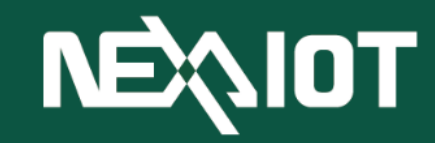

**NexAIoT Co., Ltd**

# **VIC Flow**

User Manual (Beta 1.2)

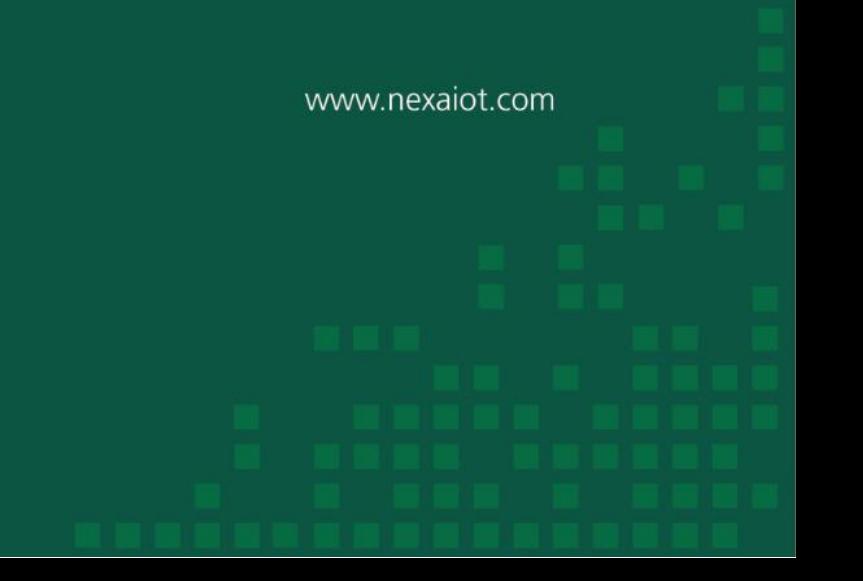

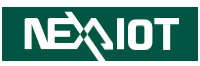

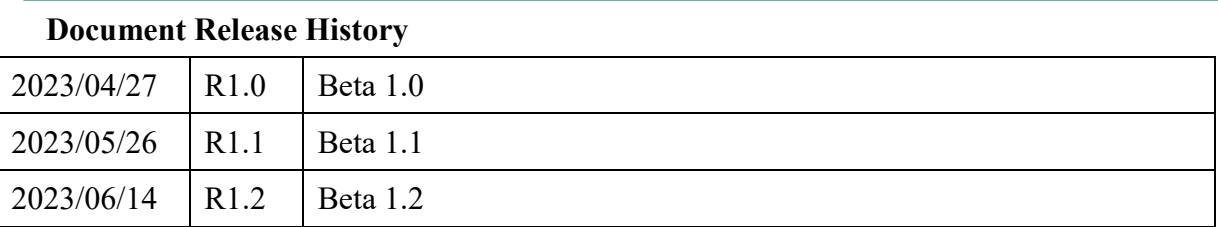

## **Contents**

<span id="page-2-0"></span>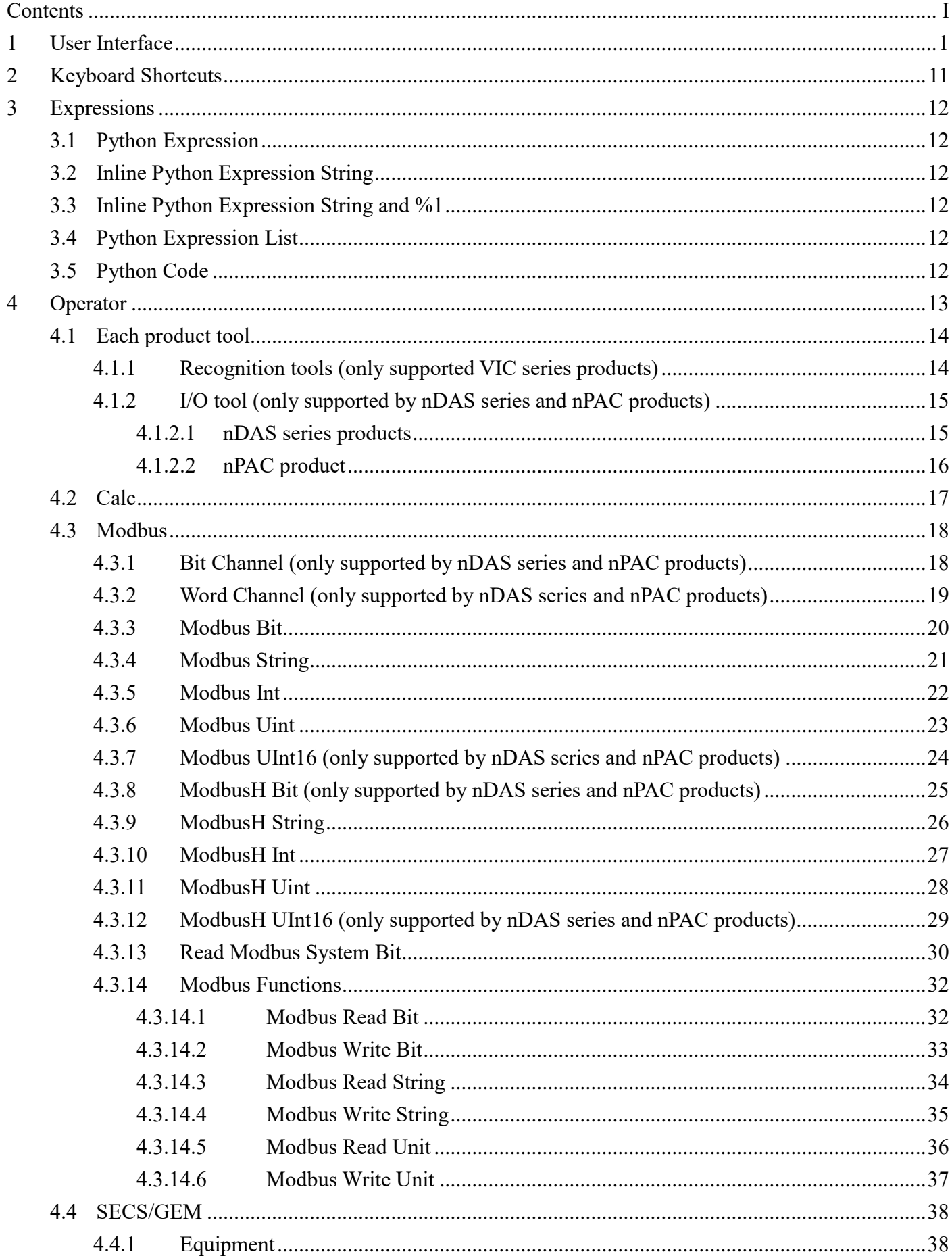

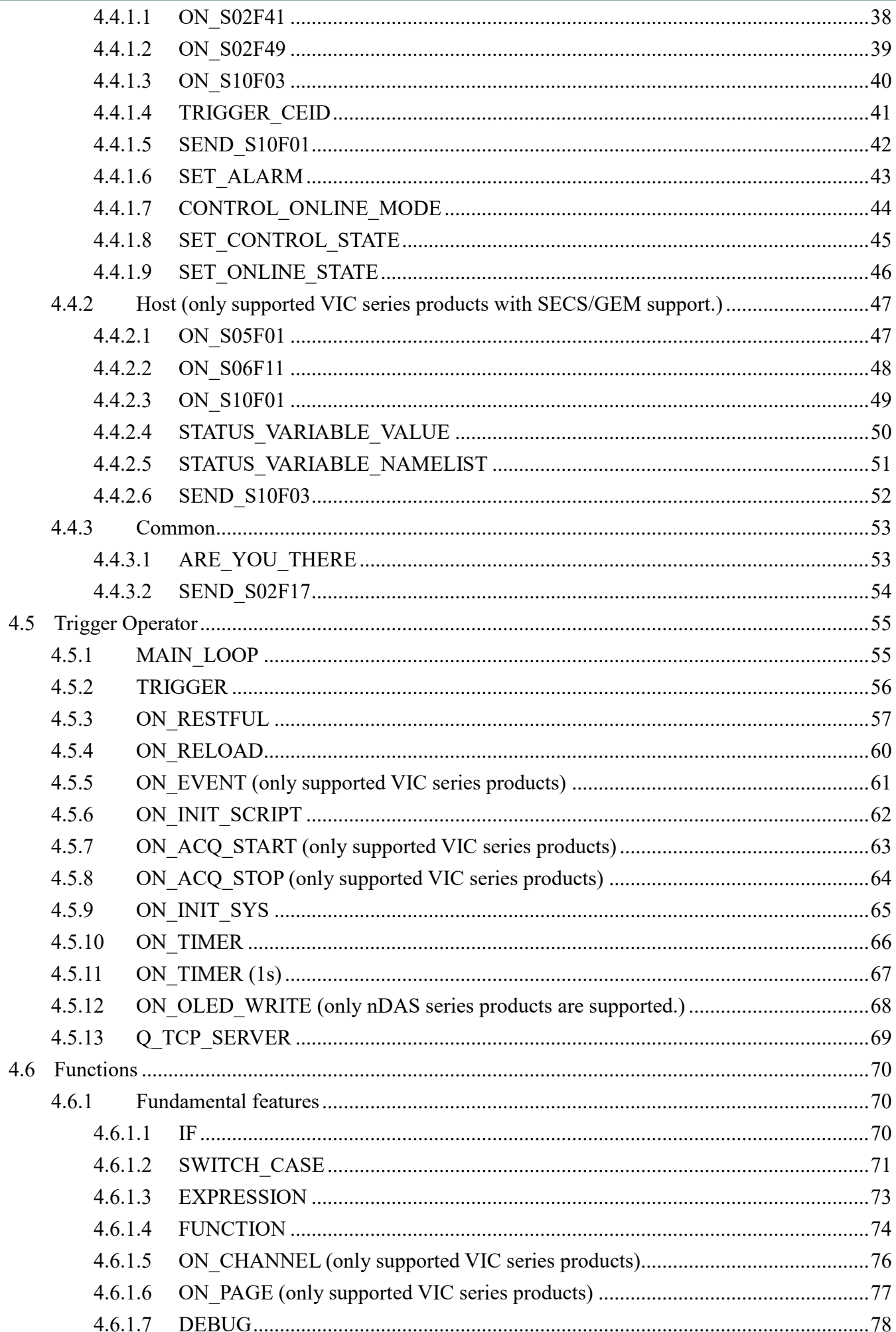

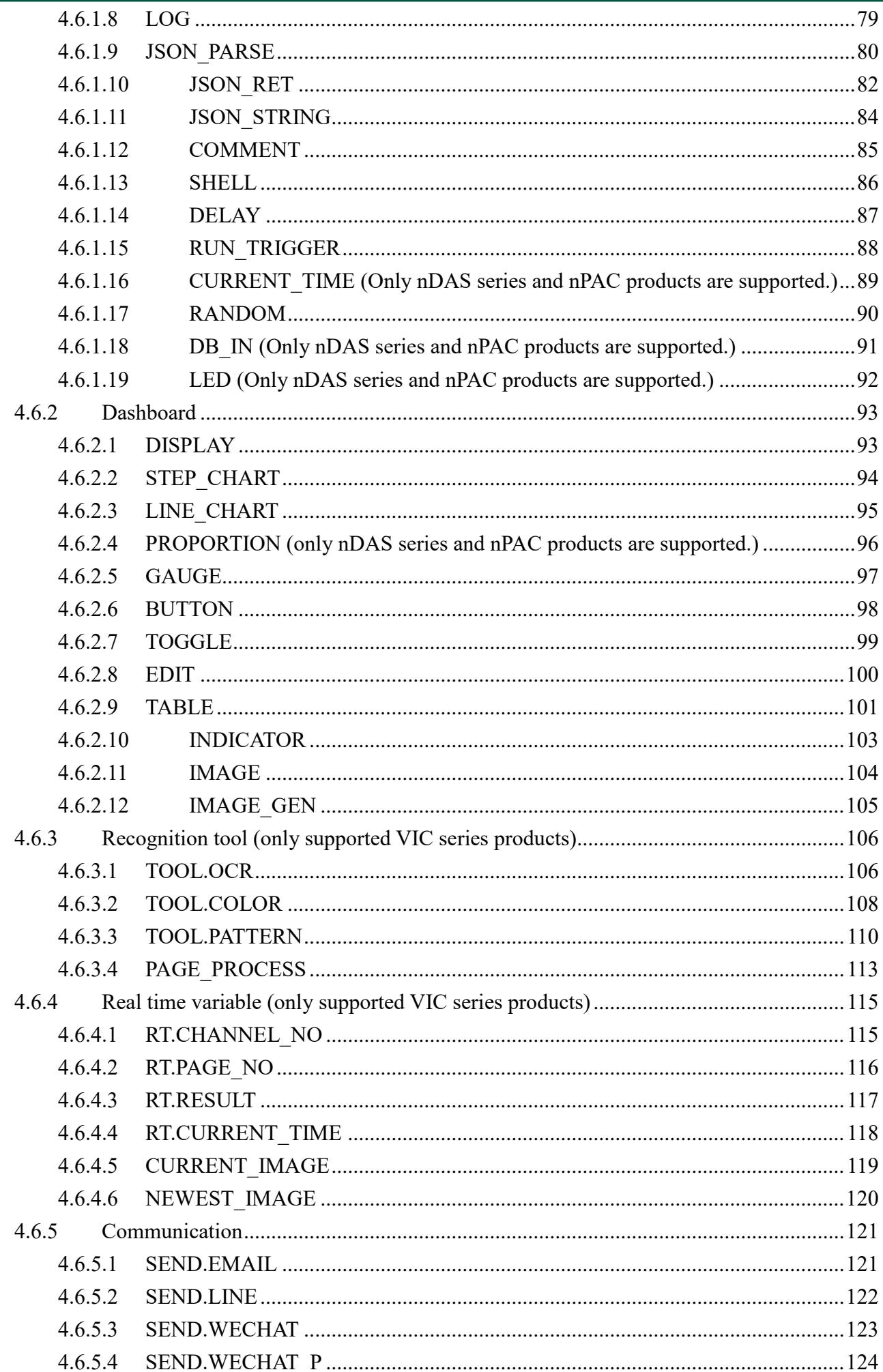

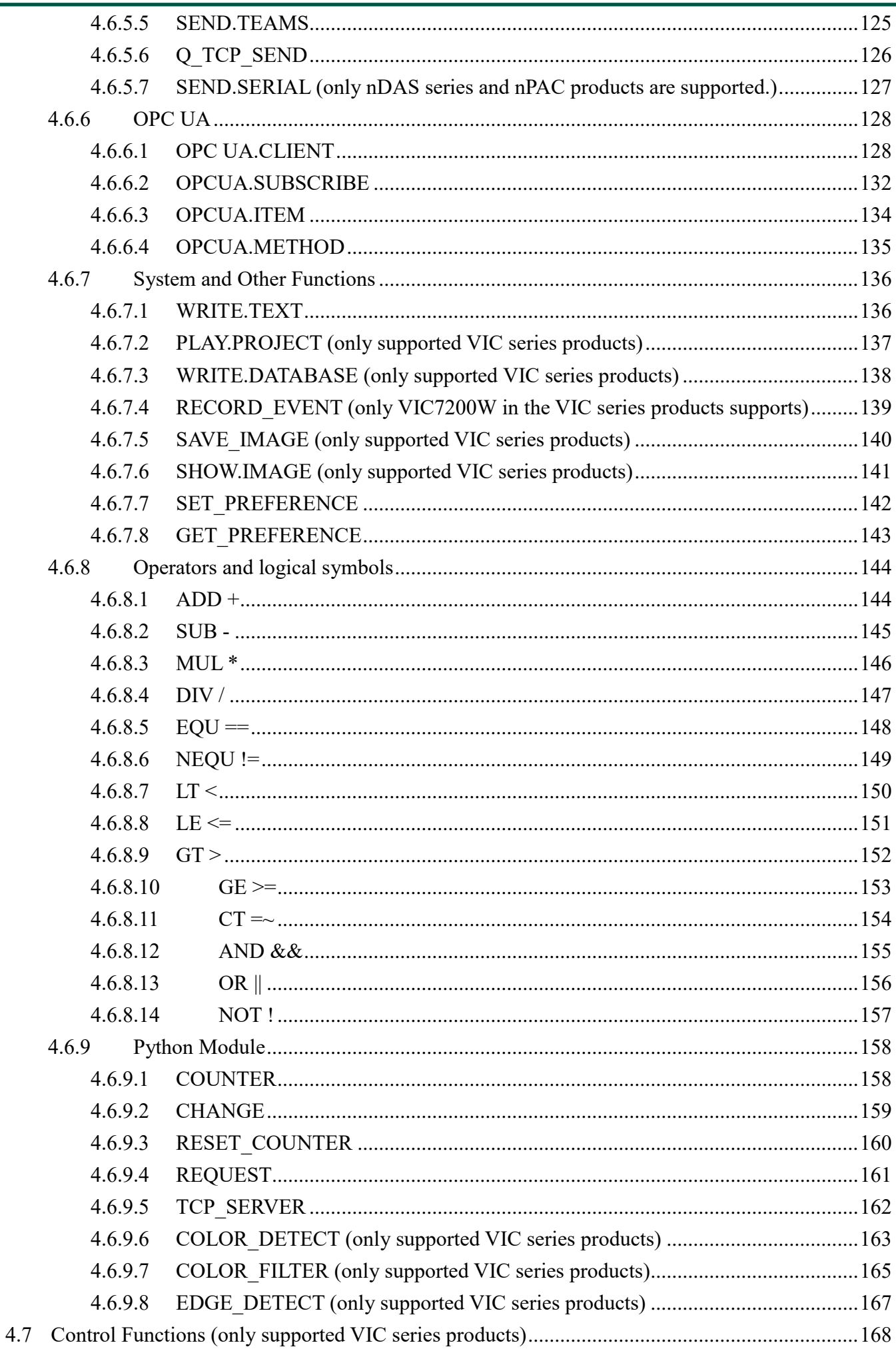

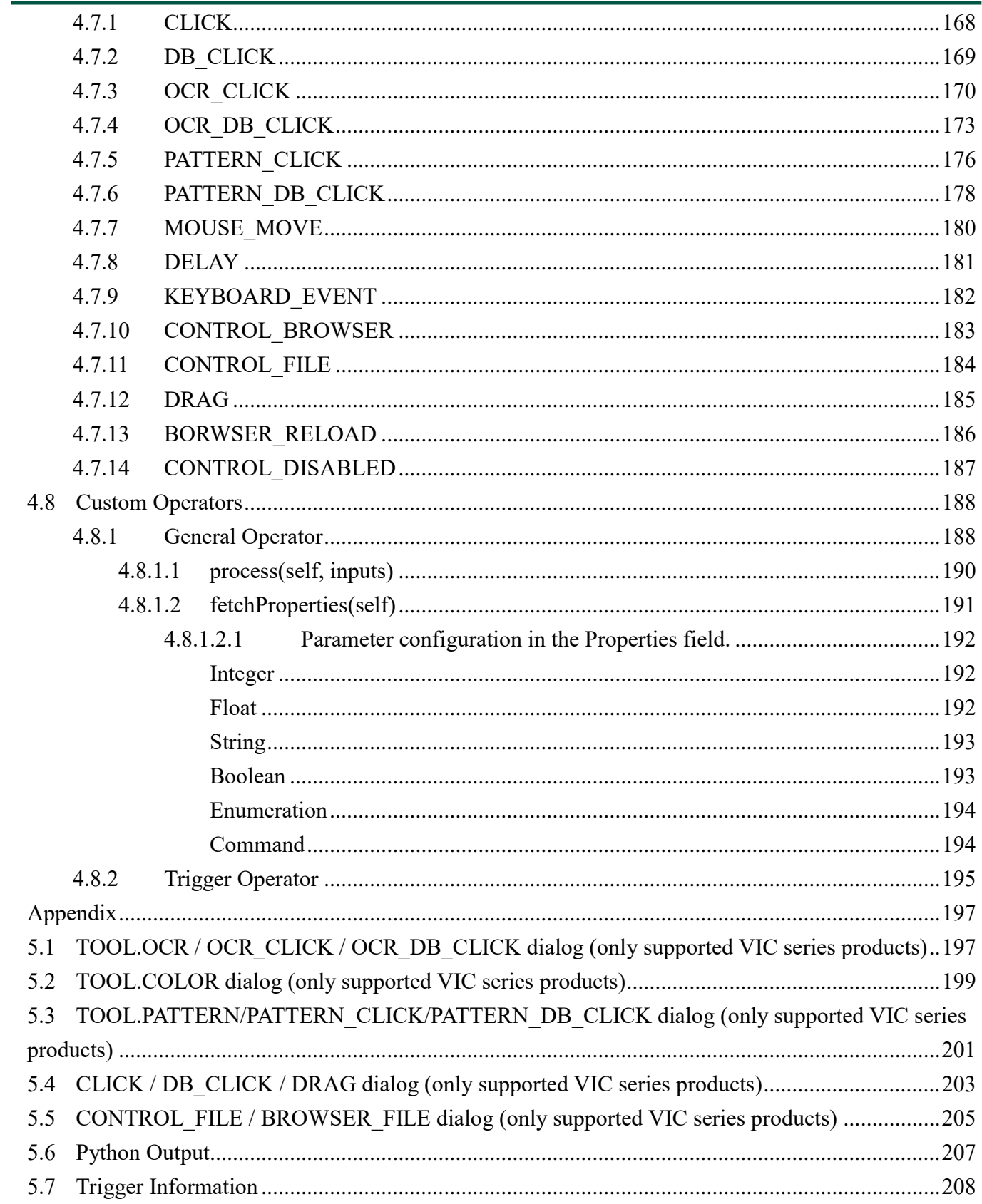

 $\overline{5}$ 

VIC Flow is a user-friendly interface for users to create multiple flow pages and control processes through drag-and-drop operators, allowing quick and easy development of process control systems. VIC Flow also provides dashboard mode for users to design their own instrument displays.

**NEAIOT** 

## <span id="page-7-0"></span>**1 User Interface**

The VIC Flow operating interface is as below.

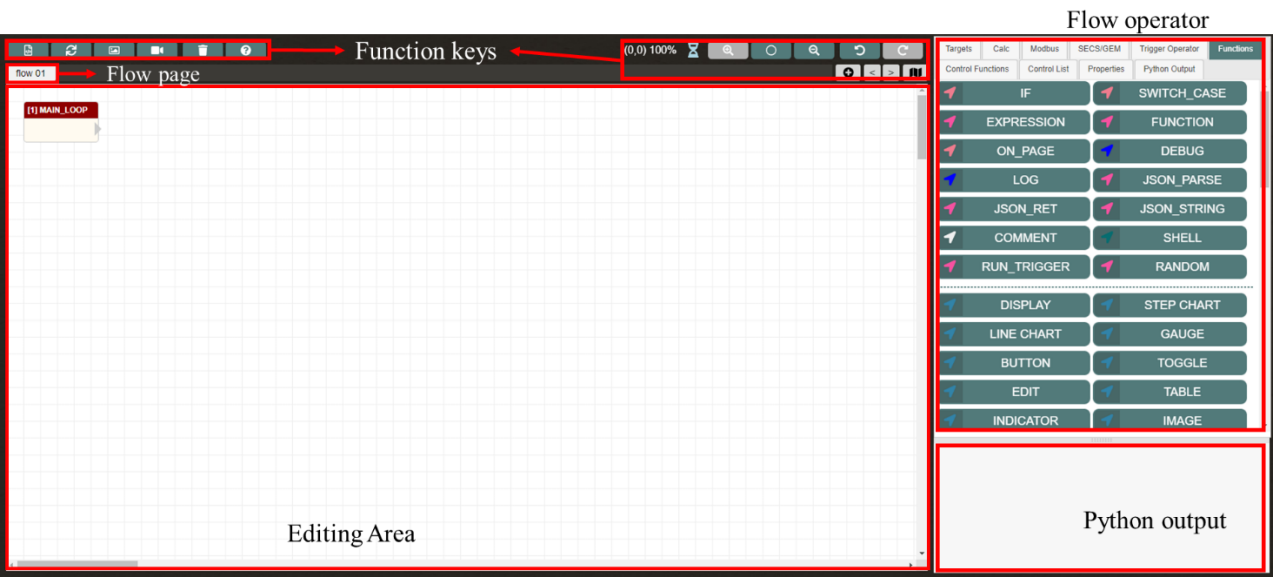

The function keys and their corresponding behaviors are as follows:

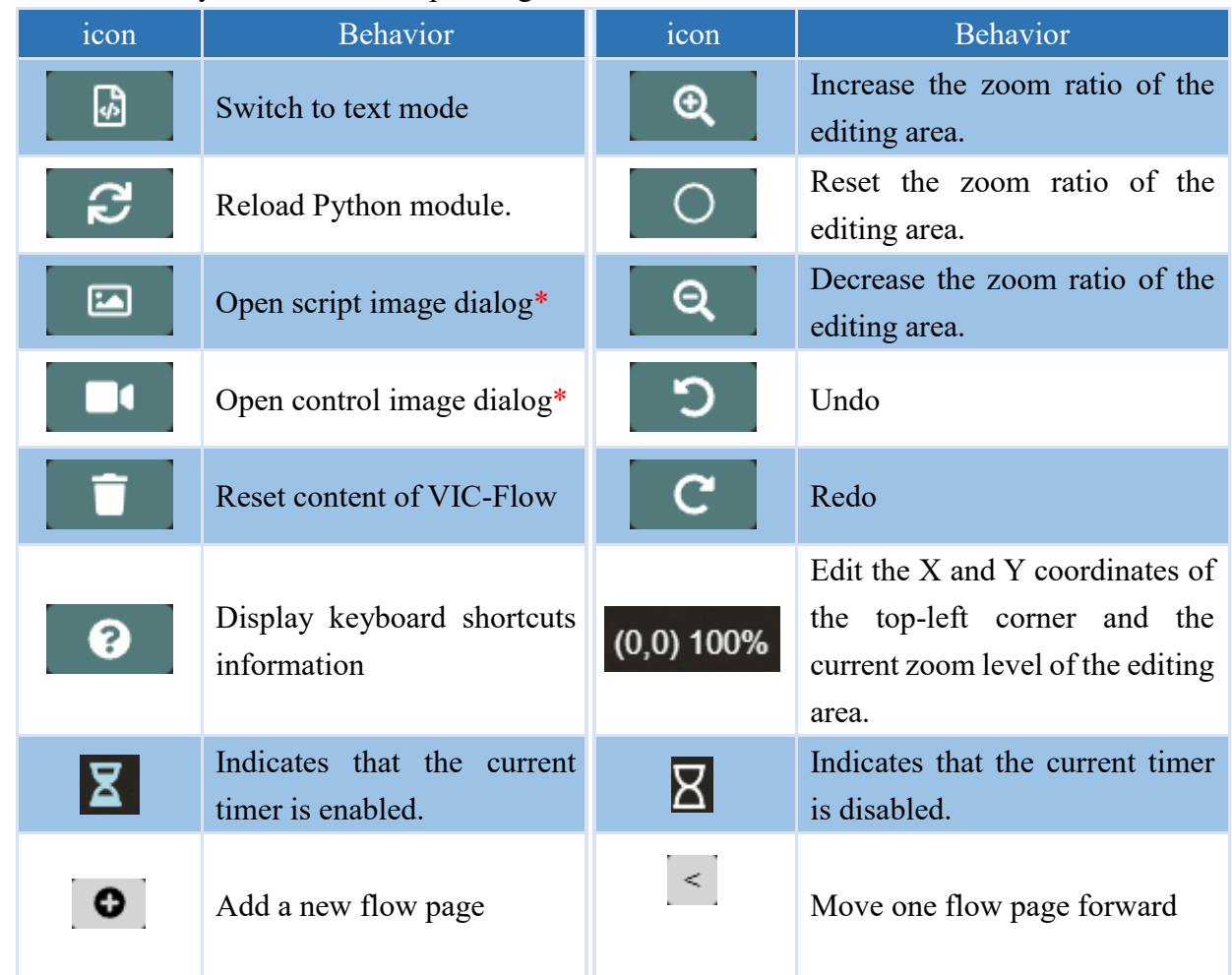

1

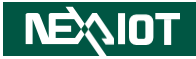

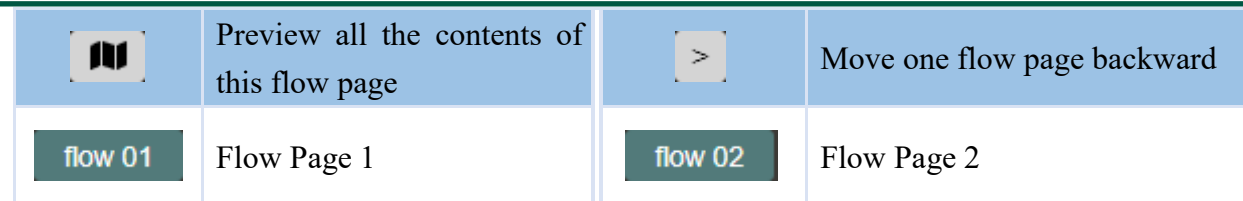

Note: Undo and Redo will only record up to 100 actions each.

Note: The range of zoom ratio is from 40% to 250%.

Note:\* indicates that it is only supported by VIC series products.

Right-clicking on a flow page button will bring up a function menu (as shown in the following figure), which is described in the table below:

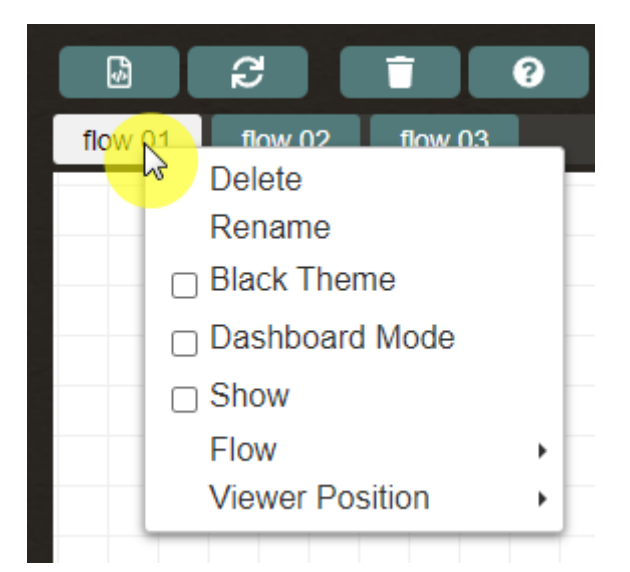

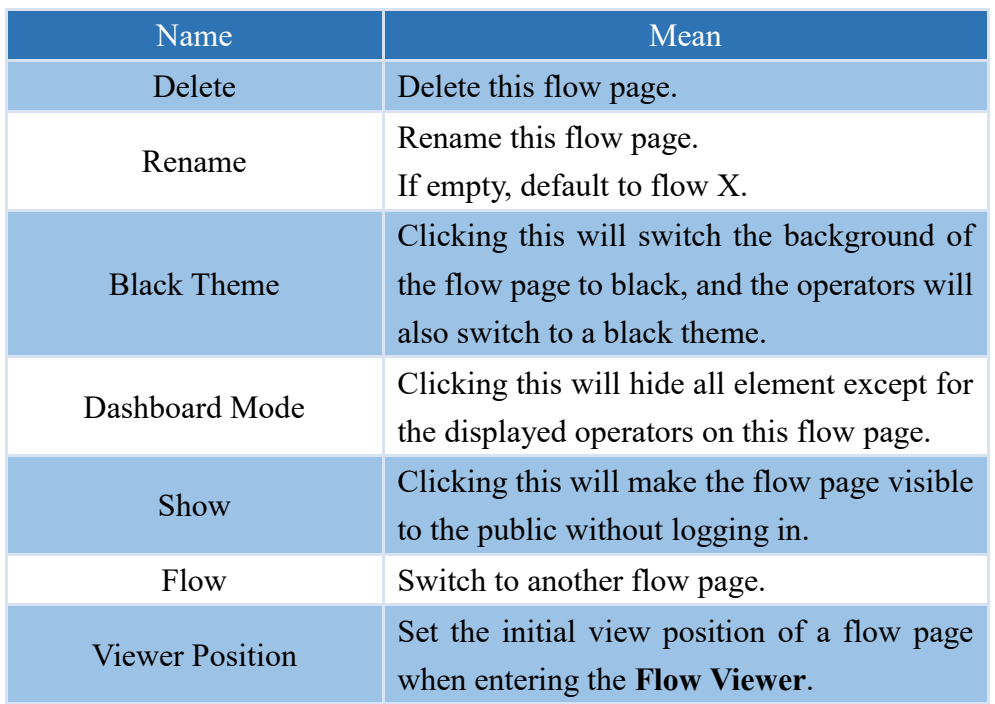

Note: **Flow Viewer** can be viewed without login by accessing [http://IP/flow.html.](http://ip/flow.html)

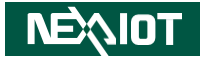

The function menu for Viewer Position is presented as follows:

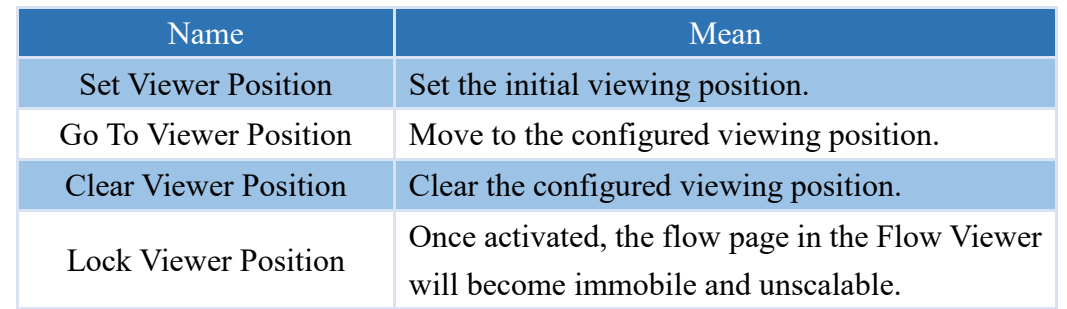

When the mouse is moved over the flow page button, information about this flow page will be displayed. It includes the total number of operators on the flow page, the on/off status of dashboard mode, and whether it will be visible to the public.

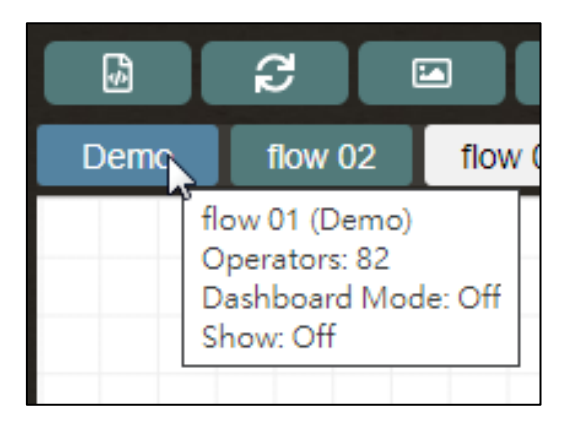

It is possible to change the order by dragging and dropping the flow page button, as shown in the diagram below.

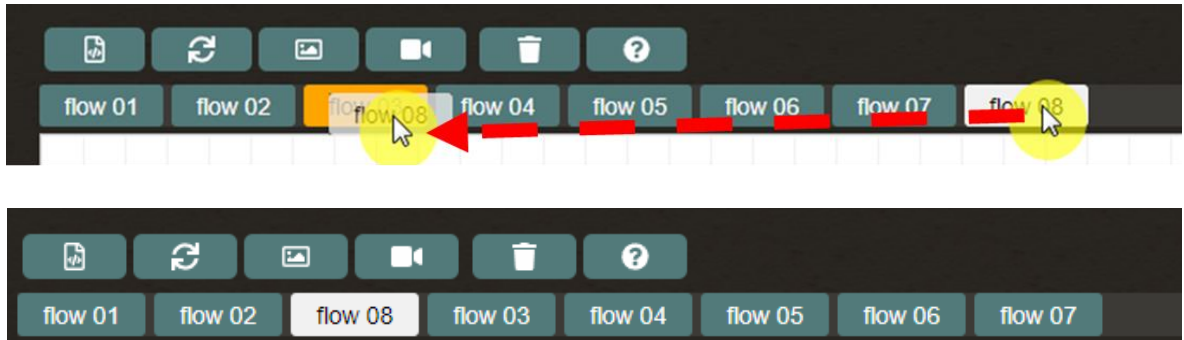

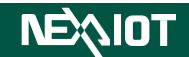

### Dragging an operator from the list to the edit area creates the operator, as shown below.

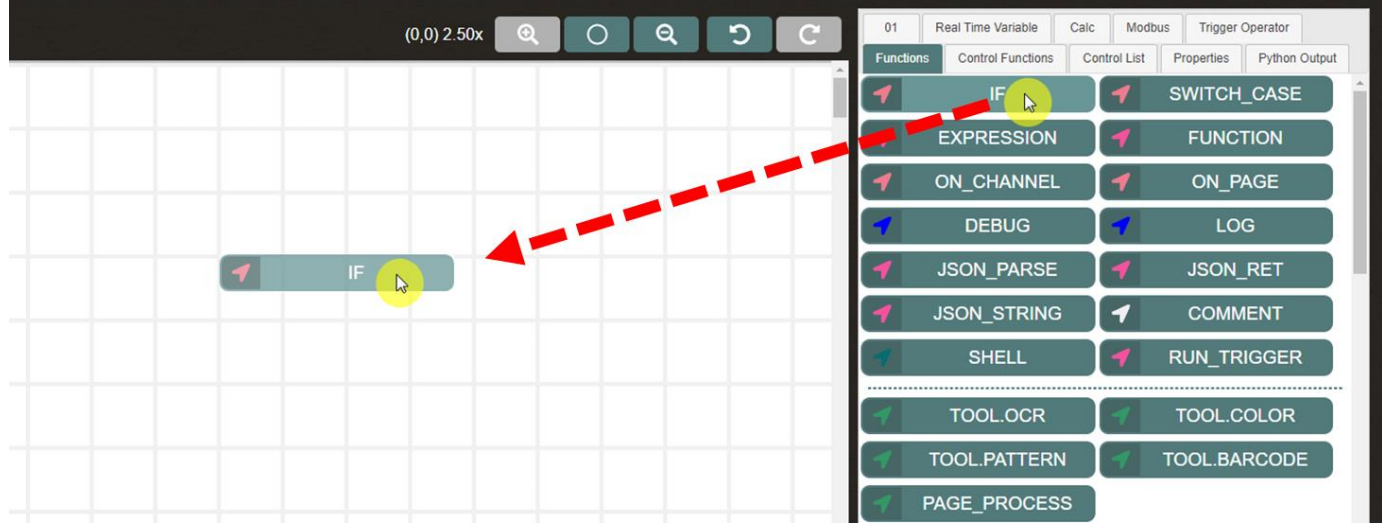

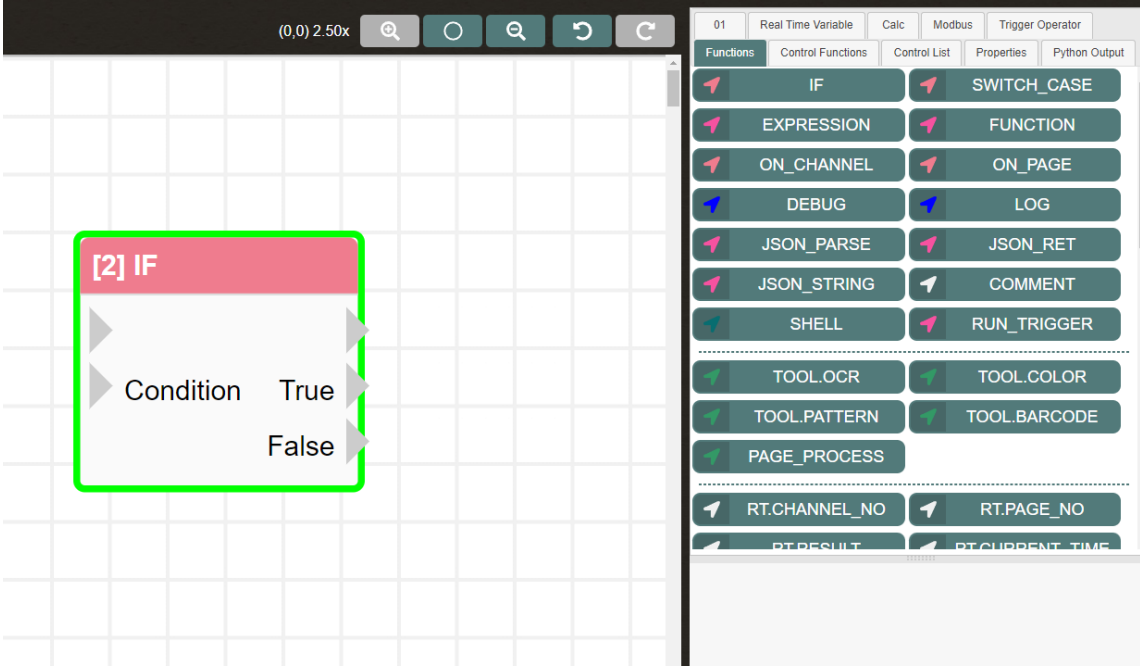

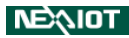

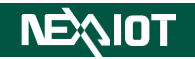

Dragging an operator to input or output of another operator will automatically connect the two operators, as shown in the following figure.

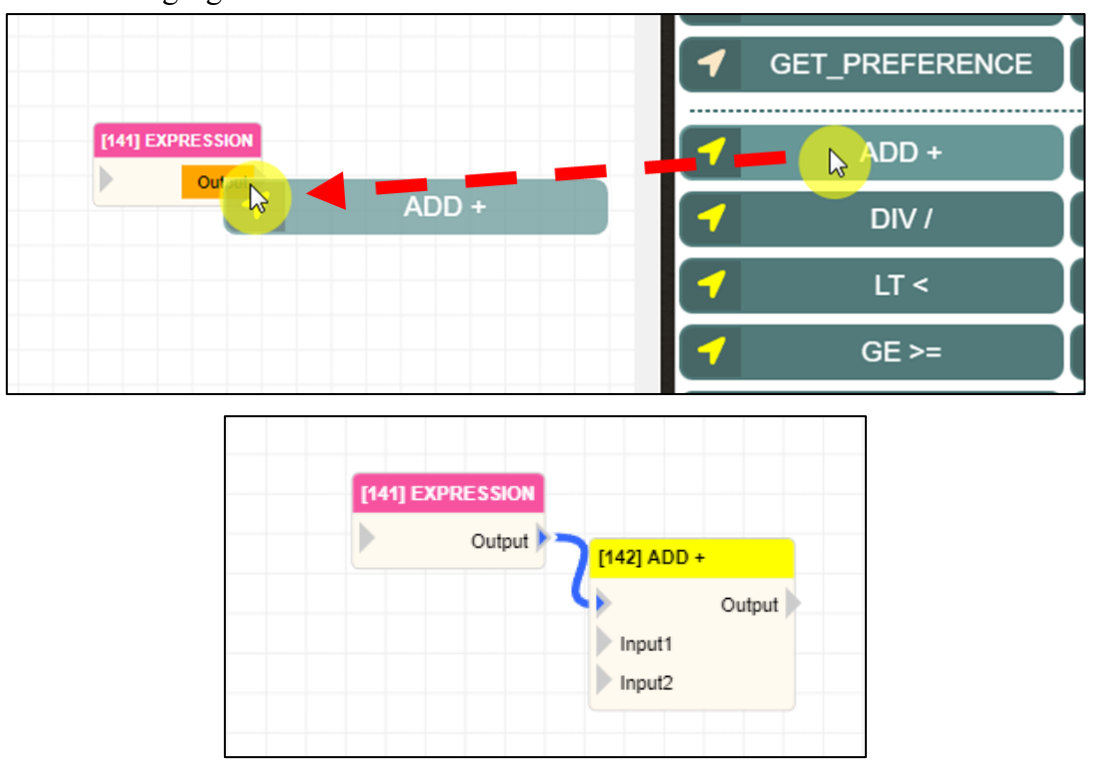

If a dragged operator has multiple inputs or outputs, **pressing the Ctrl key** while dragging to another operator's input or output will automatically connect the dragged operator's second input or output.

For example, in the following figure, dragging the ADD operator while **pressing the Ctrl key** to the EXPRESSION operator's output will automatically connect the output of EXPRESSION to the second input of ADD.

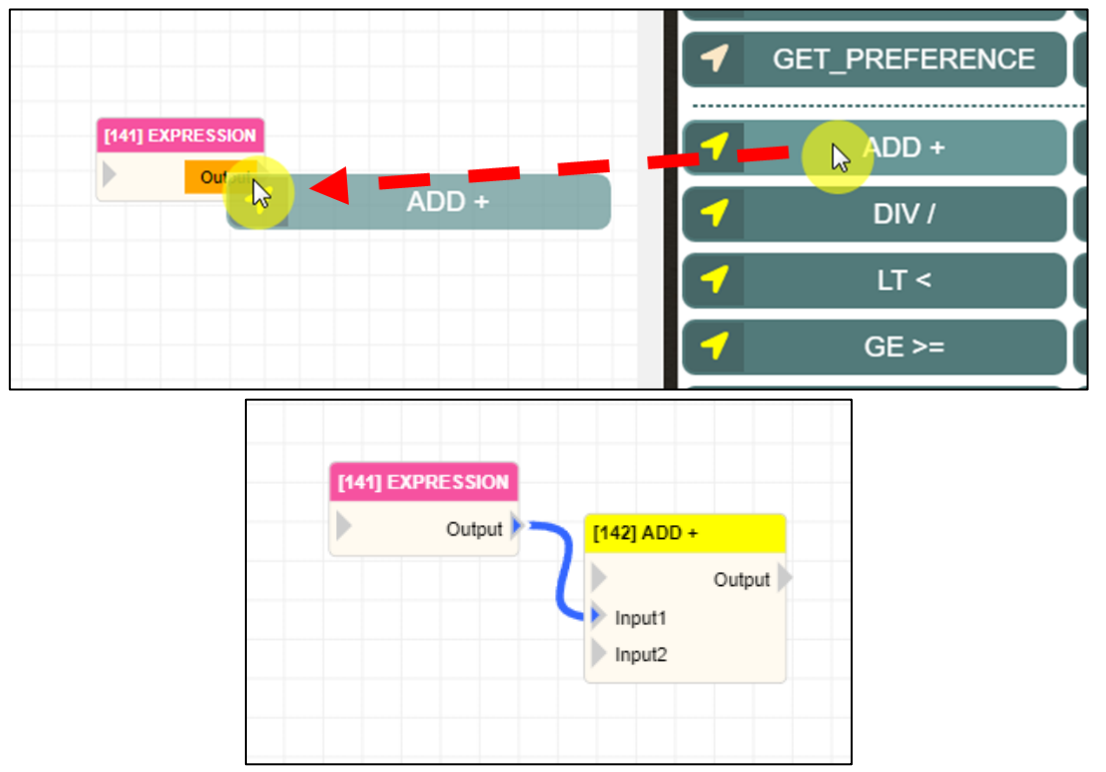

**NEXIOT** 

**NEAIOT** 

If a dragged operator has multiple inputs or outputs, **pressing the Alt key** while dragging to another operator's input or output will automatically connect the dragged operator's third input or output.

For example, in the following figure, dragging the ADD operator while **pressing the Alt key** to the EXPRESSION operator's output will automatically connect the output of EXPRESSION to the third input of ADD.

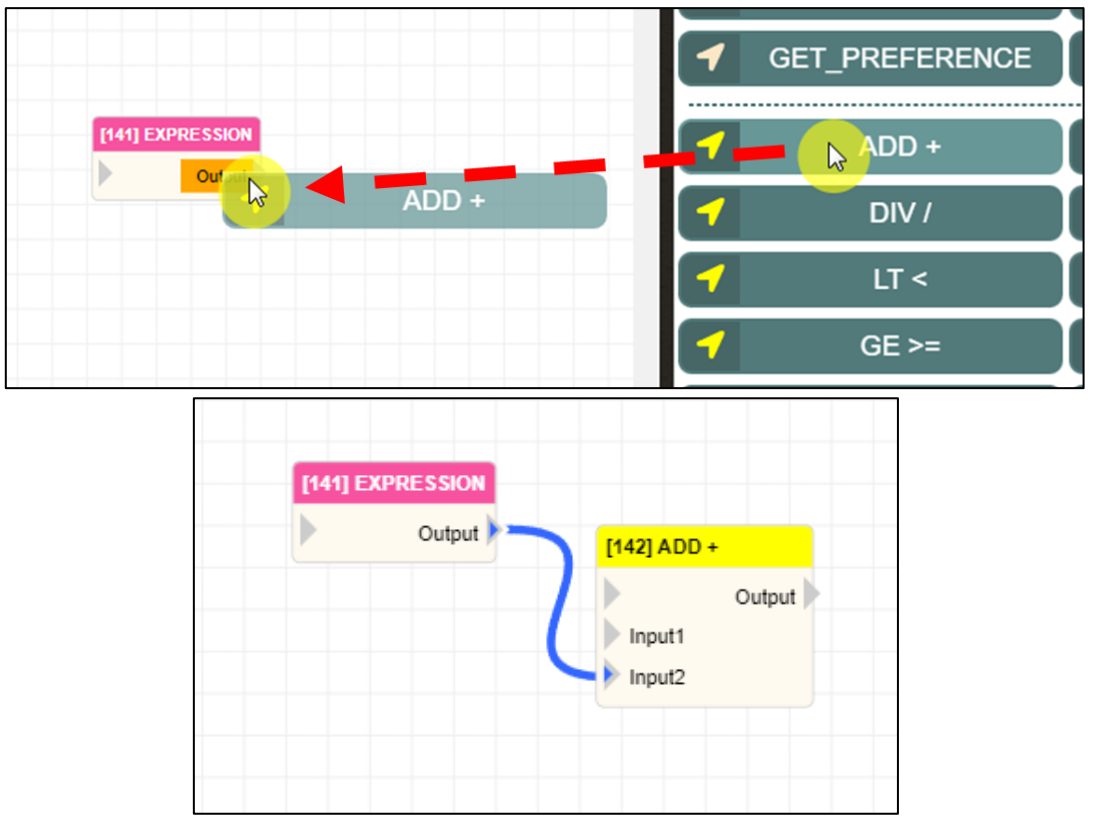

Right-clicking on the blank area in the editing area will bring up a contextual menu, as shown in the figure below. The menu options are described in the following table.

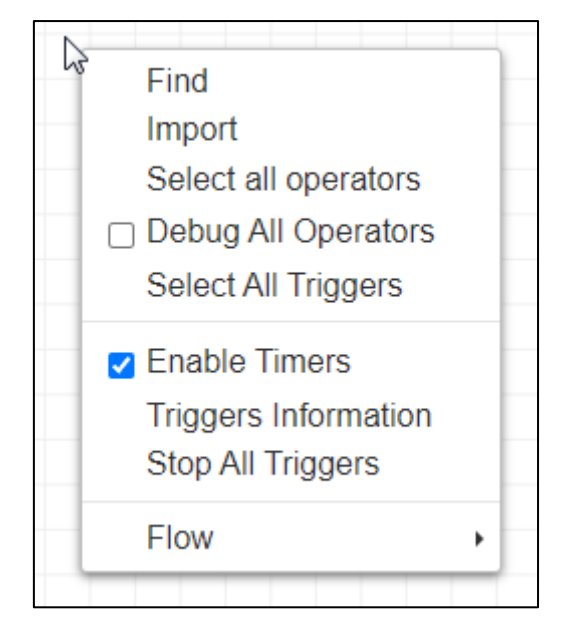

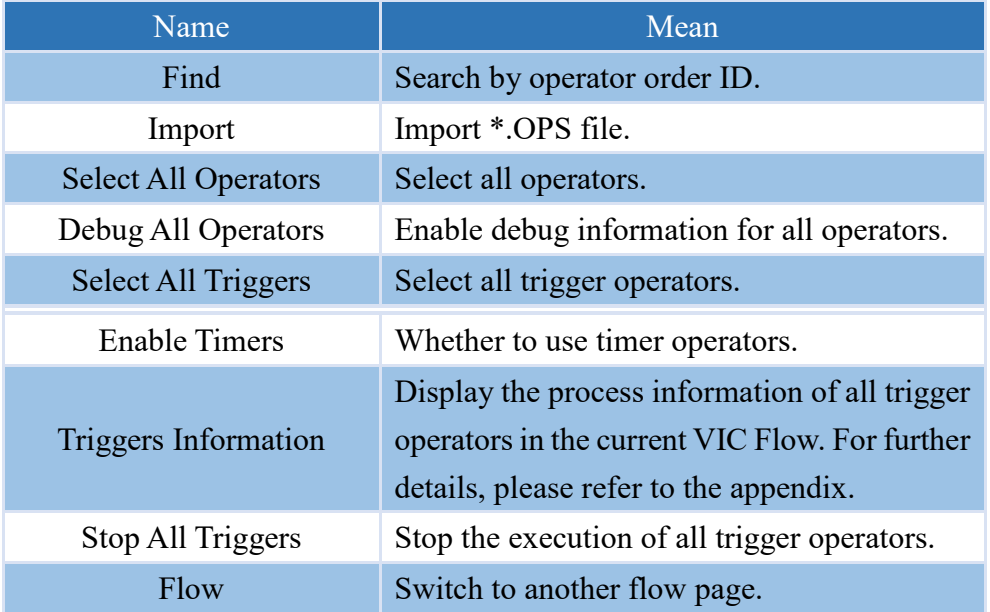

7

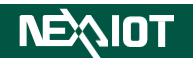

Right-clicking on a single operator brings up a context menu, as shown in the figure blew. The menu options are described in the following table.

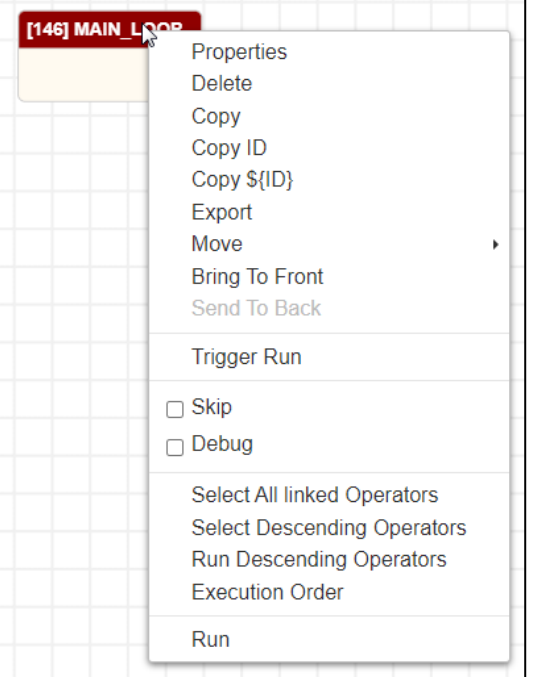

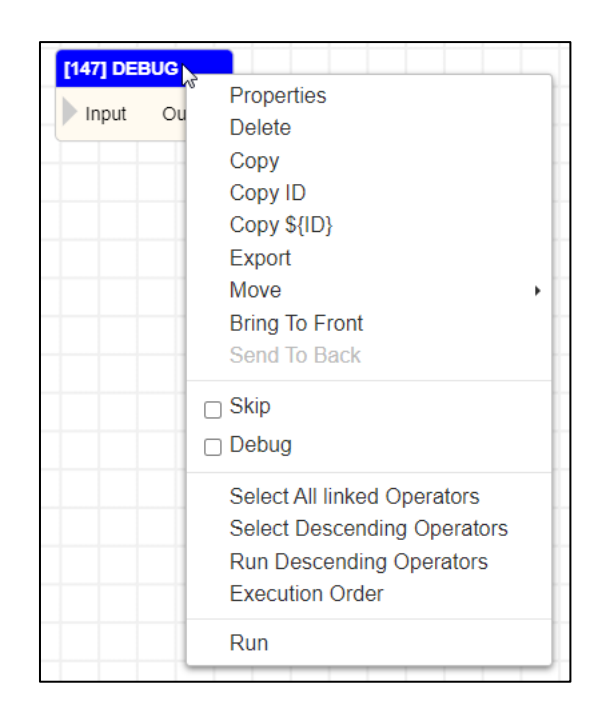

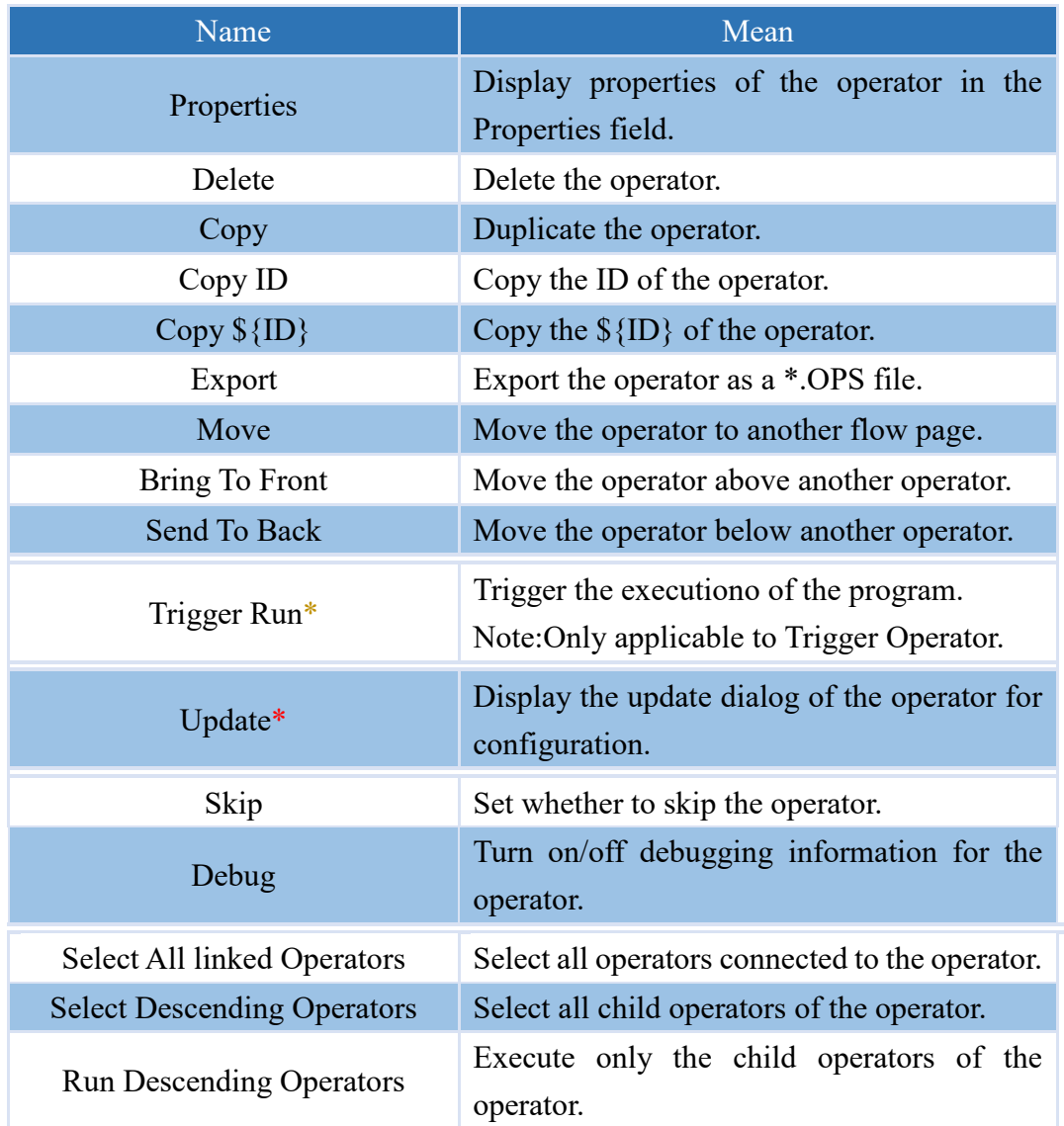

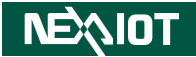

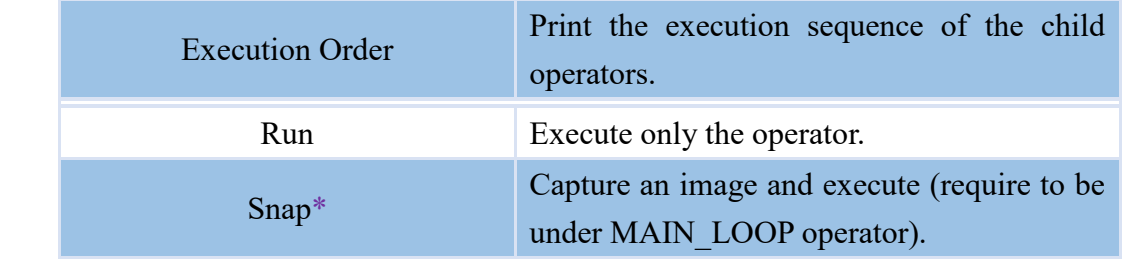

Note:\* indicates that it is only applicable to operators with the Update field setting (such as TOOL.OCR, OCR\_CLICK, CONTROL\_FILE, etc.).

Note:\* indicates that it is only applicable to trigger operators (such as MAIN\_LOOP, TRIGGER, etc.).

Note:\* indicates that it is only supported by VIC series products.

After selecting multiple operators and right-clicking on the theme, a menu with various functions will appear. The functions available in this menu are described in the following table.

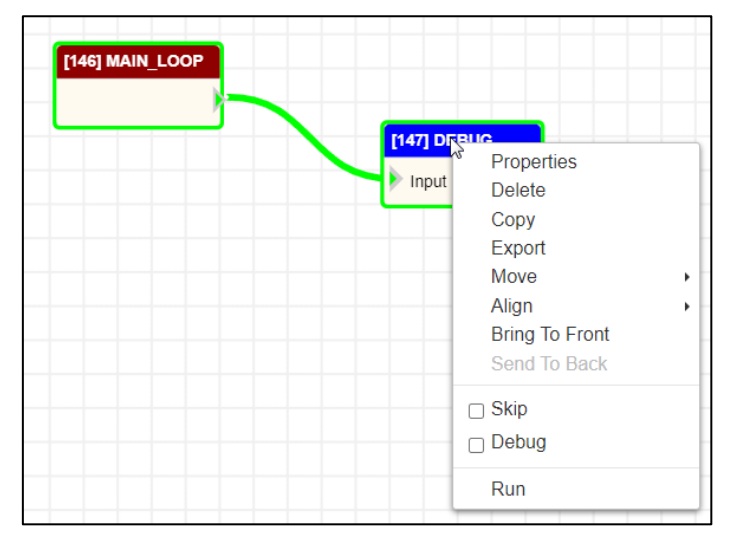

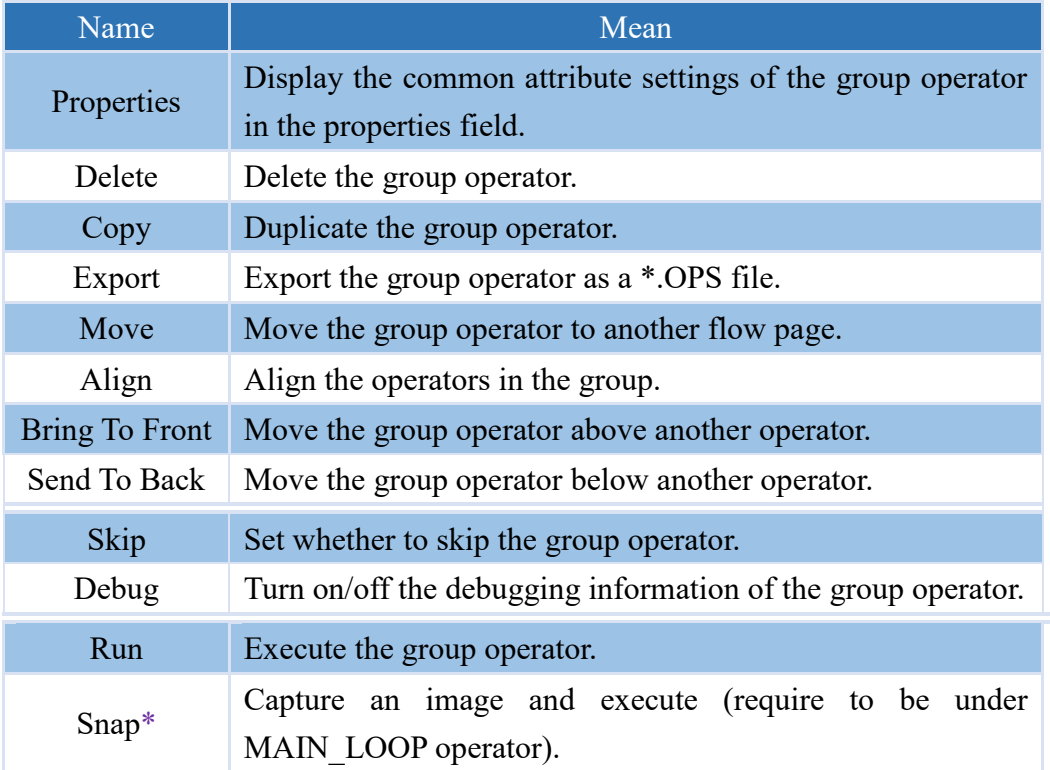

Note:\* indicates that it is only supported by VIC series products.

#### NE: In

When aligning, if you select multiple operators all at once, the alignment will be based on the top, bottom, left, or right edges of the selected operators. If you Ctrl-click on operators, the alignment will be based on the first operator clicked as the reference for alignment.

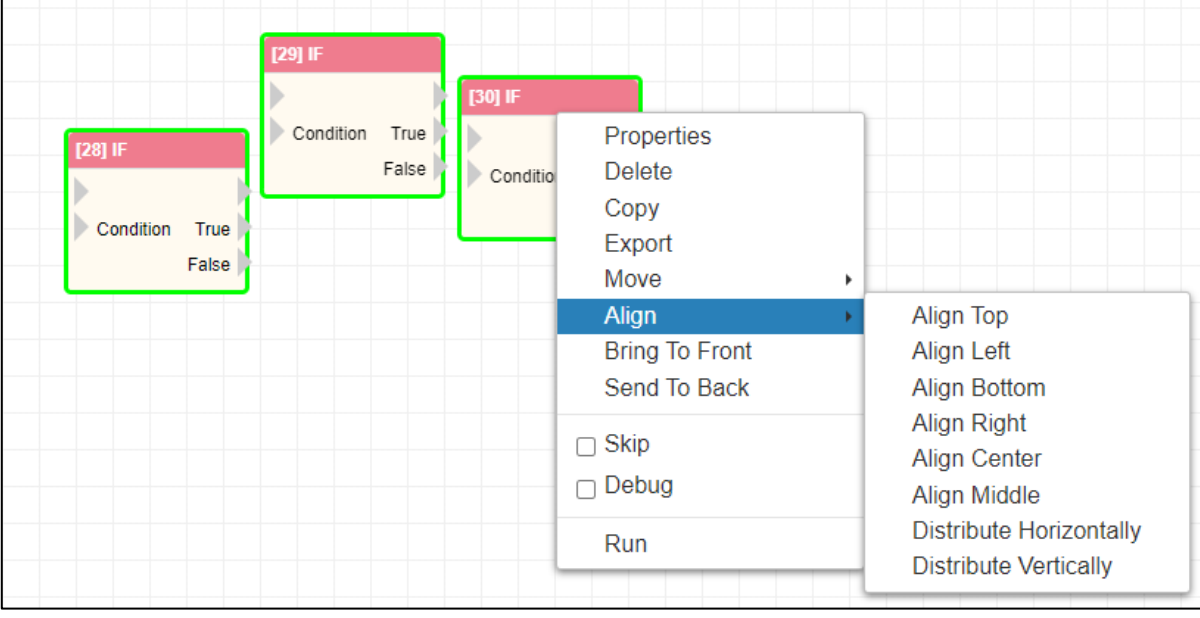

When you hover your mouse over an operator, function buttons will appear above the operator, as shown in the figure below. The descriptions of these buttons are provided in the table below.

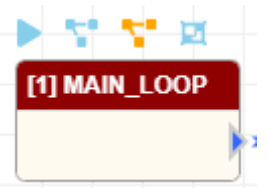

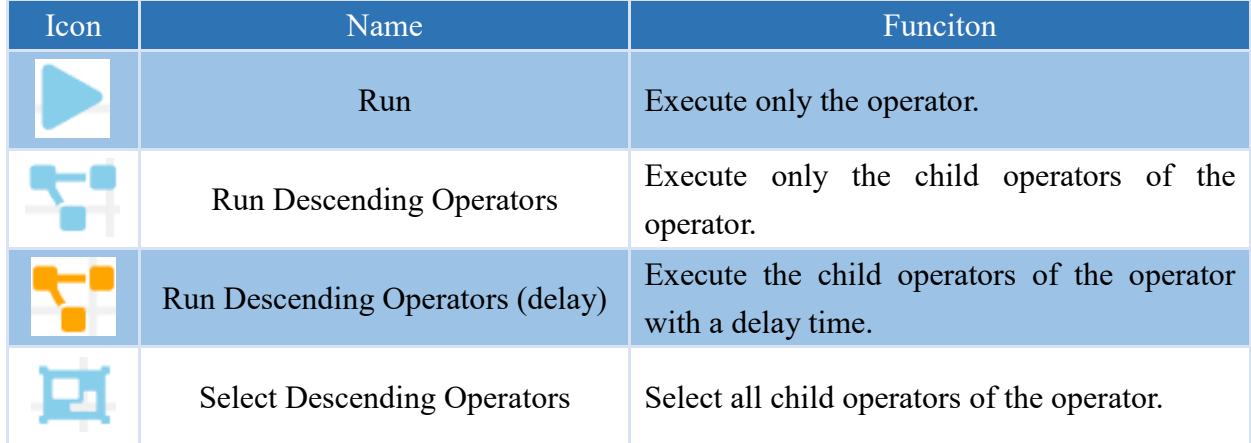

Note: The field for setting the delay time is located in the Delay Time (ms) For Running Descending Operators in the system settings.

## <span id="page-17-0"></span>**2 Keyboard Shortcuts**

Clicking on the Shortcut Information button  $\overline{\bigcirc}$  will display a list of keyboard shortcuts with their

respective explanations, as shown in the image below.

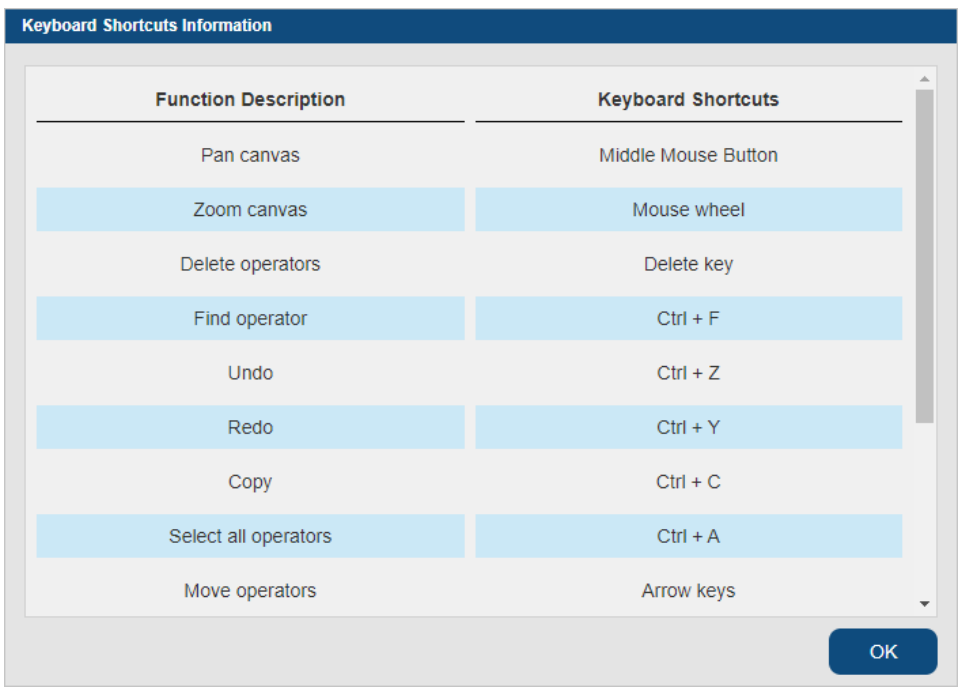

The detailed description of keyboard shortcuts behavior is shown in the table below.

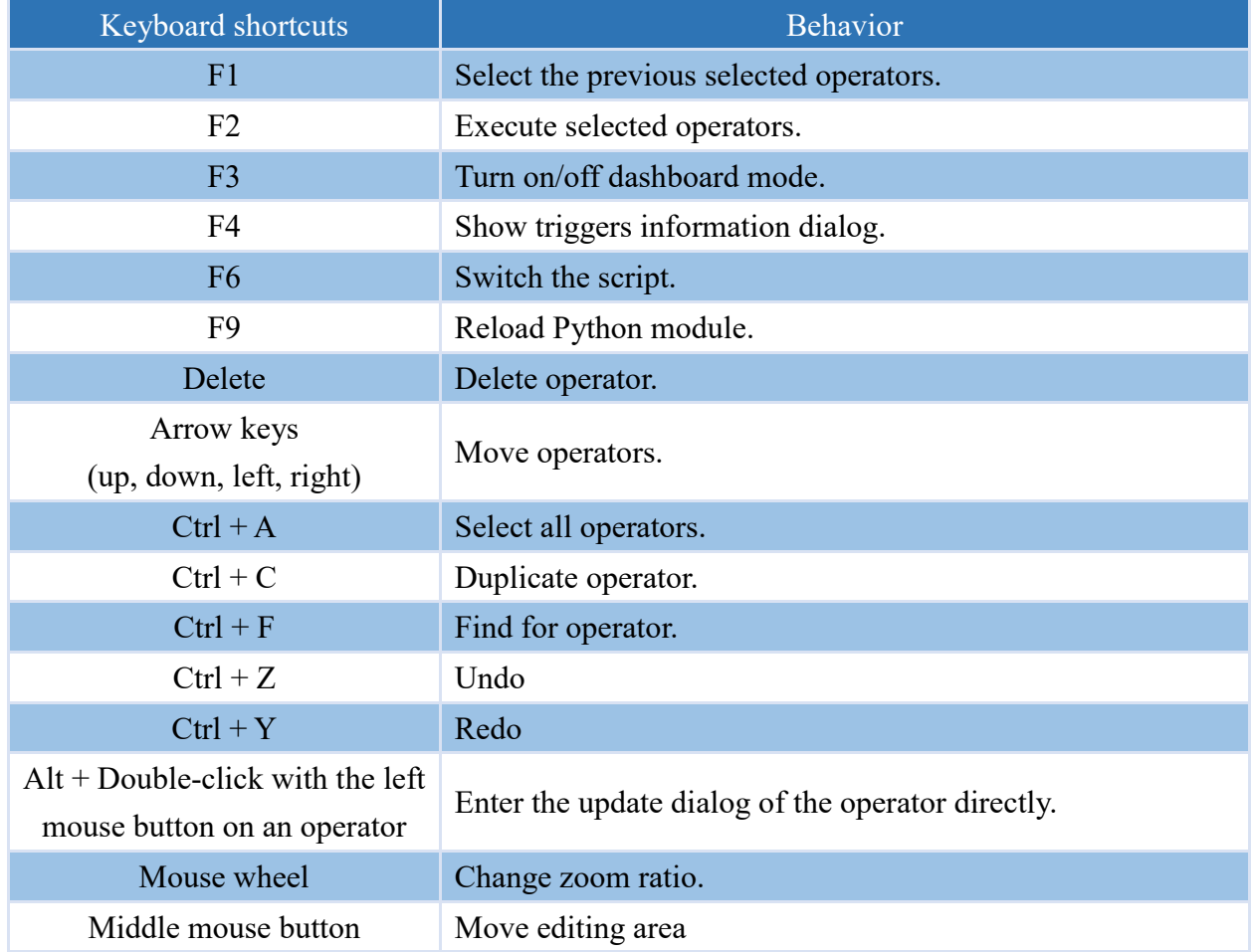

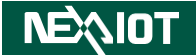

## <span id="page-18-0"></span>**3 Expressions**

When setting up operators in VIC Flow, various expressions are often used. Expressions can be categorized as follows:

### <span id="page-18-1"></span>**3.1 Python Expression**

Python Expression can be used in VIC Flow, and they can include integer, string, boolean, as well as direct use of internal product operators.

These expressions are evaluated as a Python expression, using the globals and locals parameters as the global and local namespace, repectively.

### <span id="page-18-2"></span>**3.2 Inline Python Expression String**

In VIC Flow, Python Expression can be executed as string. However, to use product's internal operators, they must be enclosed in  $\S$  $\}$ .

### <span id="page-18-3"></span>**3.3 Inline Python Expression String and %1**

Similar to Python Expression String, but with an additional feature: using "%1" to call the input variable of the operator.

### <span id="page-18-4"></span>**3.4 Python Expression List**

Similar to Python Expression, except the output is a list. An example is as follows: true, 123, "abc", which outputs [true, 123, "abc"].

### <span id="page-18-5"></span>**3.5 Python Code**

Similar to writing Python programming language.

## <span id="page-19-0"></span>**4 Operator**

In the editing area, an operator has fixed information and editing field, taking the FUNCTION operator as an example. The schematic diagram is as follows.

Note: The label field needs to be set in the operator content to display the operator's label.

Note: The operator ID is the sequence in which the operator was created, not the order in which it will be executed.

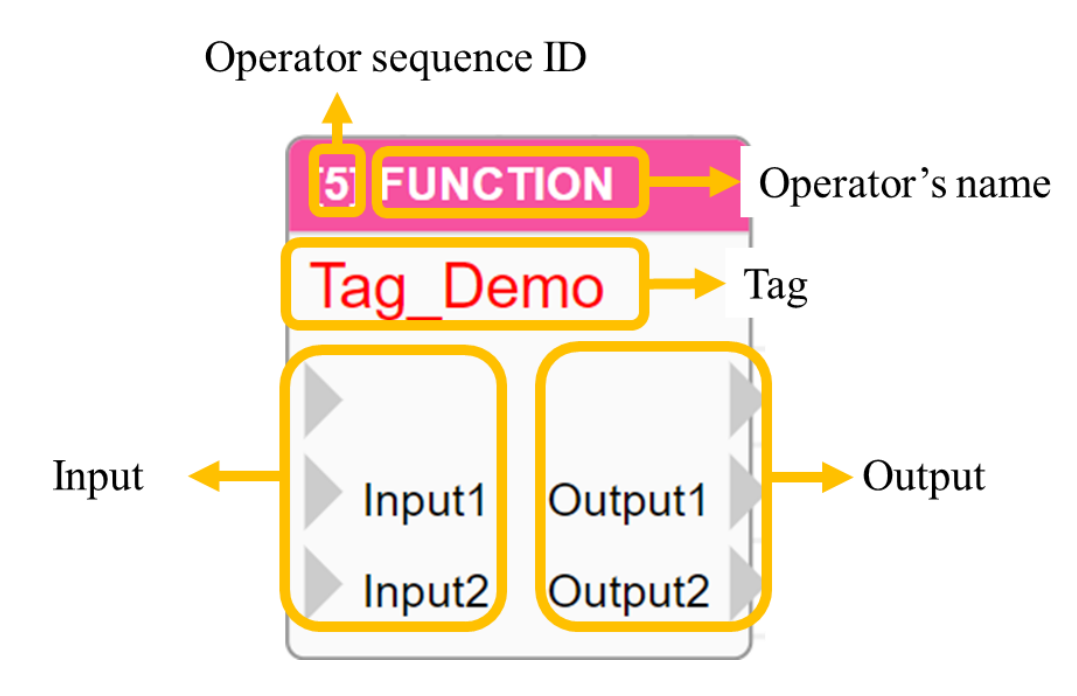

### <span id="page-20-0"></span>**4.1 Each product tool**

### <span id="page-20-1"></span>**4.1.1 Recognition tools (only supported VIC series products)**

Retrieve the recognition results of OCR, COLOR, and PATTERN recognition tools in the channel and page of the recognition settings.

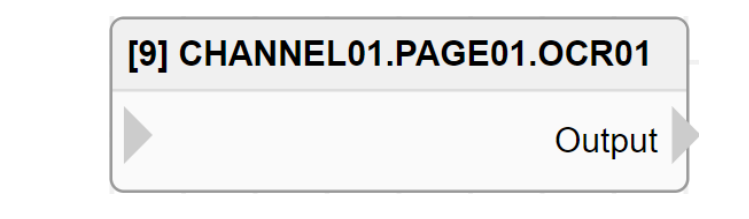

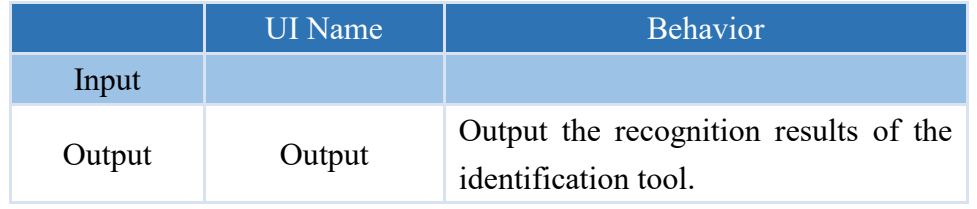

#### **Properties**

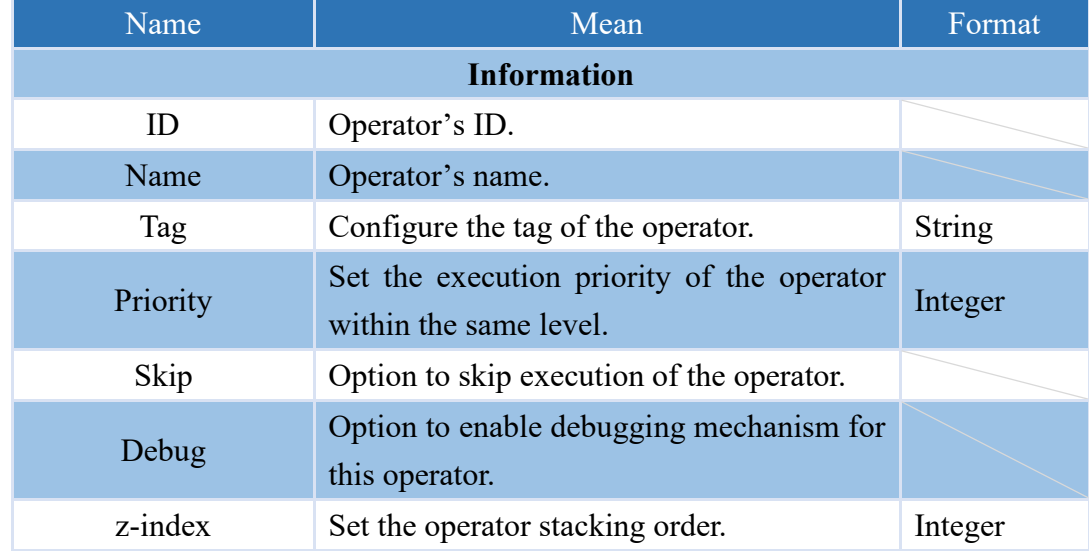

Note: Other operators can utilitze Python Expression String such as  $\S$ {CHANNELx.PAGEy.OCRz}, \${CHANNELx.PAGEy.COLORz}, \${CHANNELx.PAGEy.PATTERNz} to retrieve the recognition results of recognition tools within channels and pages. Here, x represents the channel number, y represents the page number, and z represents the recognition tool number.

### <span id="page-21-0"></span>**4.1.2 I/O tool (only supported by nDAS series and nPAC products)**

Acquiring I/O signals or setting I/O signal outputs is done differently depending on the specific product. Please refer to the product manual for detailed instructions.

### <span id="page-21-1"></span>**4.1.2.1 nDAS series products**

If it is an input signal, there will only be an output; conversely, if it is an output signal, there will be both input and output, as shown in the diagram below.

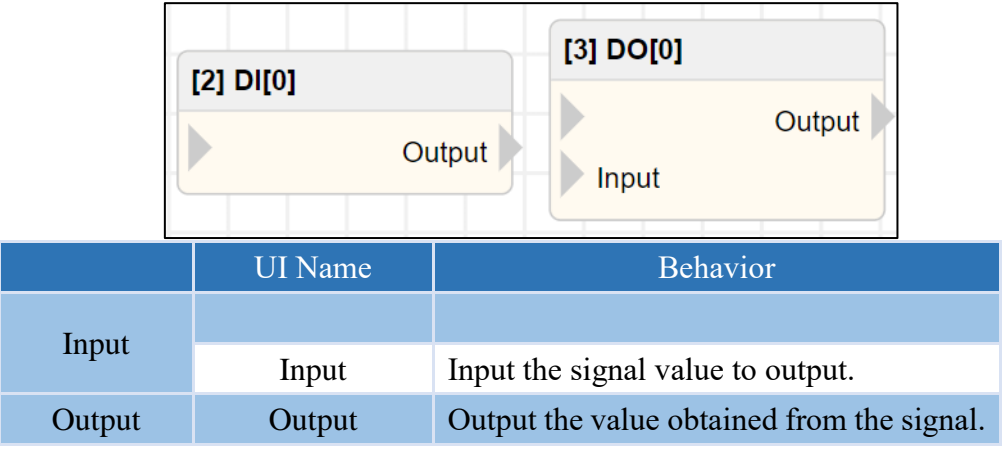

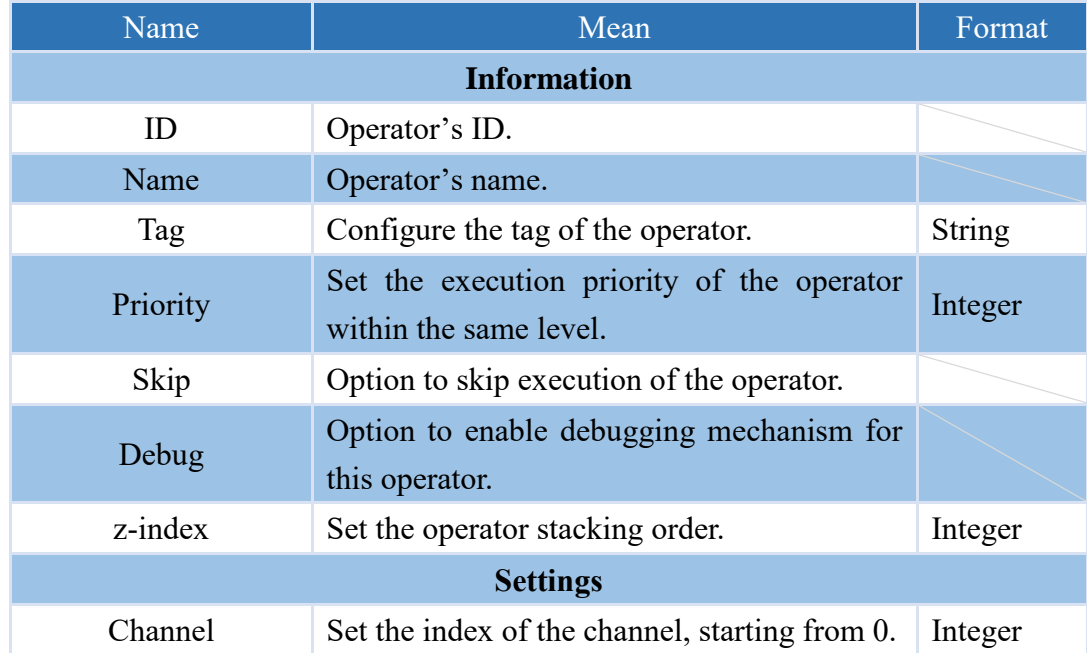

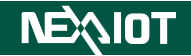

### <span id="page-22-0"></span>**4.1.2.2 nPAC product**

Digital and analog signals each have their own separate channel operators, as well as operators that apply to all channels in the slot, as shown below.

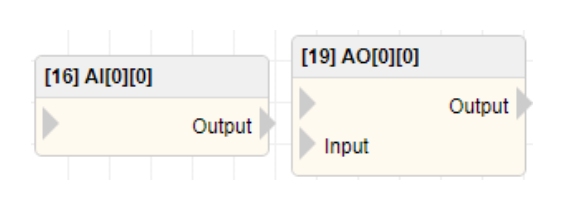

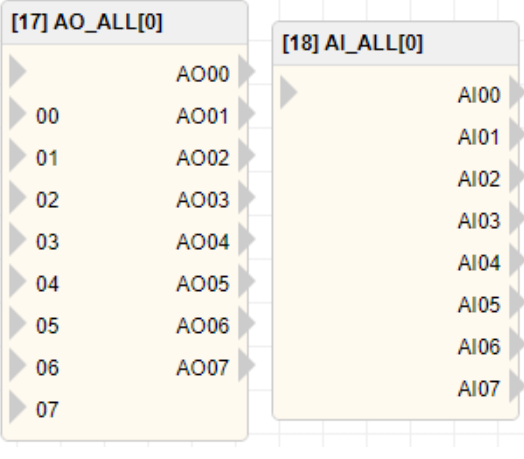

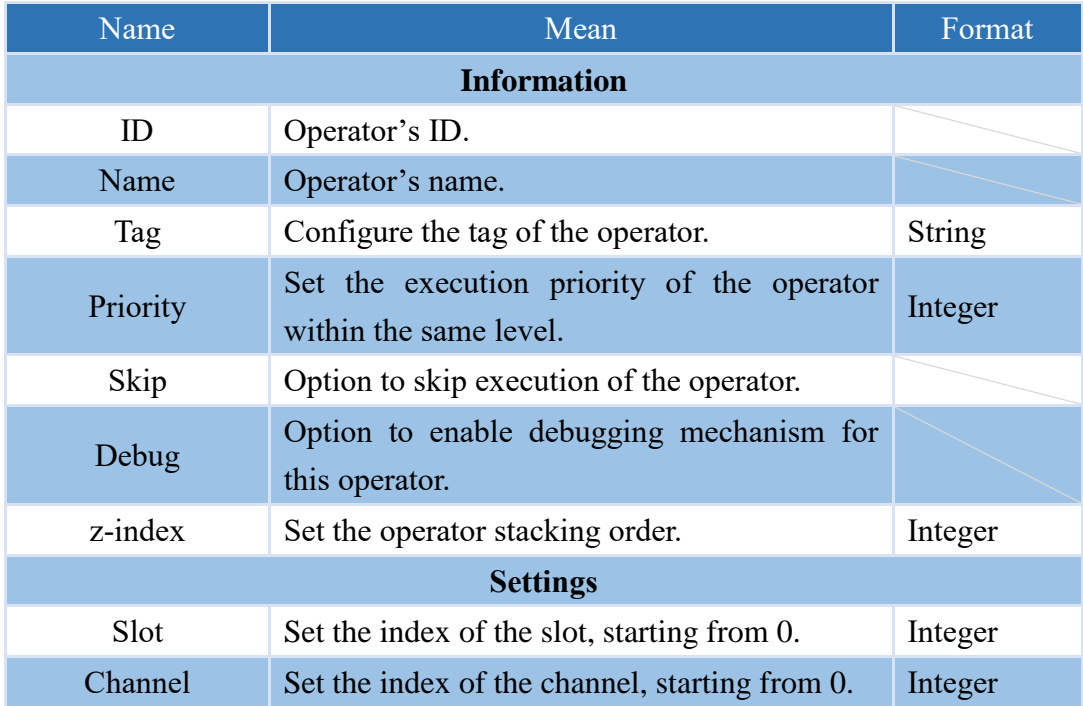

### <span id="page-23-0"></span>**4.2 Calc**

Calculation variables are variables within the script that can be used to store execution results, display execution results in the interface, record execution results and store them in the database, or send them via other communication protocols. This software provides a total of 100 calculation variables within the script.

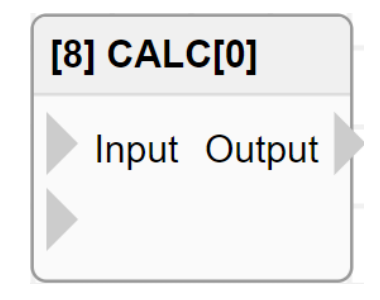

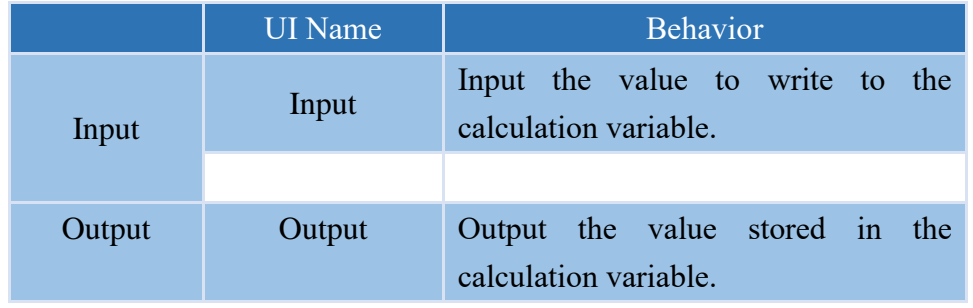

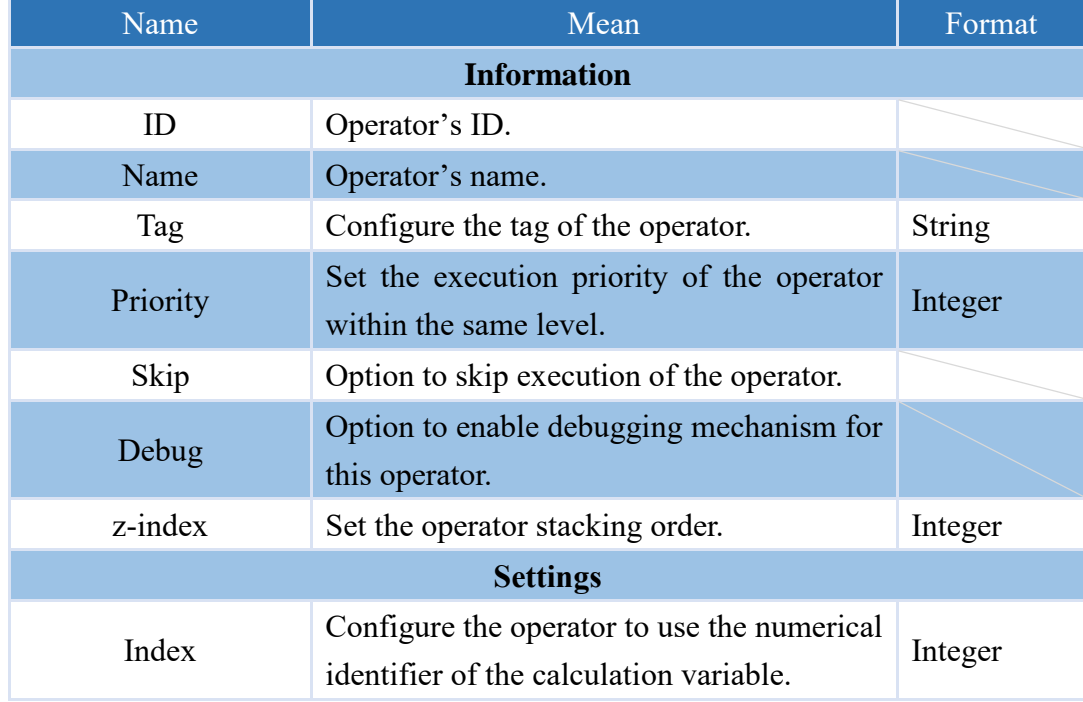

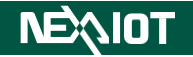

### <span id="page-24-0"></span>**4.3 Modbus**

### <span id="page-24-1"></span>**4.3.1 Bit Channel (only supported by nDAS series and nPAC products)**

The product configuration page provides users with a Modbus TCP/RTU communication interface, and also offers Modbus Master COM/TCP Port monitoring. Each port supports a total of 64 Bit Channels.

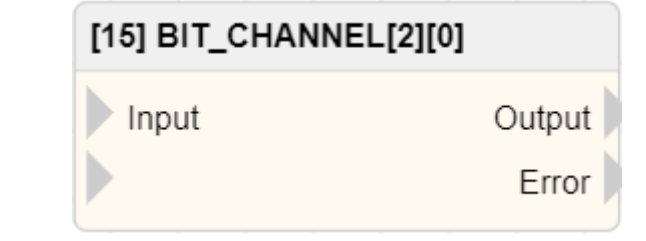

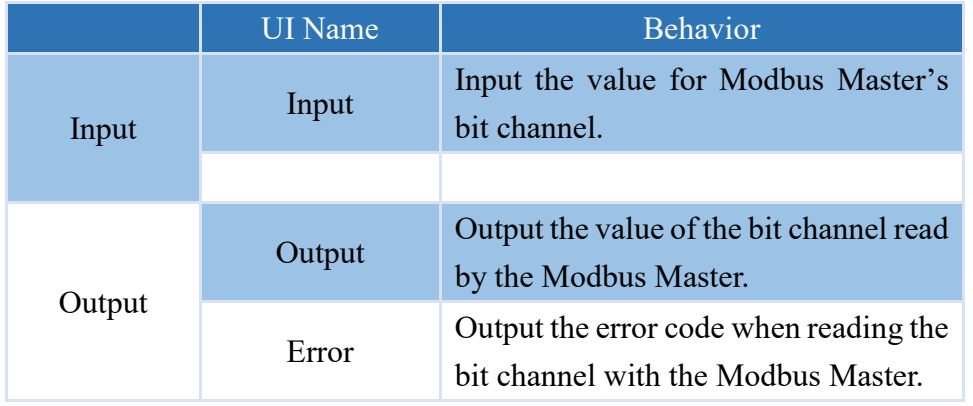

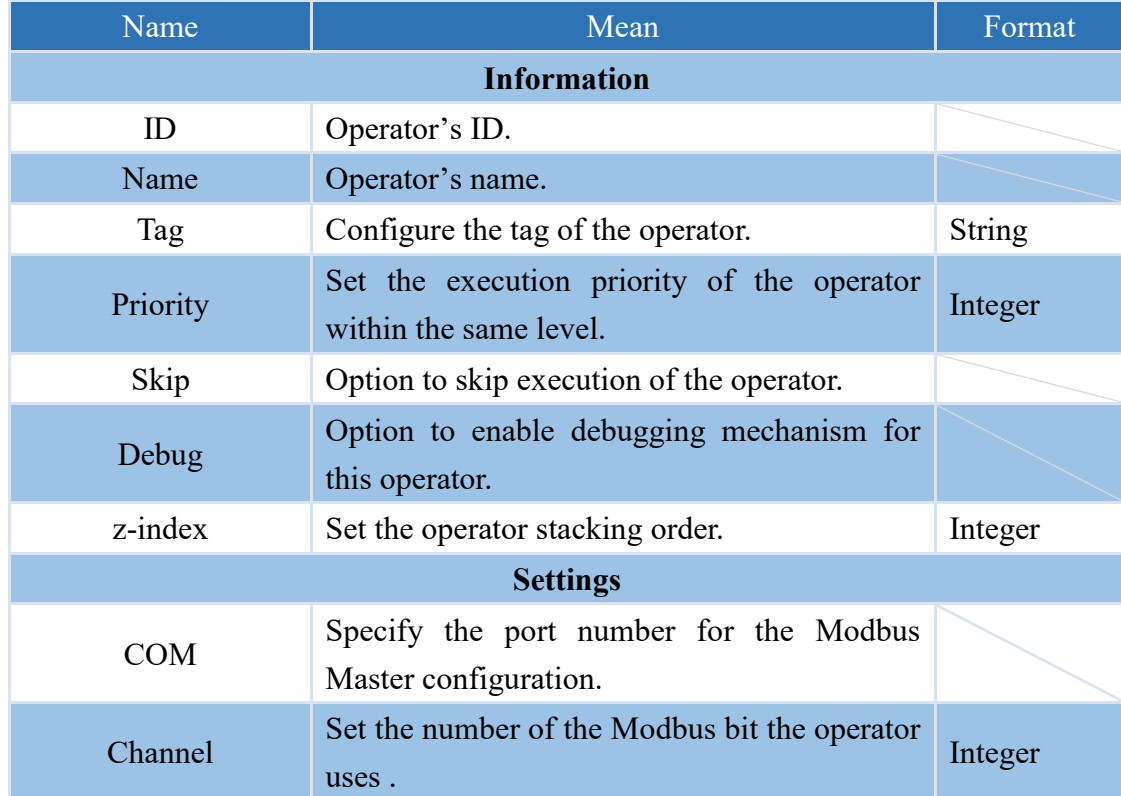

### **NEAIO**

### <span id="page-25-0"></span>**4.3.2 Word Channel (only supported by nDAS series and nPAC products)**

The product configuration page provides users with a Modbus TCP/RTU communication interface, and also offers Modbus Master COM/TCP Port monitoring. Each port supports a total of 64 Word Channels.

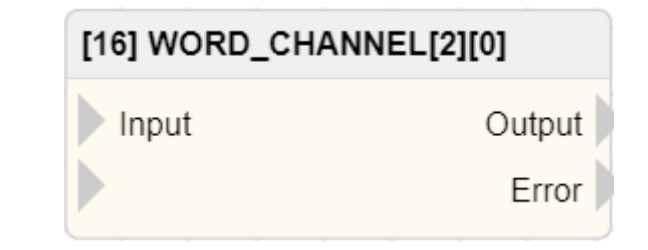

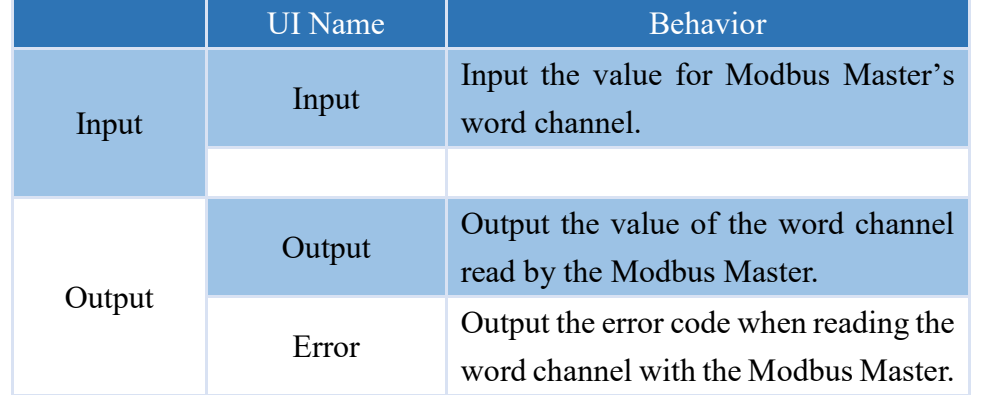

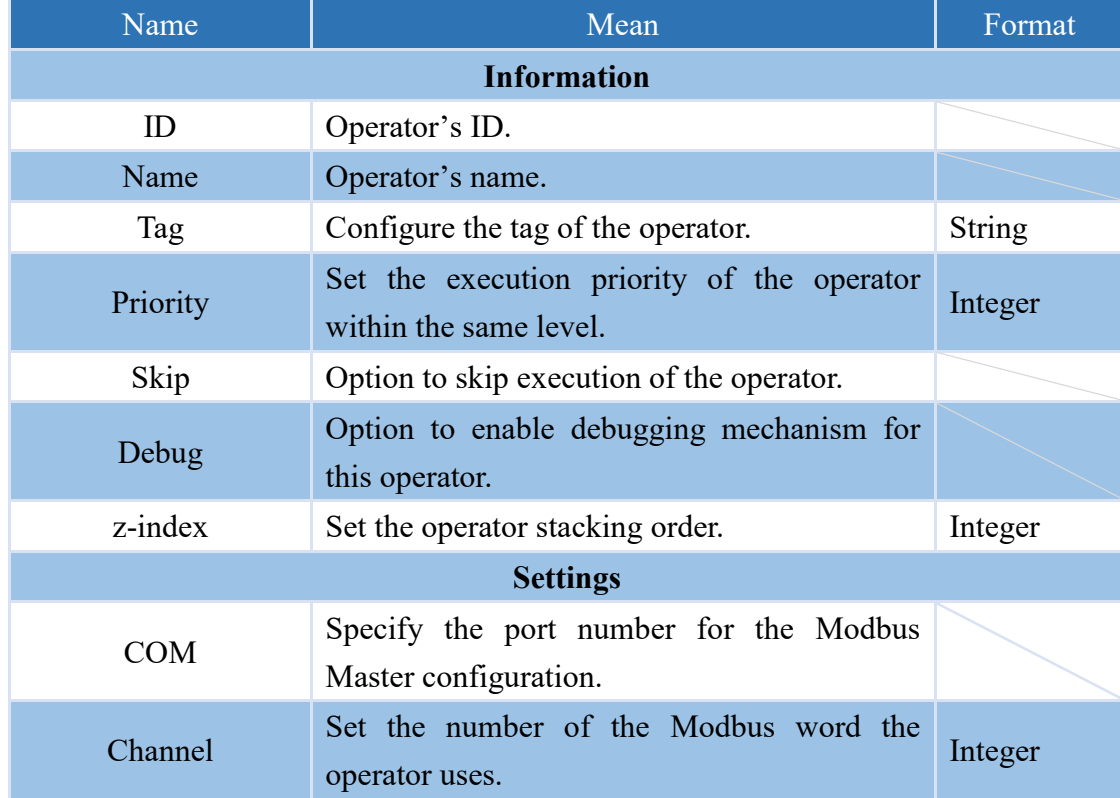

### <span id="page-26-0"></span>**4.3.3 Modbus Bit**

The communication field for customized Modbus Bit is Input Status (1x). The address allocation table is shown in the following table. In the VIC series, there are a total of 100 available Modbus registers, while in the nDAS series and nPAC, there are 65535 Modbus registers.

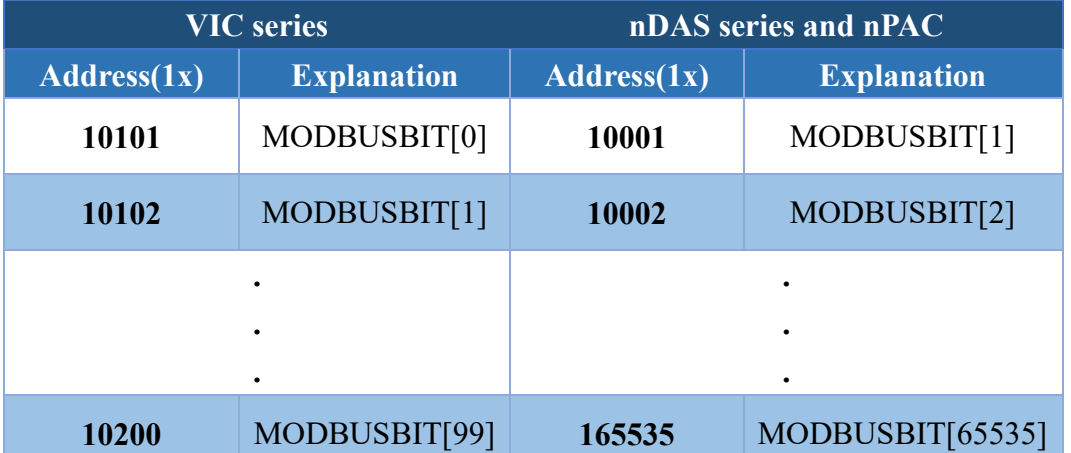

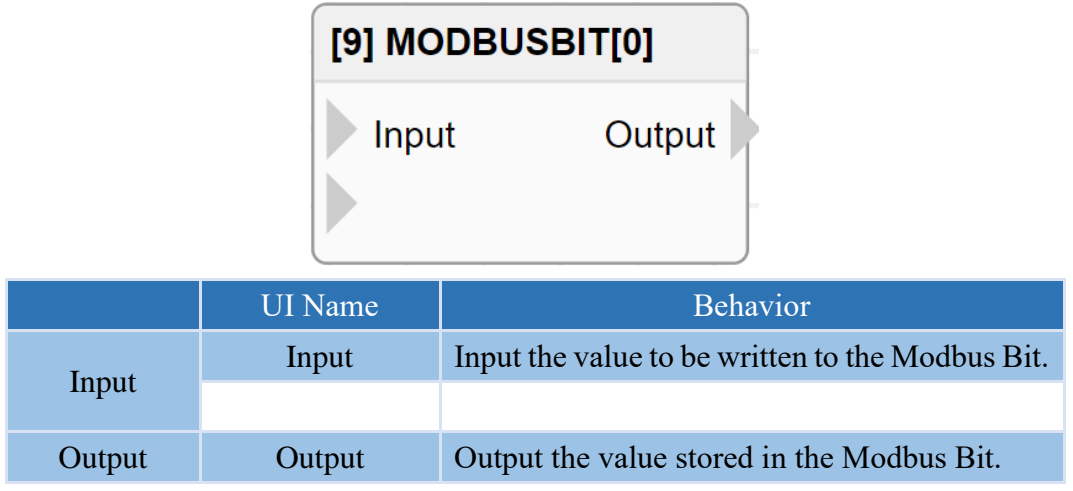

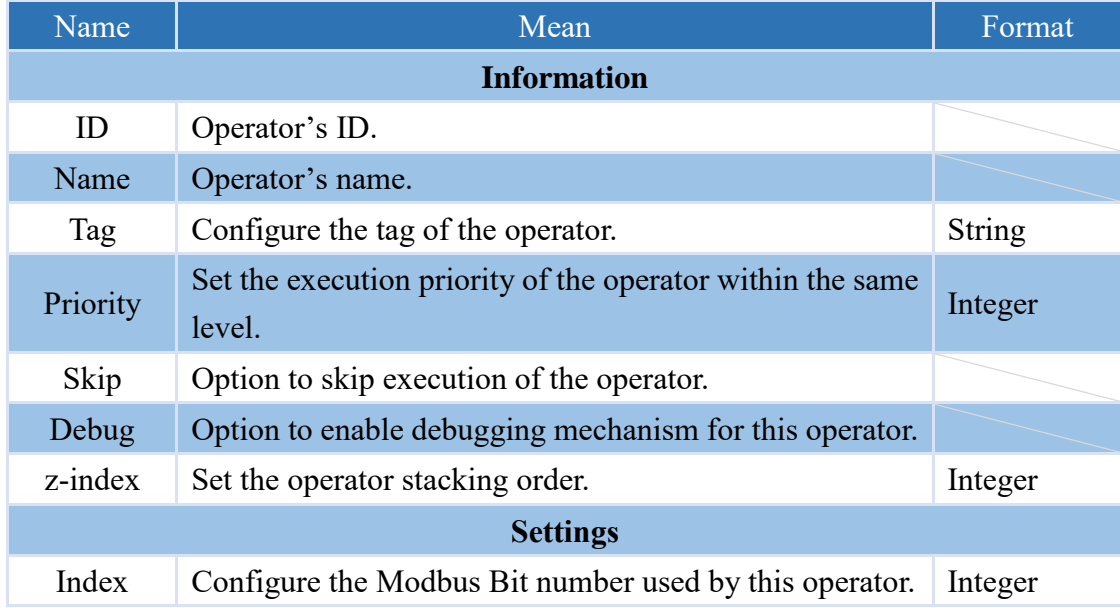

### <span id="page-27-0"></span>**4.3.4 Modbus String**

The communication field for customized Modbus String is Input Register (3x). The address allocation table is as follows. In the VIC series products, the length of each MODBUSSTR is 249 bytes, equivalent to 125 words, and there are a total of 100 Modbus String available. However, in the nDAS series and nPAC, there are 65534 Modbus String available.

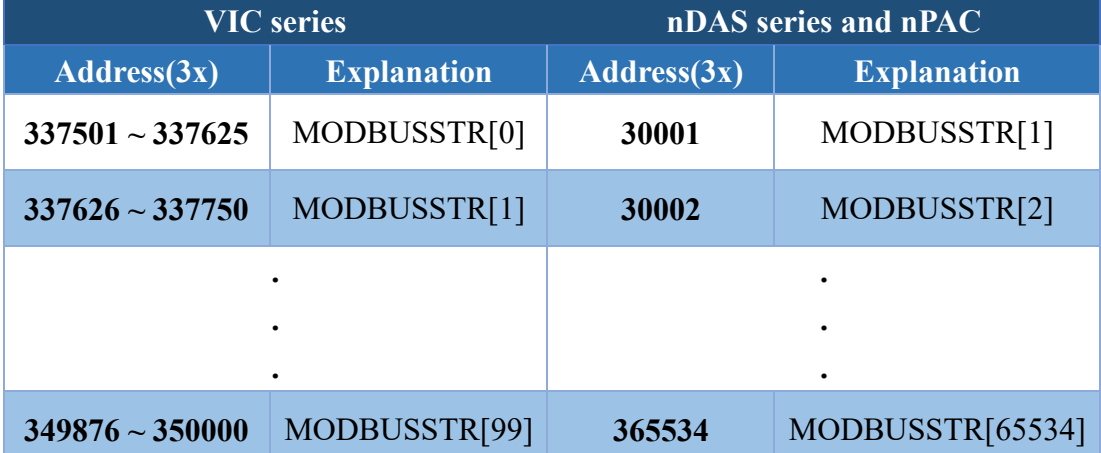

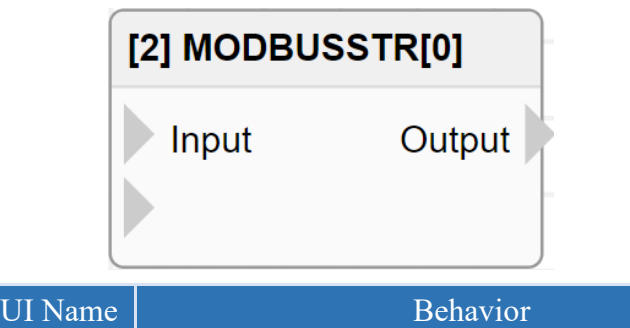

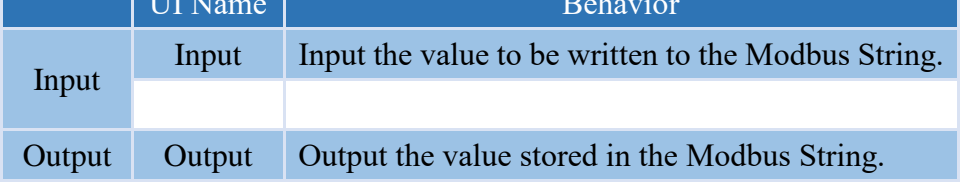

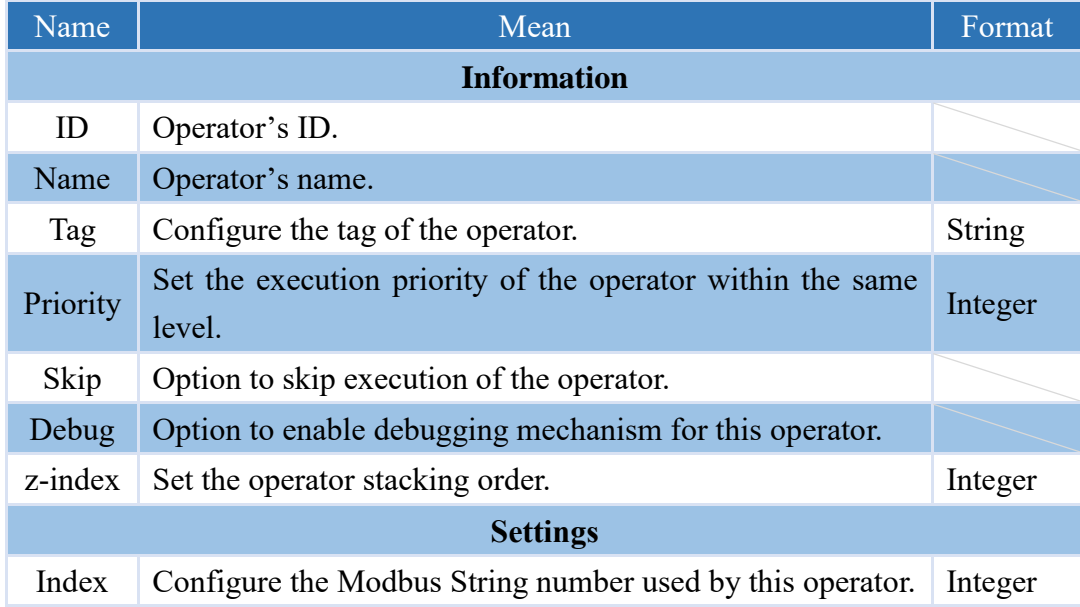

### **NEAIO**

### <span id="page-28-0"></span>**4.3.5 Modbus Int**

The communication field for customized Modbus Int is Input Register (3x). The length of each MODBUSINT is 4 bytes, equivalent to 2 words. The address allocation table is as follows. Each Modbus Int is a 32-bit signed integer, with a range of -2,147,483,648 to 2,147,483,647. In the VIC series, there are a toatal of 100 Modbus Int available, while in the nDAS series and nPAC, there are a total of 65534 Modbus Int available.

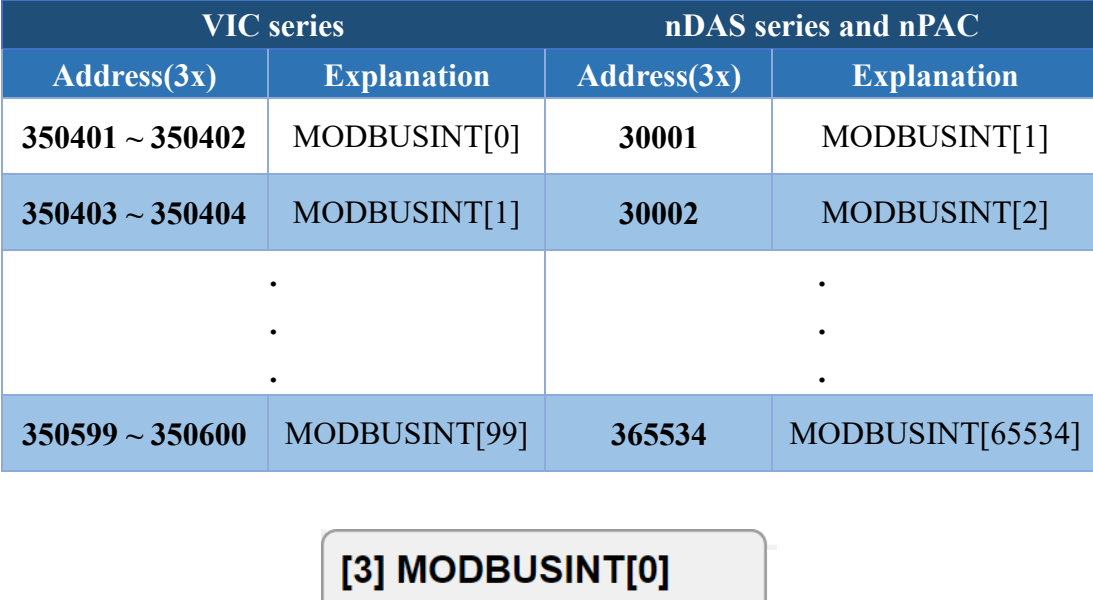

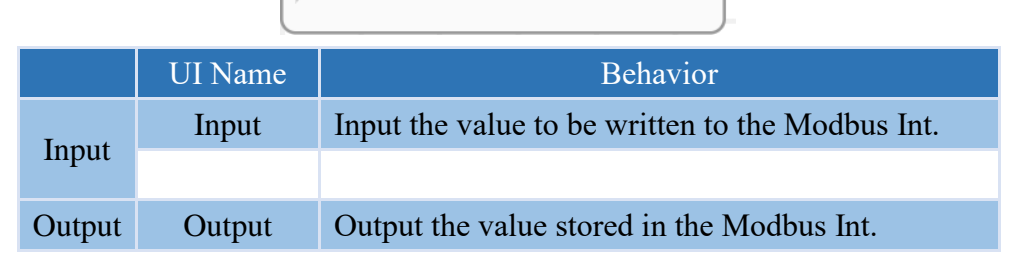

Input

Output

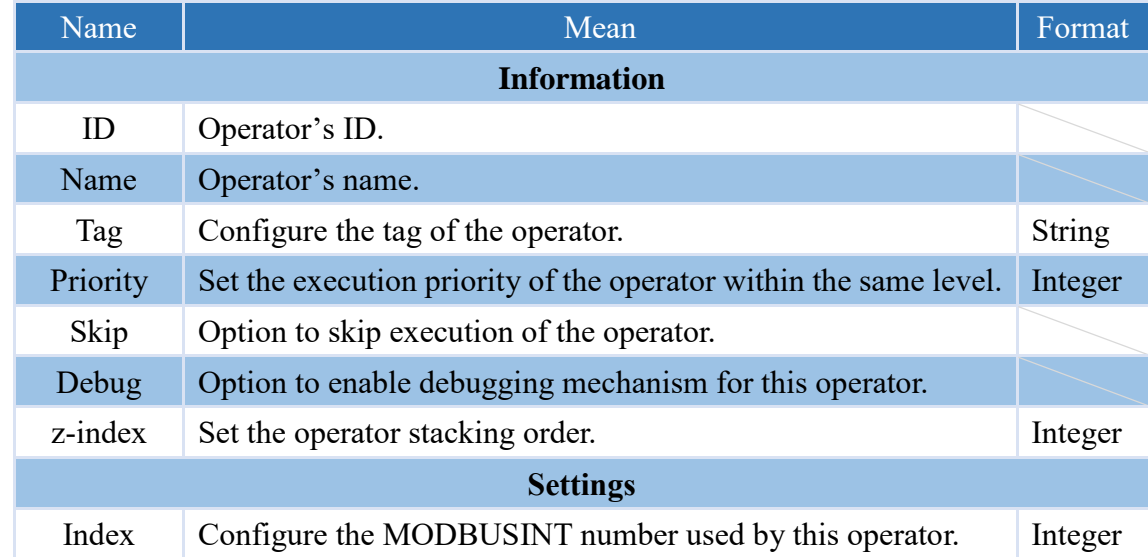

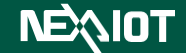

#### <span id="page-29-0"></span>**4.3.6 Modbus Uint**

The communication field for customized Modbus Uint is Input Register (3x). The length of each MODBUSUINT is 4 bytes, equivalent to 2 words. The address allocation table is as follows. Each Modbus Uint is a 32-bit unsigned integer, with a range of 0 to 4,294,967,295. In the VIC series, there are a total of 100 Modbus Uint available, while in the nDAS series and nPAC, there are a total of 65534 Modbus Uint available.

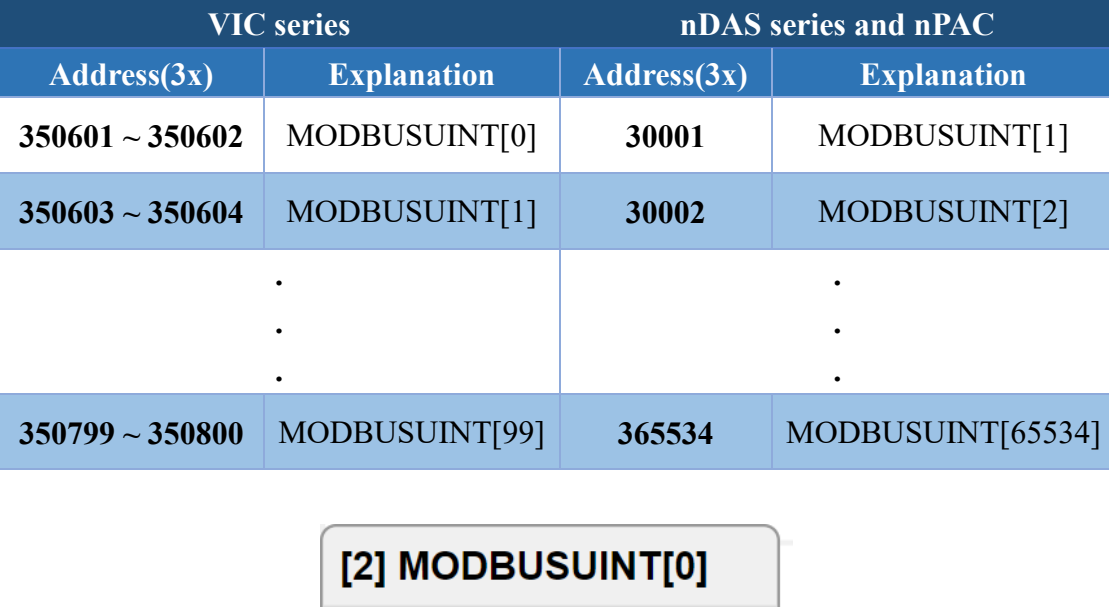

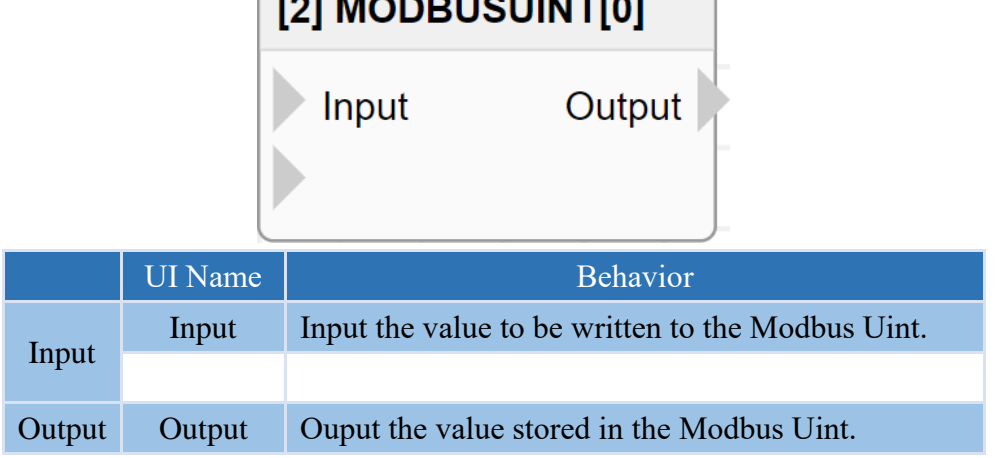

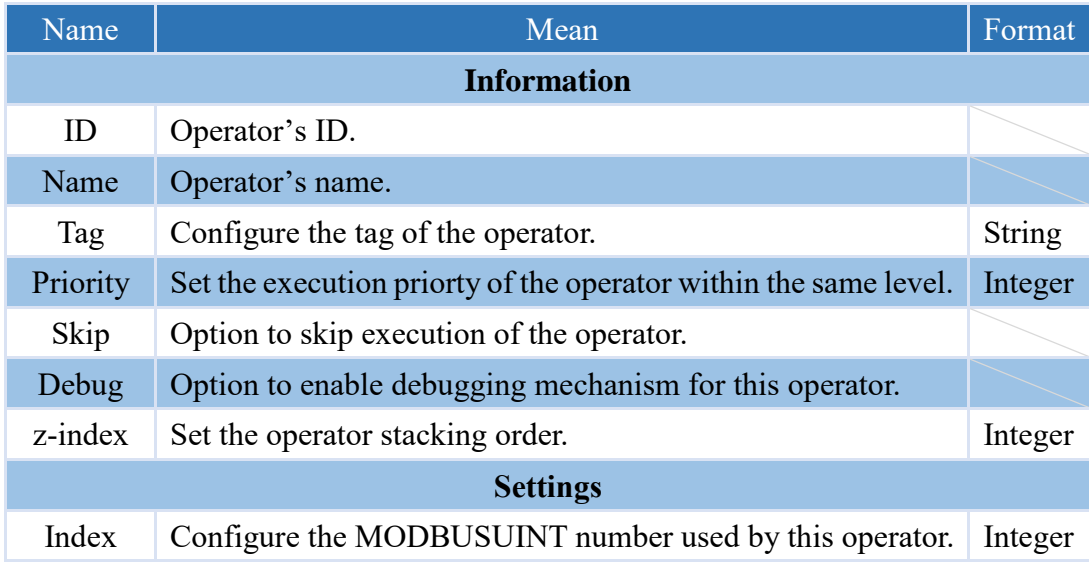

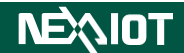

#### <span id="page-30-0"></span>**4.3.7 Modbus UInt16 (only supported by nDAS series and nPAC products)**

The communication field for customized Modbus UInt16 is Input Register(3x). The length of each MODBUSUINT16 is 2 bytes, equivalent to 1 Word. The address allocation table is as follows. This software can use up to 65535 Modbus UInt16. Each Modbus UInt16 is 16-bit unsigned integer, with a range of 1 to 65535.

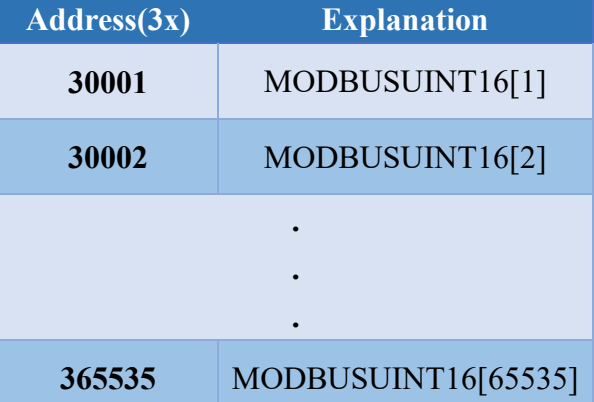

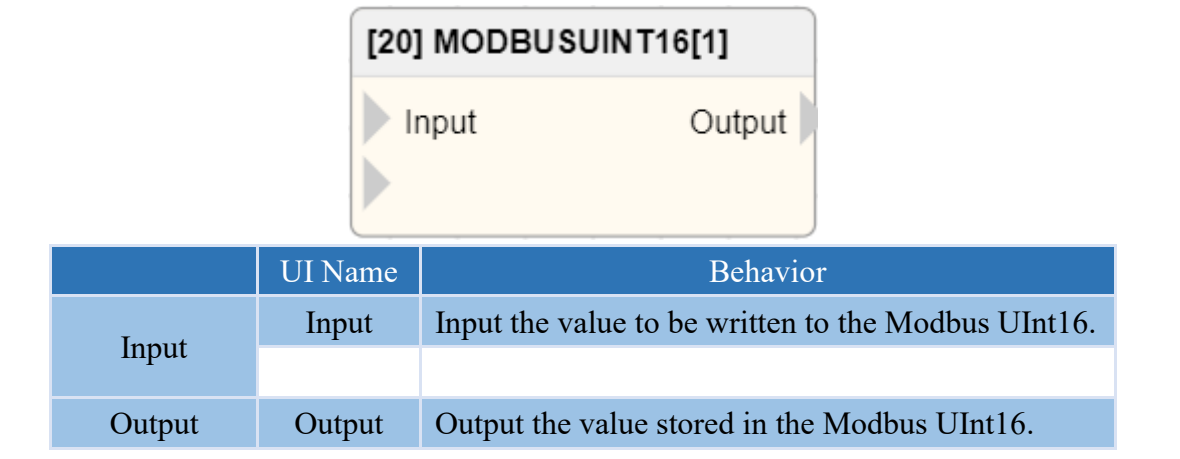

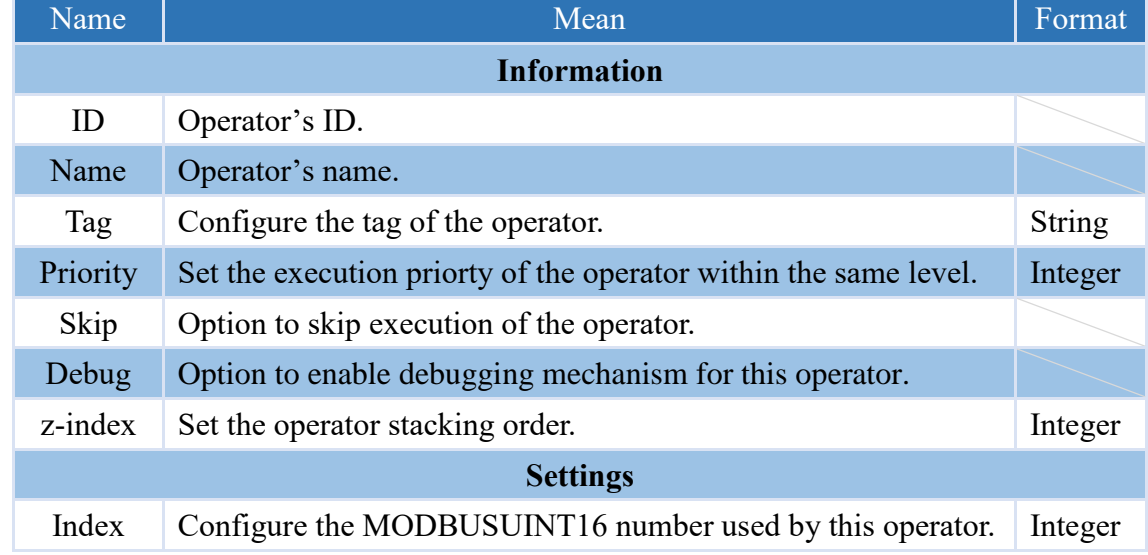

### <span id="page-31-0"></span>**4.3.8 ModbusH Bit (only supported by nDAS series and nPAC products)**

The communication field for customized ModbusH Bit is Coil Status(0x). The available ModbusH Bit is up to 65535. The address allocation table is as follows.

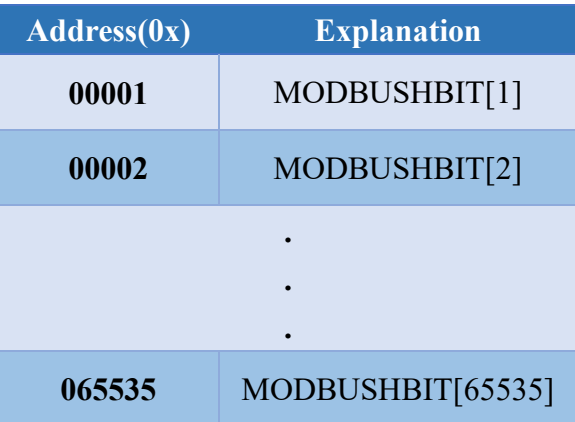

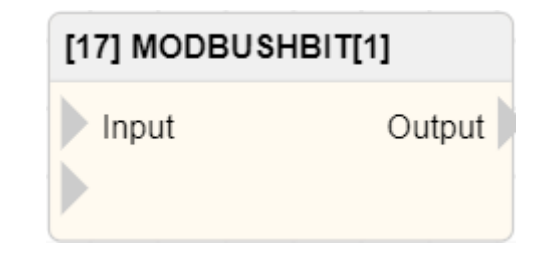

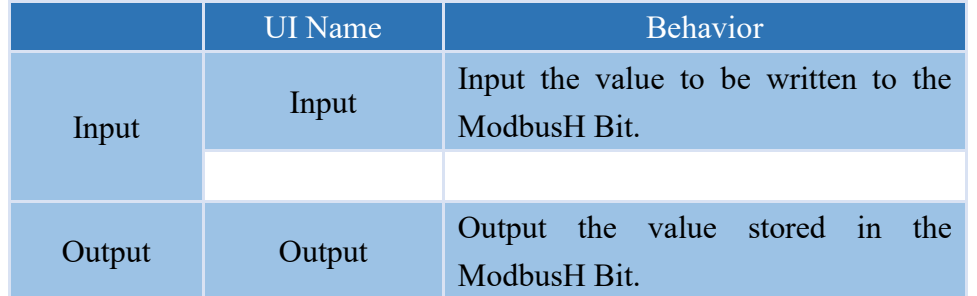

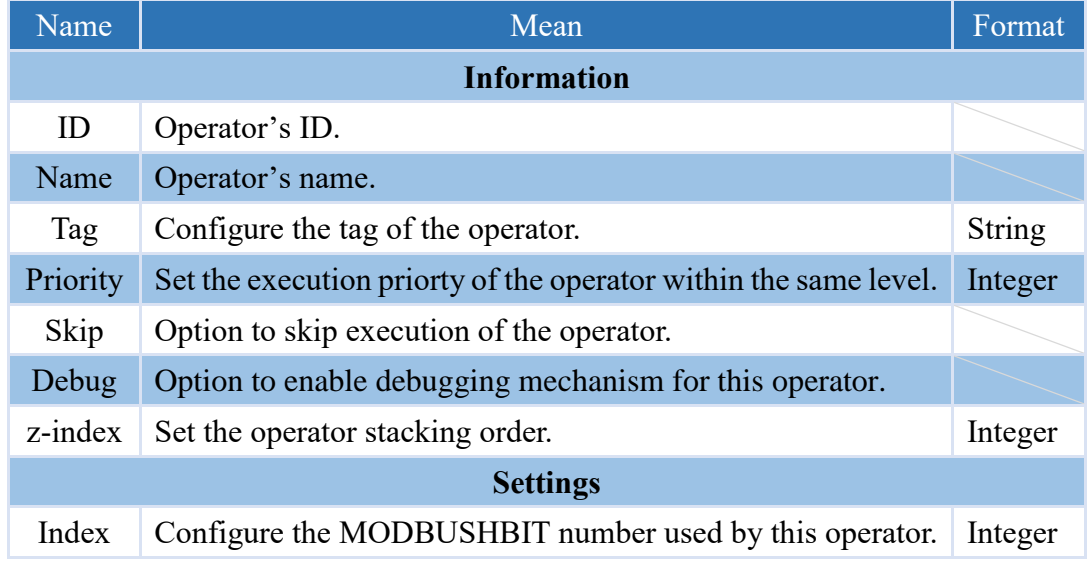

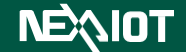

### <span id="page-32-0"></span>**4.3.9 ModbusH String**

The communication field for customized ModbusH String is Holding Register (4x).The address allocation table is as follows. In the VIC series products, the length of each MODBUSHSTR is 101 bytes, equivalent to 51 words and there are a total of 200 ModbusH String available. However, in nDAS series and nPAC, there are 65534 ModbusH String available.

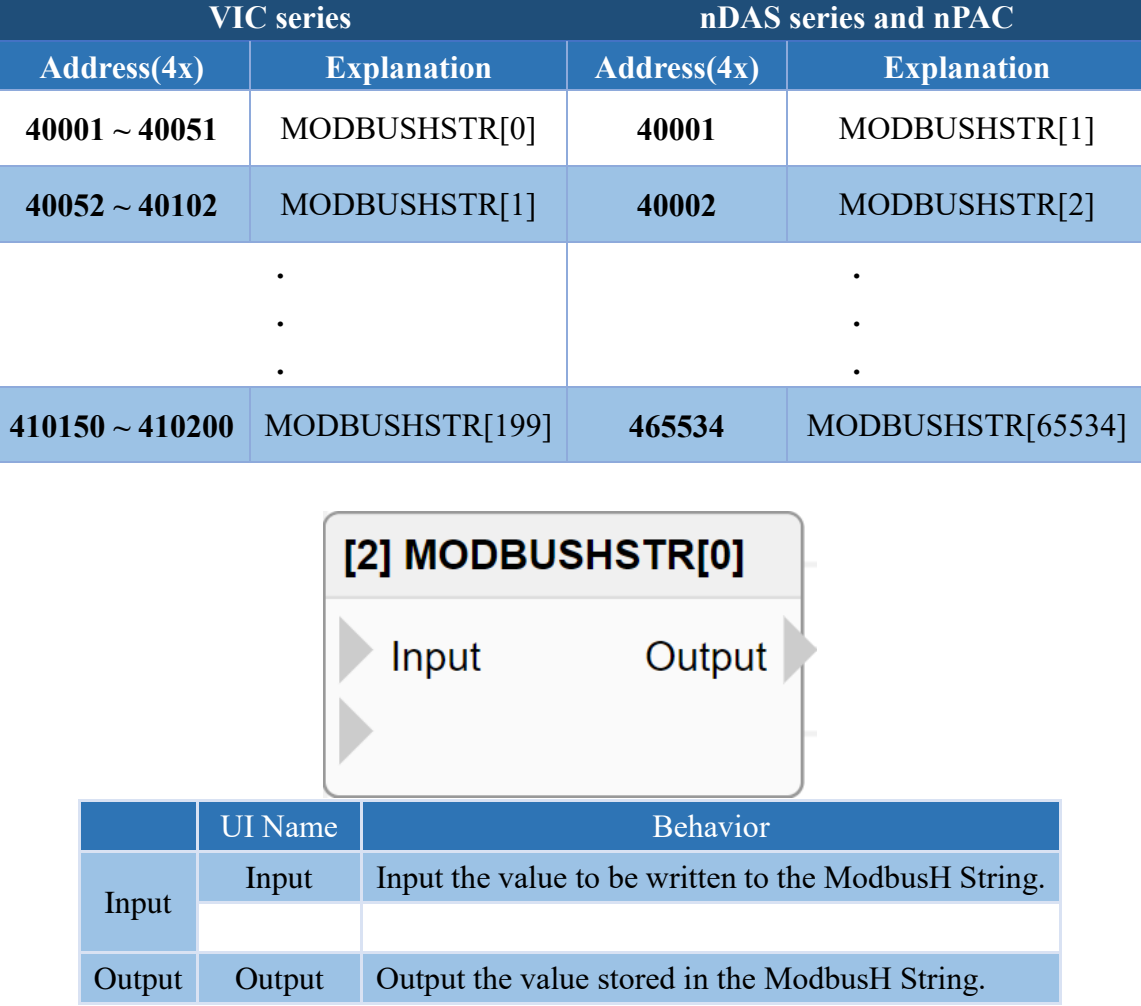

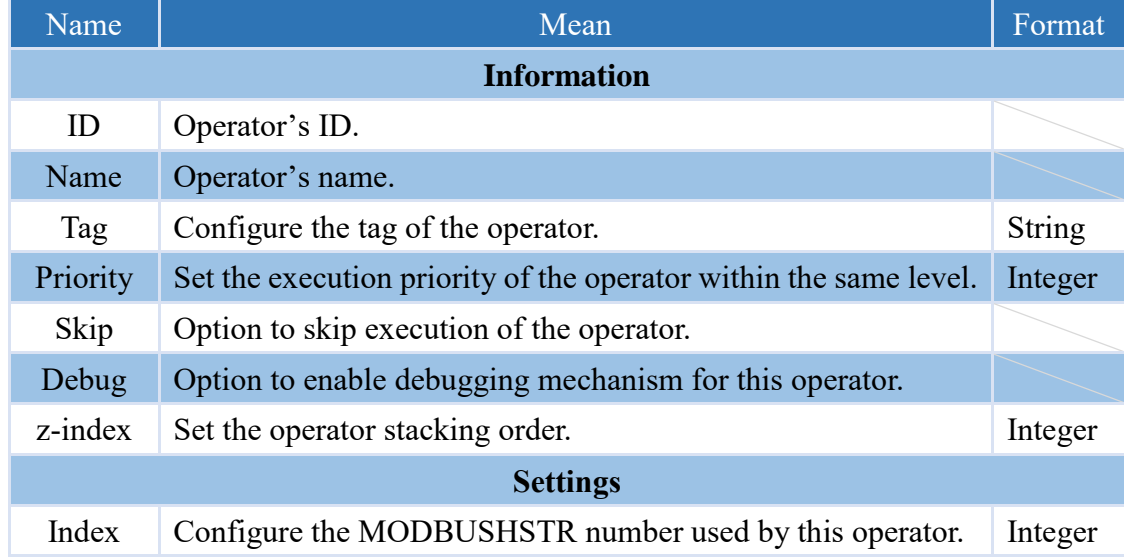

### **NEAIOT**

#### <span id="page-33-0"></span>**4.3.10 ModbusH Int**

The communication field for customized ModbusH Int is Holding Register (4x). The length of each MODBUSHINT is 4 bytes, equivalent to 2 words. The address allocation table is as follows. Each ModbusH Int is a 32-bit signed integer, with a range of -2,147,483,648 to 2,147,483,647. In the VIC series, there are a total of 500 ModbusH Int available, while in the nDAS series and nPAC, there are a total of 65534 ModbusH Int available.

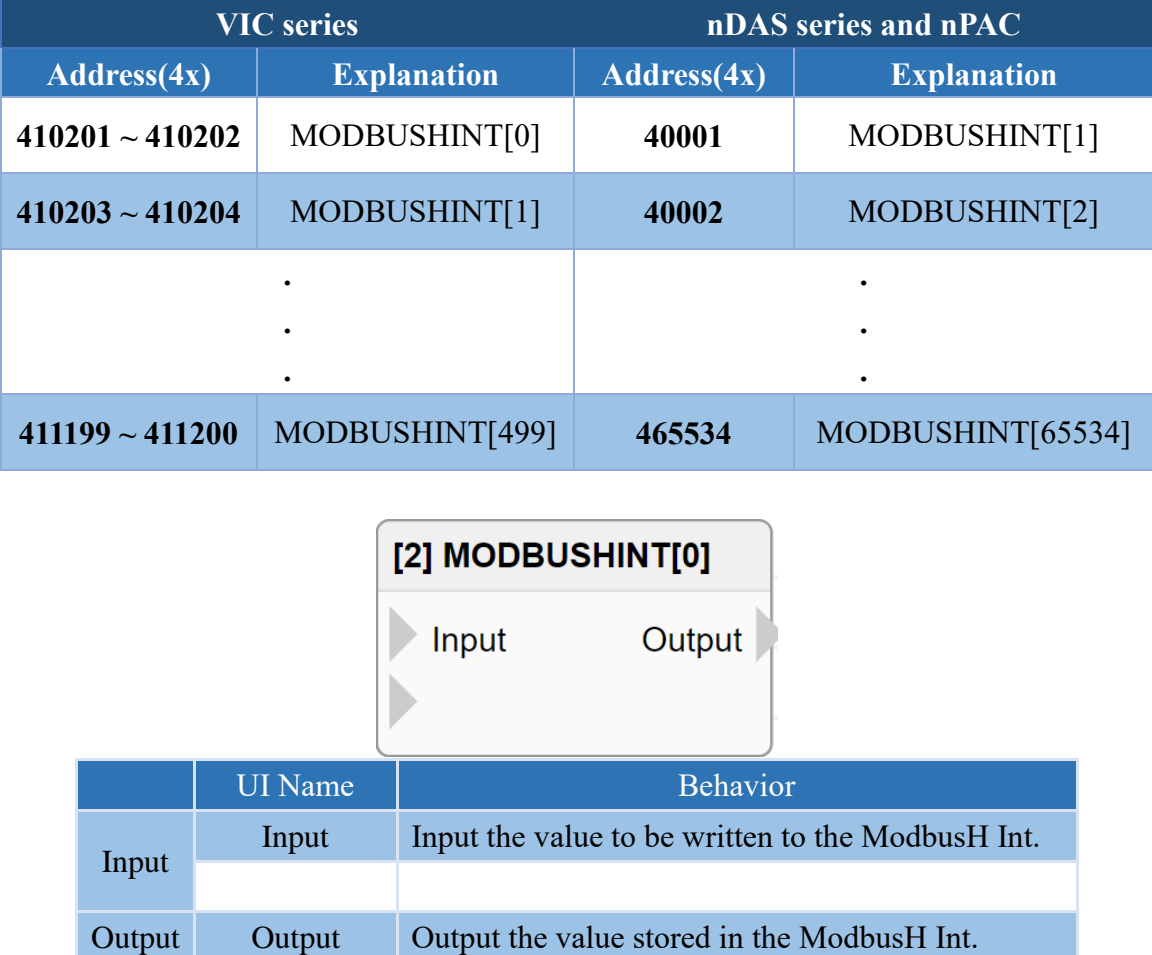

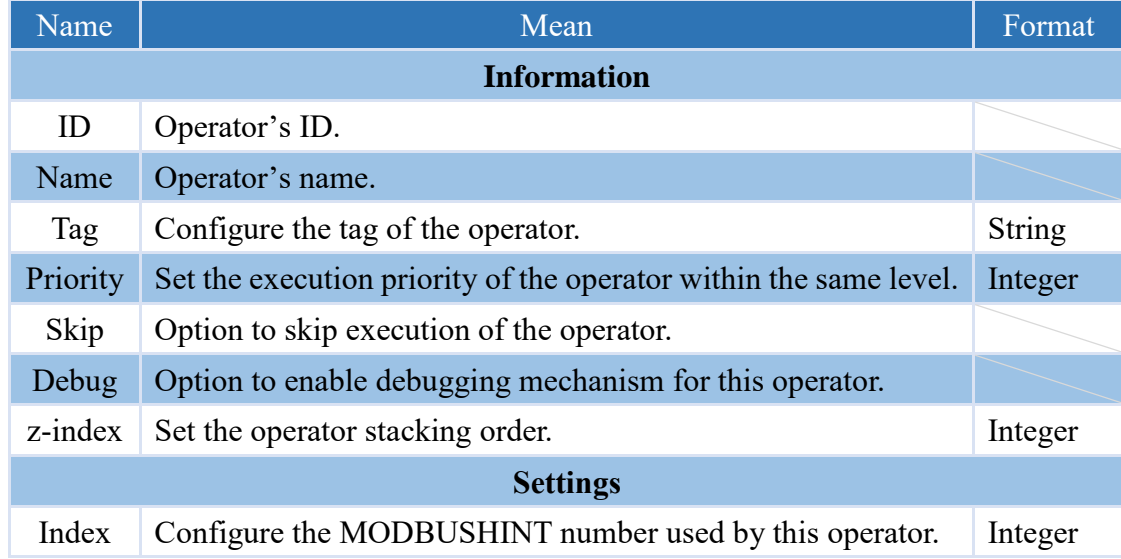

### **NEAIOT**

### <span id="page-34-0"></span>**4.3.11 ModbusH Uint**

The communication field for customized ModbusH Uint is Holding Register (4x). The length of each MODBUSHUINT is 4 bytes, equivalent to 2 words. The address allocation table is as follows. Each ModbusH Uint is a 32-bit unsigned integer, with a range of 0 to 4,294,967,295. In the VIC series, there are a total of 500 ModbusH Uint available, while in the nDAS series and nPAC, there are a total of 65534 ModbusH Uint available.

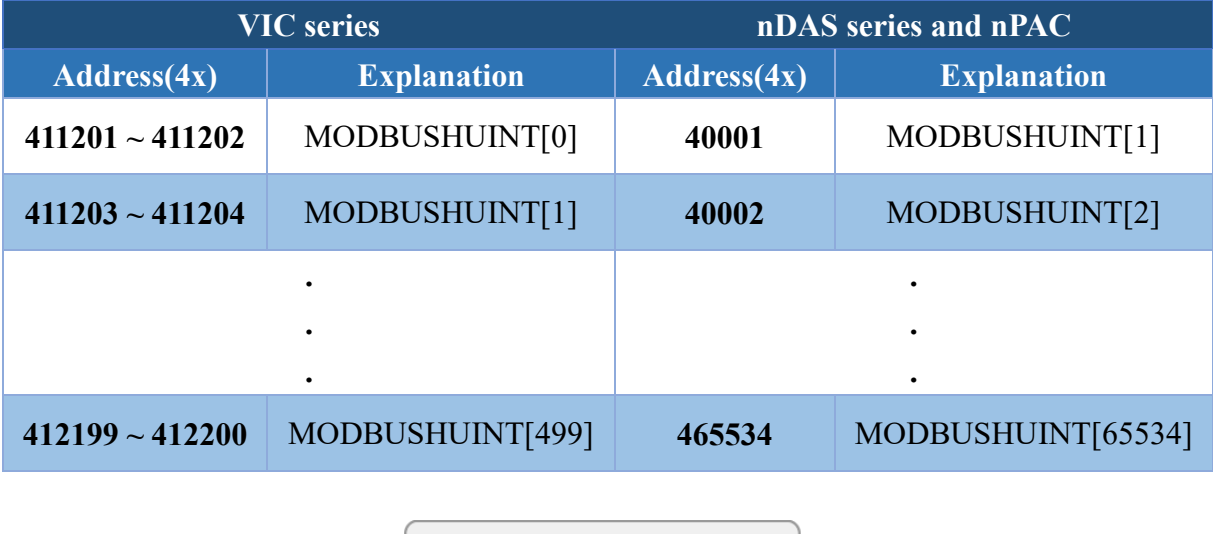

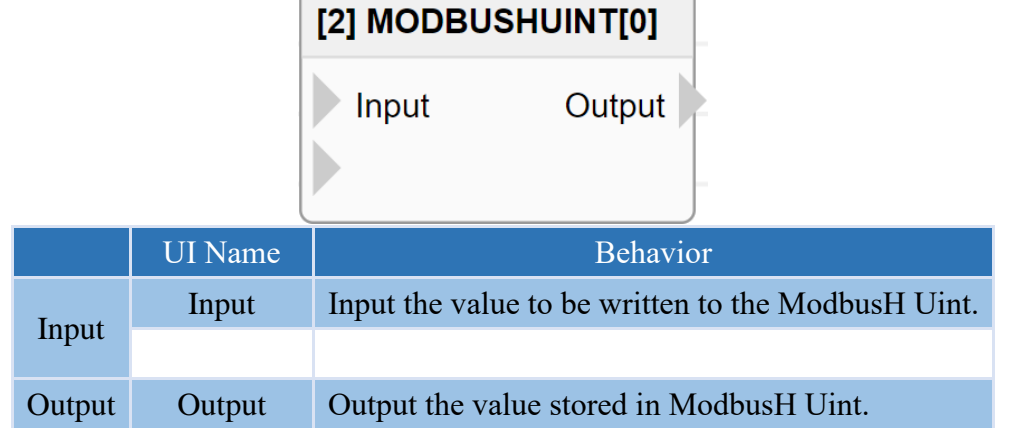

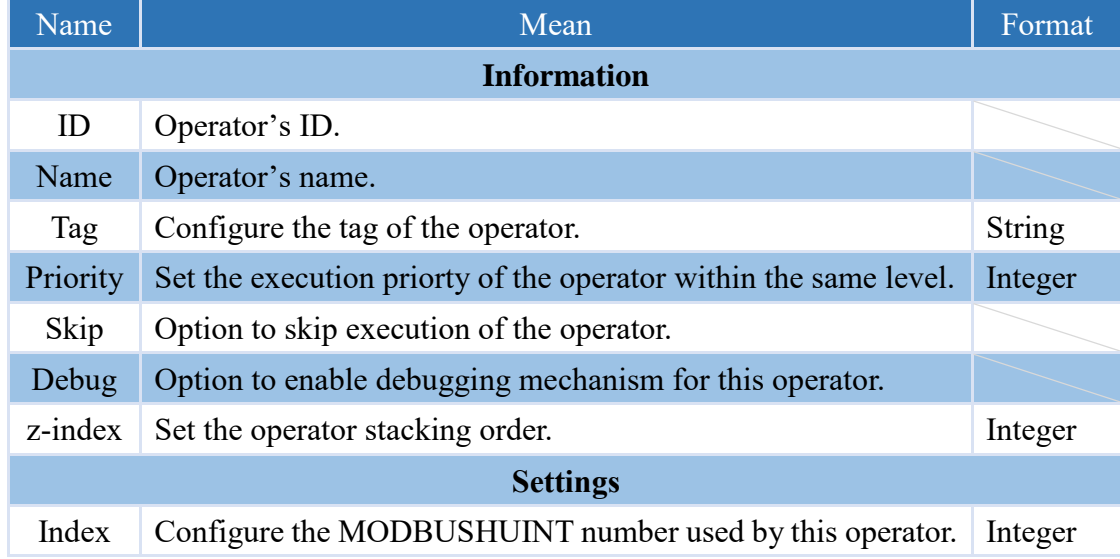

### <span id="page-35-0"></span>**4.3.12 ModbusH UInt16 (only supported by nDAS series and nPAC products)**

The communication field for customized ModbusH UInt16 is Holding Register(4x). The length of each MODBUSHUINT16 is 2 bytes, equivalent to 1 Word. The address allocation table is as follows. This software can use up to 65535 ModbusH UInt16. Each ModbusH UInt16 is 16-bit unsigned integer, with a range of 1 to 65535.

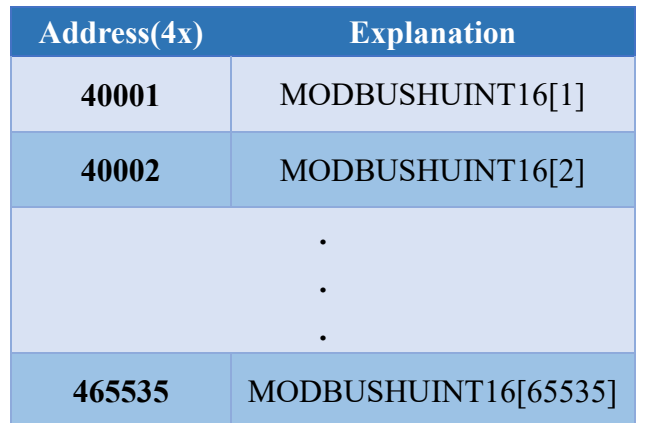

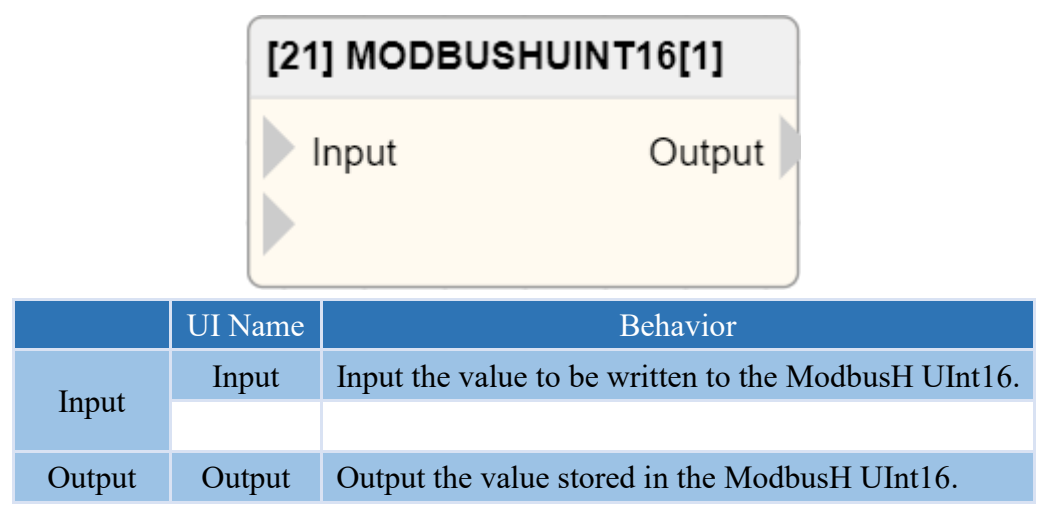

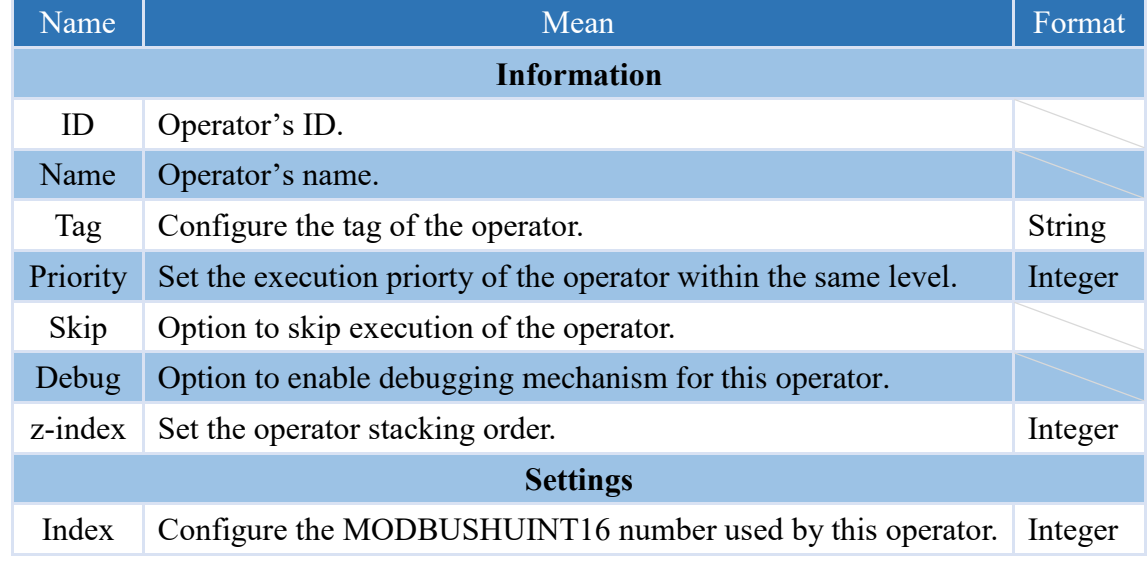
### **4.3.13 Read Modbus System Bit**

Reading the Modbus Bits of the product system can be used to obtain the current status of the system. The Modbus Bits planned for the system are listed in the following table along with detailed descriptions for each product. The communication field is Input Status (1x).

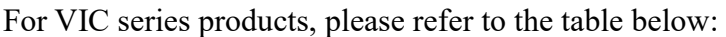

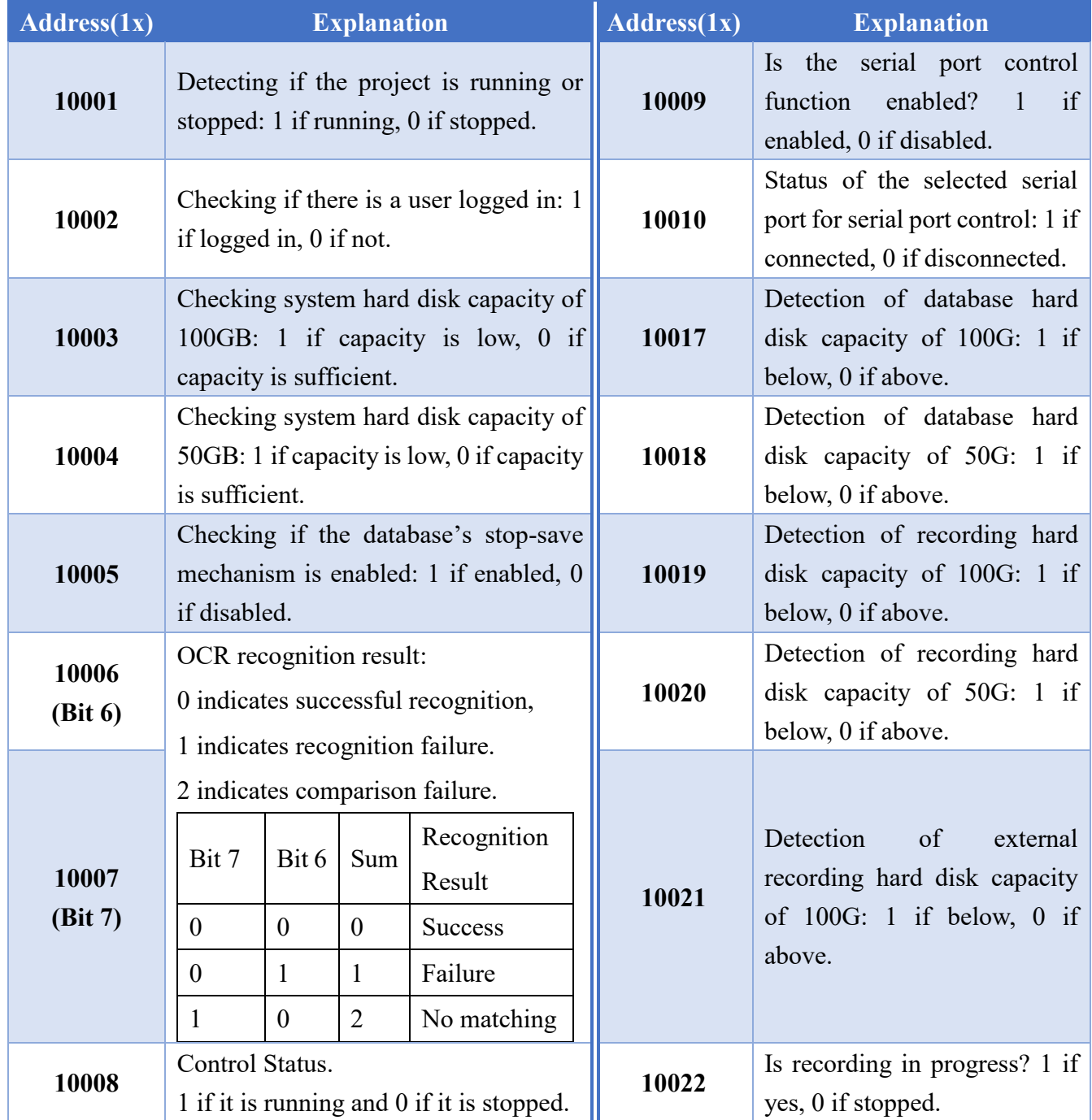

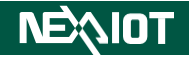

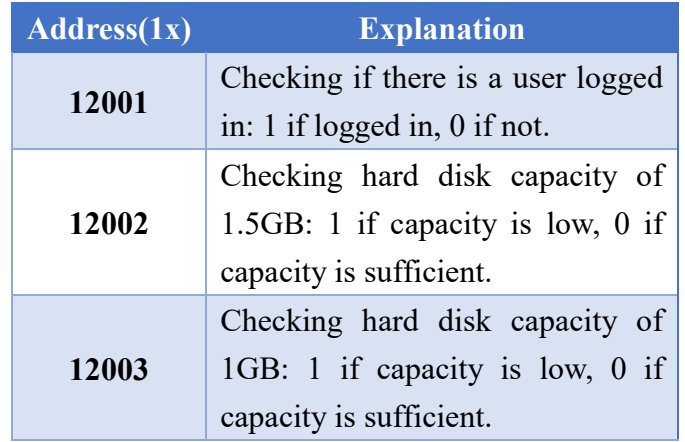

For nDAS series and nPAC products, please refer to the table below:

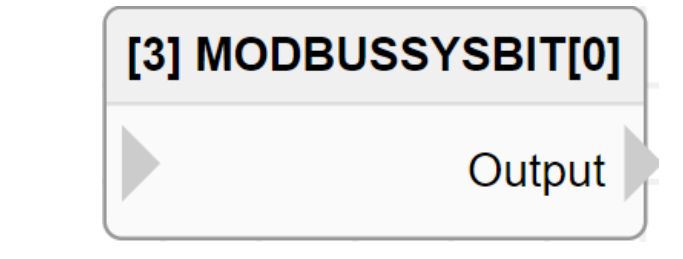

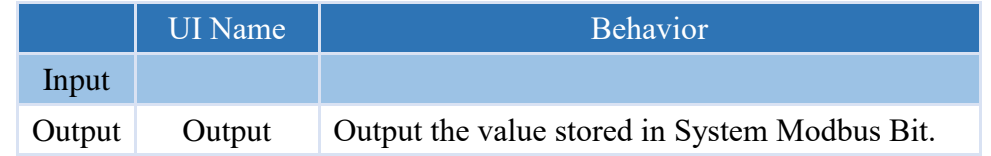

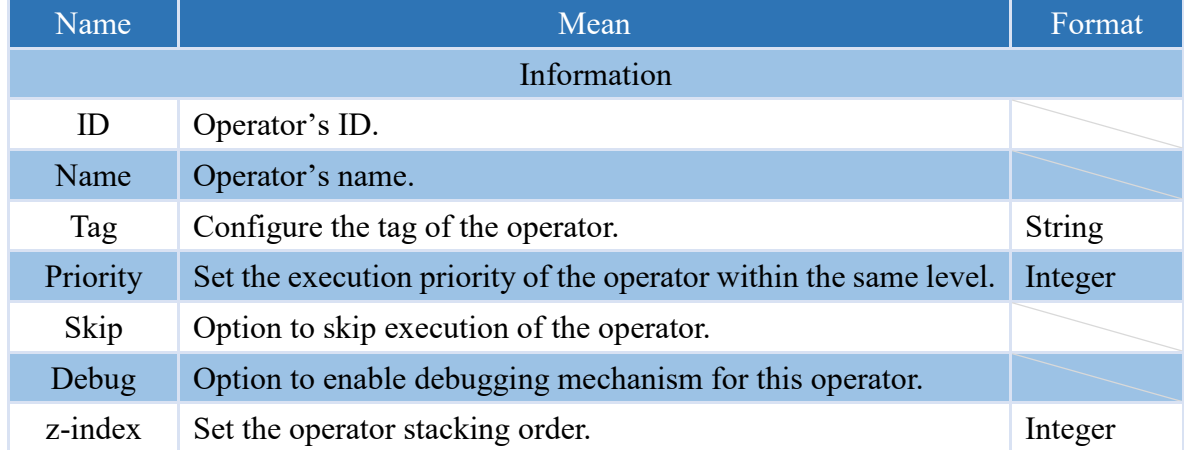

### **4.3.14 Modbus Functions**

### **4.3.14.1 Modbus Read Bit**

Read bit data from Modbus TCP Server or Modbus RTU Slave.

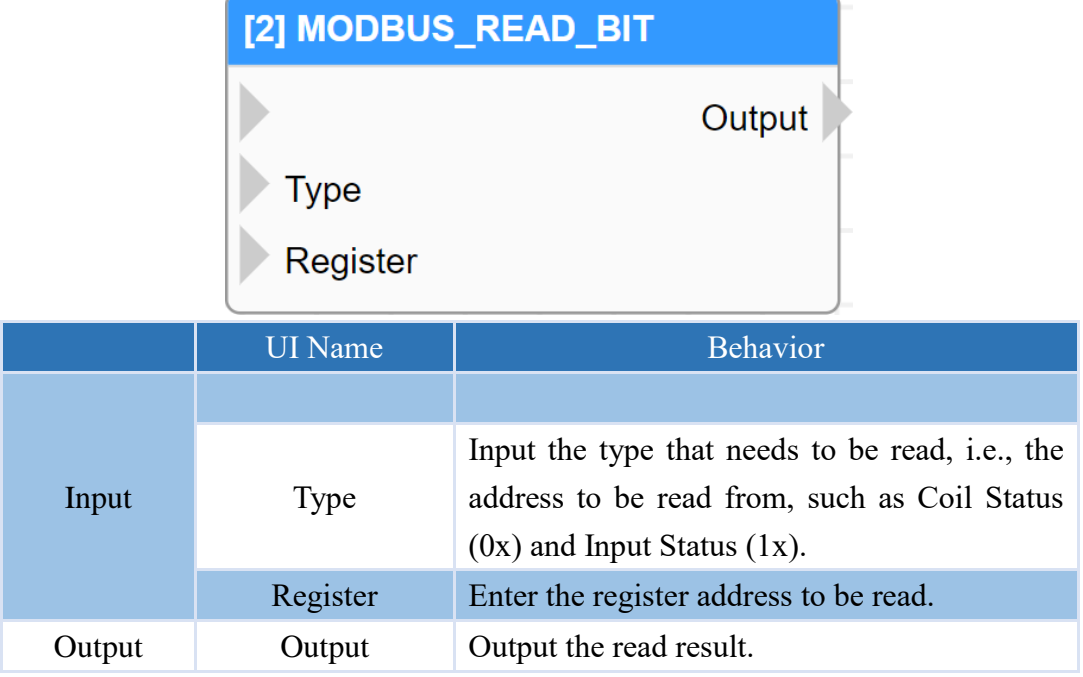

#### **Properties**

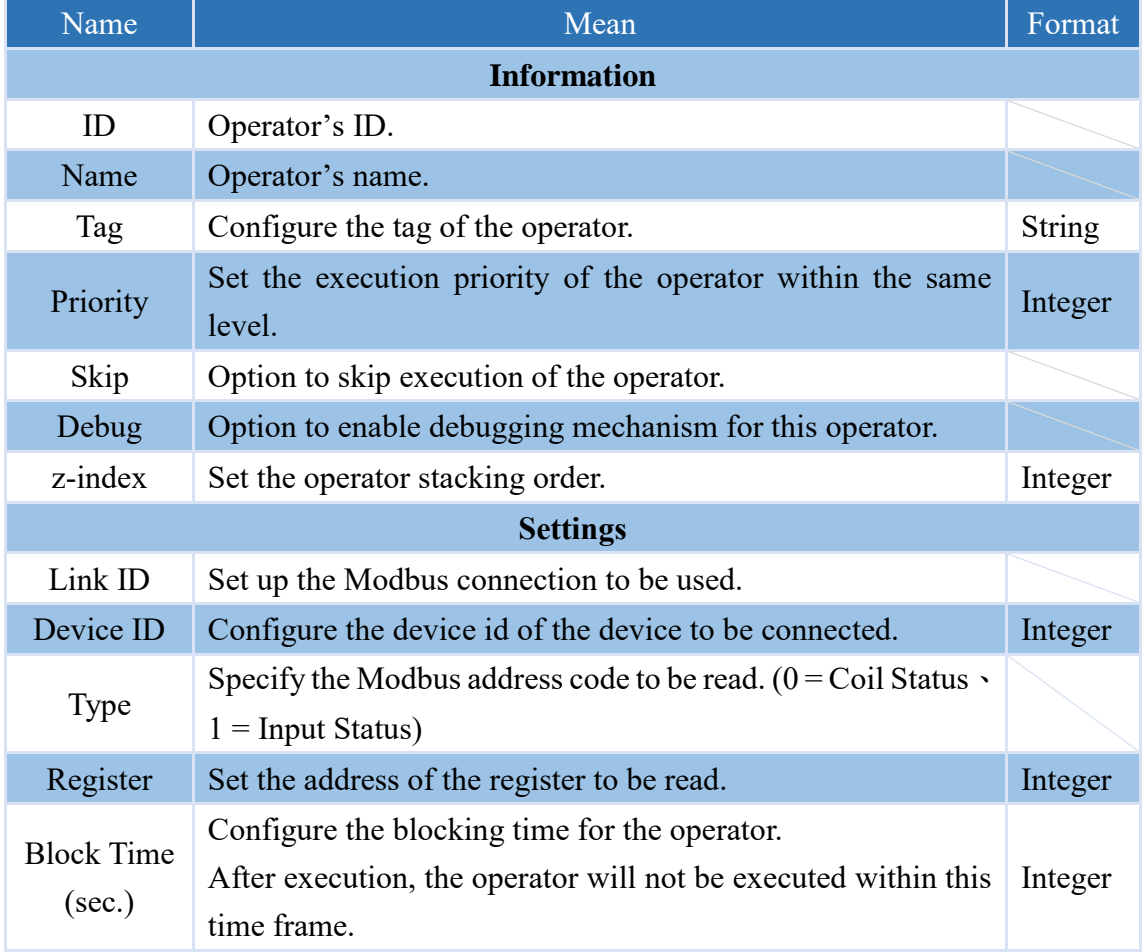

Note: If there is a value input for the Type and the Register's input, the operator will use the value received from the input when executing.

#### **4.3.14.2 Modbus Write Bit**

Write bit data to the Coil Status address of a Modbus TCP Server or Modbus RTU Slave.

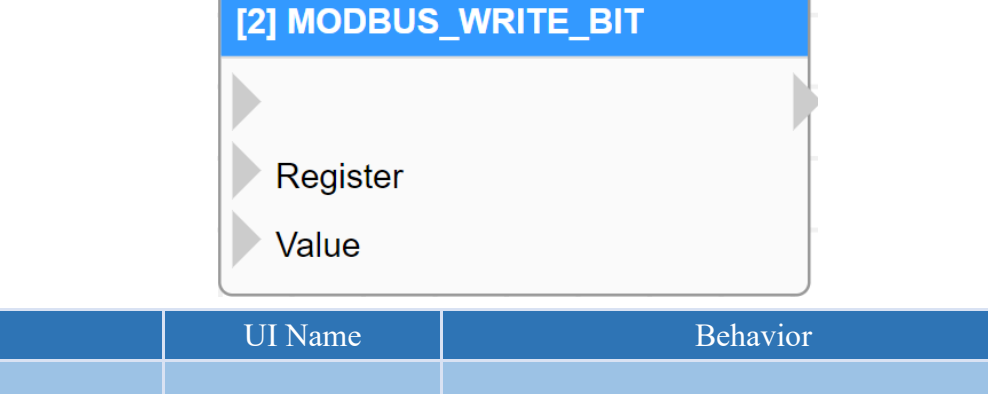

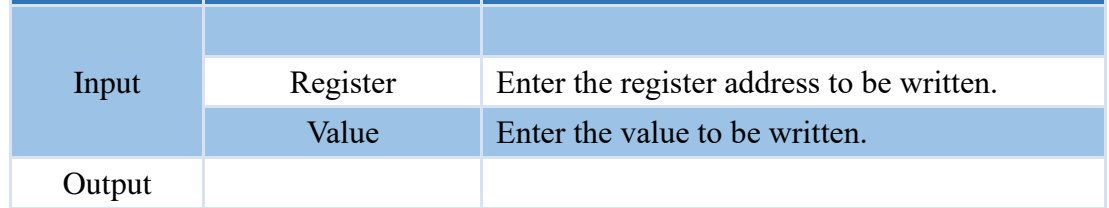

### **Properties**

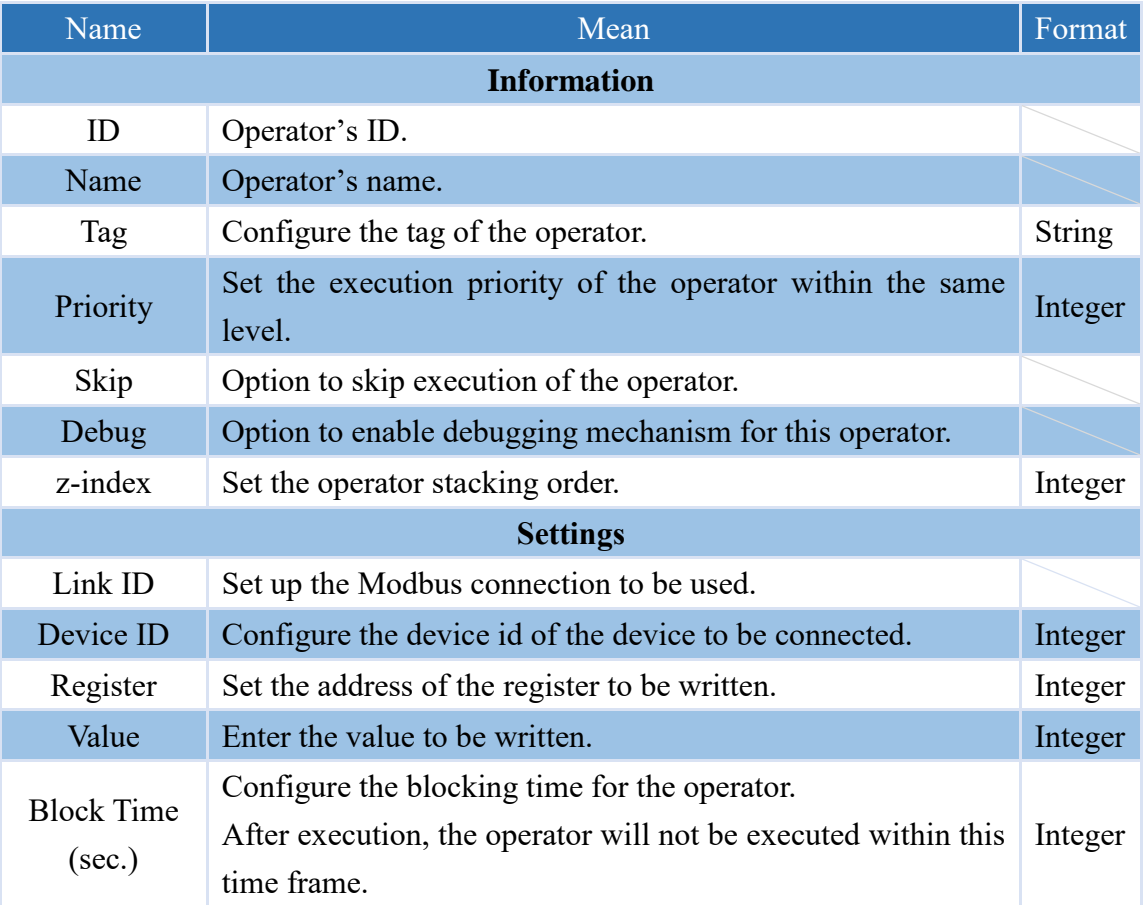

Note: If there is a value input for the Value and the Register's input, the operator will use the value received from the input when executing.

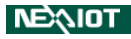

#### **4.3.14.3 Modbus Read String**

Read string from Modbus TCP Server or Modbus RTU Slave, and convert the data in the registers to a string using the ASCII standard.

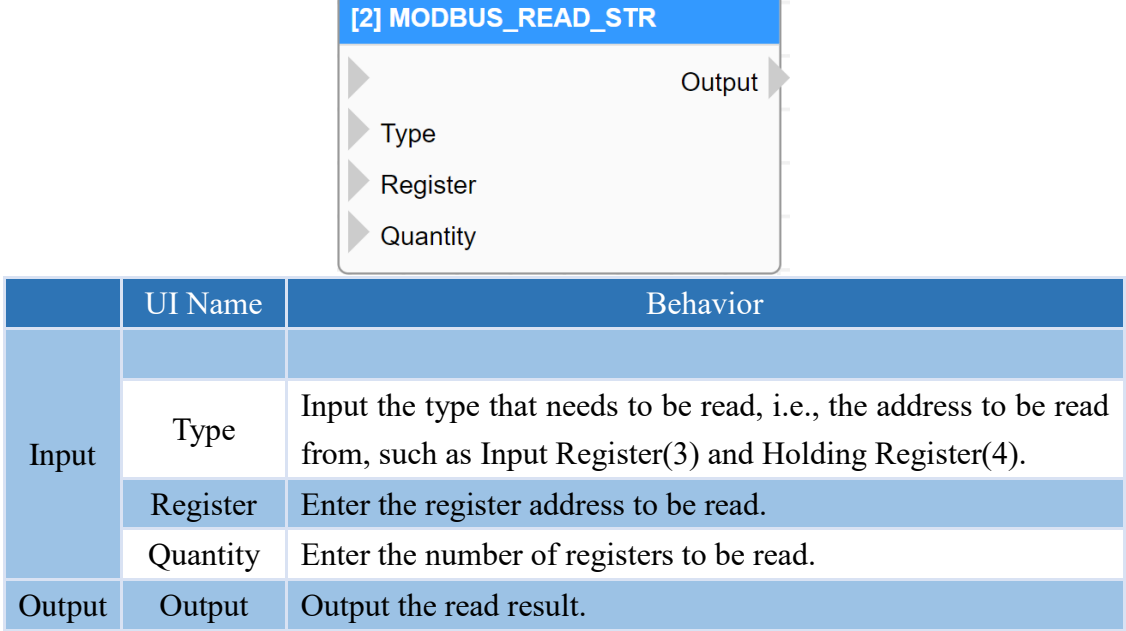

#### **Properties**

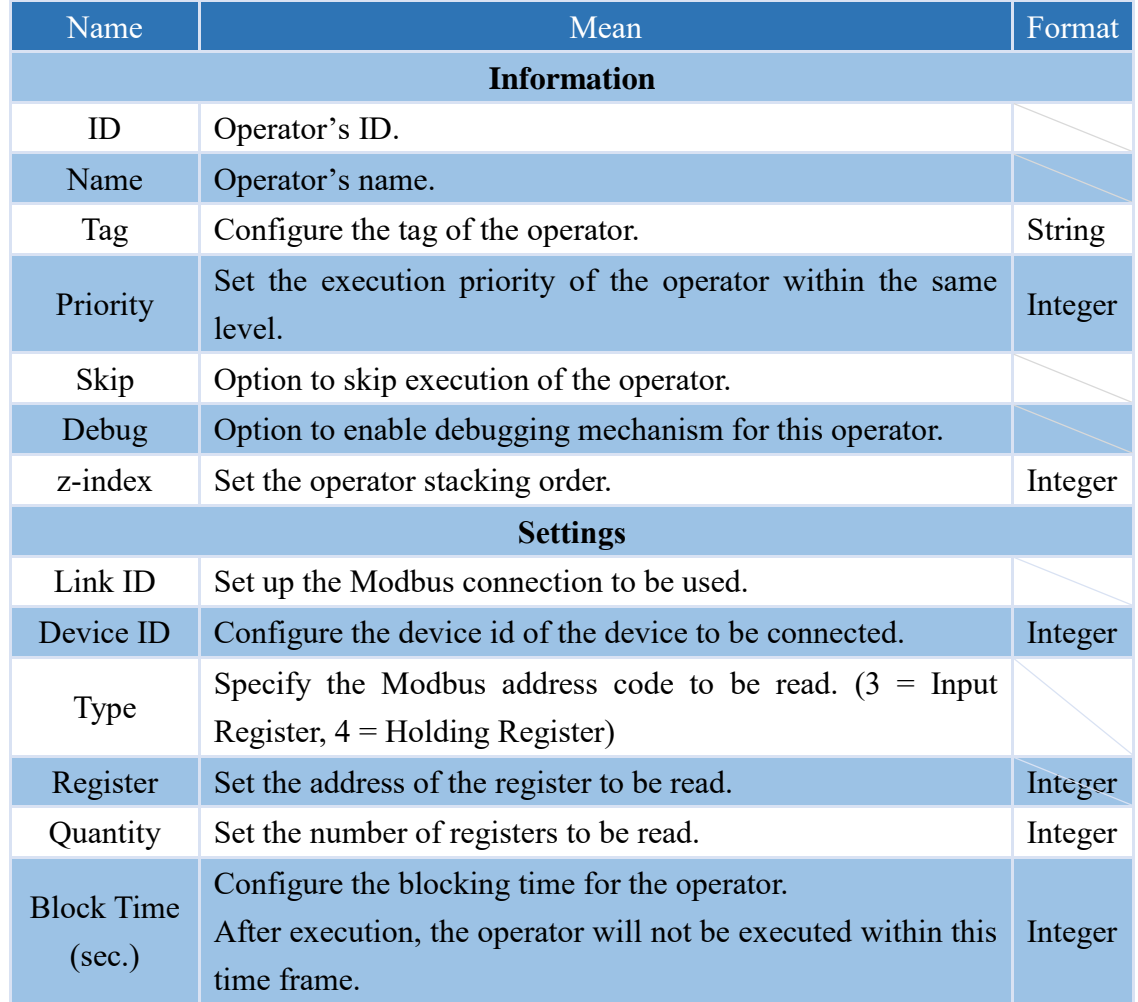

Note: If there is a value input for the Type, Quantity and the Register's input, the operator will use the value received from the input when executing.

### **4.3.14.4 Modbus Write String**

Write string to the Holding Register address of a Modbus TCP Server or Modbus RTU Slave.

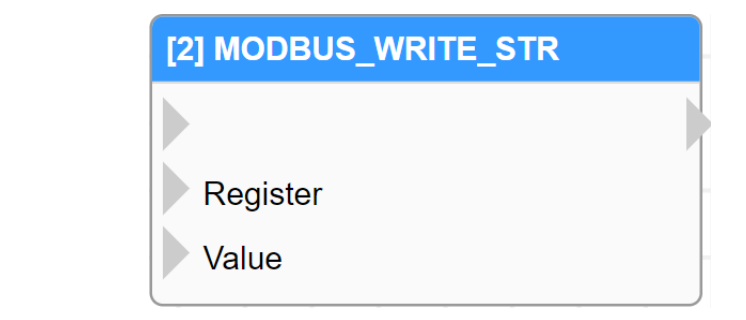

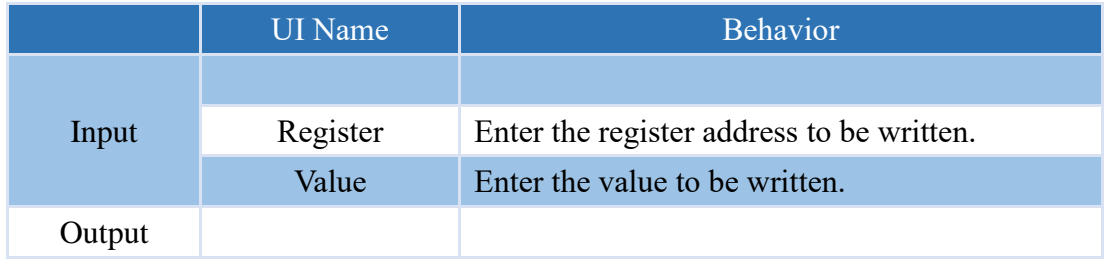

### **Properties**

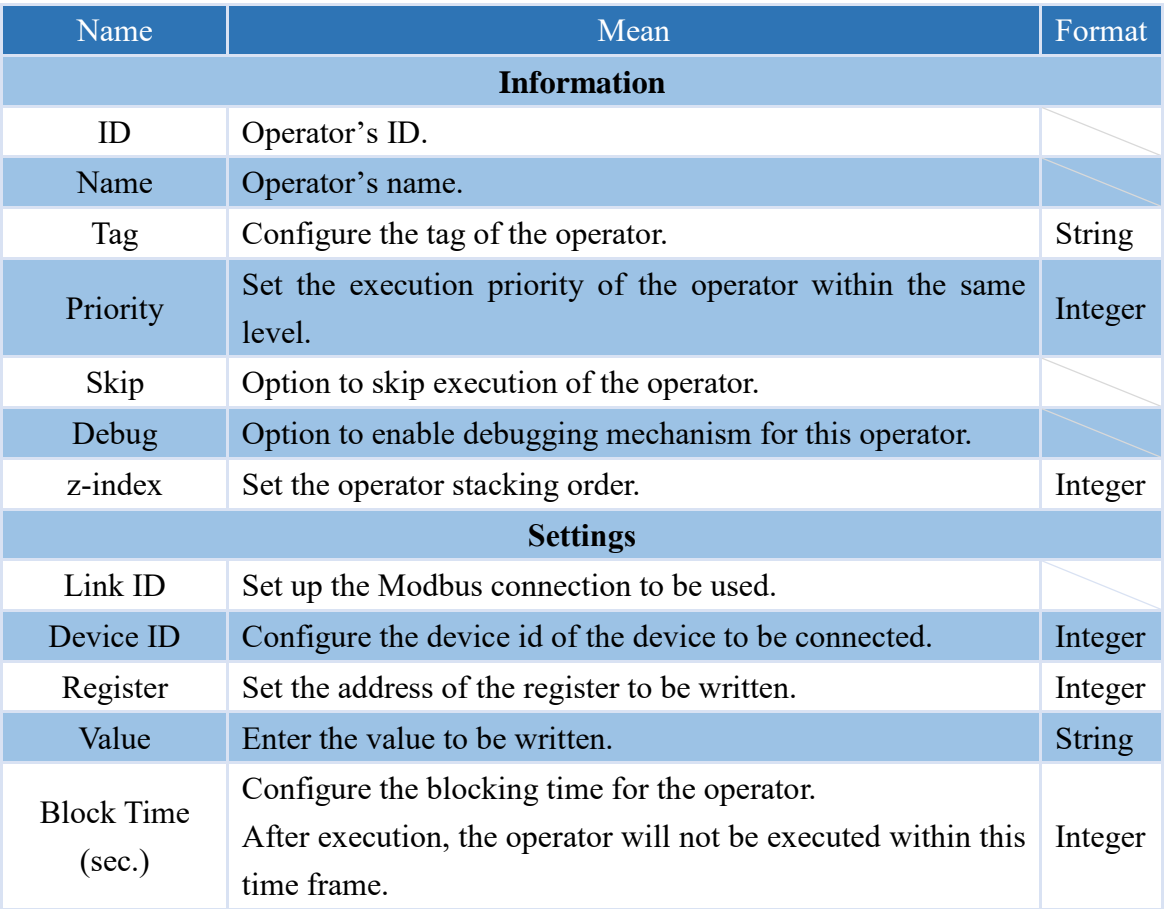

Note: If there is a value input for the Value and the Register's input, the operator will use the value received from the input when executing.

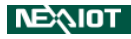

#### **4.3.14.5 Modbus Read Unit**

Read integer from Modbus TCP Server or Modbus RTU Slave, retrieve the integer from a single register in the 16-bit unsigned integer format.

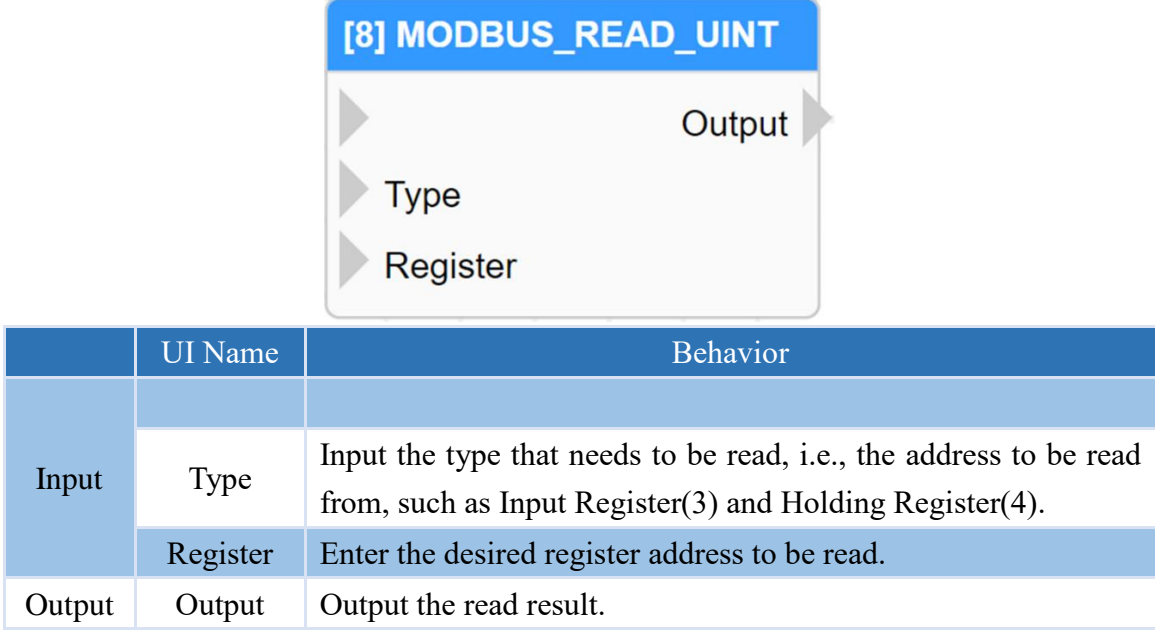

#### **Properties**

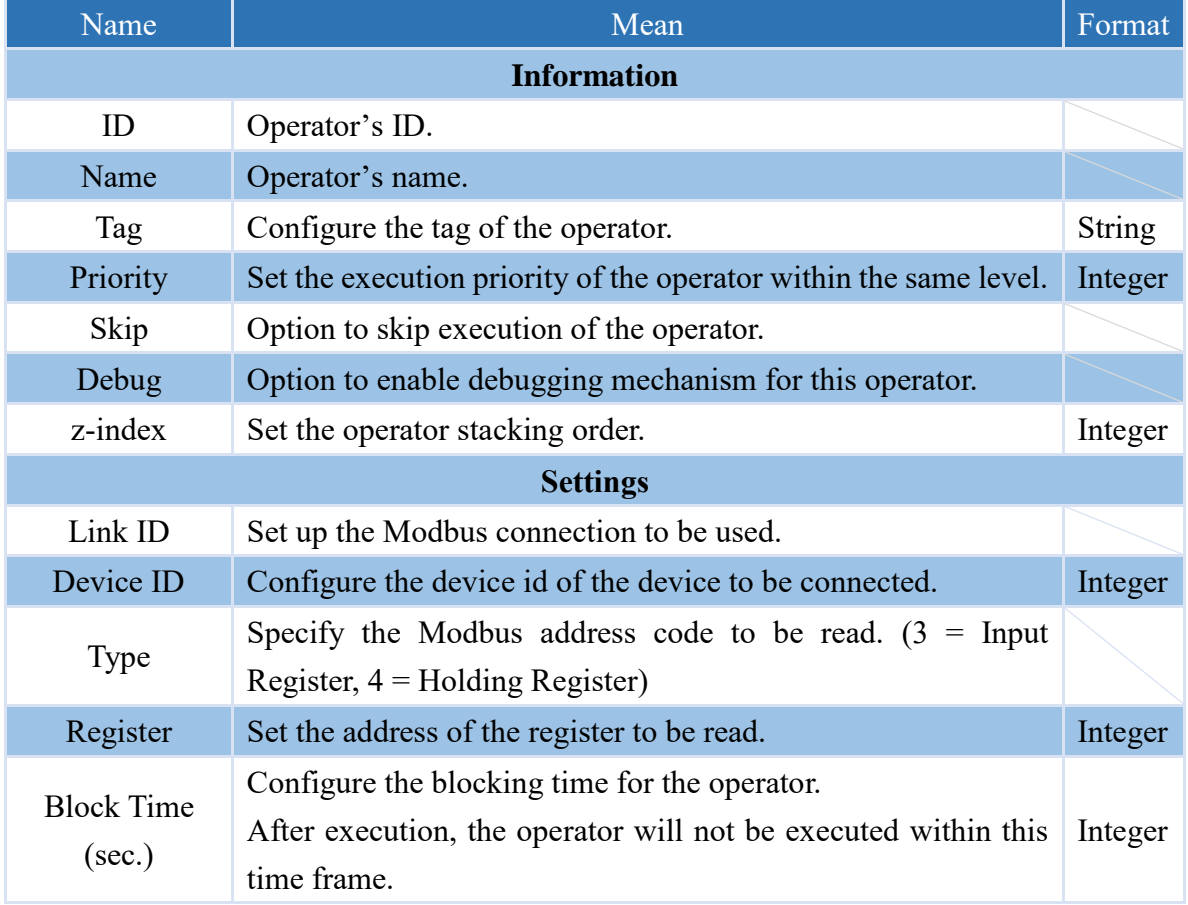

Note: If there is a value input for the Type and the Register's input, the operator will use the value received from the input when executing.

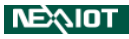

#### **4.3.14.6 Modbus Write Unit**

Write integer to the Holding Register address of a Modbus TCP Server or Modbus RTU Slave

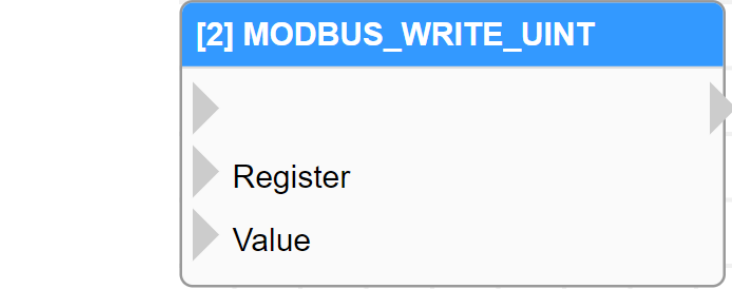

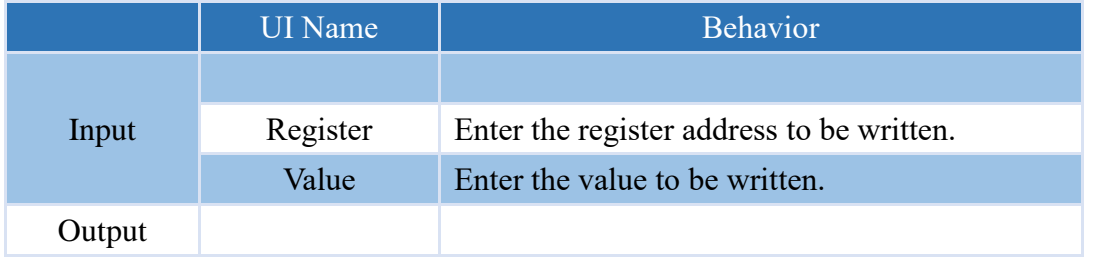

#### **Properties**

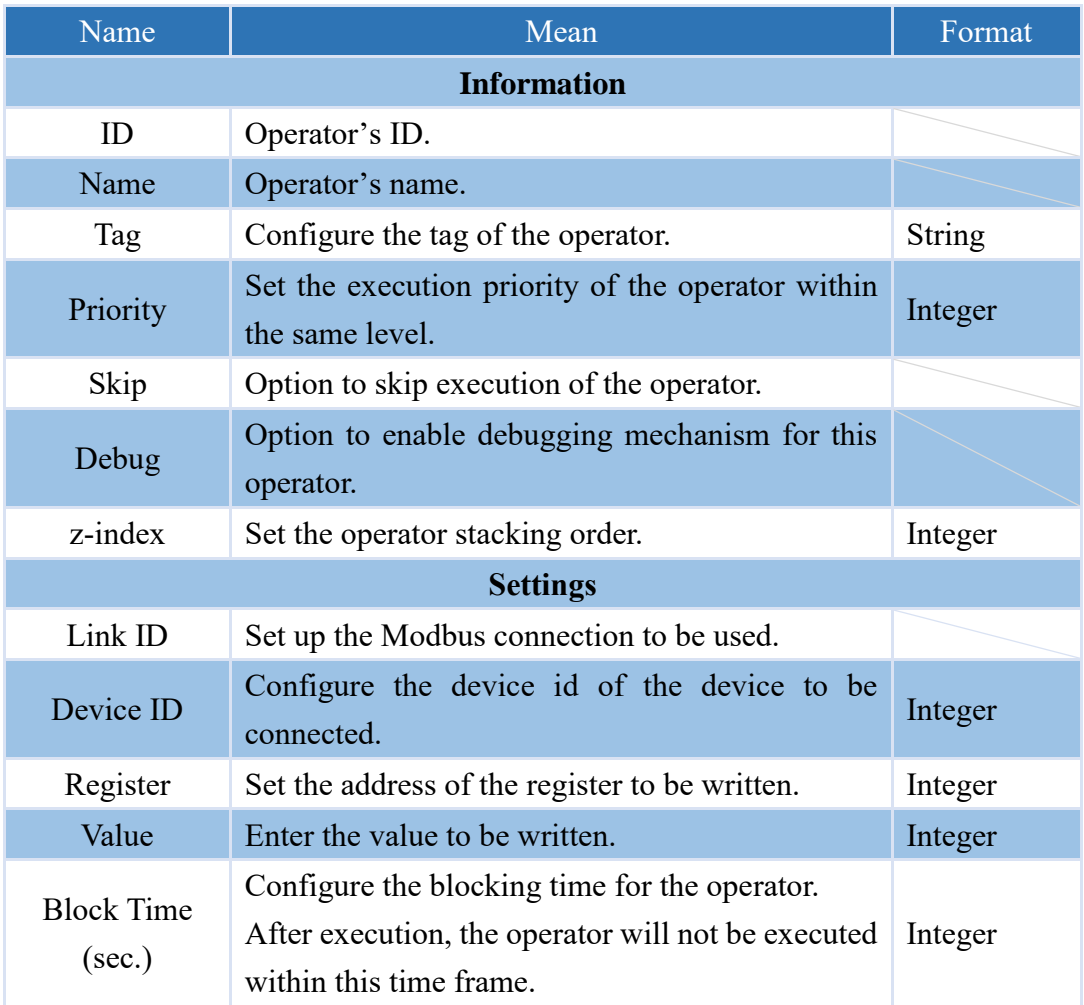

Note: If there is a value input for the Value and the Register's input, the operator will use the value received from the input when executing.

# **4.4 SECS/GEM**

### **4.4.1 Equipment**

### **4.4.1.1 ON\_S02F41**

The operator triggered by the reception of S02F41.

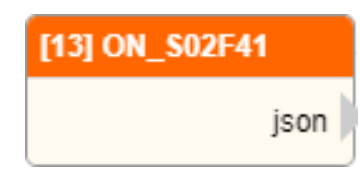

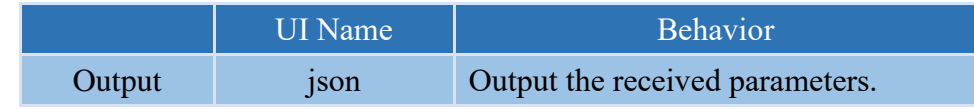

### **Properties**

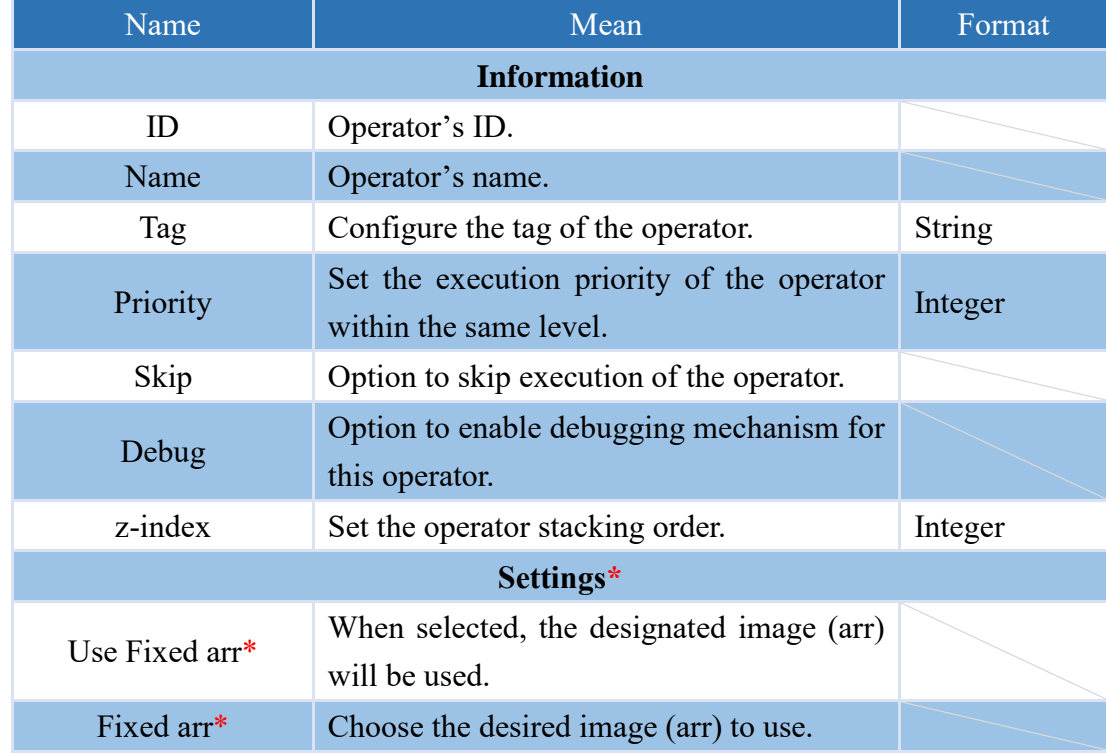

### **4.4.1.2 ON\_S02F49**

The operator triggered by the reception of S02F49.

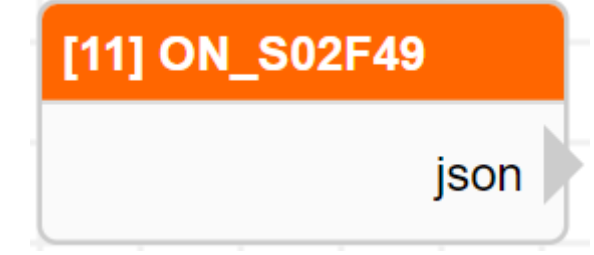

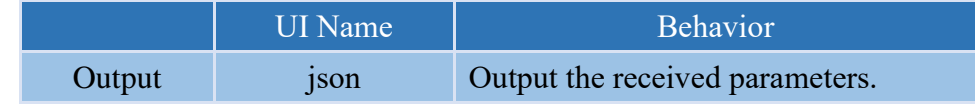

### **Properties**

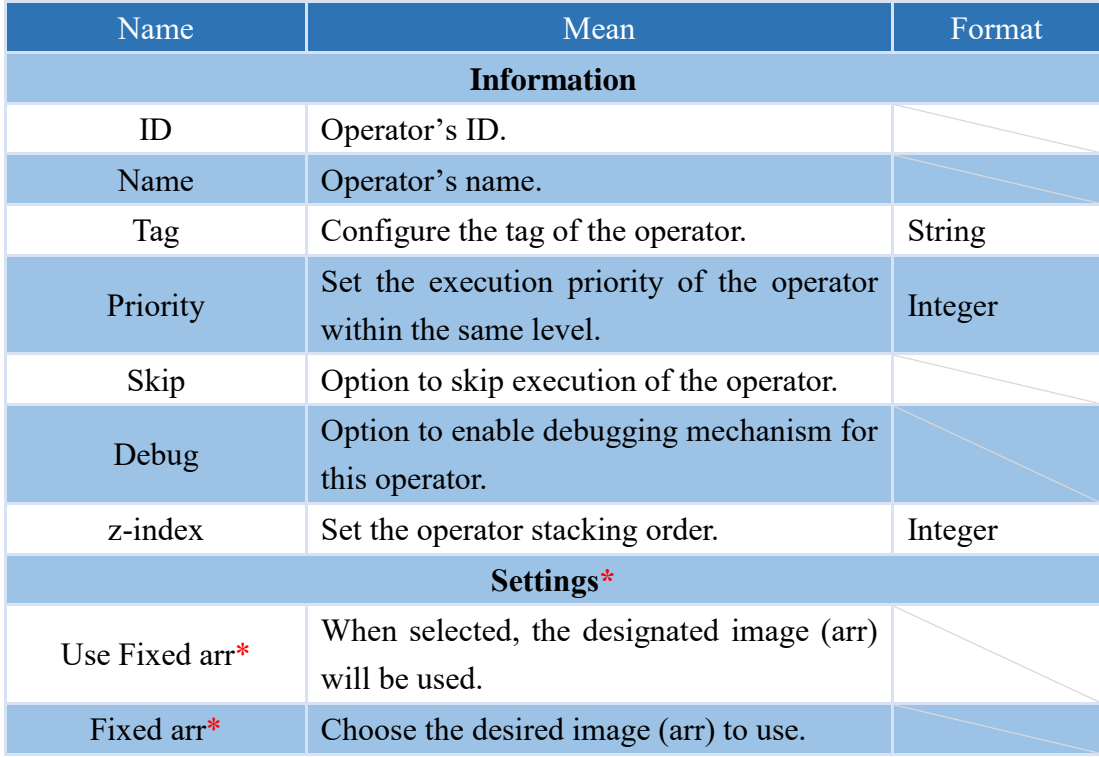

### **4.4.1.3 ON\_S10F03**

The operator triggered by the reception of S10F03.

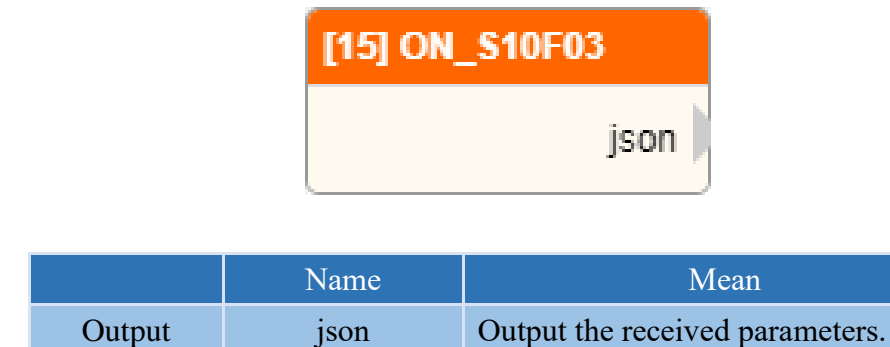

### **Properties**

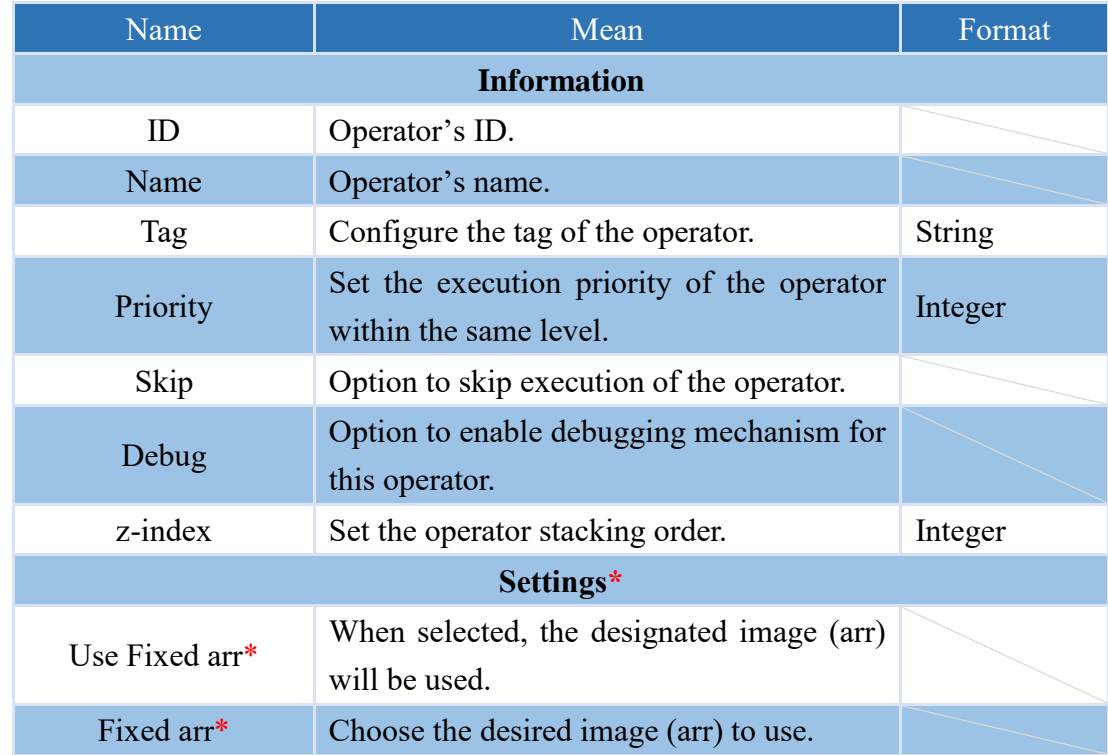

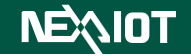

### **4.4.1.4 TRIGGER\_CEID**

An operator capable of transmitting messages in the S06F11 format of SECS/GEM. Note: CEID must be set in the SECS/GEM page beforehand.

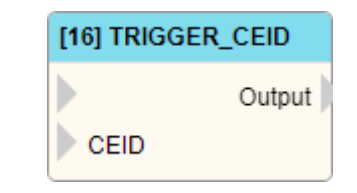

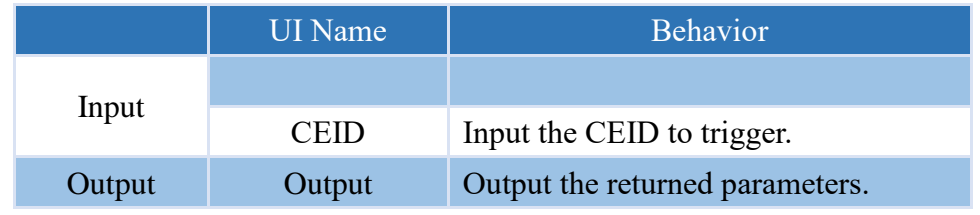

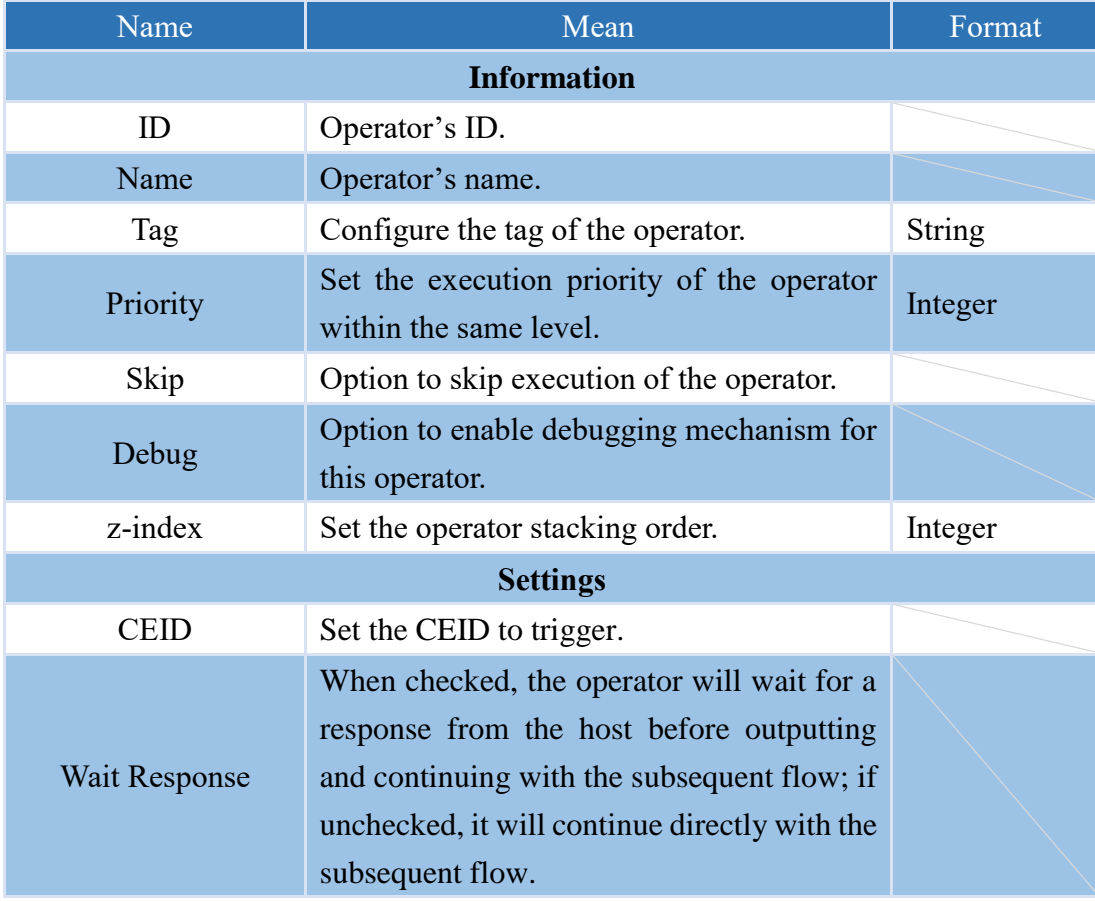

### **4.4.1.5 SEND\_S10F01**

An operator capable of transmitting messages in the S10F01 format of SECS/GEM.

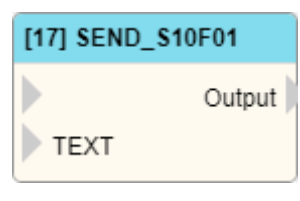

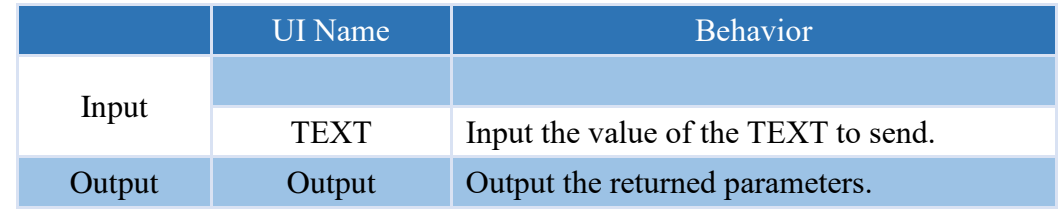

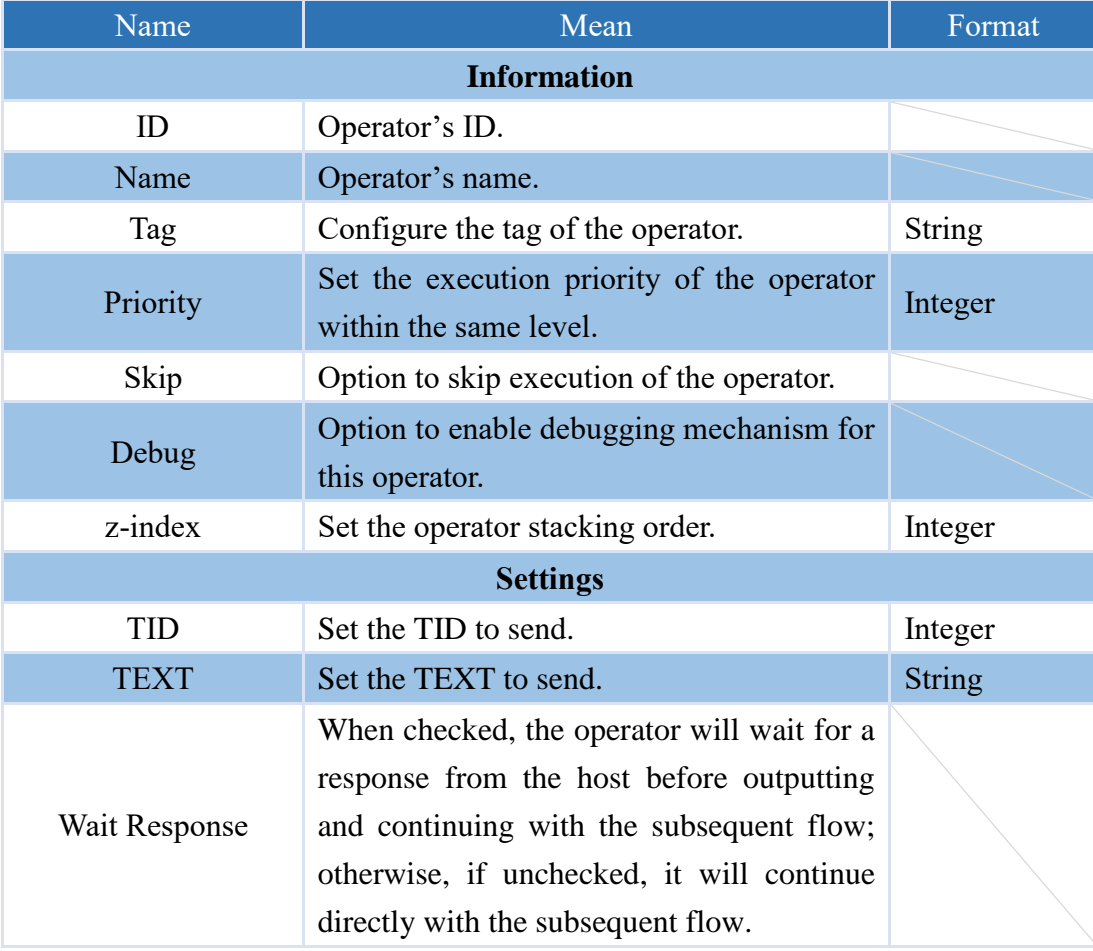

#### **4.4.1.6 SET\_ALARM**

An operator capable of transmitting messages in the S05F01 format of SECS/GEM. Note: ALID must be set in the alarm on the SECS/GEM page beforehand.

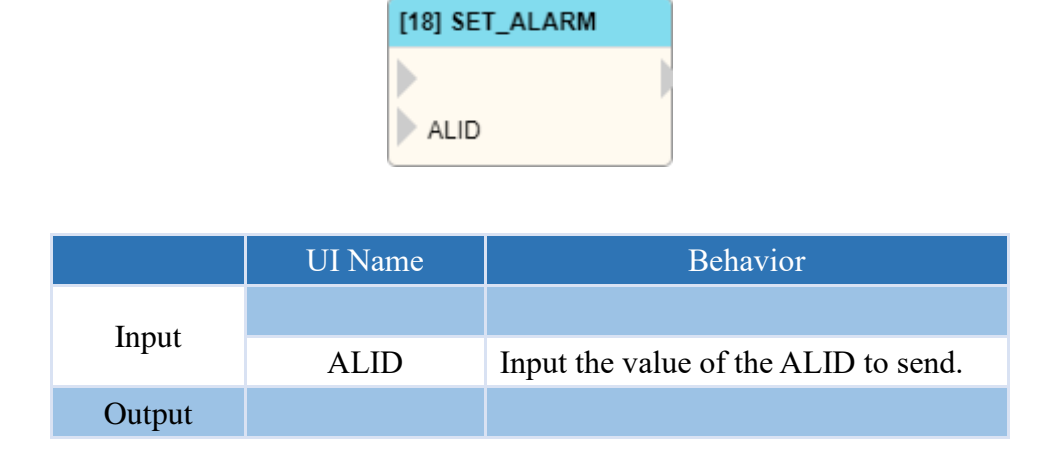

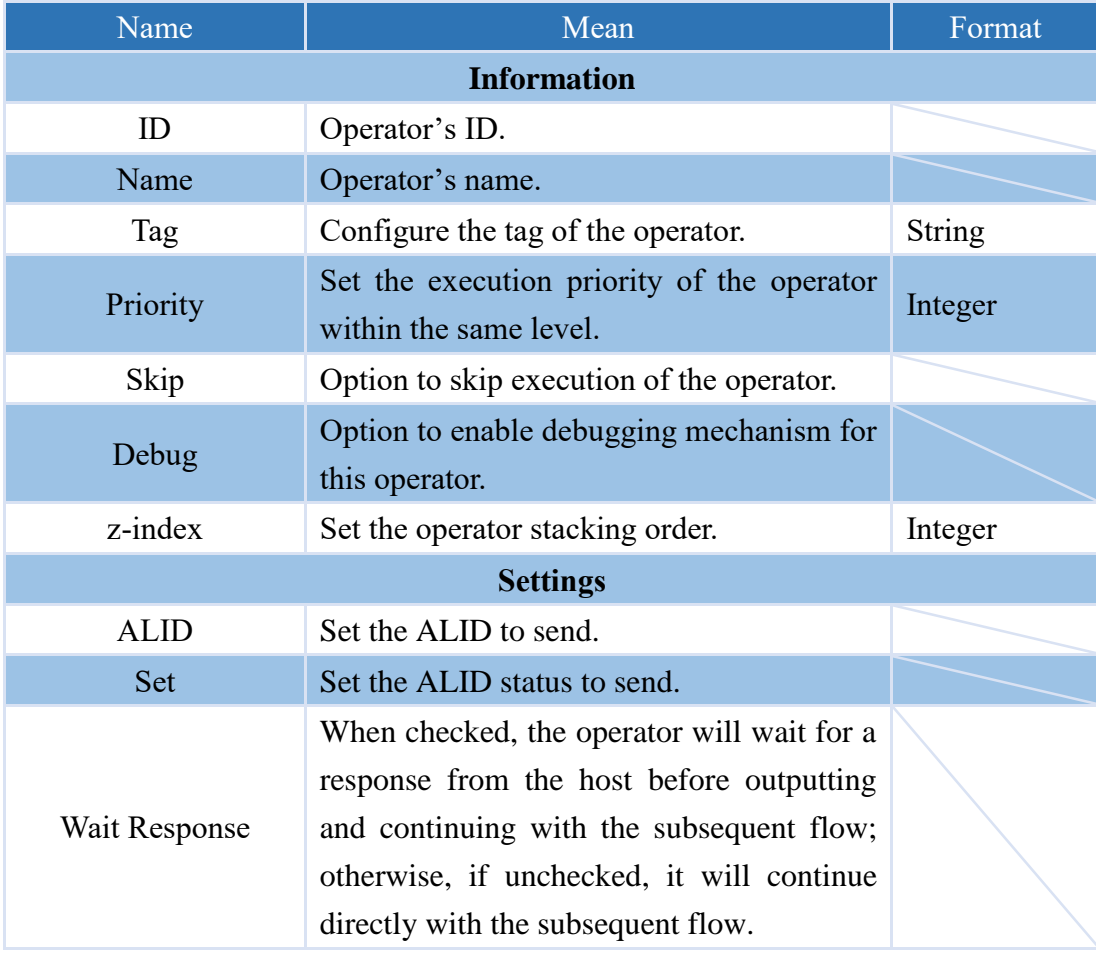

### **4.4.1.7 CONTROL\_ONLINE\_MODE**

Obtain the operator for the current ON-LINE control mode of the SECS/GEM equipment.

## [19] CONTROL\_ONLINE\_MODE Þ

Output

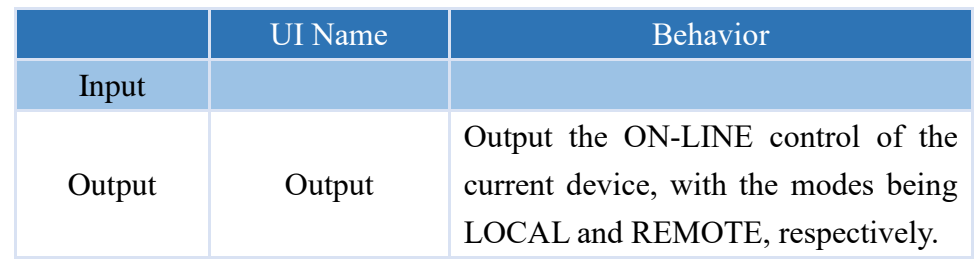

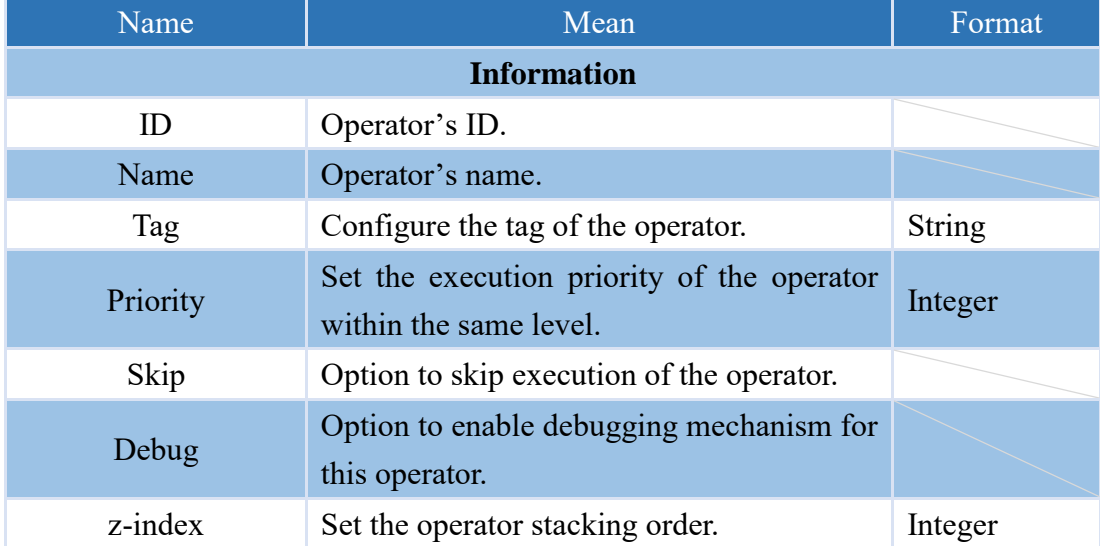

### **4.4.1.8 SET\_CONTROL\_STATE**

Setting up an operator to control the state of the SECS/GEM equipment.

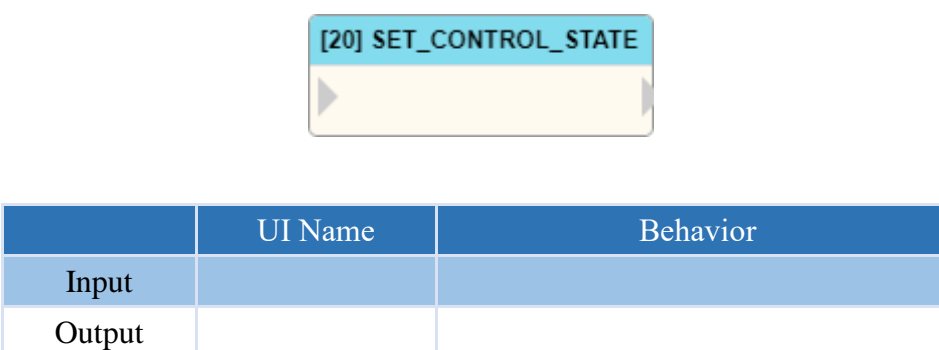

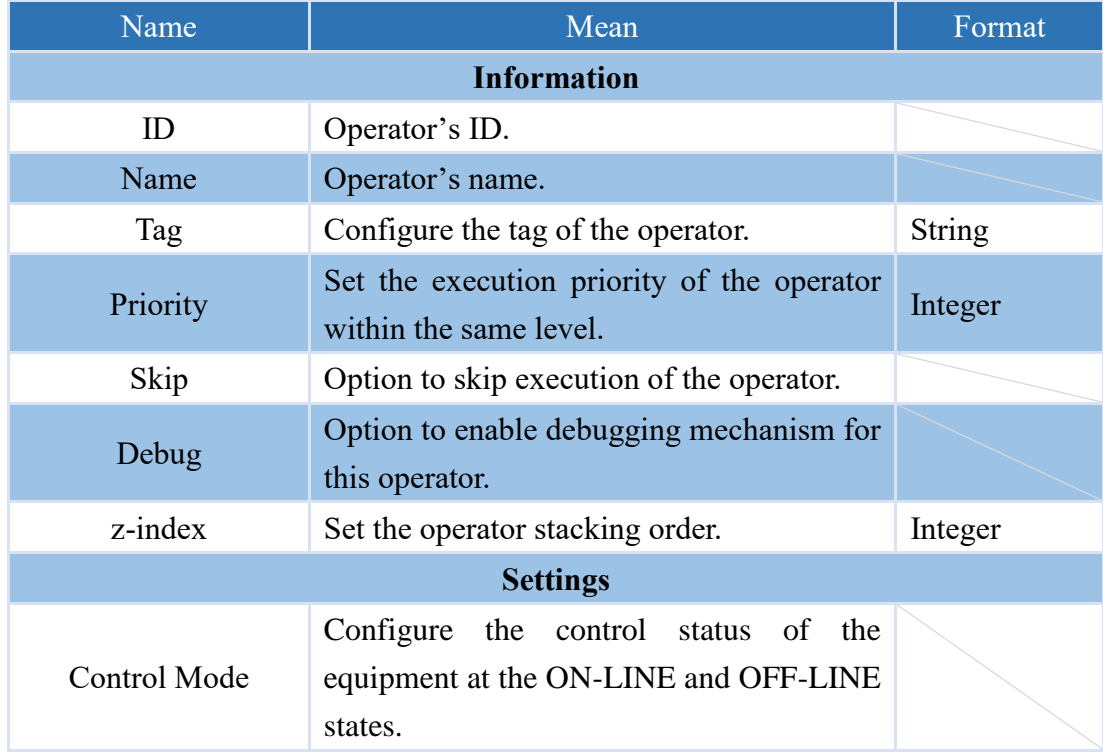

### **4.4.1.9 SET\_ONLINE\_STATE**

Setting up an operator to ON-LINE state of the SECS/GEM equipment.

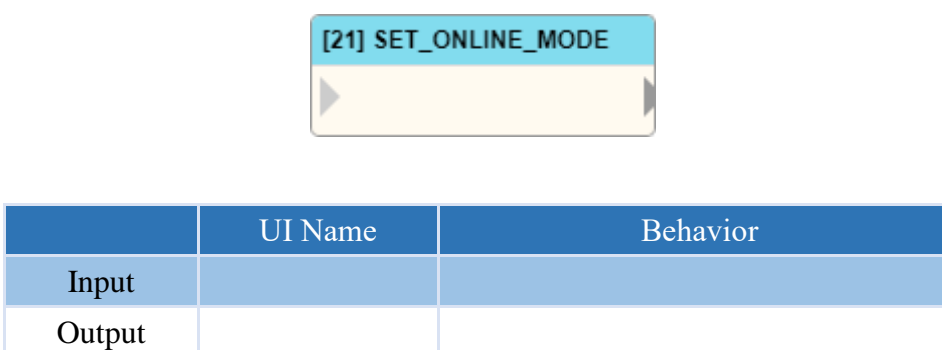

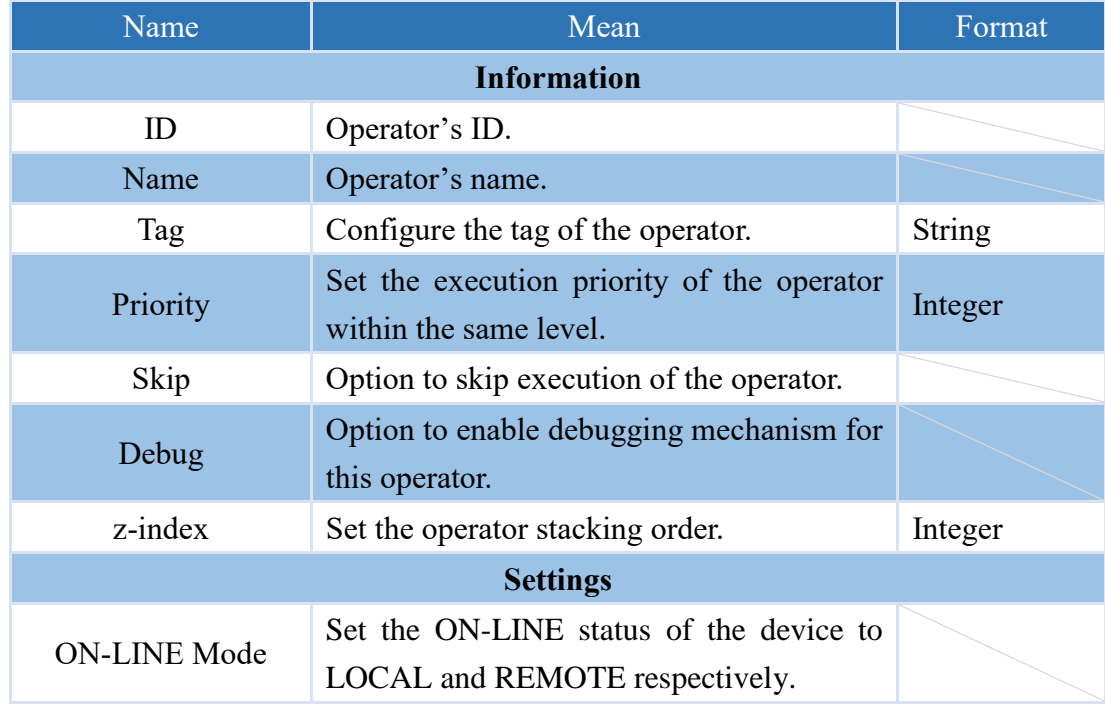

# **4.4.2 Host (only supported VIC series products with SECS/GEM support.)**

### **4.4.2.1 ON\_S05F01**

The operator triggered by the reception of S05F01.

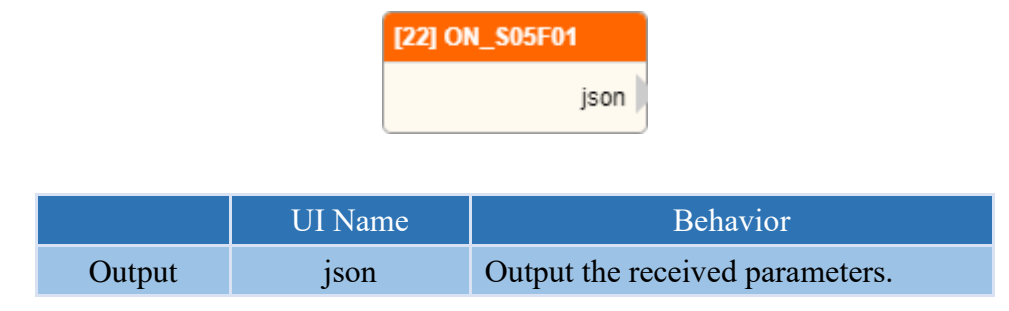

#### **Properties**

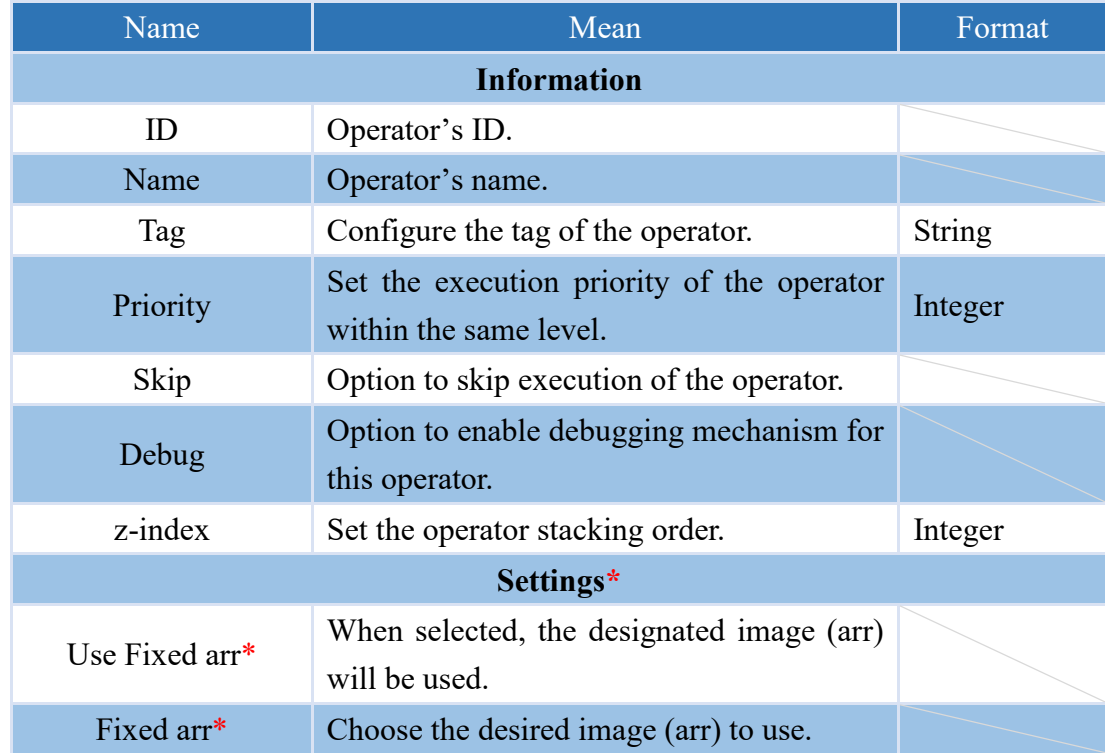

### **4.4.2.2 ON\_S06F11**

The operator triggered by the reception of S06F11.

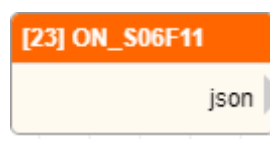

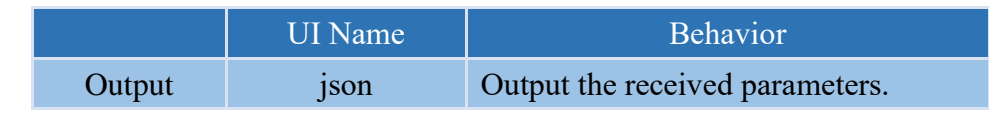

### **Properties**

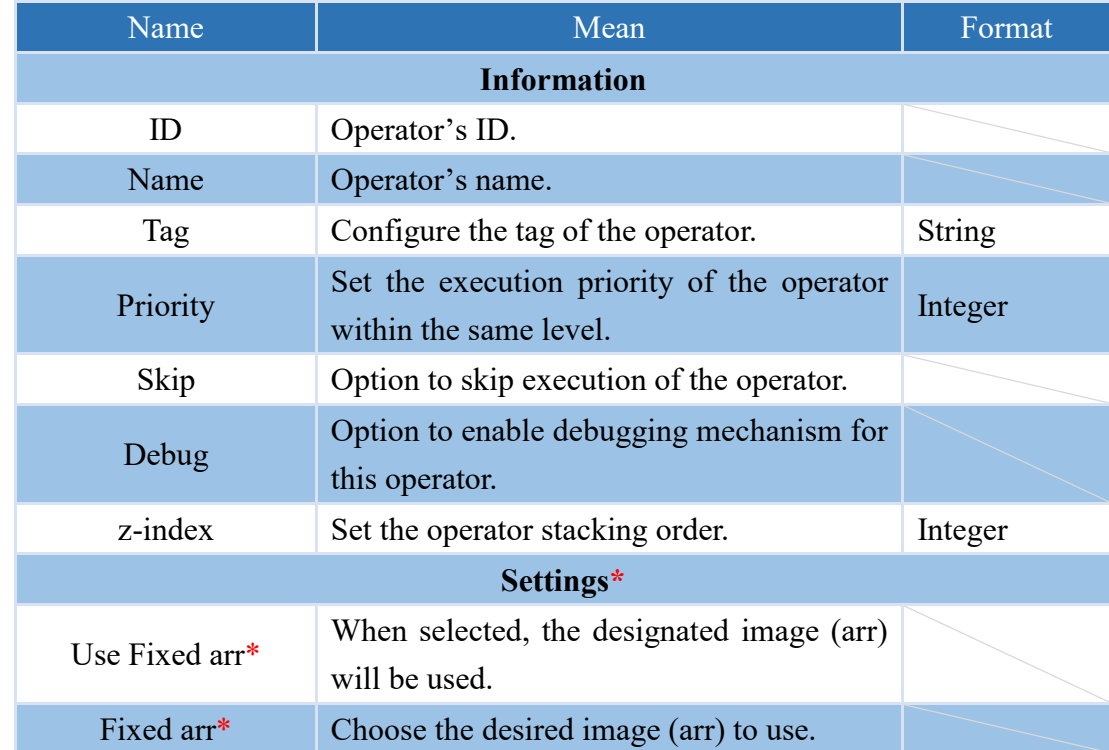

### **4.4.2.3 ON\_S10F01**

The operator triggered by the reception S10F01.

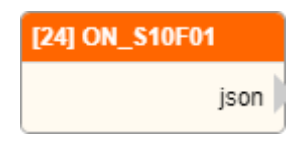

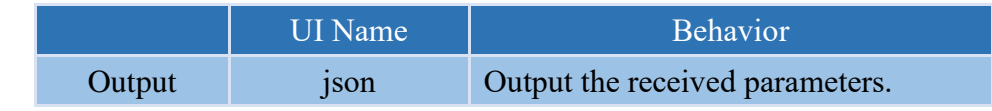

### **Properties**

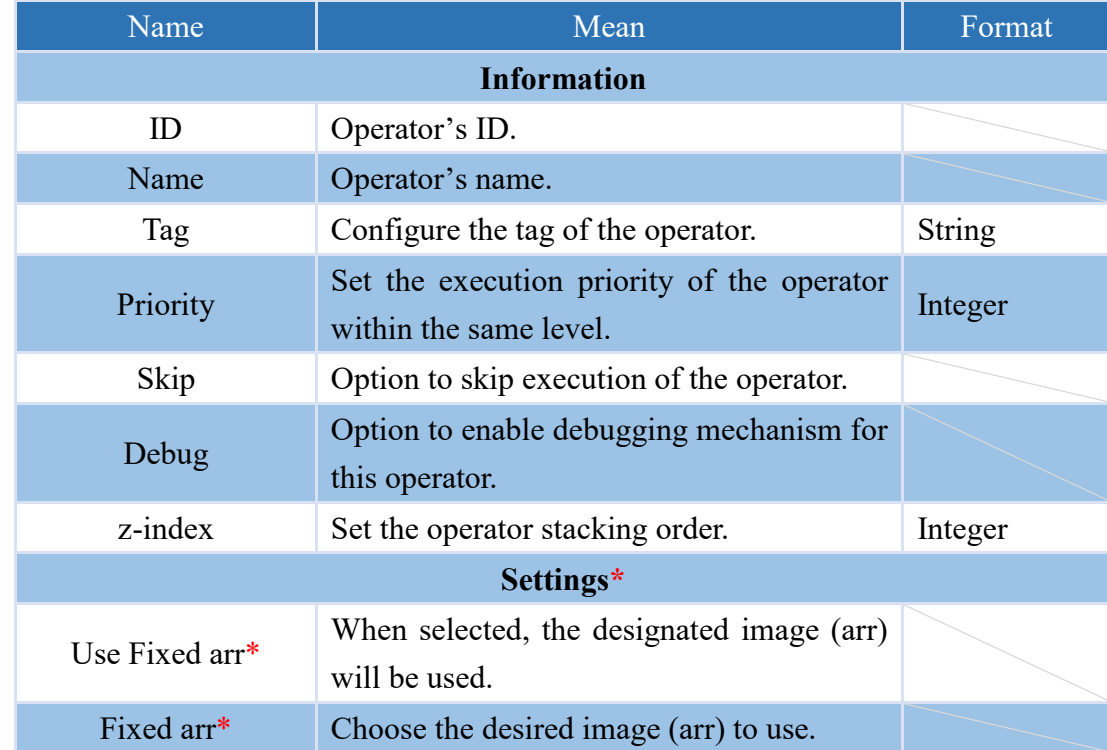

### **4.4.2.4 STATUS\_VARIABLE\_VALUE**

An operator capable of transmitting messages in the S01F03 format of SECS/GEM.

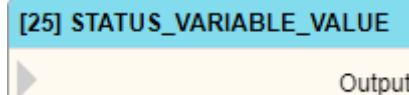

Output

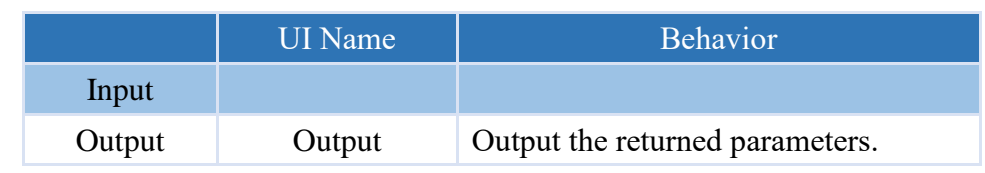

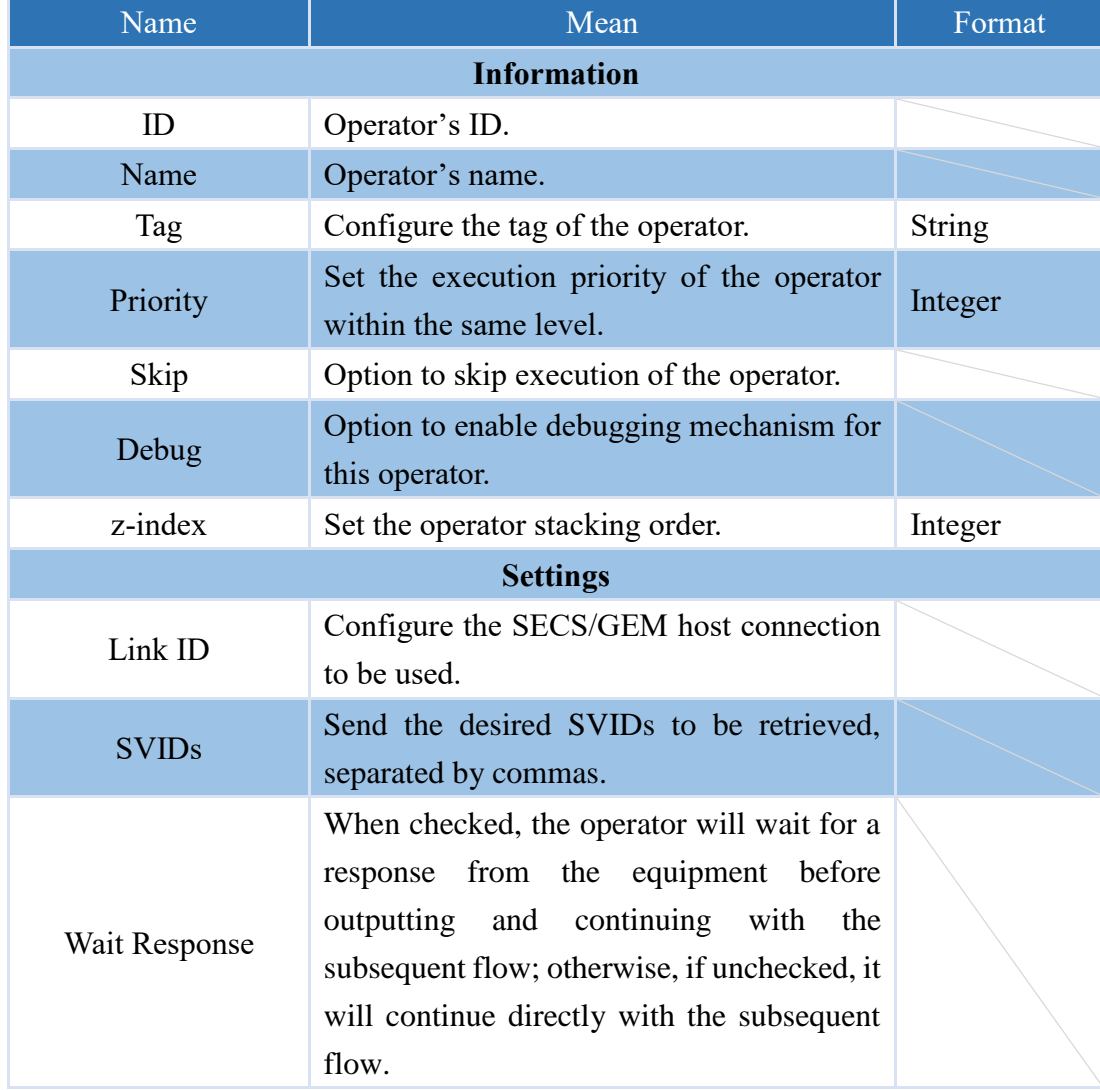

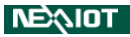

### **4.4.2.5 STATUS\_VARIABLE\_NAMELIST**

An operator capable of transmitting messages in the S01F11 format of SECS/GEM.

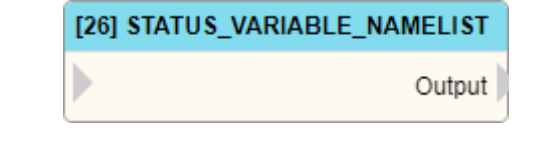

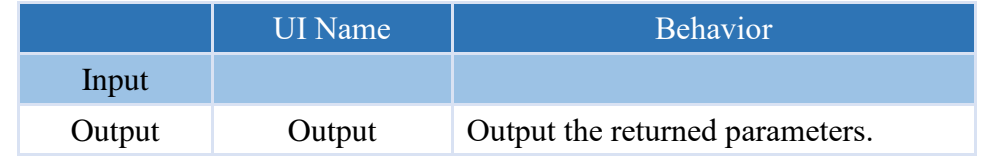

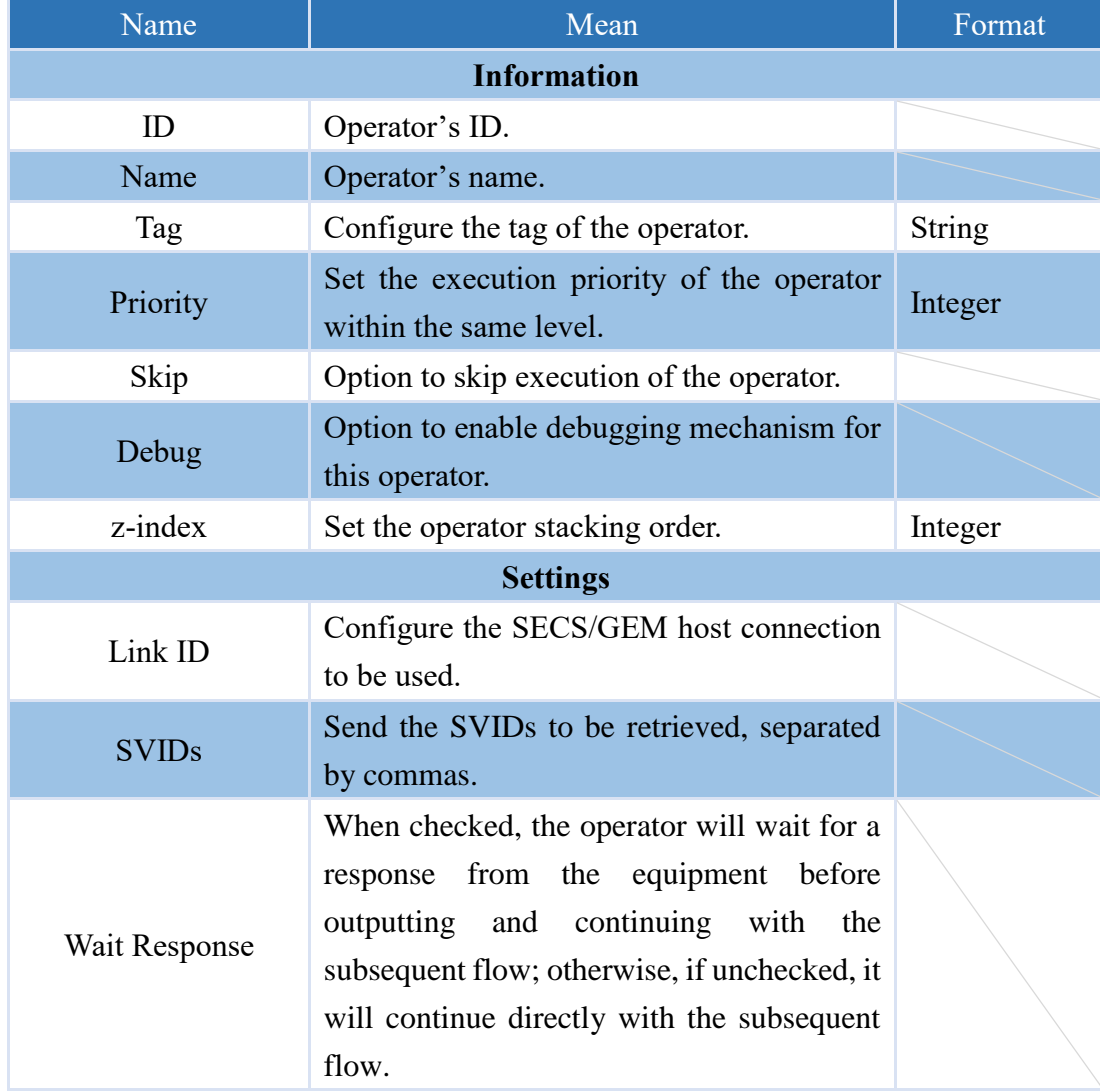

### **4.4.2.6 SEND\_S10F03**

An operator capable of transmitting messages in the S10F03 format of SECS/GEM.

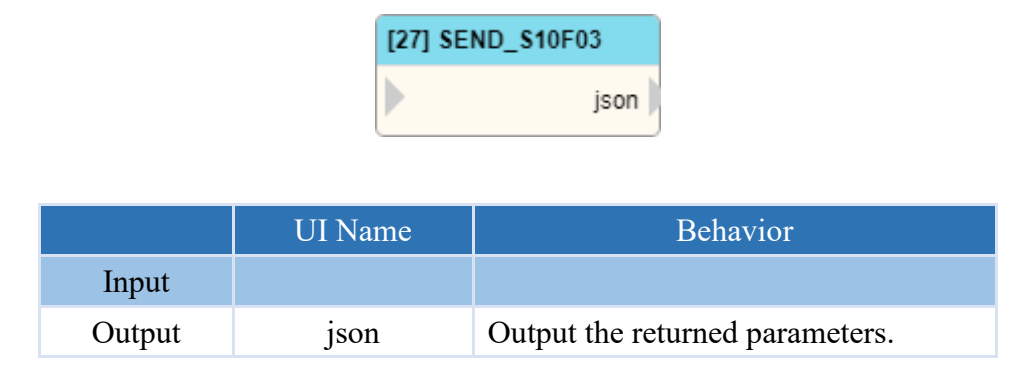

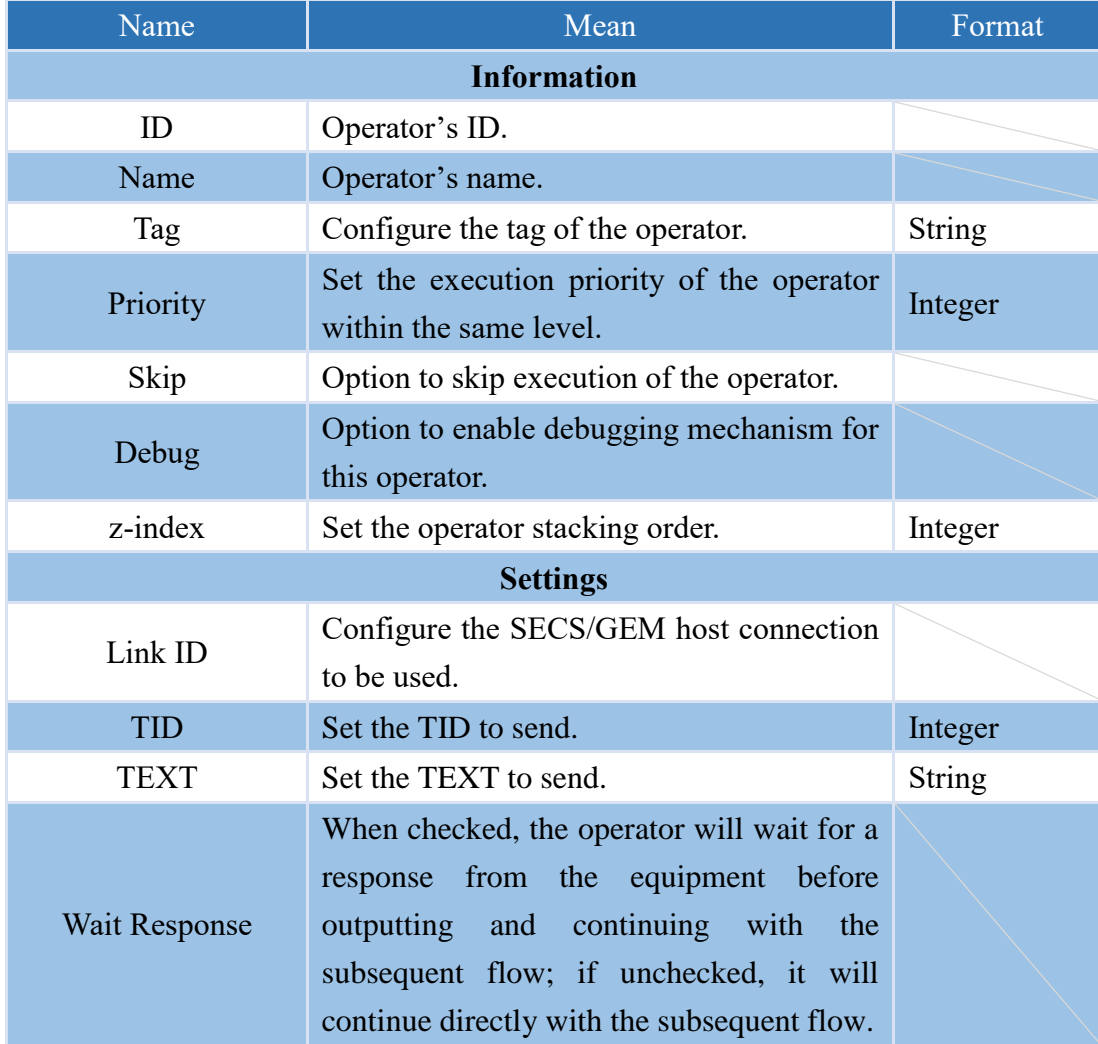

### **4.4.3 Common**

## **4.4.3.1 ARE\_YOU\_THERE**

An operator capable of transmitting messages in the S01F01 format of SECS/GEM.

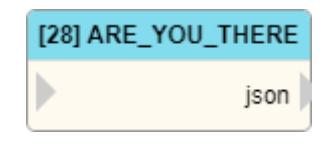

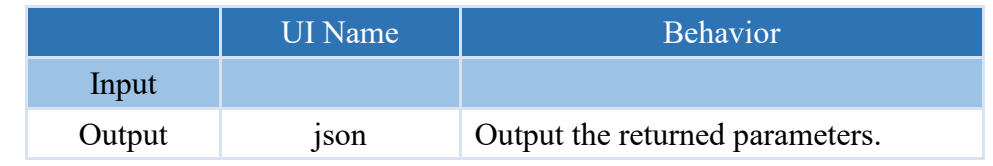

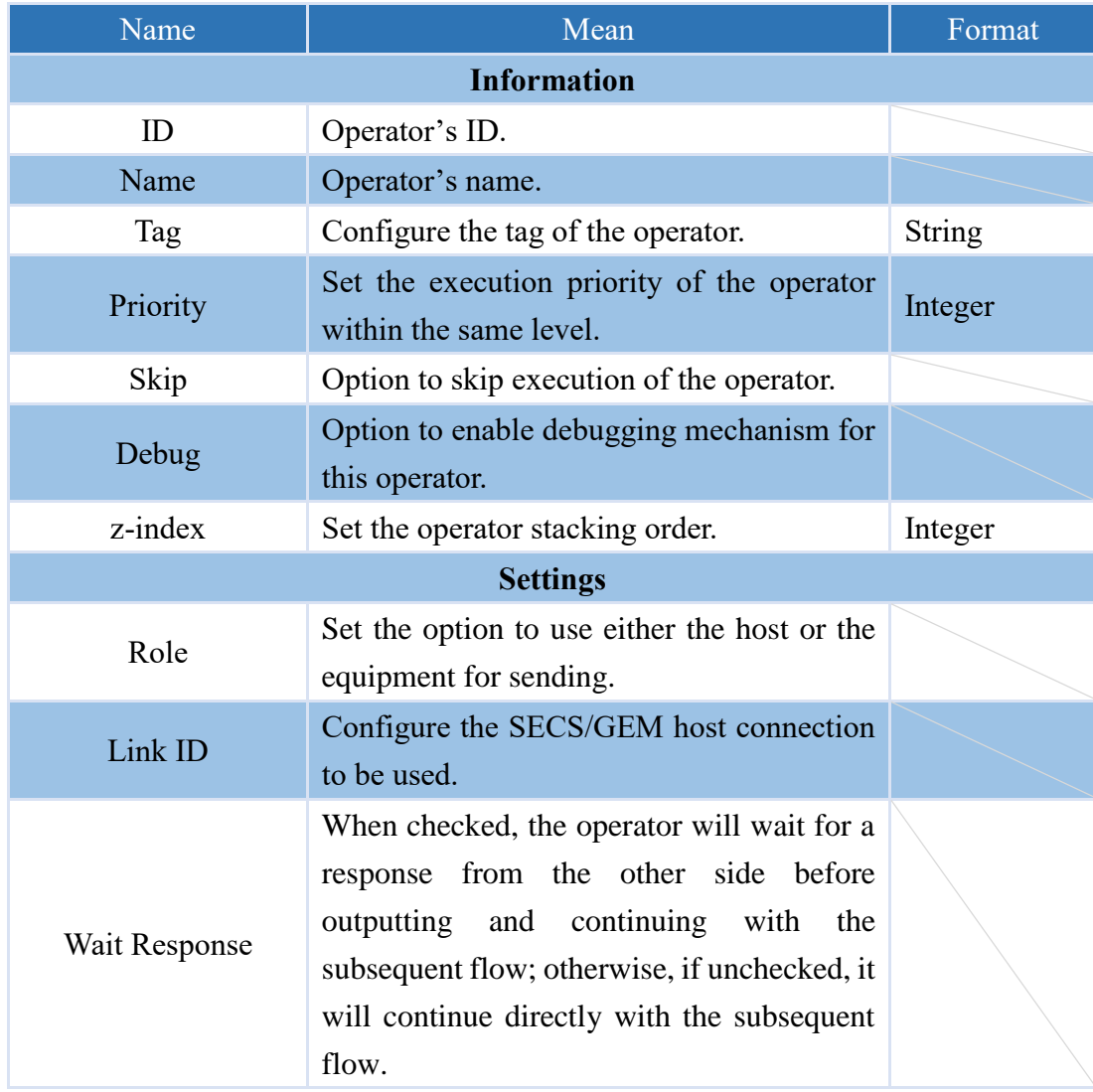

### **4.4.3.2 SEND\_S02F17**

An operator capable of transmitting messages in the S02F17 format of SECS/GEM.

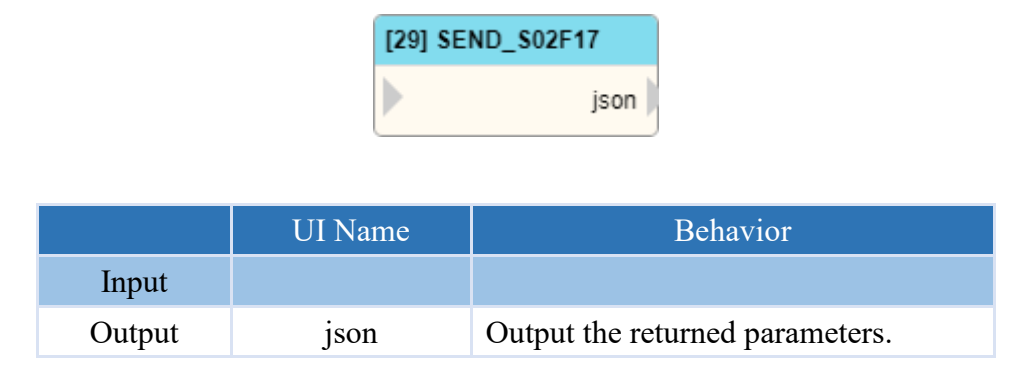

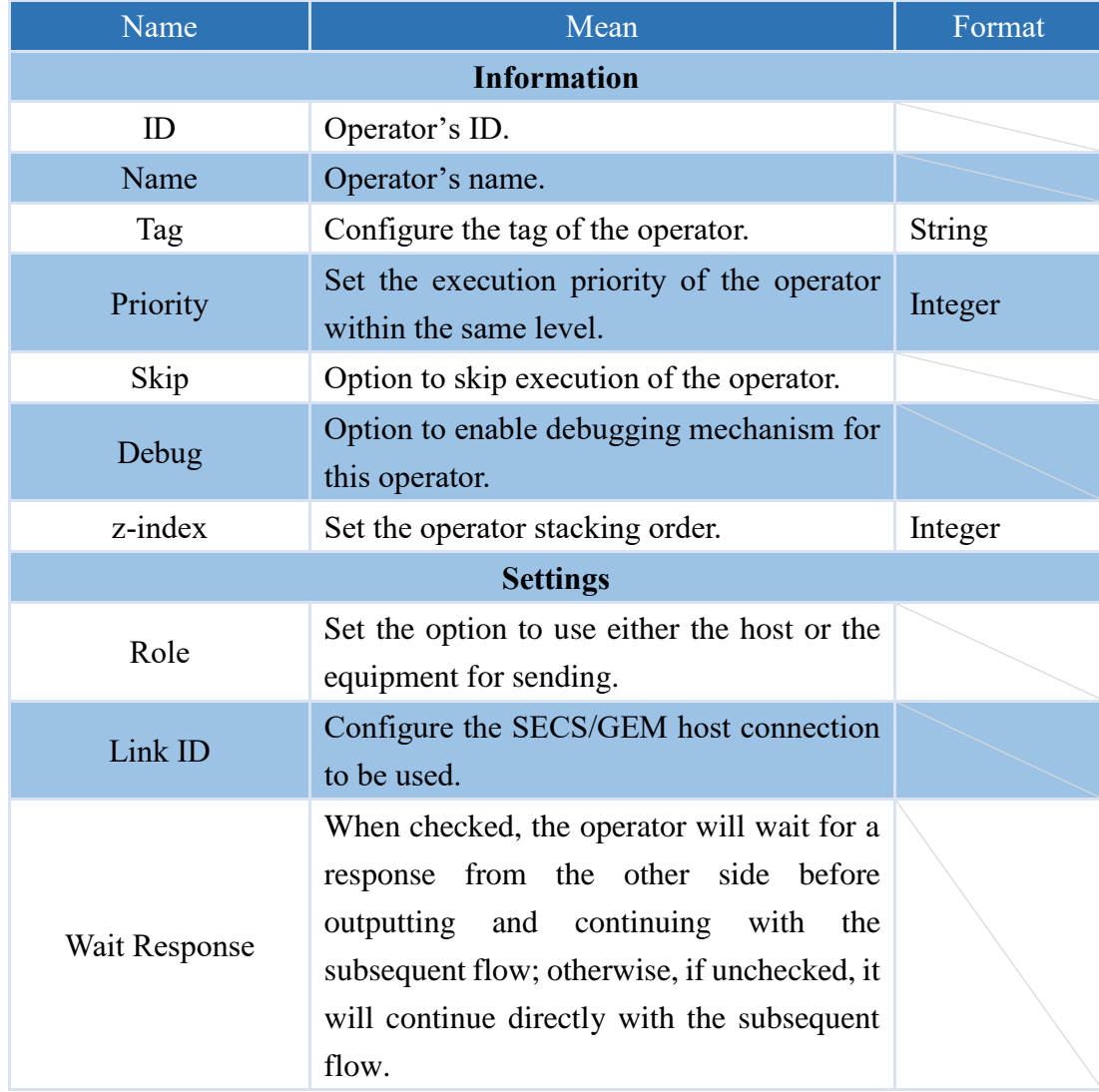

# **4.5 Trigger Operator**

### **4.5.1 MAIN\_LOOP**

The VIC-Flow main loop, which is triggered every time the software runs.

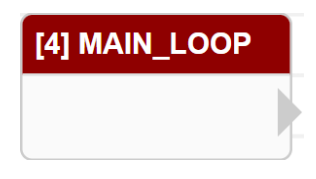

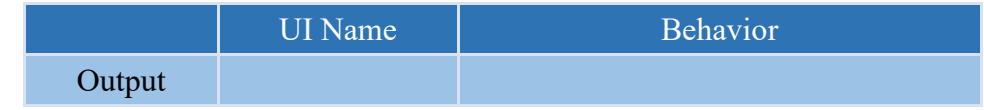

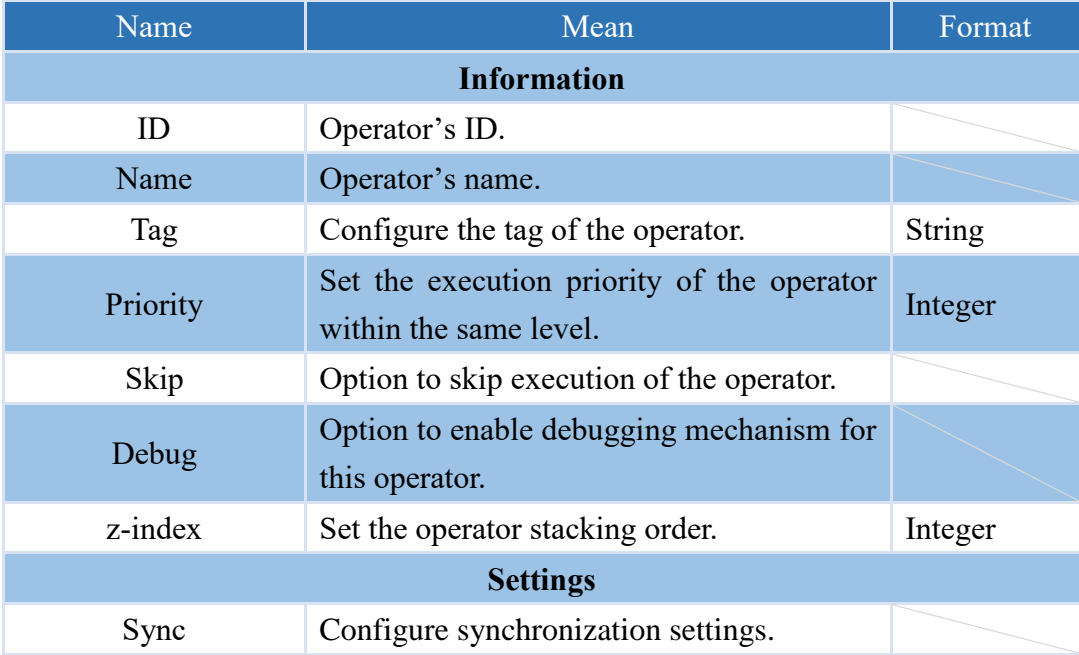

### **4.5.2 TRIGGER**

Trigger operators can be activated through function in text mode scripts or the RUN\_TRIGGER operator in VIC-Flow.

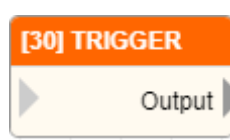

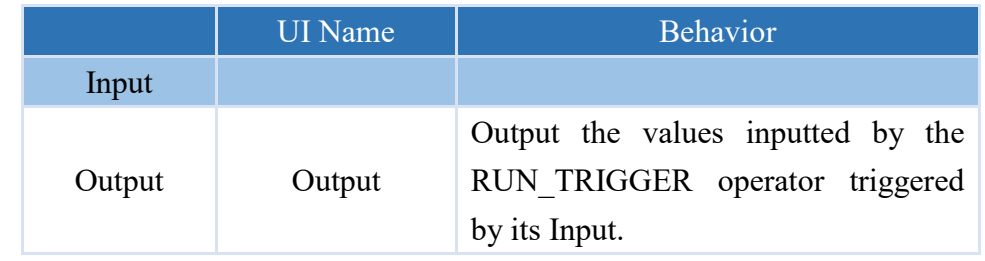

#### **Properties**

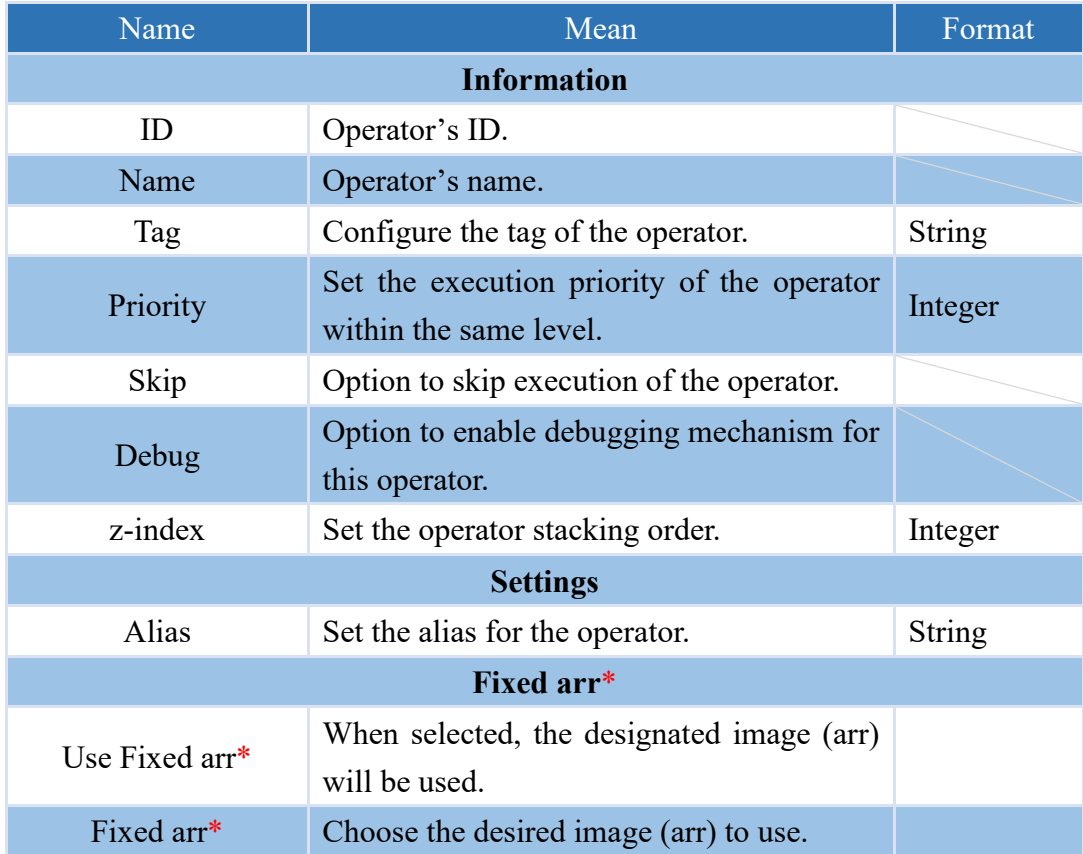

- Note: The "TRIGGER OPERATOR(operator id)" API can be triggered through text mode scripting. If a return value is set, it will be obtained after the API execution is completed.
- Note: The "RUN\_TRIGGER" operator can be triggered through the flow chart mode scripting. If a value is input in the Input of the RUN\_TRIGGER operator, it will be passed to the Output of the triggered TRIGGER operator.

## **4.5.3 ON\_RESTFUL**

Trigger operator execution through RESTful API.

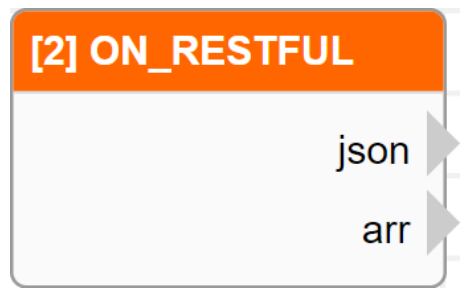

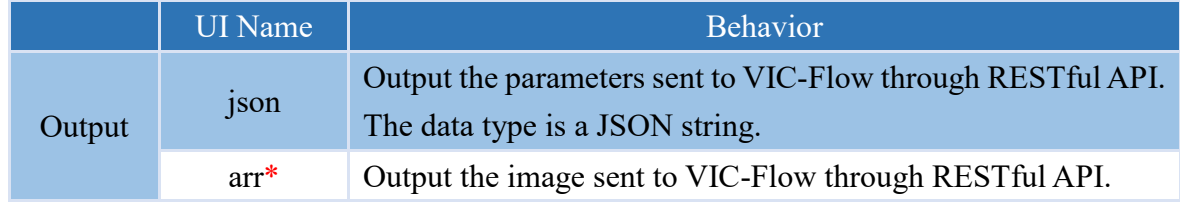

Note:\* indicates that it is only supported by VIC series products.

### **Properties**

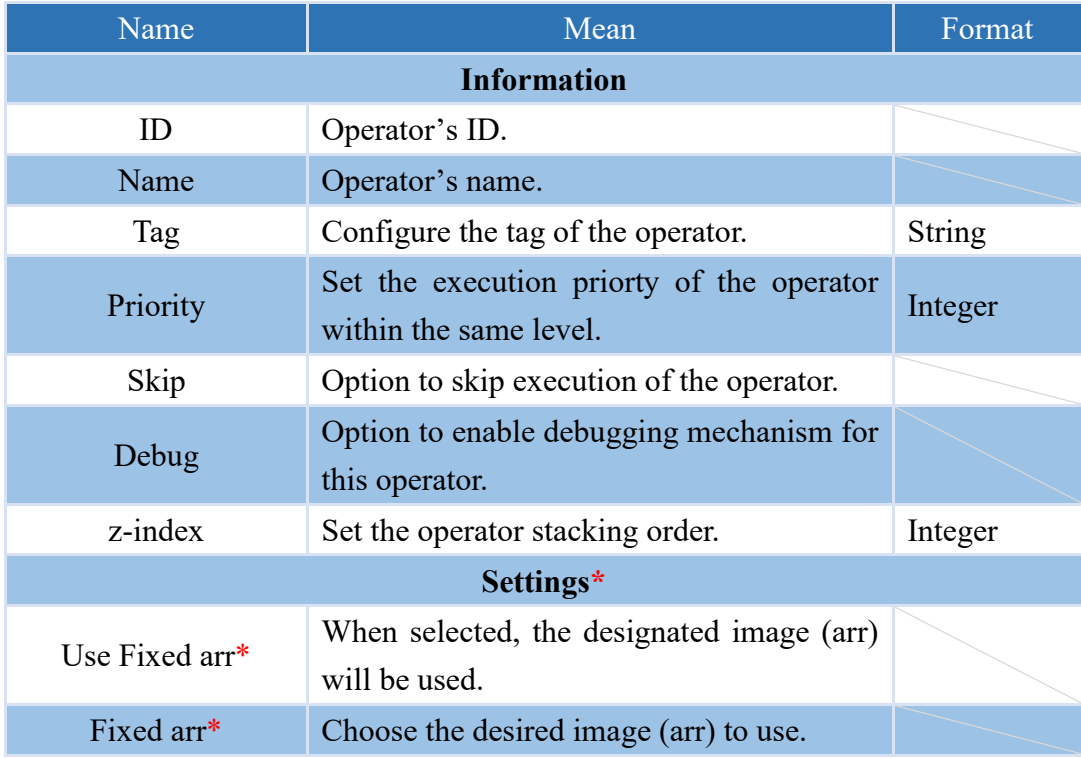

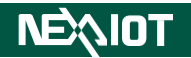

Use RESTful API to call VIC-Flow and trigger this operator with the required parameters listed in the following table.

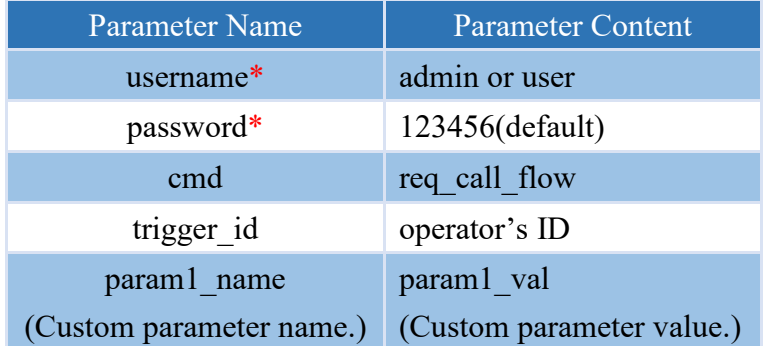

Note: If no trigger\_id parameter is specified when calling, all ON\_RESTFUL operators will be triggered. Note:\* indicates that the parameter is required only for VIC series products.

The following example demonstrates the utilization of Postman within the VIC series products to send RESTful API calls to VIC-Flow.

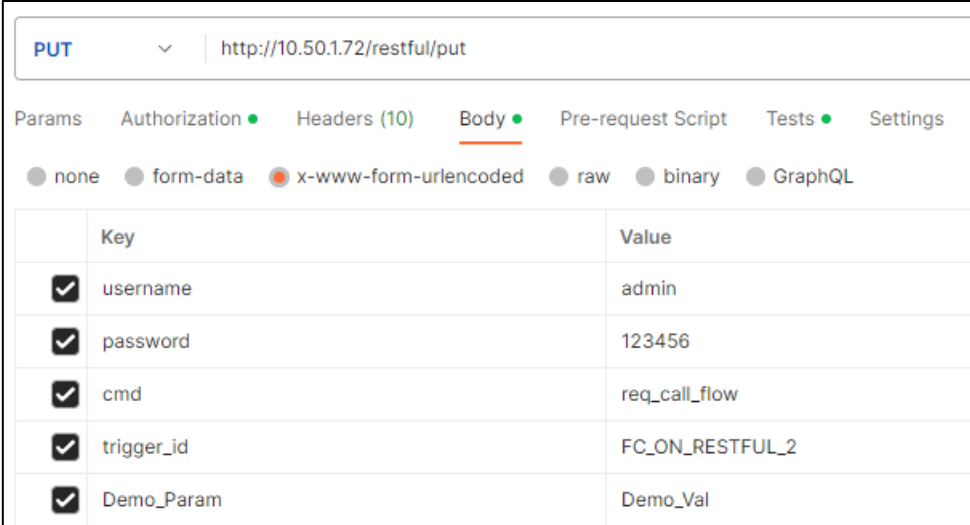

The following example demonstrates the utilization of Postman in nDAS series and nPAC products to send RESTful API calls to VIC-Flow.

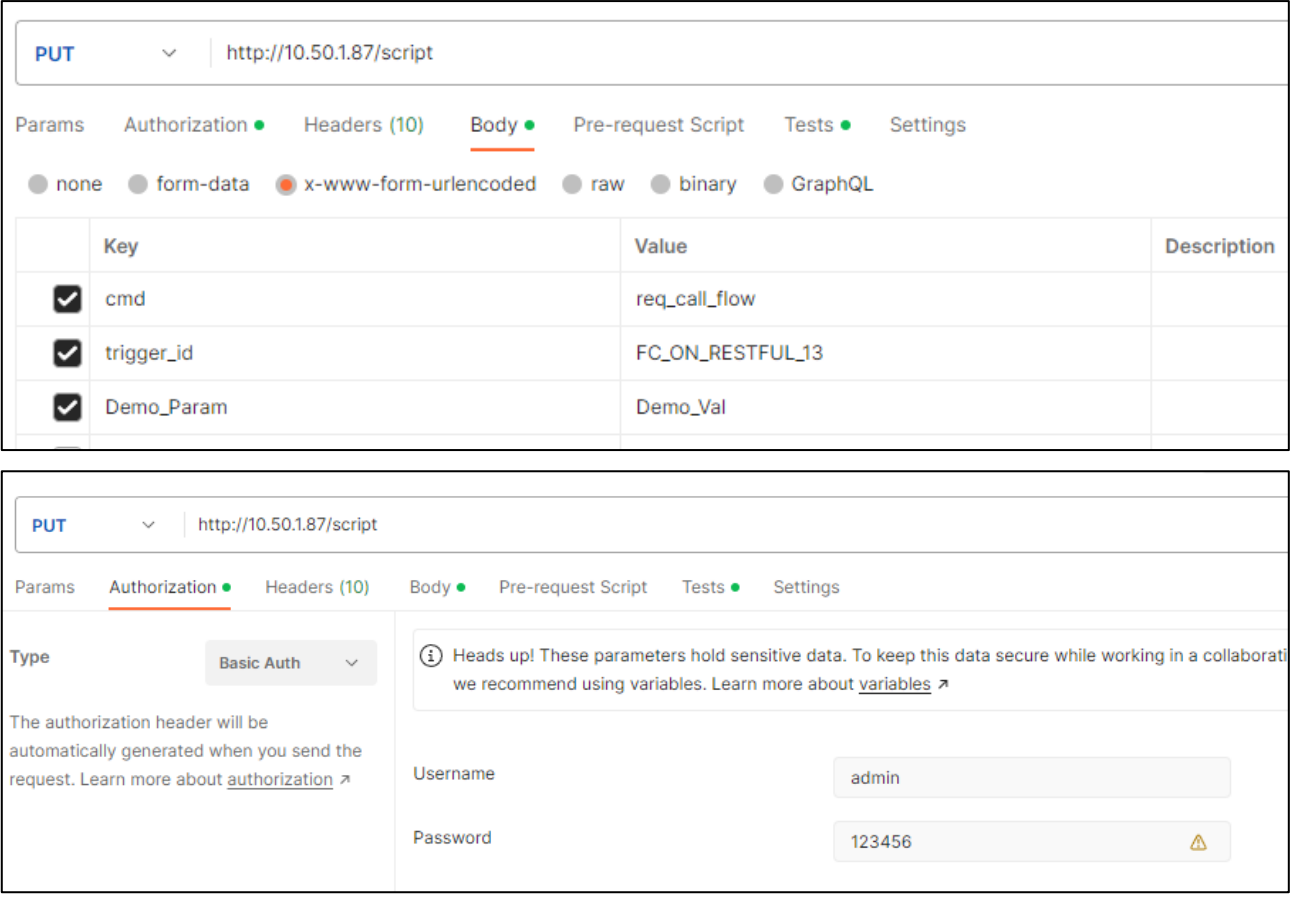

## **4.5.4 ON\_RELOAD**

This operator will be triggered when the reload Python module button is clicked or when the F9 key is pressed.

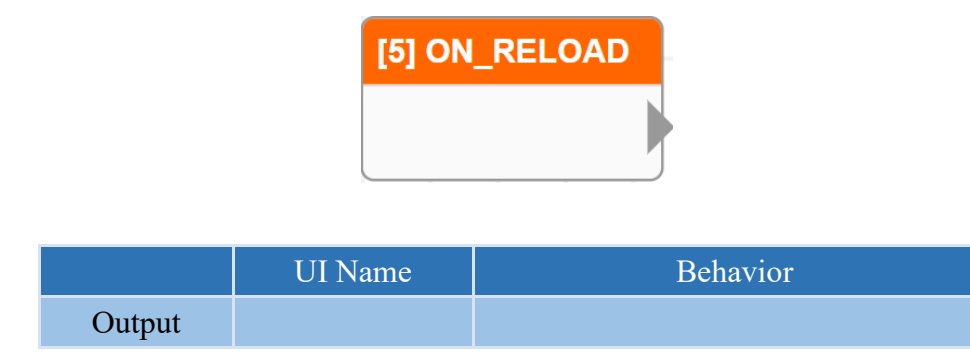

### **Properties**

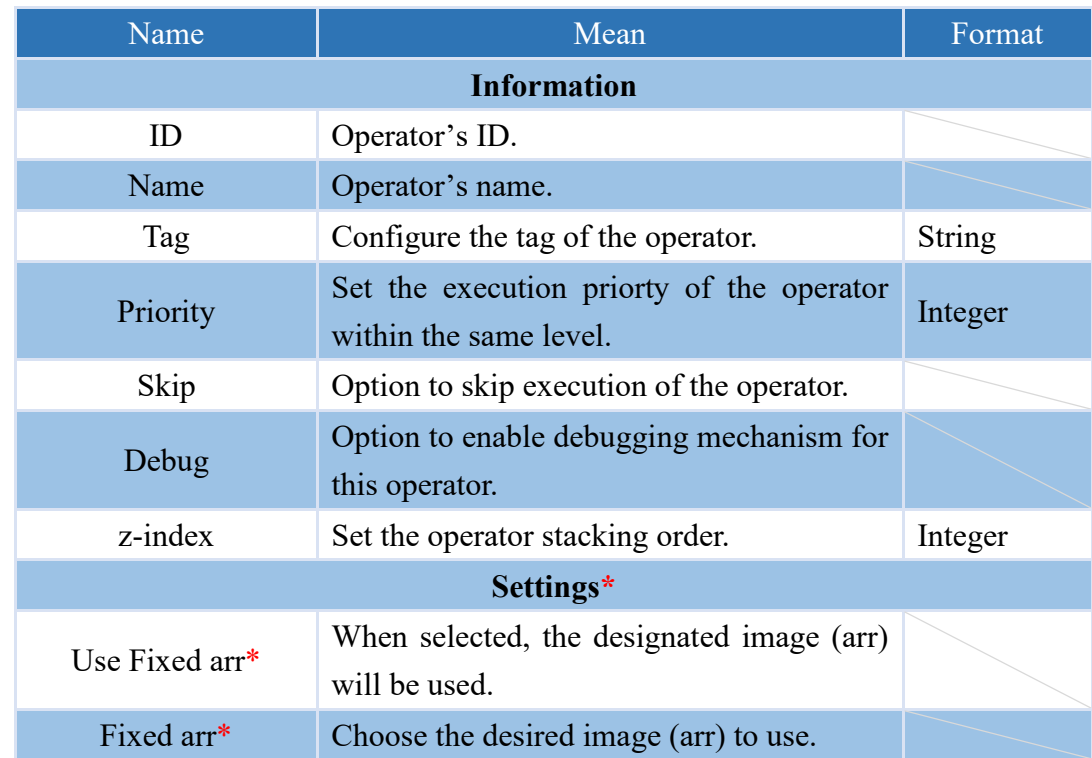

## **4.5.5 ON\_EVENT (only supported VIC series products)**

This operator is triggered when an event occurs, which may include capture card plug in or plug out, detection of a source signal, a change in the source resolution, and so on.

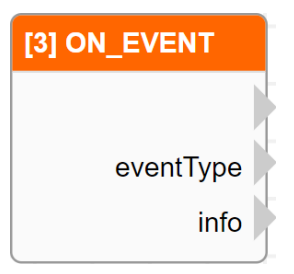

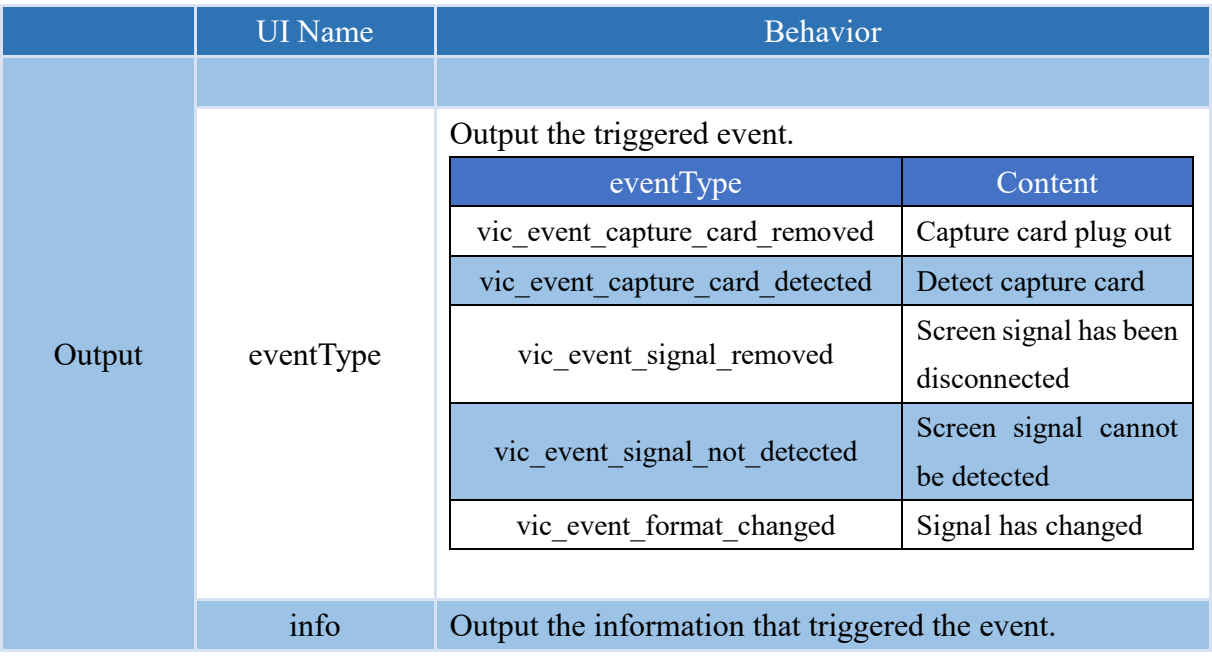

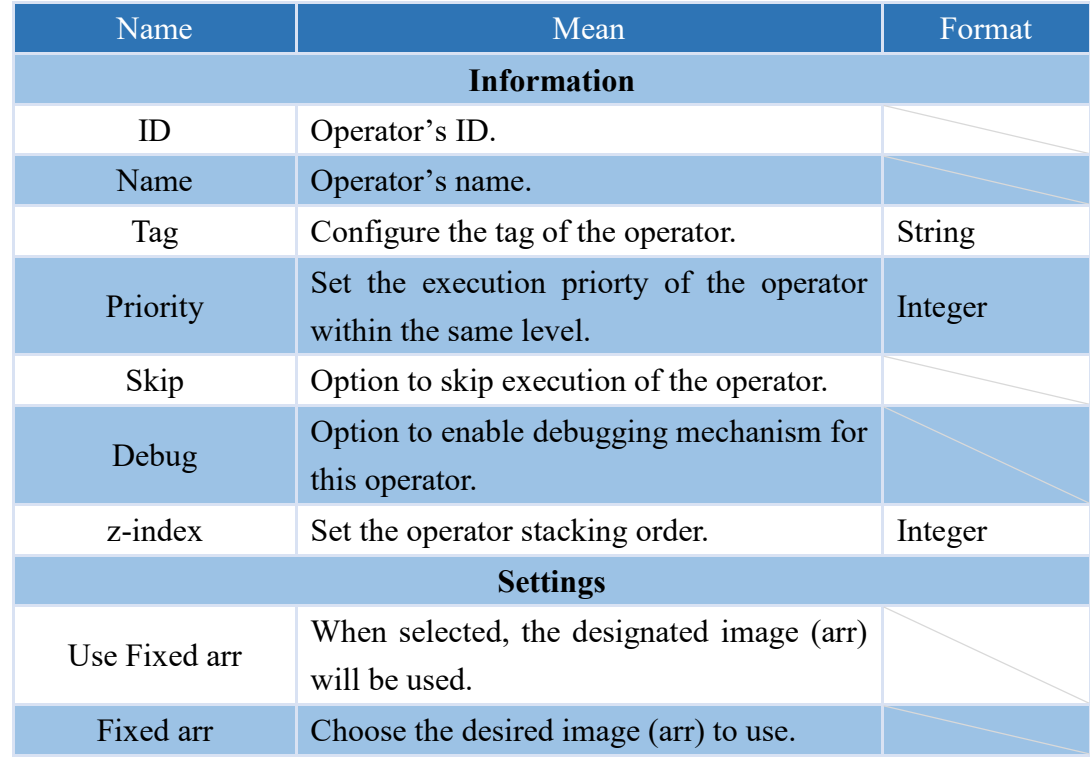

## **4.5.6 ON\_INIT\_SCRIPT**

This operator is triggered when the project is loaded and the script is initialized.

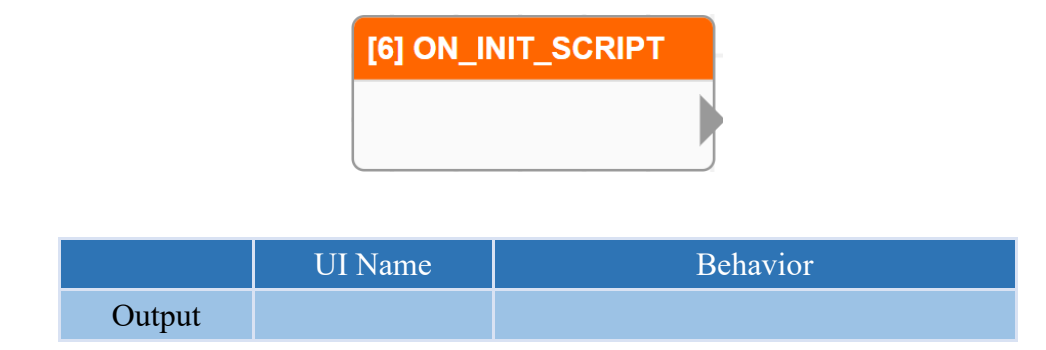

### **Properties**

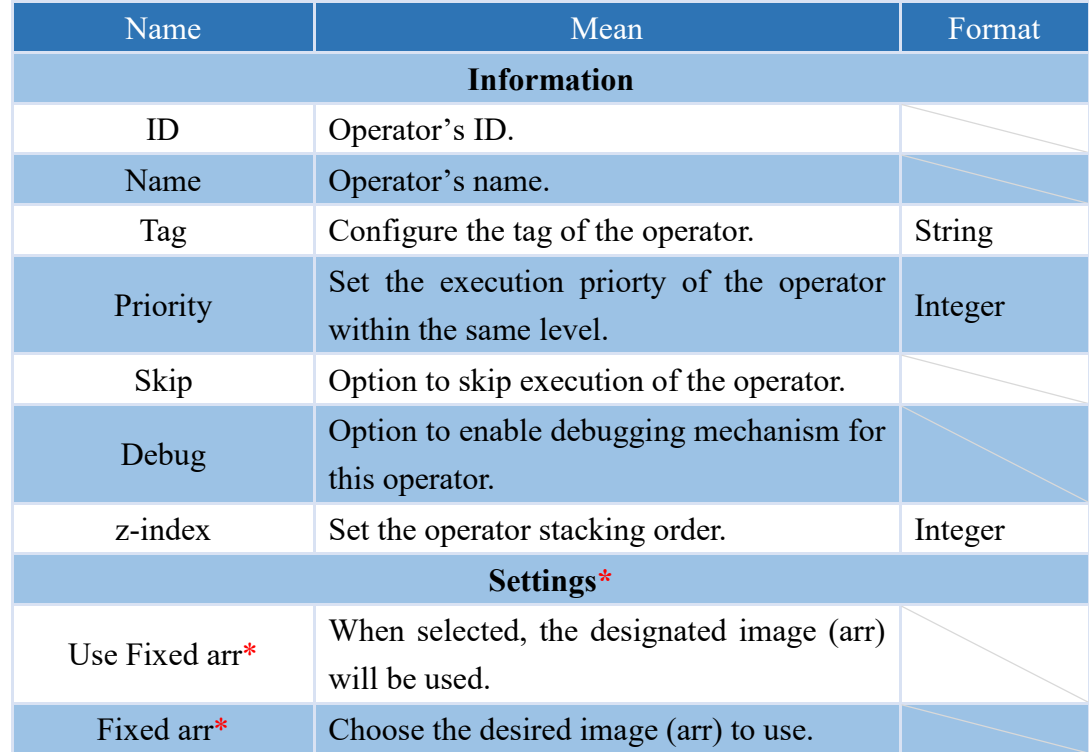

## **4.5.7 ON\_ACQ\_START (only supported VIC series products)**

This operator is triggered as soon as capture begins, in addition to controlling the page.

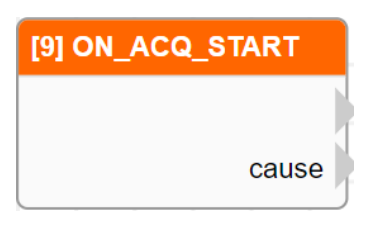

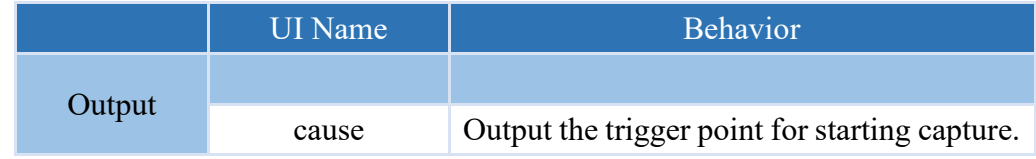

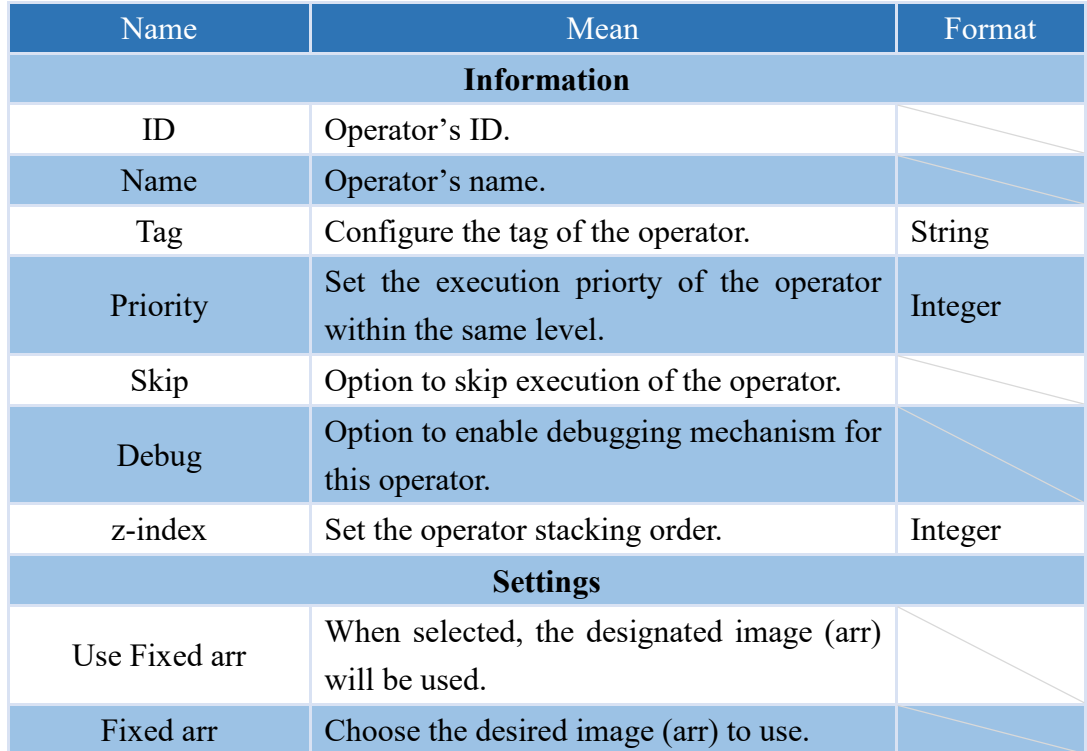

## **4.5.8 ON\_ACQ\_STOP (only supported VIC series products)**

This operator will be triggered when the capture is stopped, in addition to the control page.

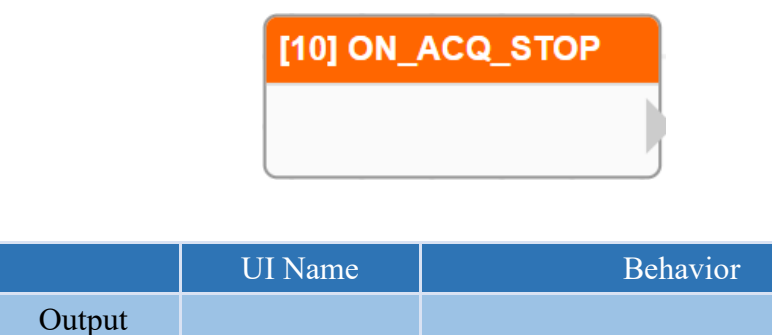

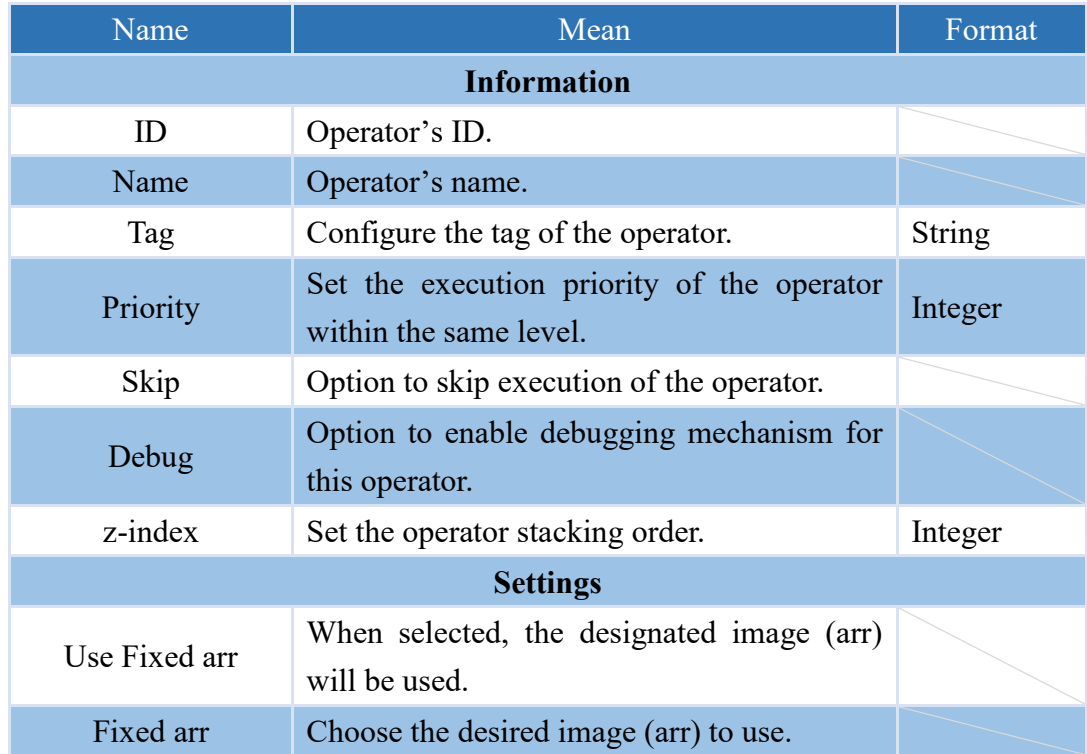

## **4.5.9 ON\_INIT\_SYS**

This operator will be triggered upon the program's opening and initialization completion, as well as the automatic loading of the project.

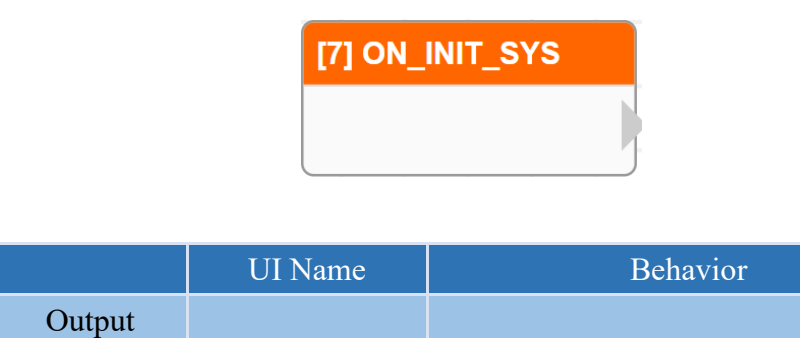

#### **Properties**

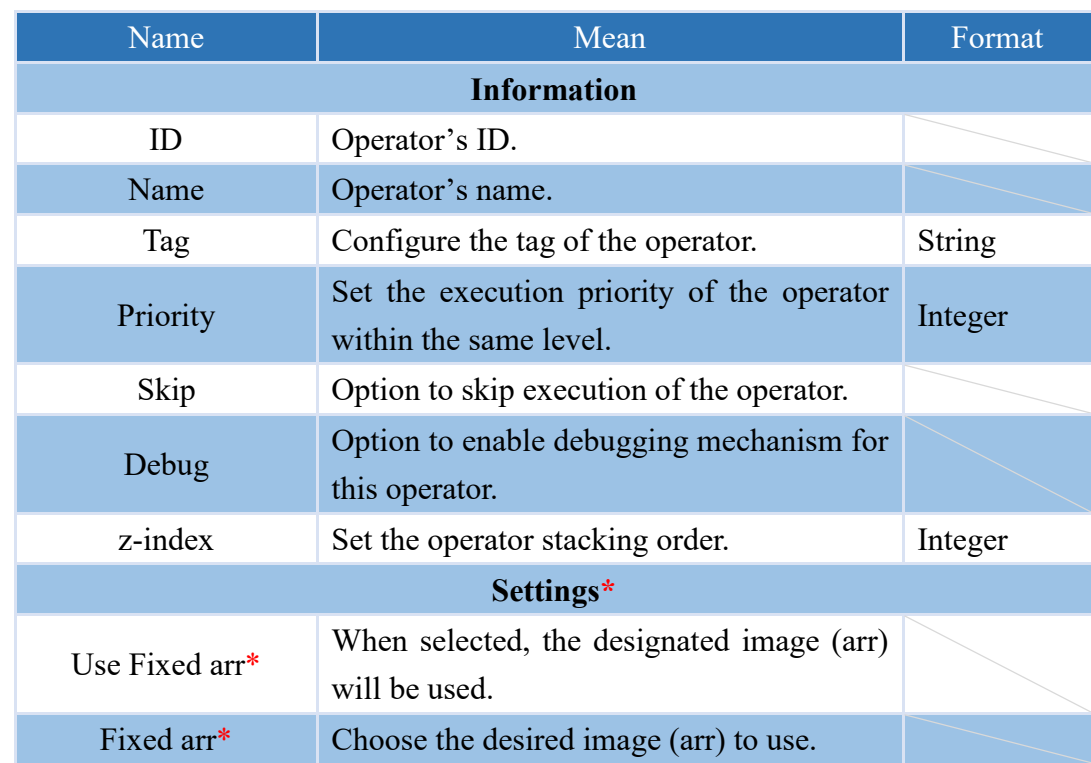
# **4.5.10 ON\_TIMER**

Can specify a fixed time or interval to trigger the operator.

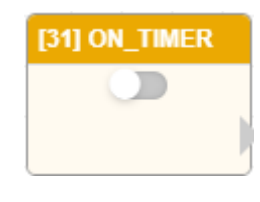

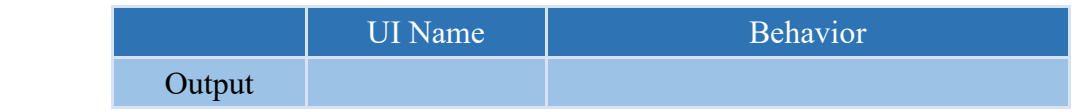

## **Properties**

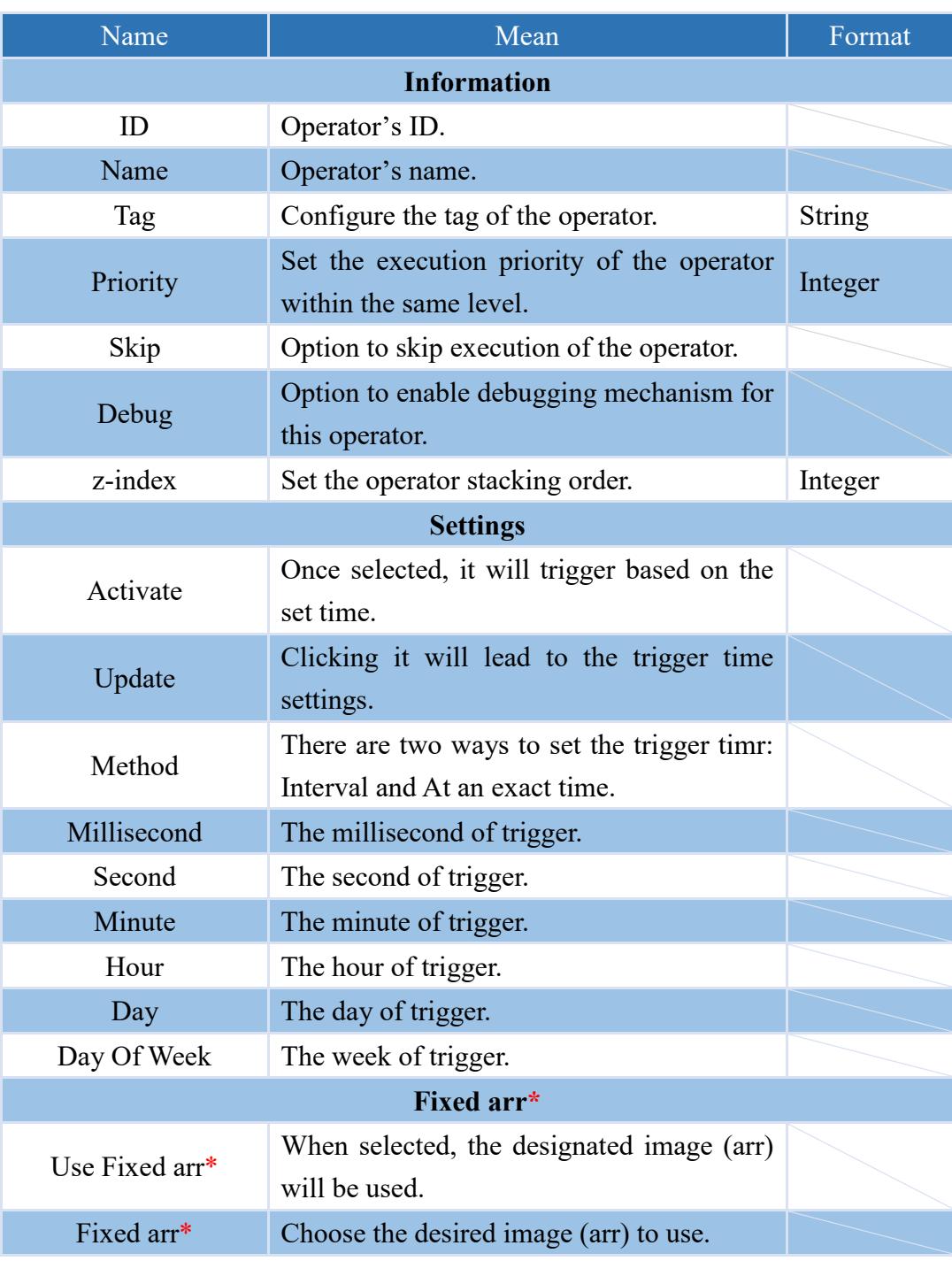

Note: \* indicates that it is only supported by VIC series products.

## **4.5.11 ON\_TIMER (1s)**

Can specify a fixed time or interval to trigger the operator, but by default, it triggers every 1 second at intervals and it is activated.

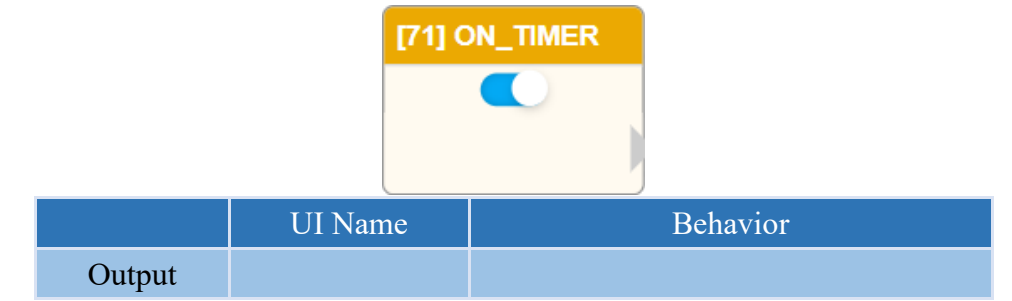

## **Properties**

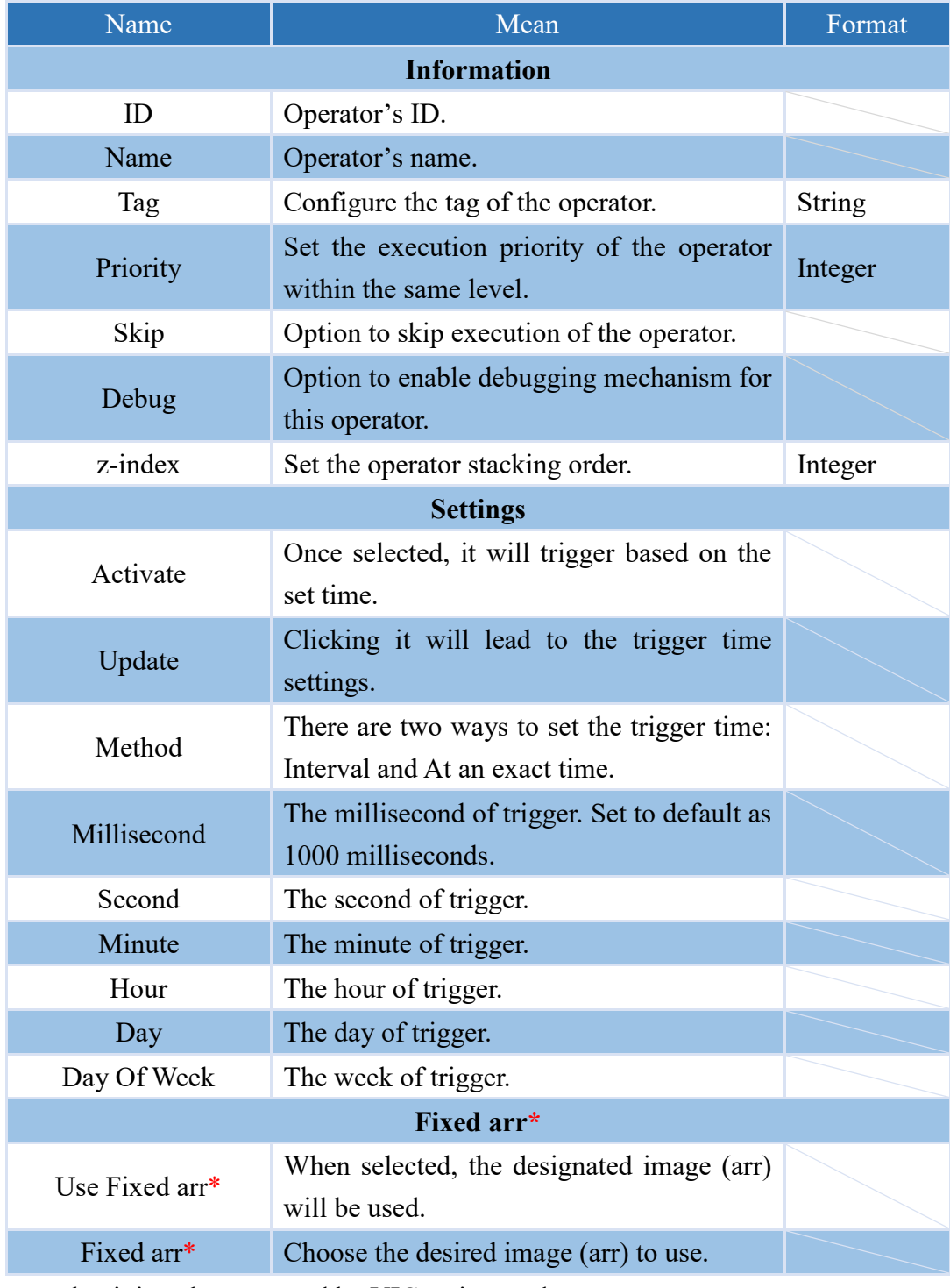

Note: \* indicates that it is only supported by VIC series products.

# **NEAIOT**

# **4.5.12 ON\_CALC\_WRITE (only nDAS series products are supported.)**

When input is received on OLED and corresponds to CALC, this operator will be triggered.

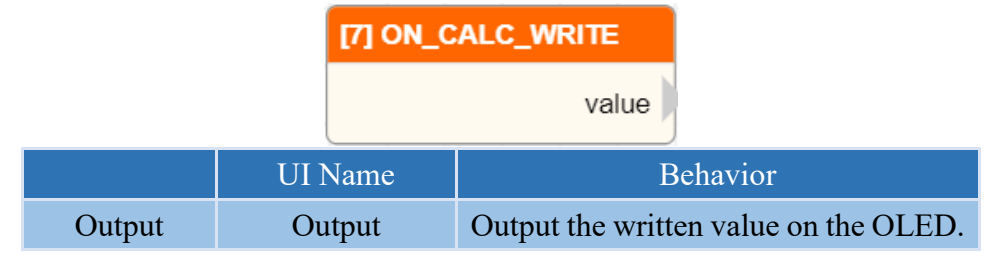

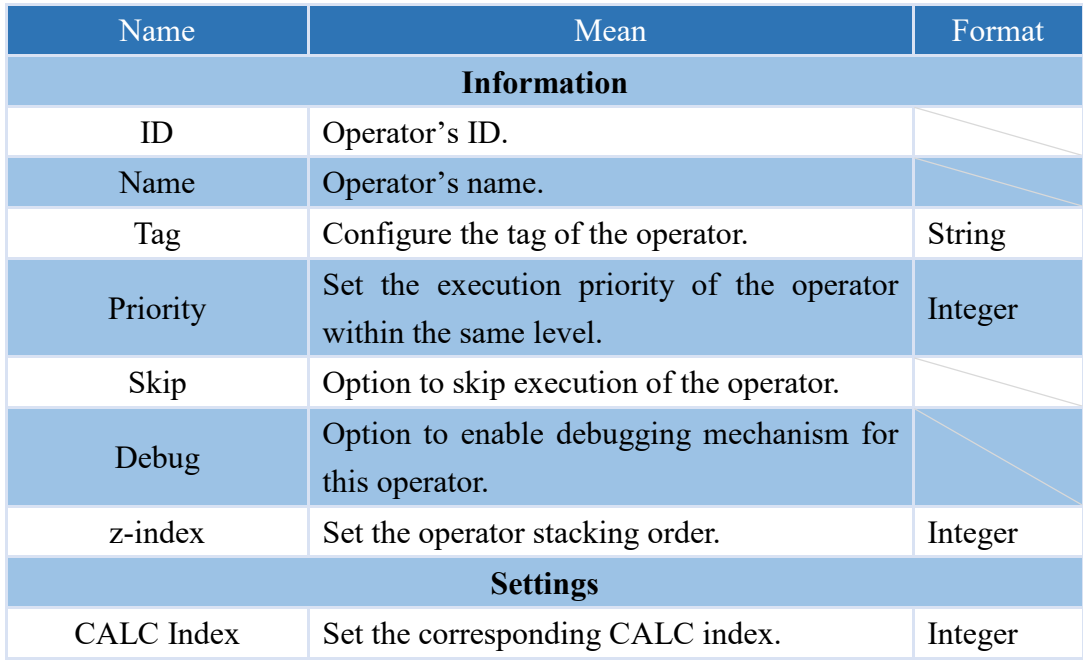

## **4.5.13 Q\_TCP\_SERVER**

Create a TCP/IP server that triggers this operator upon receiving a message, and outputs the received message.

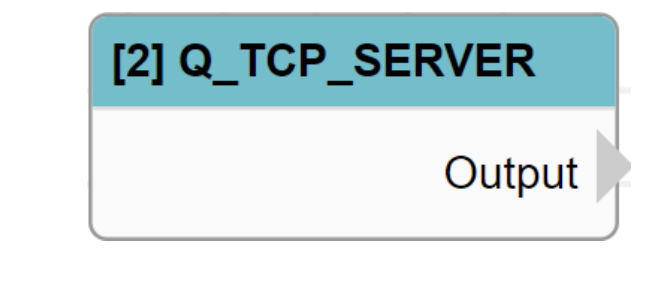

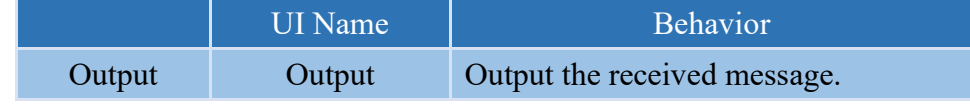

# **Properties**

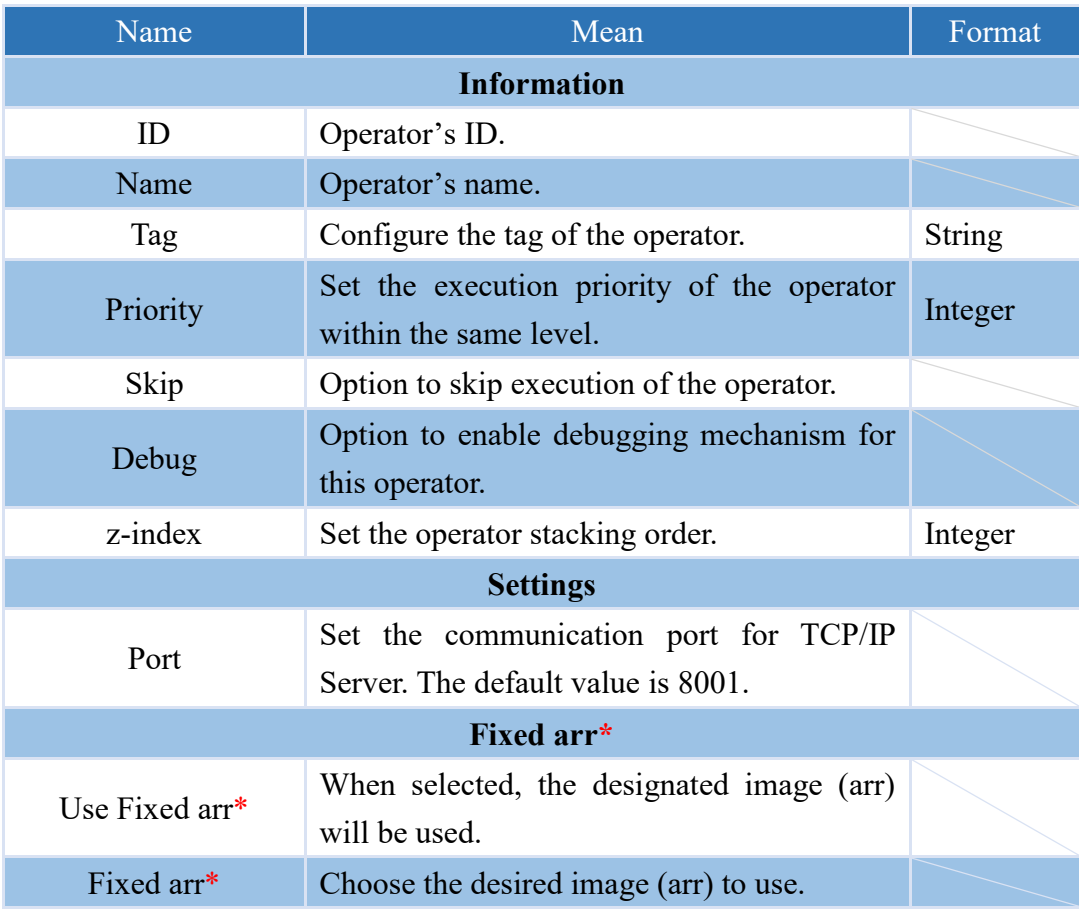

Note: \* indicates that it is only supported by VIC series products.

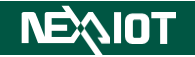

# **4.6 Functions**

## **4.6.1 Fundamental features**

## **4.6.1.1 IF**

It can evaluate input conditions and direct the corresponding output operator based on the evaluation result.

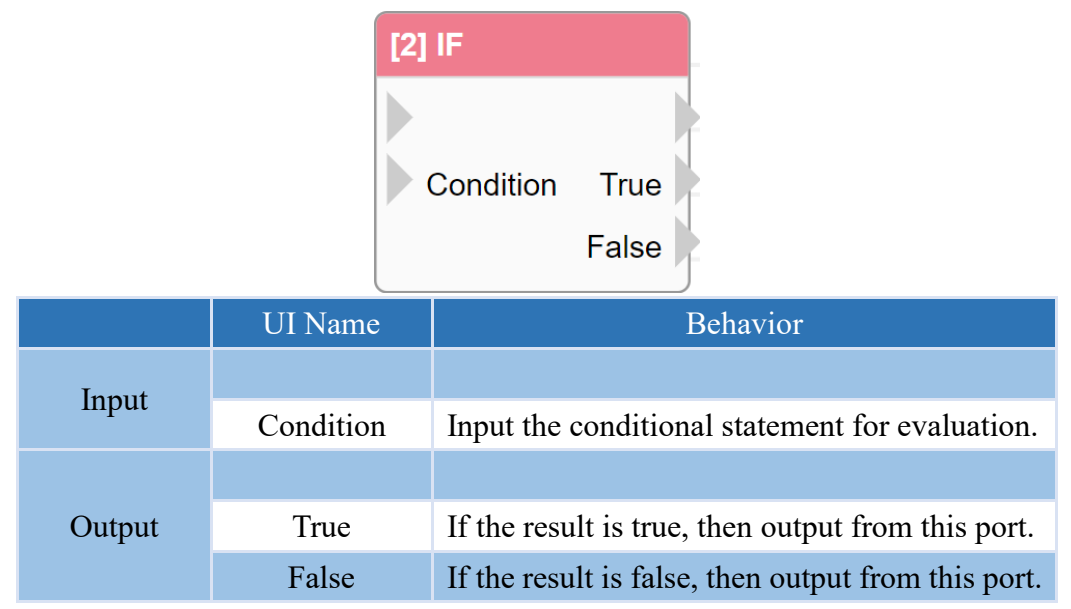

#### **Properties**

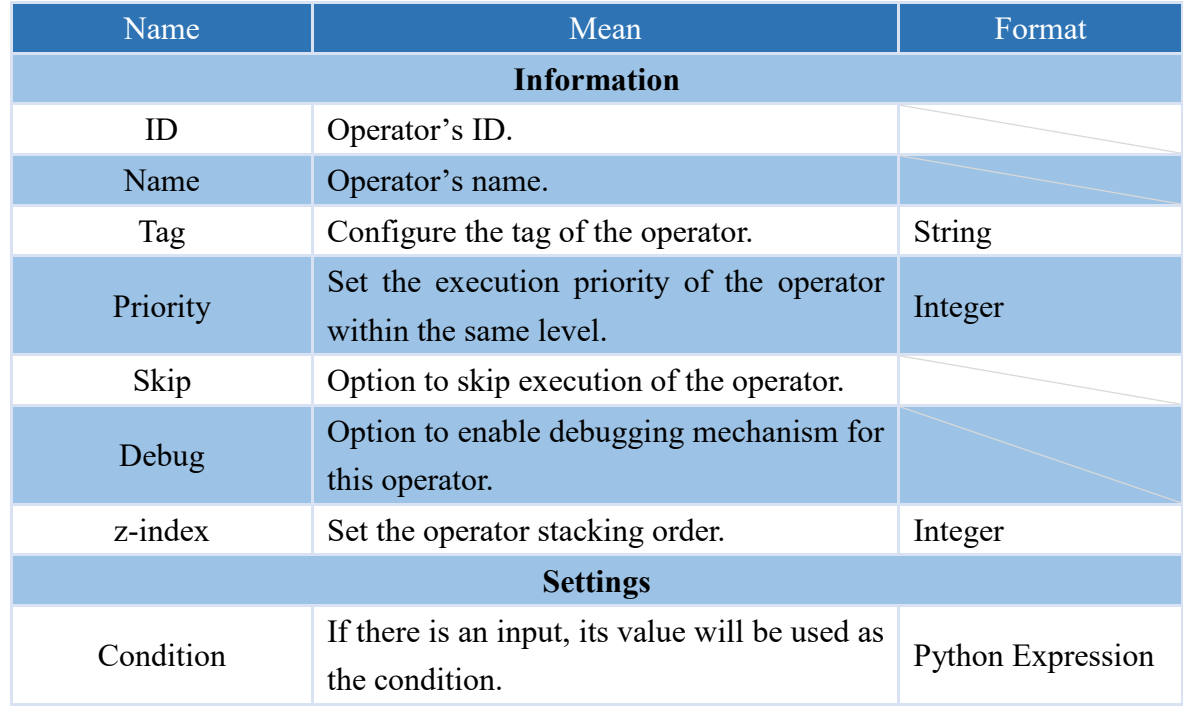

Note: If the conditions are integers or non-empty strings, the evaluation result will be true.

Note: The output does not contain any values.

Note: If values are input into the conditions as an input, the operator will use those values for evaluation during execution.

#### **4.6.1.2 SWITCH\_CASE**

The operator that allows multiple selections based on variables or expressions used as conditional statements has the following syntax structure.

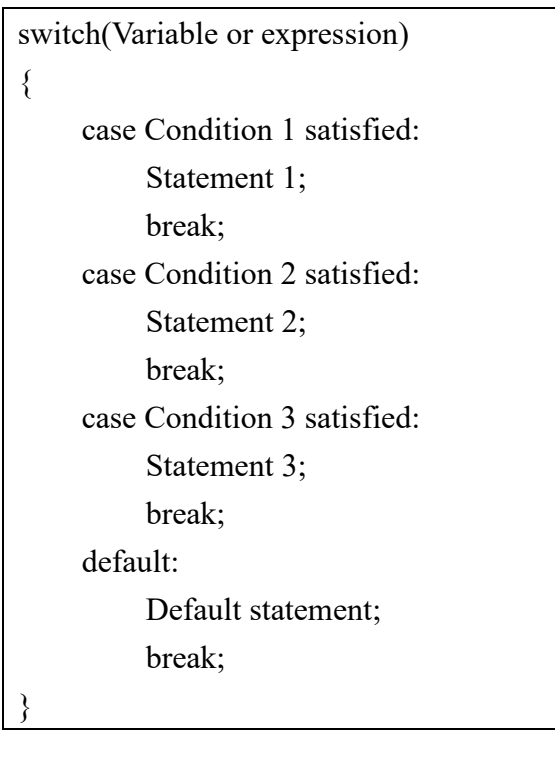

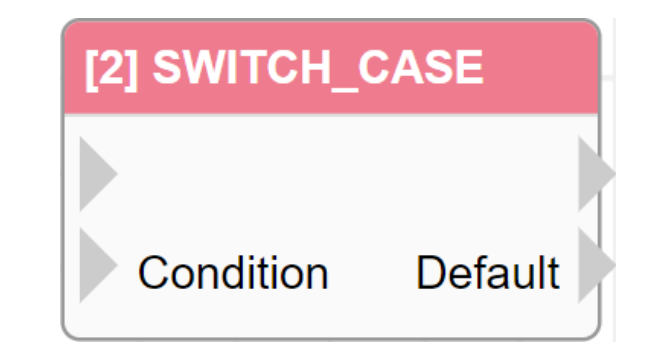

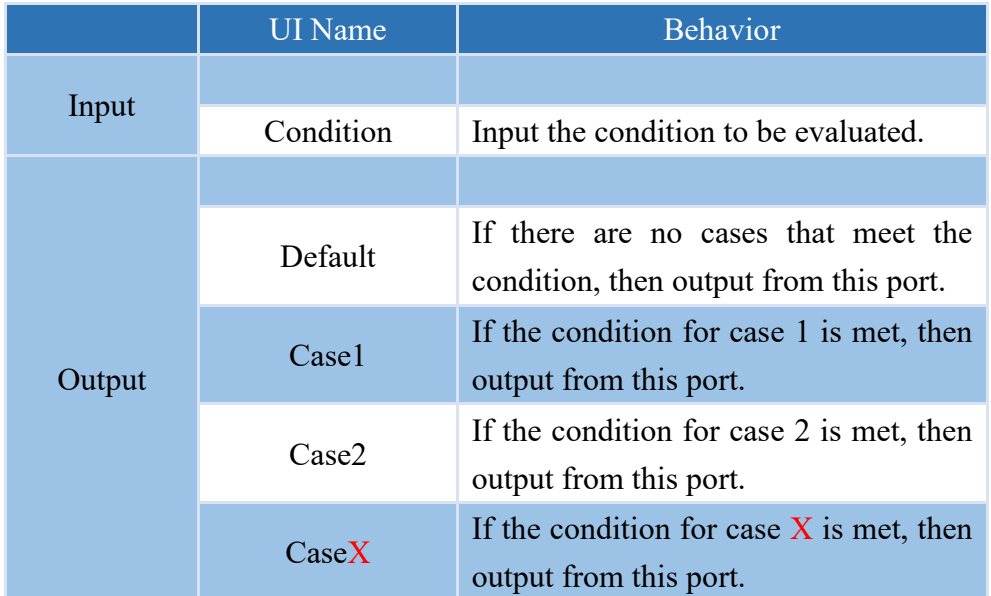

Note: The maximum number of cases that can be added is limited to 10.

# **NEAIOT**

#### **Properties**

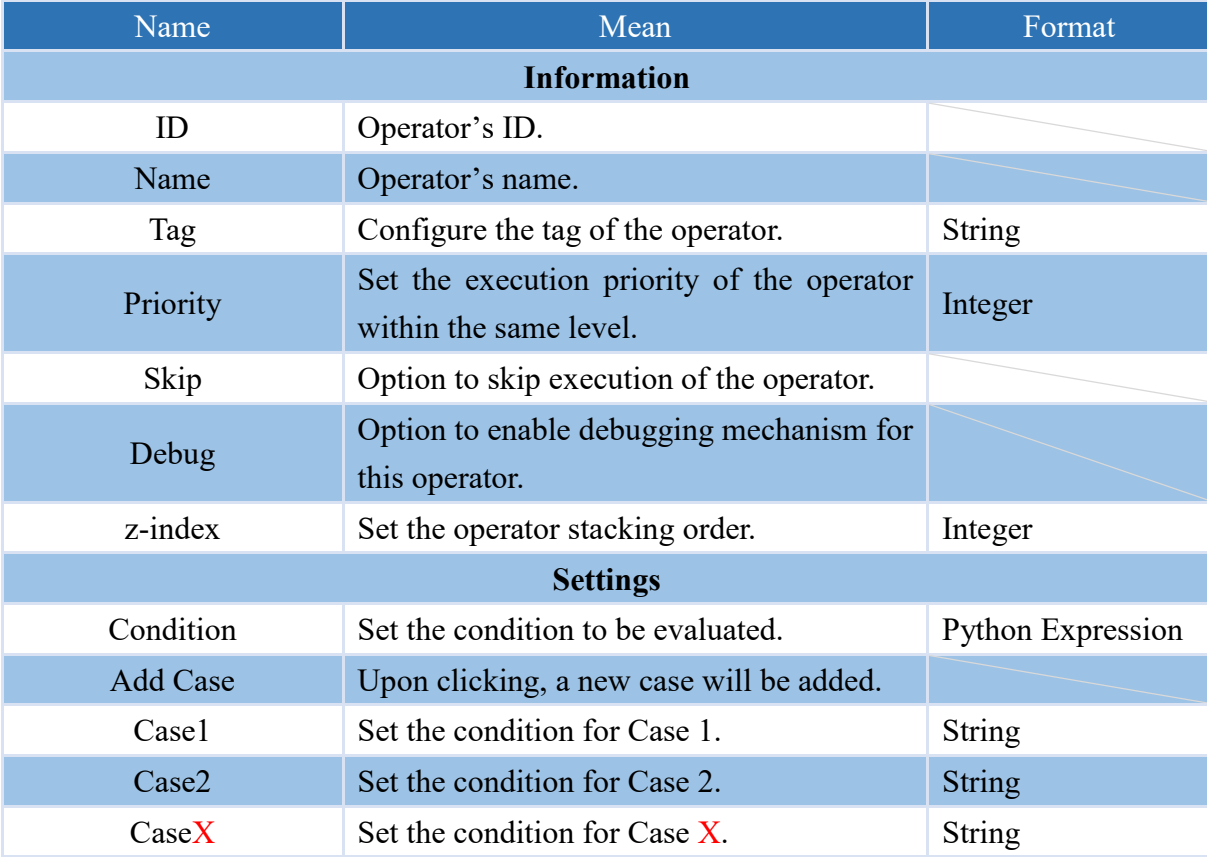

Note: In the case of a successful comparison, the output value will be set to the condition value.

Note: The default output does not contain any values.

Note: If the input of the condition has a value, the operator will use the input value as the condition when executed.

#### **4.6.1.3 EXPRESSION**

This operator is capable of parsing the program content into a set of Python statements and outputting them.

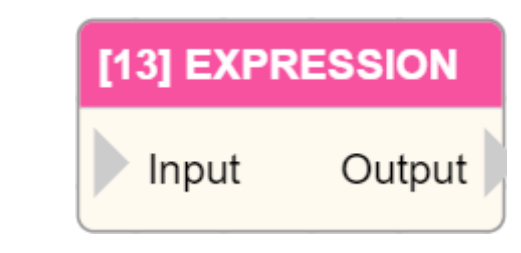

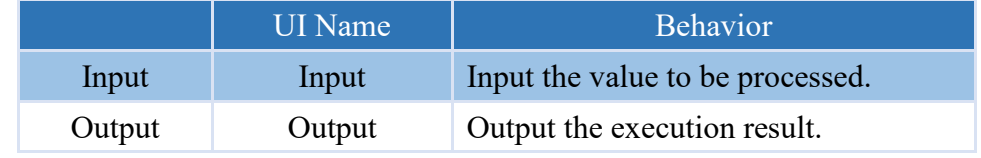

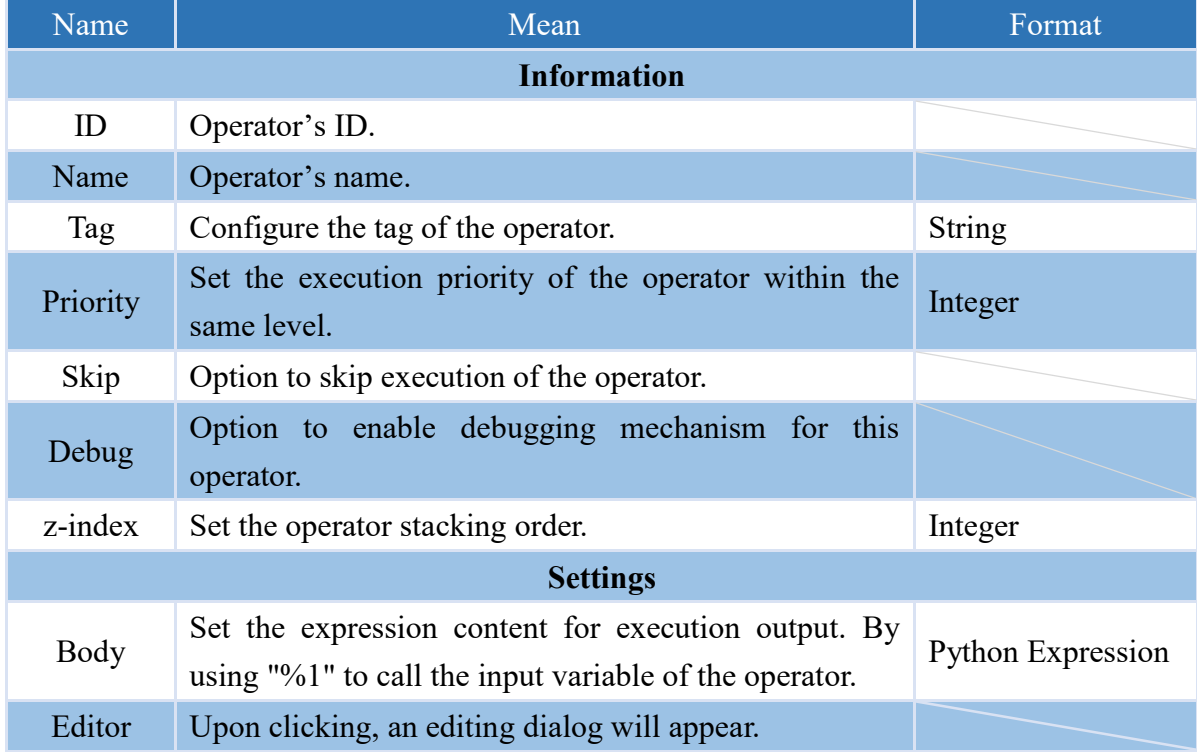

#### **4.6.1.4 FUNCTION**

A customizable operator that allows for defining and executing user-defined functions, and also allows for defining the number of inputs and outputs.

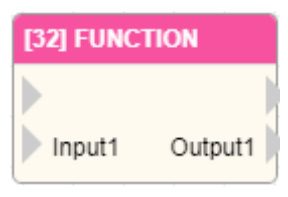

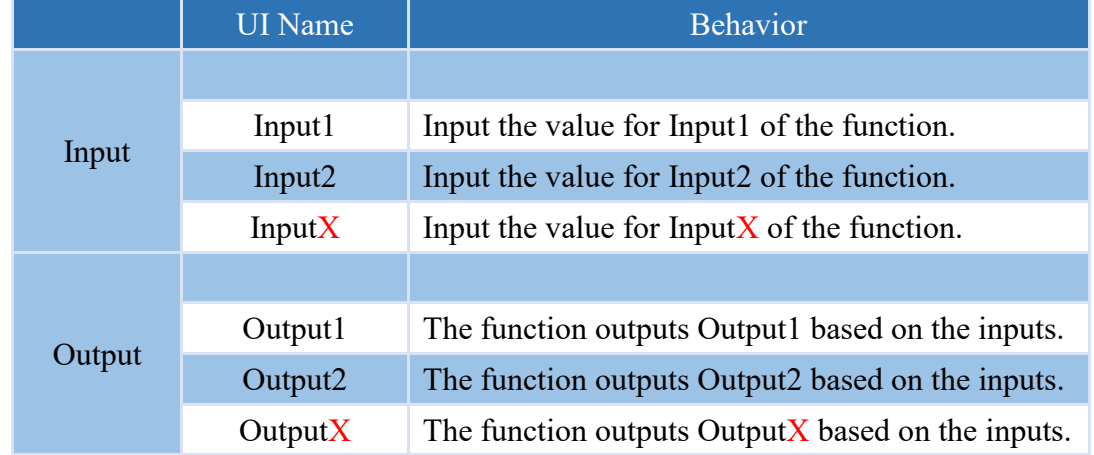

#### **Properties**

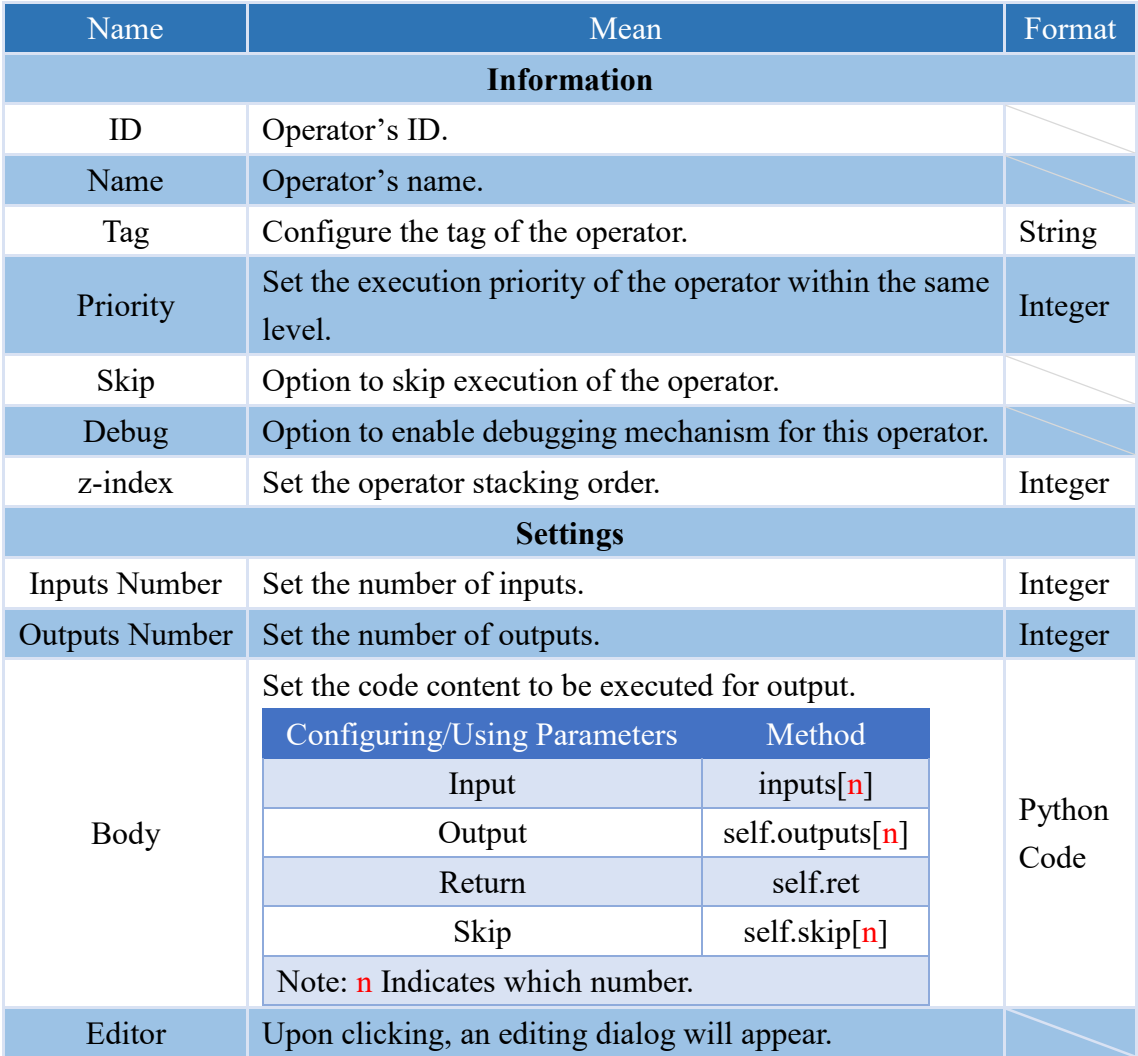

Note: When other operators use \${ID} to refer to the FUNCTION operator, they will obtain the value set by

that operator's self.ret.

**IDEVIOL** 

#### **Body**

The syntax for writing the body is similar to writing Python code.

To use Input parameters, call the method as inputs[n], where n is the number of the Input, generated sequentially. For example, to retrieve the value of the third Input, use the variable inputs[3] to obtain its value.

To set the value of the output, use self.outputs[n], where n is the number of the Output, generated sequentially. For example, to set the value of the third Output, write the value into self.outputs[3].

To set the return value, set the value of self.ret. Other operators can obtain the return value of this operator by calling \${ID}, where ID is the ID of this operator. For example, to retrieve the return value of a FUNCTION operator with ID FC\_FUNC\_2 in other operators, use  $\S$ {FC\_FUNC\_2} to obtain the return value of this operator.

To skip a single Output, set self.skips $[n]$  = True to skip the specified Output. By default, all Output values are set to False, where  $n$  is the number of the Output.

In the following example, we will print the input value of the second Input, skip the third Output, add 10 to the input value of the second Input as the value of the first Output, and set the return value of the operator to the parameter value of the second Input plus 20.

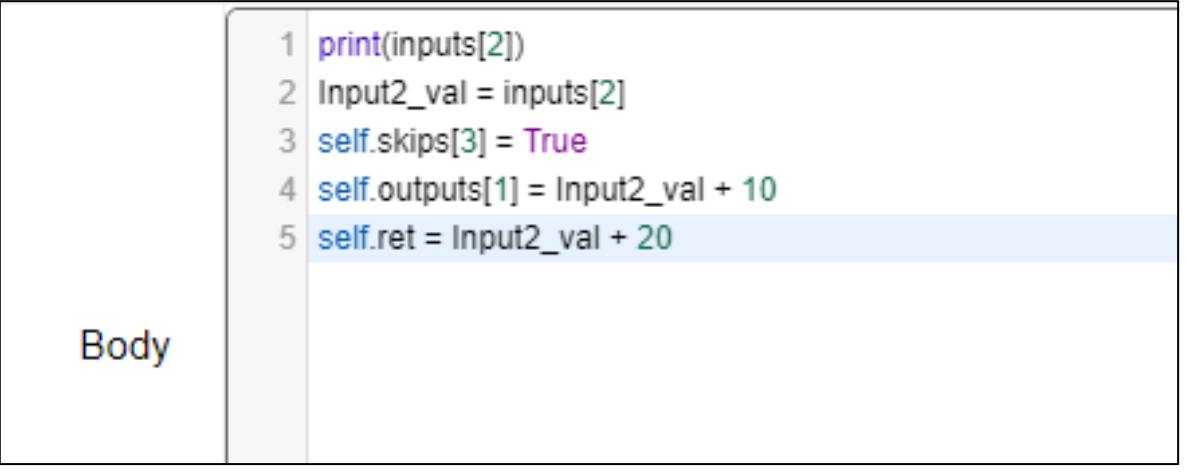

# **NEAIOT**

## **4.6.1.5 ON\_CHANNEL (only supported VIC series products)**

Set a designated channel, if the currently recognized channel matches the designated channel, it is true; otherwise, it is false.

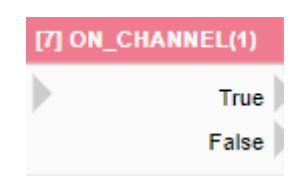

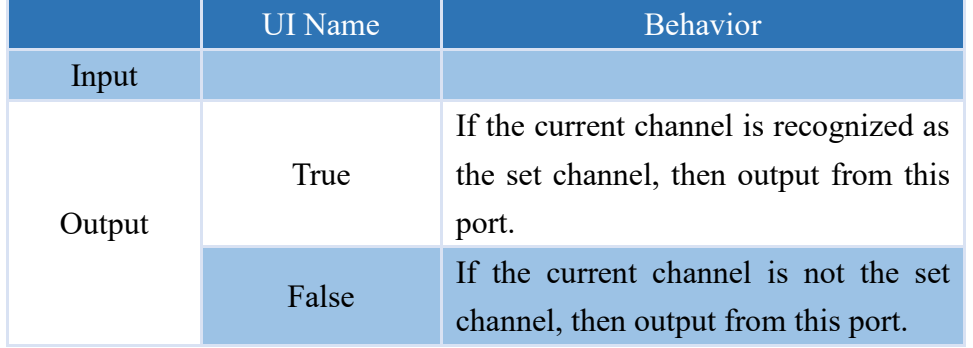

#### **Properties**

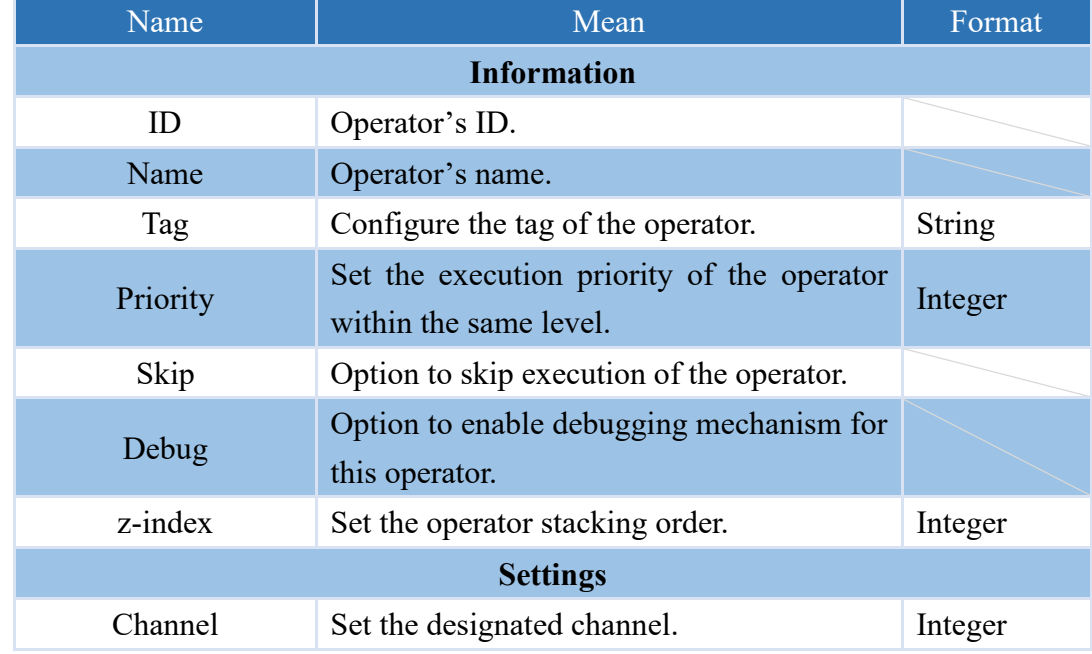

Note: The output does not contain any values.

# **NEAIO**

## **4.6.1.6 ON\_PAGE (only supported VIC series products)**

Set the designated page and determine whether the currently recognized channel is the designated page. If it is, then the statement is true, otherwise it is false.

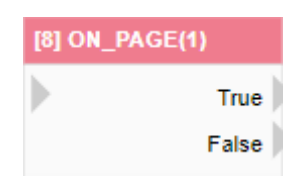

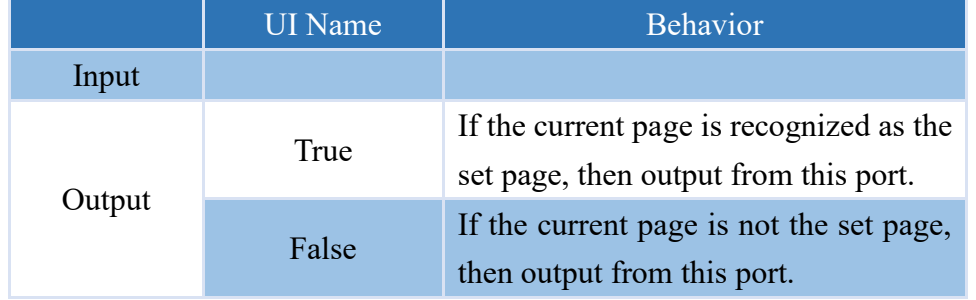

#### **Properties**

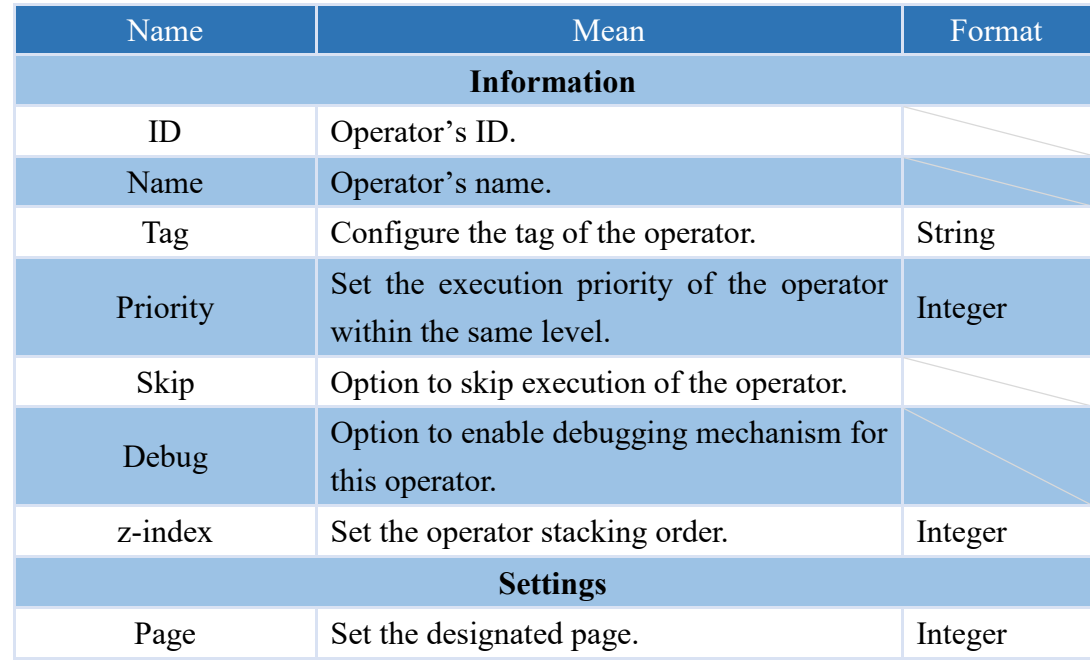

Note: The output does not contain any values.

## **4.6.1.7 DEBUG**

The operator that can print the contents of the input or settings in the Python output field.

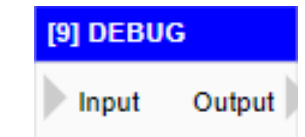

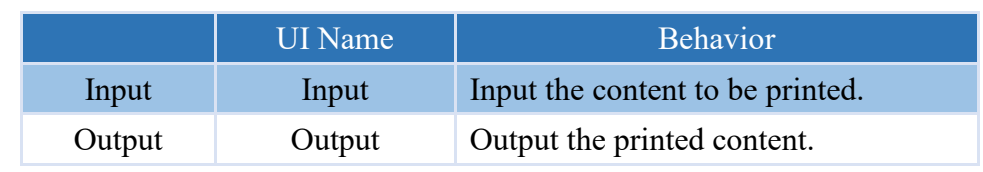

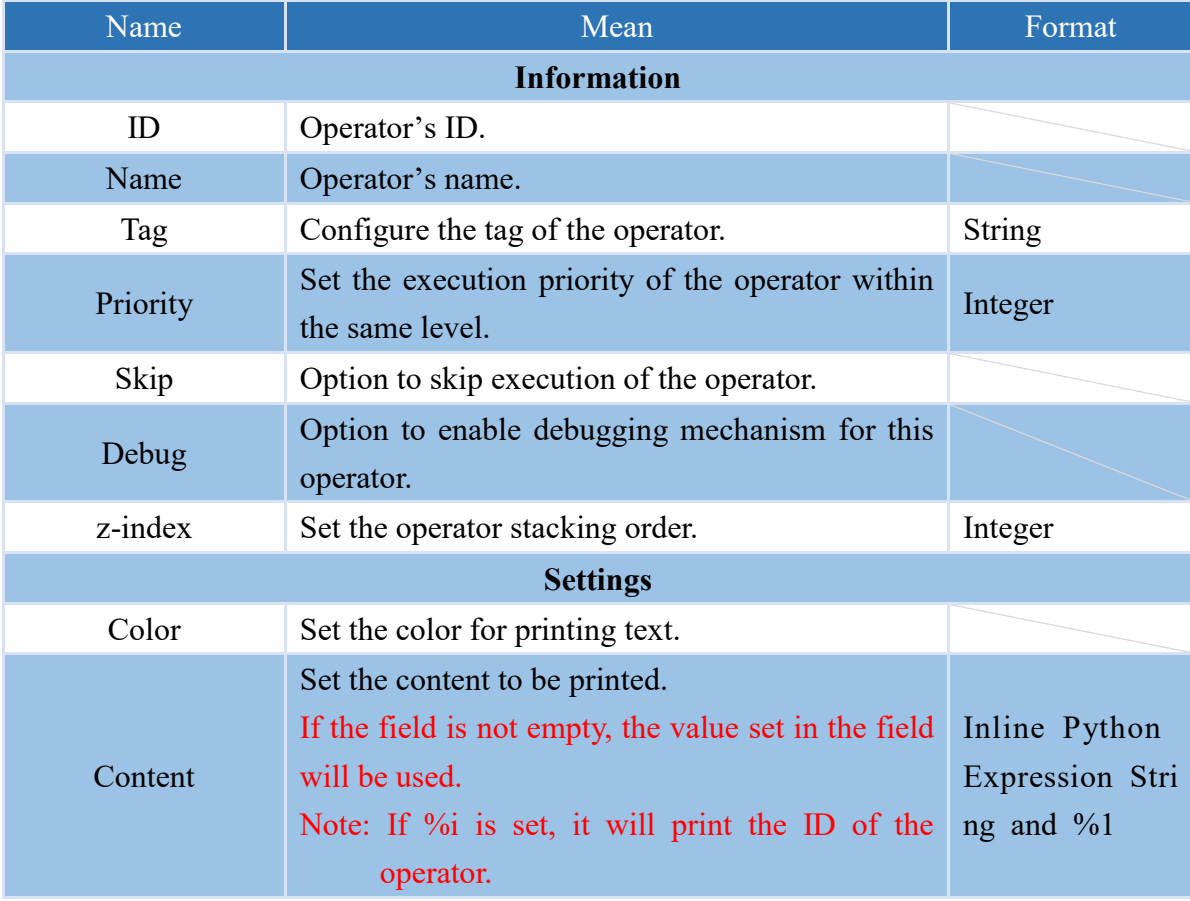

## **4.6.1.8 LOG**

The operator that can record the input or configuration content to the system log.

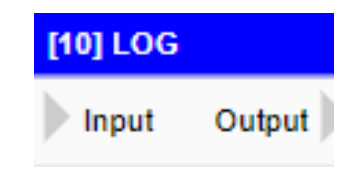

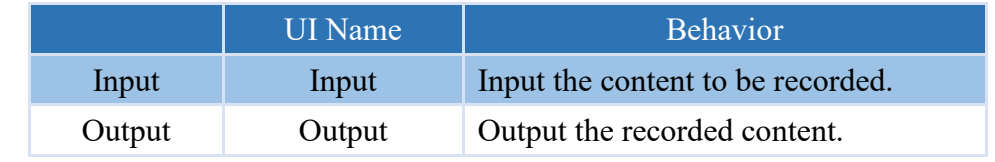

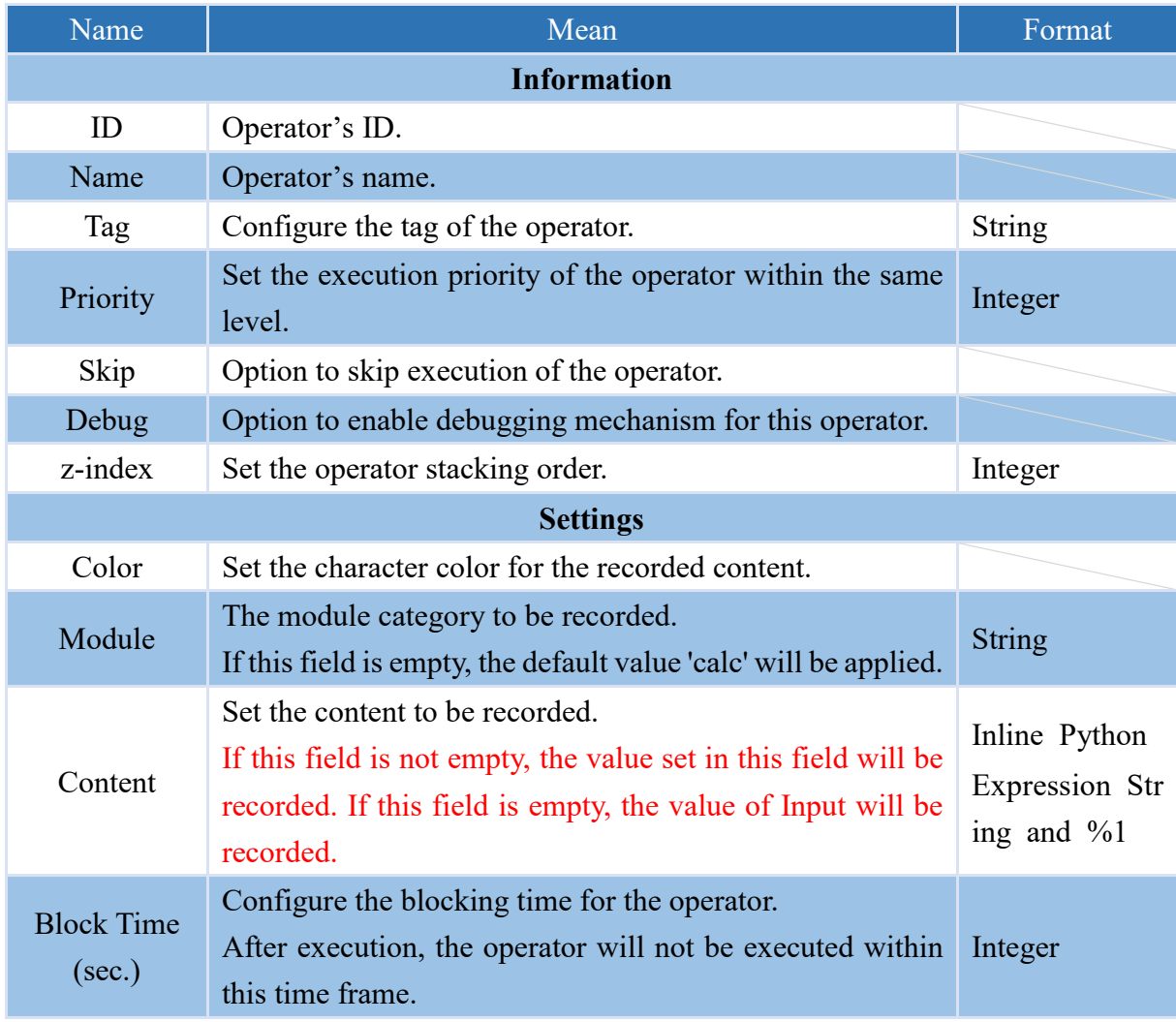

#### **4.6.1.9 JSON\_PARSE**

This operator for converting and parsing JSON strings would be the "JSON Parse" operator.

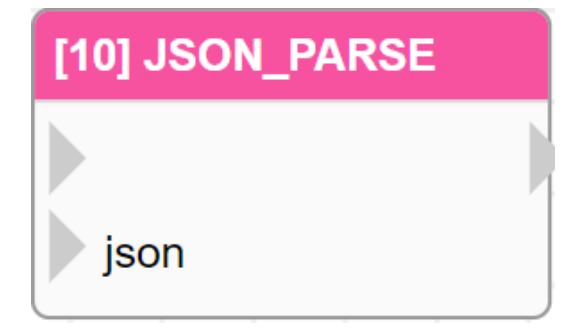

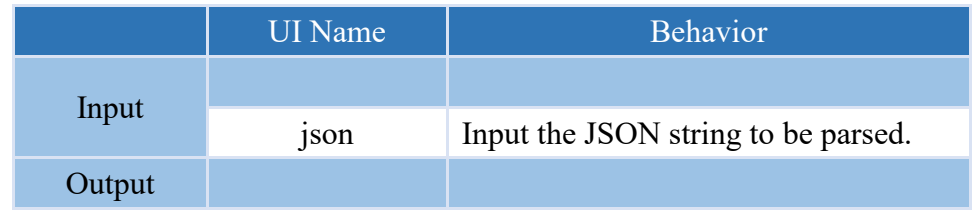

## **Properties**

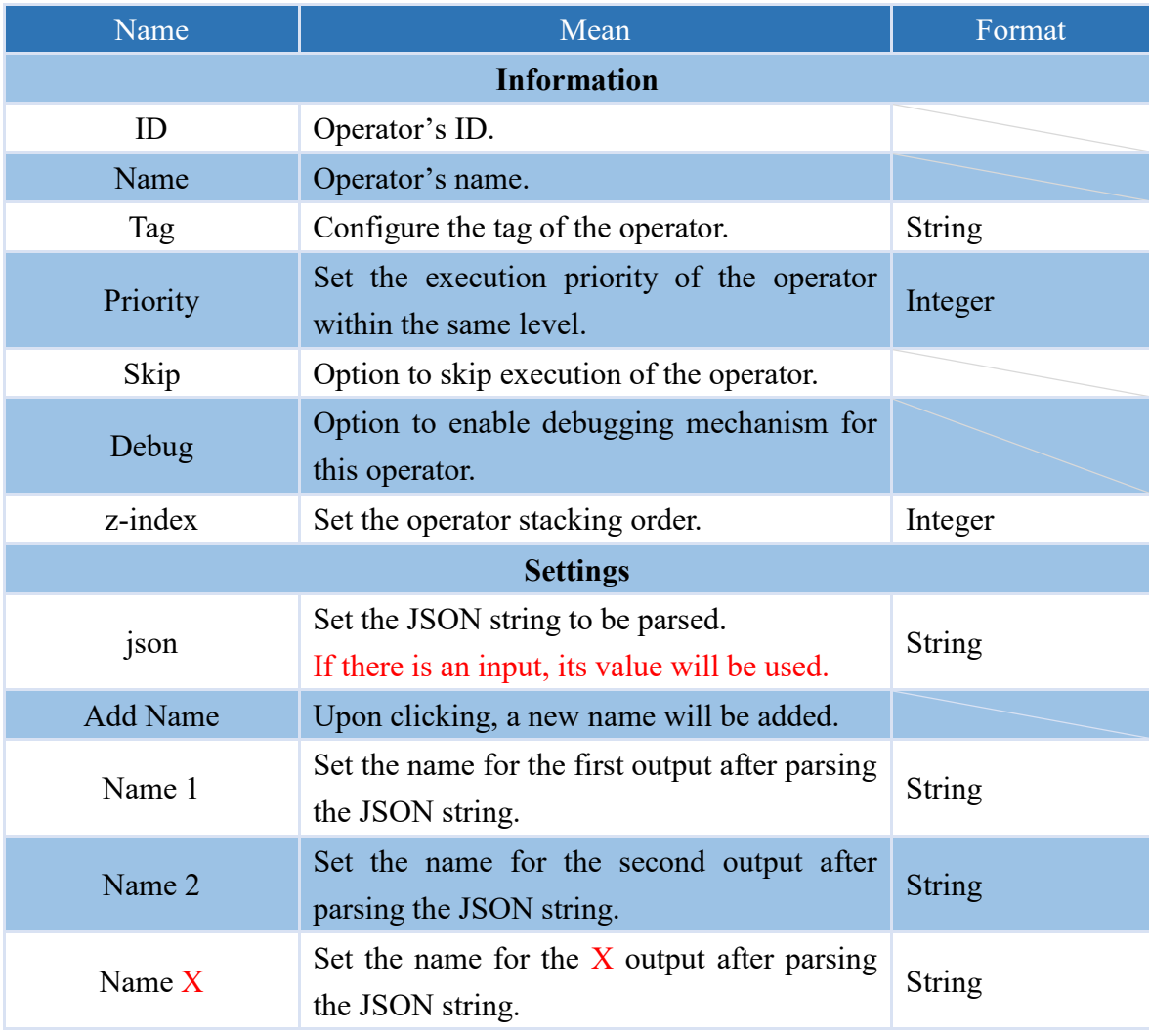

Note: The addition of Name fields is limited to a maximum of 100.

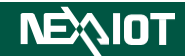

Below is an example of operator operation. The incoming JSON string is {"Demo1":123, "Demo2":"DEMO", "Demo3":true}, which is converted using the JSON\_PARSE operator, and the parsed values are printed using the DEBUG operator.

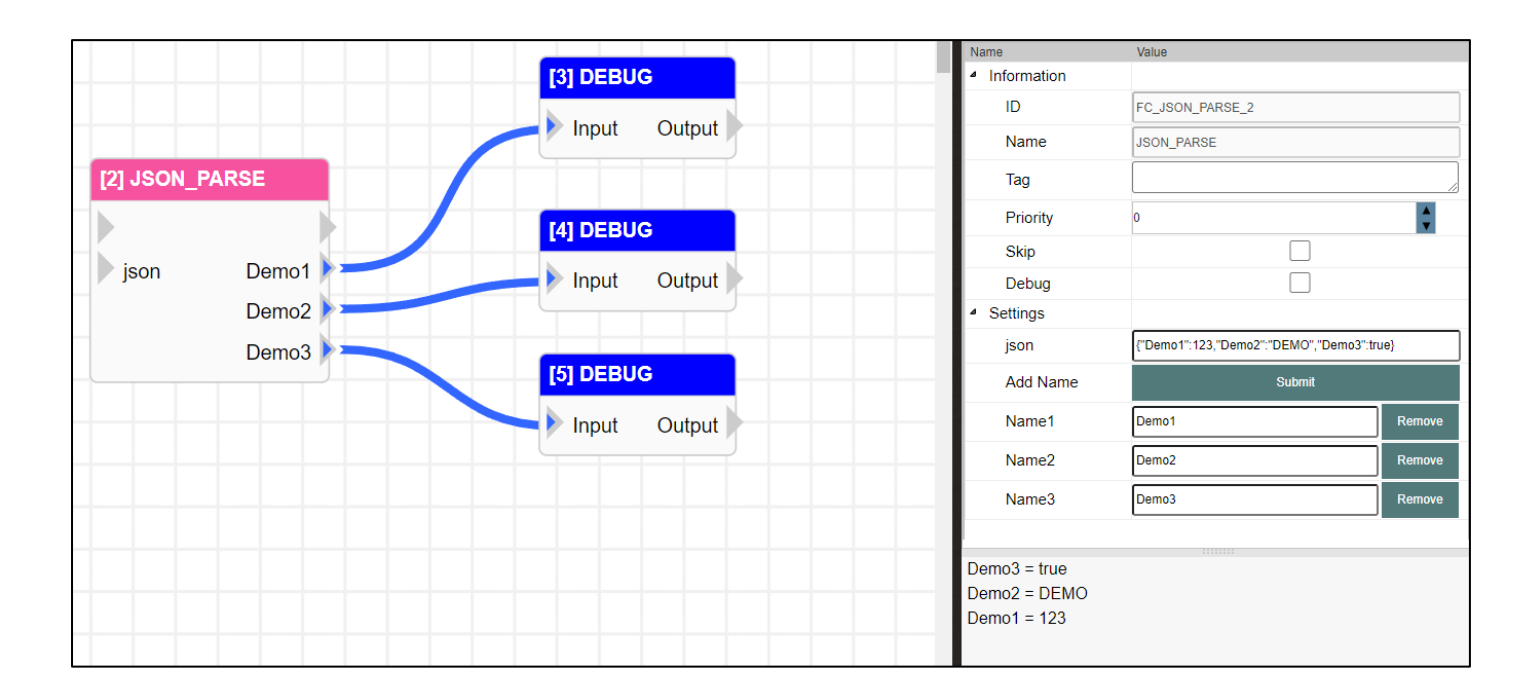

## **4.6.1.10 JSON\_RET**

This operator can be configured to return a JSON string.

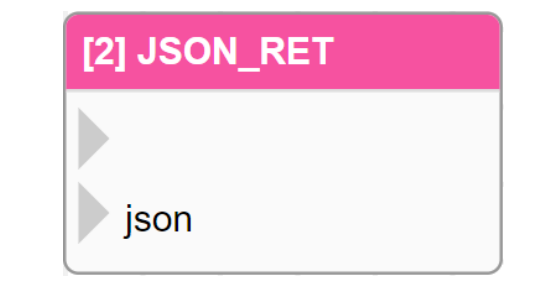

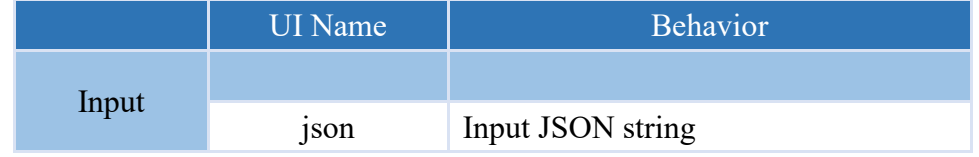

#### **Properties**

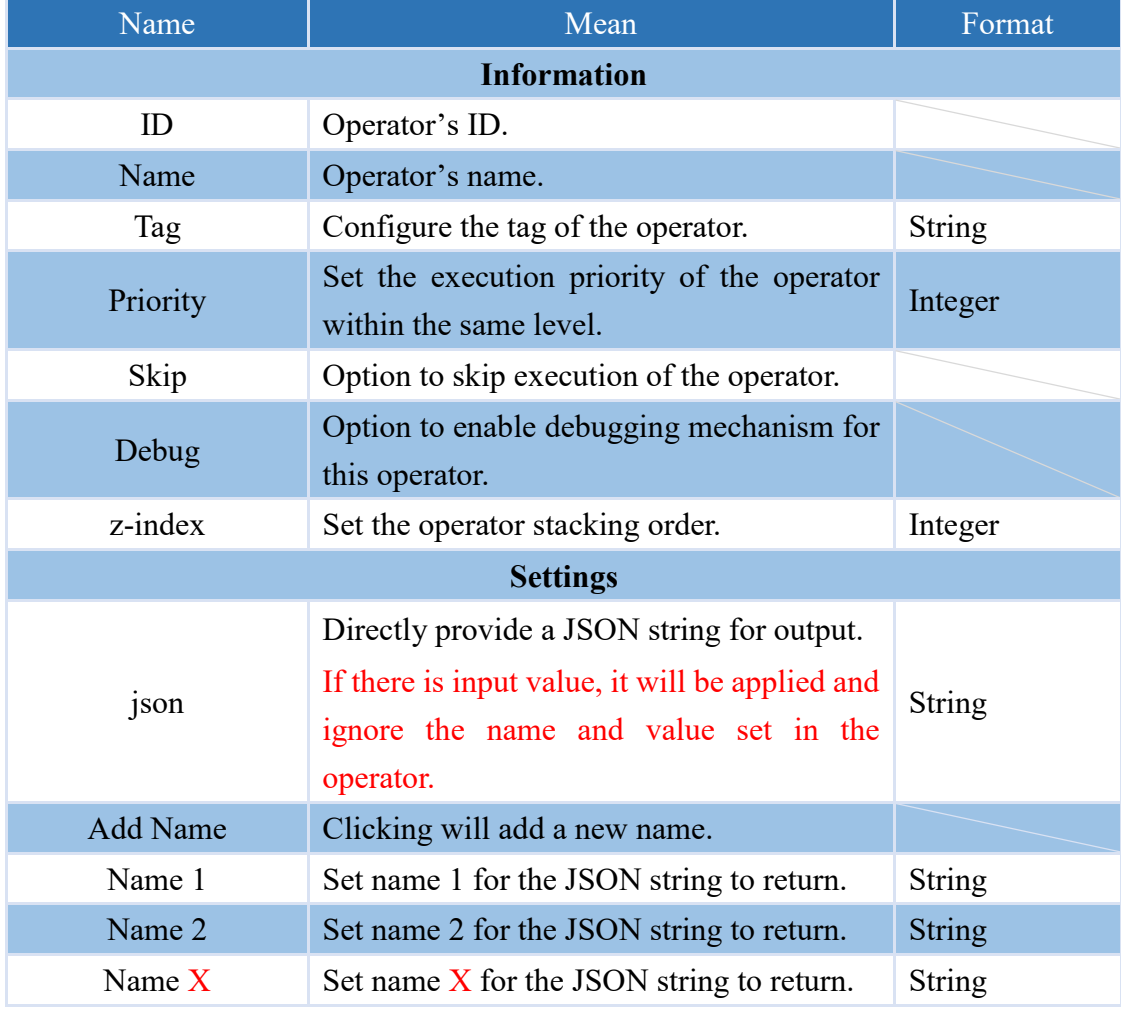

Note: The addition of Name fields is limited to a maximum of 100.

Note: If the JSON string has a value, then return only that JSON string.

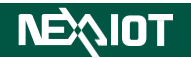

In the operator's settings, you can specify the name and value of the JSON object to be returned, as shown in the figure below.

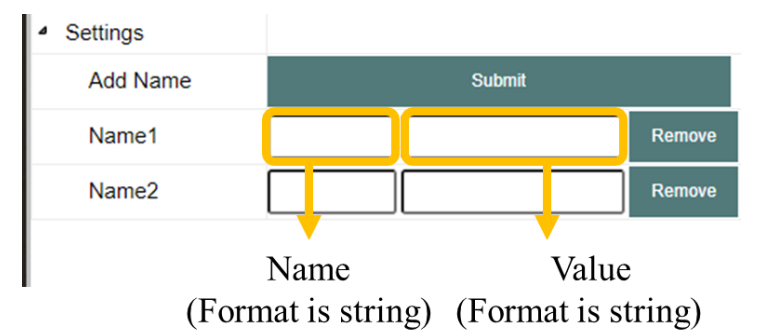

Note: If there is a value in the numerical field, it takes precedence over the value of the Input's name, ignoring it.

An example is provided below, where two variables are named Demo1 and Demo2, with values of 123 and DEMO, respectively. By making a RESTful call, a response value of {"Demo1":"123", "Demo2":"DEMO"} can be obtained, as shown in the figure below.

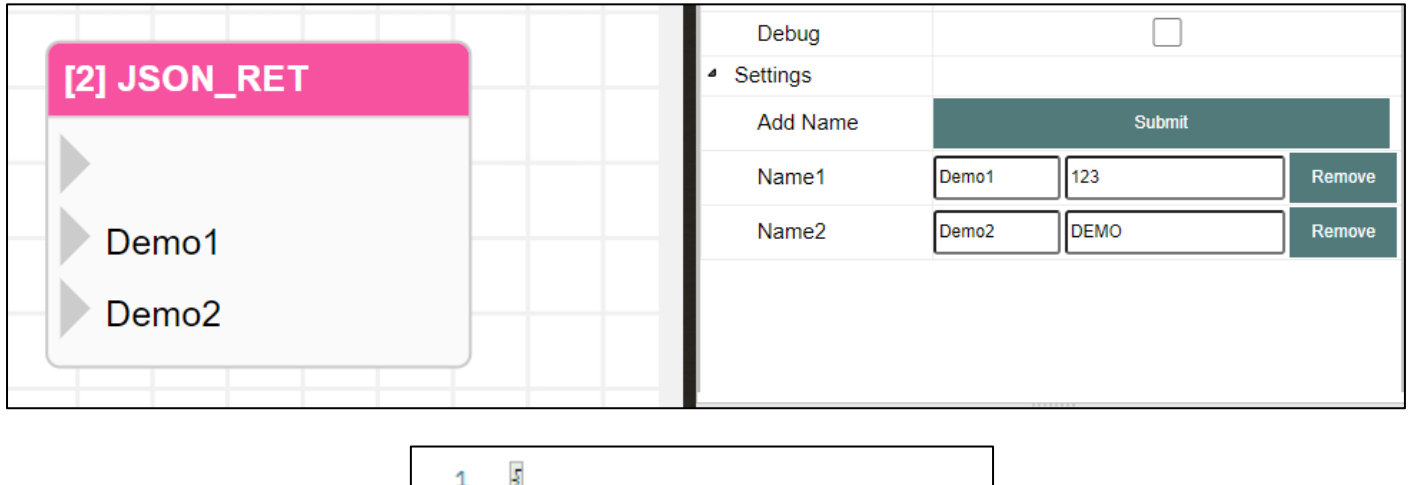

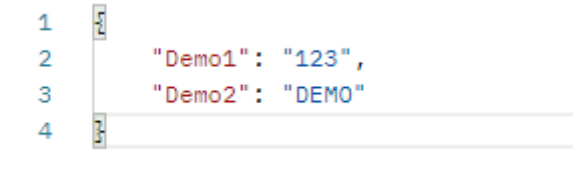

#### **4.6.1.11 JSON\_STRING**

The operator that can convert input or configured content to a JSON string.

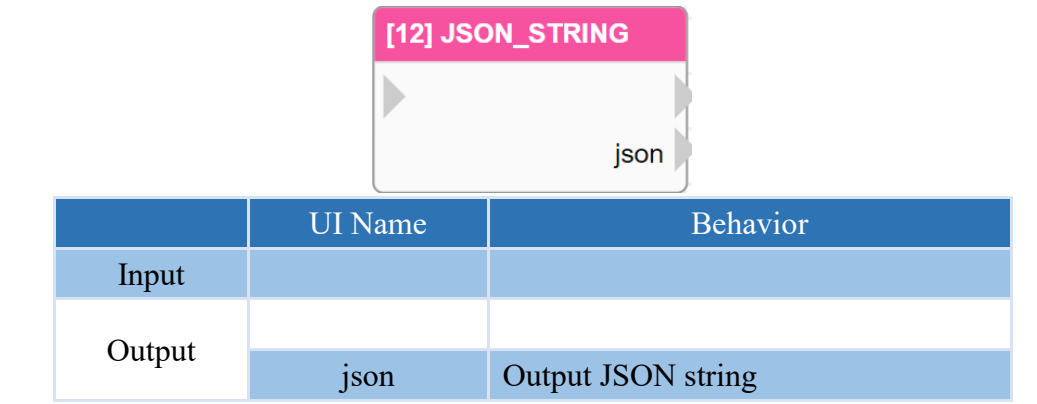

#### **Properties**

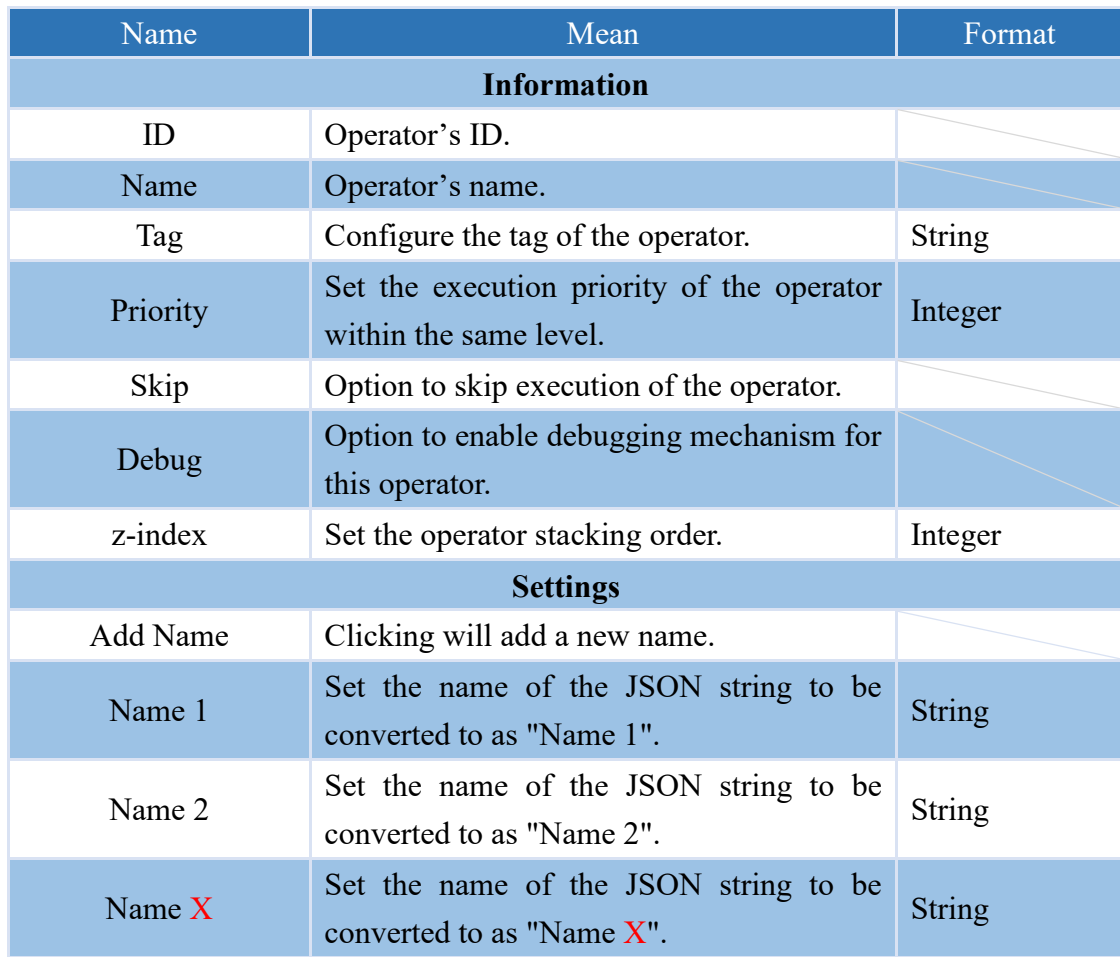

Note: The addition of Name fields is limited to a maximum of 100.

In the operator settings, you can configure the name and value of the JSON object content to be transformed, as shown in the following figure.

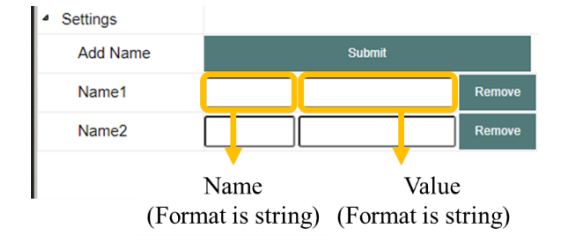

Note: If there is a value in the numerical field, it takes precedence over the value of the Input's name, ignoring it.

## **4.6.1.12 COMMENT**

This operator can add comment in the editing area.

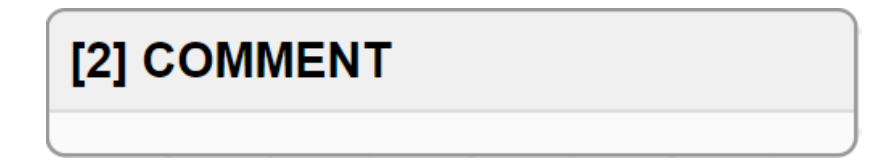

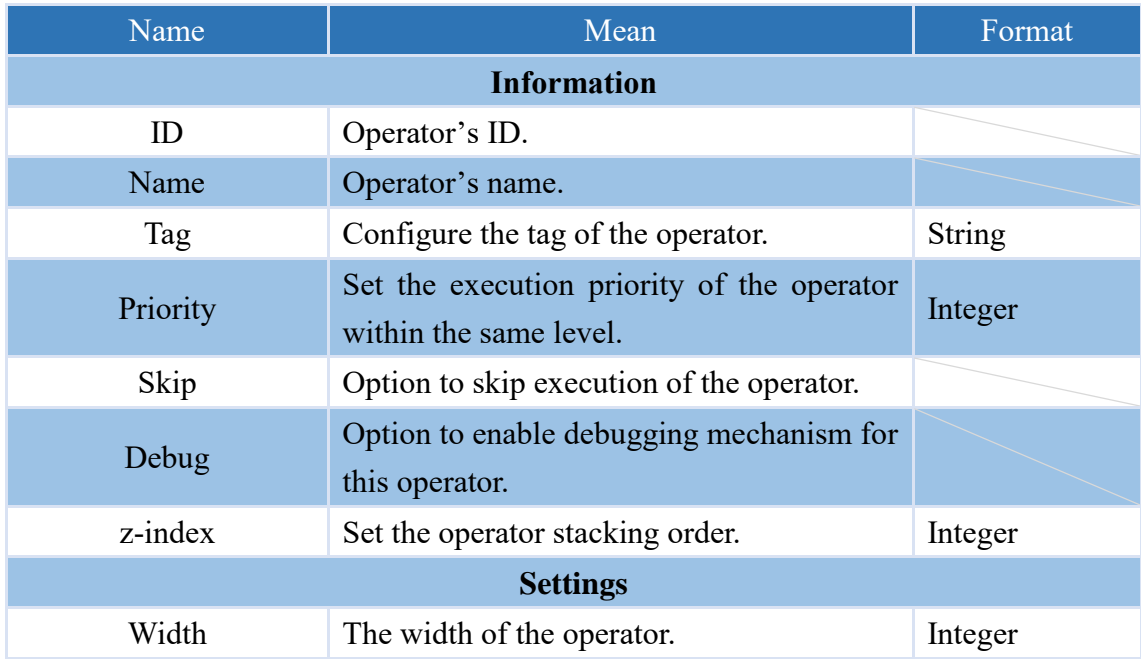

## **4.6.1.13 SHELL**

This operator enables the execution of command-line operations on the local hardware.

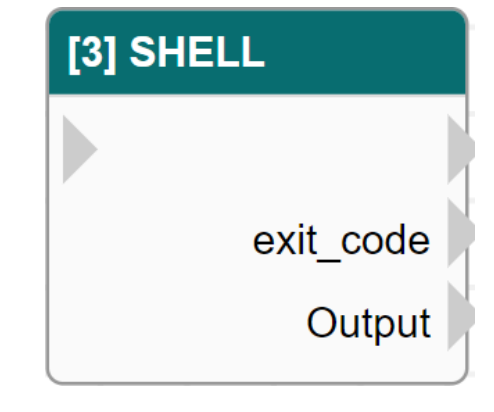

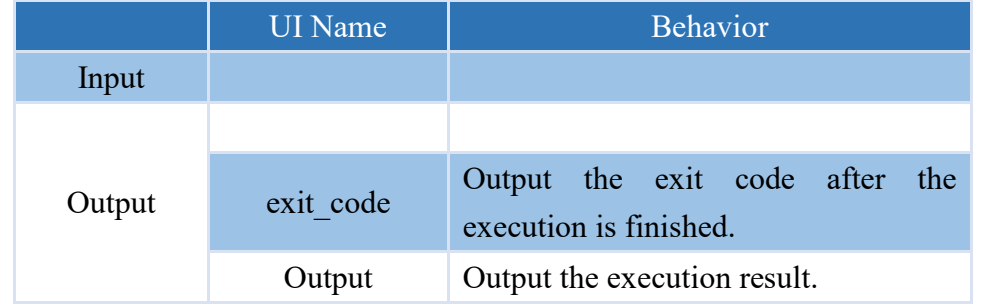

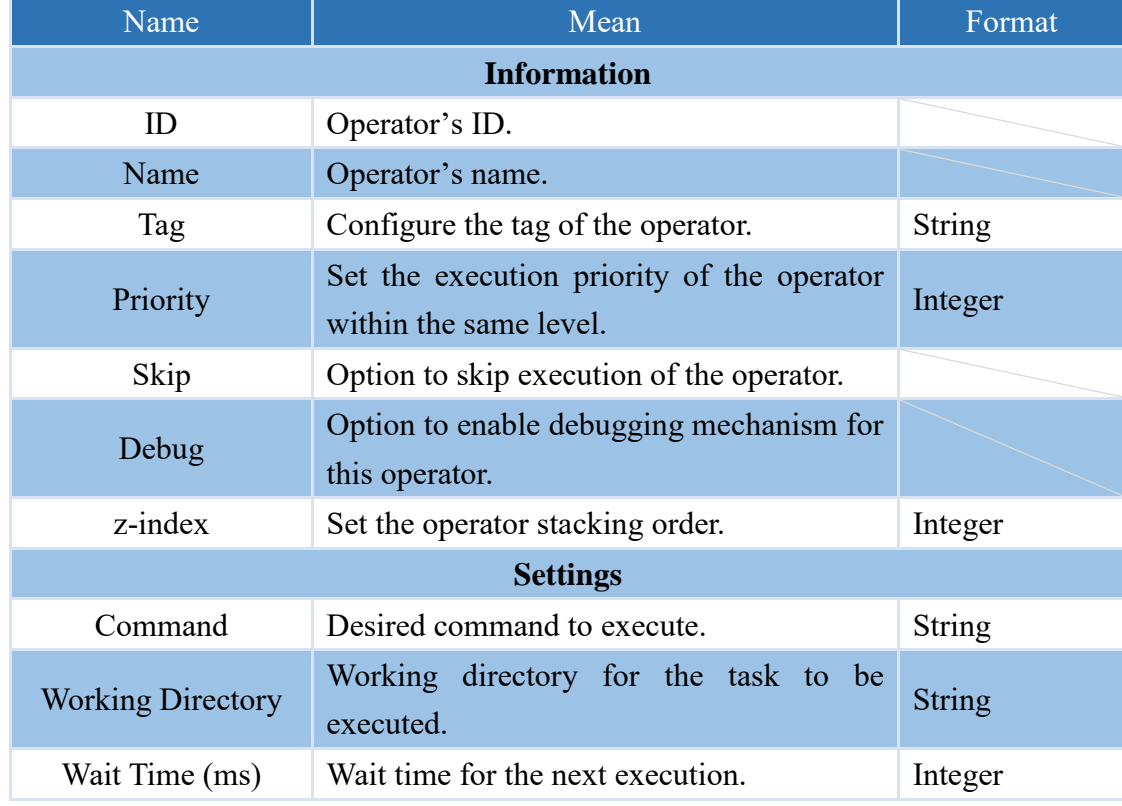

### **4.6.1.14 DELAY**

This operator that can delay the execution of subsequent processes for a certain amount of time.

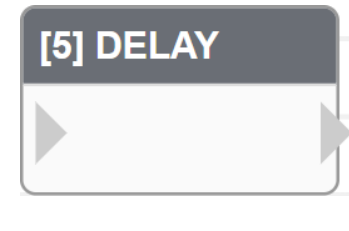

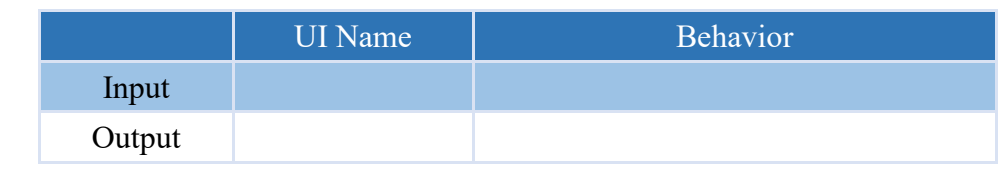

#### **Properties**

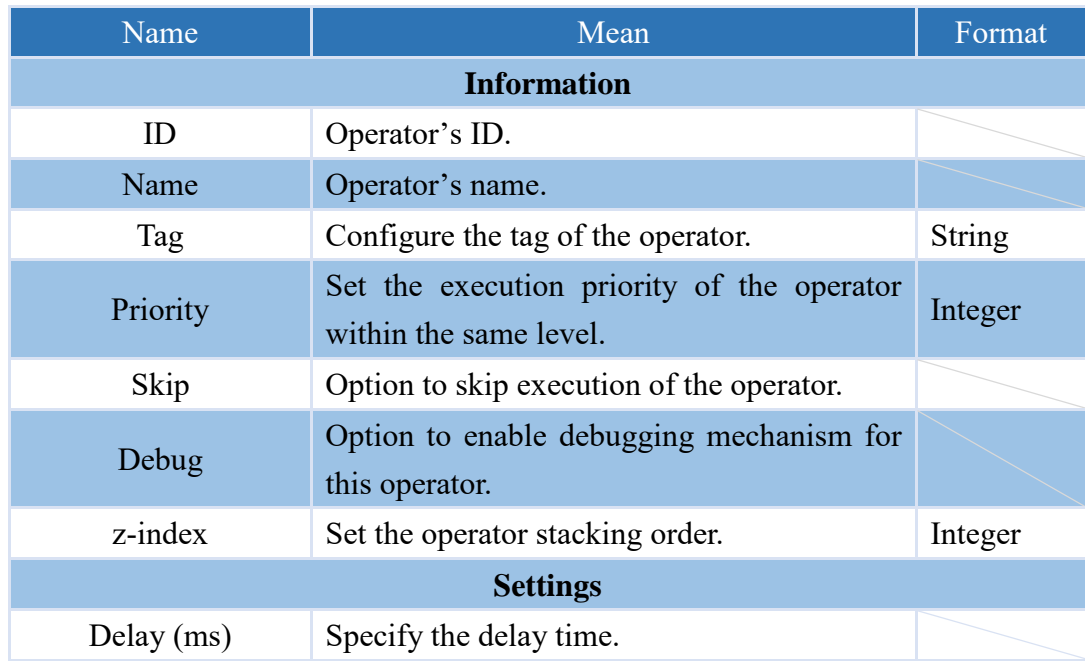

Note: If it is a VIC series product, the operator will be listed under Control Functions.

## **4.6.1.15 RUN\_TRIGGER**

This operator that can execute trigger operators.

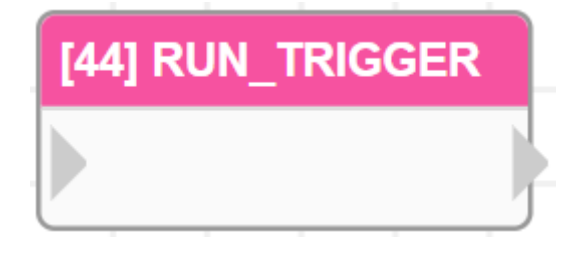

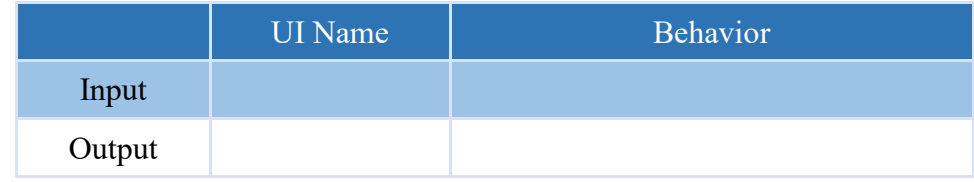

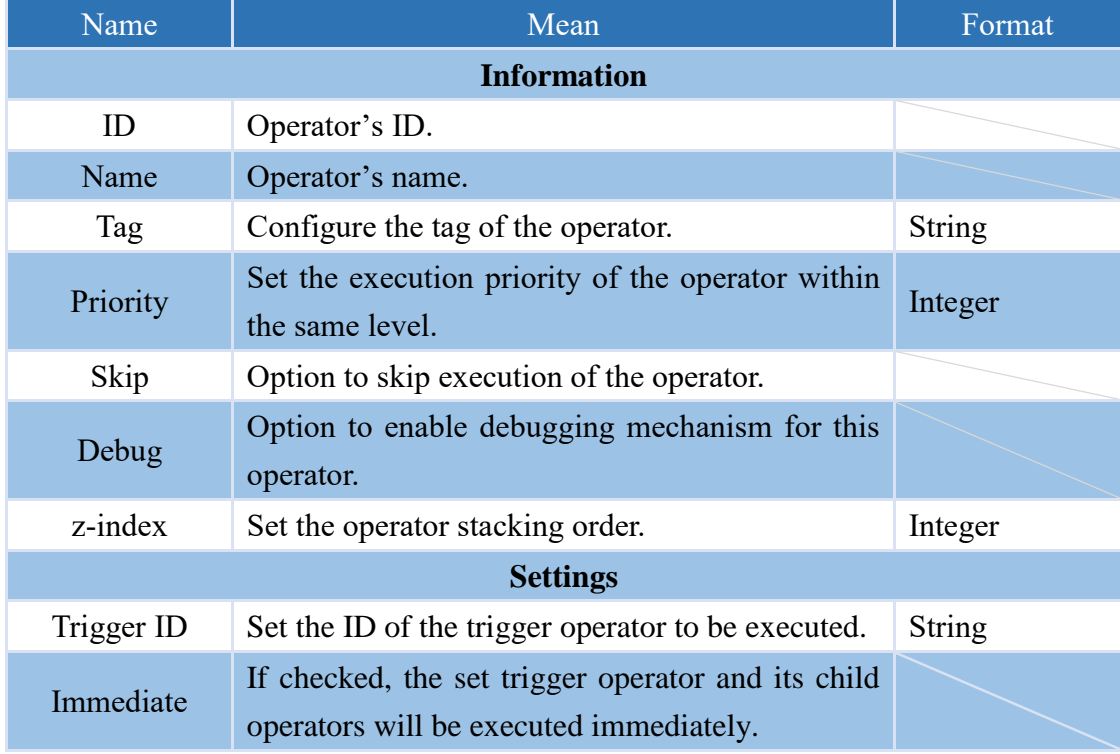

# **NEAIOT**

### **4.6.1.16 CURRENT\_TIME (Only nDAS series and nPAC products are supported.)**

Operator for obtaining the current time, outputting a string format of YYYY-MM-DD HH:MM:SS.

This operator is formatted as an object and the year, month, day, hour, minute, and second, and can be obtained individually as shown in the table below.

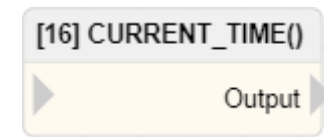

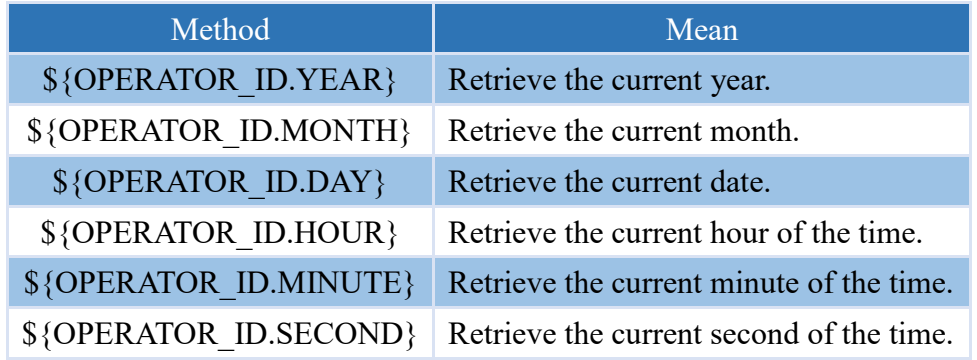

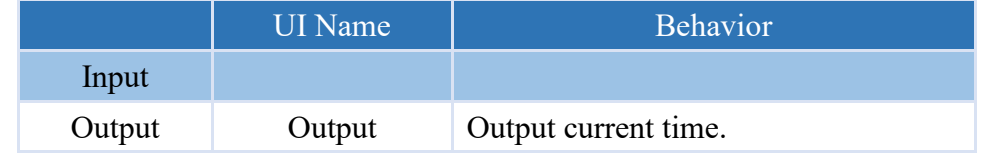

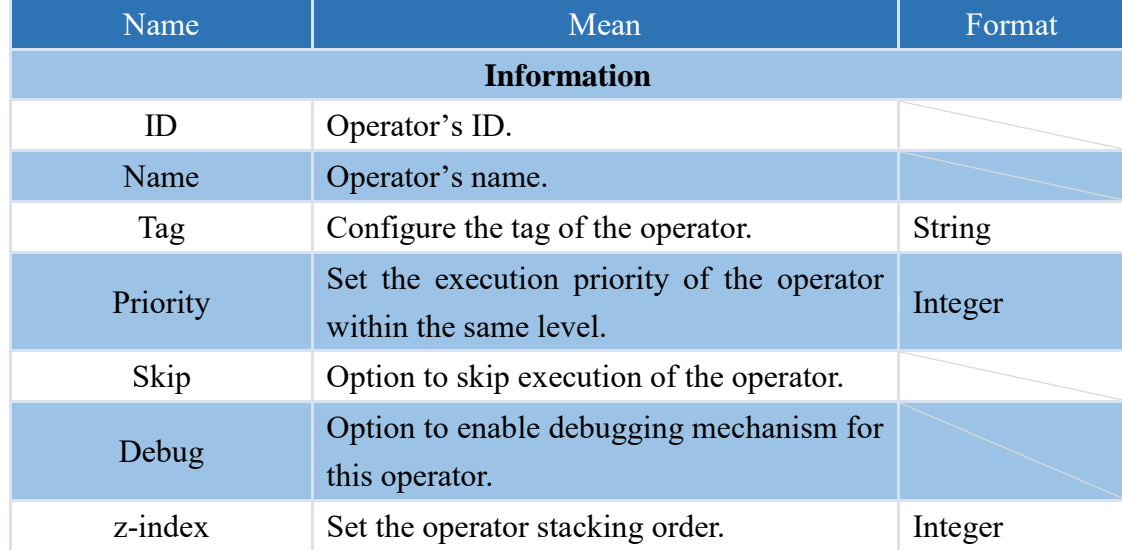

## **4.6.1.17 RANDOM**

This operator can generate random numerical values within a specified range.

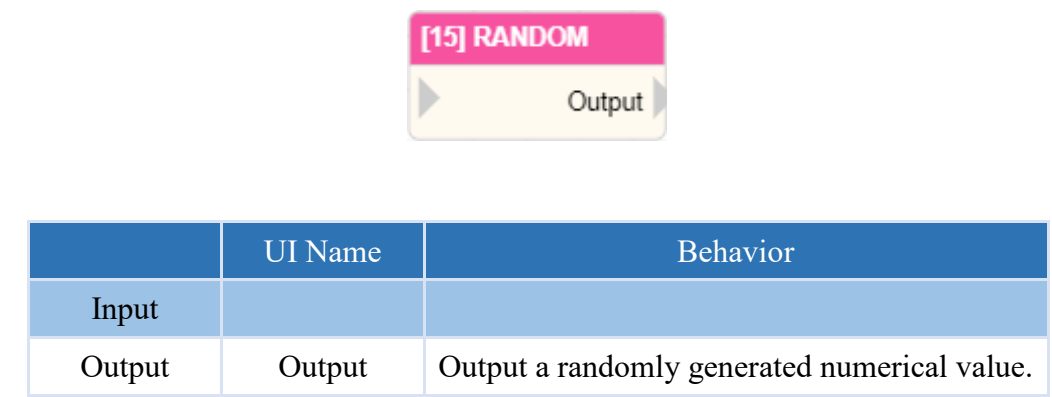

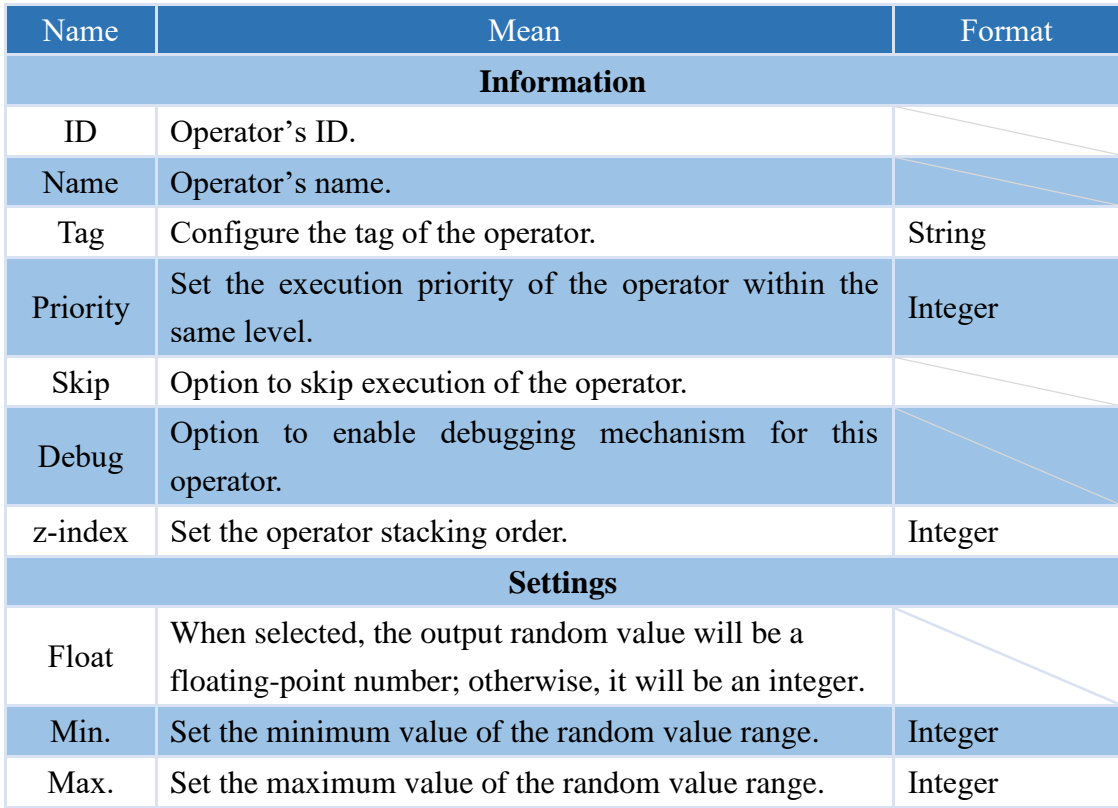

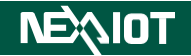

**4.6.1.18 DB\_IN (Only nDAS series and nPAC products are supported.)**

This operator is capable of storing input values into a database.

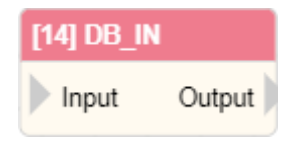

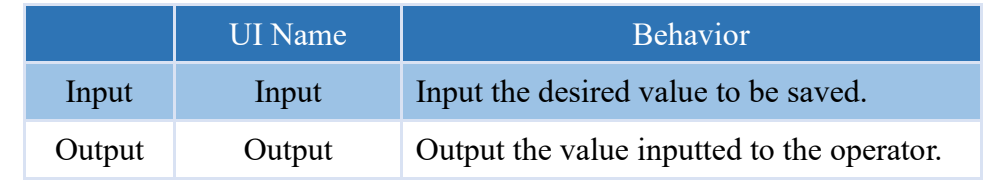

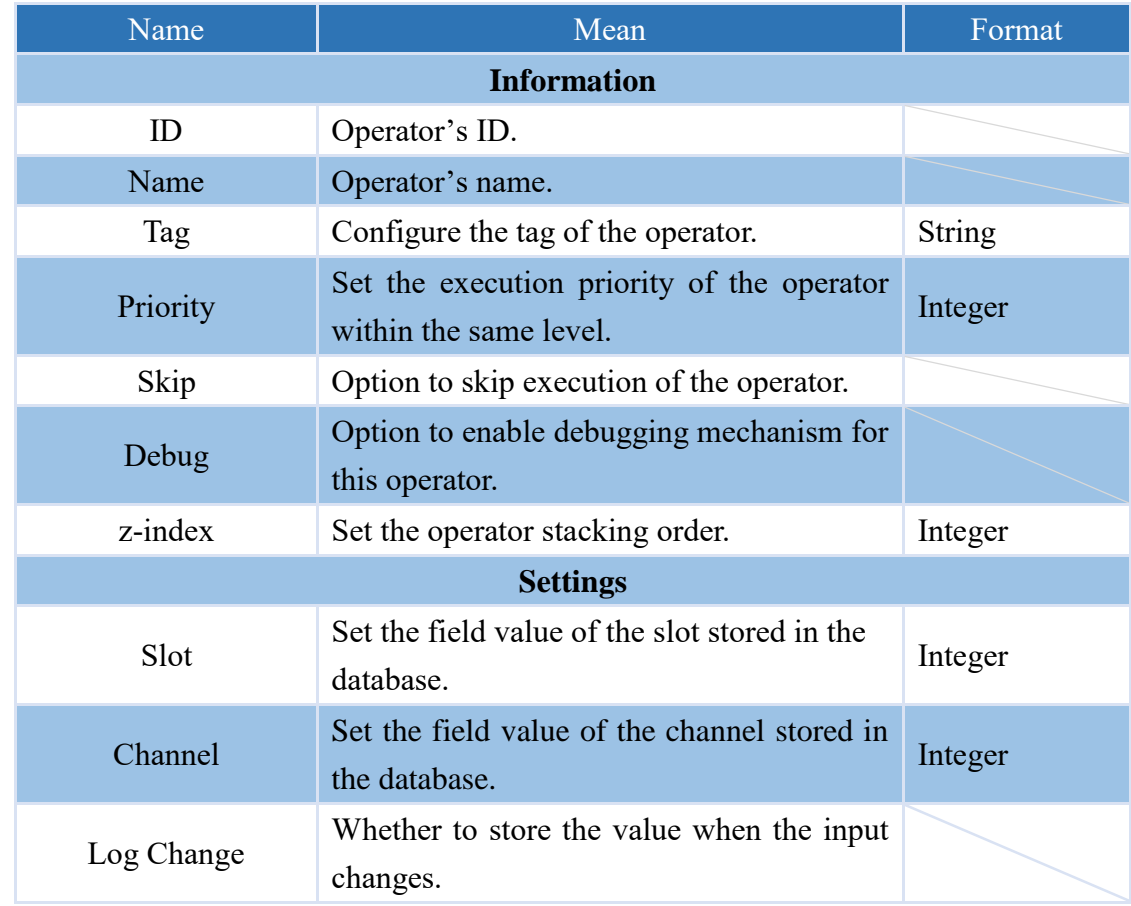

#### **4.6.1.19 LED (Only nDAS series and nPAC products are supported.)**

To control the illumination of the red or green signals on the nDAS, where the actual signal represents as follows.

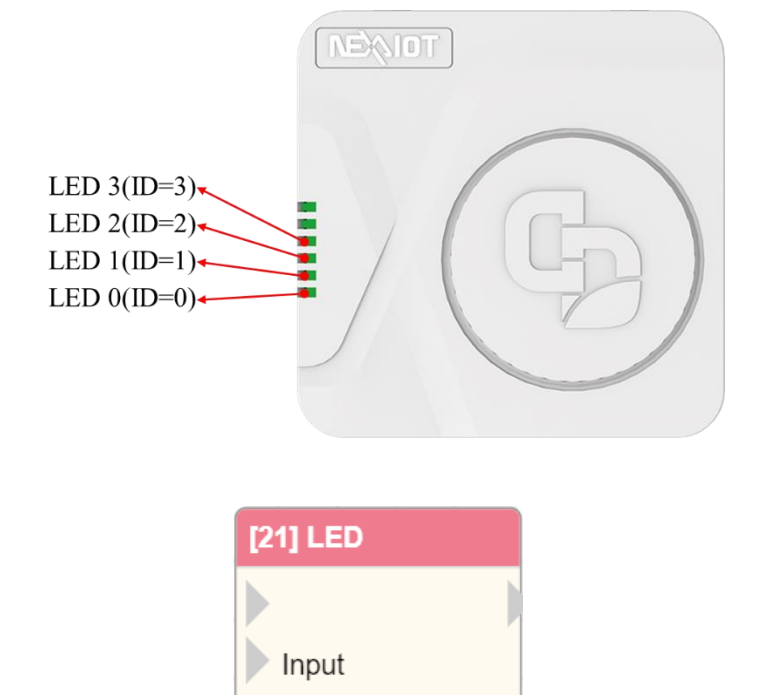

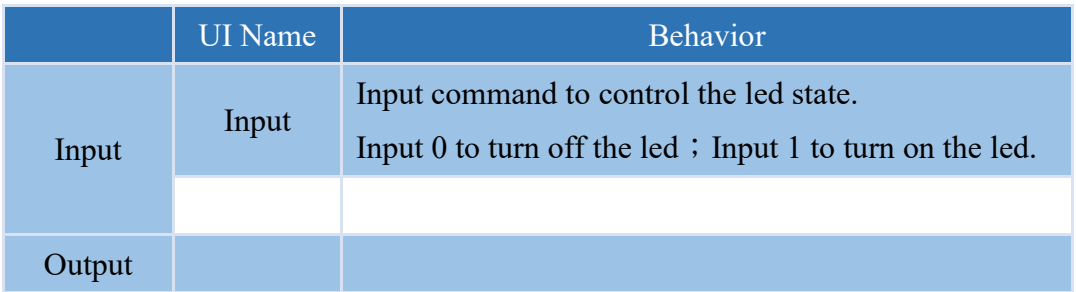

### **Properties**

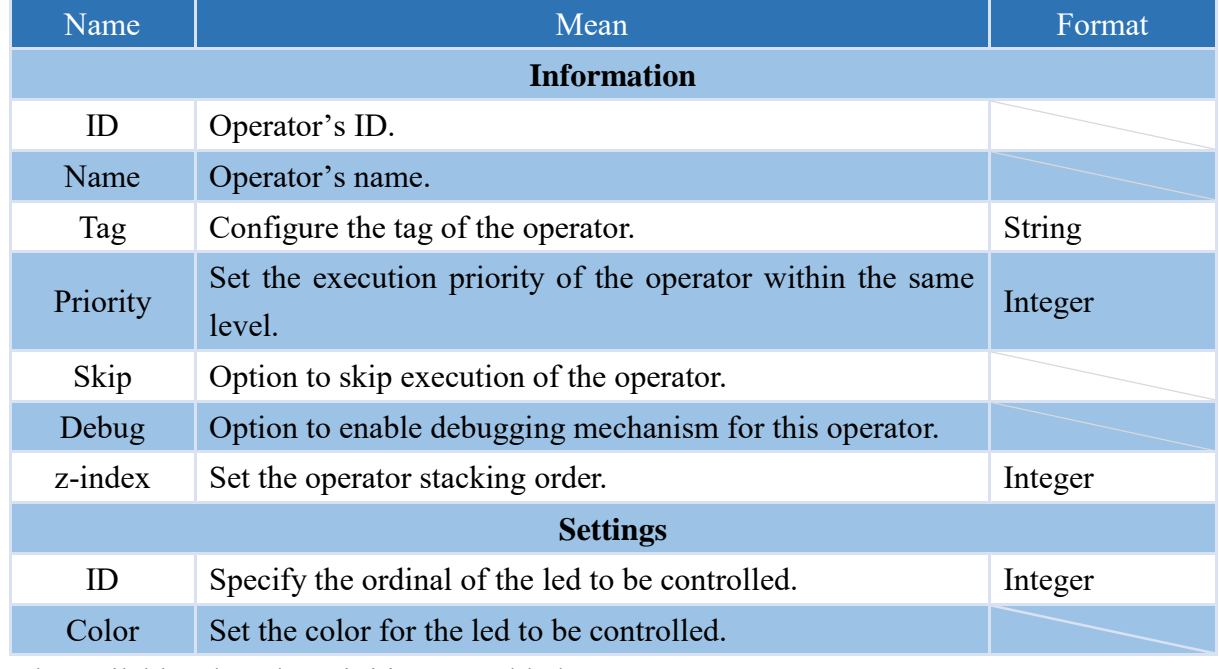

Note: Only available when the WiFi is not enabled.

# **4.6.2 Dashboard**

## **4.6.2.1 DISPLAY**

The input value can be displayed on the operator.

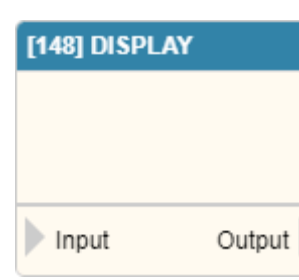

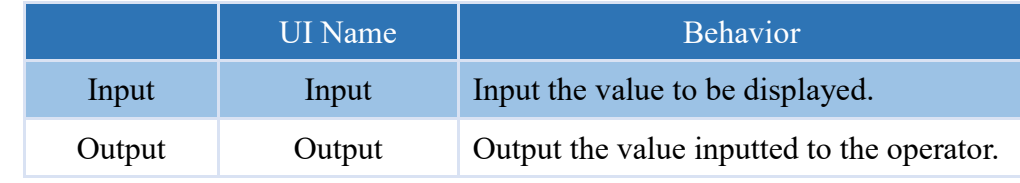

## **Properties**

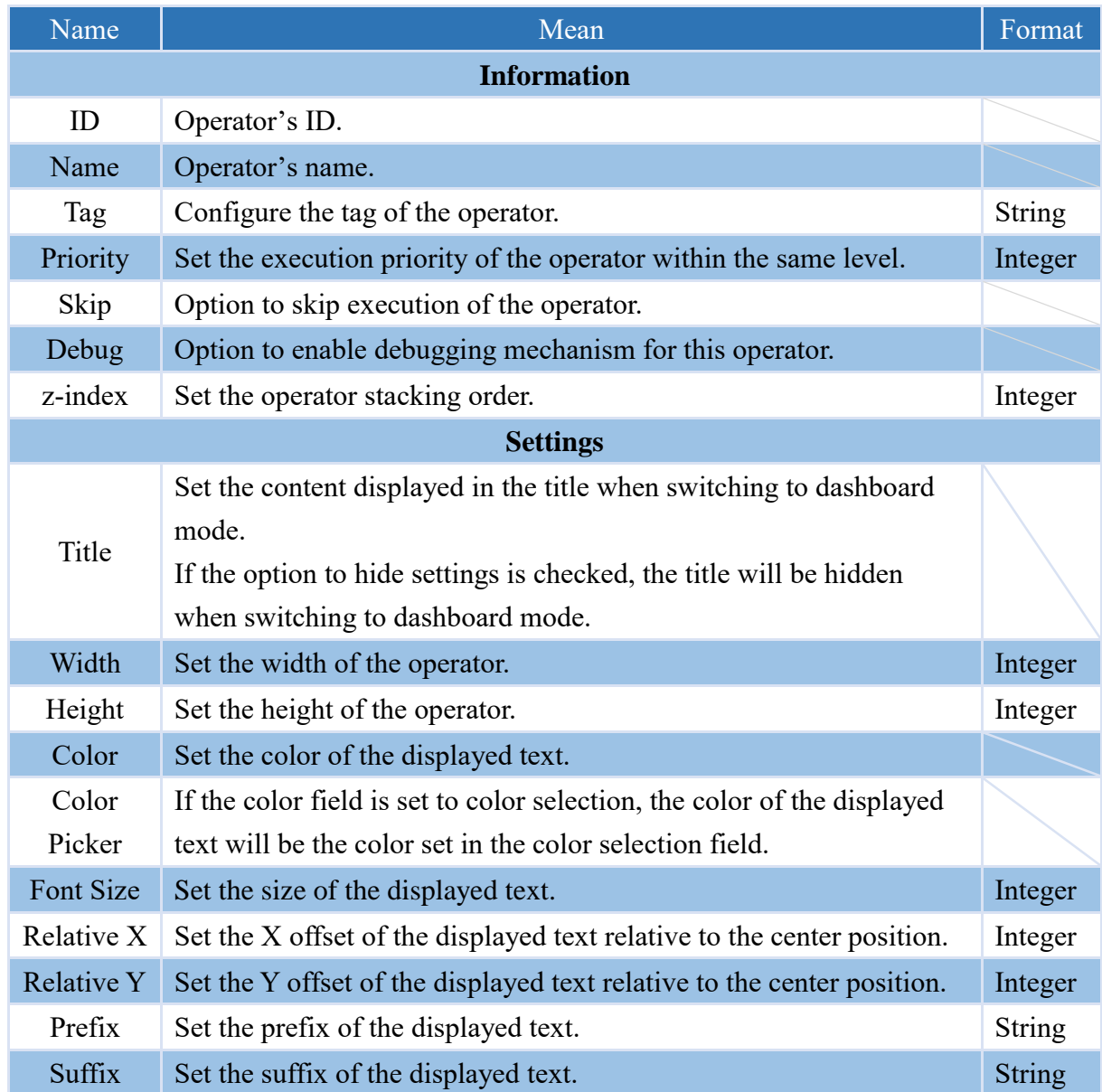

Note: If the color selection is set to "Auto", the displayed text color will be adjusted based on the background.

#### **4.6.2.2 STEP\_CHART**

The operator that can plot input values into a step chart.

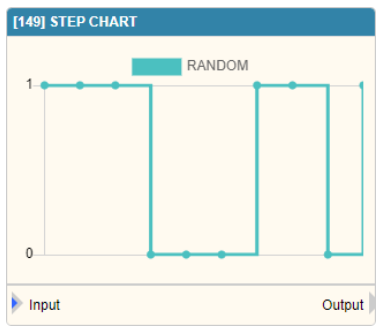

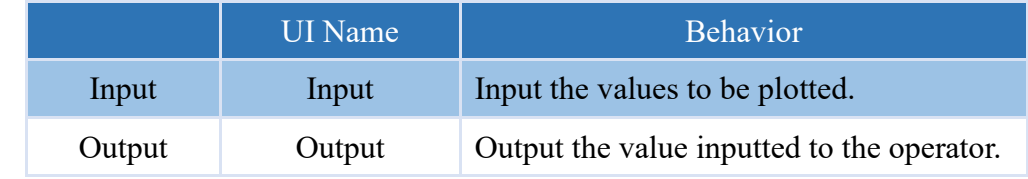

#### **Properties**

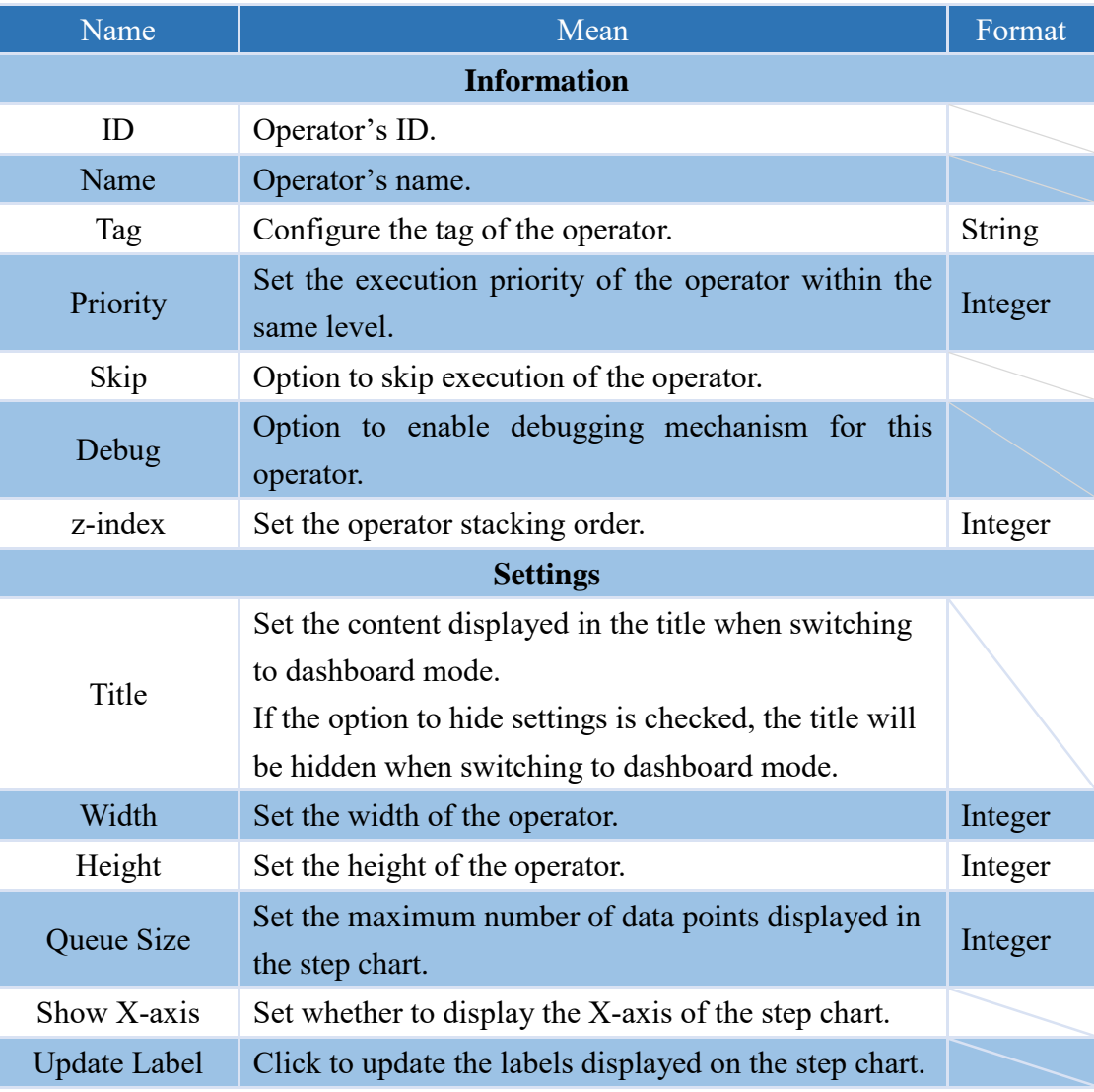

Note: The labels of the step chart will automatically use the names of the connected operators. However, if the connected operator has a title or tag with set content, that content will be used as the tag for the chart. If there is content set for both, the content set for the title will take priority.

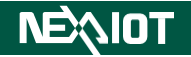

#### **4.6.2.3 LINE\_CHART**

The operator that can plot input values into a line chart.

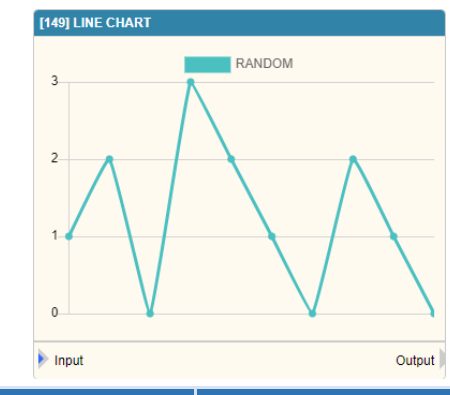

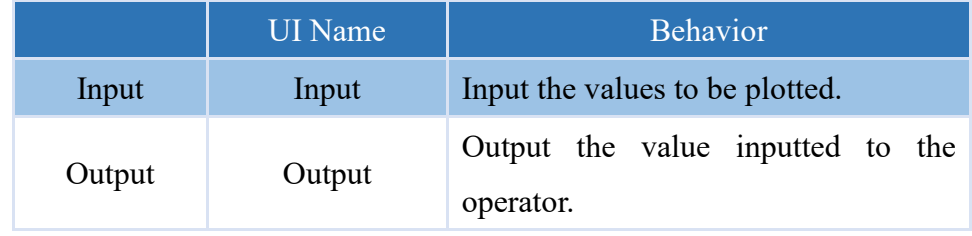

#### **Properties**

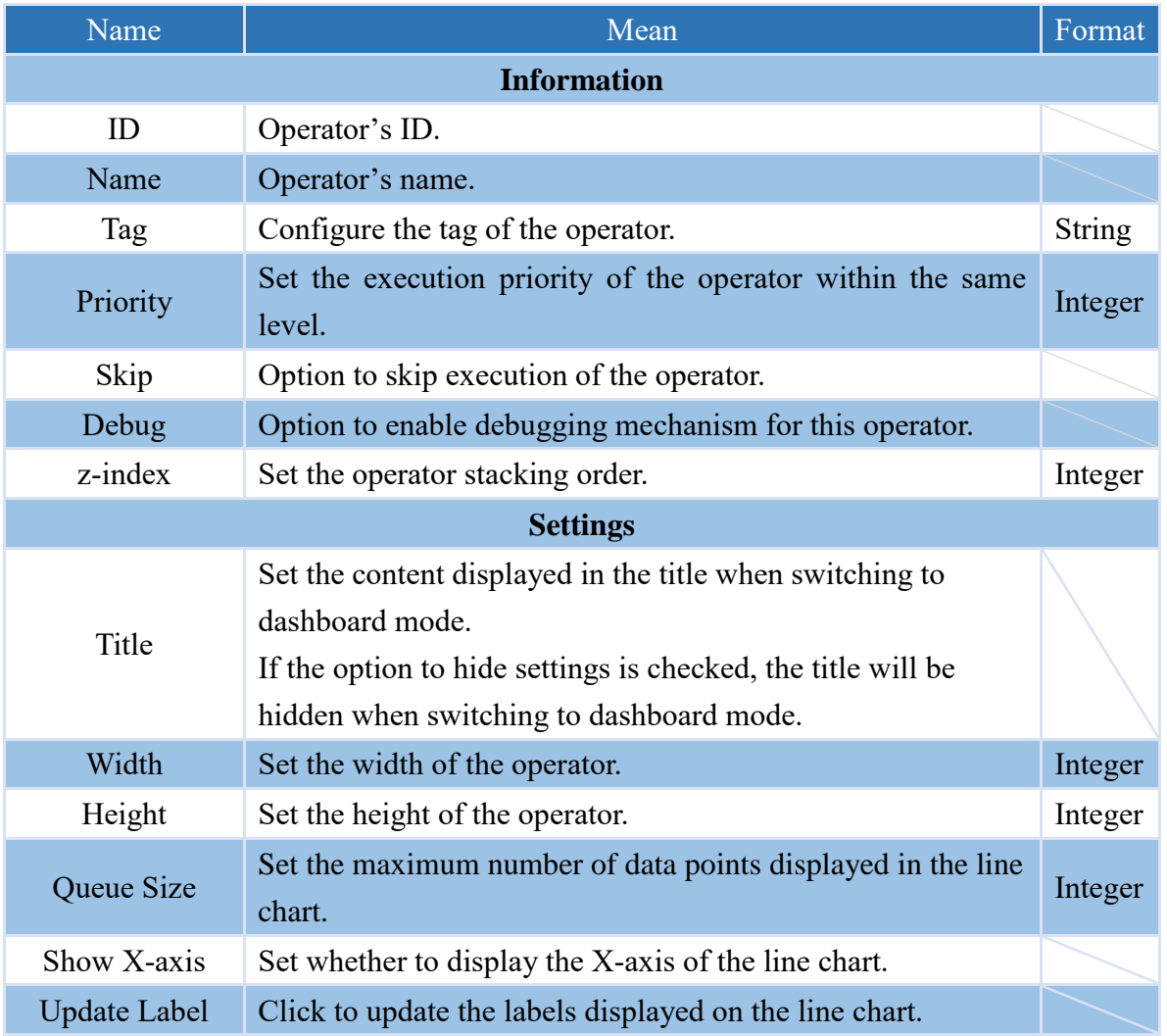

Note: The labels of the line chart will automatically use the names of the connected operators. However, if the connected operator has a title or tag with set content, that content will be used as the tag for the chart. If there is content set for both, the content set for the title will take priority.

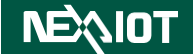

#### **4.6.2.4 PROPORTION (only nDAS series and nPAC products are supported.)**

The operator that can plot input values into a proportional chart.

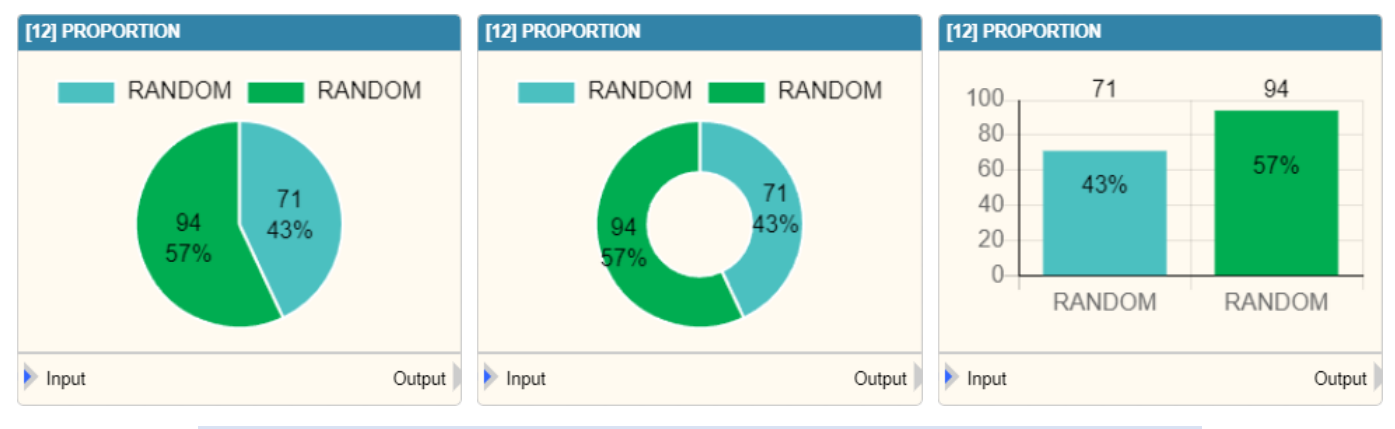

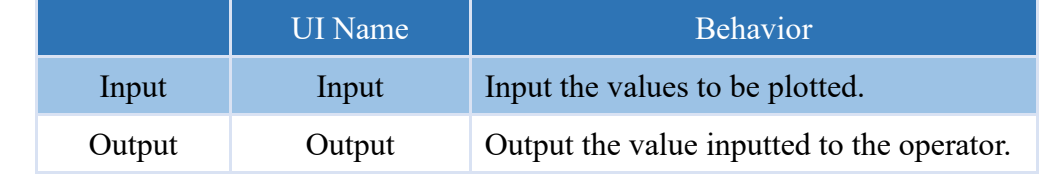

#### **Properties**

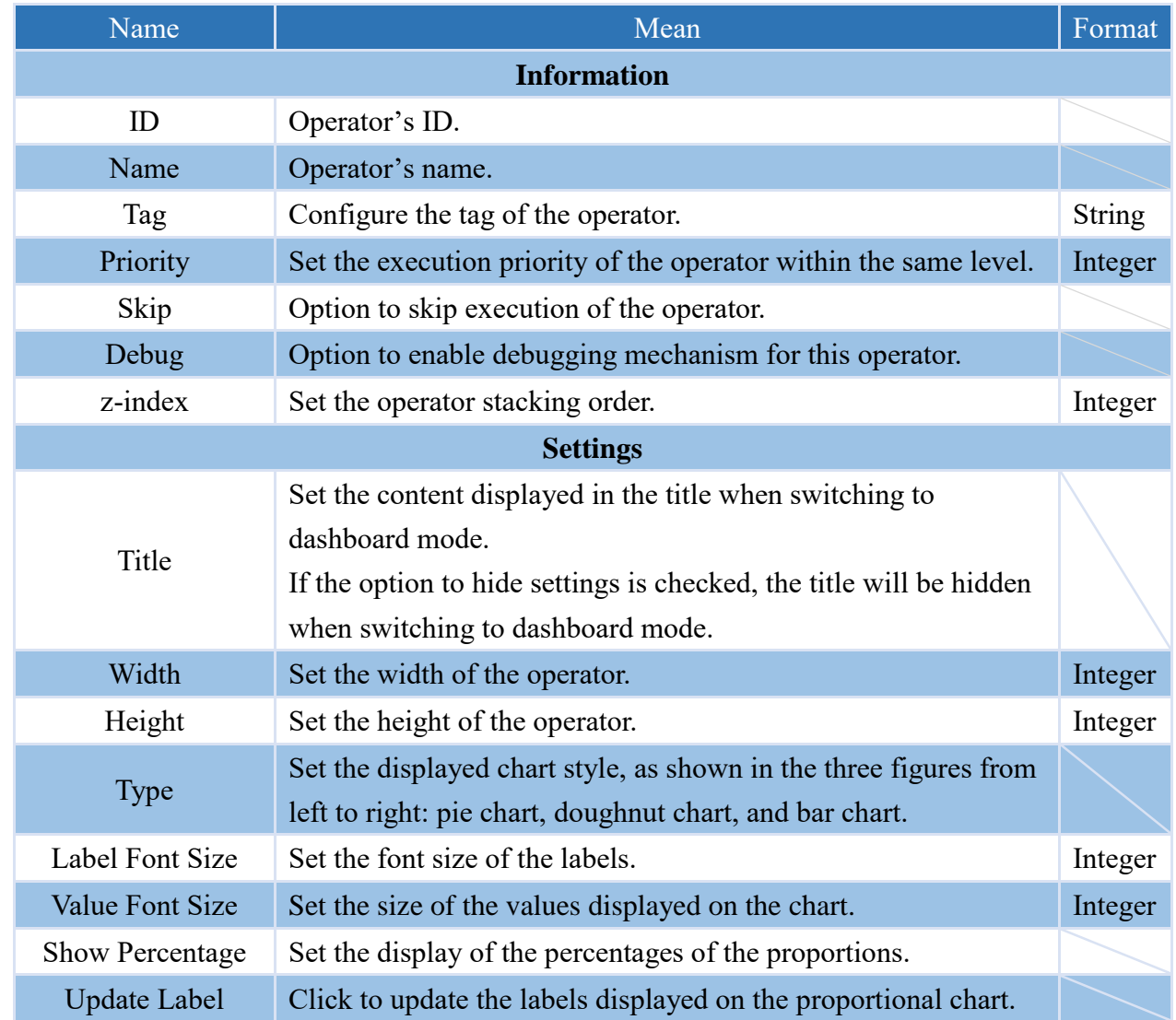

Note: The labels of the proportional chart will automatically use the names of the connected operators. However, if the connected operator has a title or tag with set content, that content will be used as the tag for the chart. If there is content set for both, the content set for the title will take priority.

## **4.6.2.5 GAUGE**

The operator that can display input values in a gauge.

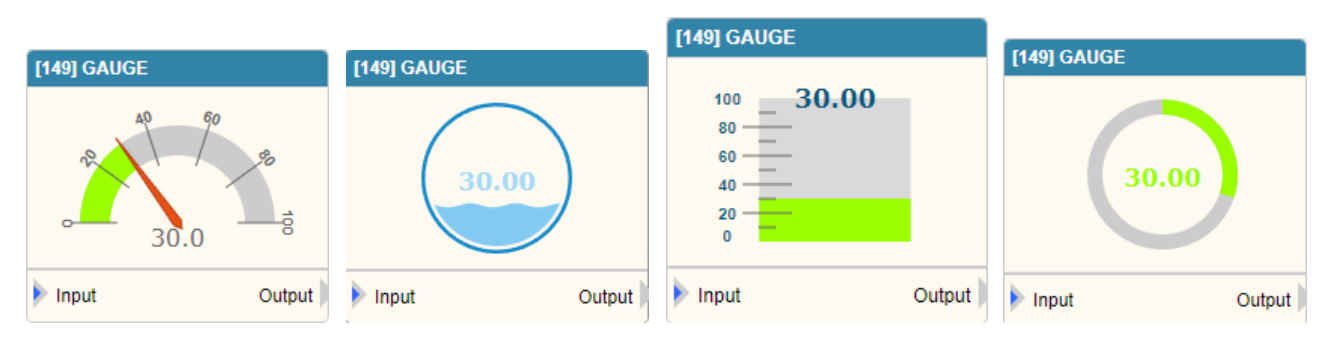

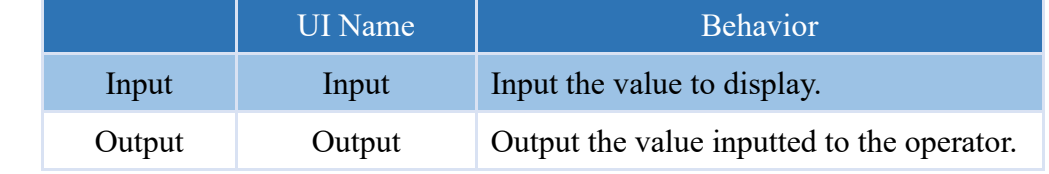

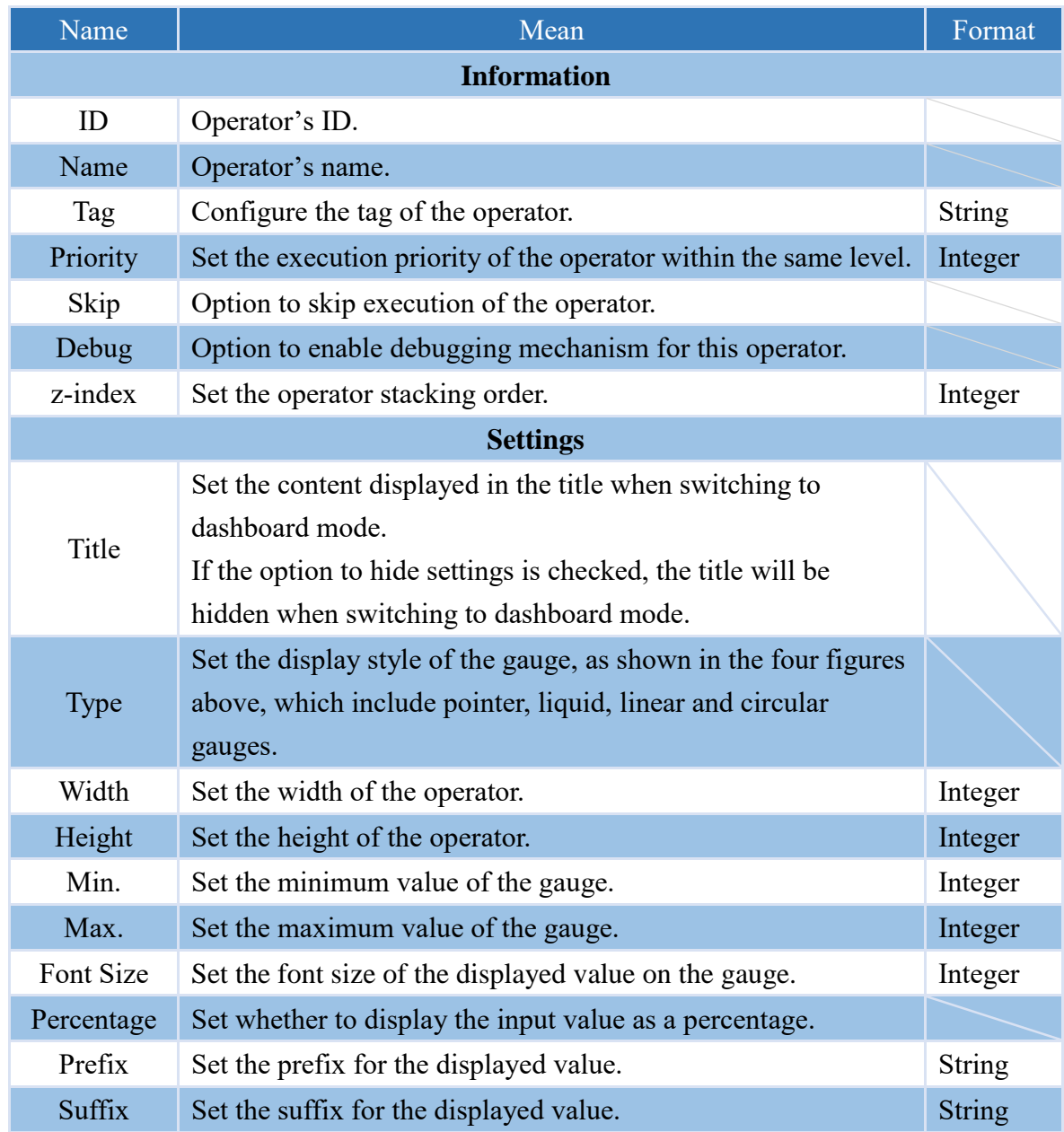

## **4.6.2.6 BUTTON**

By clicking the button on the operator, you can trigger the execution of the subsequent process.

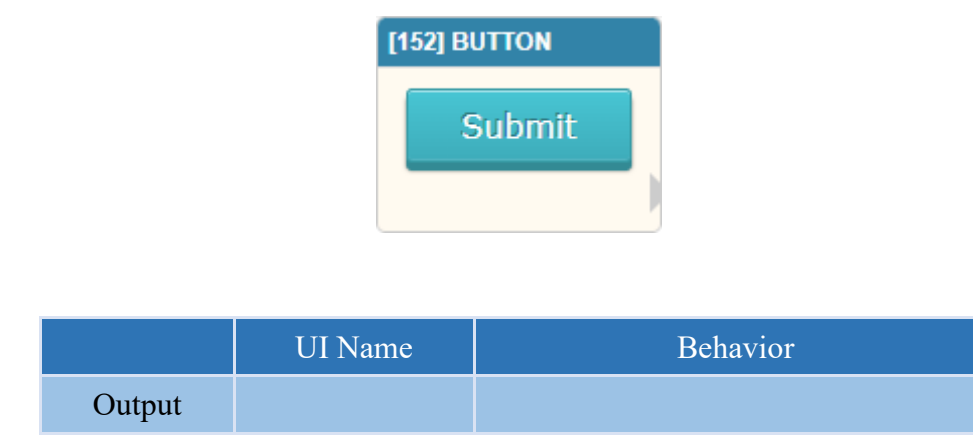

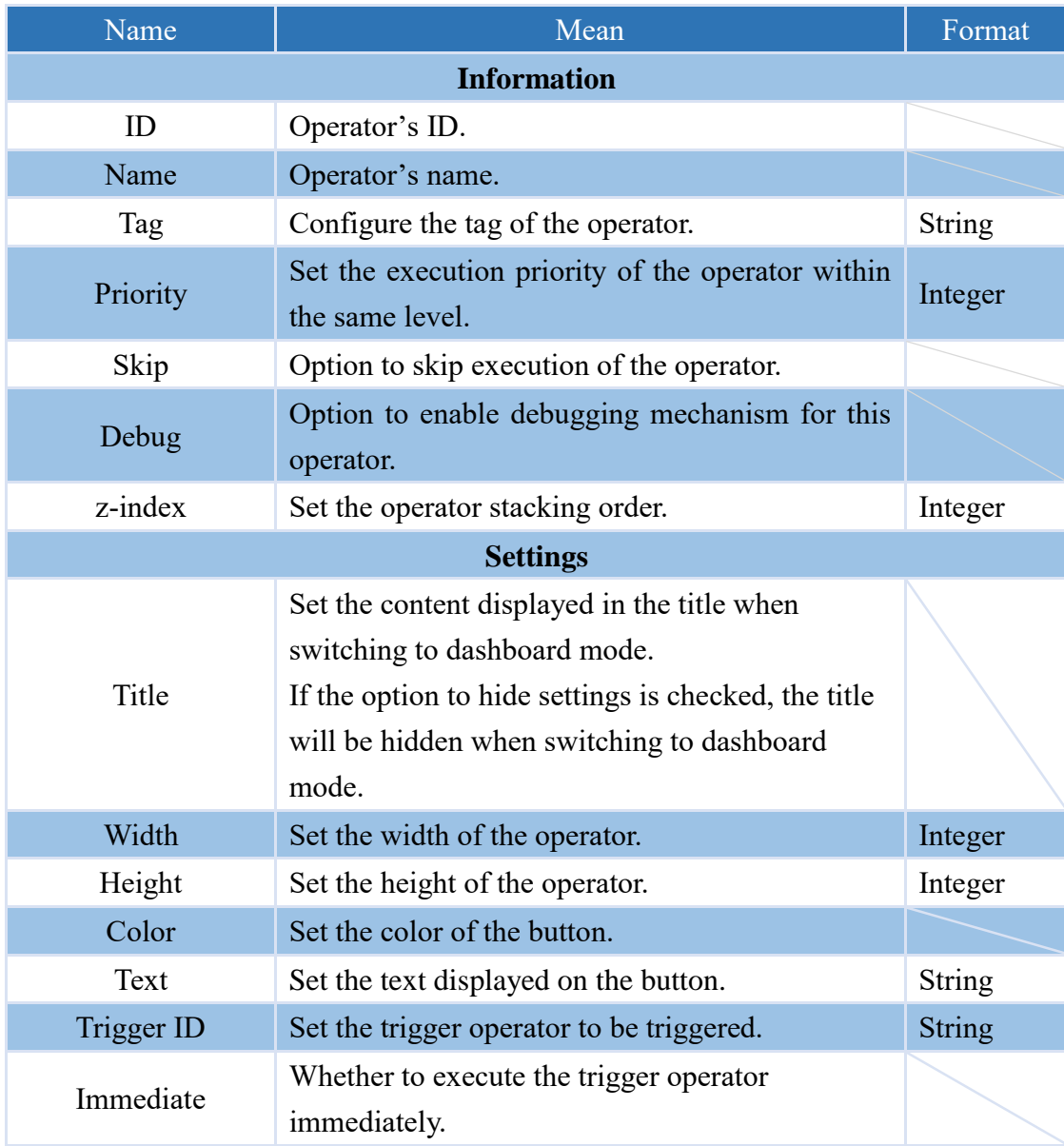

## **4.6.2.7 TOGGLE**

Execute the subsequent operators of the process by toggling the switch

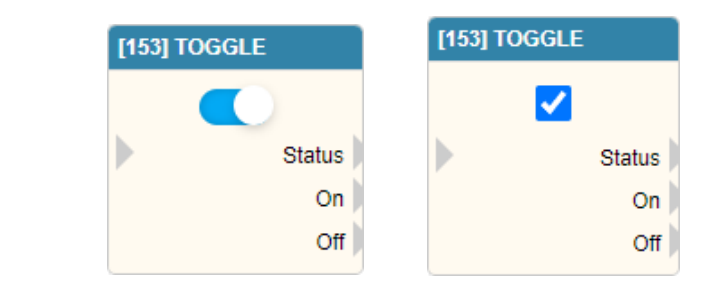

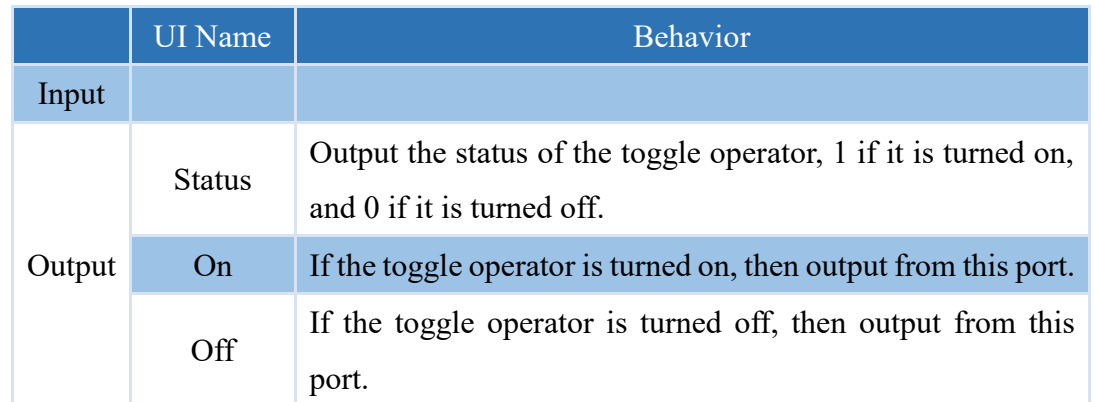

## **Properties**

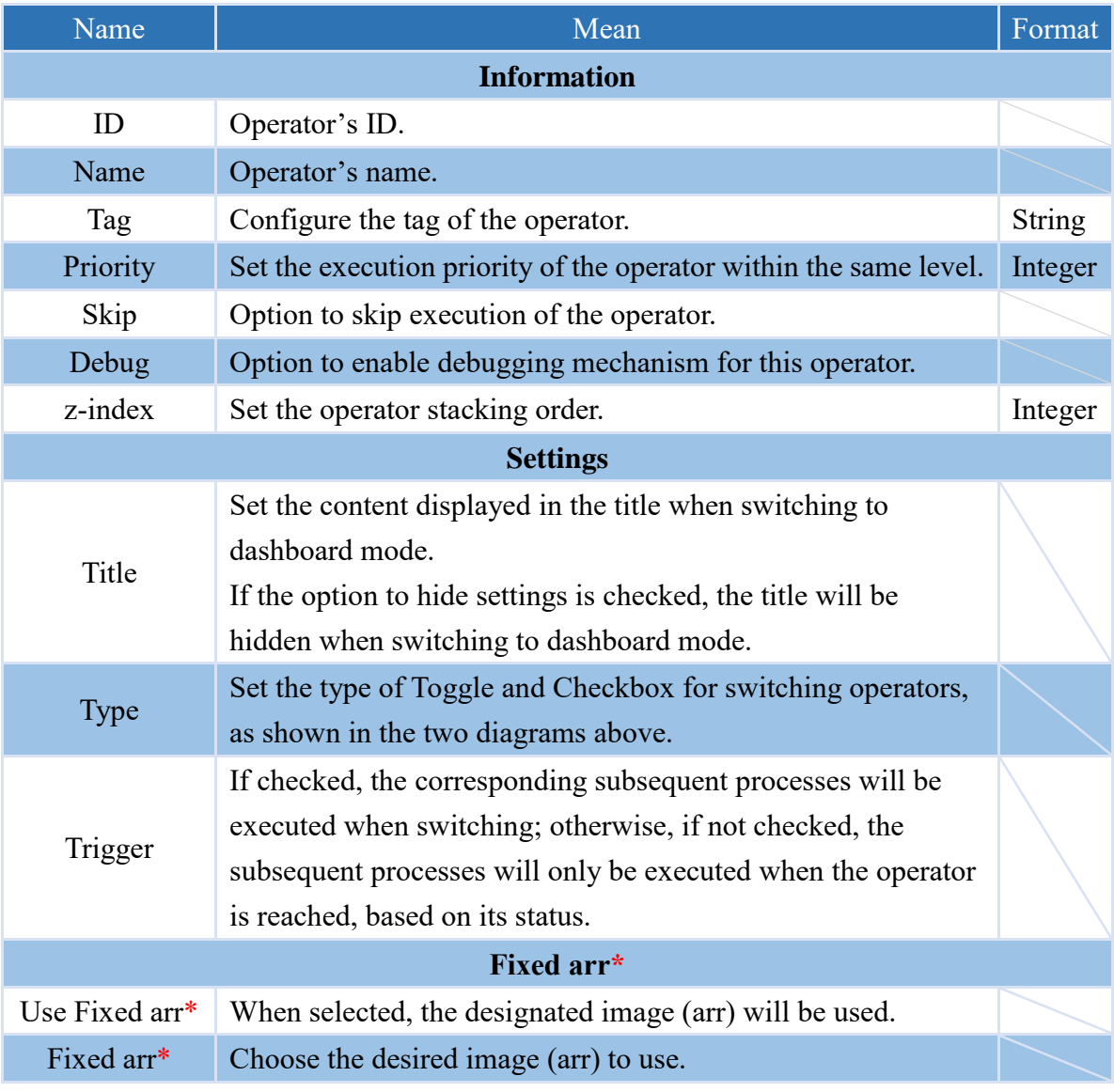

Note: \* indicates that it is only supported by VIC series products.

## **4.6.2.8 EDIT**

The operator that allows editing of their contents and output

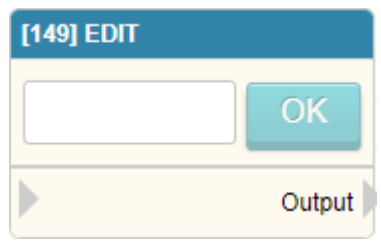

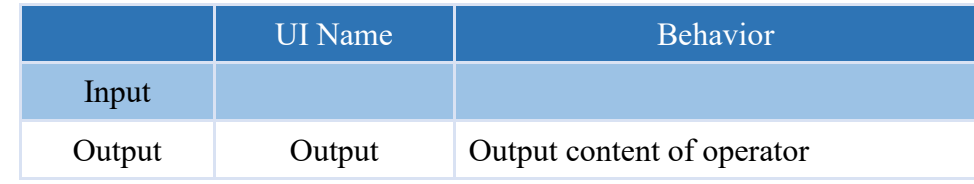

## **Properties**

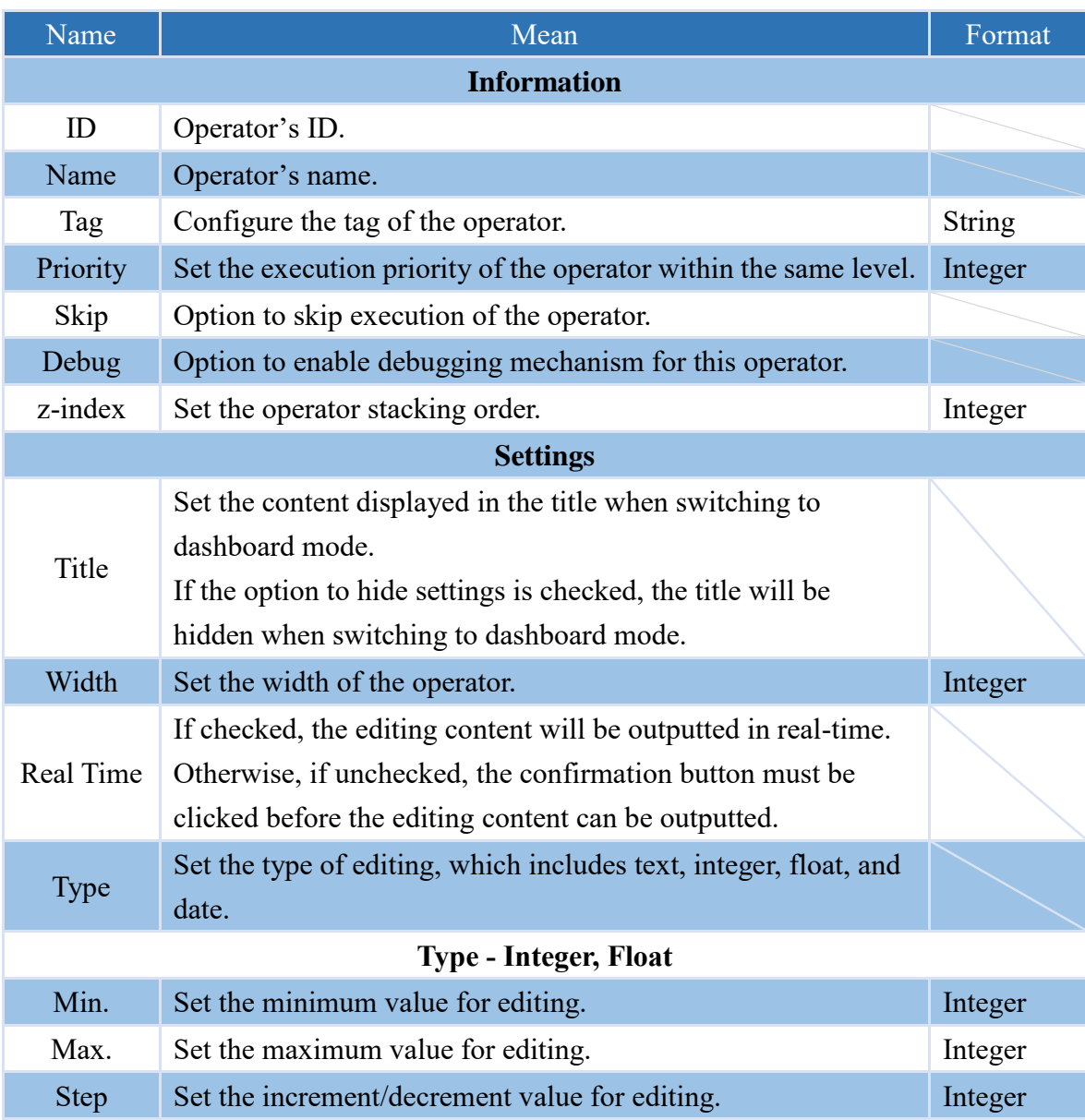

Note: Edit the operator to output the edited content when executed.

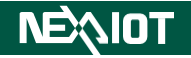

#### **4.6.2.9 TABLE**

The operator that can present the input data in a table.

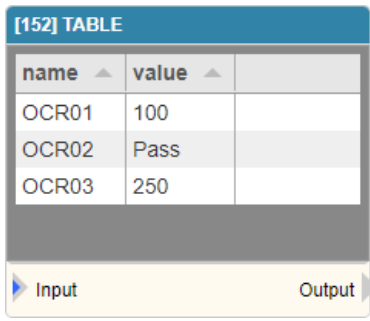

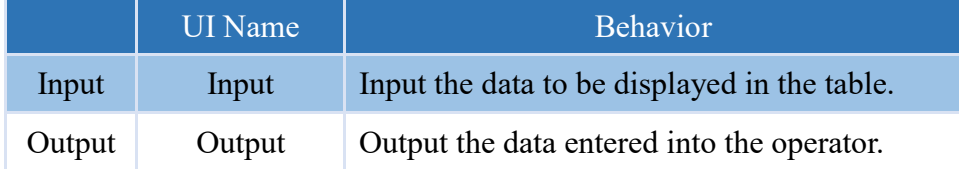

#### **Properties**

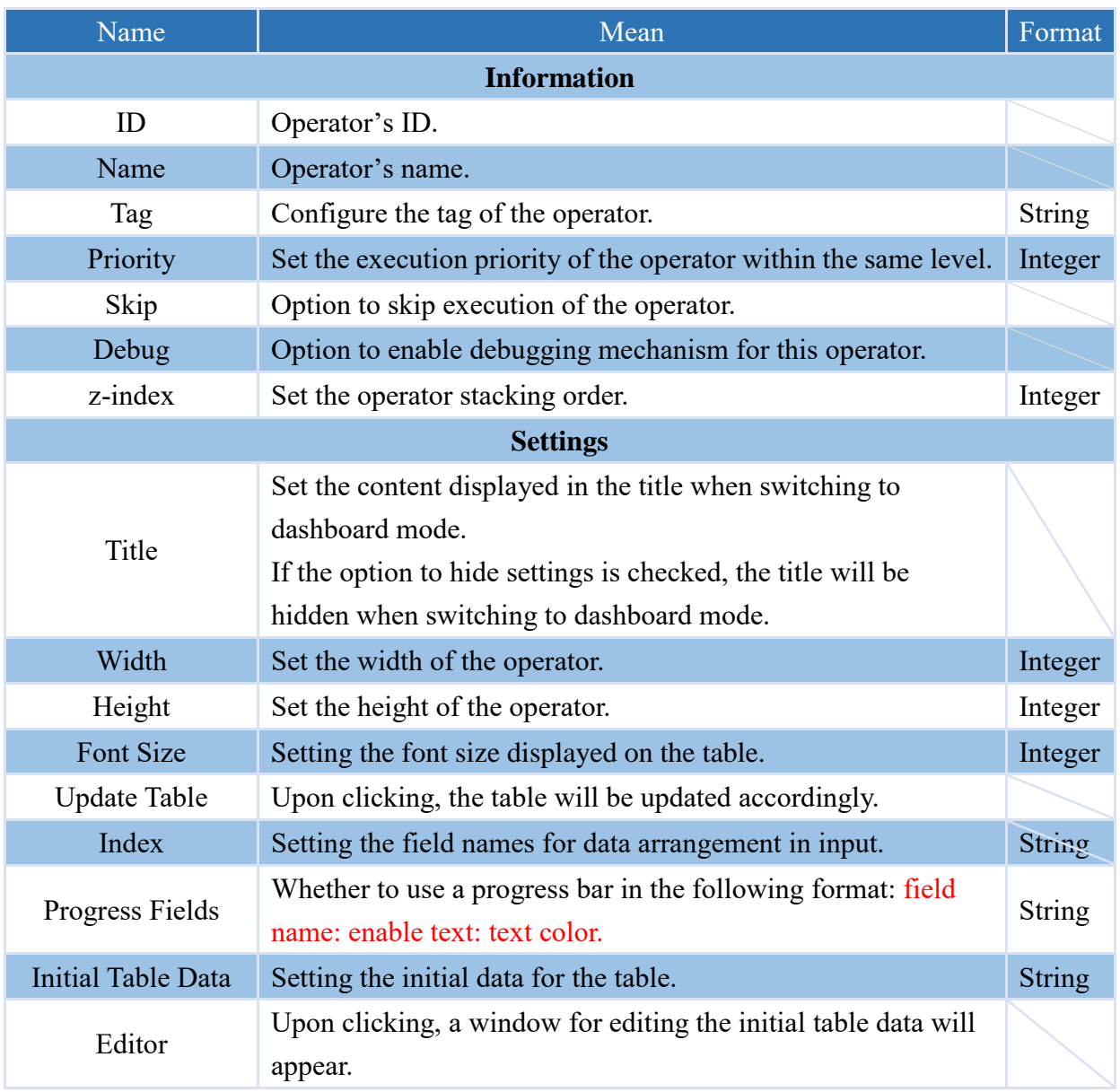

Note: Remember to click the "Update List" button after making any changes to the settings.

Note: Multiple progress bars can be used in the same list by configuring them in the progress bar field, separated by commas ",".
The following is an example of using the EXPRESSION operator to output a list of data and display it in the TABLE operator, as shown in the figure below.

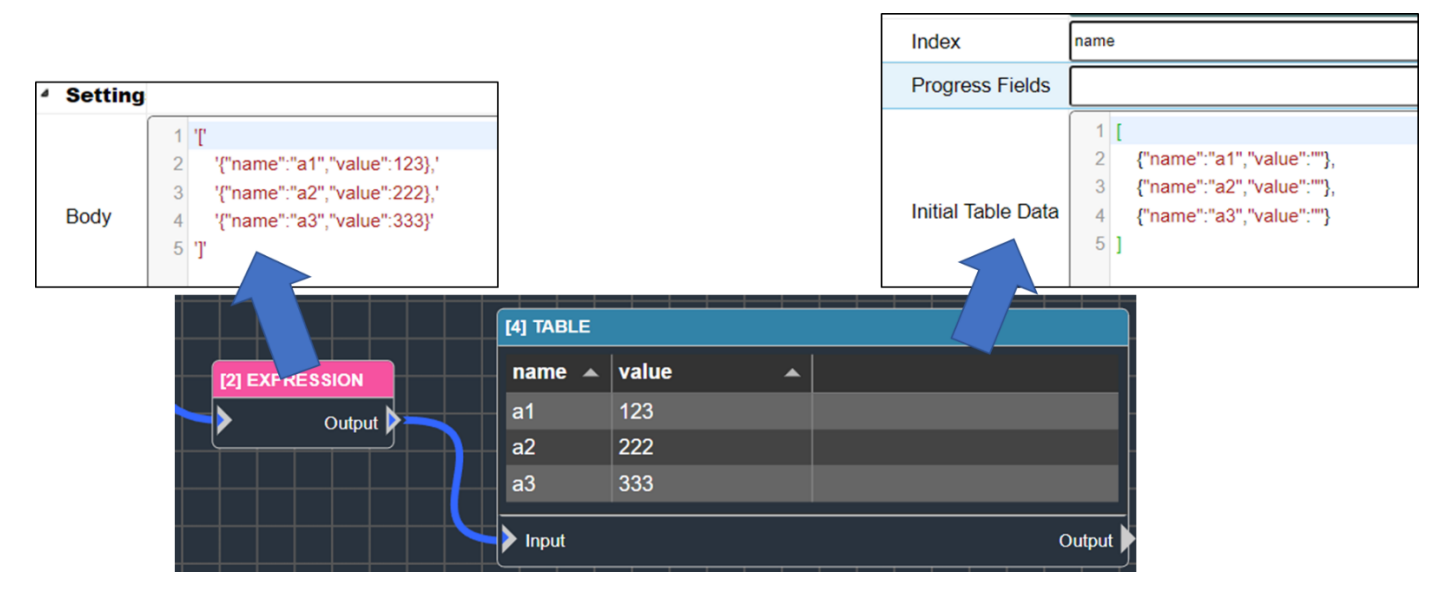

Here is an example of a progress bar:

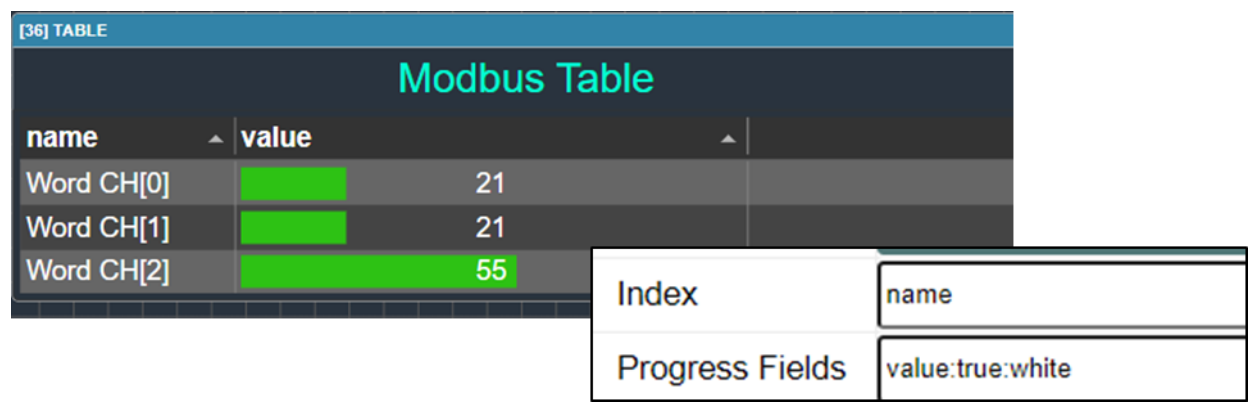

#### **4.6.2.10 INDICATOR**

The operator to display an indicator and change its color based on the input value.

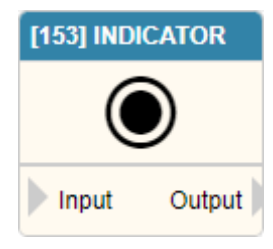

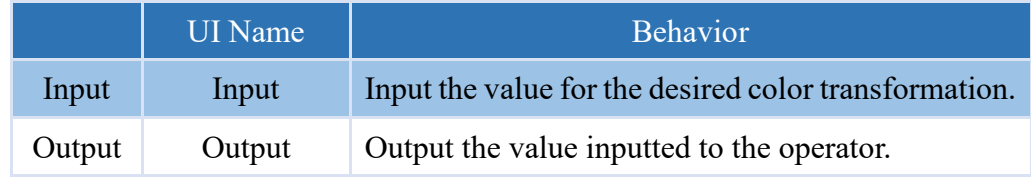

#### **Properties**

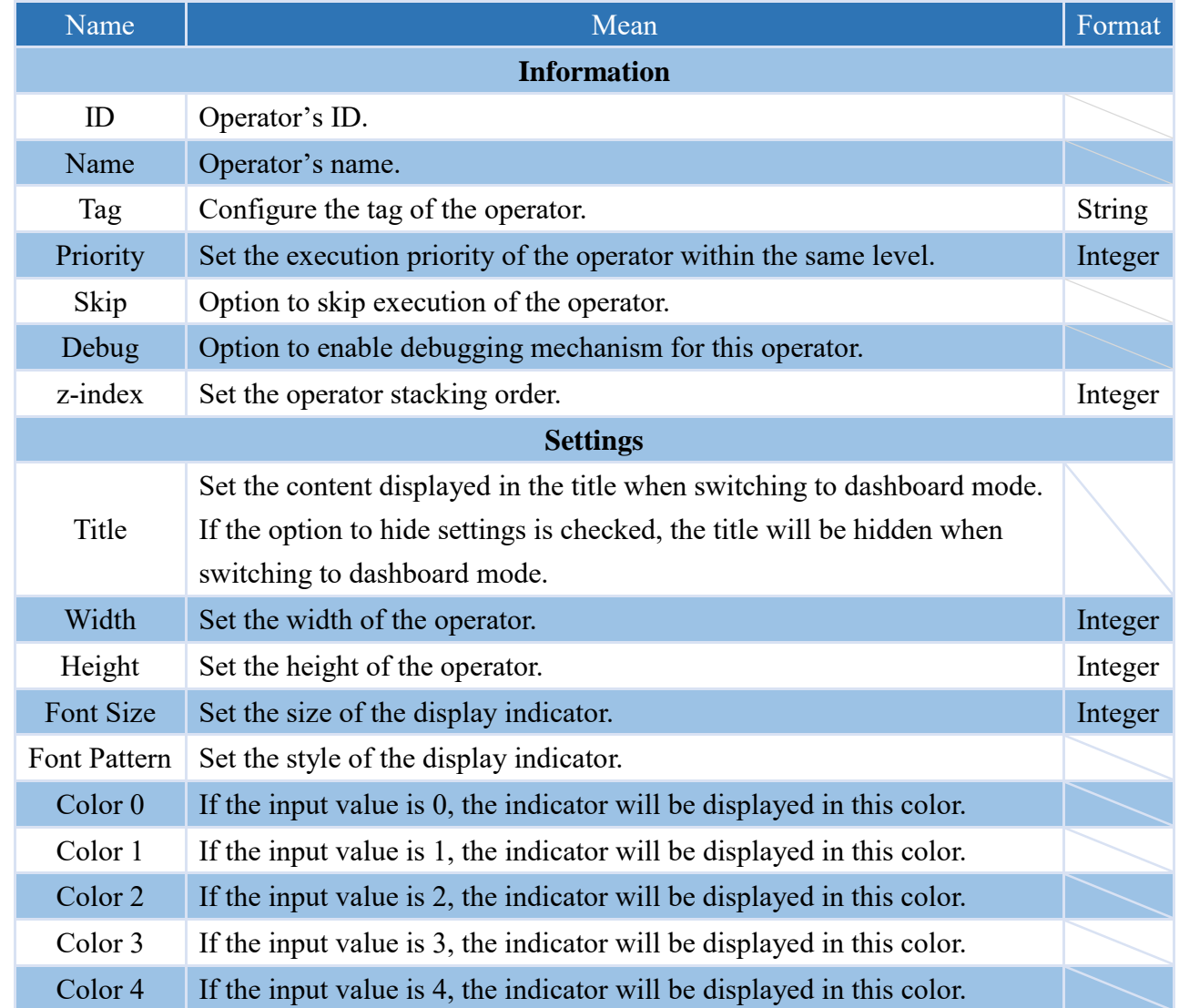

Note: If the blink option is checked in the color settings field, the indicator not only changes to the selected color but also blink.

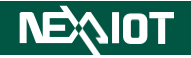

#### **4.6.2.11 IMAGE**

The operator that can display image.

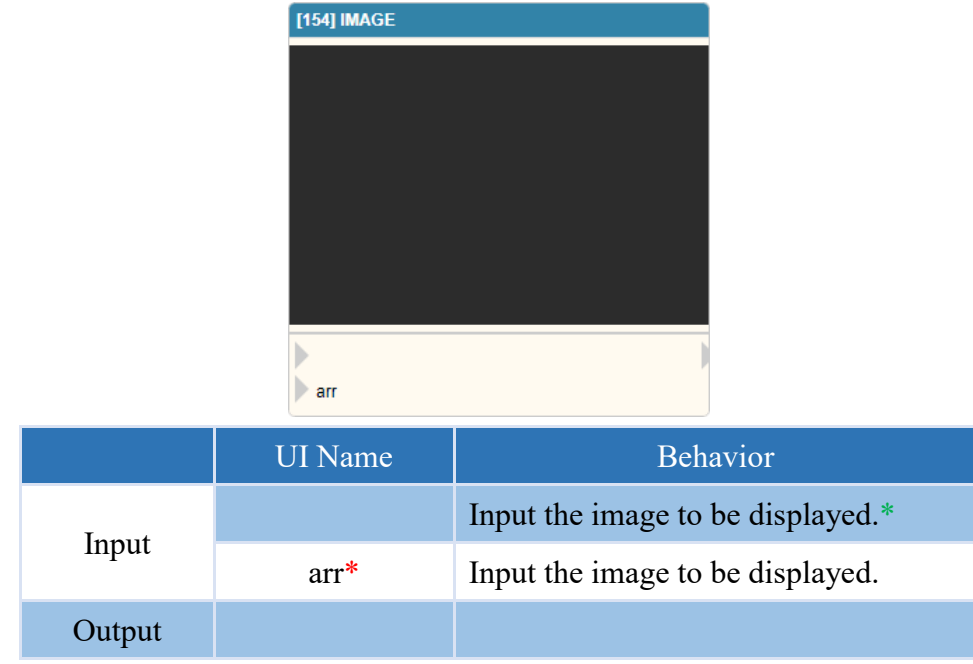

Note: \* indicates that it is only supported by nDAS series and nPAC products

Note: \* indicates that it is only supported by VIC series products.

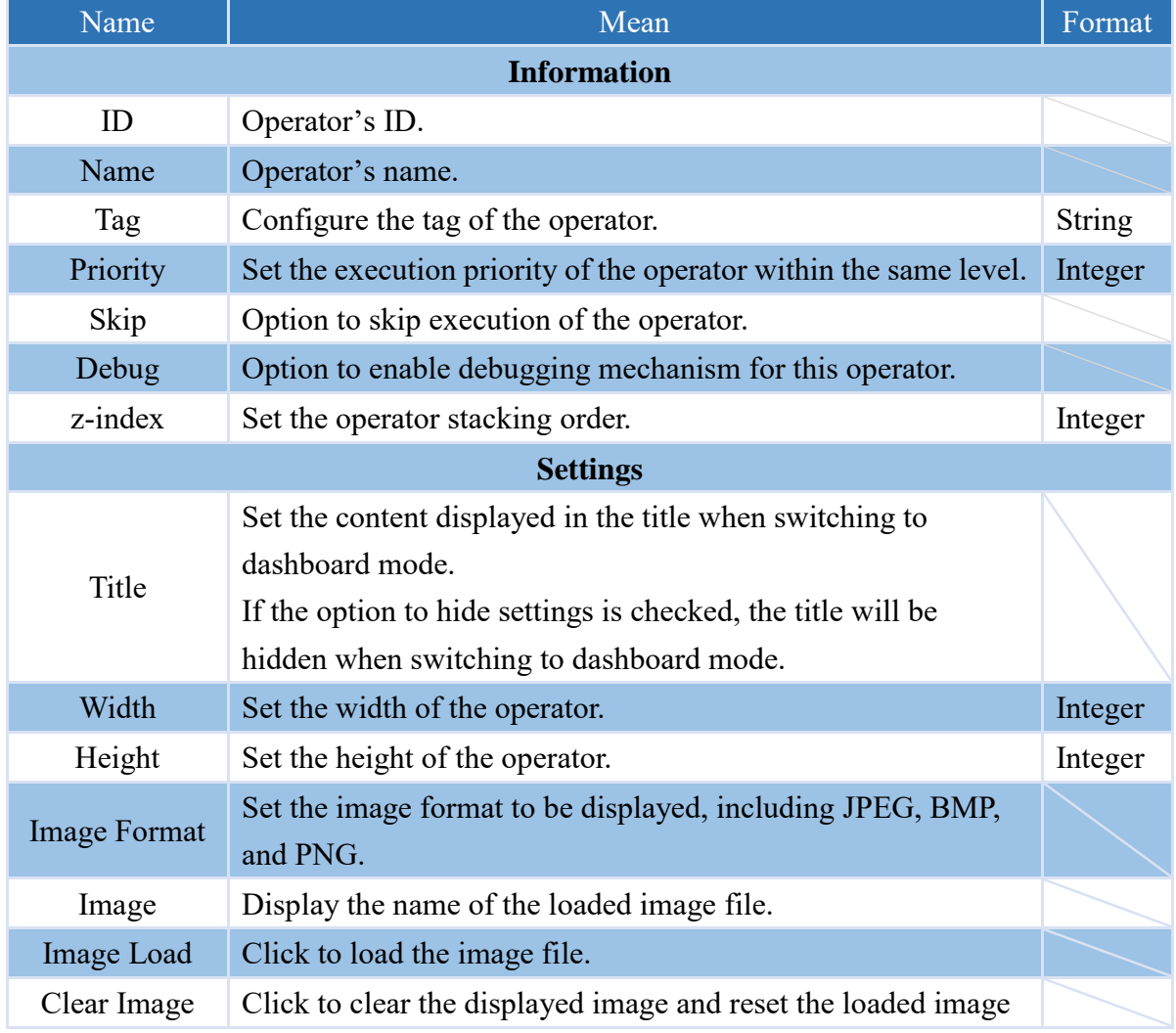

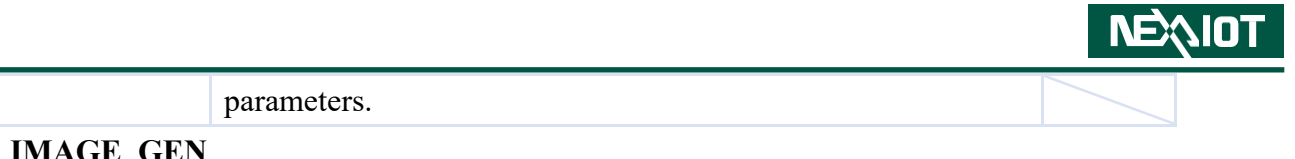

## **4.6.2.12 IMAGE\_GEN**

Operator for recursively reading image files from a directory and outputting the images.

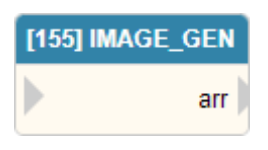

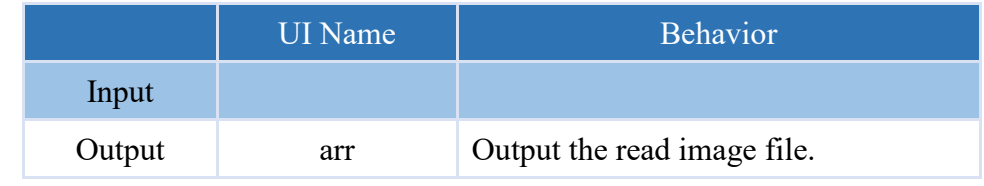

#### **Properties**

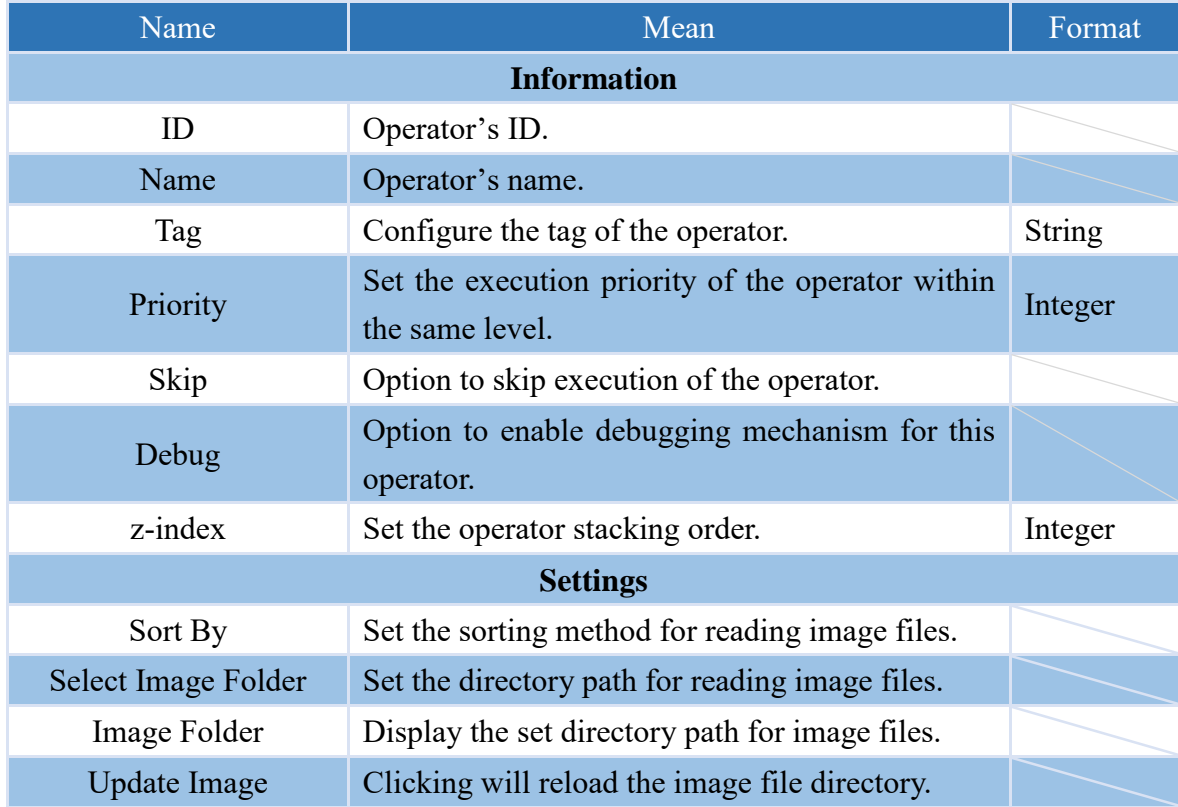

Note: If the image file path is reset, remember to click "update image" to reload the images.

# **4.6.3 Recognition tool (only supported VIC series products)**

## **4.6.3.1 TOOL.OCR**

A customizable operator is available for image recognition and OCR, which allows you to set the image files and recognition parameters for OCR.

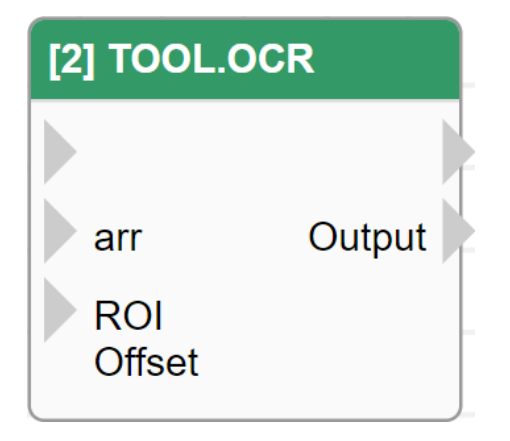

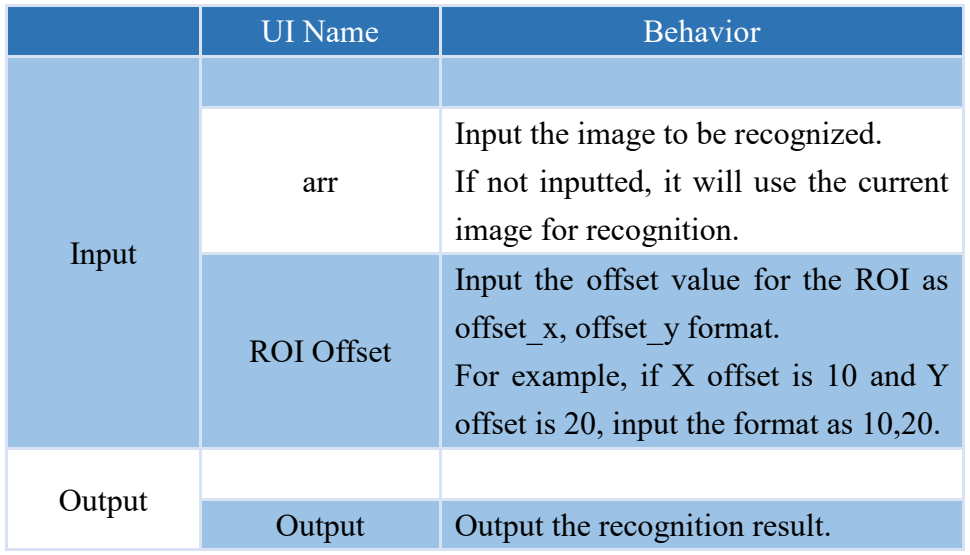

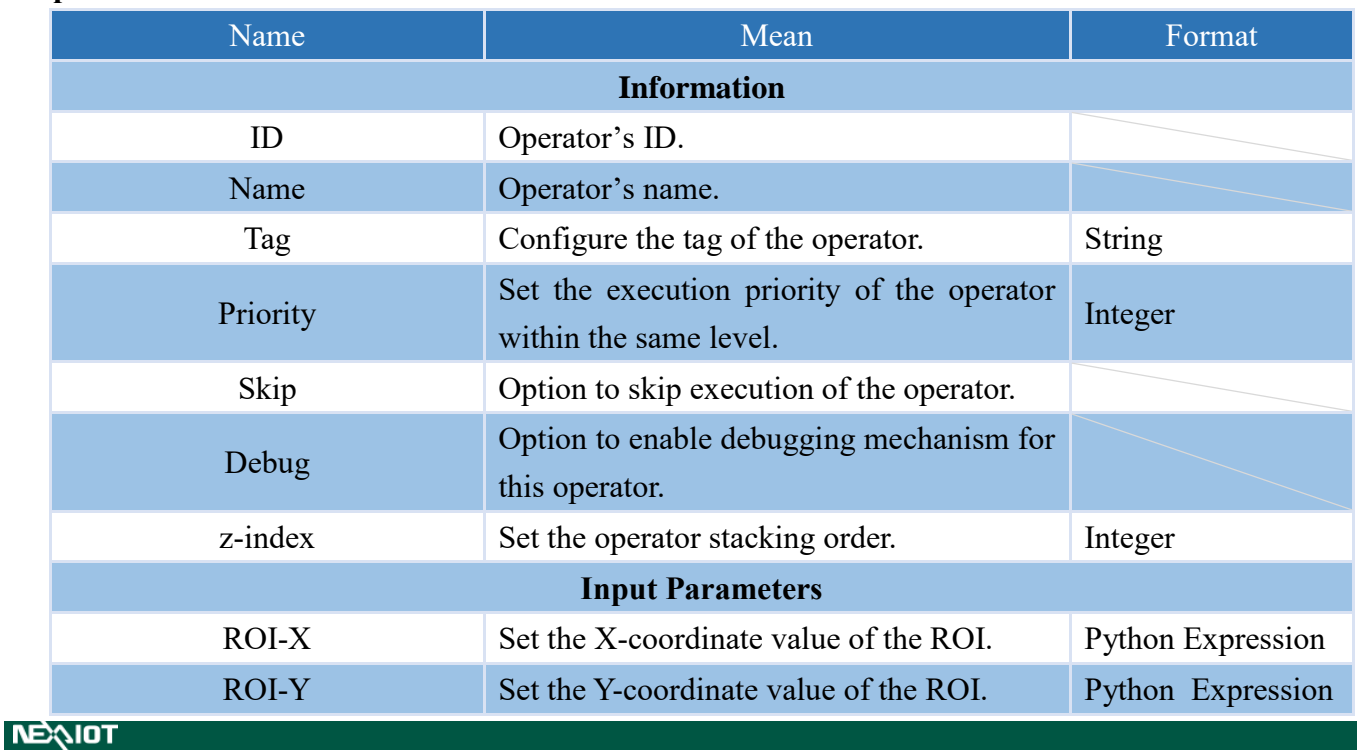

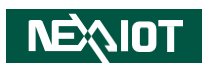

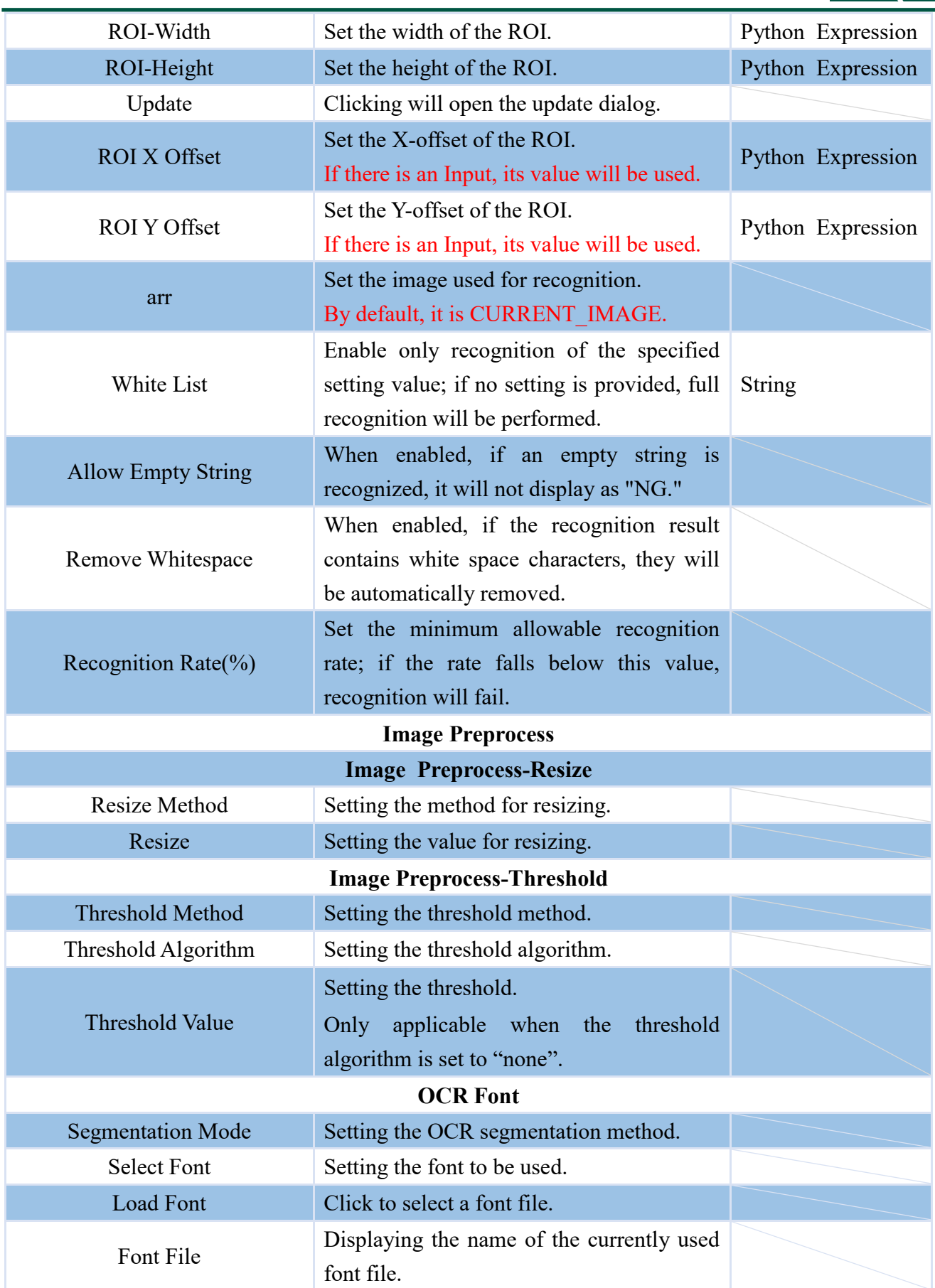

#### **4.6.3.2 TOOL.COLOR**

A customizable operator is available for image recognition and color, which allows you to set the image files and recognition parameters for color.

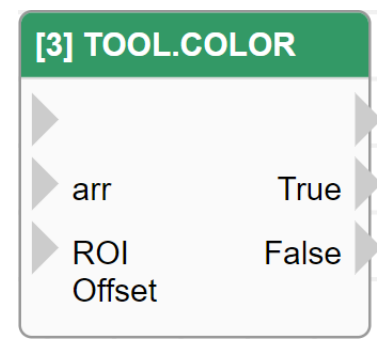

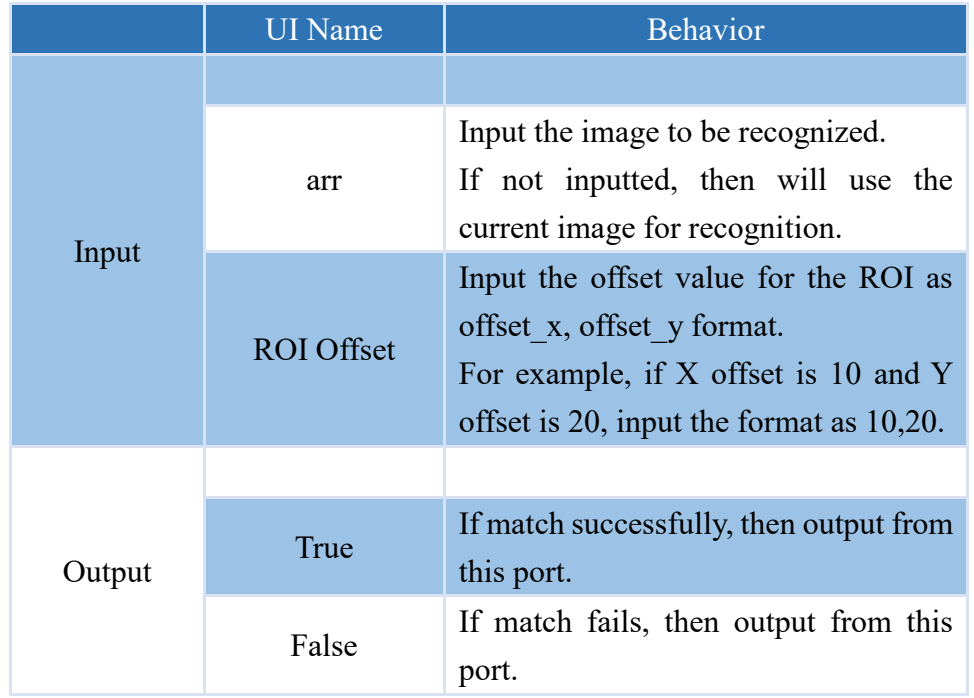

Note: The output does not contain any values.

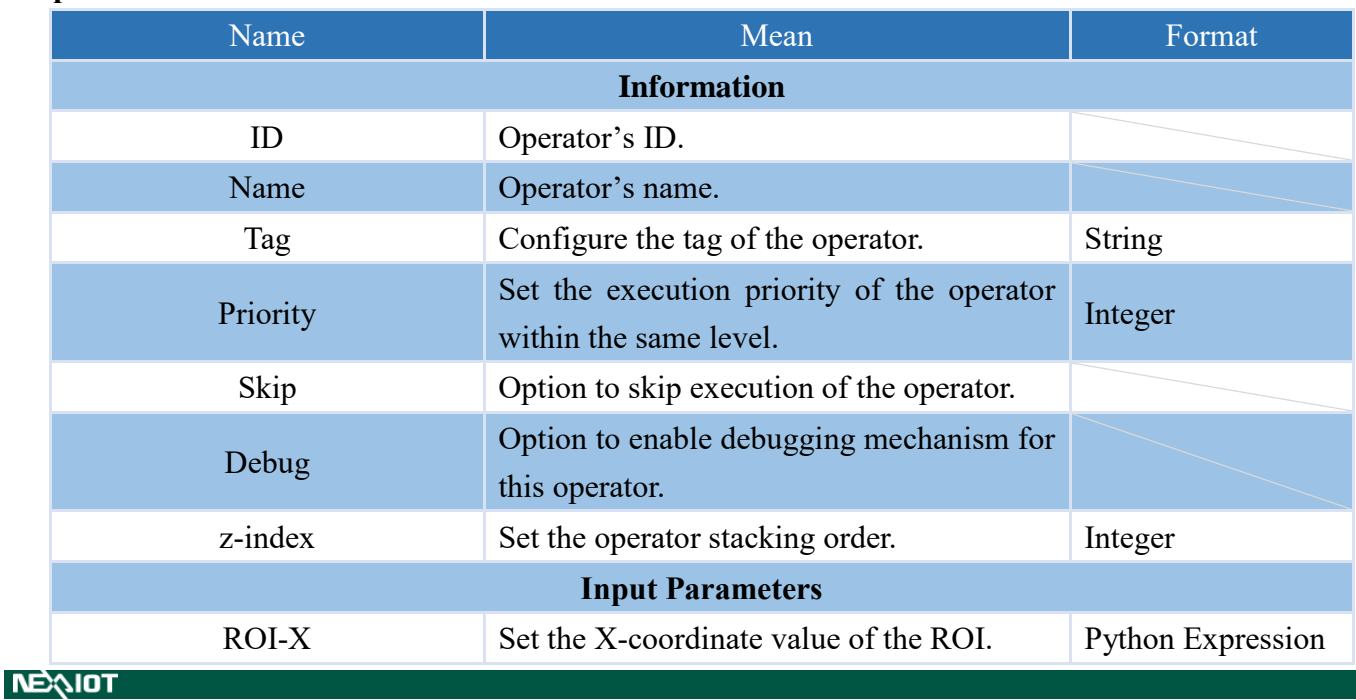

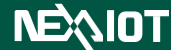

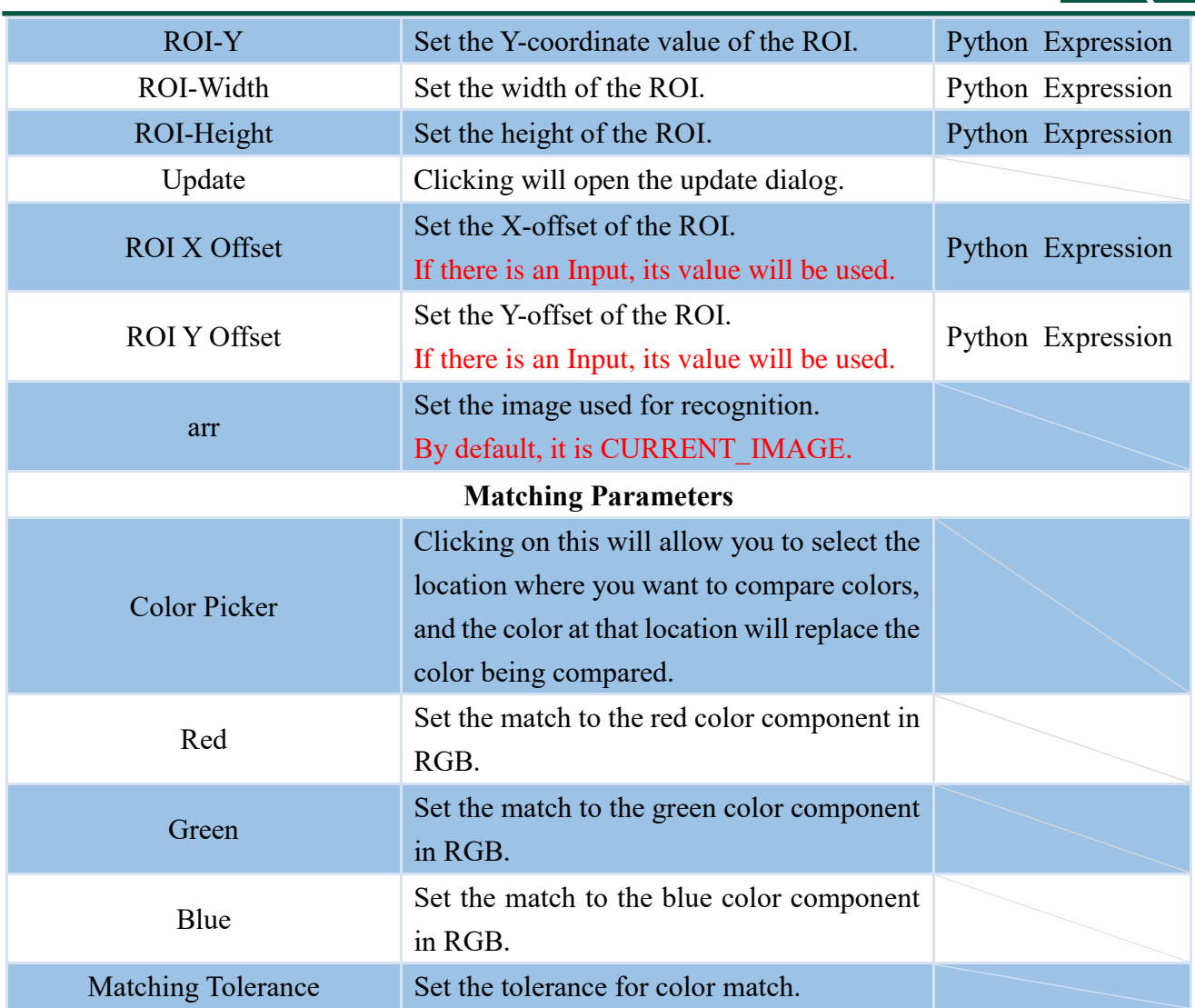

Note: The output port (True and False) outputs a boolean value.

The information returned by TOOL.COLOR includes RED, GREEN, BLUE, MATCH, and VALUE. The calling method and their representative meanings are as follows.

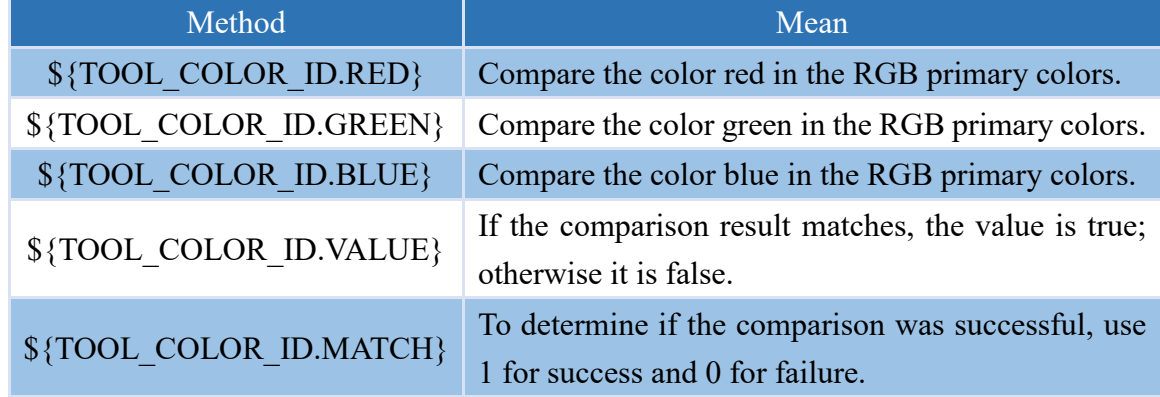

#### **4.6.3.3 TOOL.PATTERN**

A customizable operator is available for image recognition and pattern, which allows you to set the image files and recognition parameters for pattern.

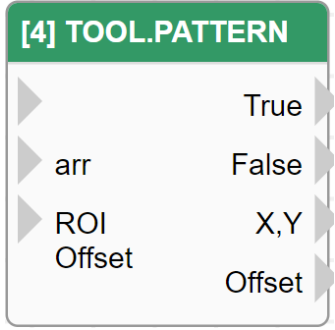

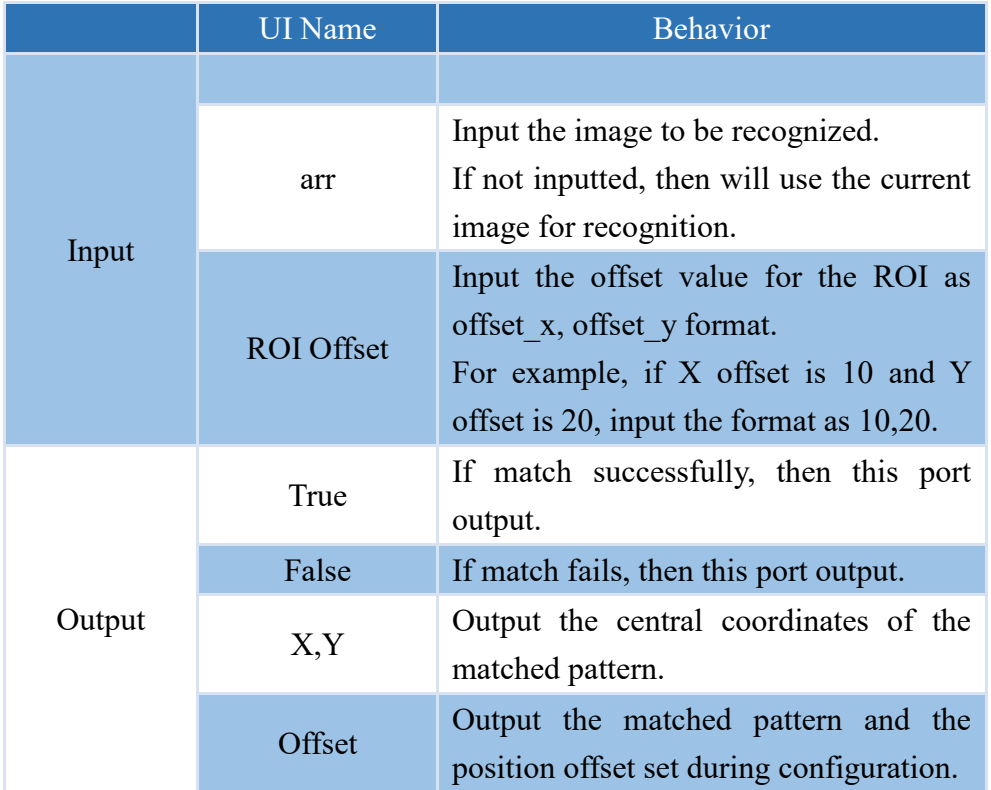

Note: The output does not contain any values.

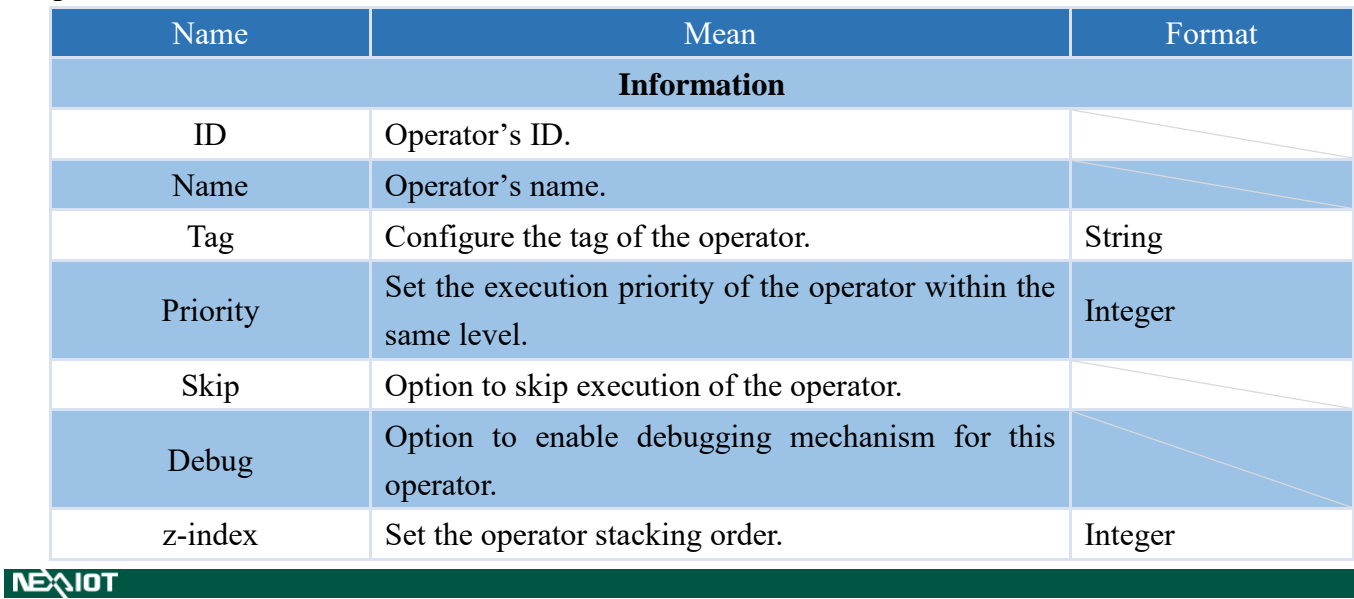

# **NEXIOT**

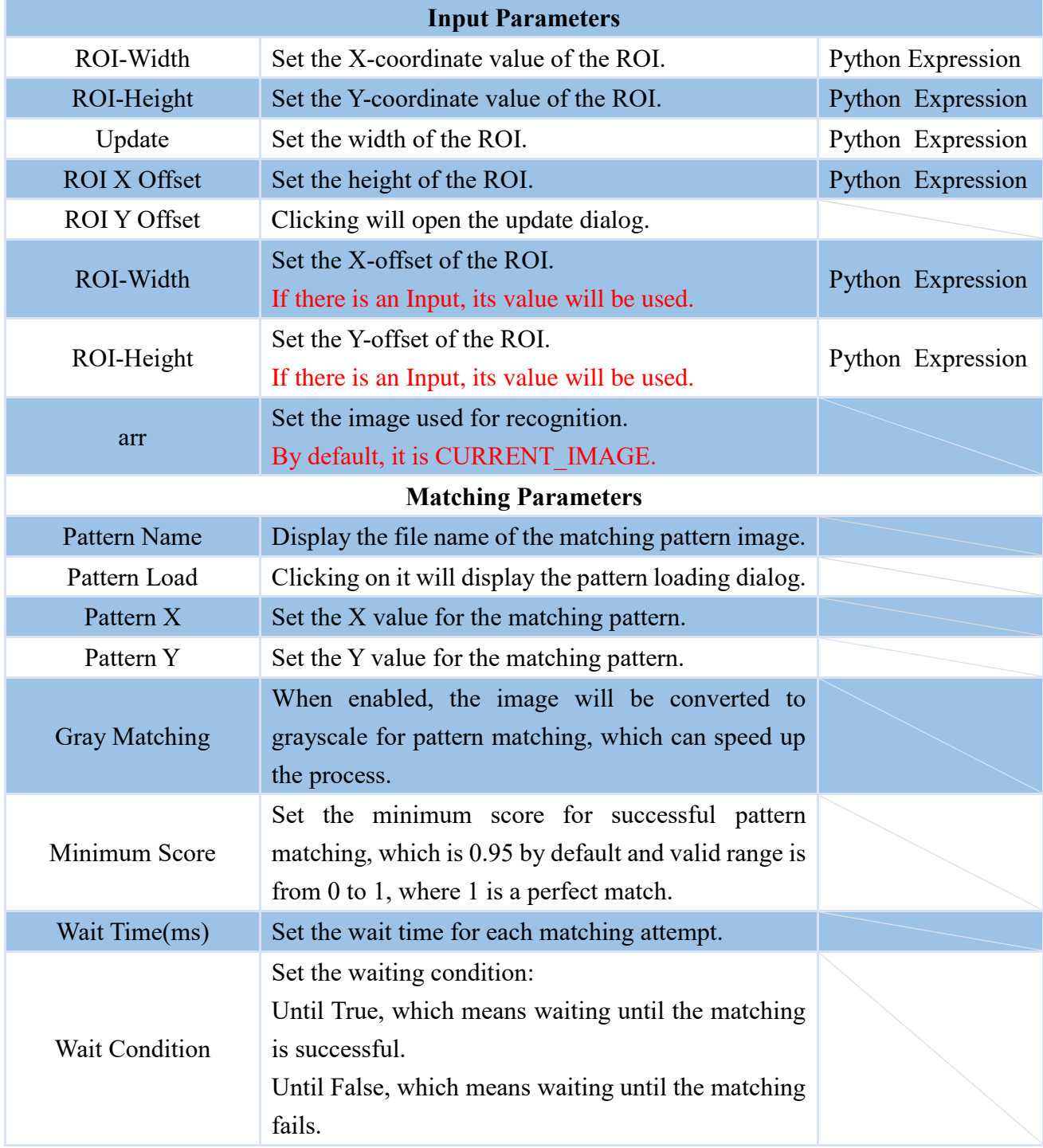

Note: The output port (True and False) outputs a boolean value.

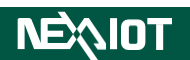

The information returned by TOOL.PATTERN includes FOUND, VALUE, etc. The calling method and their representative meanings are as follows.

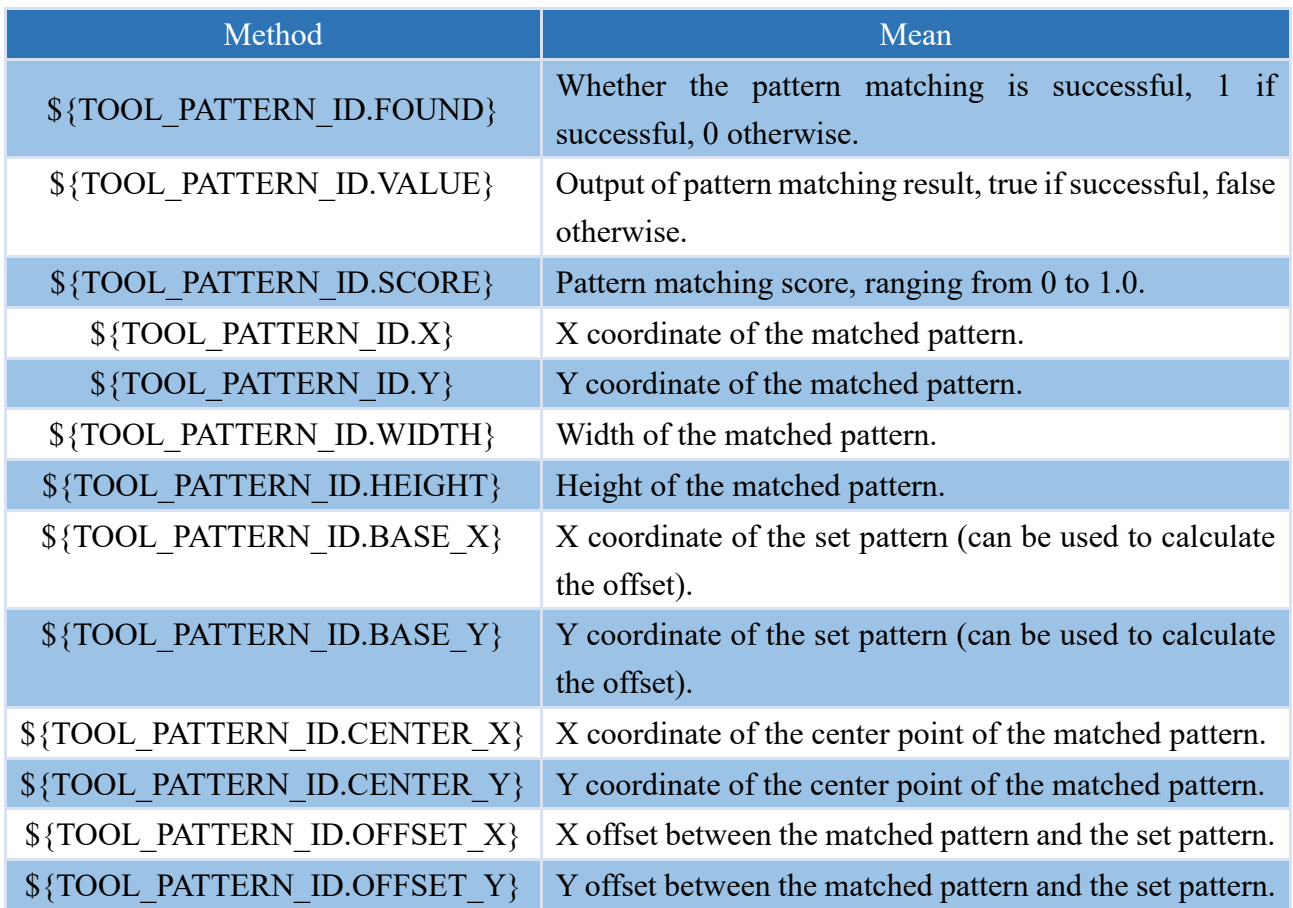

## **4.6.3.4 PAGE\_PROCESS**

The operator for image recognition can be used with recognition settings specified for a designated page.

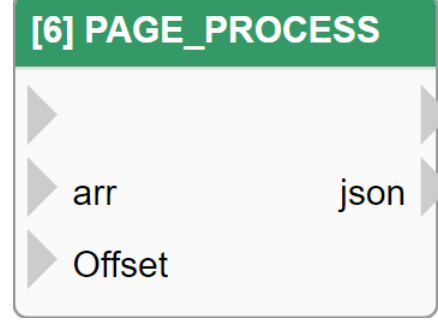

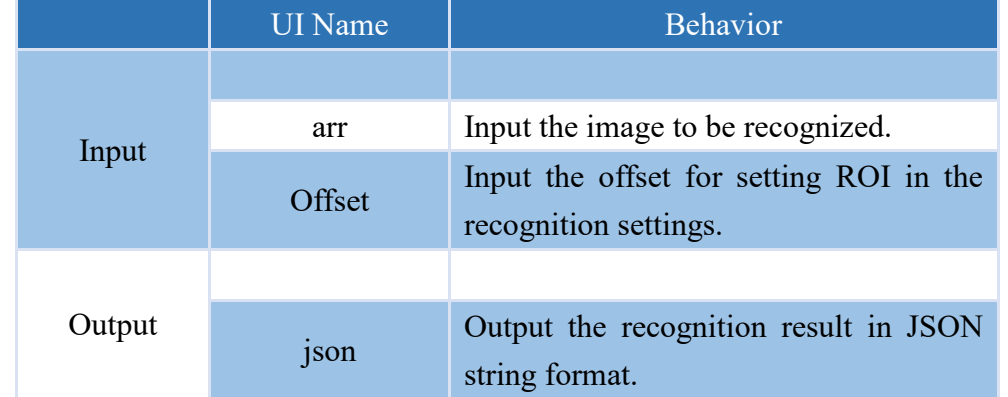

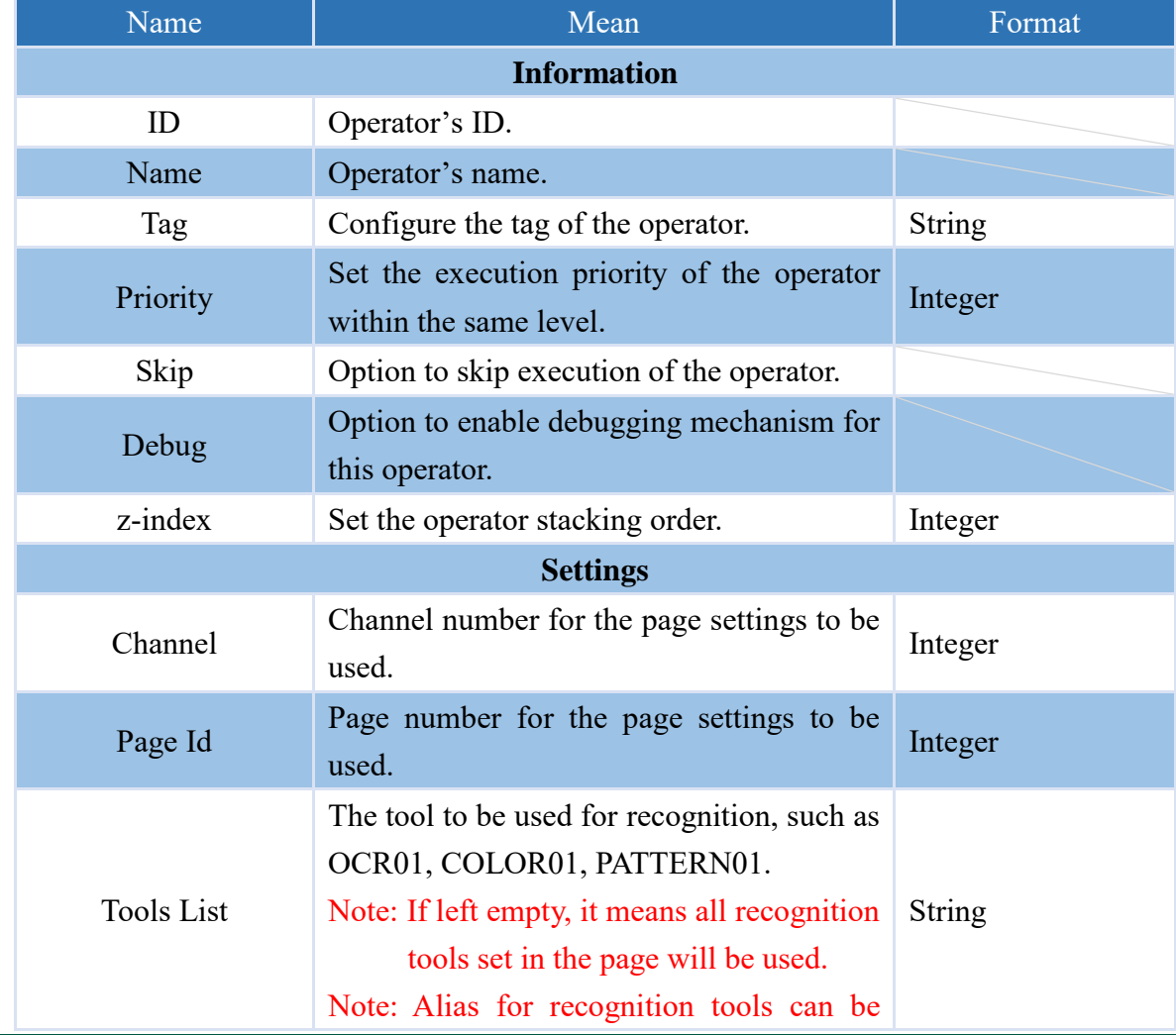

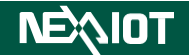

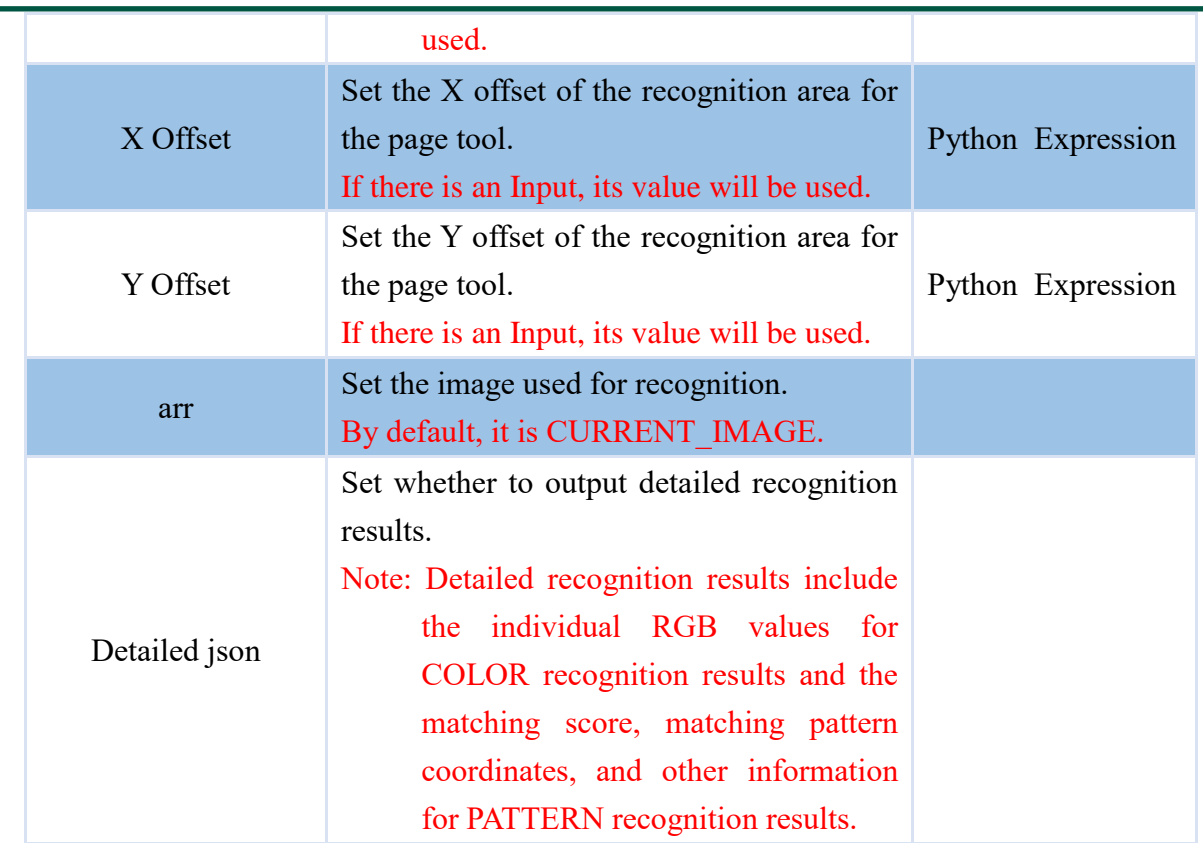

Note: If the result of OCR is "NG", it will not be included in the output JSON string.

## **4.6.4 Real time variable (only supported VIC series products)**

### **4.6.4.1 RT.CHANNEL\_NO**

This operator retrieves the current channel number being executed and outputs it as a string in a specific format. For example, if the current channel being executed is Channel 2, the output string would be "02".

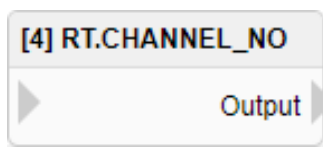

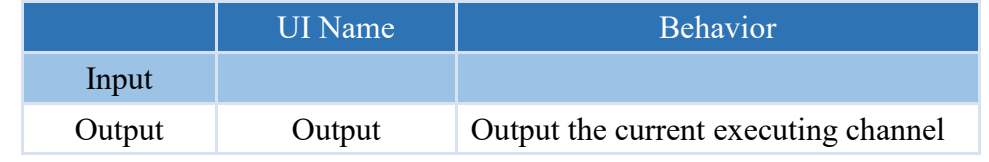

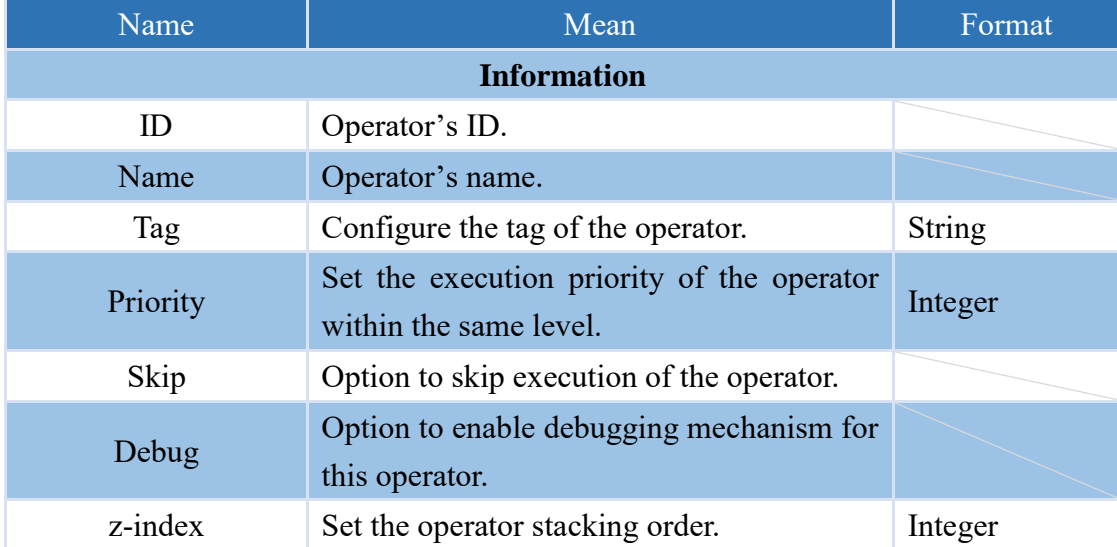

#### **4.6.4.2 RT.PAGE\_NO**

This operator retrieves the current executing page number and outputs it as a string in a specific format. For example, if the current executing page is page 3, the output string will be "03".

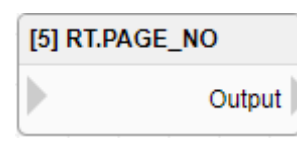

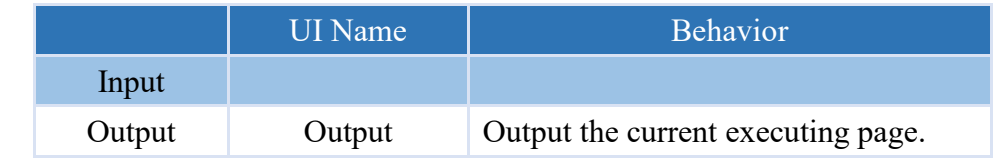

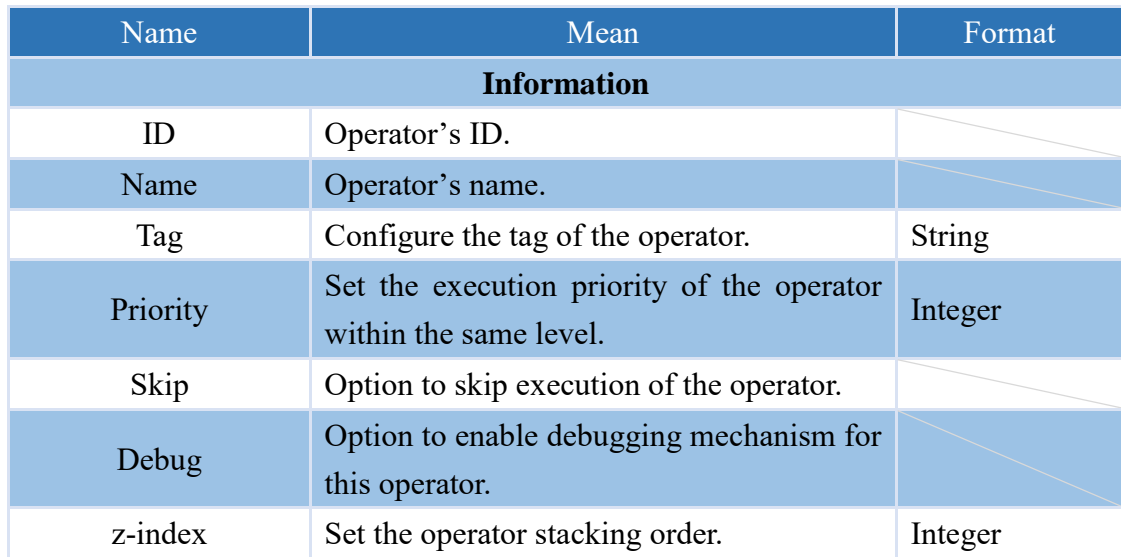

### **4.6.4.3 RT.RESULT**

The operator that provides the current recognition result can output an integer representing the following meanings:

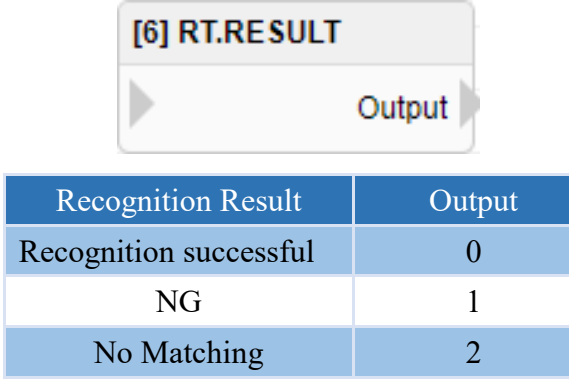

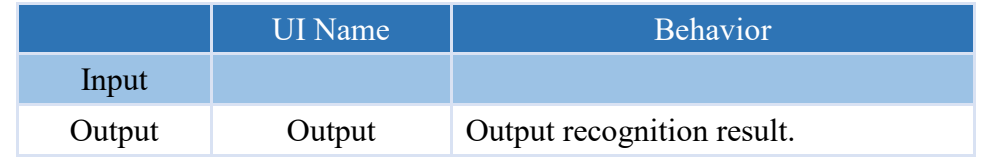

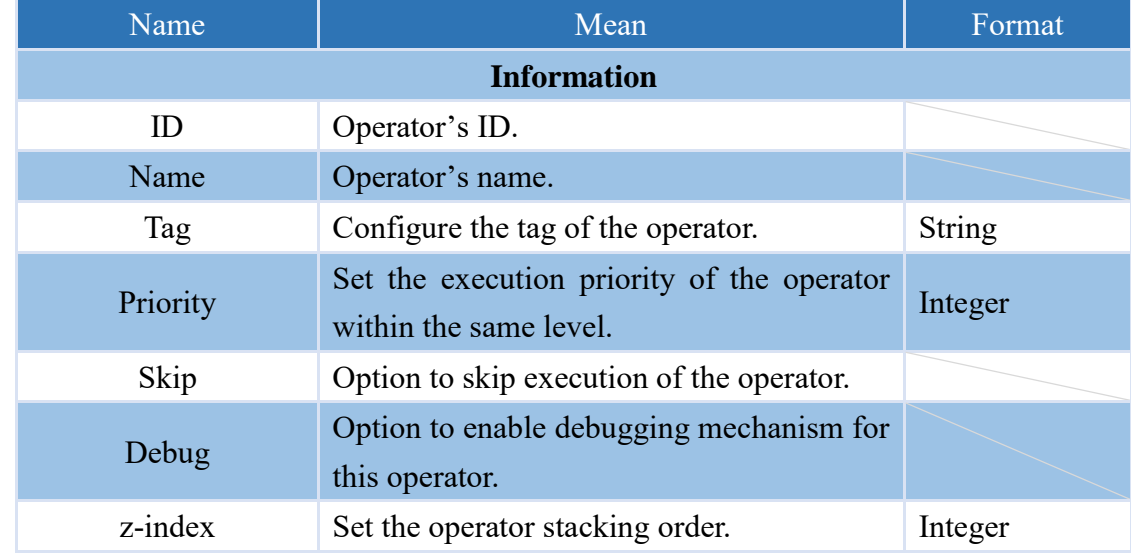

#### **4.6.4.4 RT.CURRENT\_TIME**

Operator for obtaining the current time is available, outputting a string format of YYYY-MM-DD HH:MM:SS.

. This operator is formatted as an object and the year, month, day, hour, minute, and second can be obtained individually as shown in the table below.

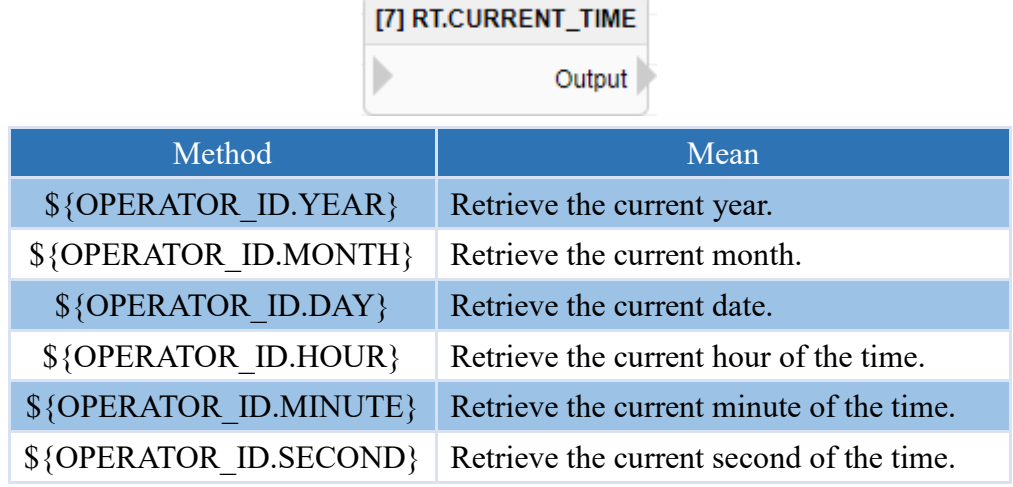

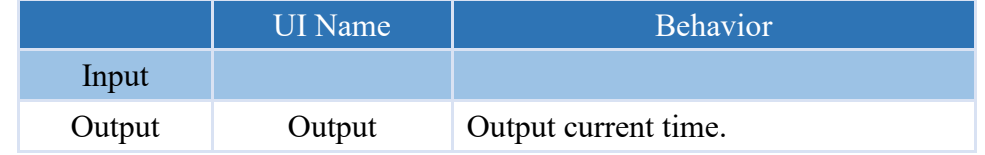

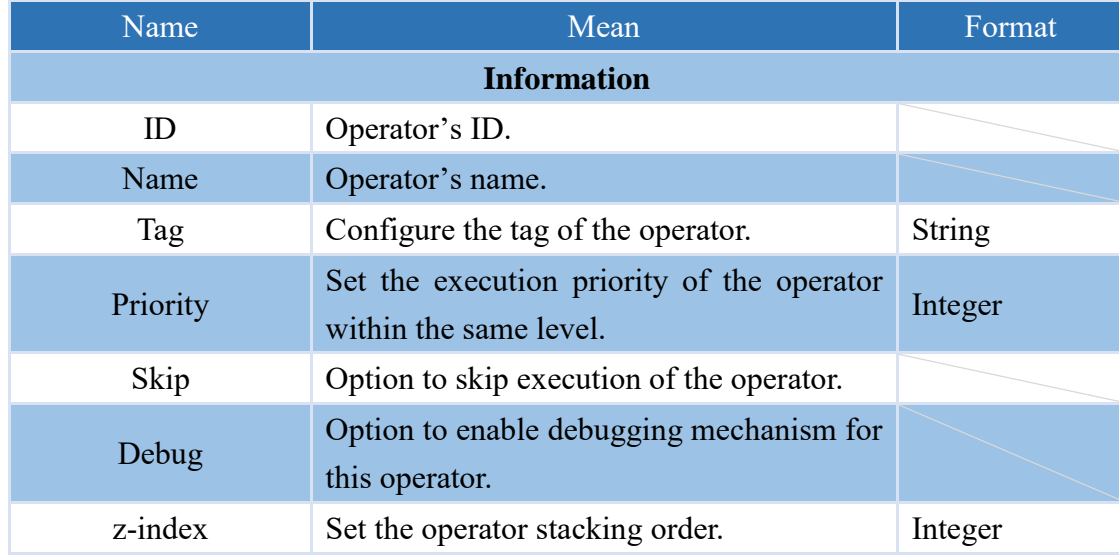

#### **4.6.4.5 CURRENT\_IMAGE**

The operator which obtains the current image recognized.

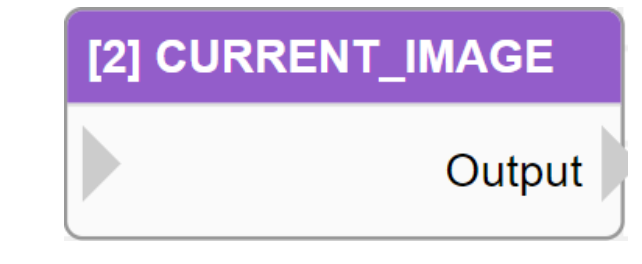

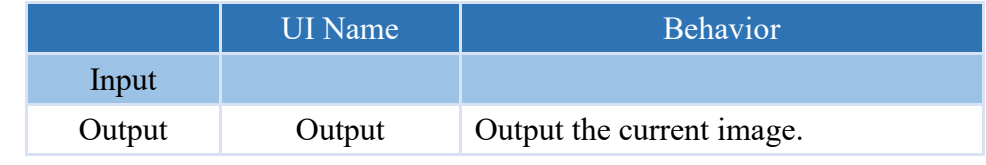

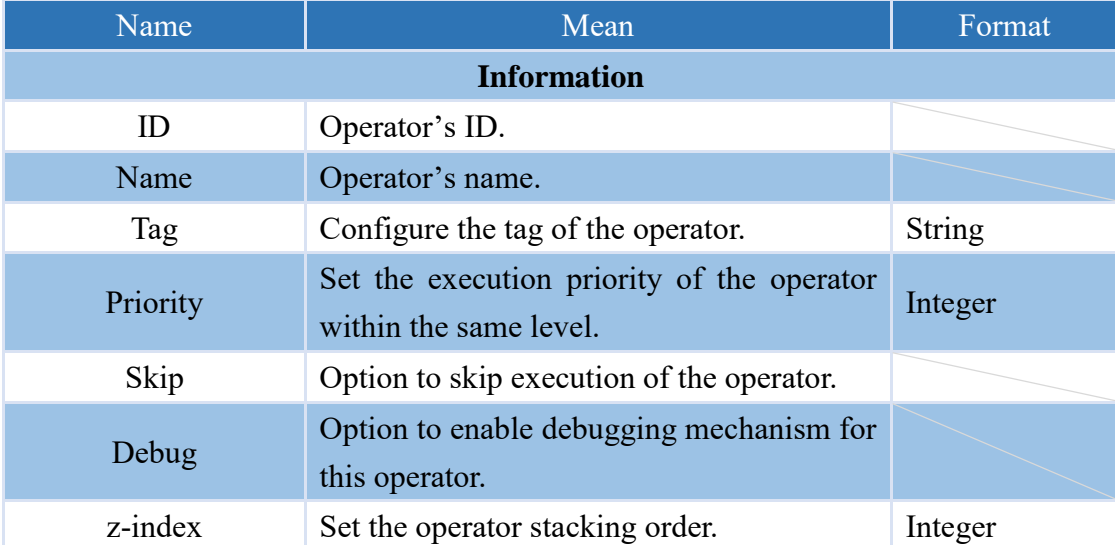

#### **4.6.4.6 NEWEST\_IMAGE**

The operator to obtain the latest captured image can be obtained.

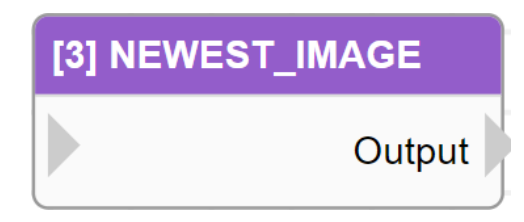

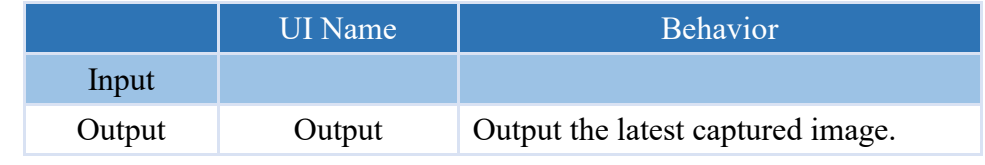

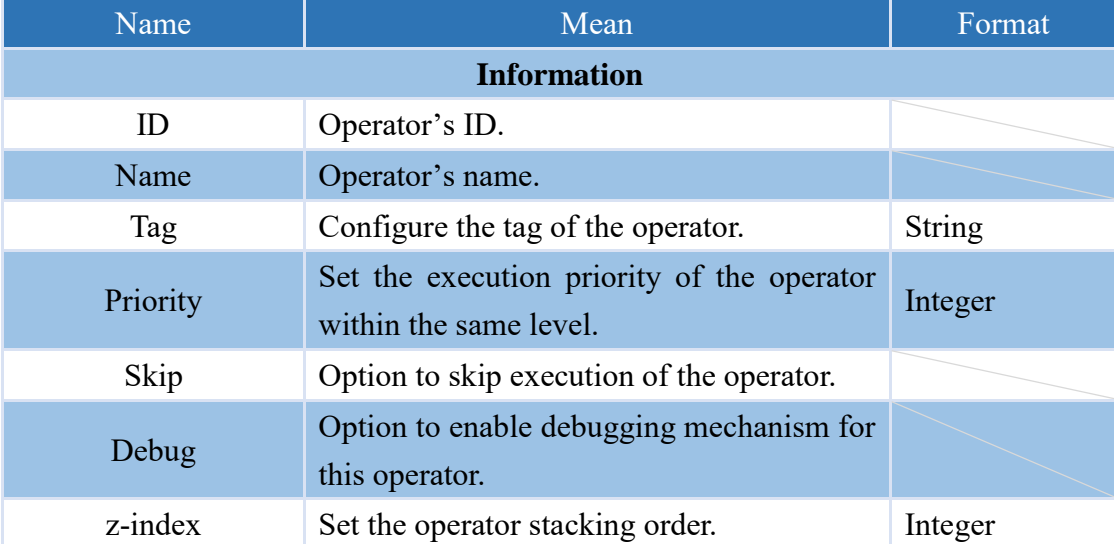

## **4.6.5 Communication**

## **4.6.5.1 SEND.EMAIL**

This is an operator that can send notifications via email containing the input or configured content.

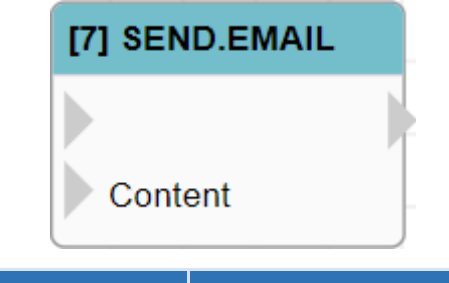

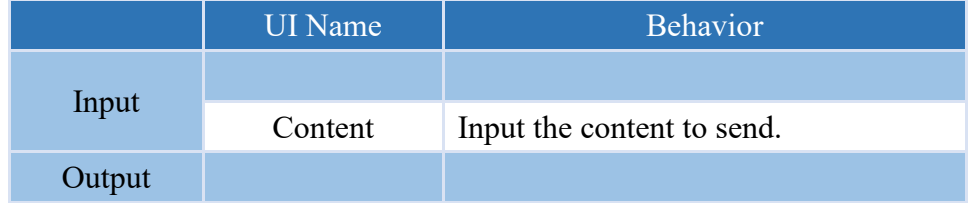

#### **Properties**

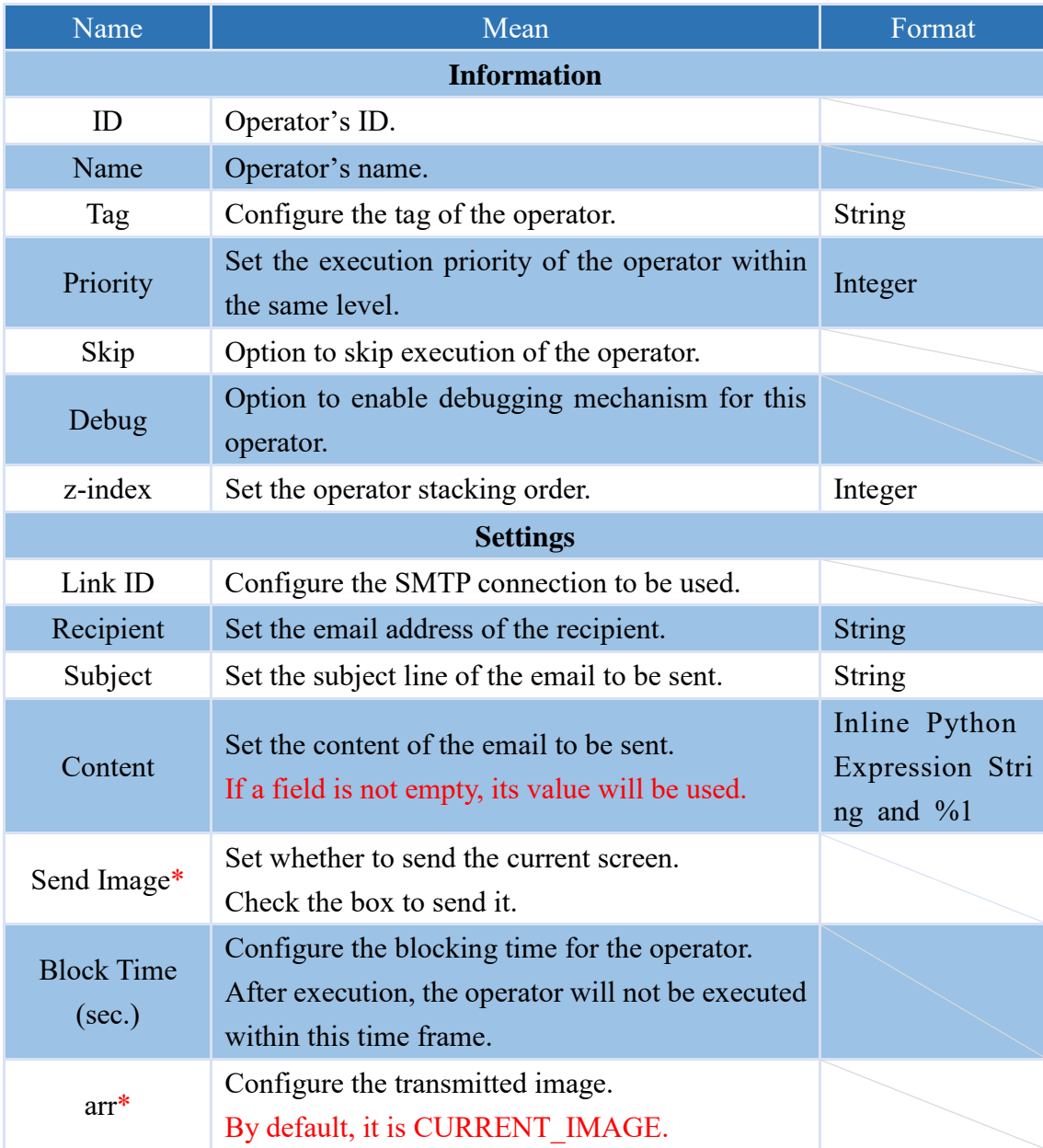

#### **4.6.5.2 SEND.LINE**

This is an operator that can send notifications via Line Notify containing the input or configured content.

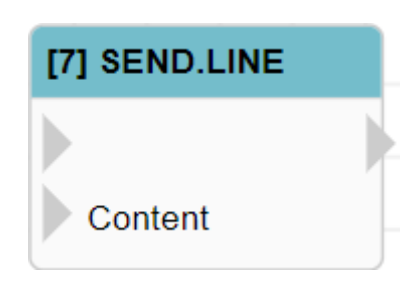

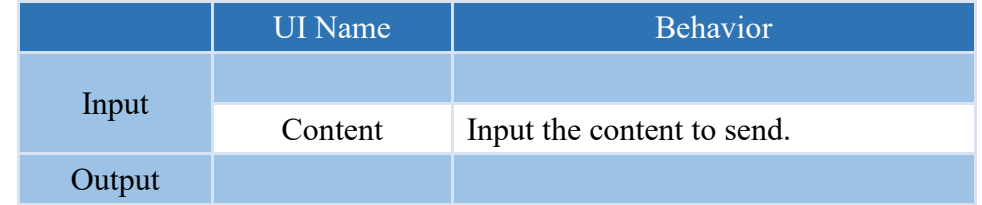

#### **Properties**

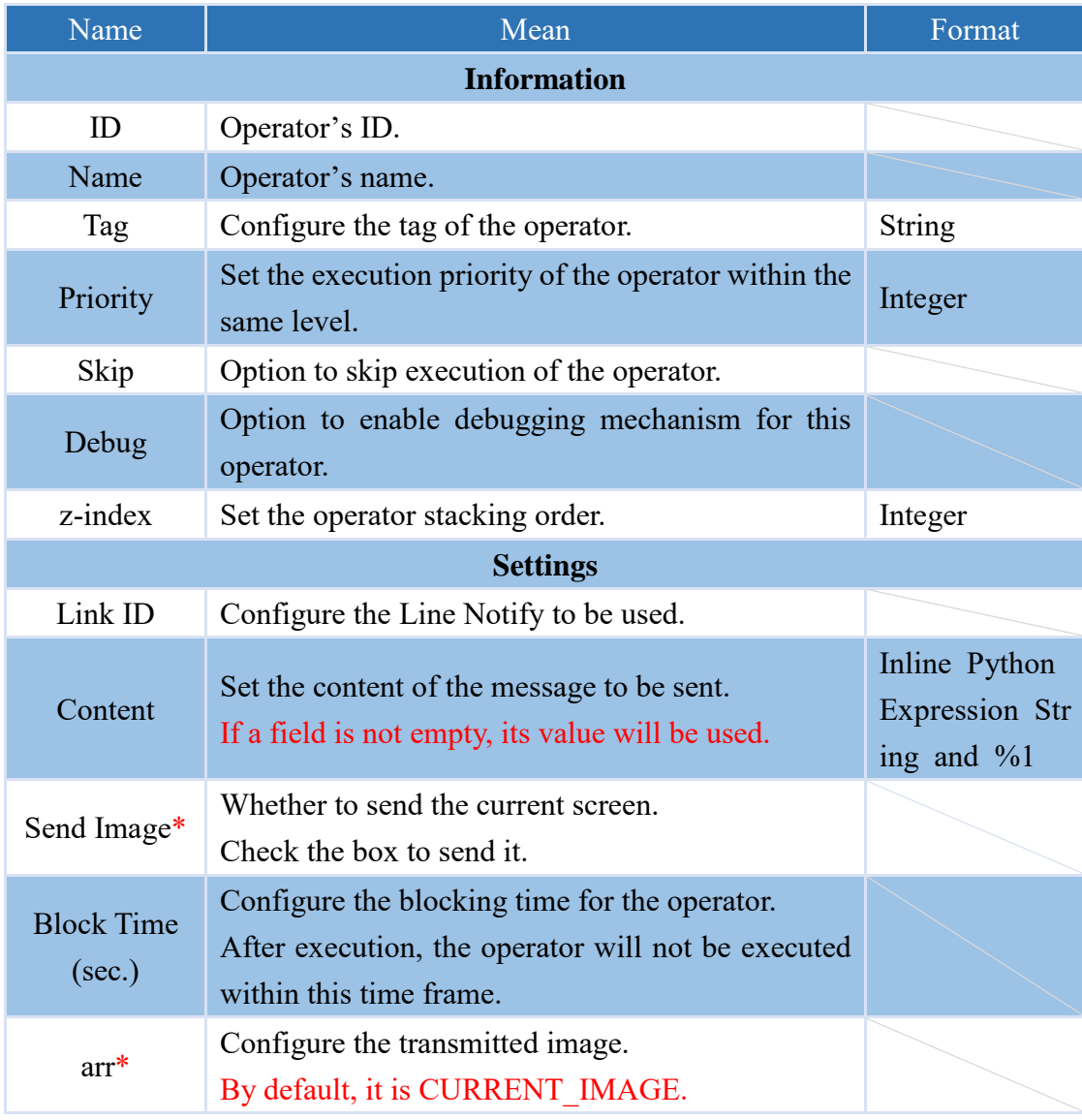

#### **4.6.5.3 SEND.WECHAT**

The operator can be used to send the content of inputs or settings to every user who follows the WeChat Official Account.

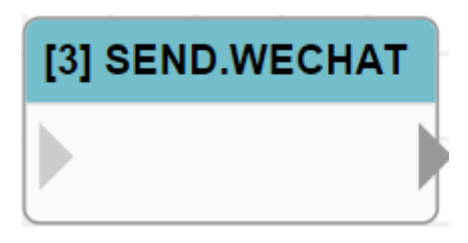

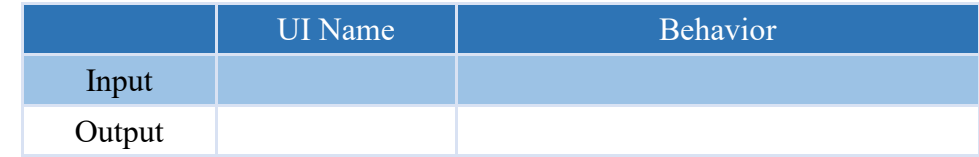

#### **Properties**

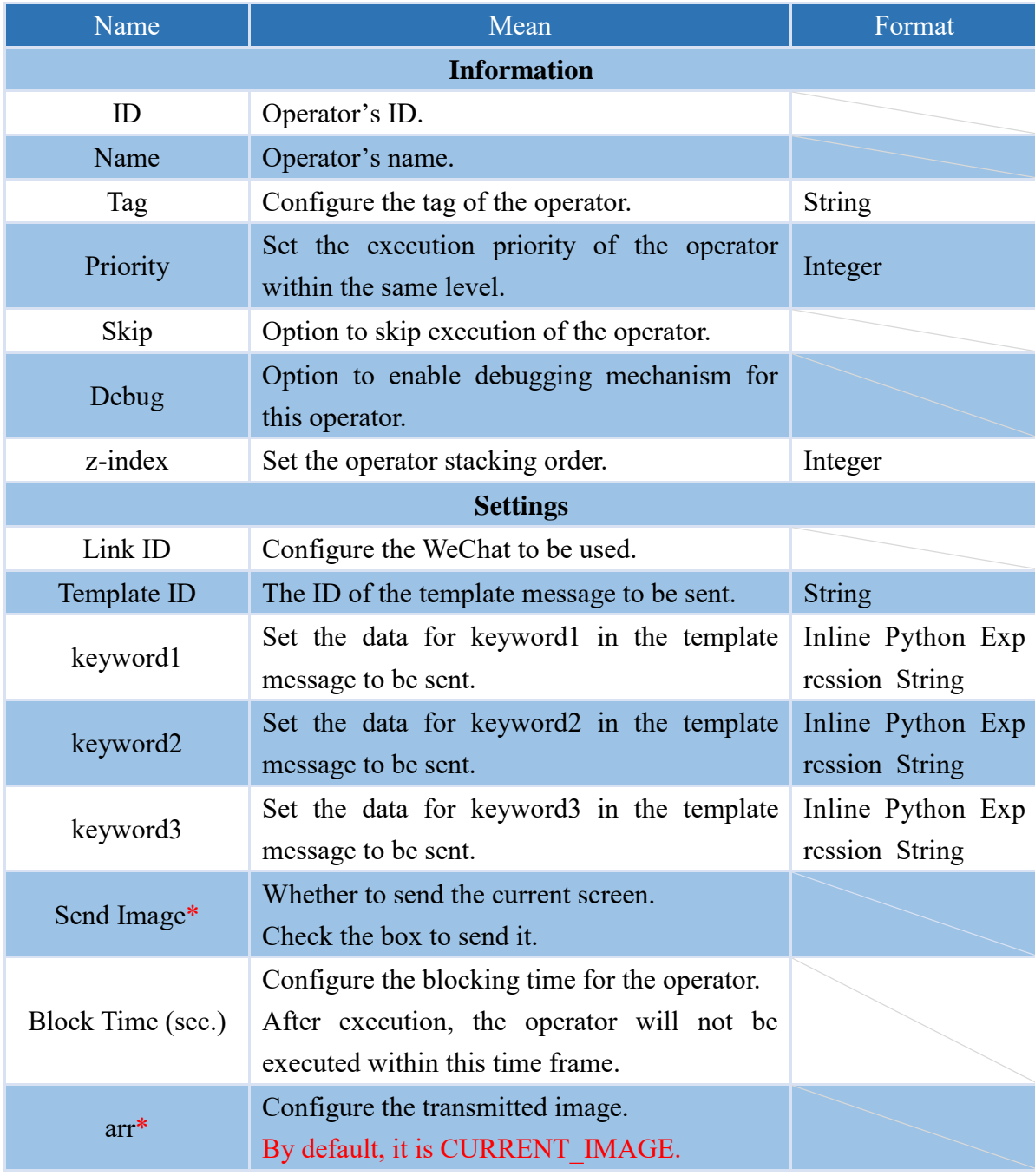

### **4.6.5.4 SEND.WECHAT\_P**

The operator can send the input or configured content to specific users who follow the WeChat public account via message.

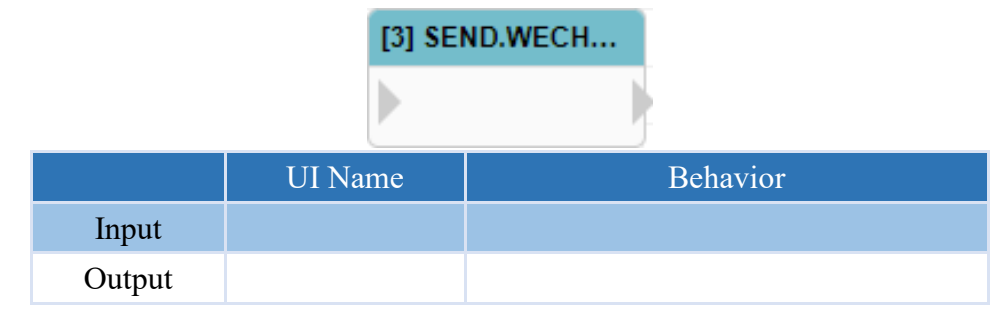

#### **Properties**

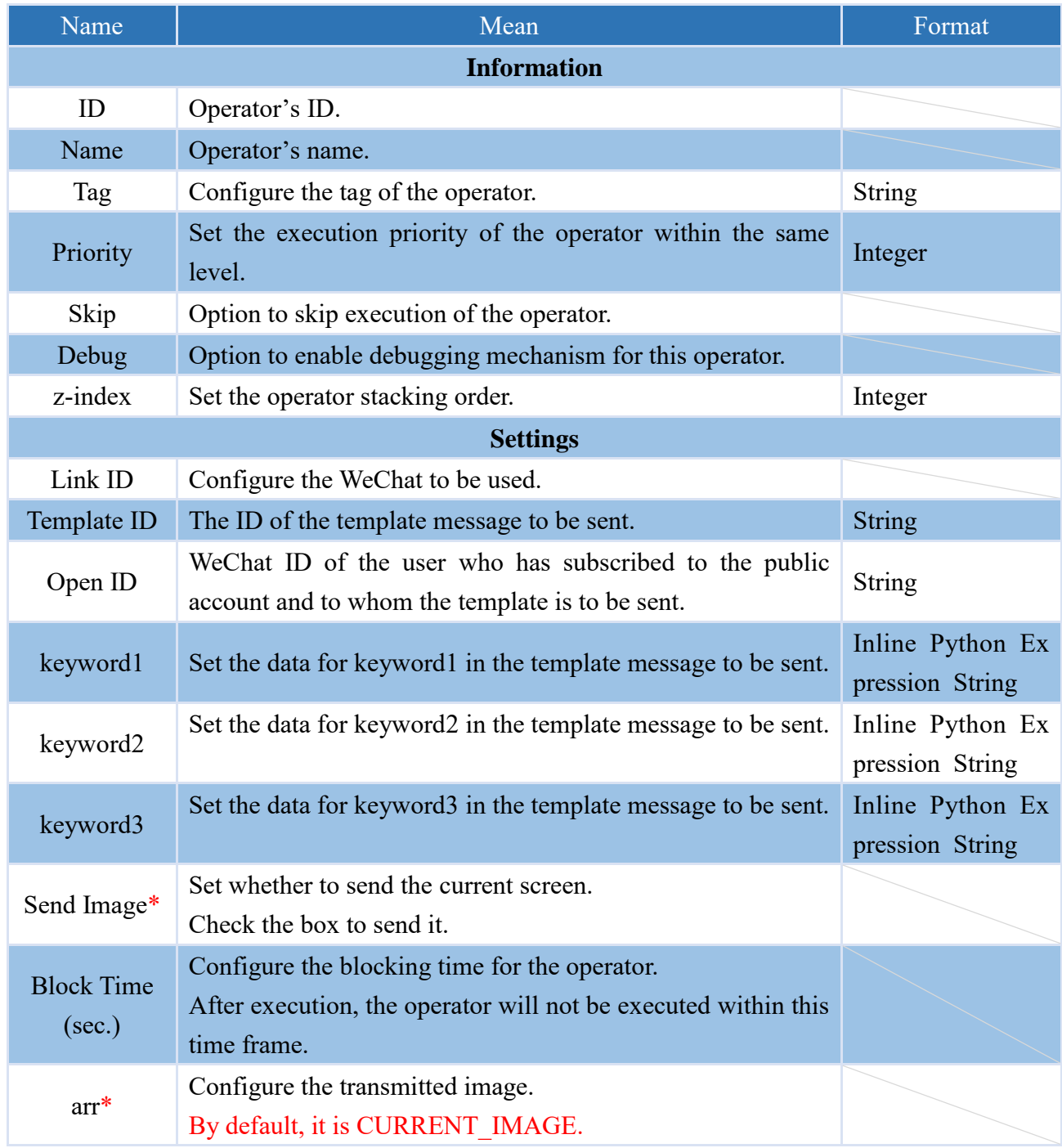

#### **4.6.5.5 SEND.TEAMS**

This is an operator that can send notifications via Microsoft Teams containing the input or configured content.

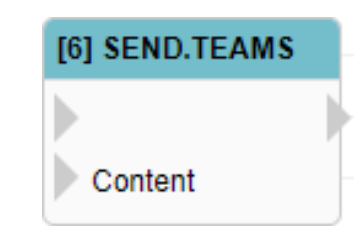

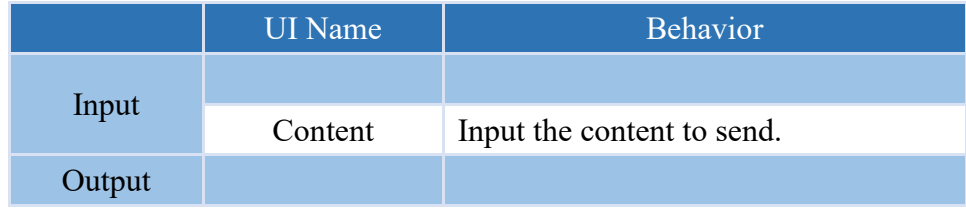

#### **Properties**

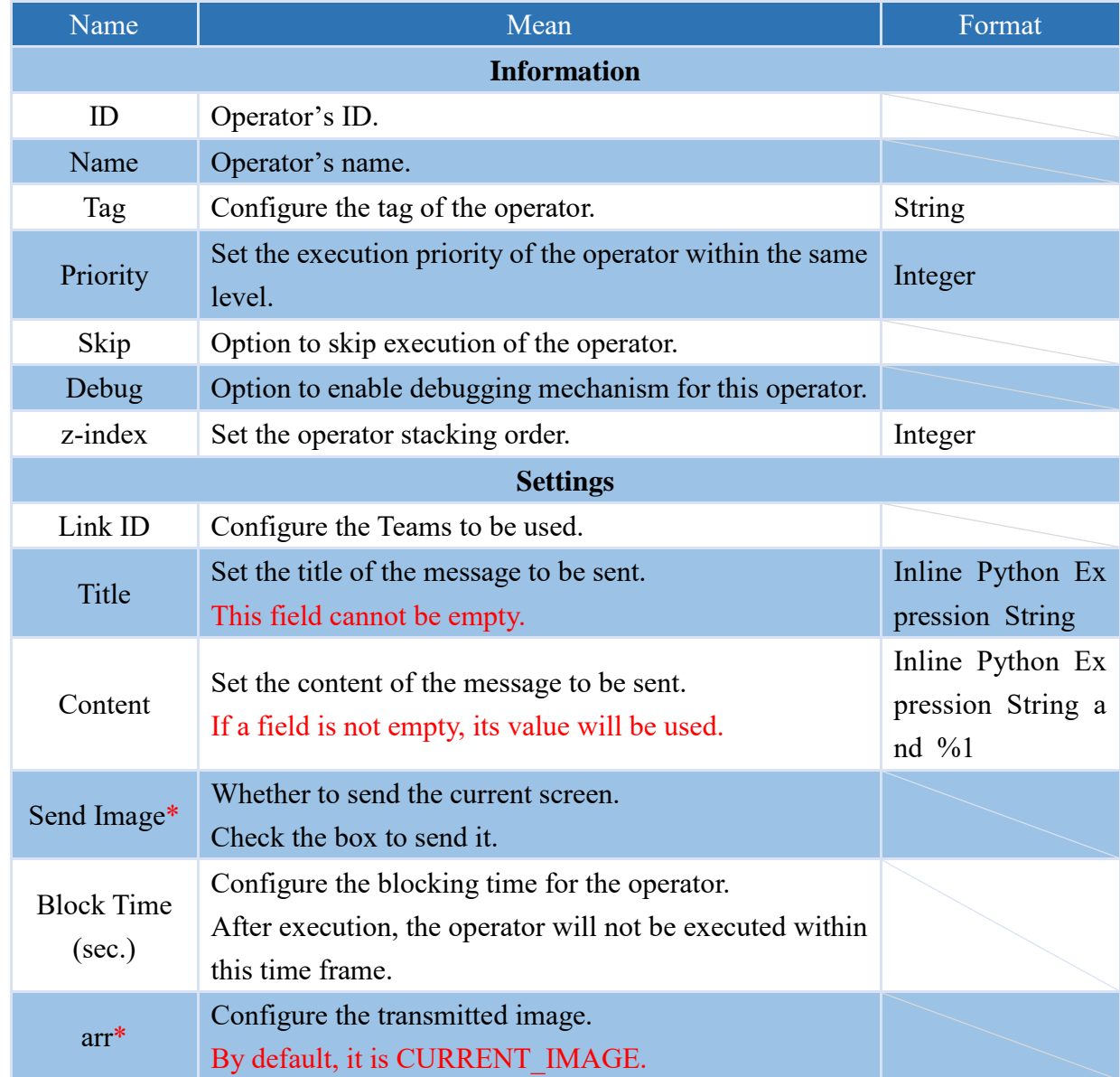

#### **4.6.5.6 Q\_TCP\_SEND**

This operator enables transmission of the input or configured content through a TCP/IP client.

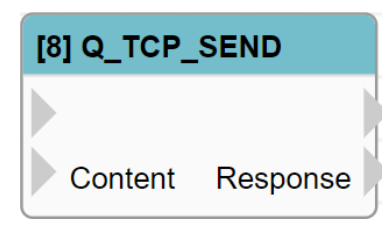

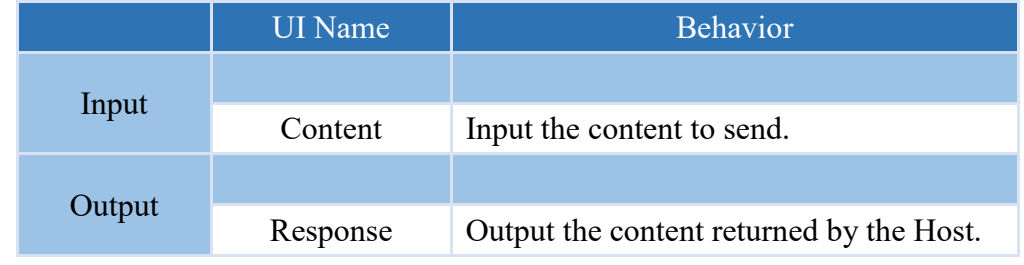

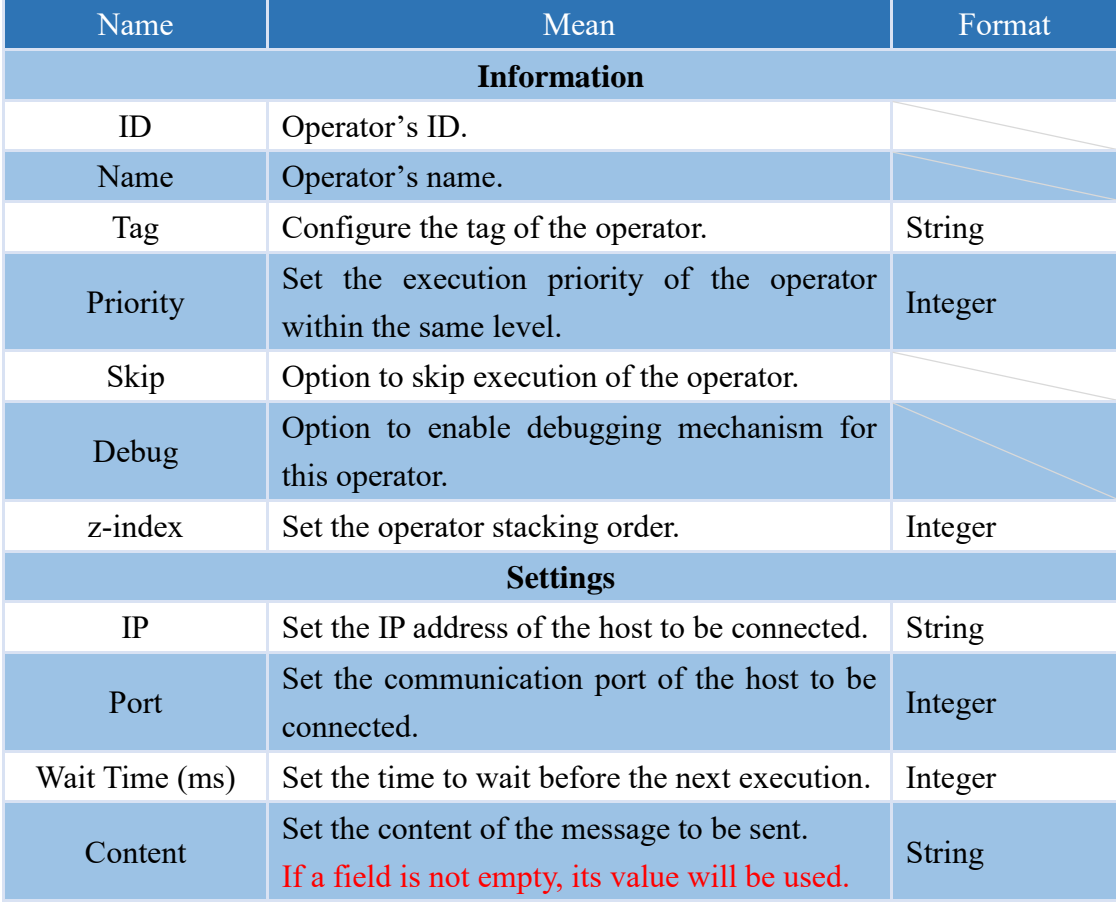

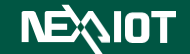

#### **4.6.5.7 SEND.SERIAL (only nDAS series and nPAC products are supported.)**

This operator can send input or configured content through Serial communication.

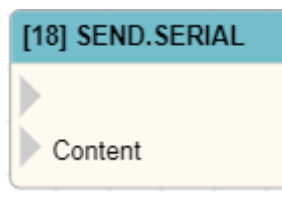

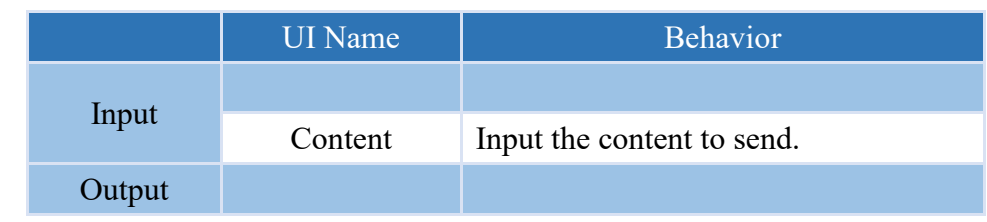

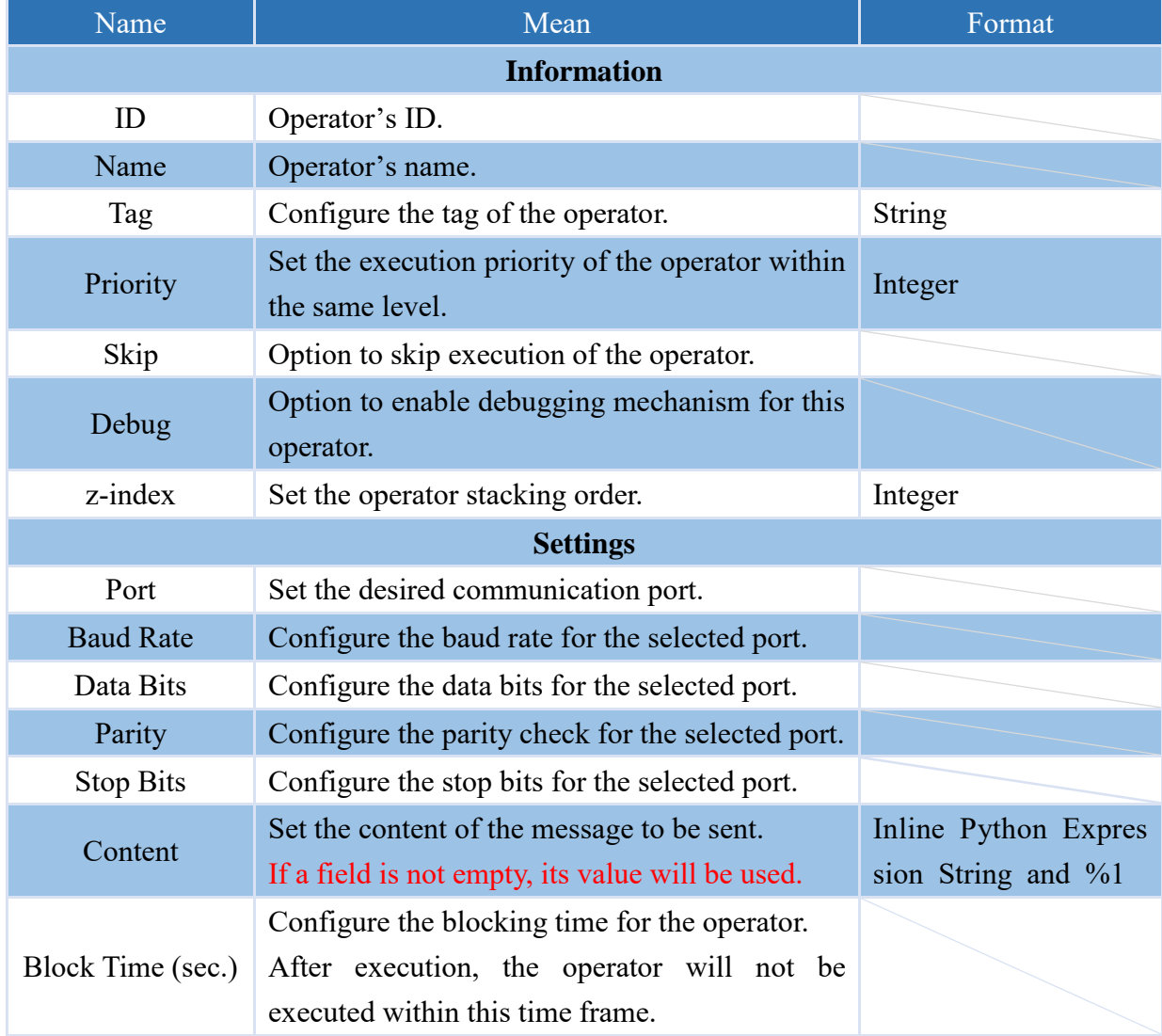

# **4.6.6 OPC UA**

## **4.6.6.1 OPC UA.CLIENT**

Configure an OPC UA Client operator to connect to a server, enabling the operator to perform reading, writing, and method calling operations.

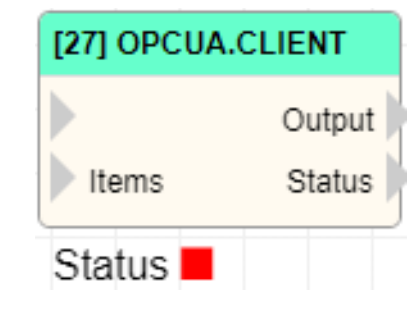

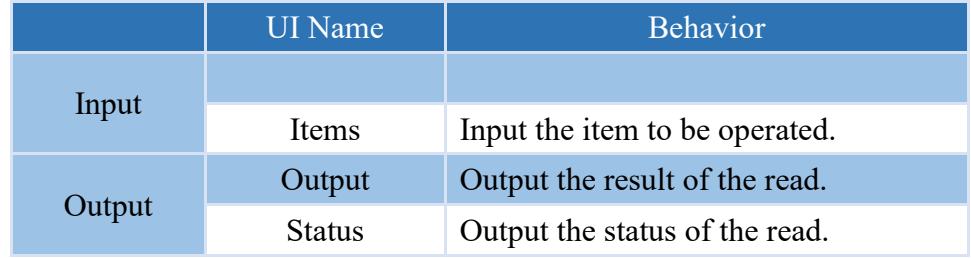

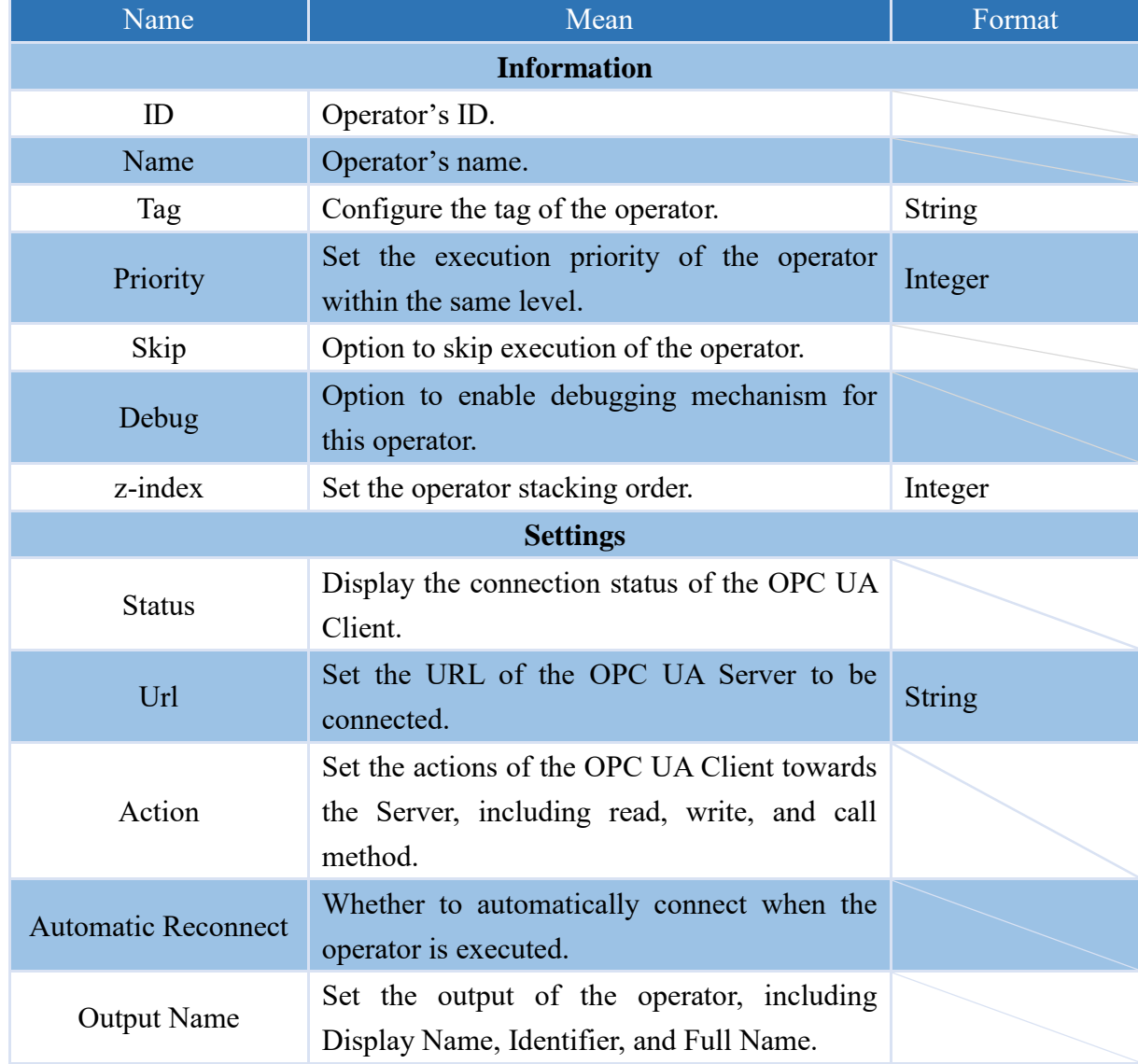

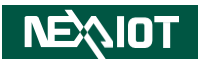

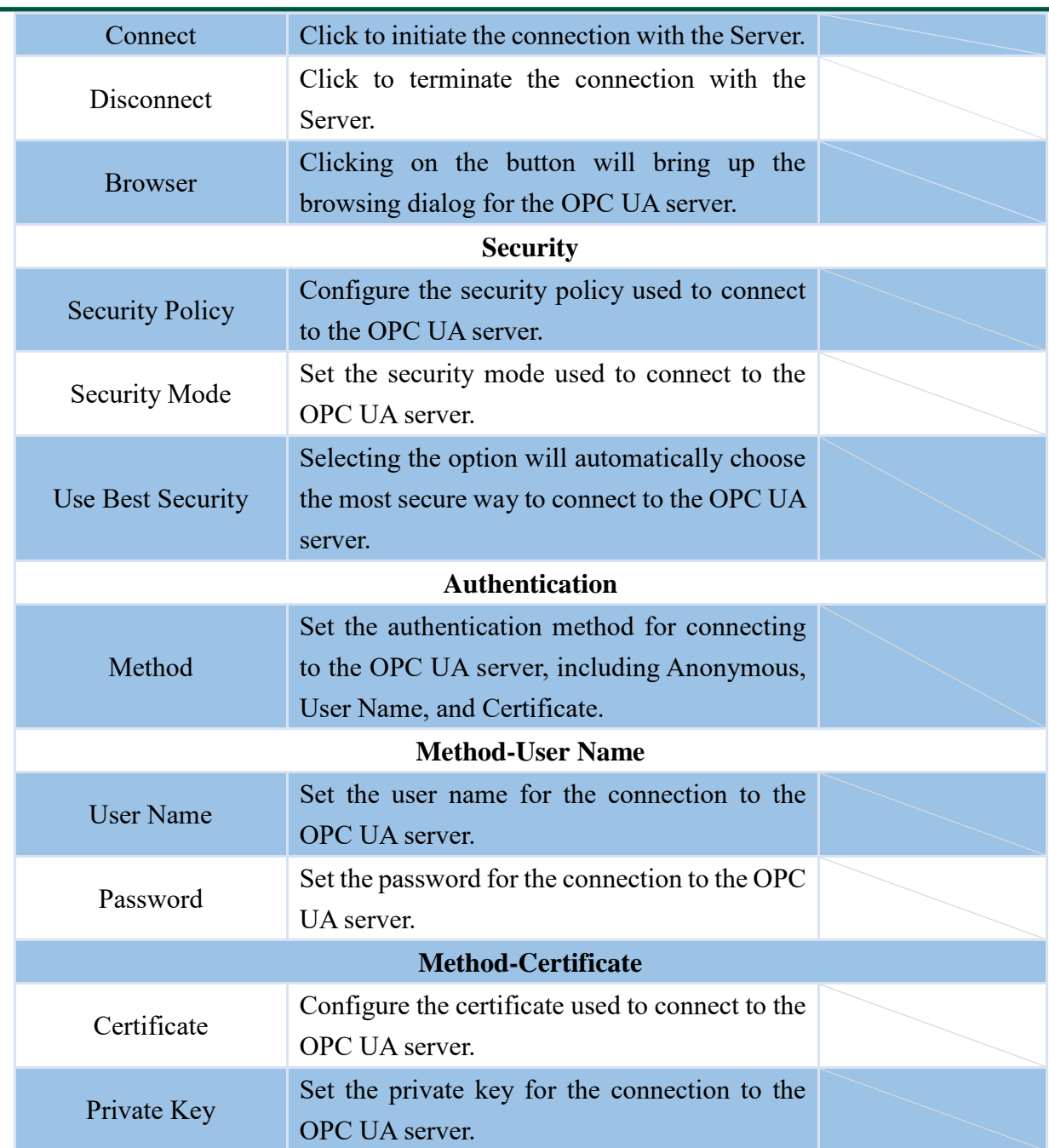

## **NEAIOT**

After pressing the Alt key, double-clicking on the OPCUA Client operator will display the browsing dialog of the OPC UA Server, if it is connected. You can then select multiple items and drag them into the flow page, and the system will automatically generate OPCUA items, as shown in the figure below.

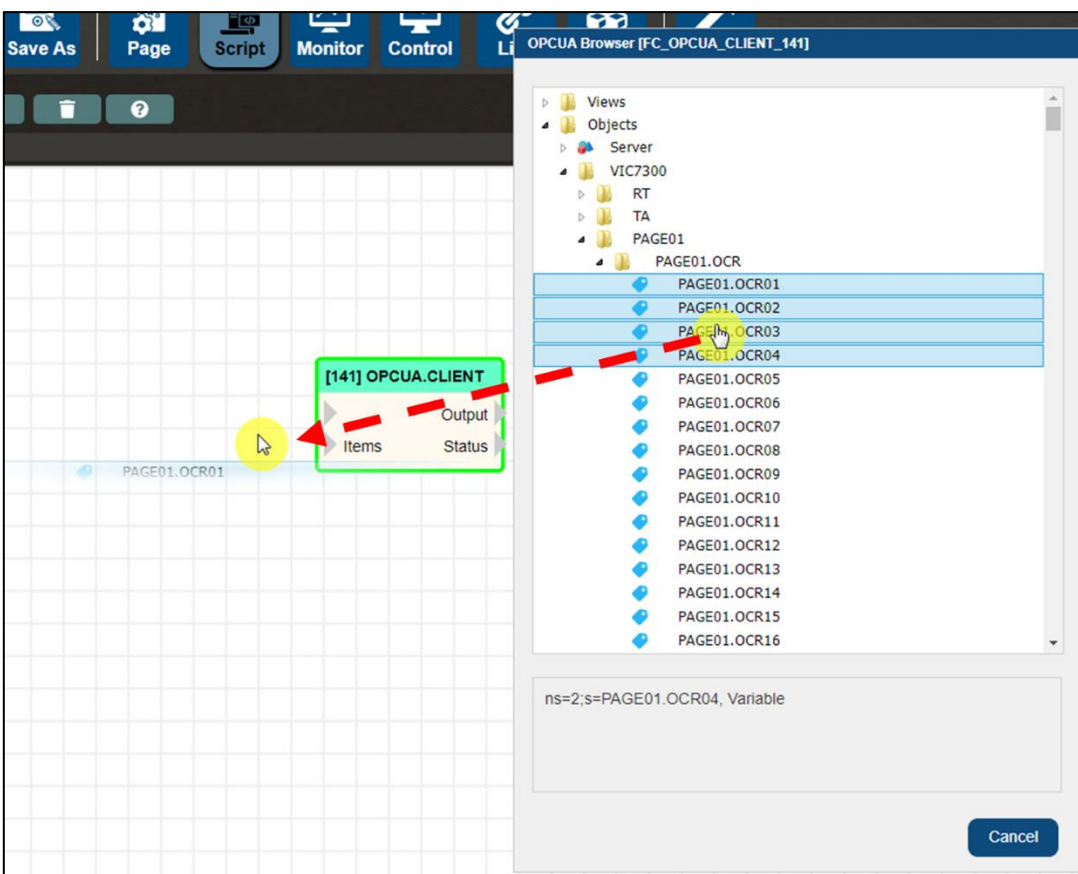

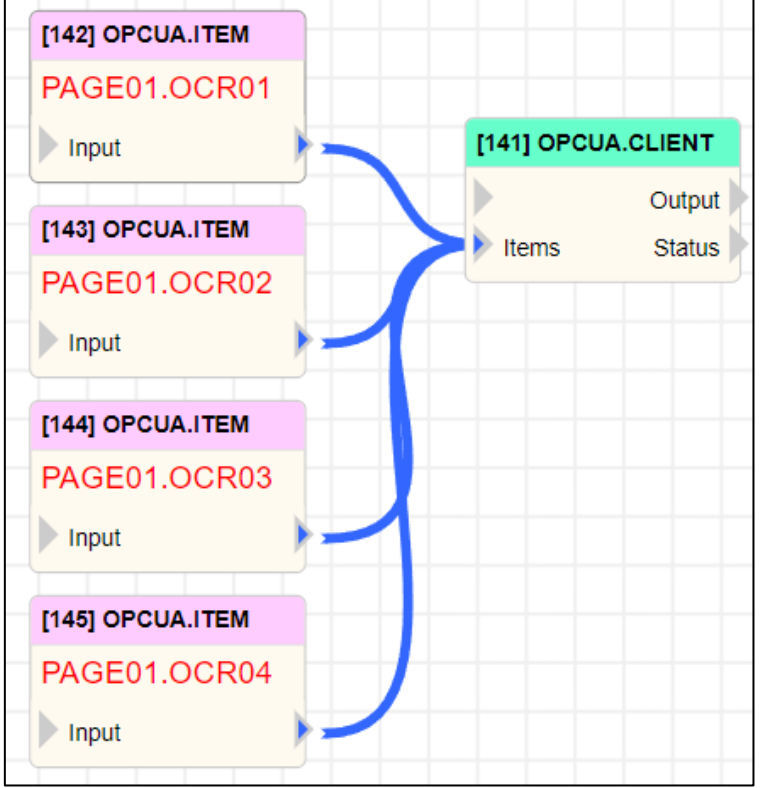

## **NEAIOT**

When an OPCUA Client reads multiple items, the output data will be in JSON format. At this point, you can directly select and drag the items read to the Output of JSON\_PARSE. The software will automatically generate the corresponding output in JSON\_PARSE's Output, as shown in the figure below.

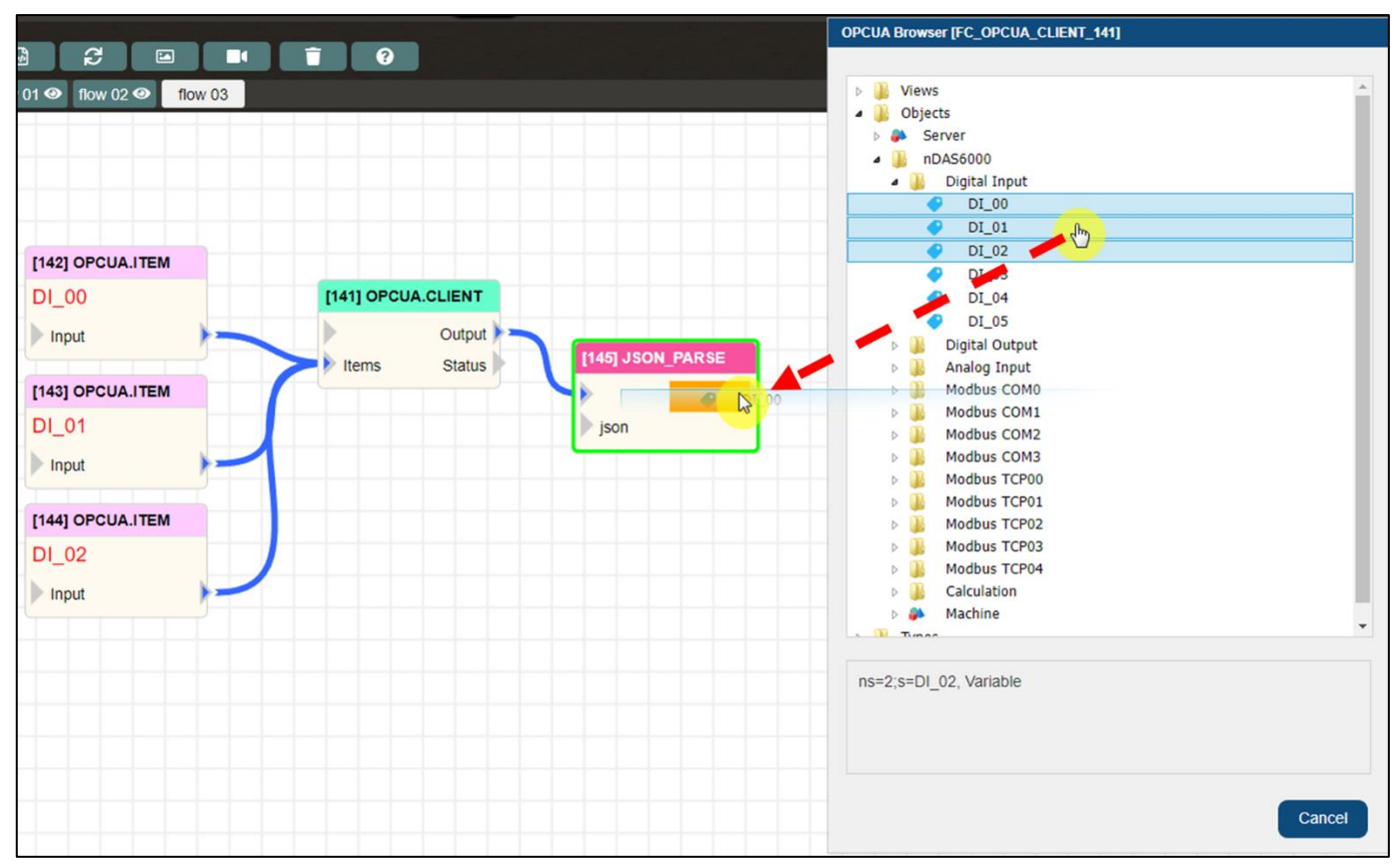

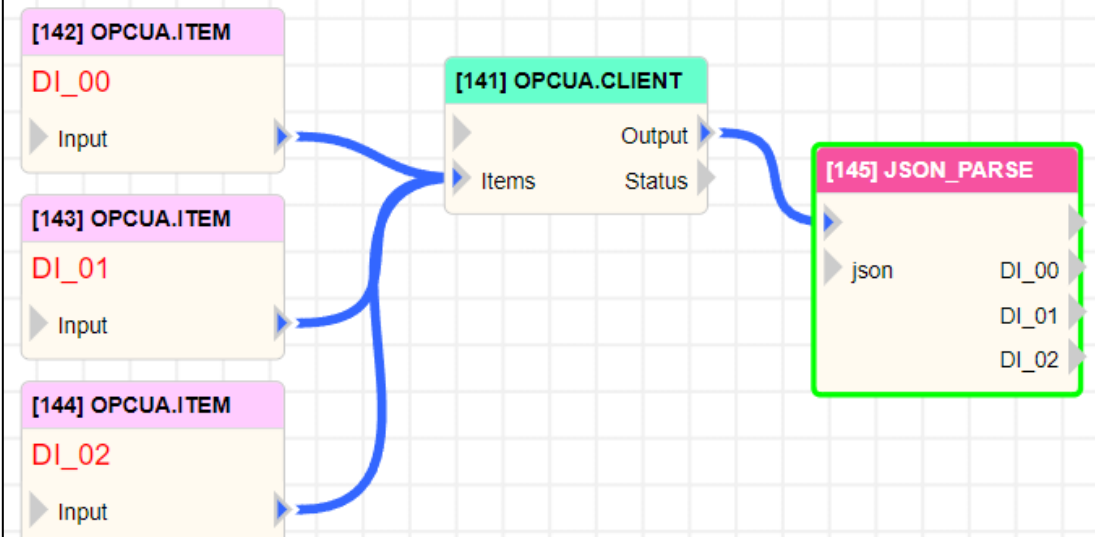

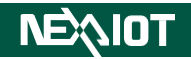

#### **4.6.6.2 OPCUA.SUBSCRIBE**

Operator that can subscribe to an OPC UA server.

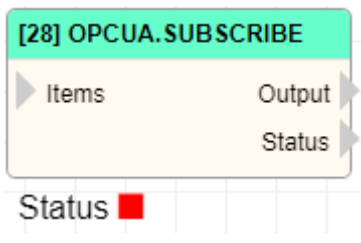

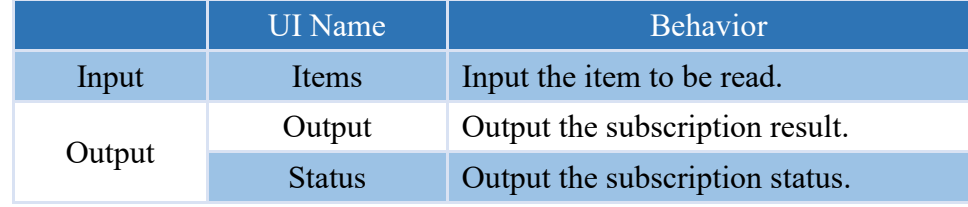

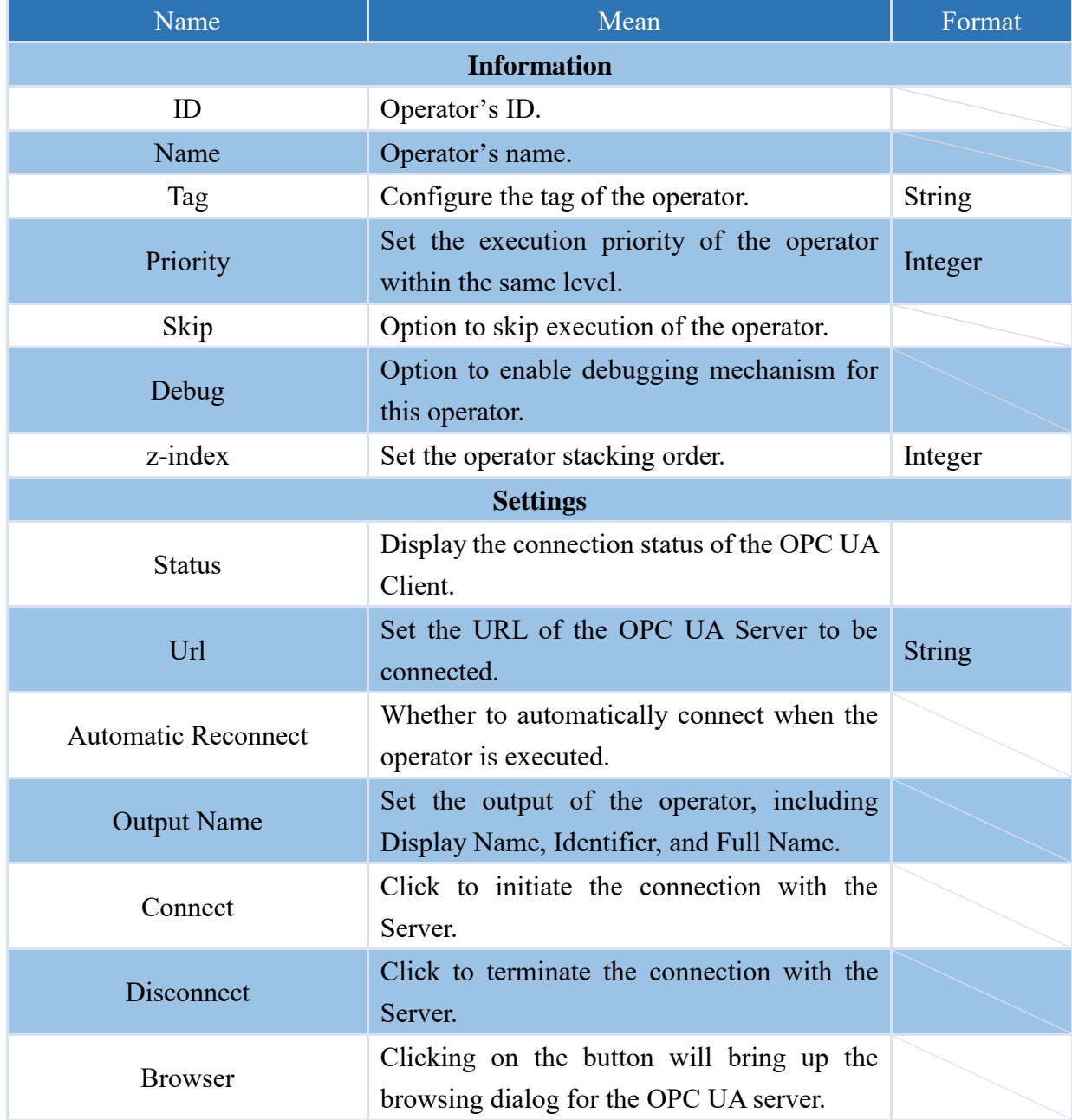

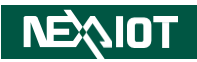

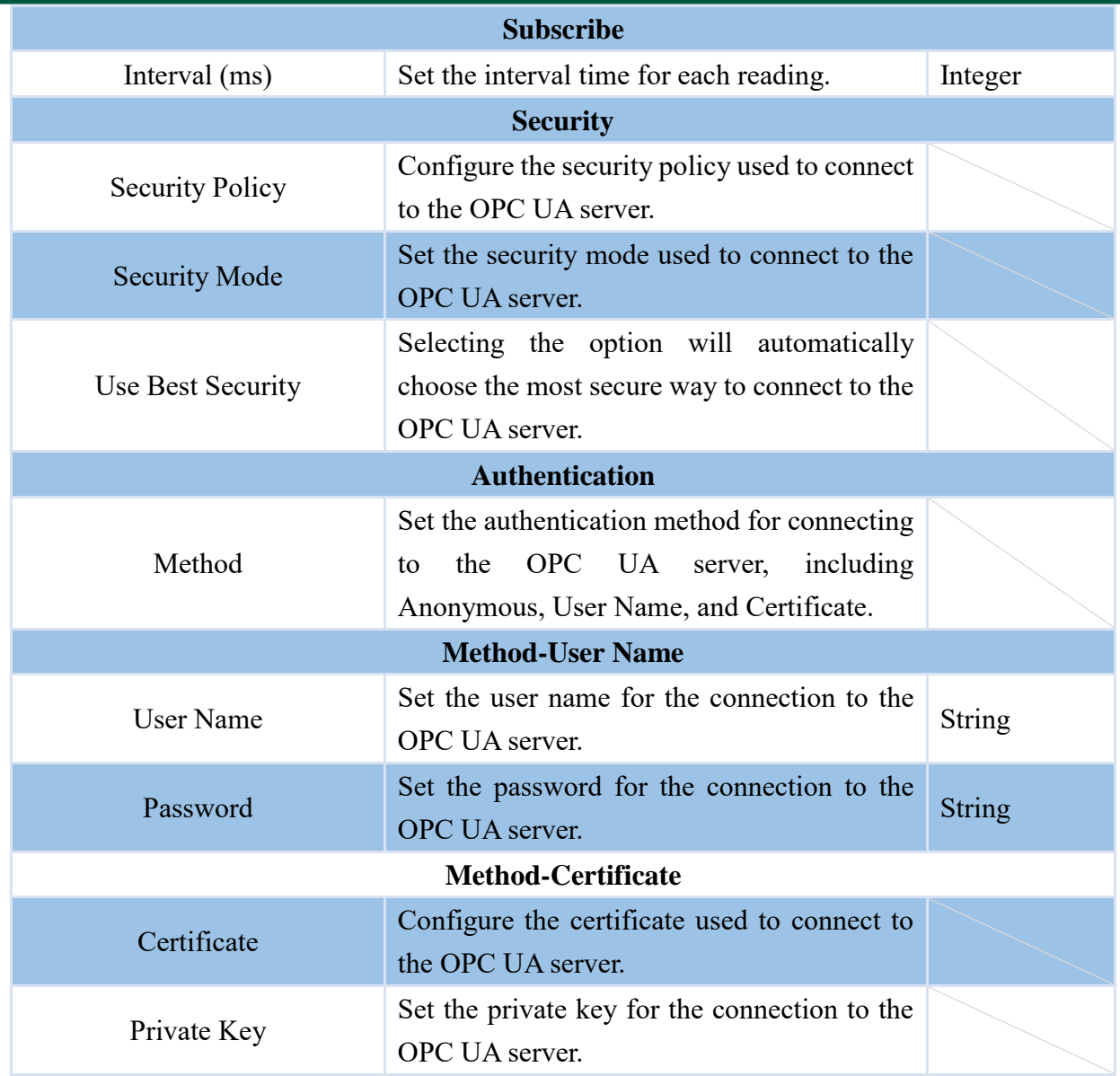

### **4.6.6.3 OPCUA.ITEM**

Configuring the operator for OPC UA items.

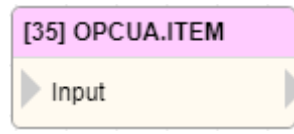

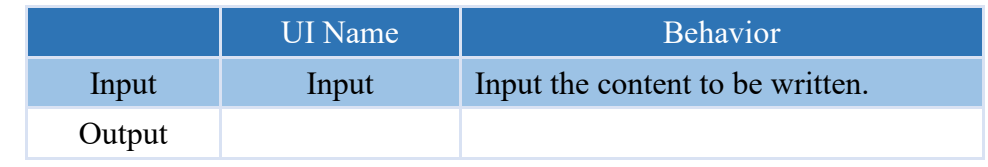

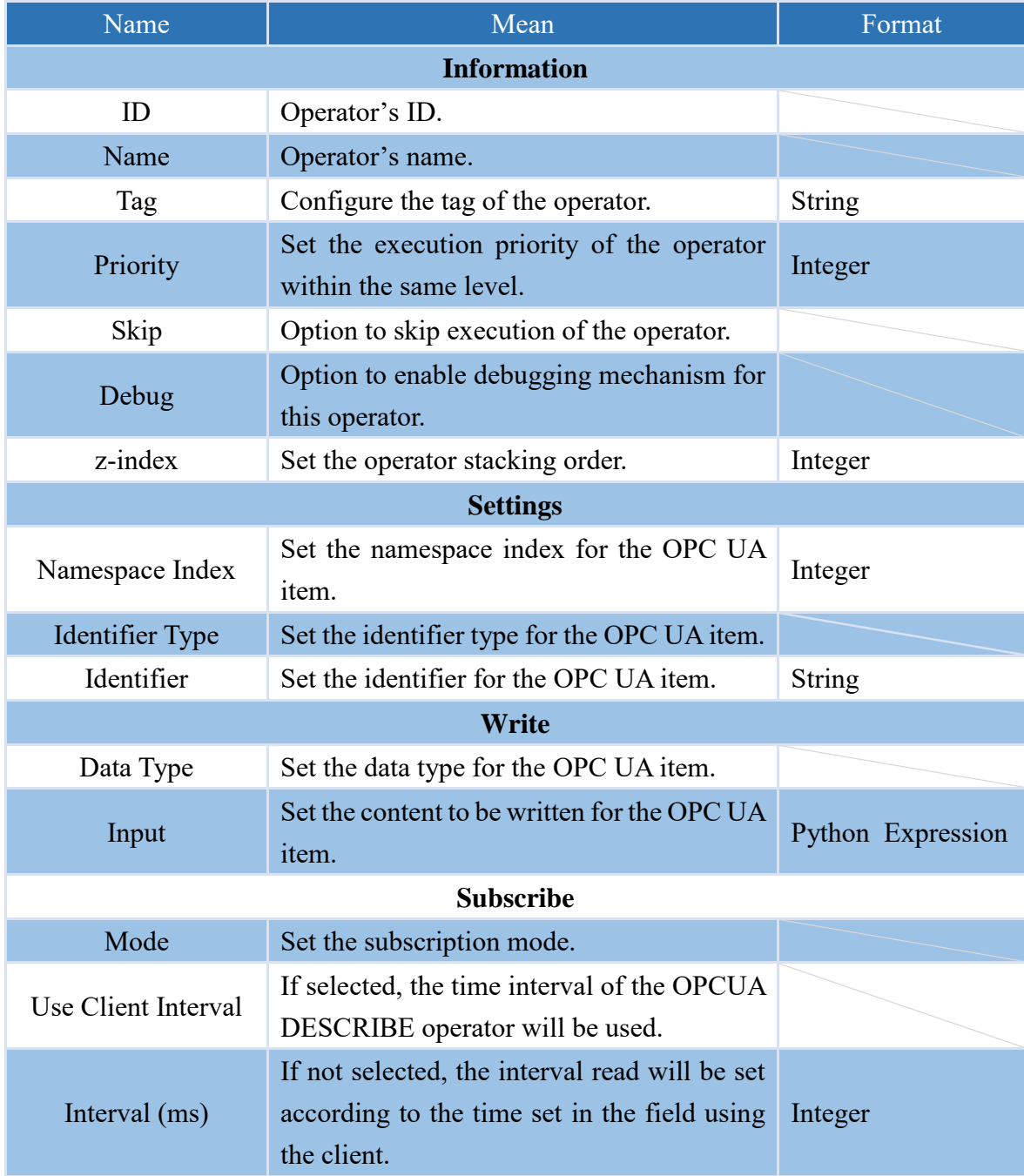

#### **4.6.6.4 OPCUA.METHOD**

Configuring the operator for OPC UA call method.

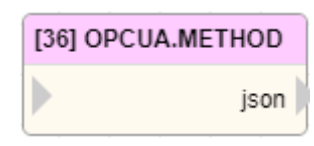

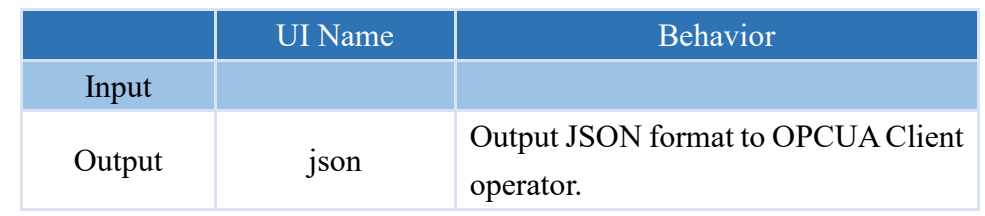

#### **Properties**

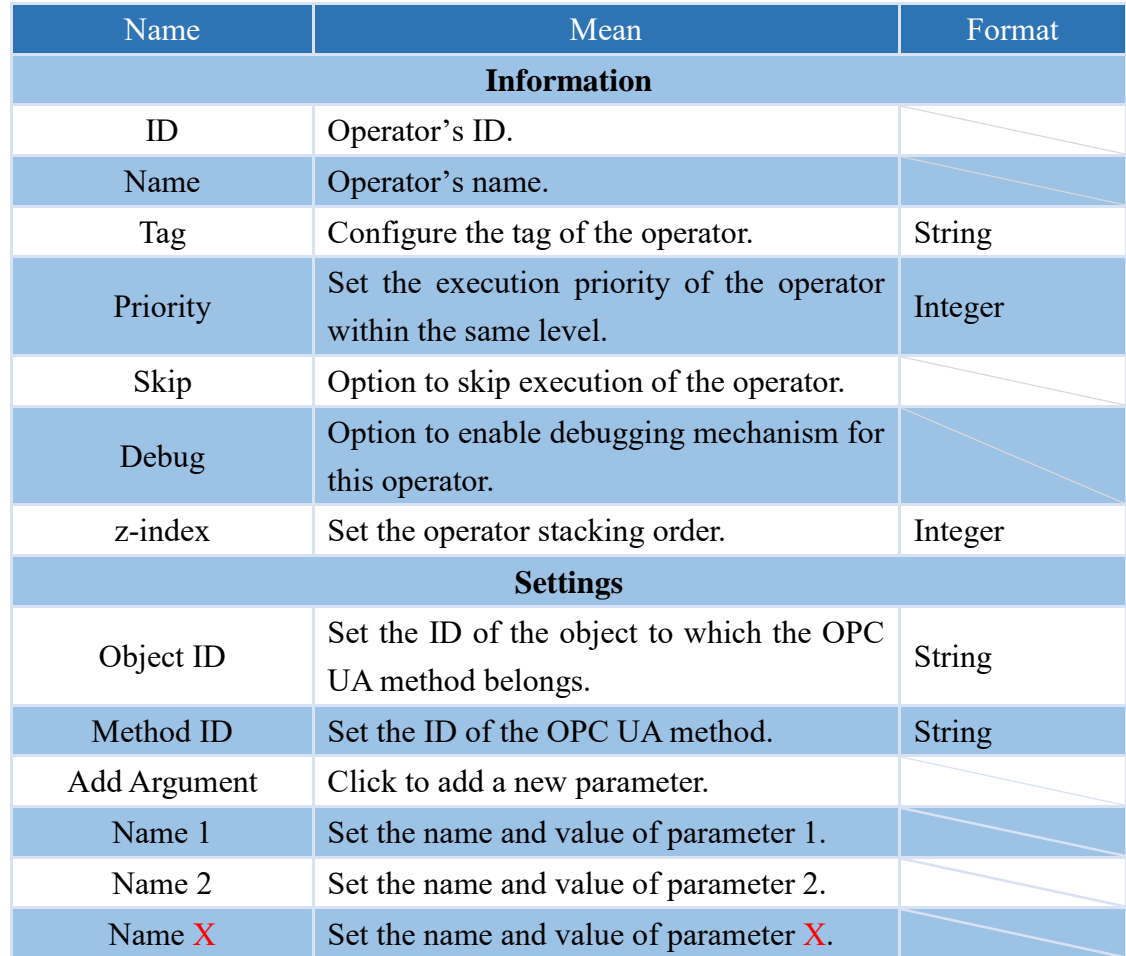

Note: After calling, the OPCUA Client operator will output the call status. A value of 0 indicates a successful call, while a value of 1 indicates a failed call.

## **4.6.7 System and Other Functions 4.6.7.1 WRITE.TEXT**

This is an operator that can save the input or configured content as a text file.

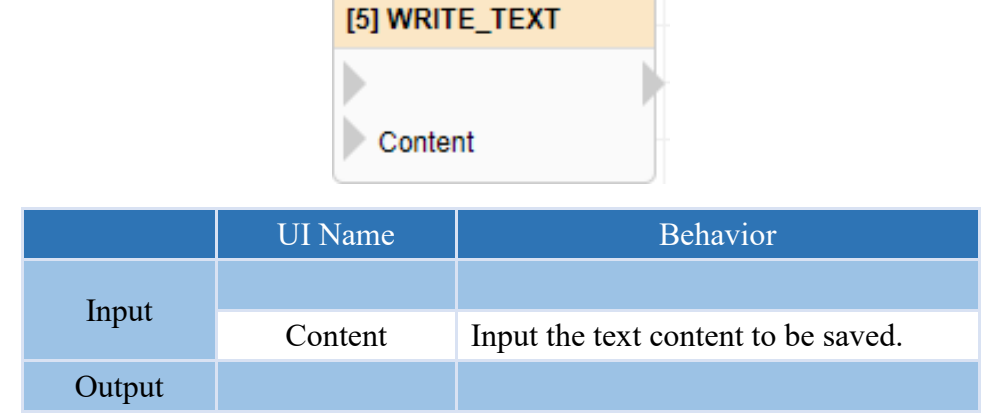

#### **Properties**

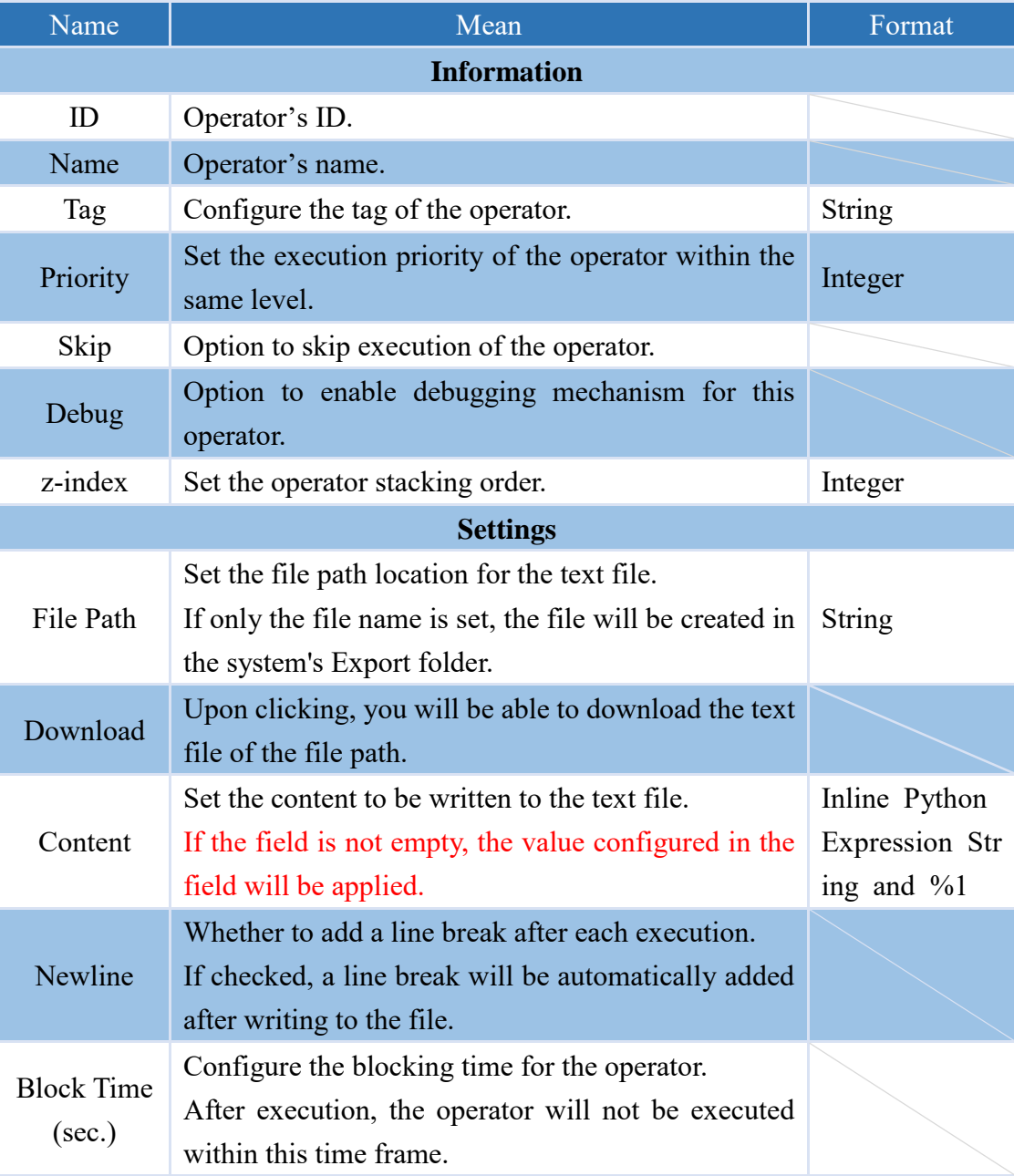

Note: The system directories for each product are as follows: VIC $\rightarrow$ C:\VIC7000; nDAS $\rightarrow$ /opt/nDAS;  $nPAC \rightarrow C:\nPAC$ 

## **4.6.7.2 PLAY.PROJECT (only supported VIC series products)**

Operator with control over project running.

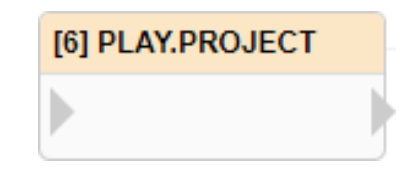

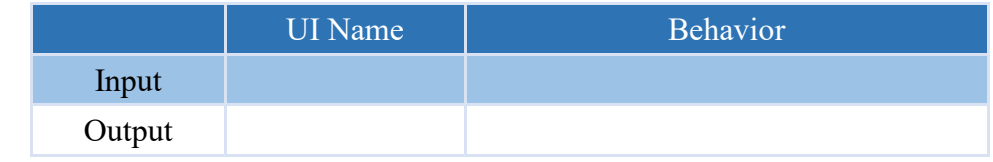

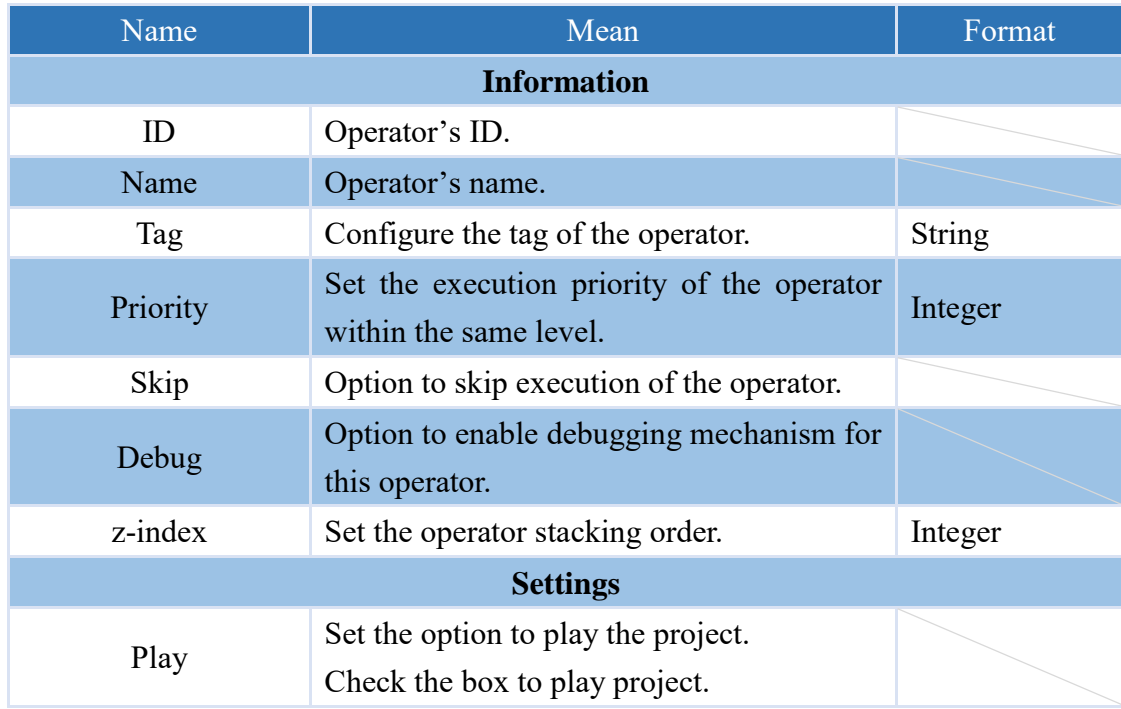
#### **4.6.7.3 WRITE.DATABASE (only supported VIC series products)**

Operator that can control whether the recognition data is written to the database or not.

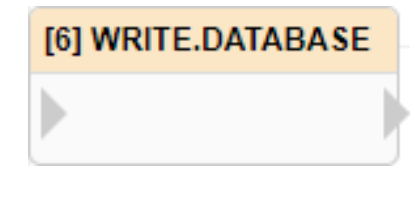

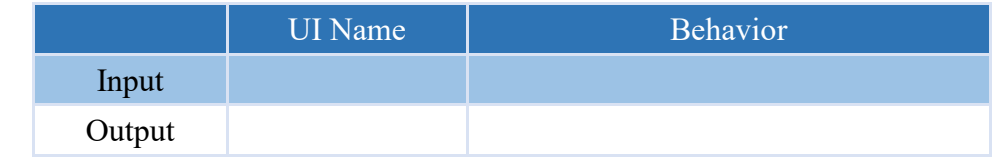

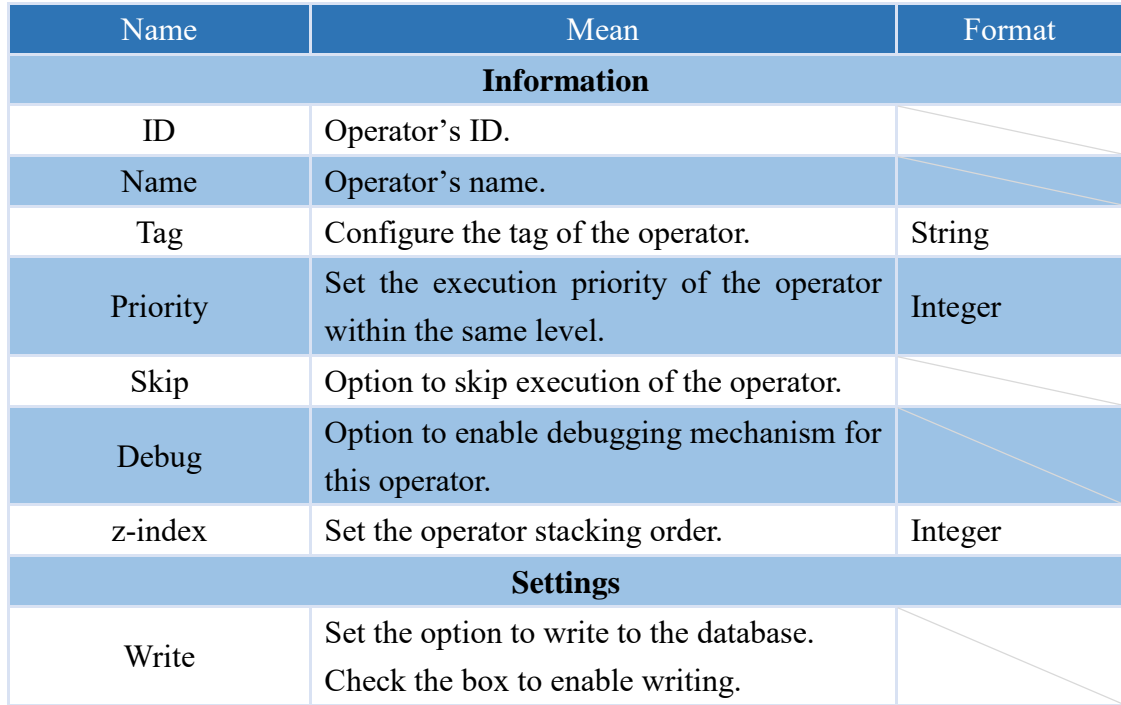

**4.6.7.4 RECORD\_EVENT (only VIC7200W in the VIC series products supports)**

Operators that can trigger recording events.

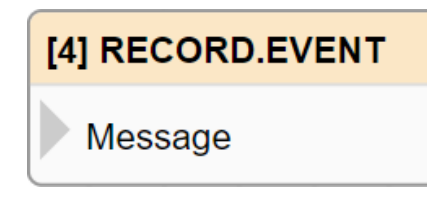

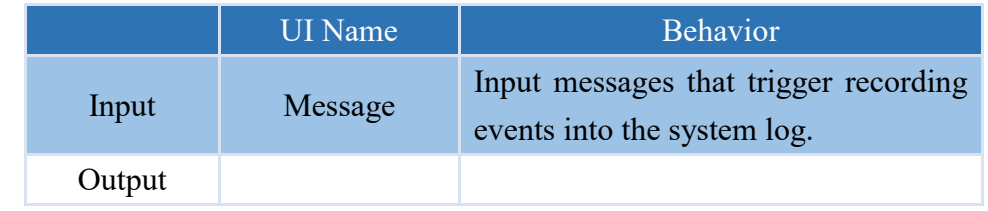

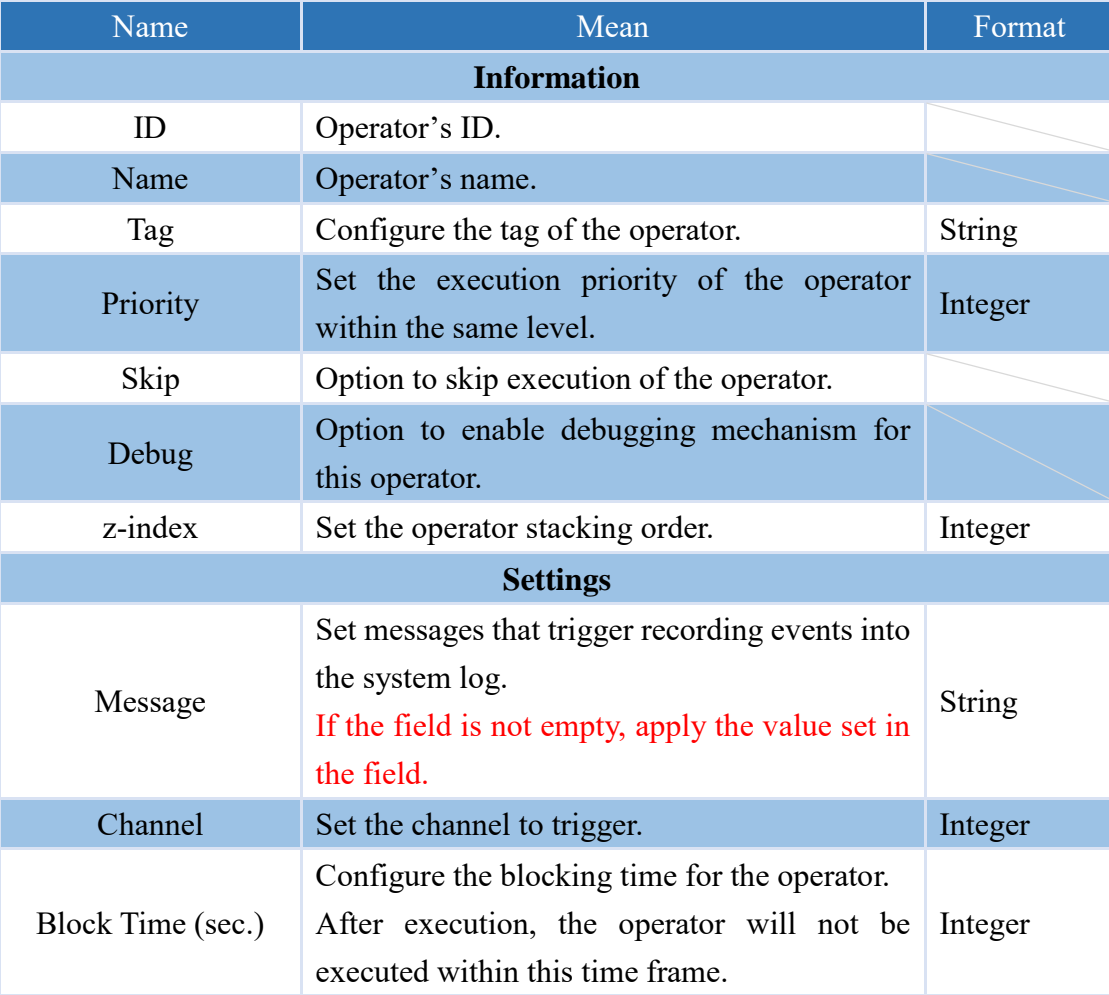

#### **4.6.7.5 SAVE\_IMAGE (only supported VIC series products)**

This is an operator that can store recognized images as image files.

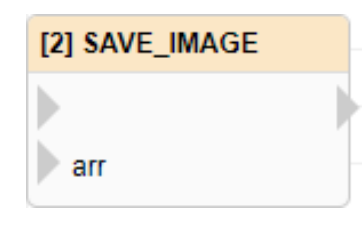

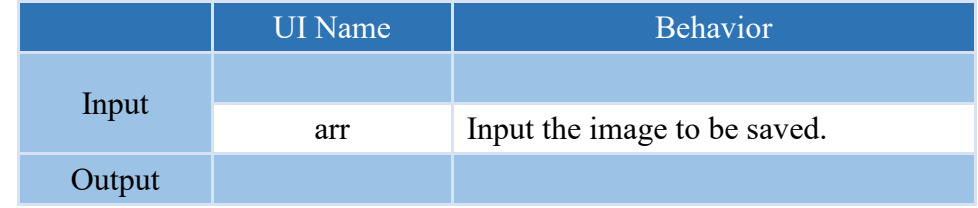

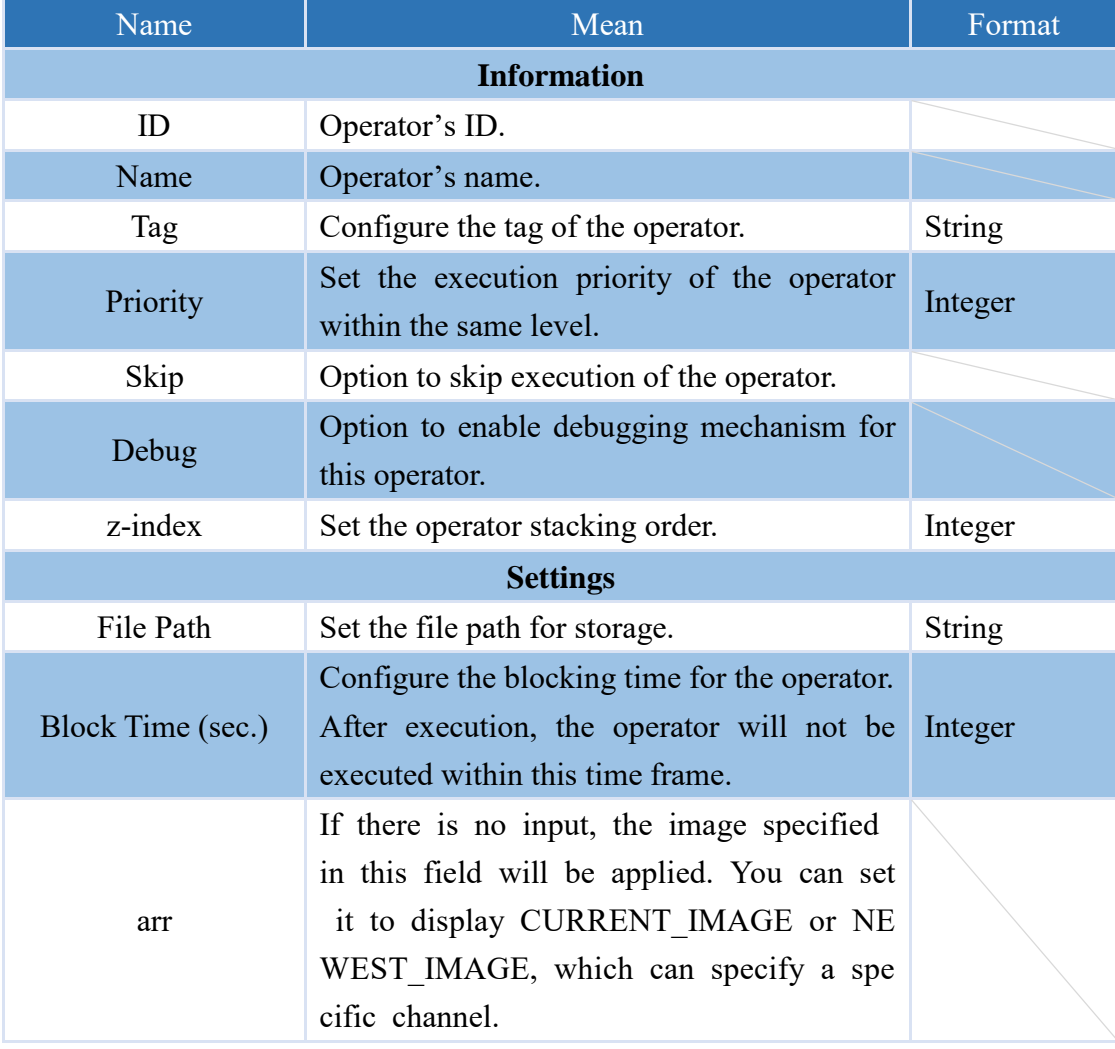

### **4.6.7.6 SHOW.IMAGE (only supported VIC series products)**

This operator can display images in the script image display dialog

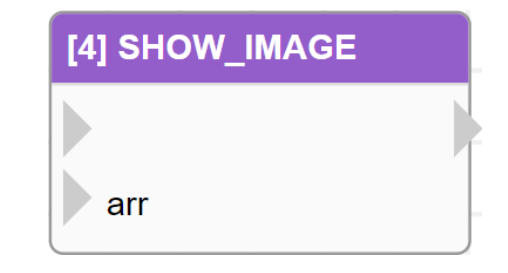

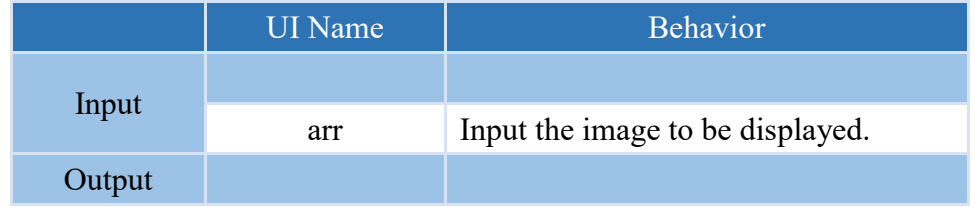

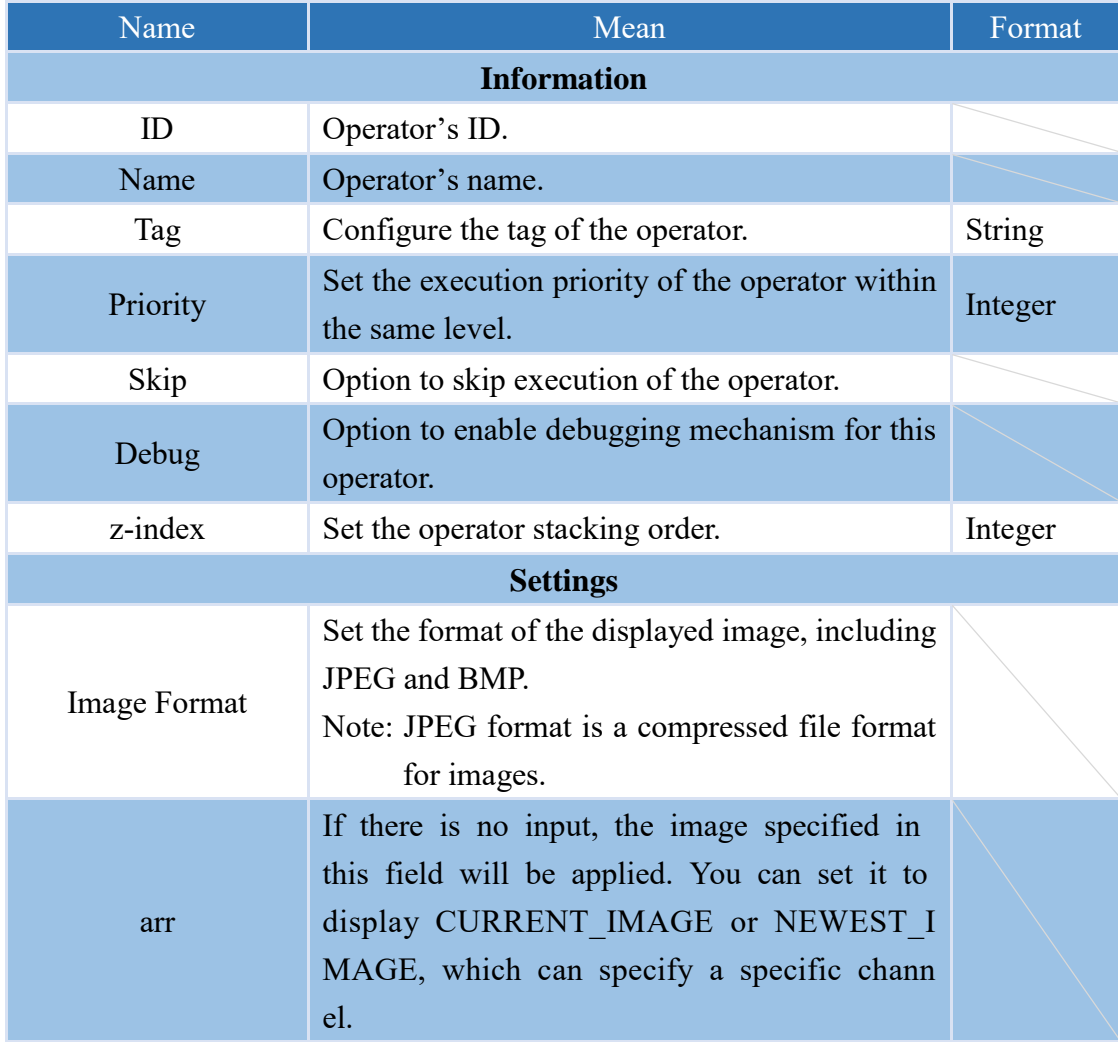

#### **4.6.7.7 SET\_PREFERENCE**

The operator that can be used to set system variables allows the variables to persist even after software restarts.

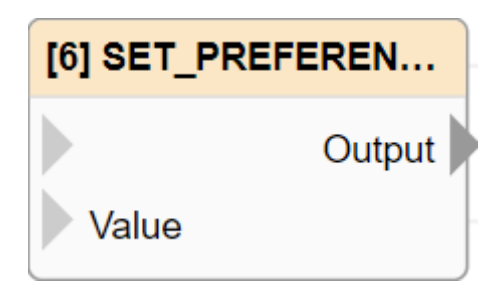

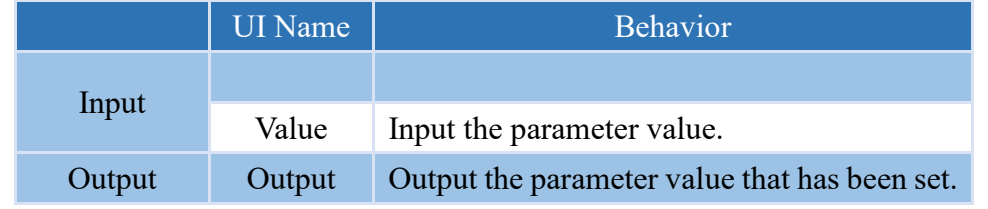

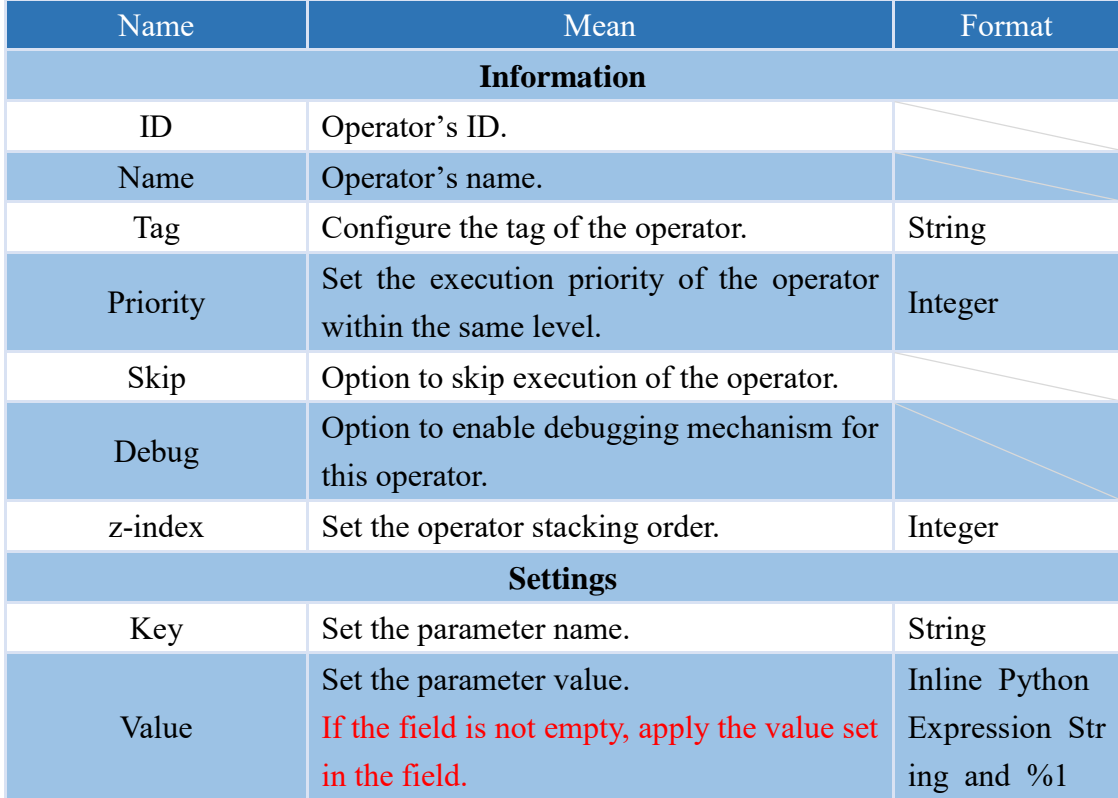

#### **4.6.7.8 GET\_PREFERENCE**

The operator that can be used to retrieve the value of system variables will return the default value if the variable does not exist.

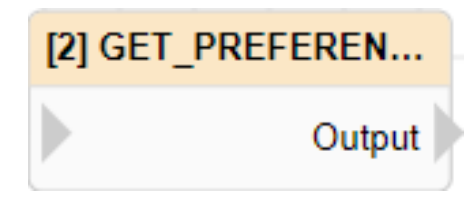

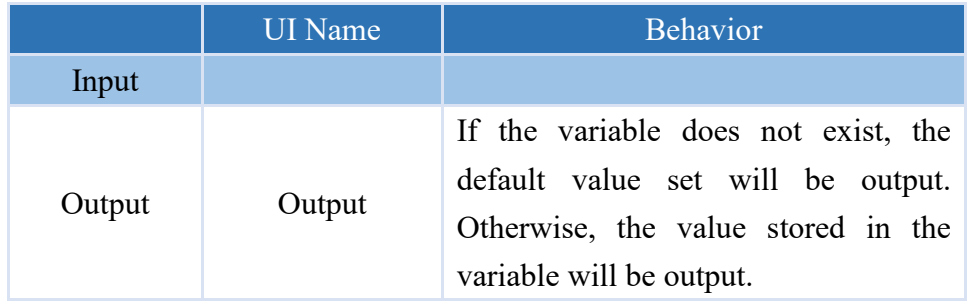

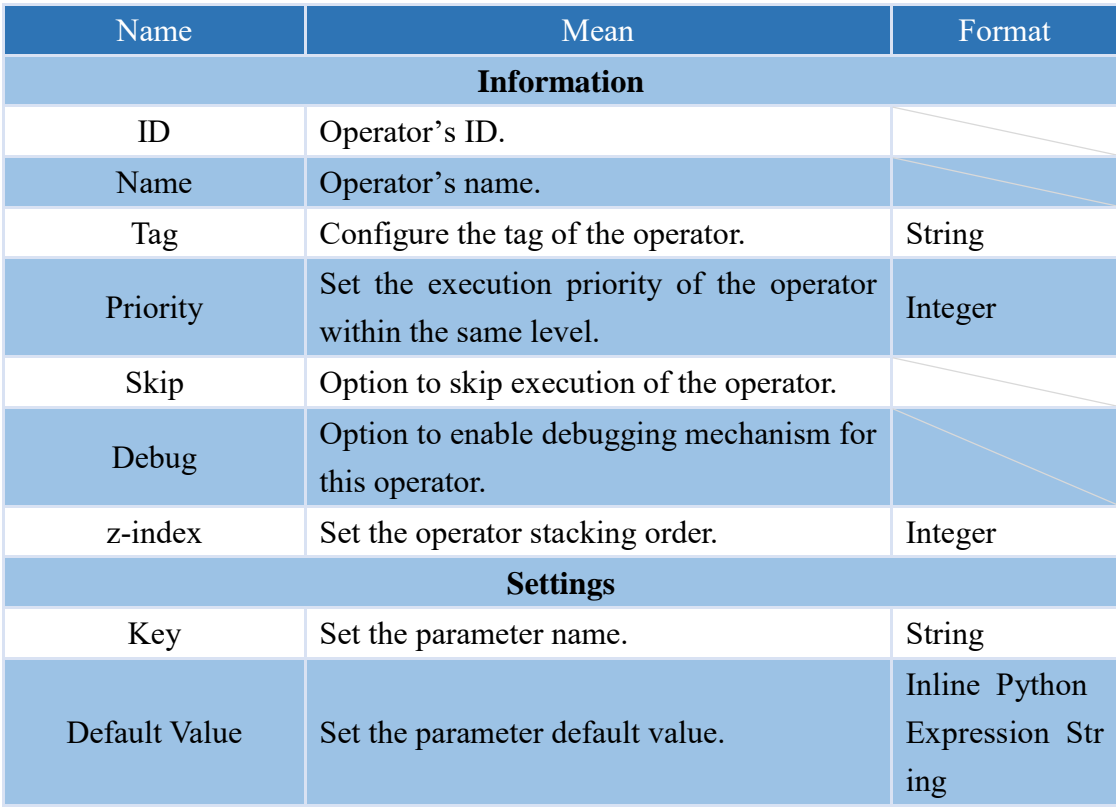

### **4.6.8 Operators and logical symbols 4.6.8.1 ADD +**

An operator capable of adding two numerical values.

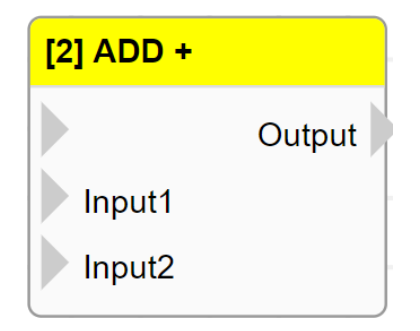

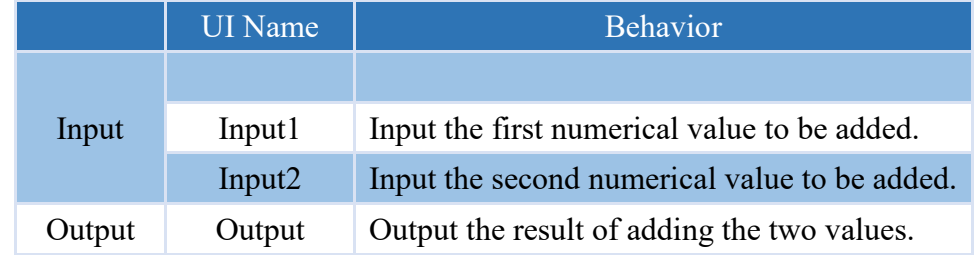

#### **Properties**

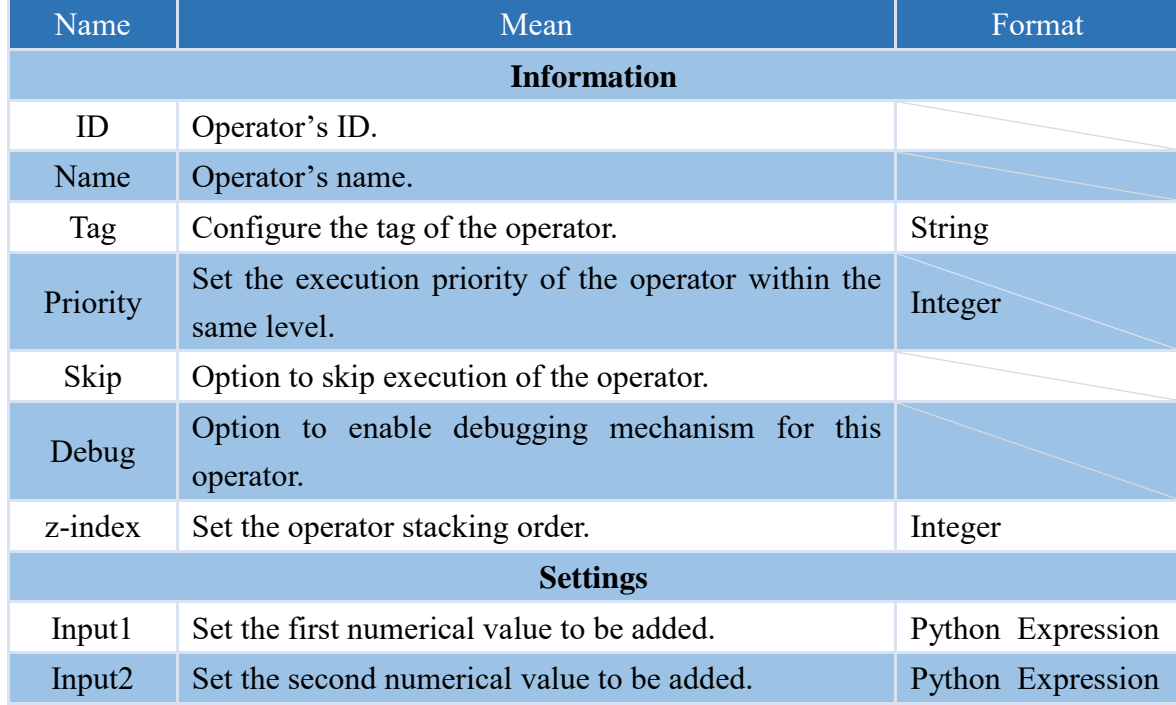

Note: If the "Input" attribute has a value, it will be used for the operation.

Note: This operator will prioritize converting the Input value to a numerical value for the operation. If it cannot be converted to a numerical value, it will be processed in its original data type.

#### **4.6.8.2 SUB -**

The operator that can subtract two numerical values.

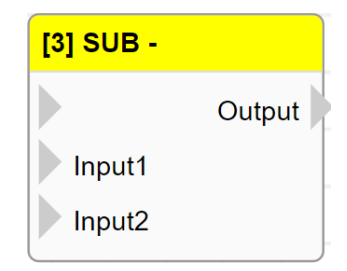

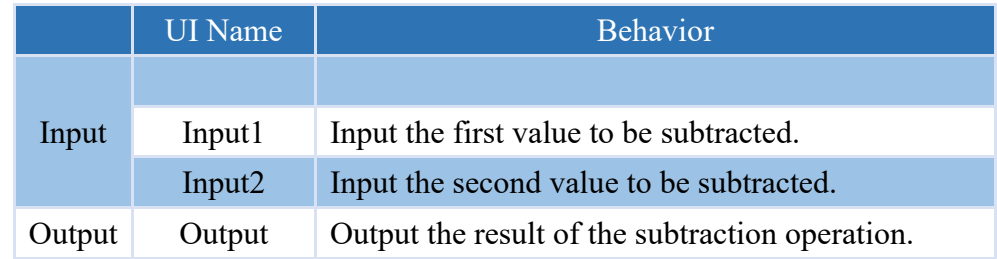

#### **Properties**

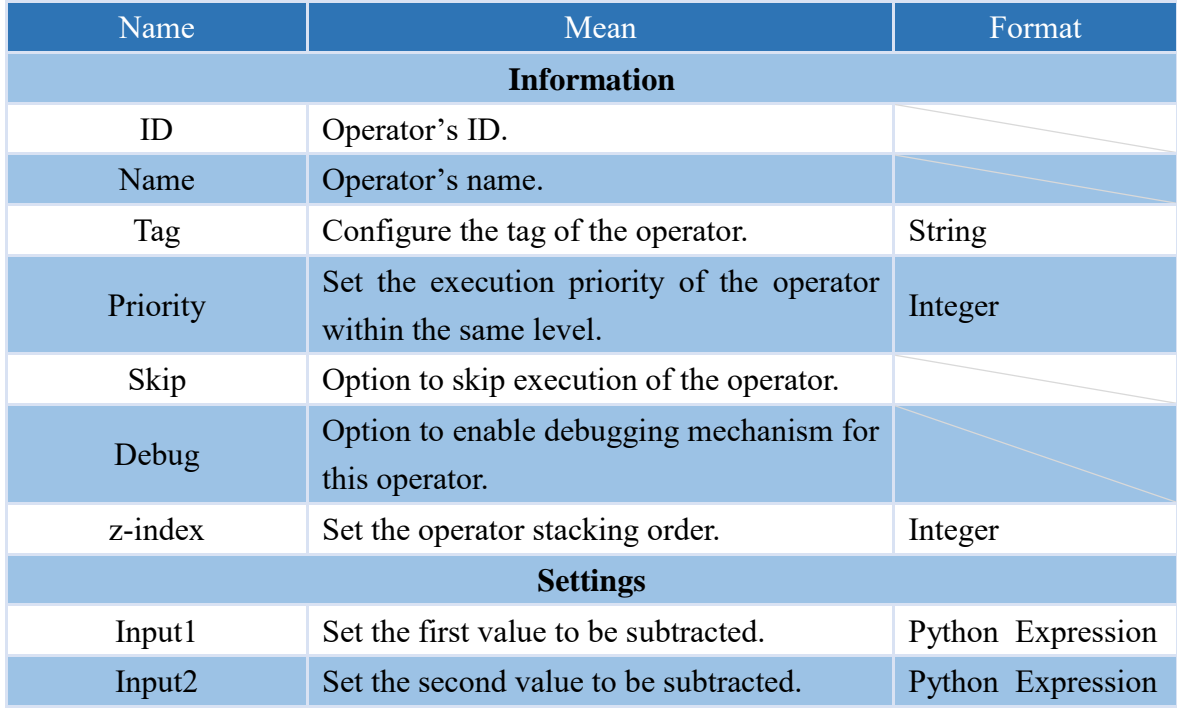

Note: If the "Input" attribute has a value, it will be used for the operation.

Note: This operator prioritizes converting input to numbers for calculations. If the input cannot be converted to a number, it will not be calculated.

Note: If the input data type is a string, it will not be calculated.

#### **4.6.8.3 MUL \***

The operator that can multiply two numerical values.

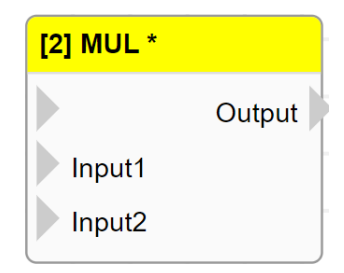

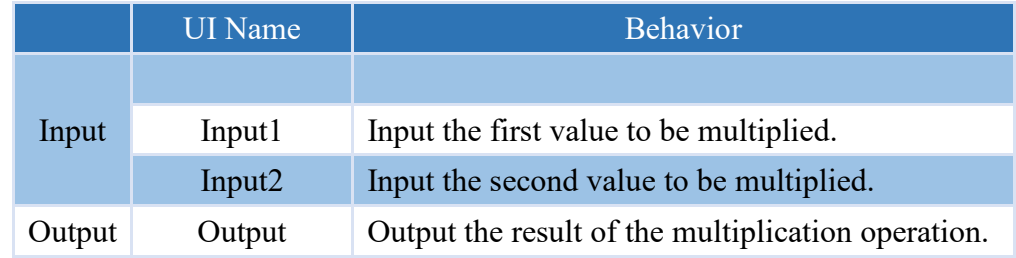

#### **Properties**

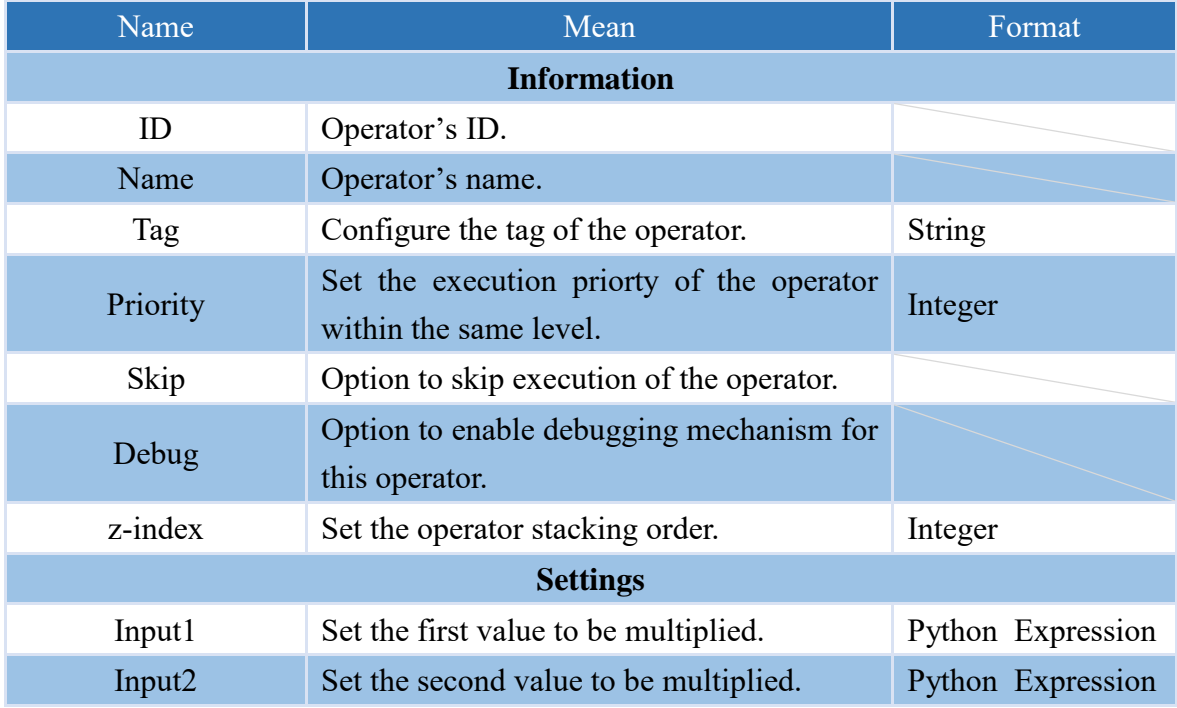

Note: If the "Input" attribute has a value, it will be used for the operation.

Note: This operator prioritizes converting the input to a numerical value for computation. Inputs that cannot be converted to numerical values will not be computed.

Note: If the input data type is a string, it will not be calculated.

#### **4.6.8.4 DIV /**

The operator that can divide two numerical values.

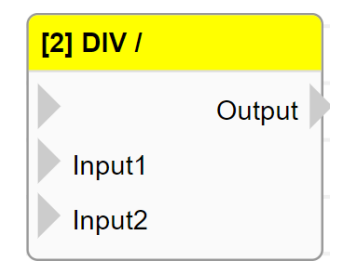

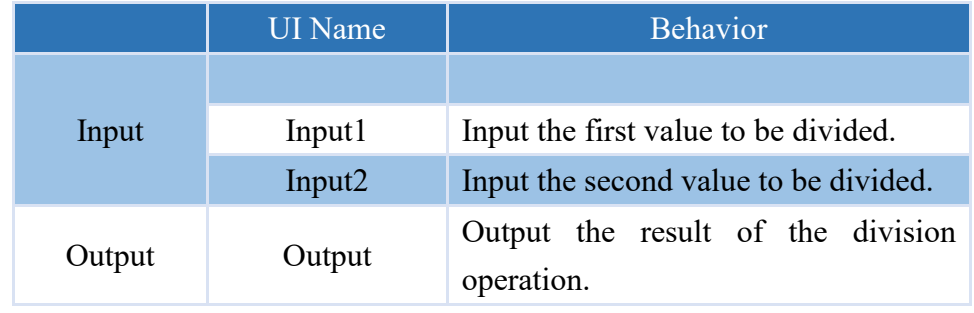

#### **Properties**

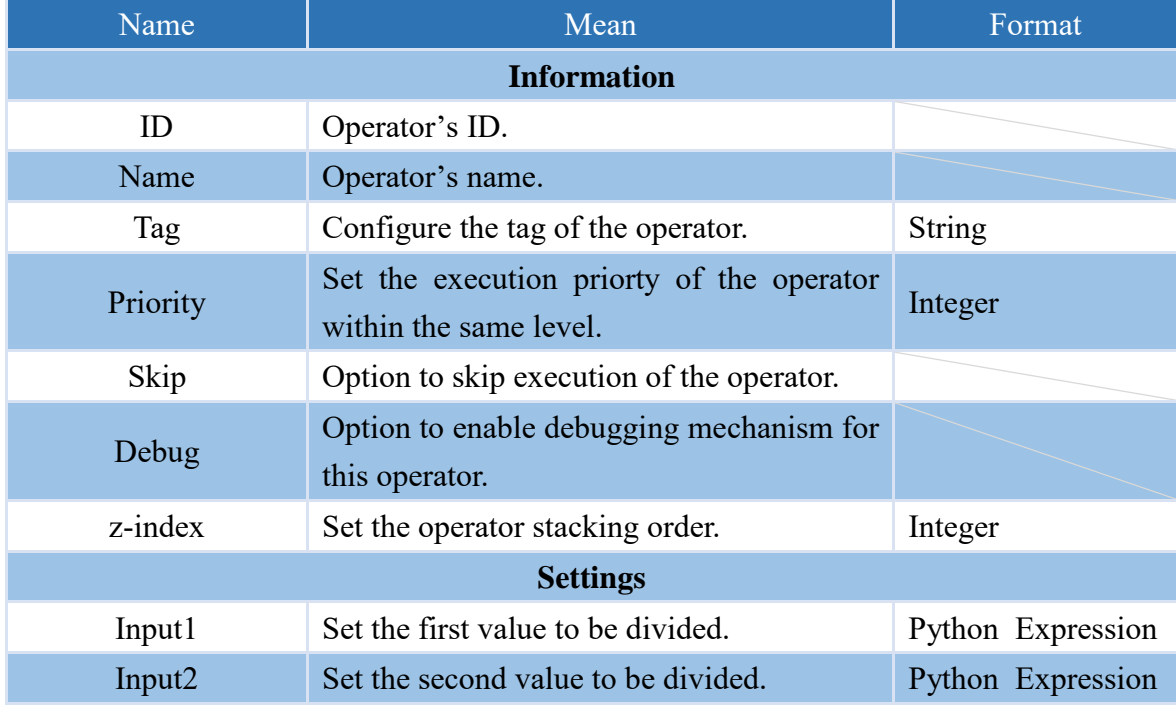

Note: If the "Input" attribute has a value, it will be used for the operation.

Note: This operator prioritizes converting the input to a numerical value for computation. Inputs that cannot be converted to numerical values will not be computed.

Note: If the input data type is a string or the input is 0, the computation will not be performed.

#### **4.6.8.5 EQU ==**

Operator that performs comparison between two values, outputs true if Input1 is equal to Input2; otherwise outputs false.

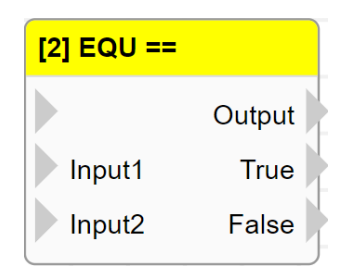

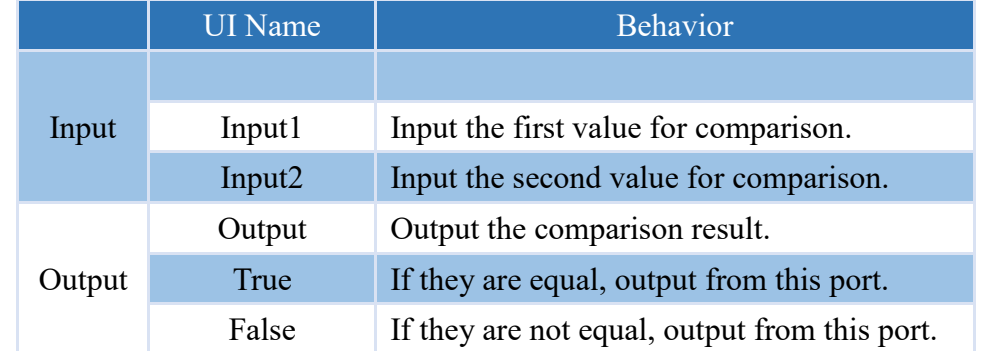

#### **Properties**

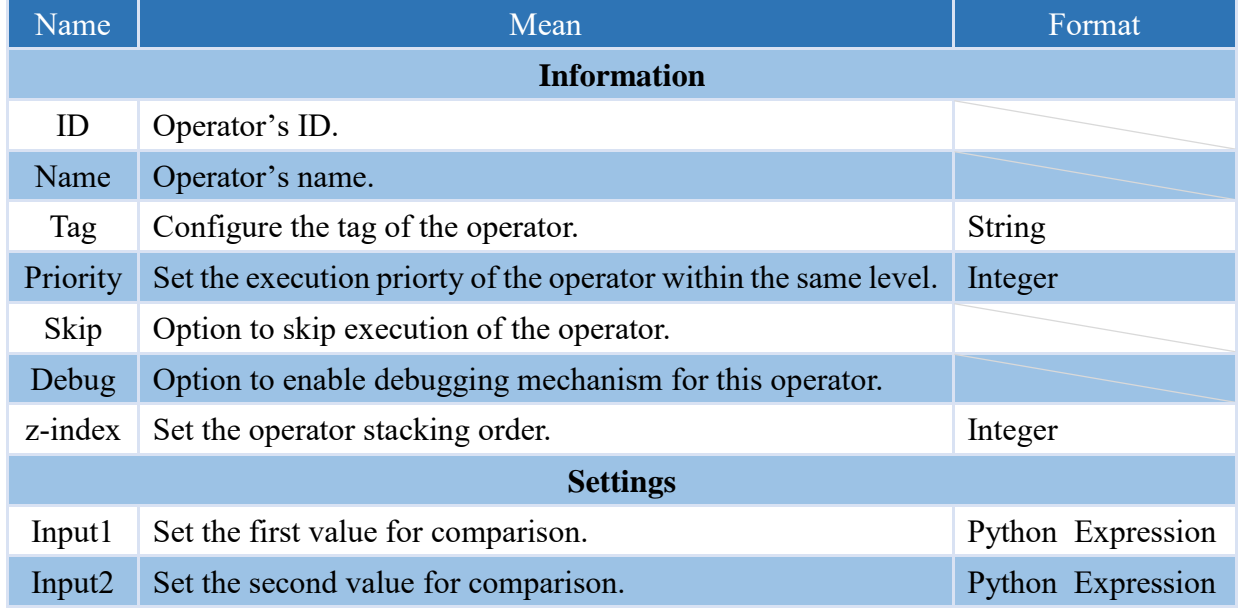

- Note: This operator will first convert the value of Input to a numerical value for comparison. If it cannot be converted to a numerical value, it will be compared using its original data type.
- Note: If the data type is Boolean, True will be converted to the integer 1 and False will be converted to the integer 0.

#### **4.6.8.6 NEQU !=**

Operator that performs comparison between two values, outputs true if Input1 is not equal to Input2; otherwise outputs false.

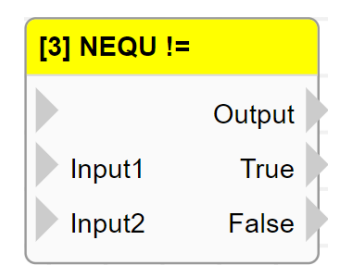

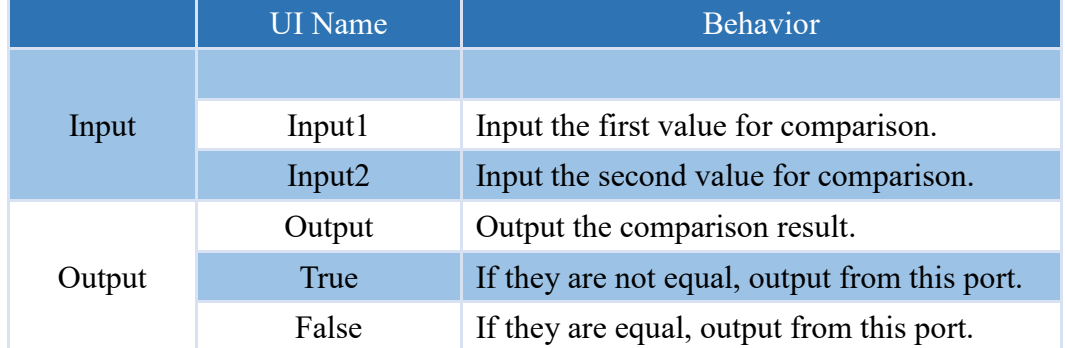

#### **Properties**

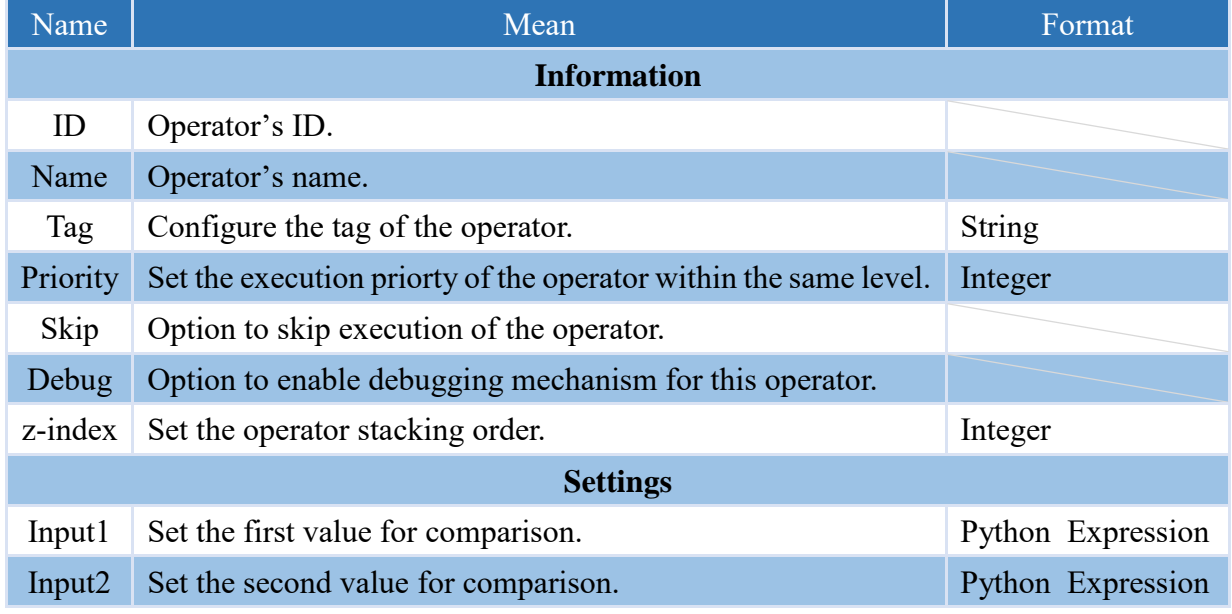

- Note: This operator will first convert the value of Input to a numerical value for comparison. If it cannot be converted to a numerical value, it will be compared using its original data type.
- Note: If the data type is Boolean, True will be converted to the integer 1 and False will be converted to the integer 0.

#### **4.6.8.7 LT <**

Operator that performs comparison between two values, outputs true if Input1 is less than Input2; otherwise outputs false.

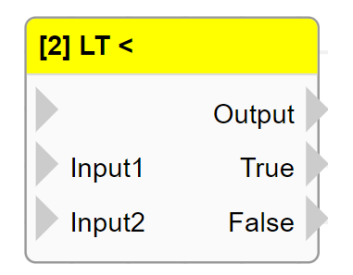

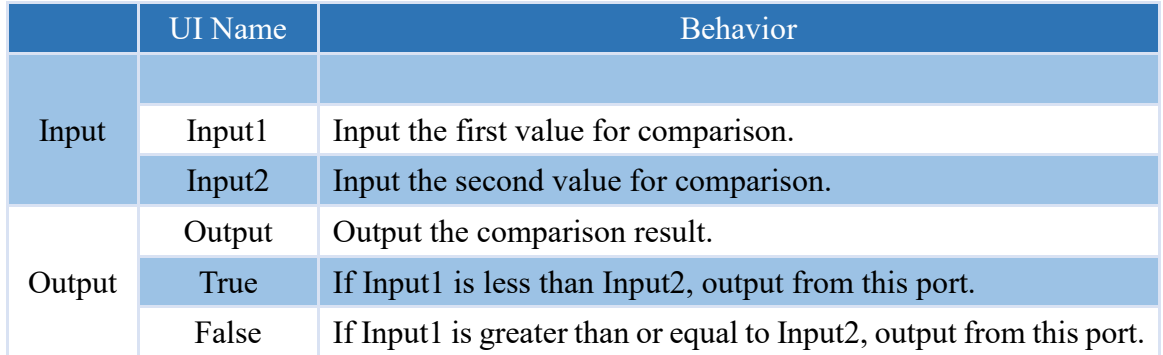

#### **Properties**

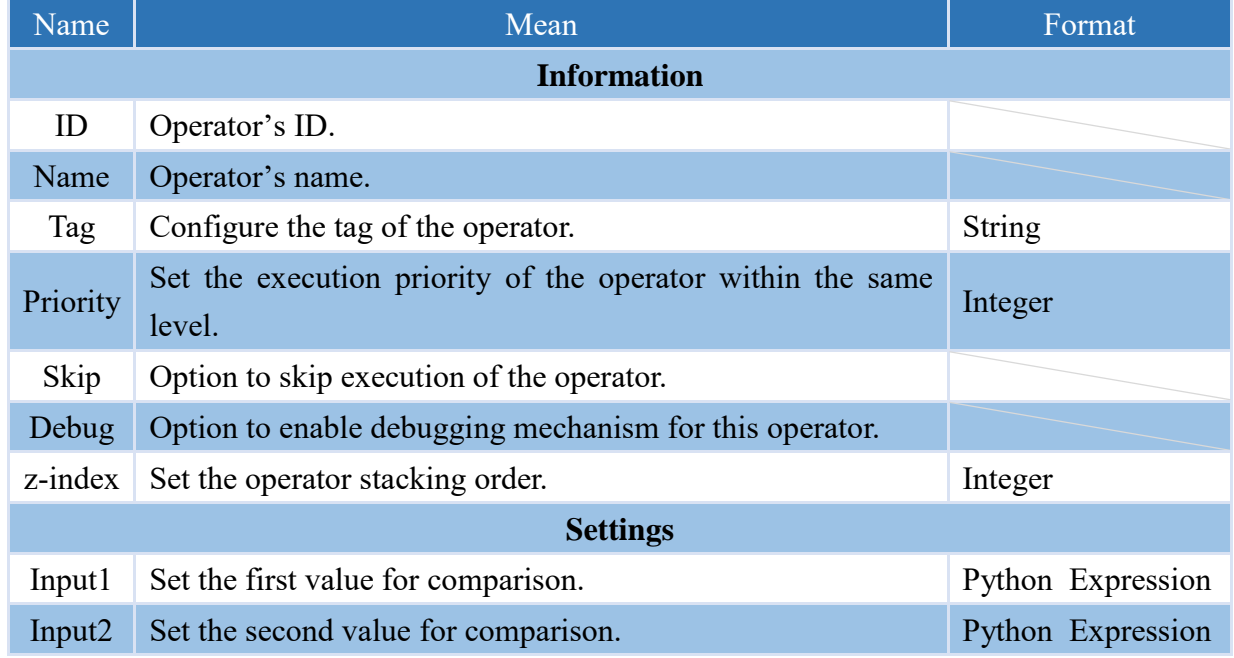

- Note: This operator will first convert the value of Input to a numerical value for comparison. If it cannot be converted to a numerical value, it will be compared using its original data type.
- Note: If the data type is Boolean, True will be converted to the integer 1 and False will be converted to the integer 0.

#### **4.6.8.8 LE <=**

Operator that performs comparison between two values, outputs true if Input1 is less than or equal to Input2; otherwise outputs false.

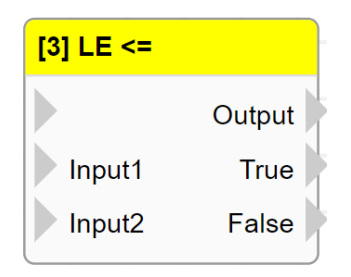

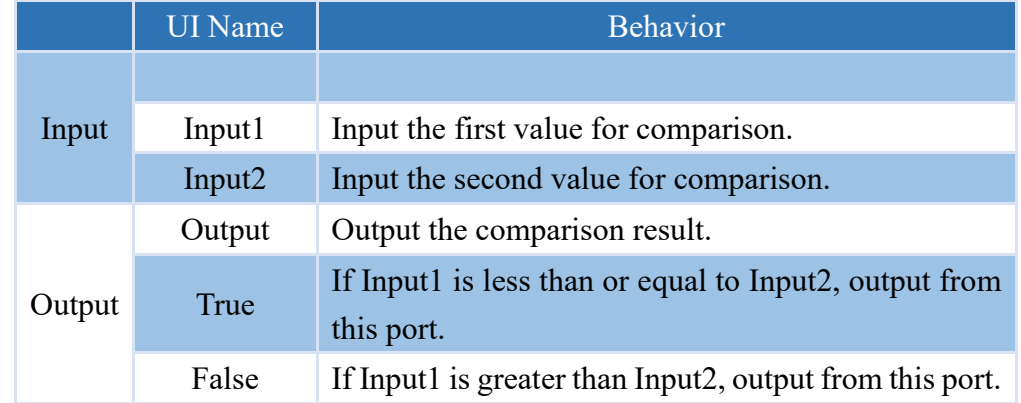

#### **Properties**

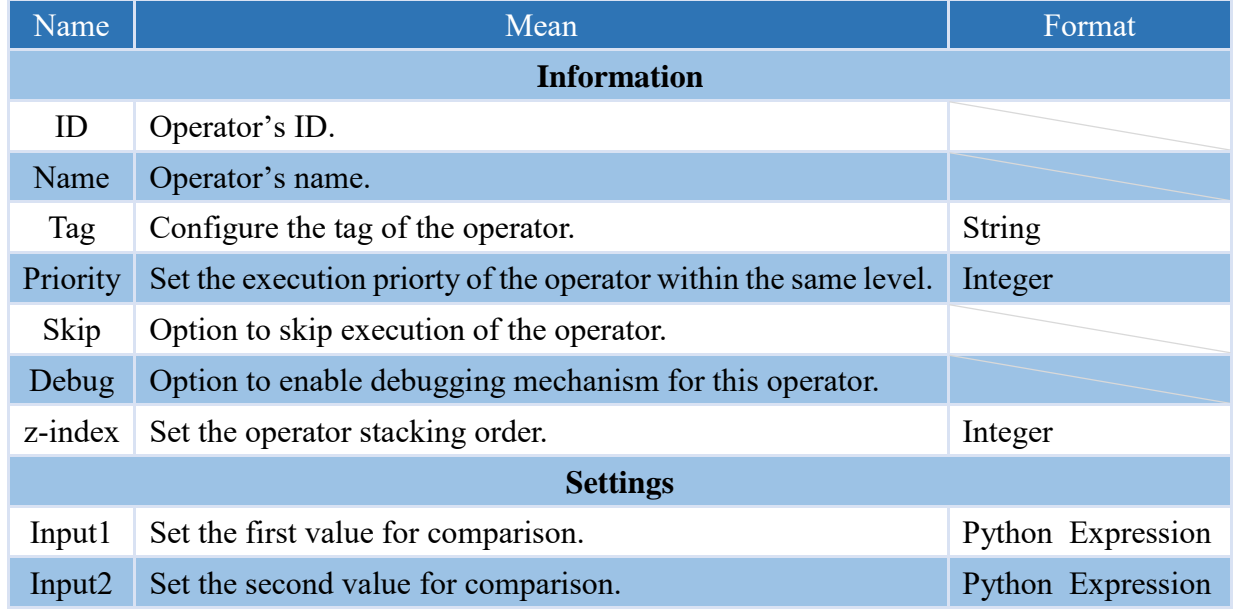

- Note: This operator will first convert the value of Input to a numerical value for comparison. If it cannot be converted to a numerical value, it will be compared using its original data type.
- Note: If the data type is Boolean, True will be converted to the integer 1 and False will be converted to the integer 0.

#### **4.6.8.9 GT >**

Operator that performs comparison between two values, outputs true if Input1 is greater than Input2; otherwise outputs false.

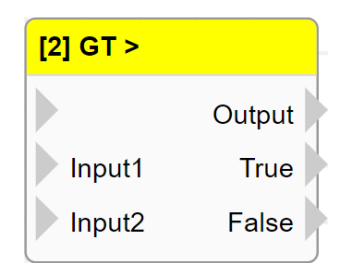

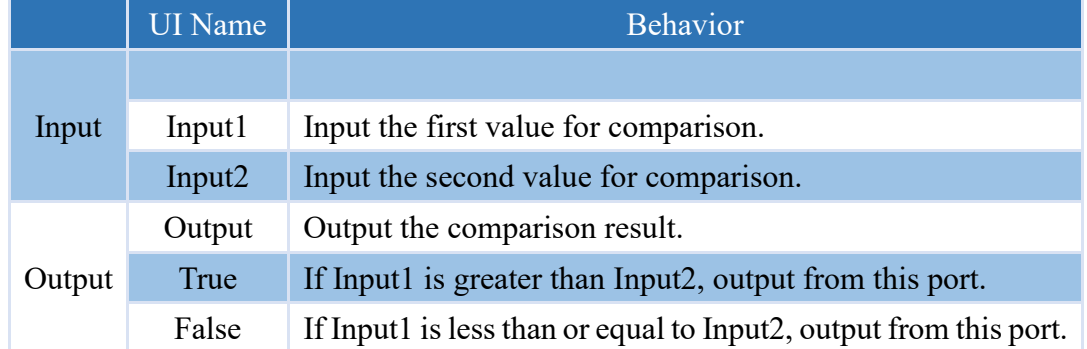

#### **Properties**

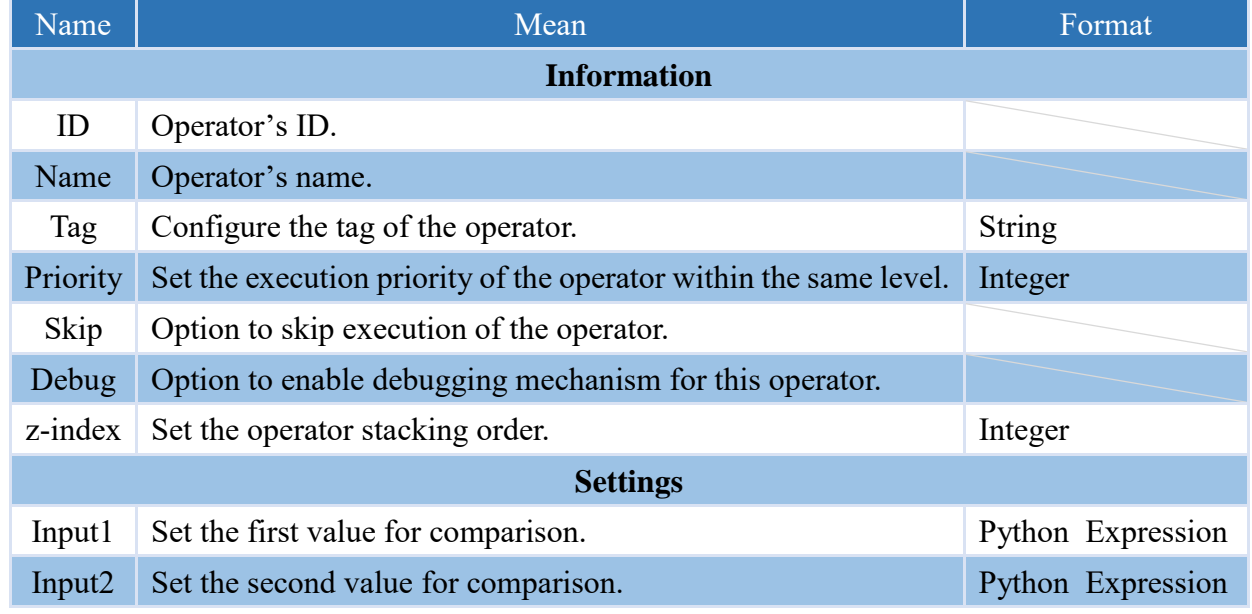

- Note: This operator will first convert the value of Input to a numerical value for comparison. If it cannot be converted to a numerical value, it will be compared using its original data type.
- Note: If the data type is Boolean, True will be converted to the integer 1 and False will be converted to the integer 0.

#### **4.6.8.10 GE >=**

Operator that performs comparison between two values, outputs true if Input1 is greater than or equal to Input2; otherwise outputs false.

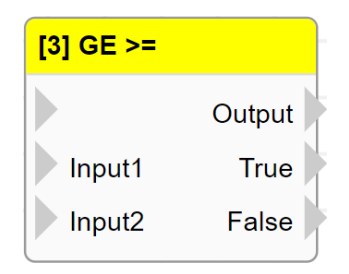

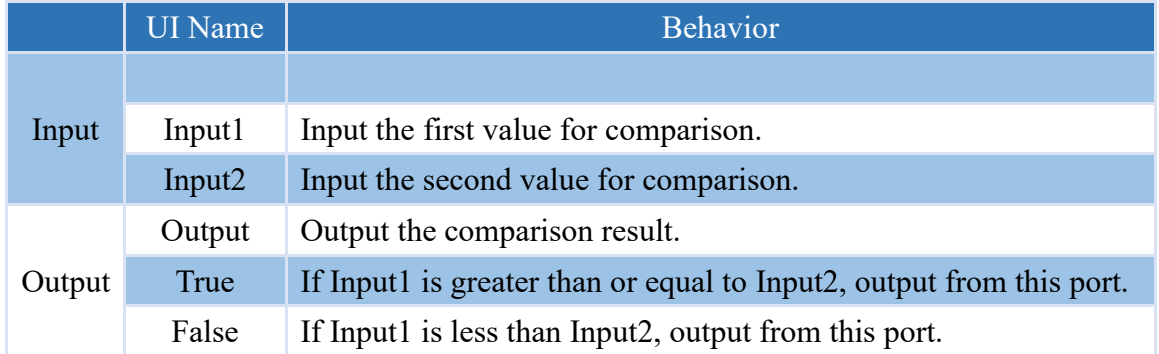

#### **Properties**

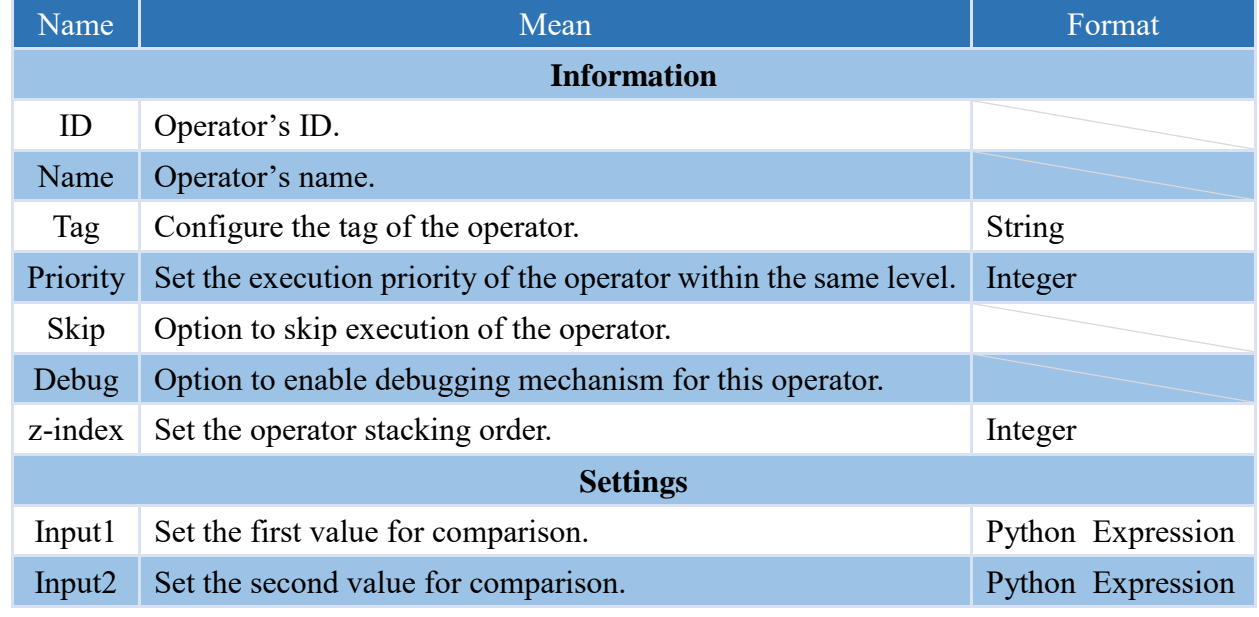

- Note: This operator will first convert the value of Input to a numerical value for comparison. If it cannot be converted to a numerical value, it will be compared using its original data type.
- Note: If the data type is Boolean, True will be converted to the integer 1 and False will be converted to the integer 0.

#### **4.6.8.11 CT =~**

Operator that performs comparison between two values, outputs true if Input1 is contains Input2; otherwise outputs false.

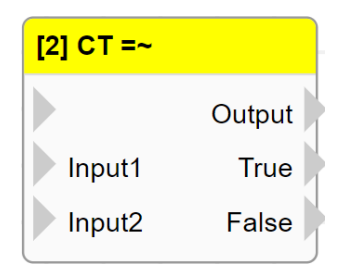

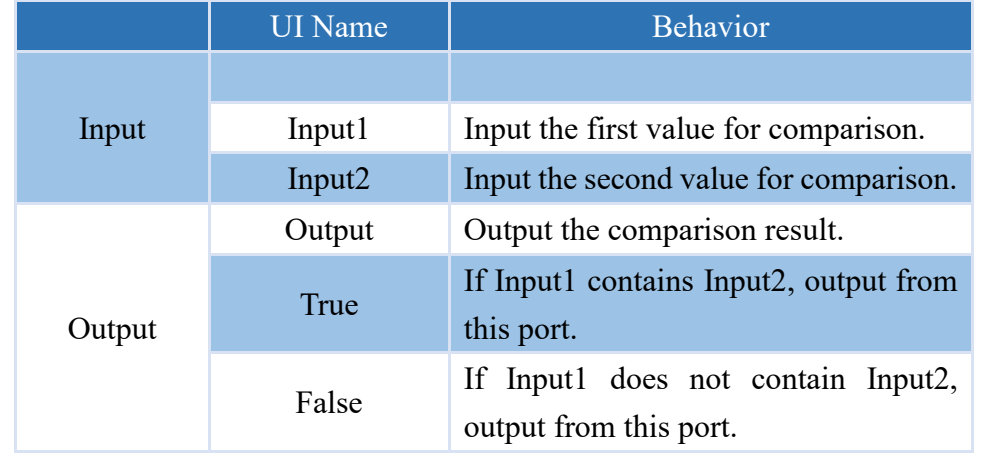

#### **Properties**

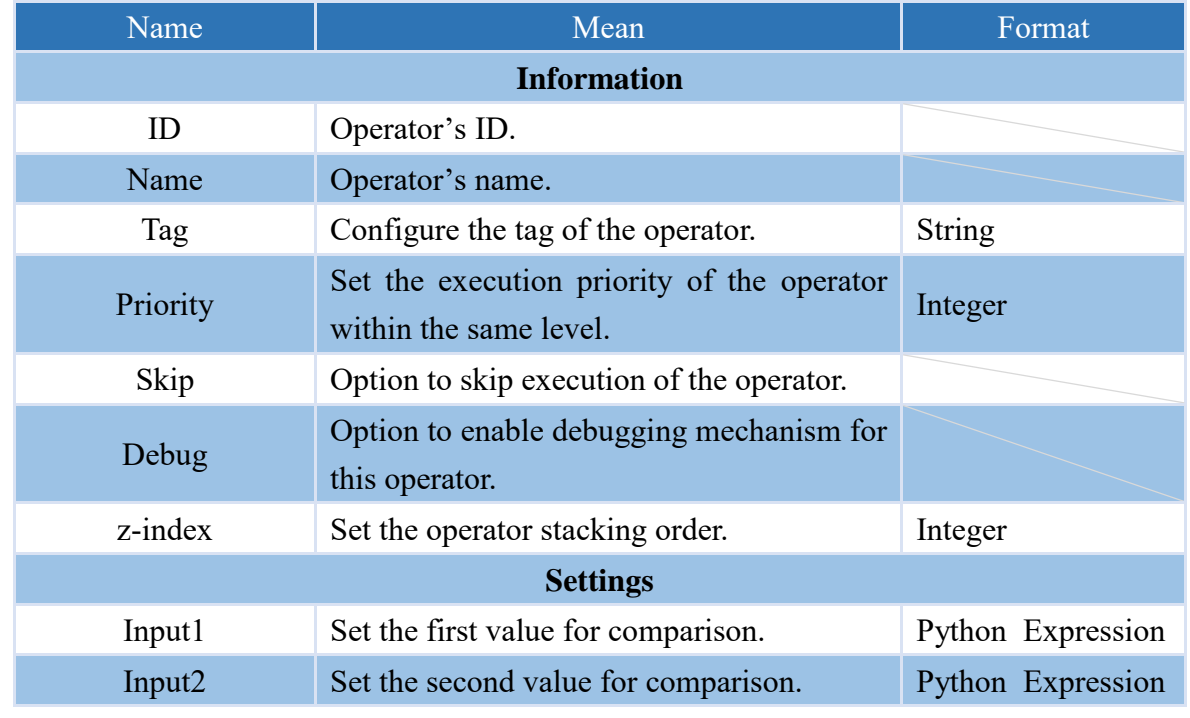

Note: If the "Input" attribute has a value, it will be used for the operation.

Note: This operator will prioritize converting the input to a string for comparison.

Note: If the data type is boolean, and it is true, it will be converted to the string "True". Conversely, if it is false, it will be converted to the string "False".

#### **4.6.8.12 AND &&**

Operator that performs the logical "AND" operation on two input values. If the result of the operation is true, output "true"; otherwise, output "false".

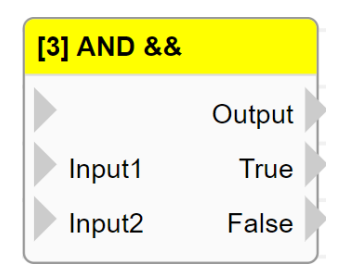

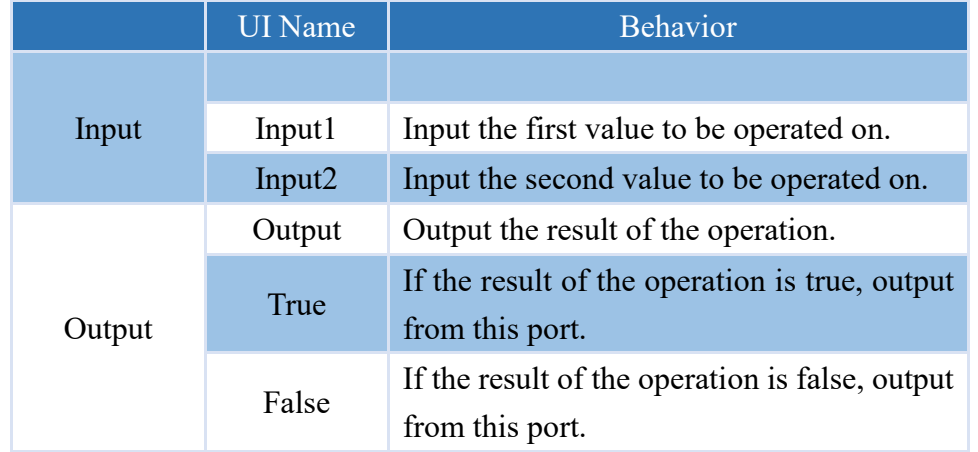

#### **Properties**

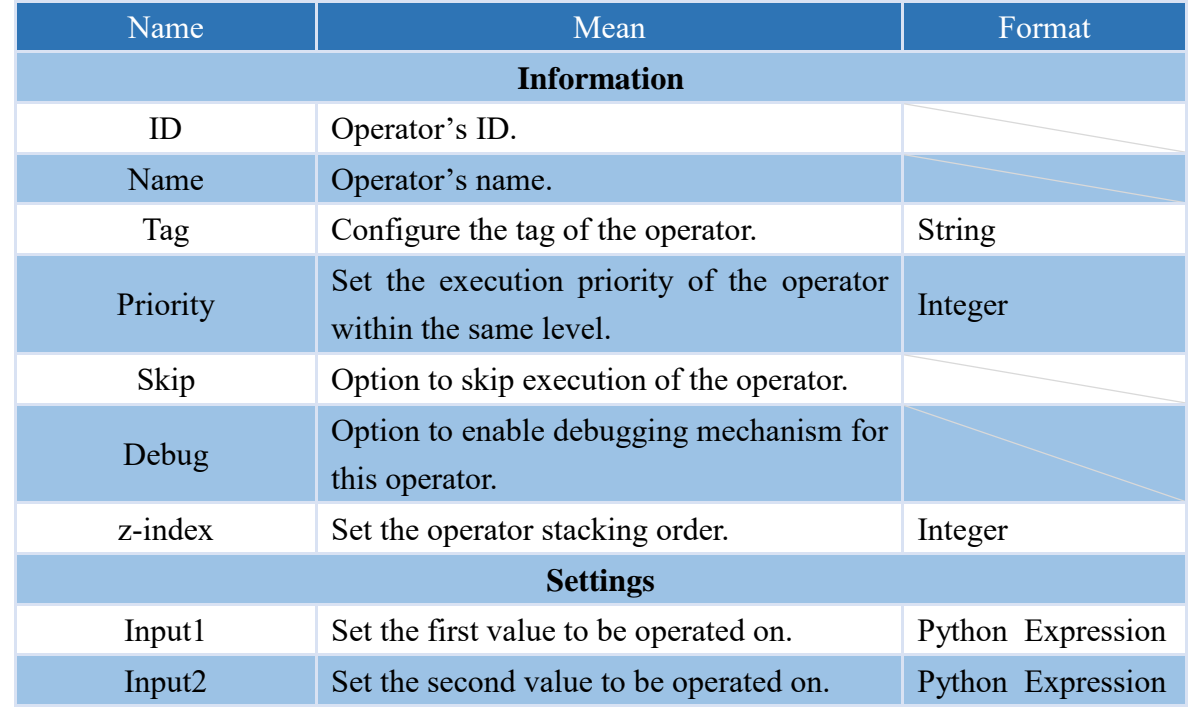

Note: If the "Input" attribute has a value, it will be used for the operation.

#### **4.6.8.13 OR ||**

Operator that performs the logical "OR" operation on two input values. If the result of the operation is true, output "true"; otherwise, output "false".

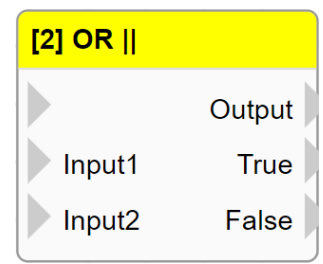

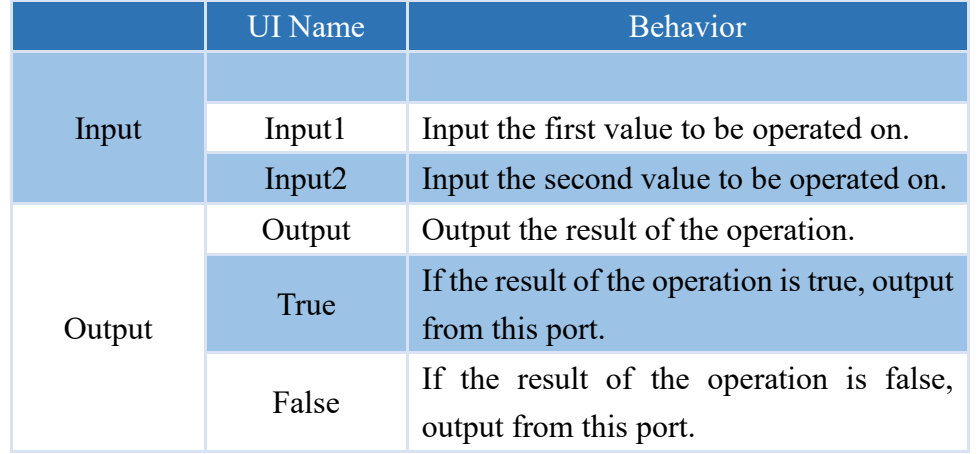

#### **Properties**

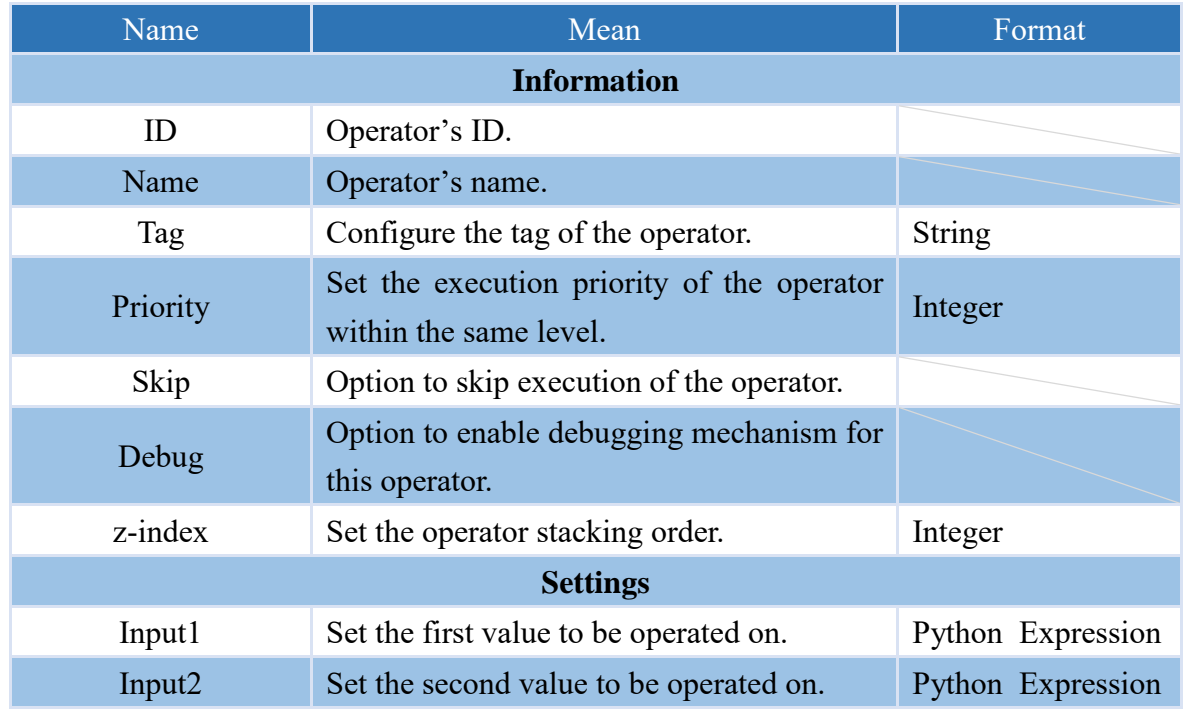

Note: If the "Input" attribute has a value, it will be used for the operation.

#### **4.6.8.14 NOT !**

Operator that performs the logical "NOT" operation on two input values. If the result of the operation is true, output "true"; otherwise, output "false".

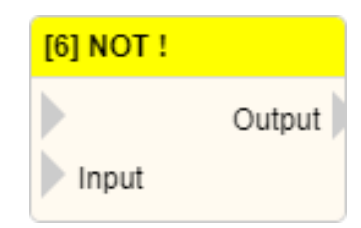

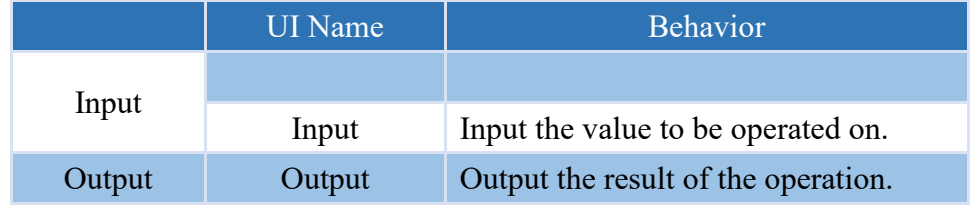

#### **Properties**

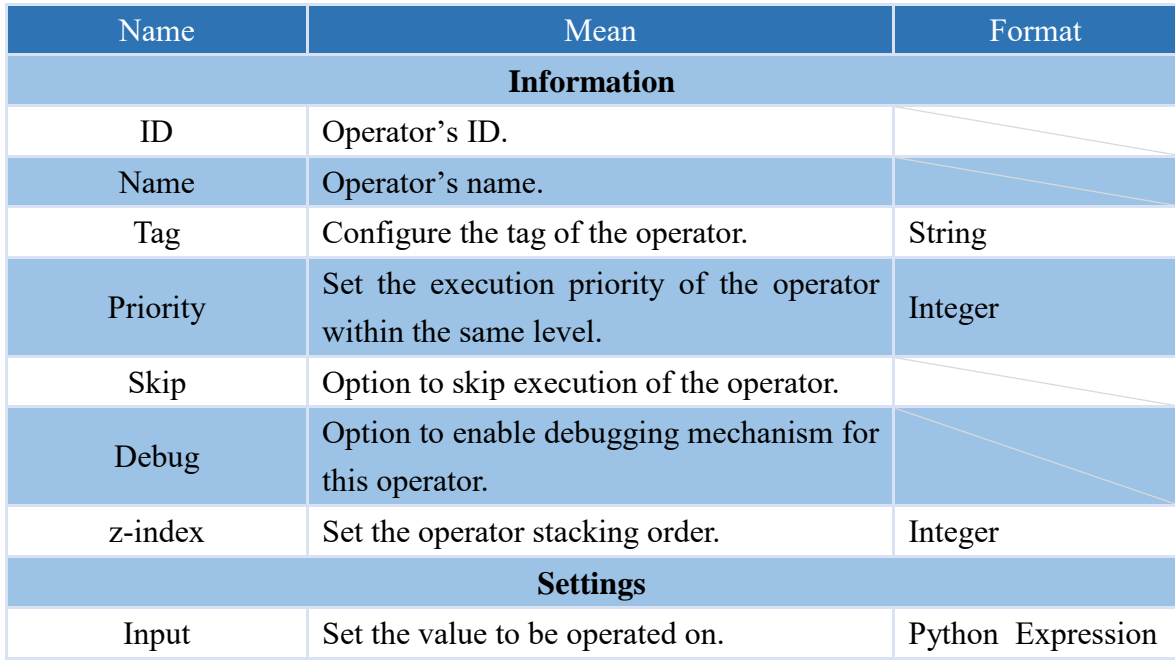

Note: If the "Input" attribute has a value, it will be used for the operation.

Note: The data type is an integer, and if it's not equal to 0, it will be converted to true; otherwise, if it is equal to 0, it will be converted to false.

## **4.6.9 Python Module 4.6.9.1 COUNTER**

This operator can be used as a counter.

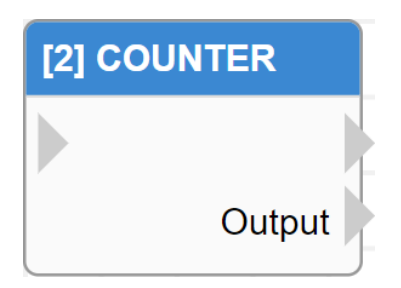

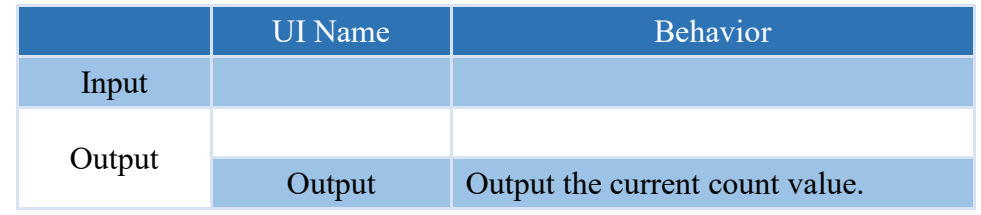

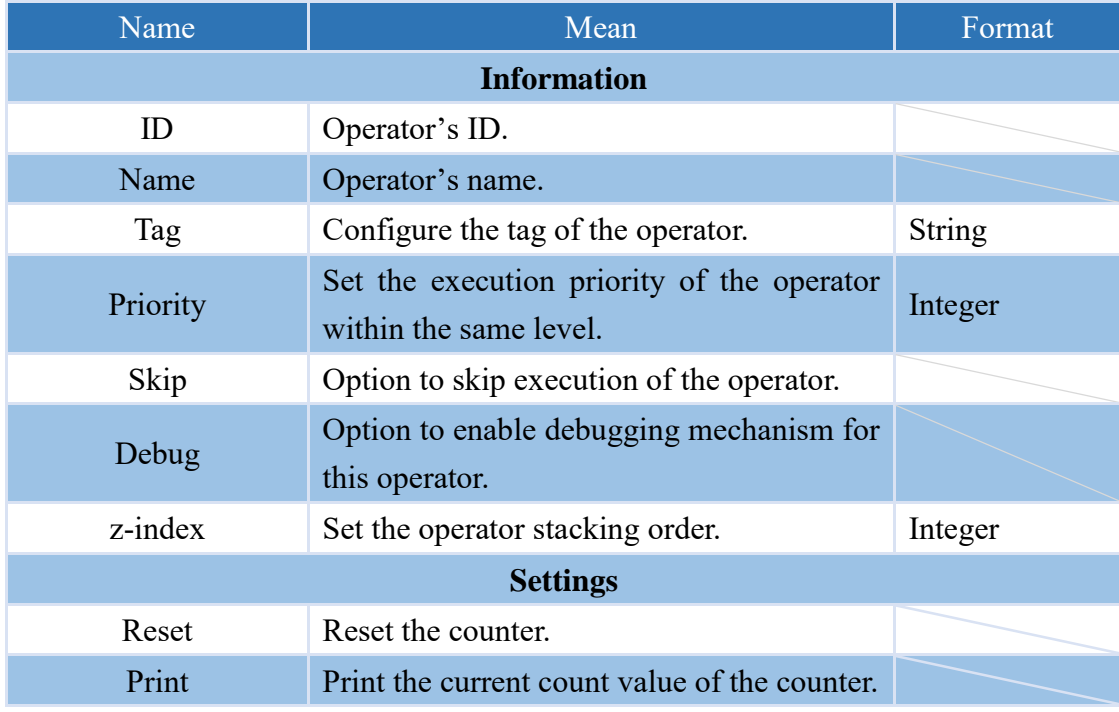

#### **4.6.9.2 CHANGE**

This operator can be used to determine whether there has been a change in the Input value compared to the previous execution.

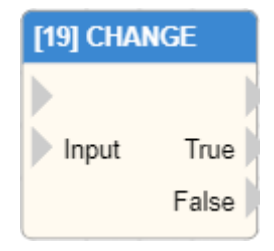

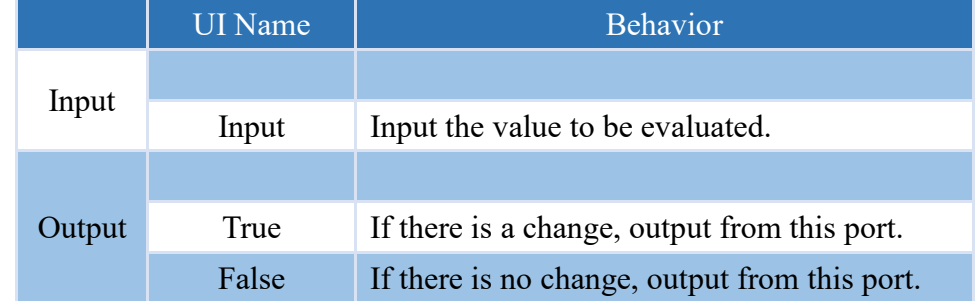

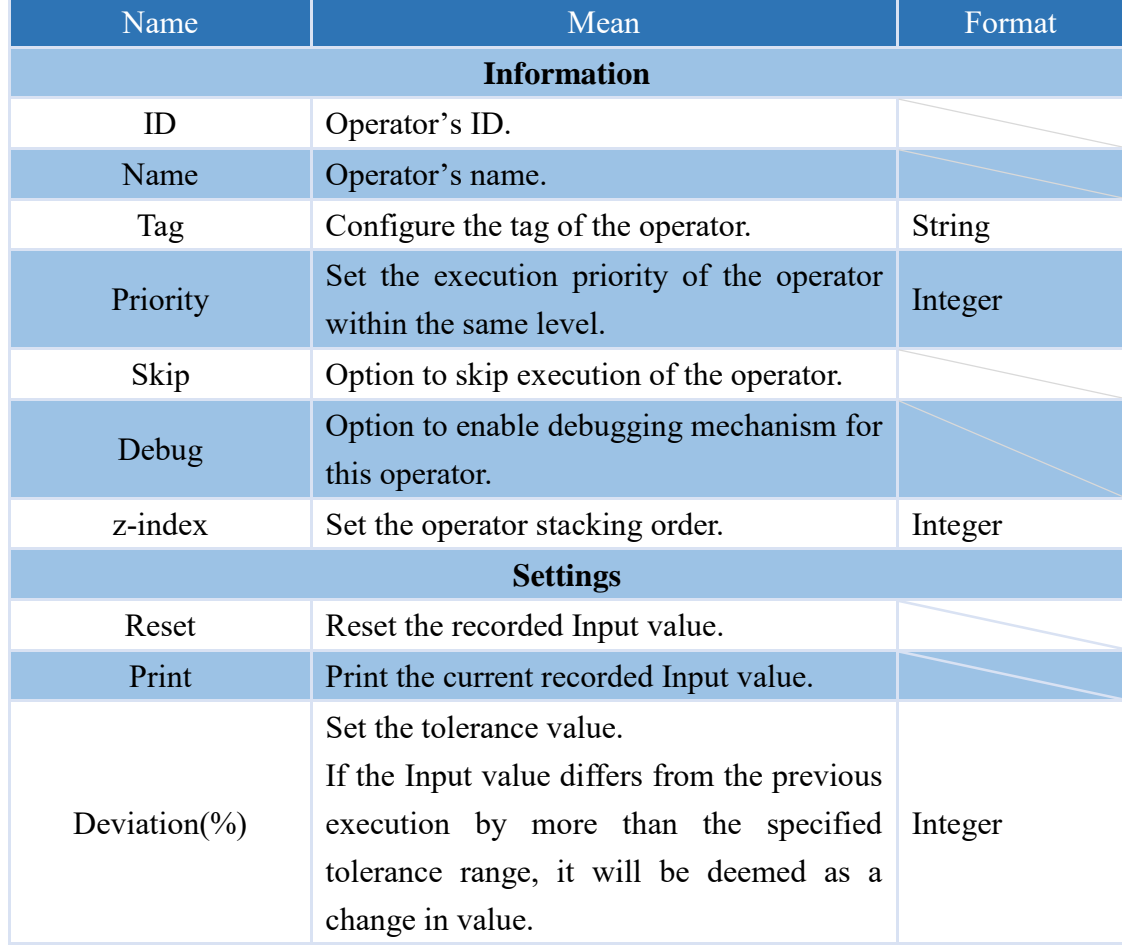

## **4.6.9.3 RESET\_COUNTER**

Operator for resetting a designated counter.

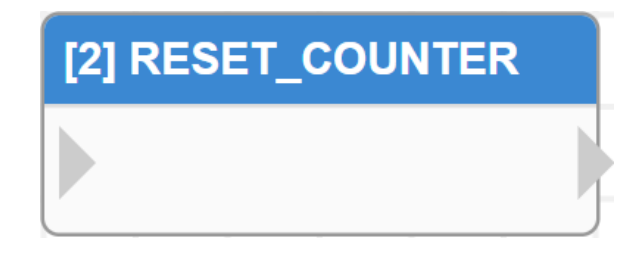

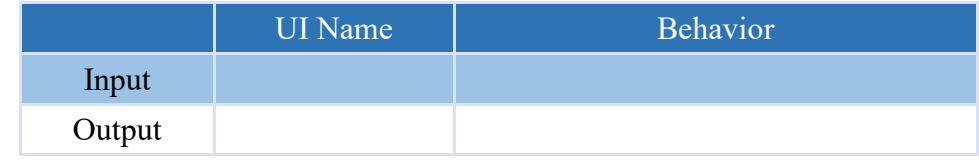

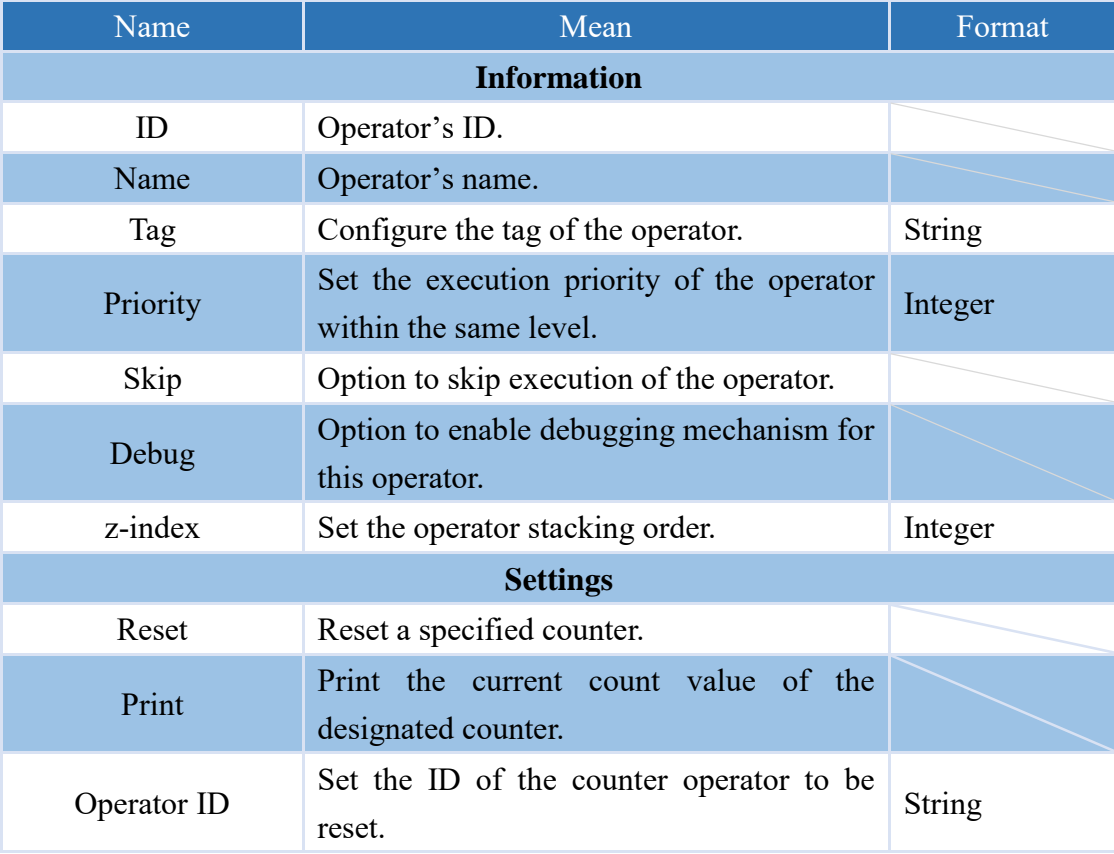

## **4.6.9.4 REQUEST**

Operator for sending RESTful requests.

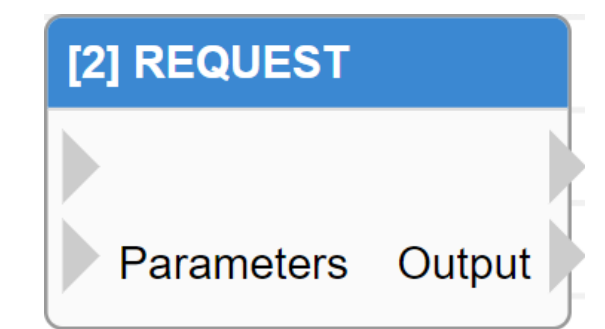

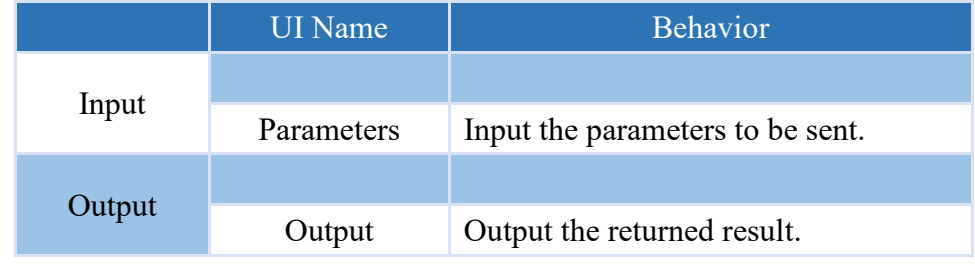

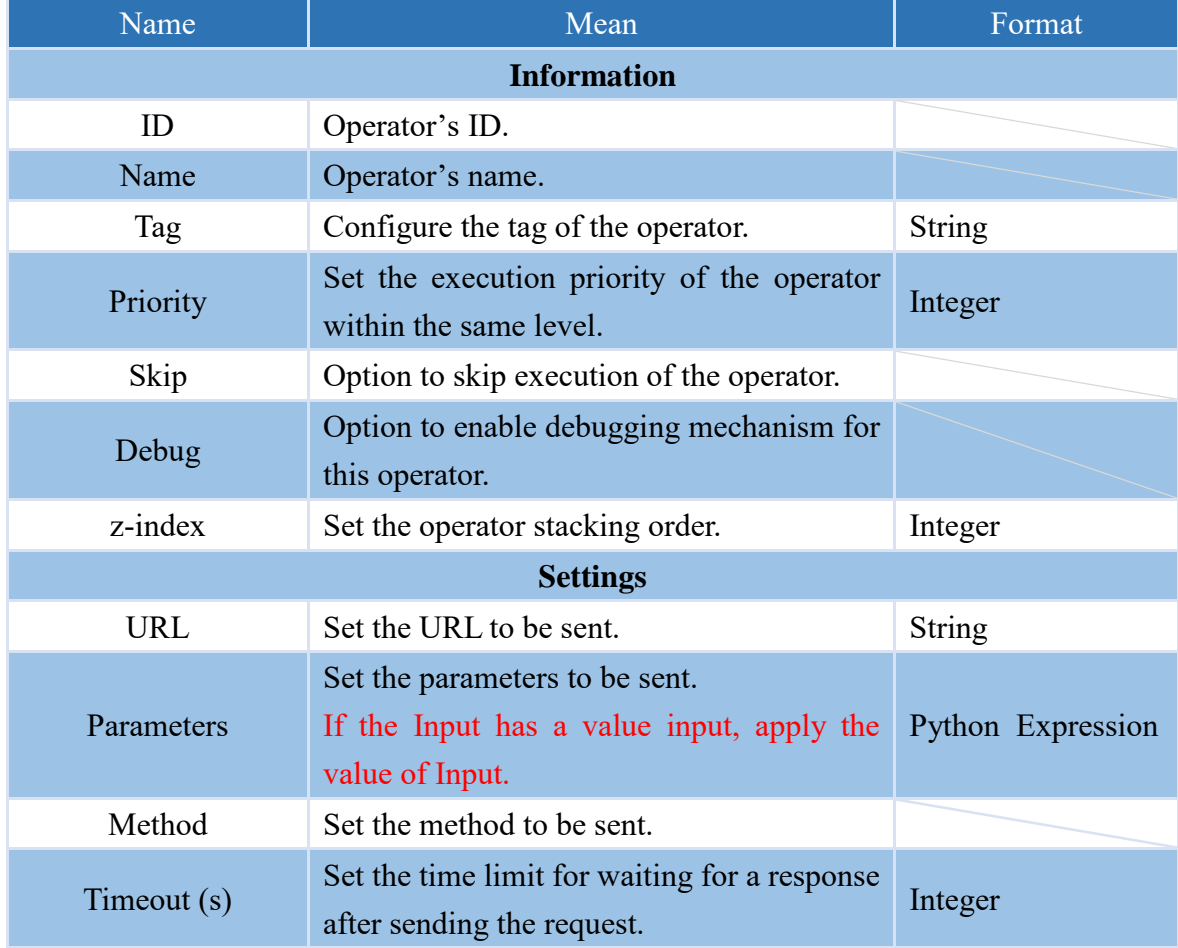

#### **4.6.9.5 TCP\_SERVER**

This operator is capable of establishing a TCP server and receiving data.

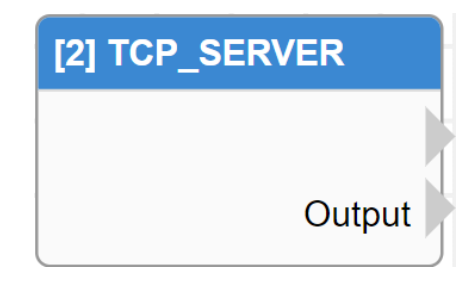

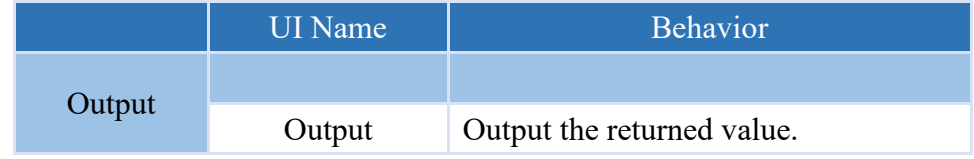

#### **Properties**

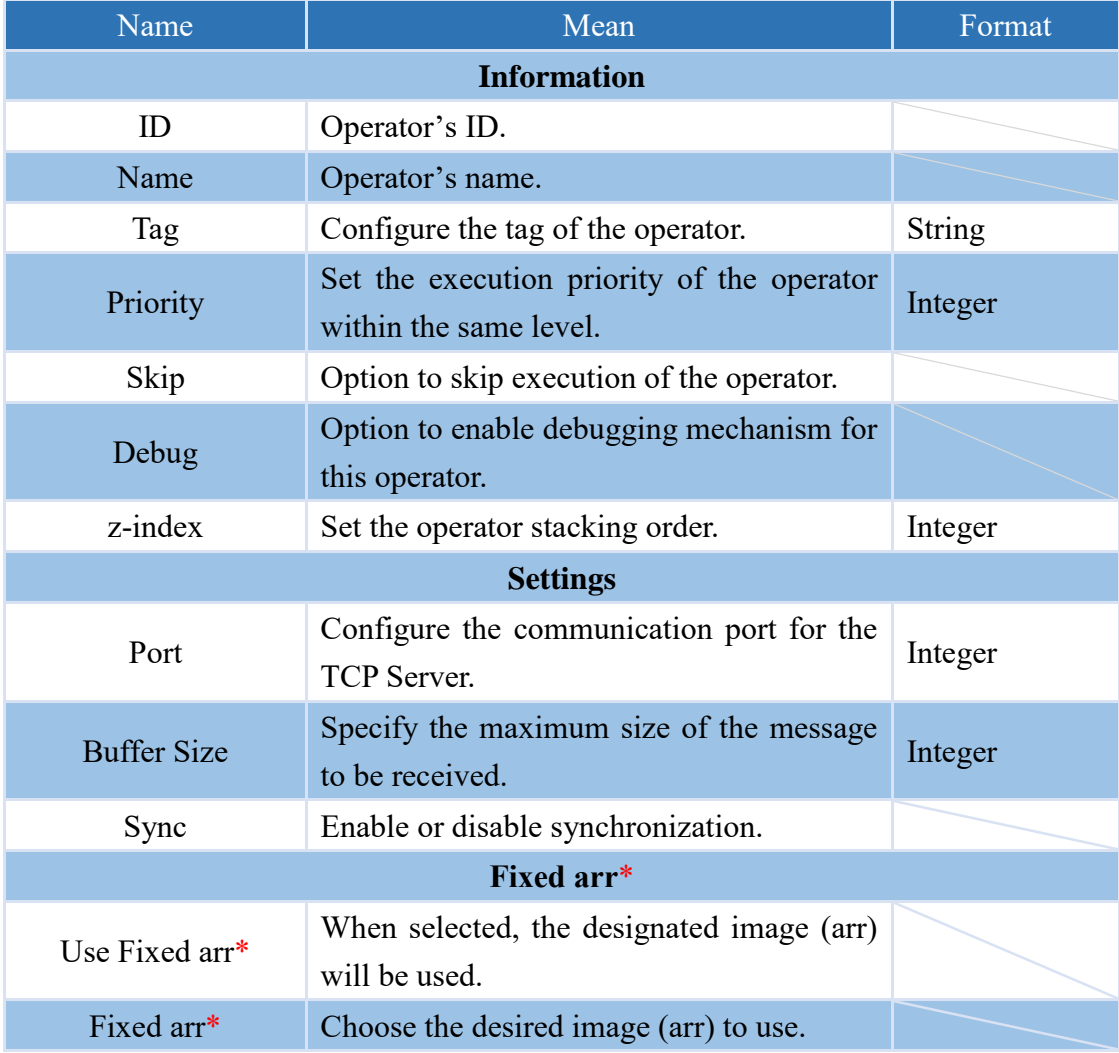

Note: If a return value is set, the system will send it back to the TCP Client that sent the message.

Note:\* indicates that it is only supported by VIC series products.

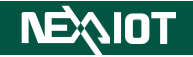

## **4.6.9.6 COLOR\_DETECT (only supported VIC series products)**

This is an operator capable of detecting colors in images.

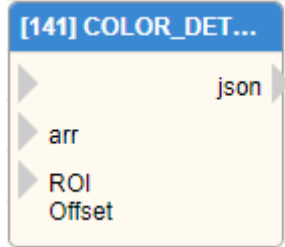

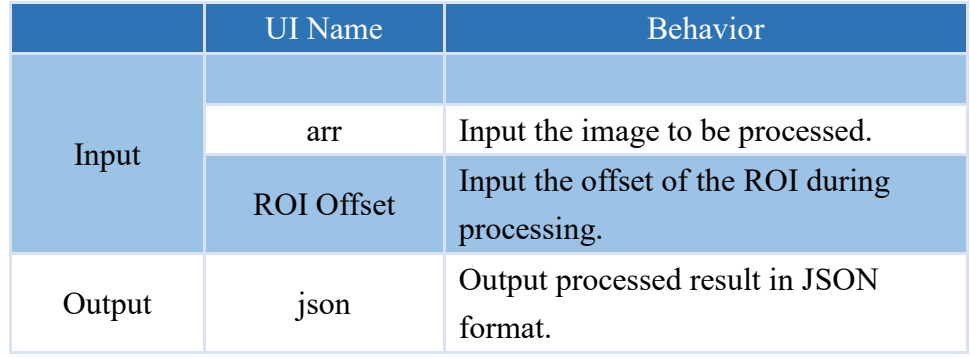

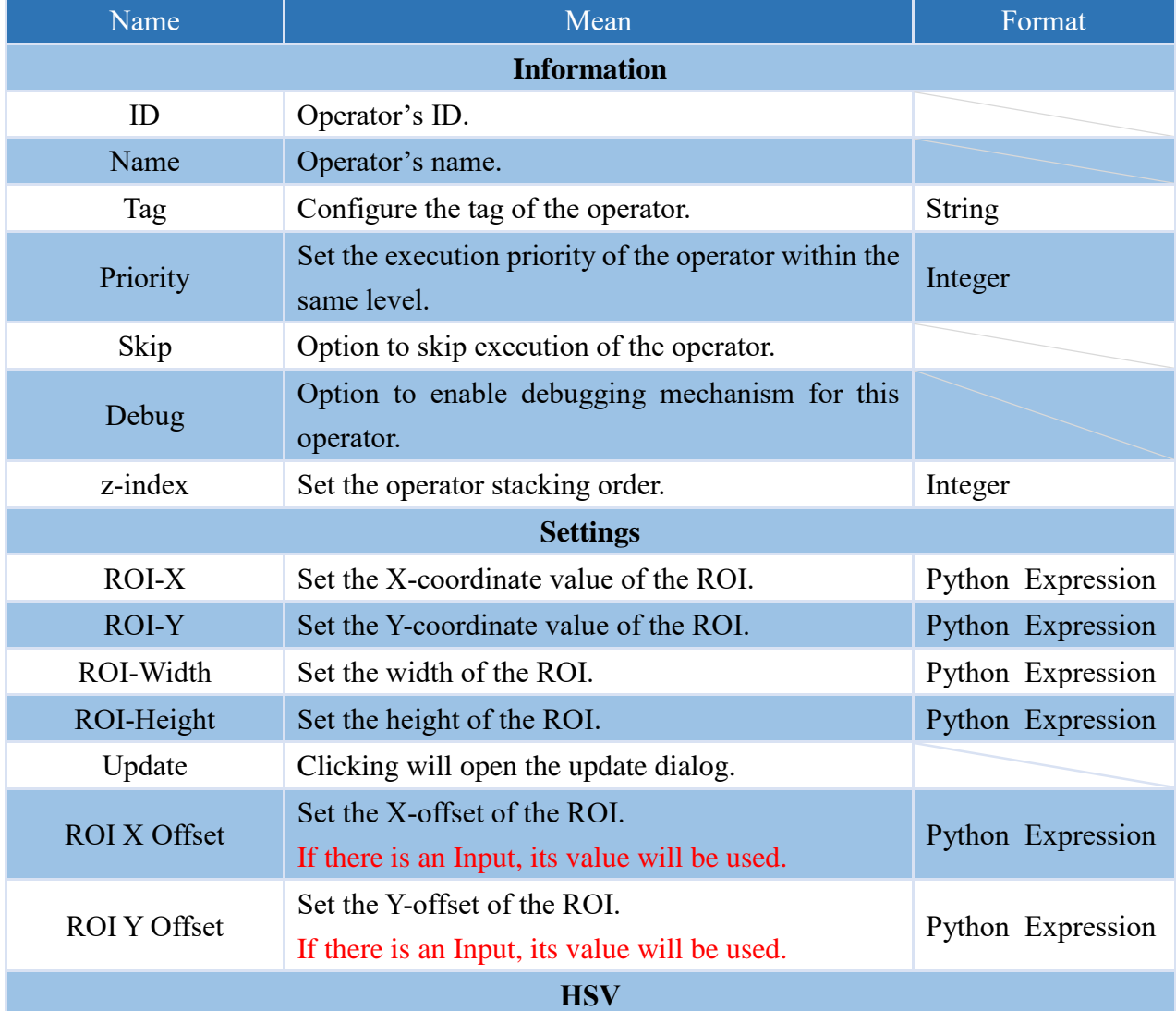

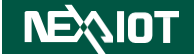

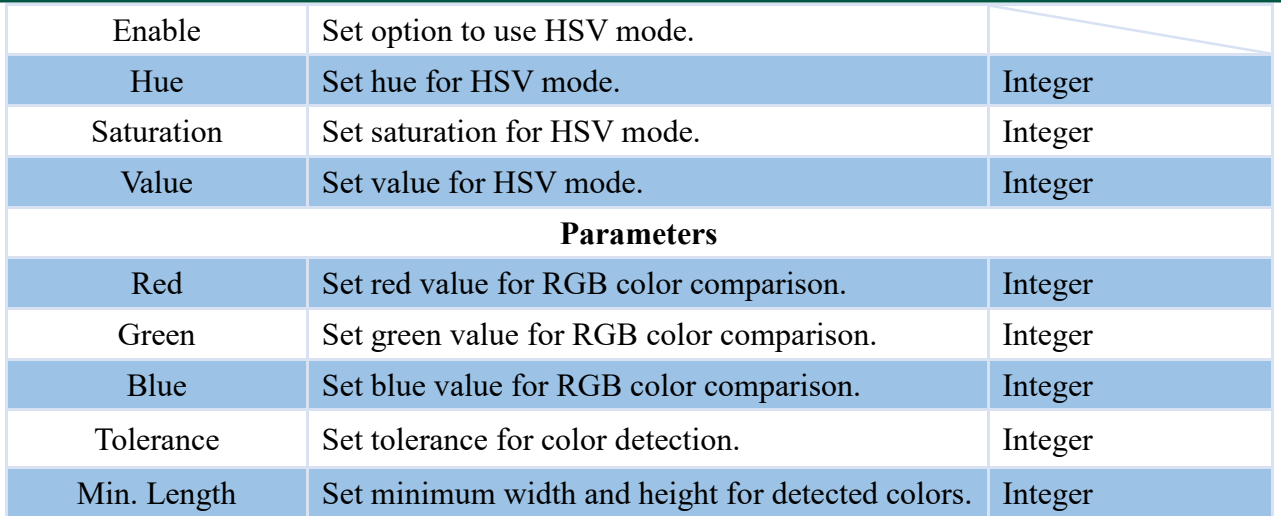

Note: If no image input (arr) is provided, the operator will use the current image (CURRENT\_IMAGE) for processing.

## **4.6.9.7 COLOR\_FILTER (only supported VIC series products)**

Operator that allows filtering of colors in an image.

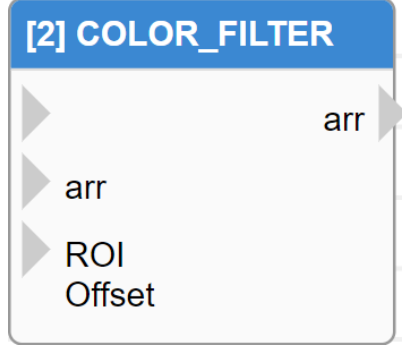

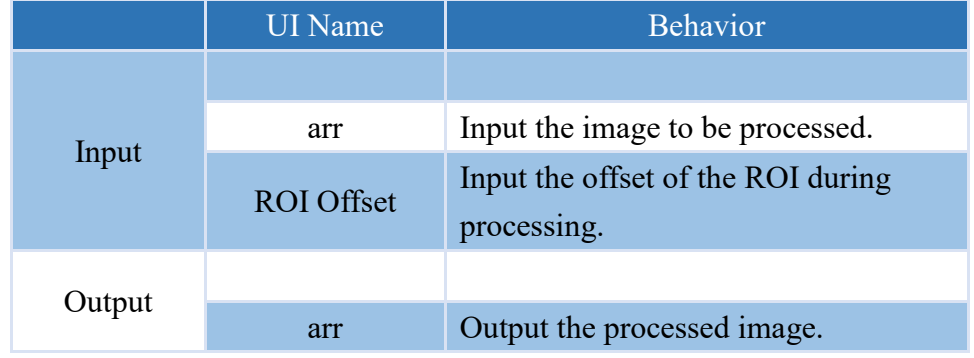

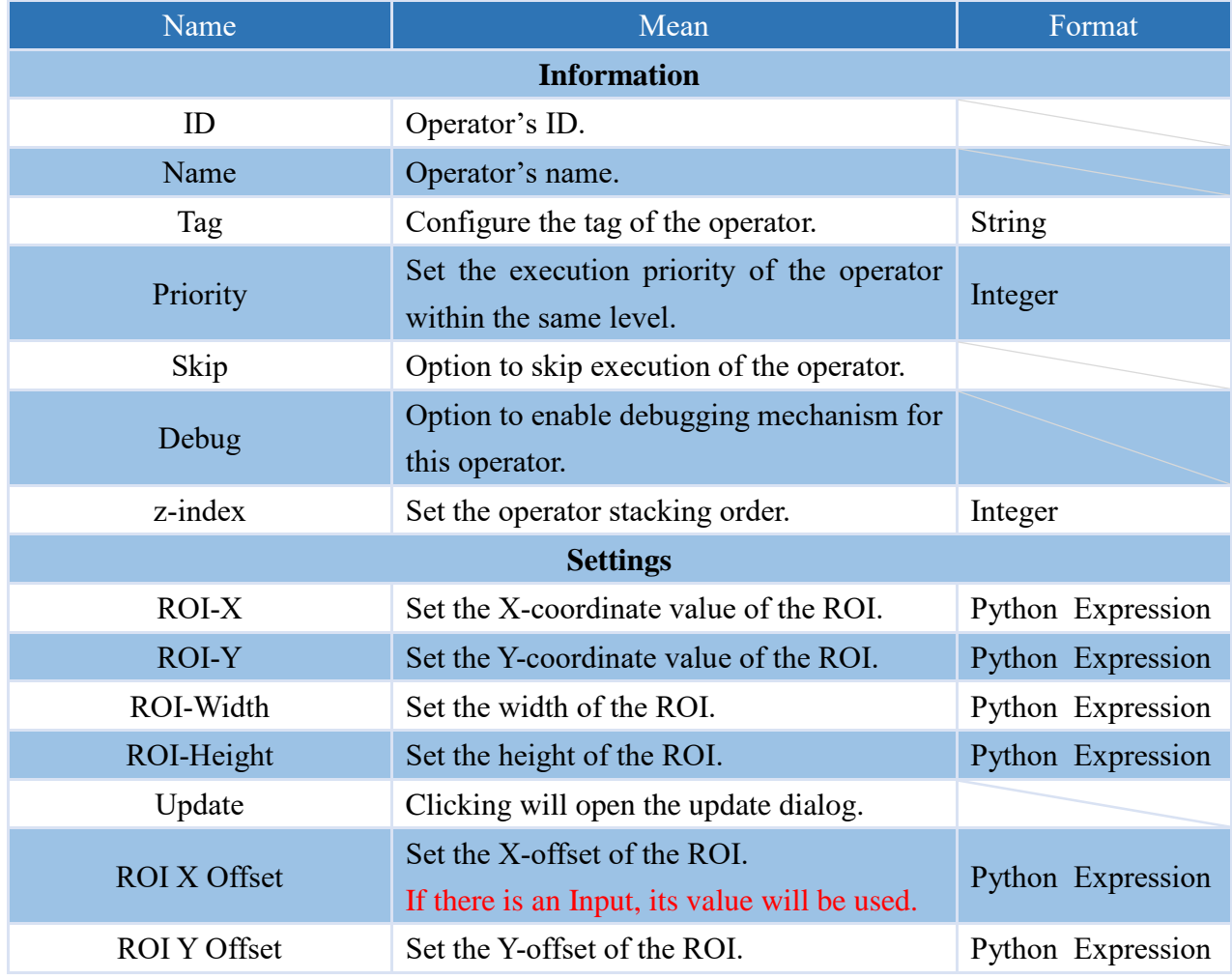

## **NEXIOT**

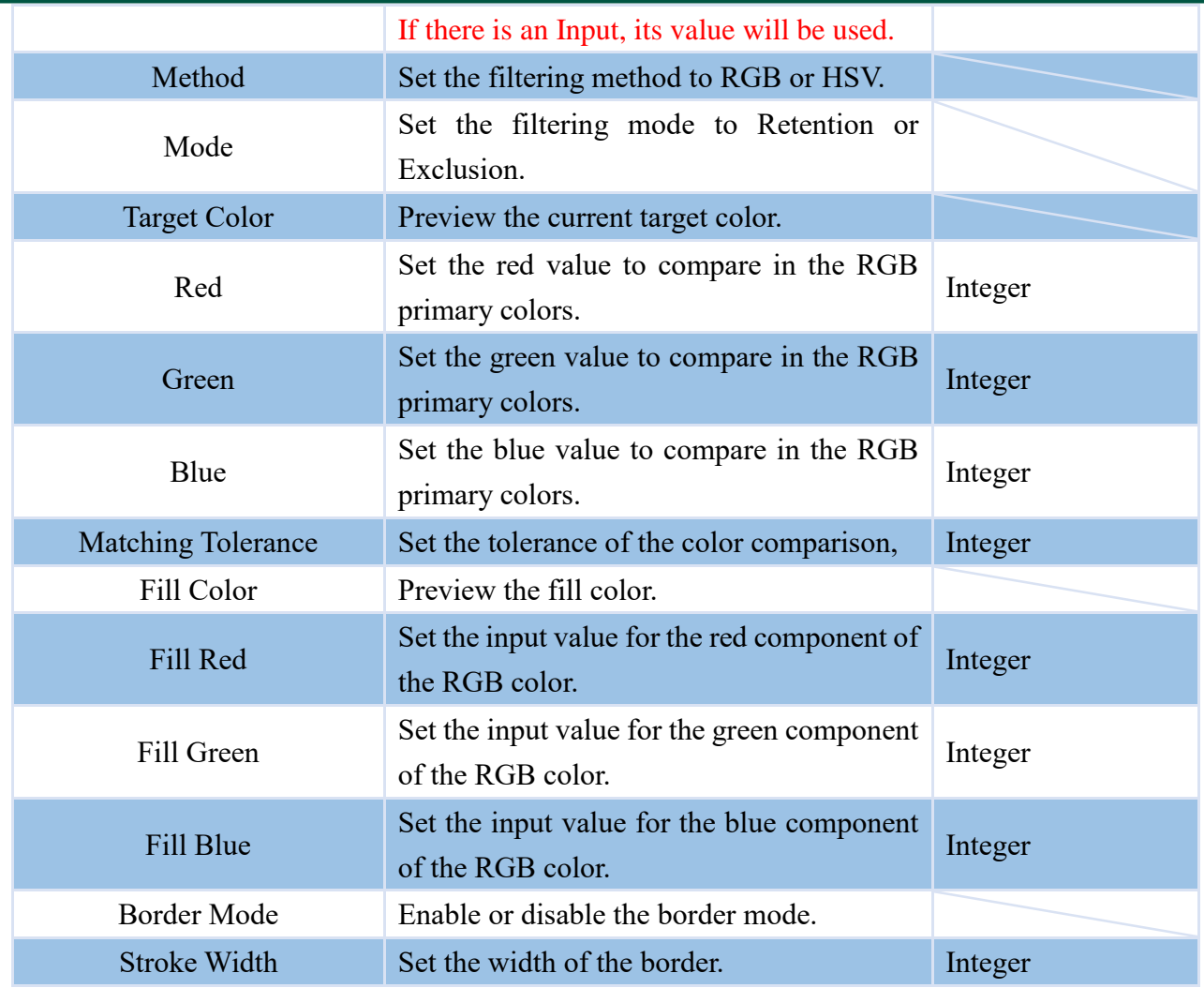

Note: If no image input (arr) is provided, the operator will use the current image (CURRENT\_IMAGE) for processing.

#### **4.6.9.8 EDGE\_DETECT (only supported VIC series products)**

This operator enables edge detection on images.

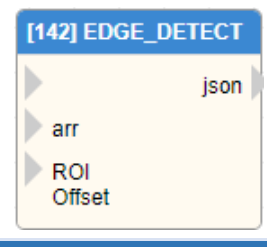

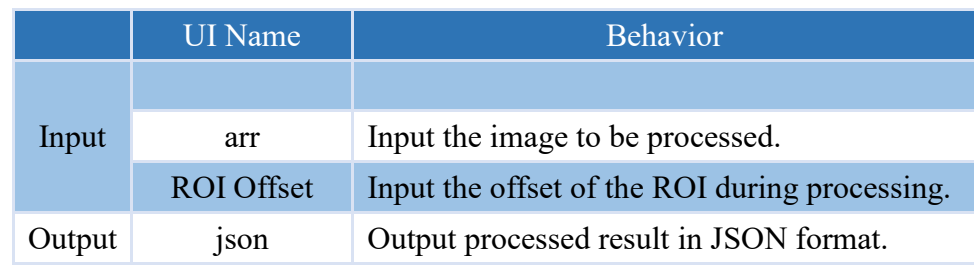

#### **Properties**

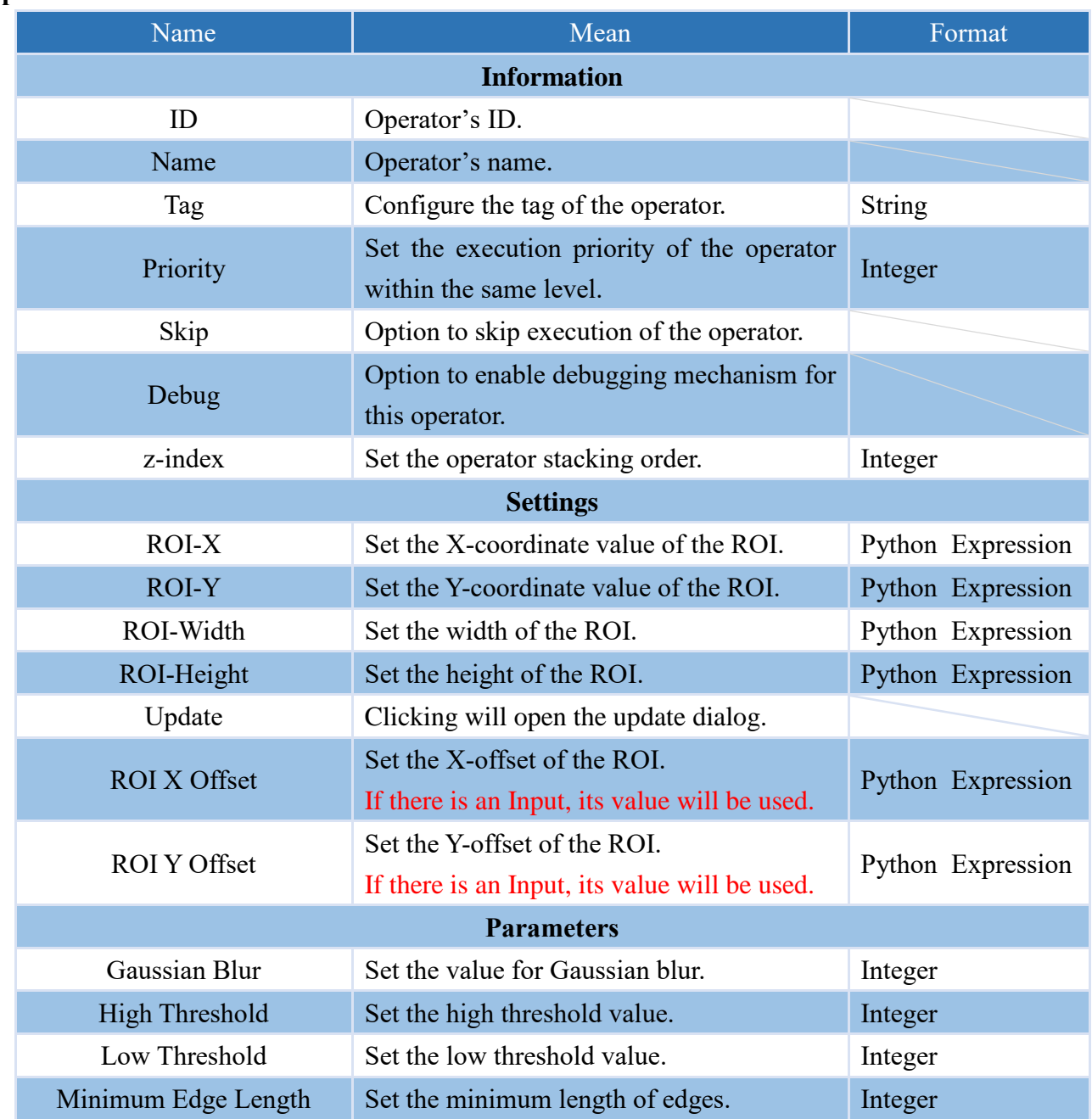

Note: If no image input (arr) is provided, the operator will use the current image (CURRENT\_IMAGE) for processing.

## **4.7 Control Functions (only supported VIC series products)**

## **4.7.1 CLICK**

Executable operator for a single mouse click.

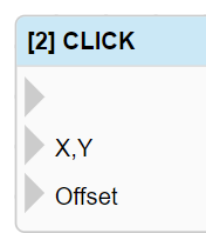

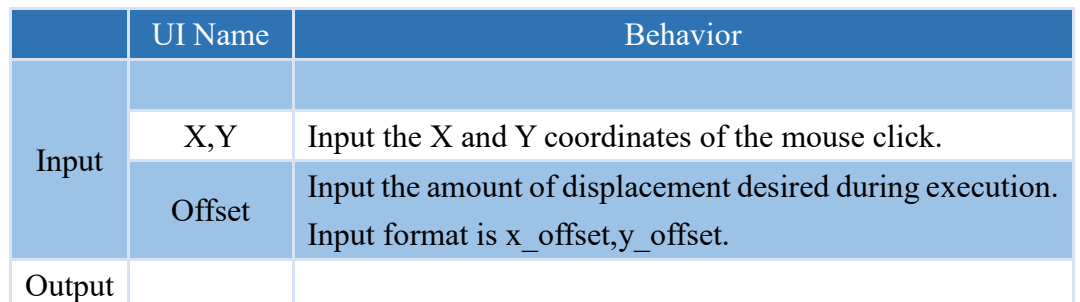

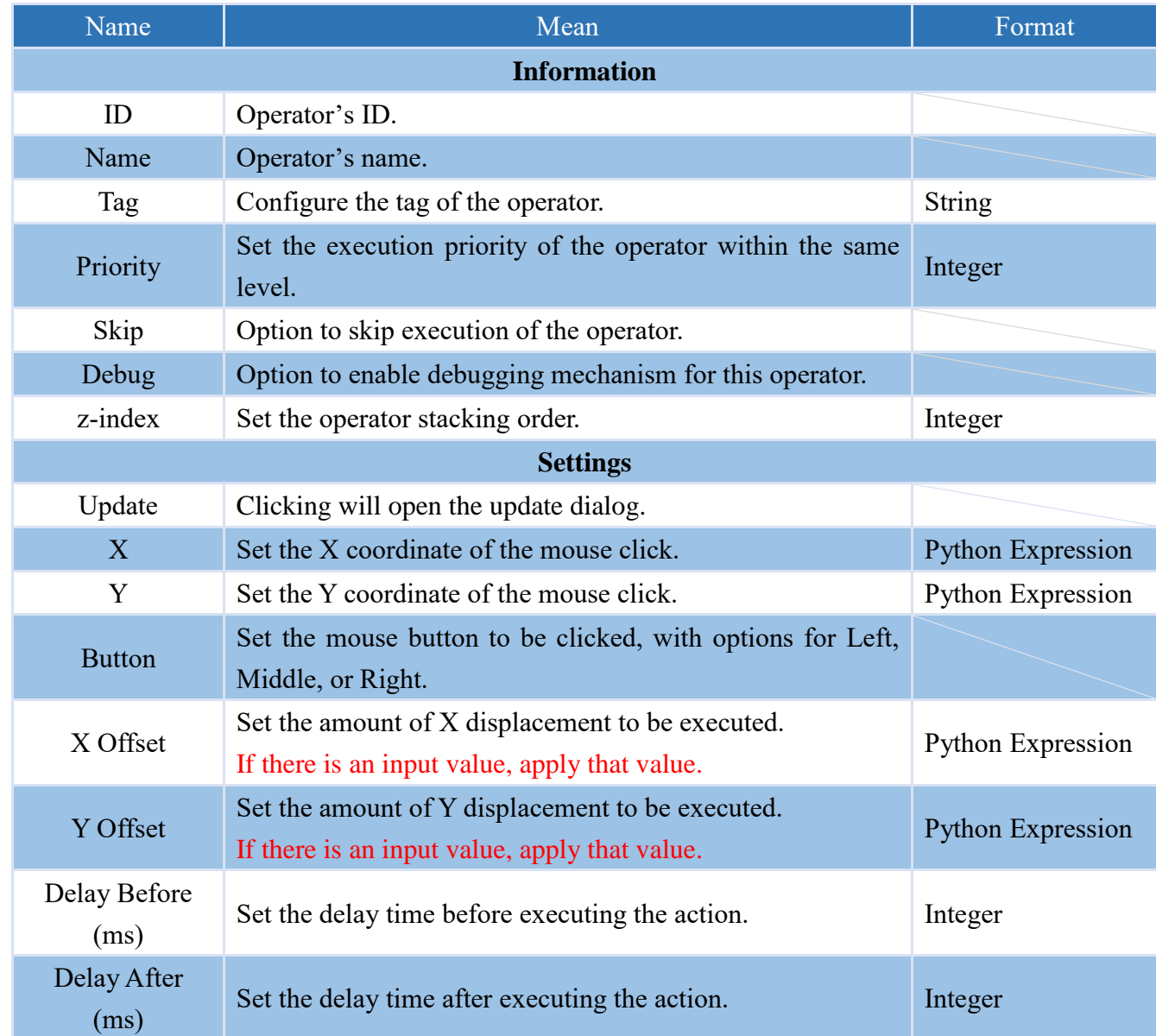

## **4.7.2 DB\_CLICK**

Executable operator for a double mouse click.

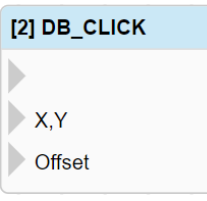

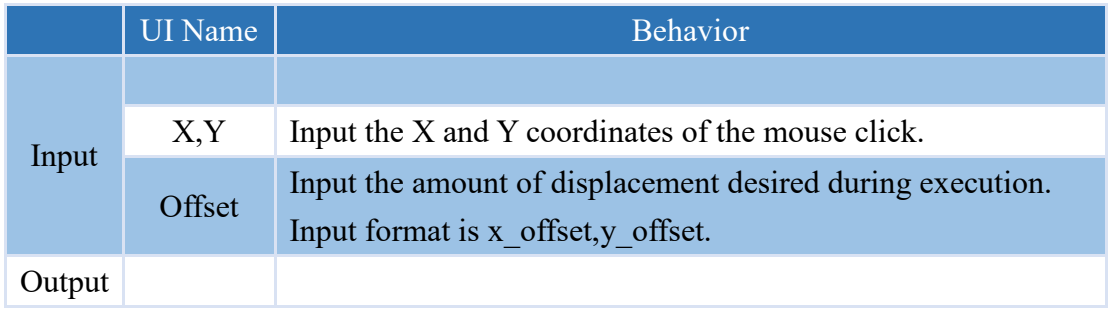

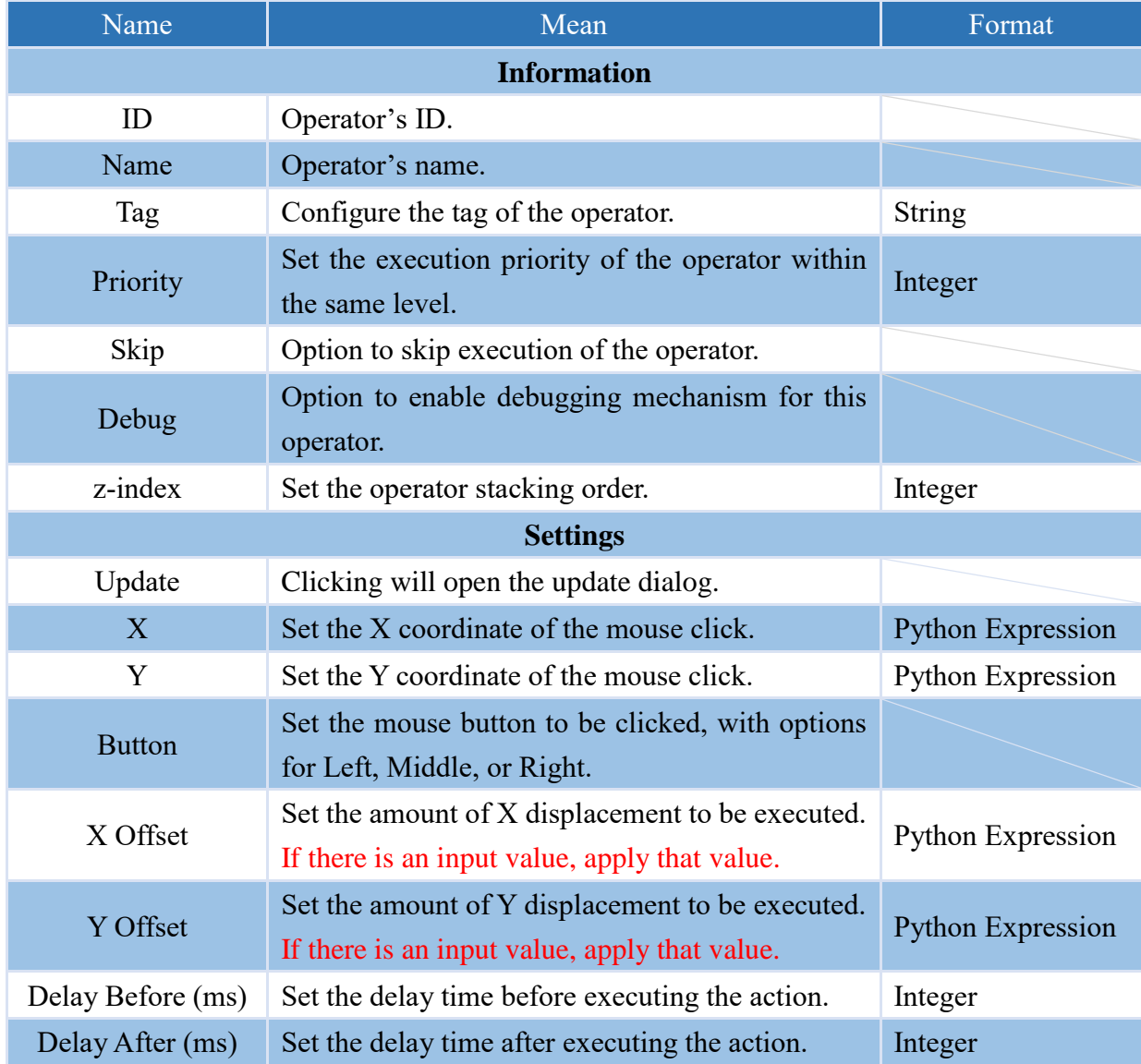

## **4.7.3 OCR\_CLICK**

It is possible to configure the OCR recognition range, such that when the recognition result meets the set conditions, a single mouse click will activate the operator located at the center of the OCR position that meets the conditions.

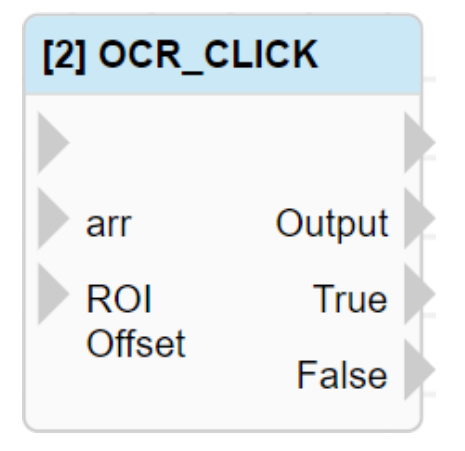

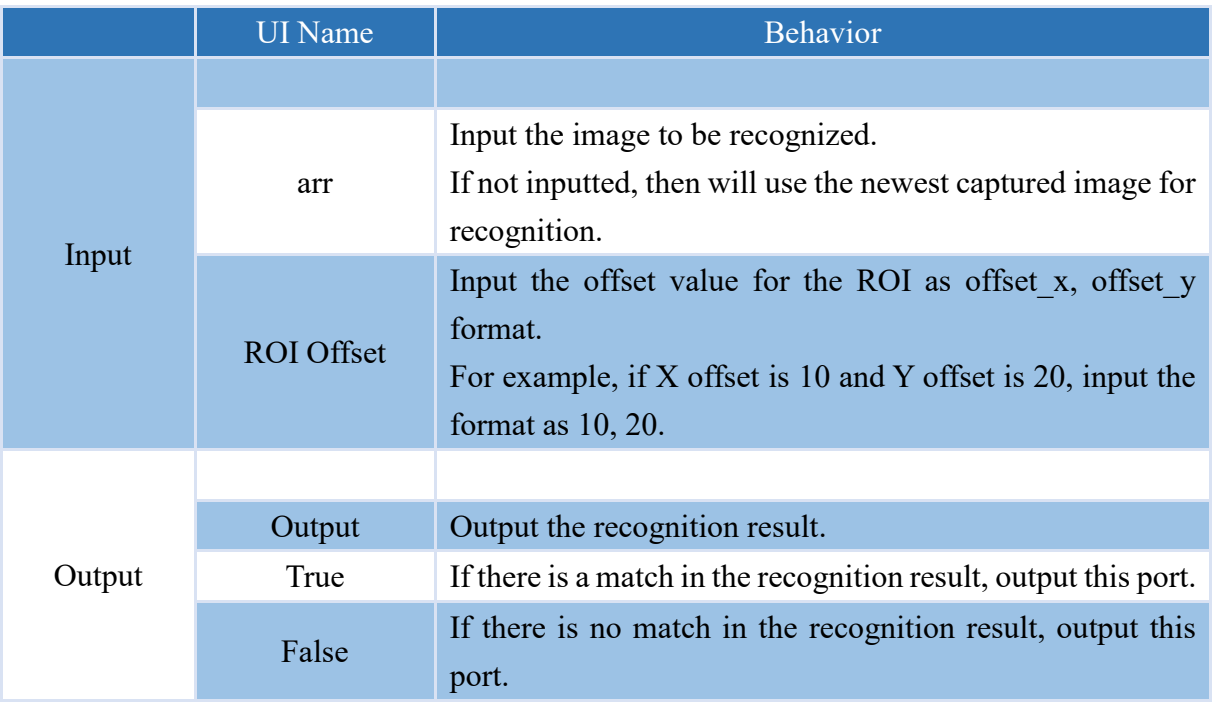

Note: The output (True and False) does not contain any values

## **NEQIOT**

## **Properties**

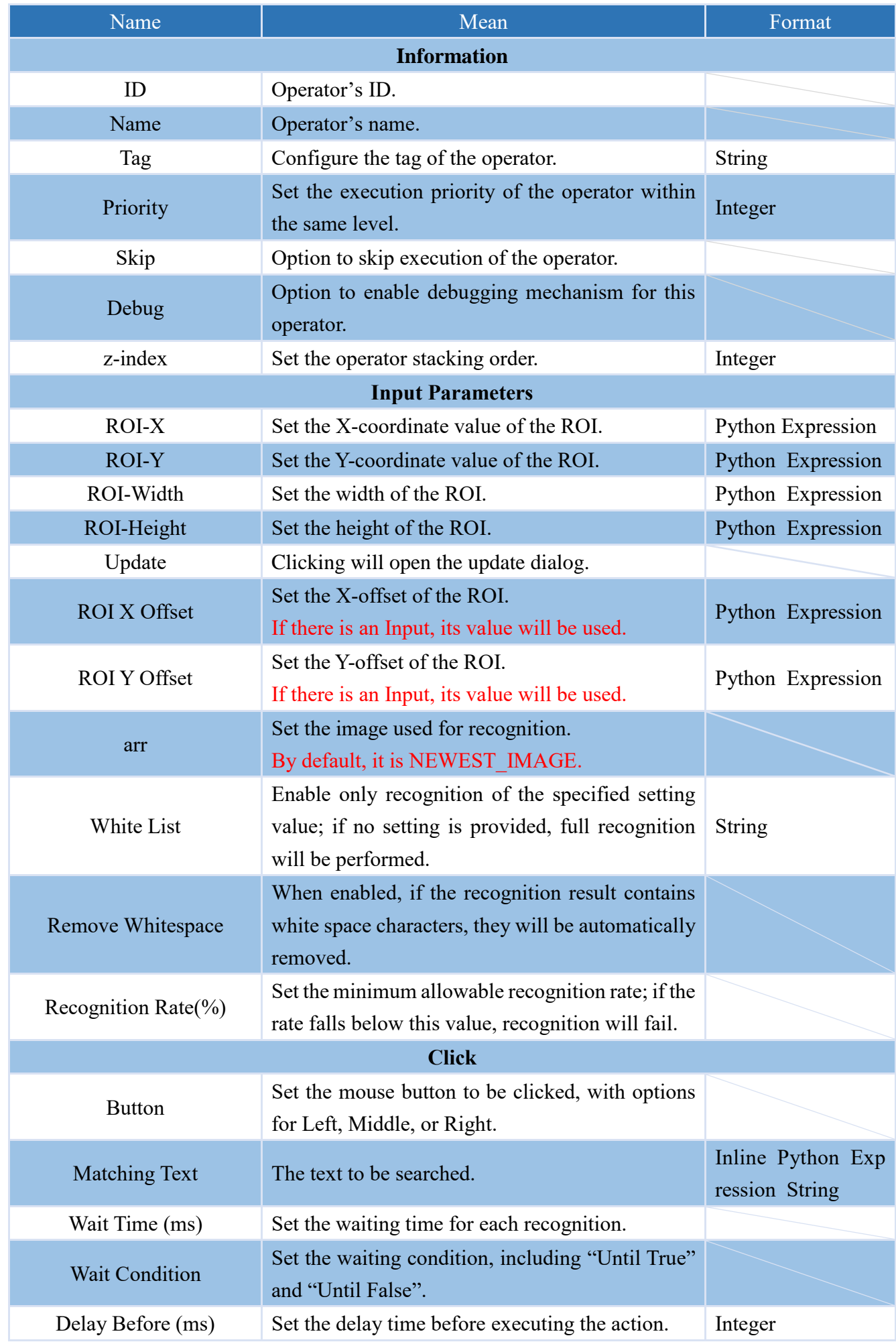

**NEQUOT** 

# **NEQIOT**

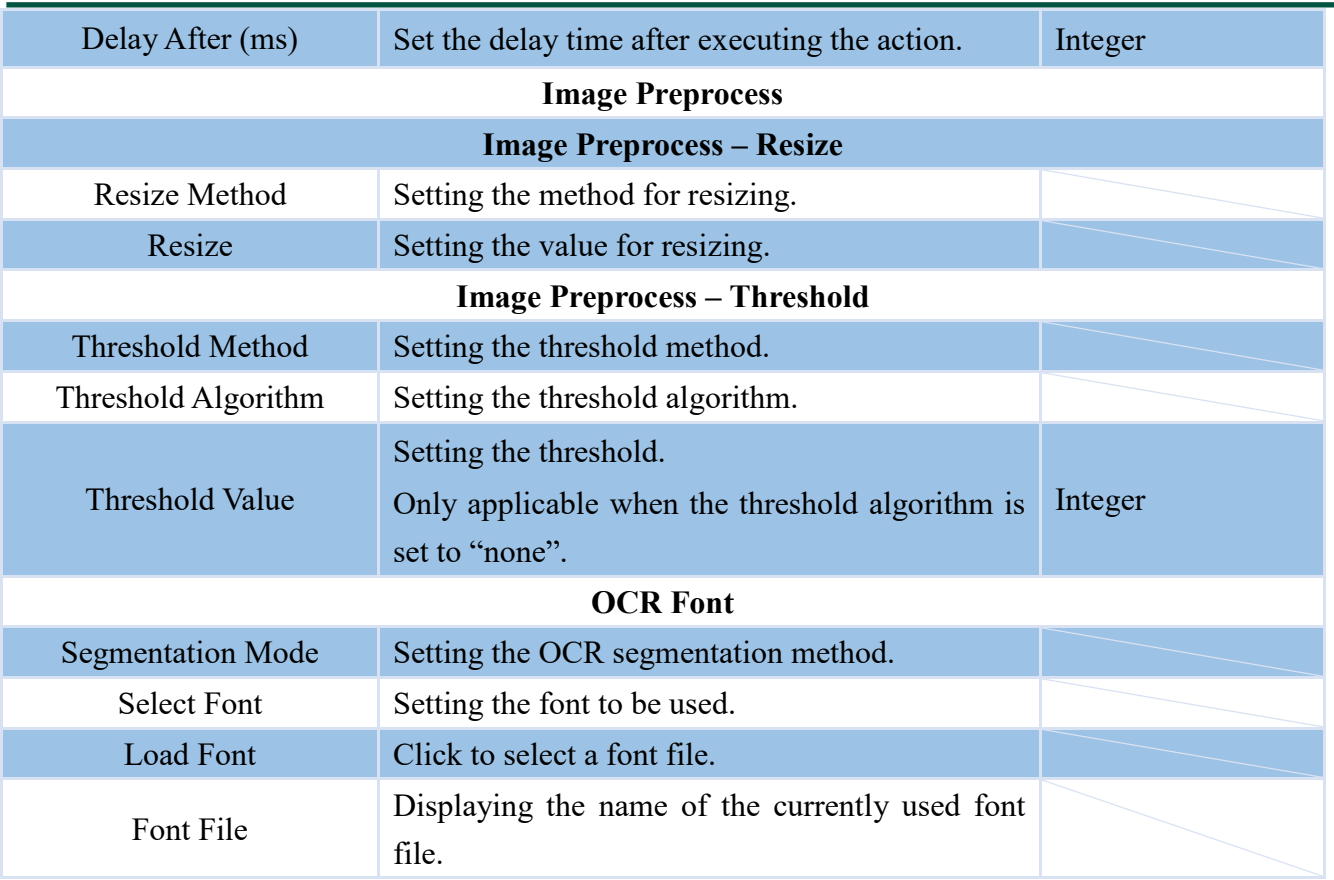

## **4.7.4 OCR\_DB\_CLICK**

It is possible to configure the OCR recognition range, such that when the recognition result meets the set conditions, a double mouse click will activate the operator located at the center of the OCR position that meets the conditions.

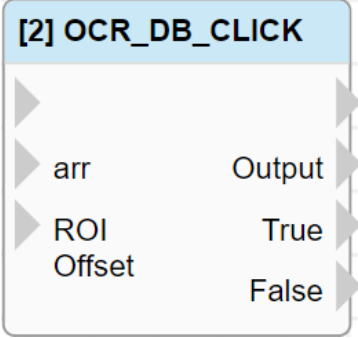

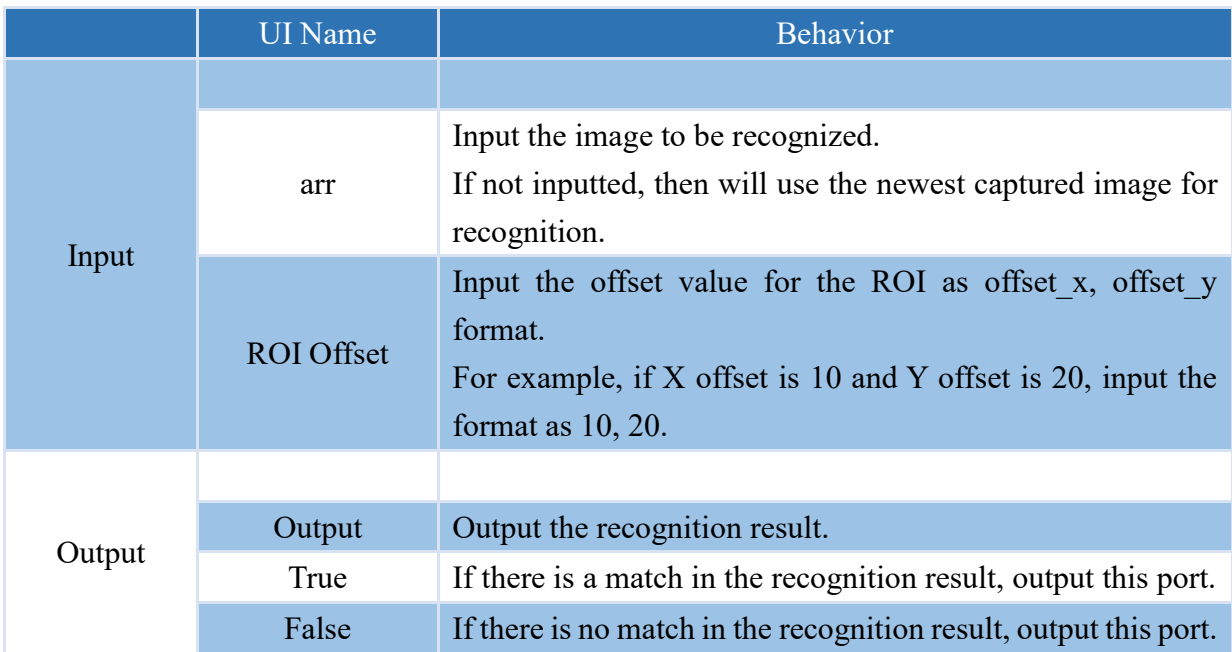

Note: The output (True and False) does not contain any values
### **NEXIOT**

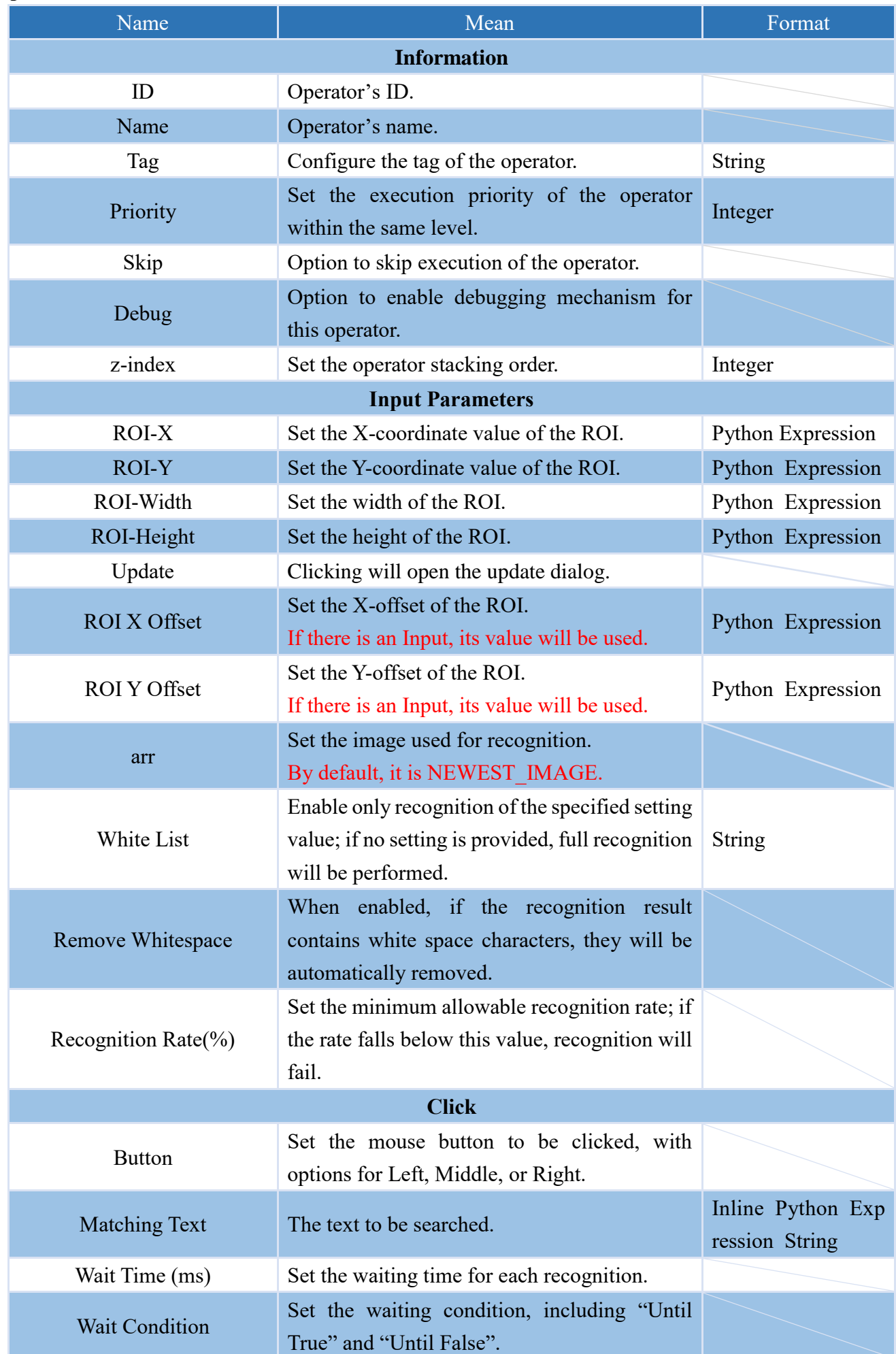

# **NEQIOT**

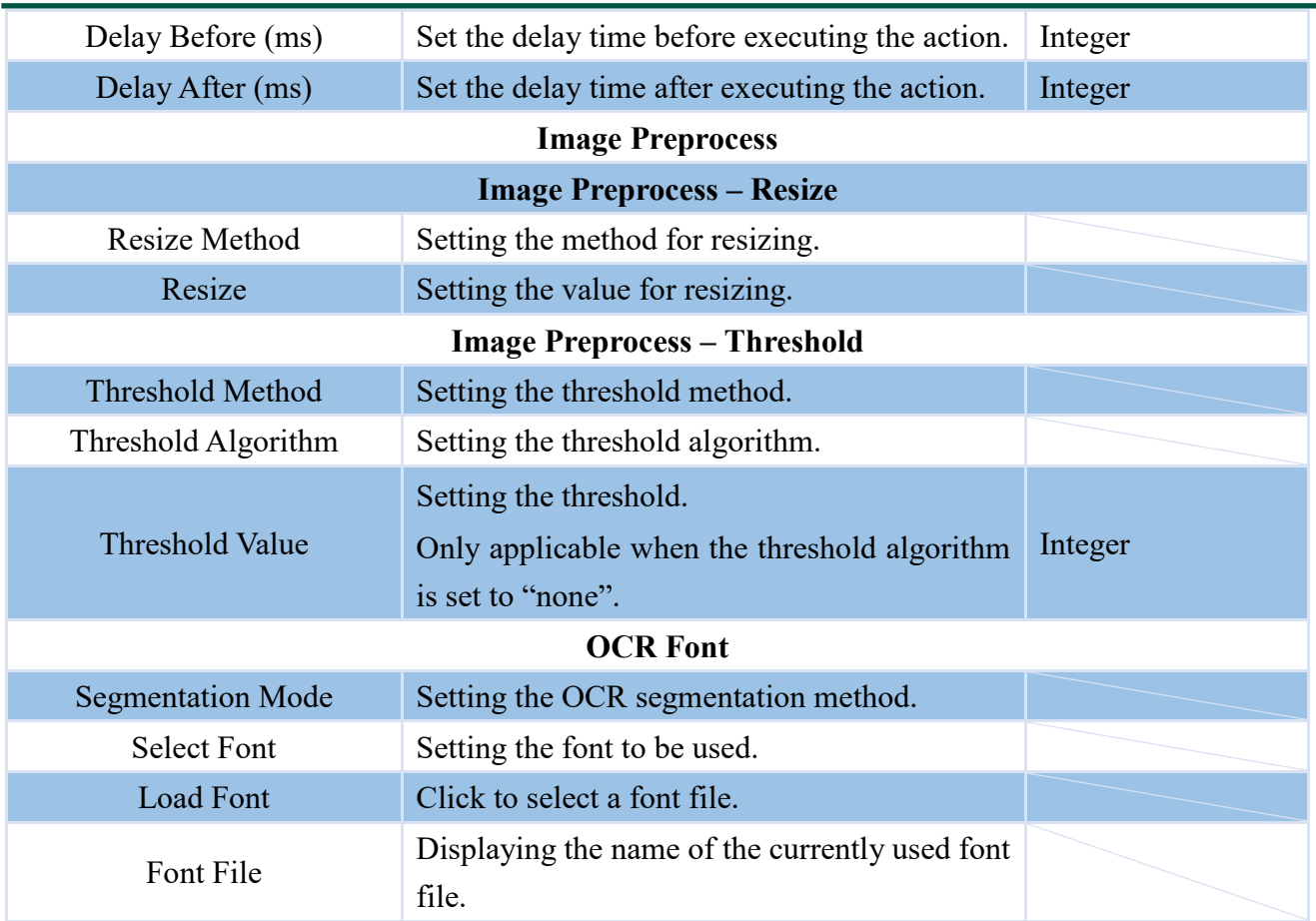

### **4.7.5 PATTERN\_CLICK**

One can set the recognition scope for pattern matching and perform an operator that clicks on the center point of the matched pattern upon a single mouse click.

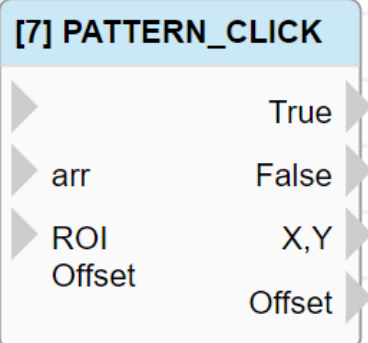

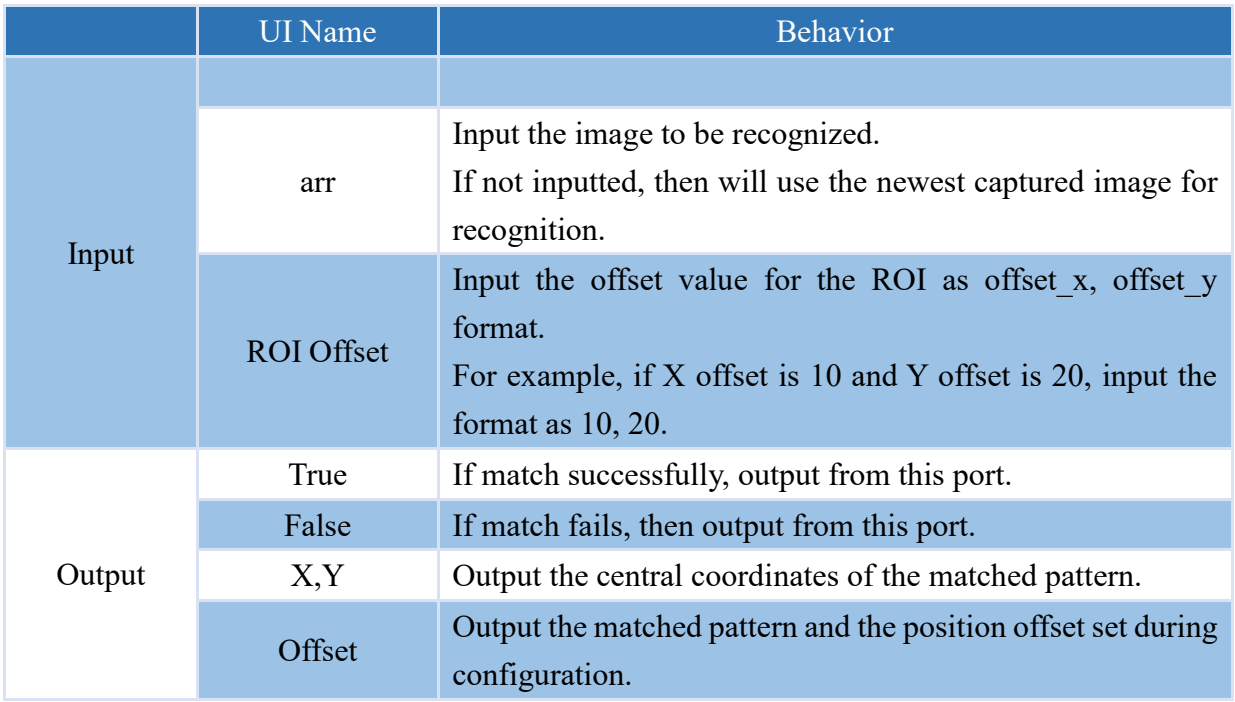

Note: The output (True and False) does not contain any values

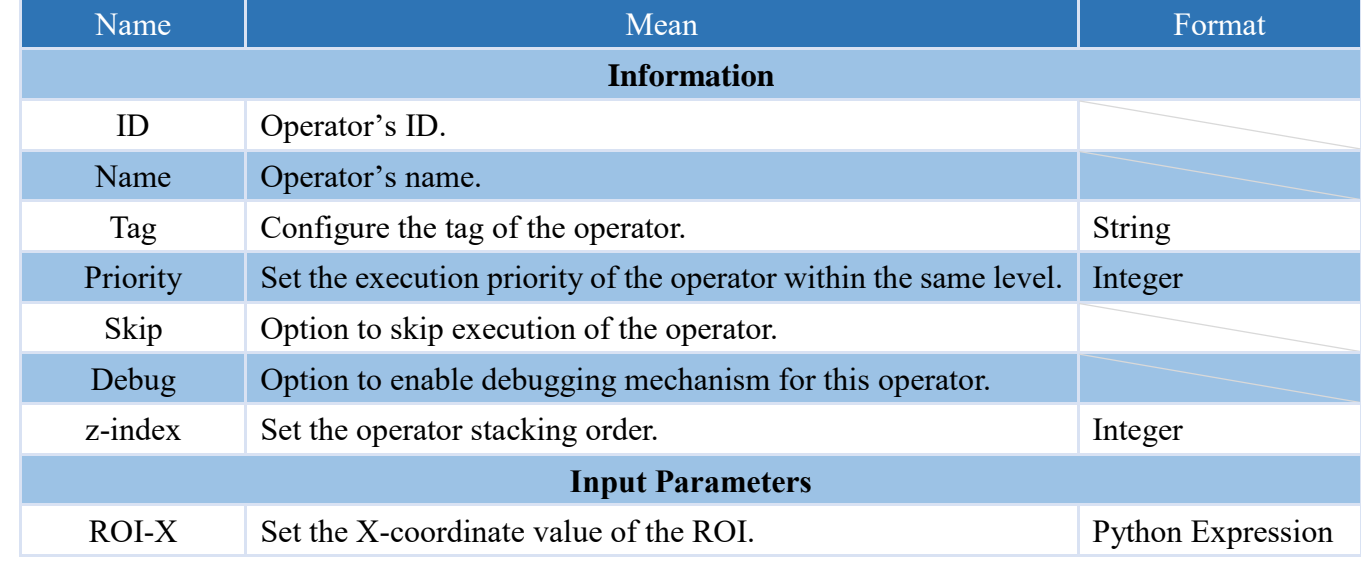

# **NEQIOT**

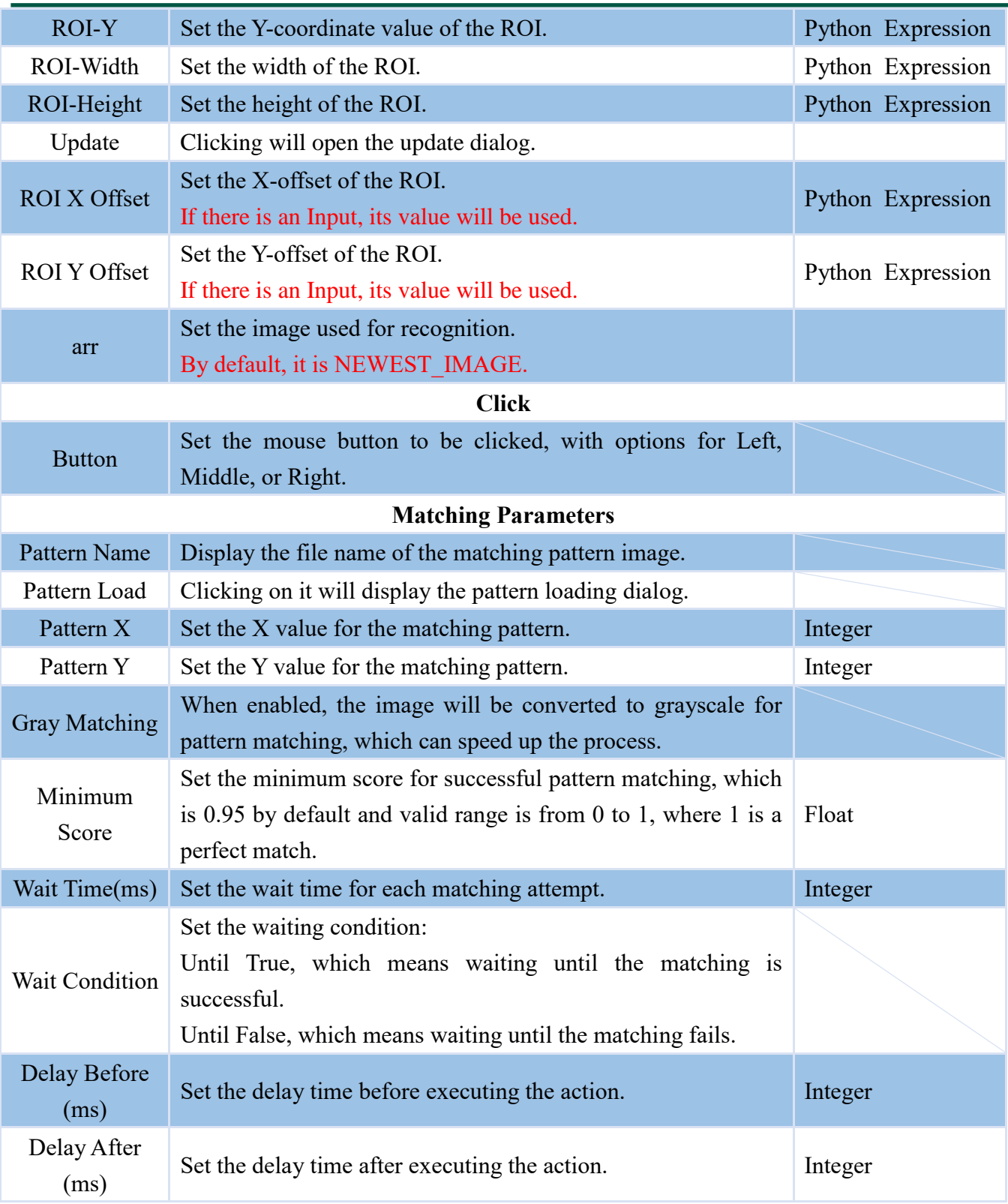

### **4.7.6 PATTERN\_DB\_CLICK**

One can set the recognition scope for pattern matching and perform an operator that clicks on the center point of the matched pattern upon a double mouse click.

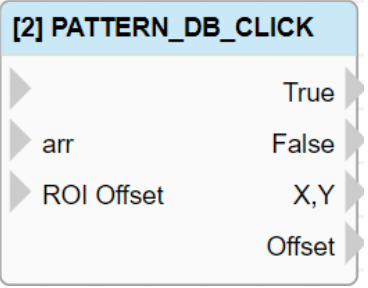

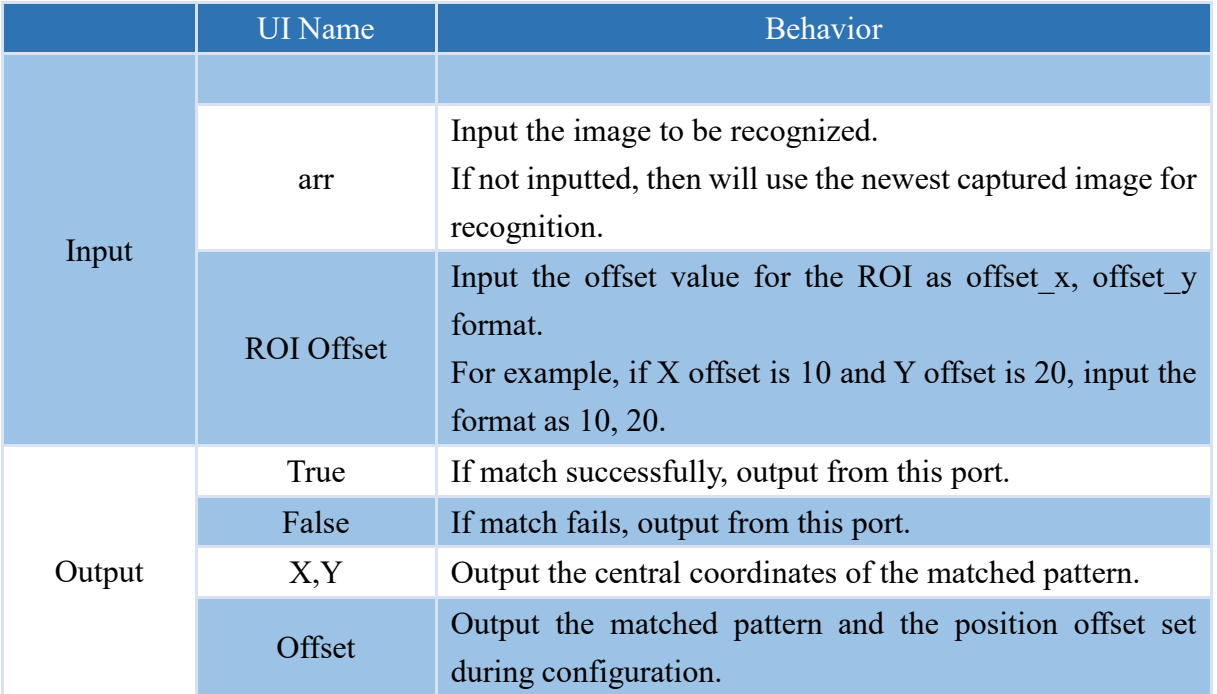

Note: The output (True and False) does not contain any values

#### **Properties**

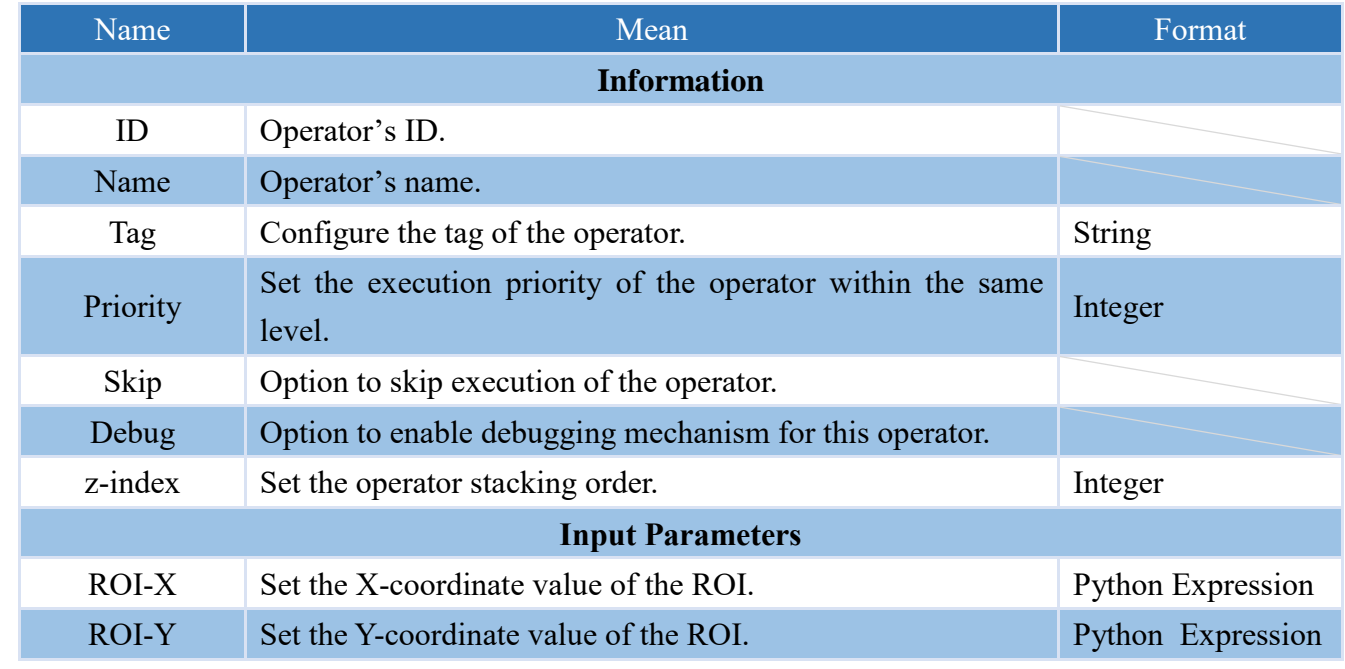

**I VE VIOL** 

# **NEQIOT**

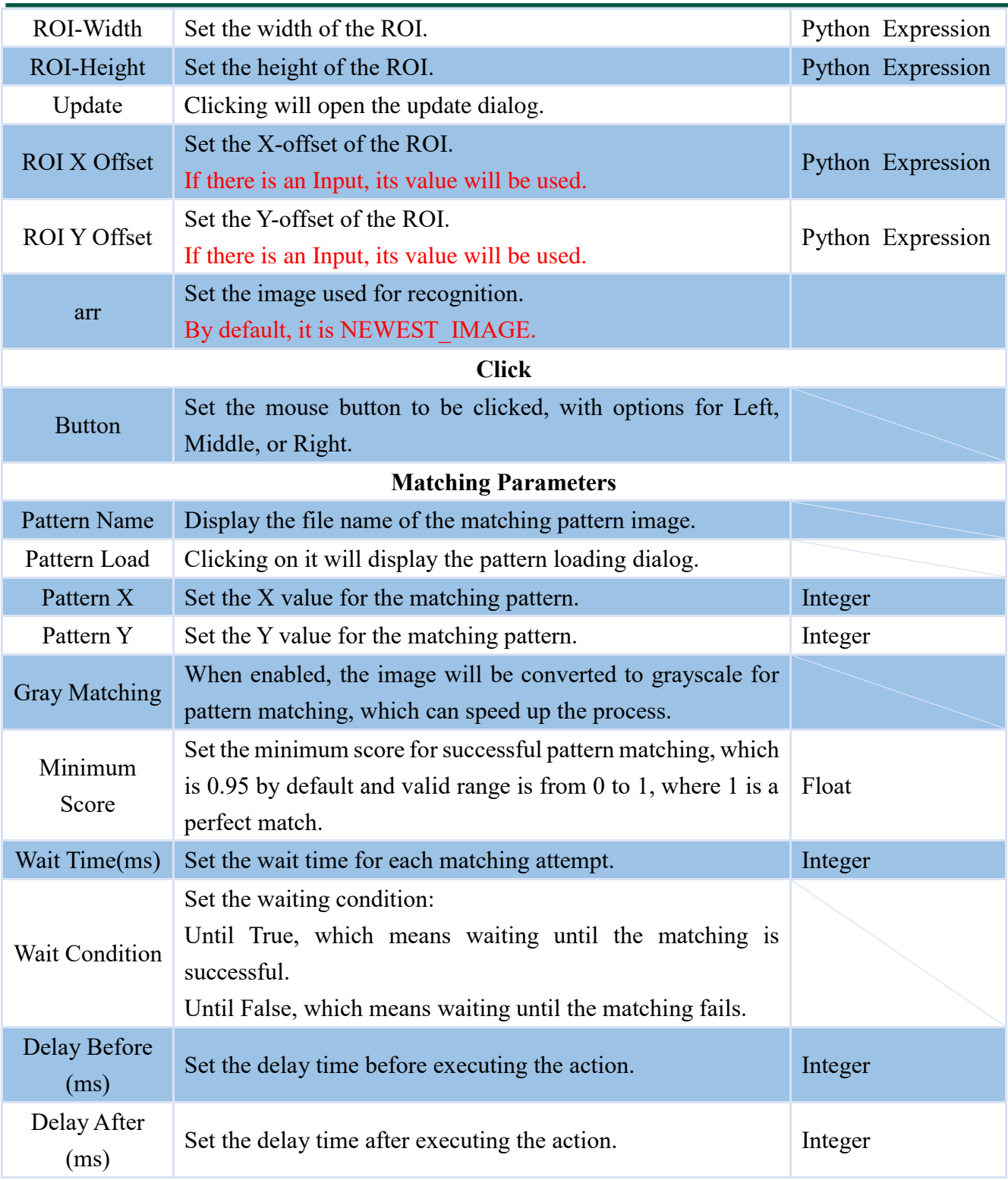

### **4.7.7 MOUSE\_MOVE**

Operator that allows for the movement of the mouse cursor to a specified loaction.

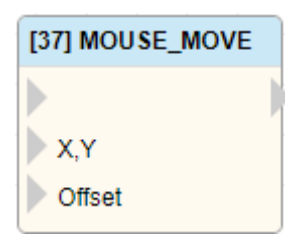

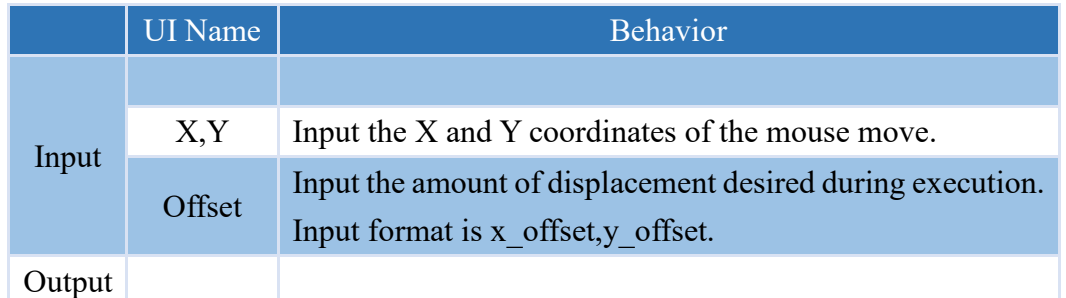

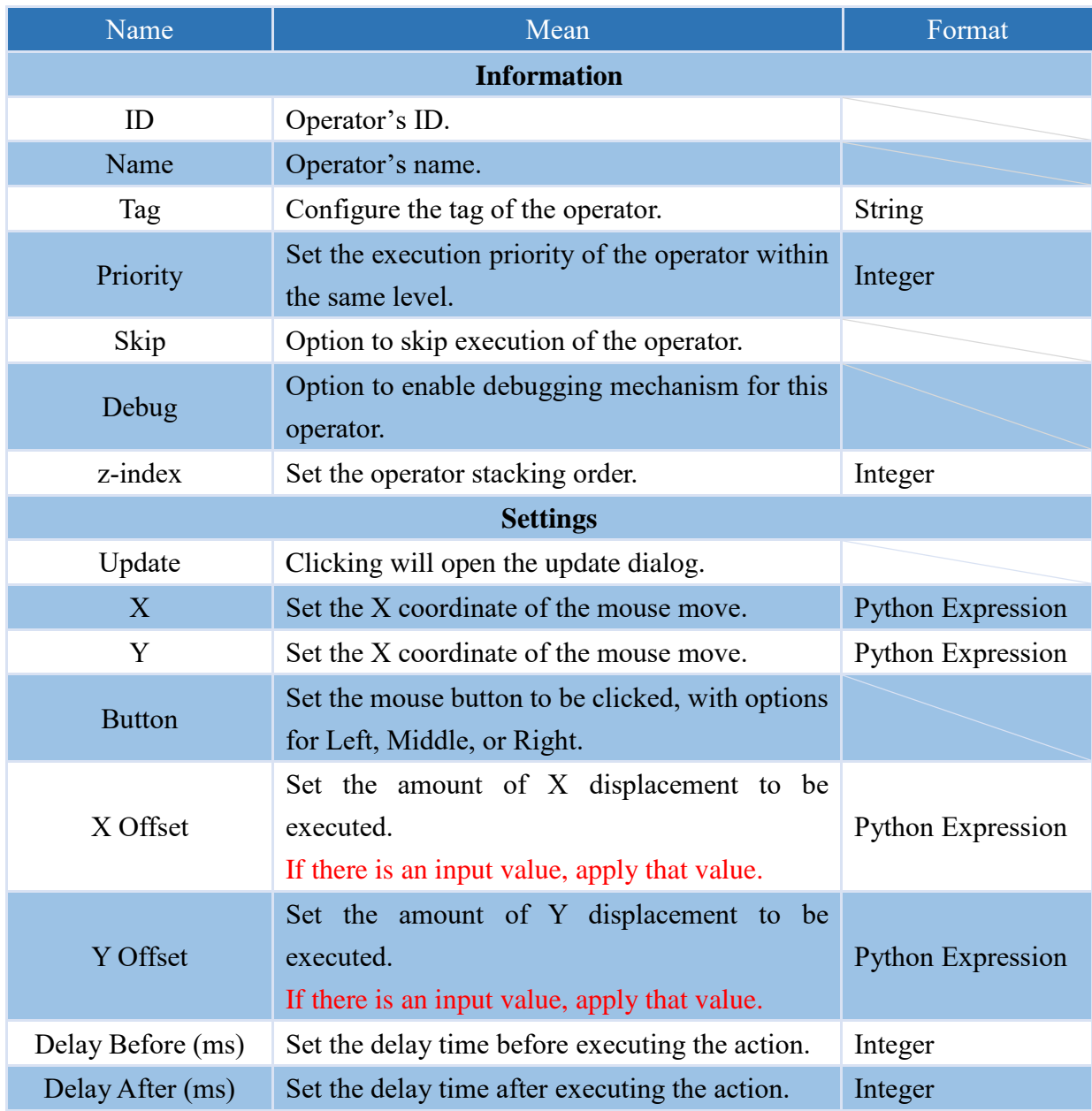

### **4.7.8 DELAY**

This operator that can delay the execution of subsequent processes for a certain amount of time.

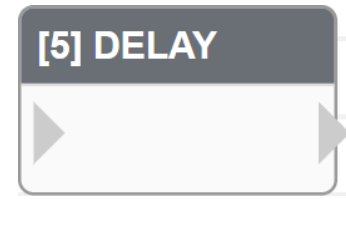

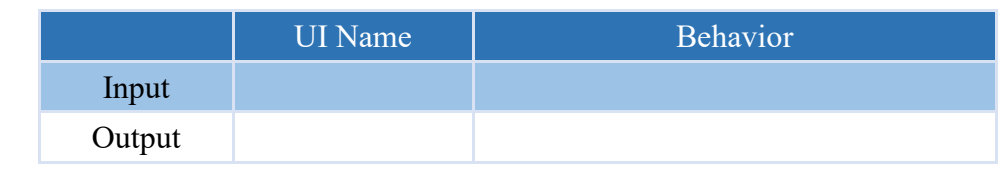

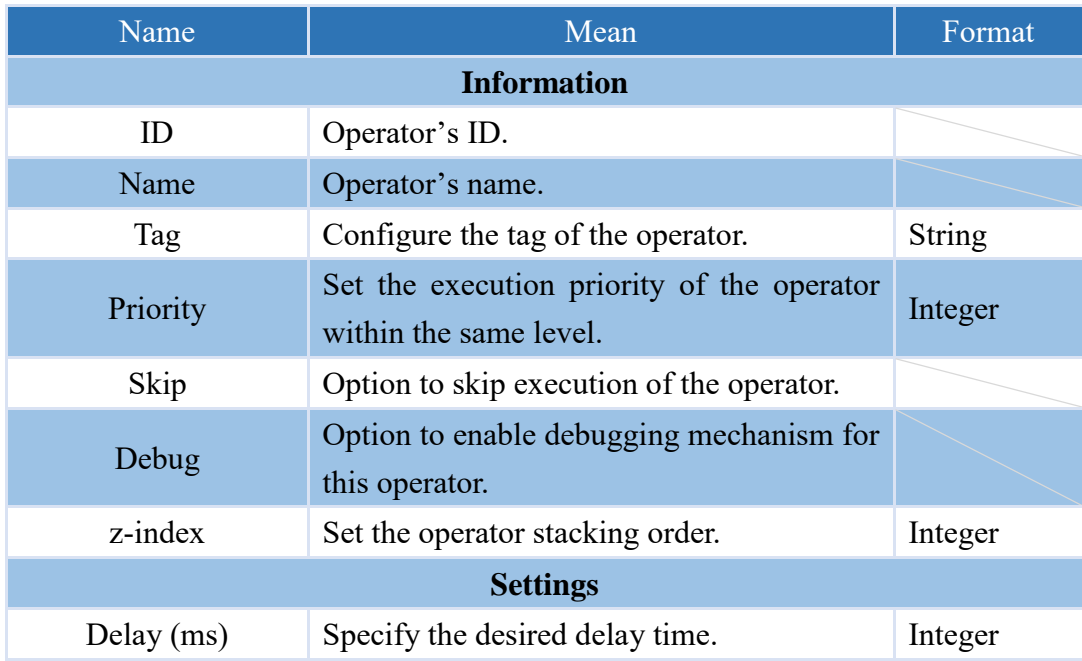

### **4.7.9 KEYBOARD\_EVENT**

Operator capable of simulating a keyboard and inputting content.

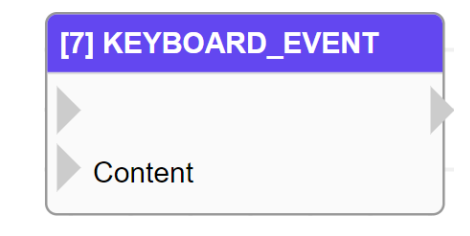

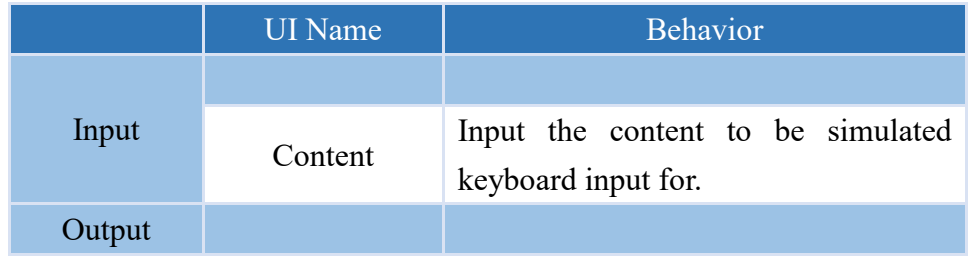

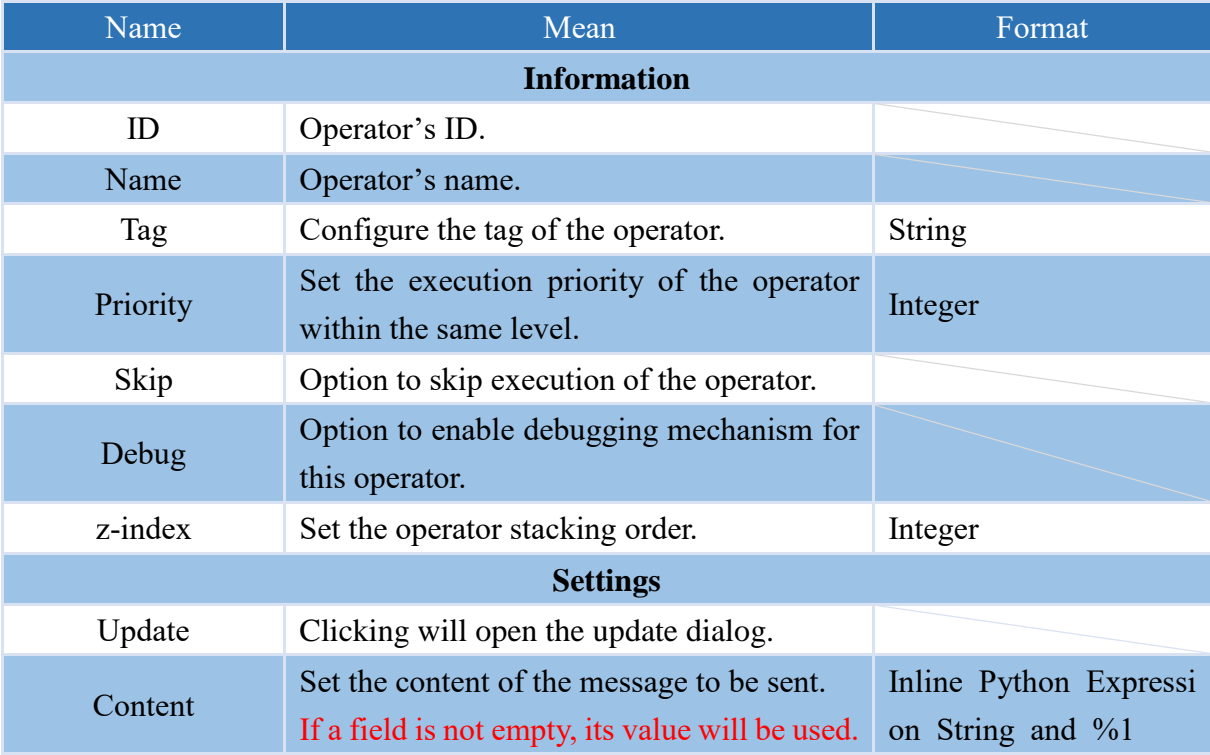

### **4.7.10 CONTROL\_BROWSER**

Operator capable of executing browser control file.

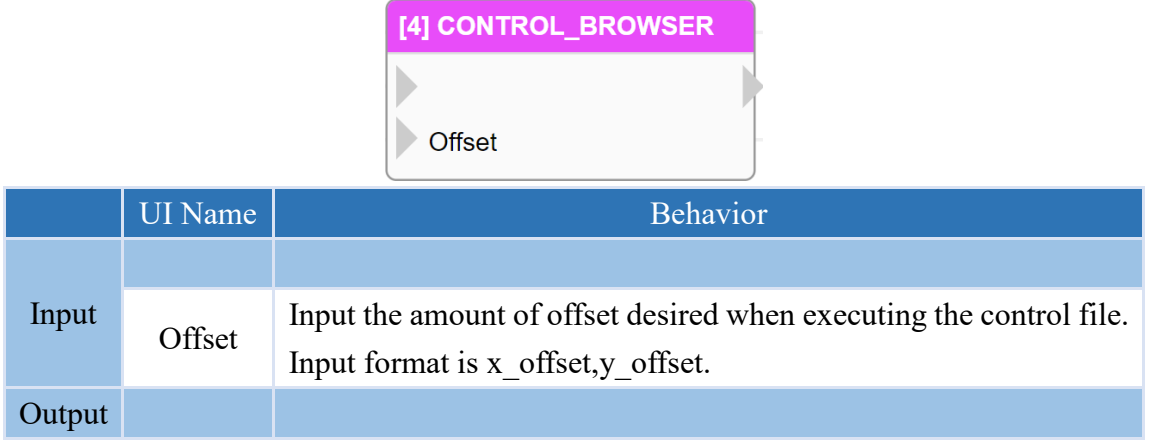

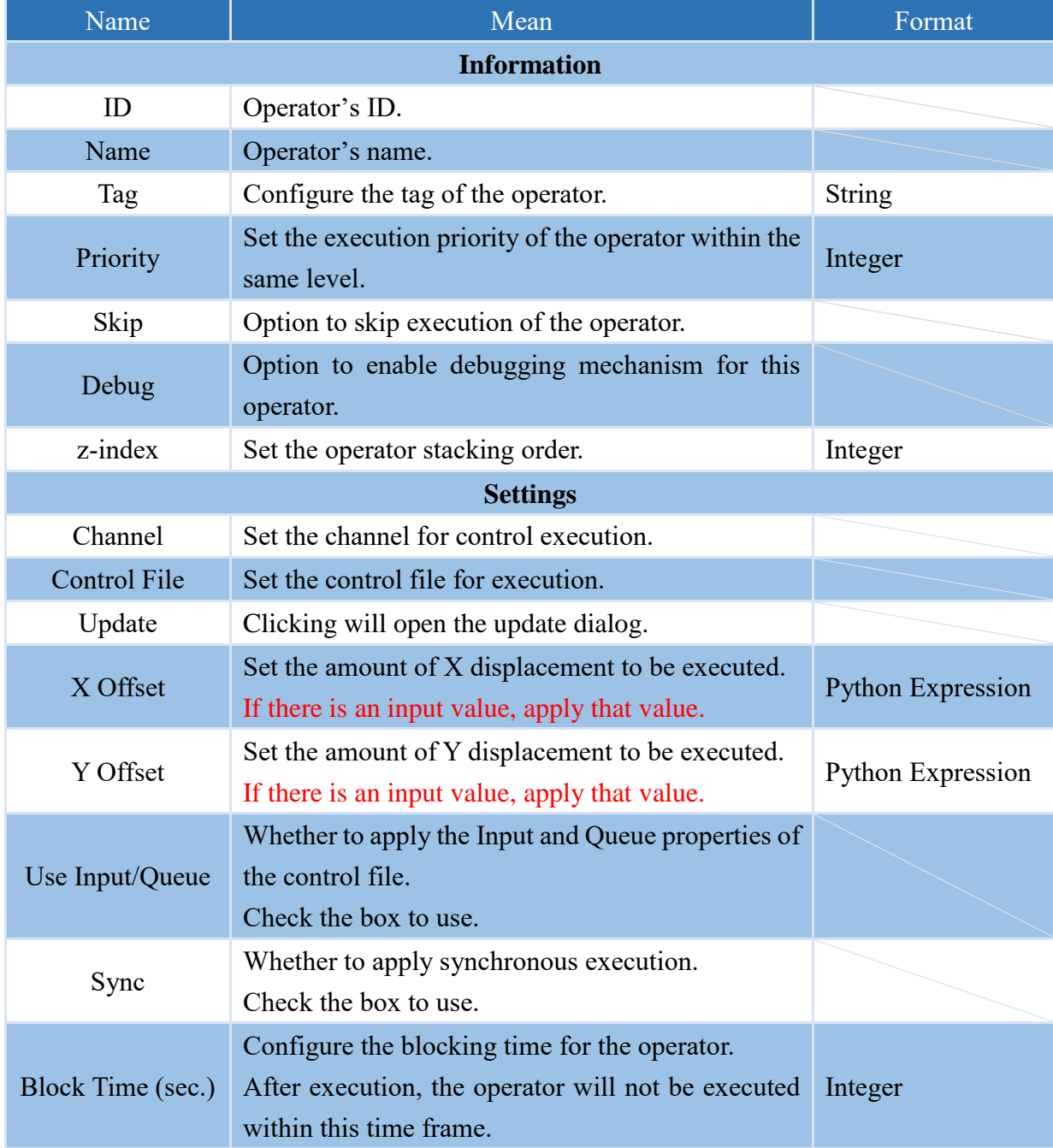

### **4.7.11 CONTROL\_FILE**

Operator capable of executing control file.

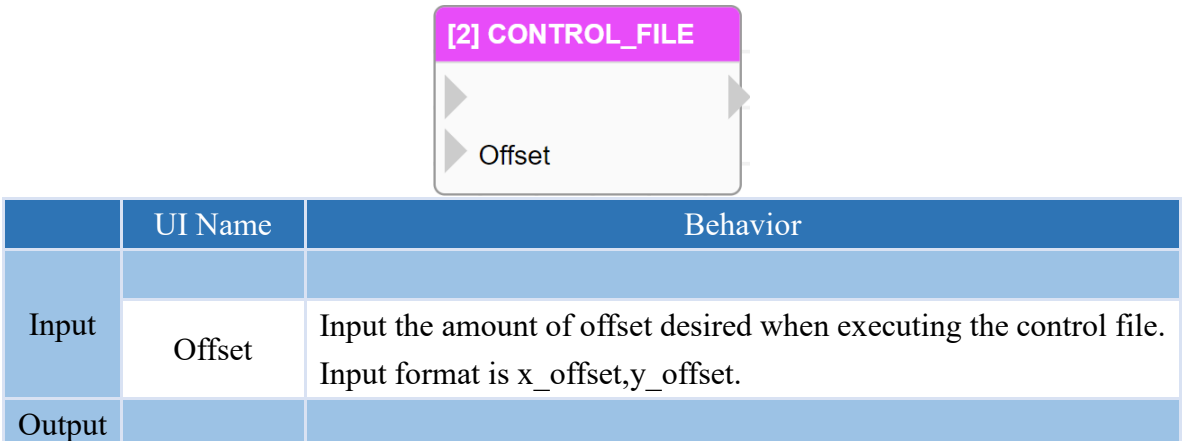

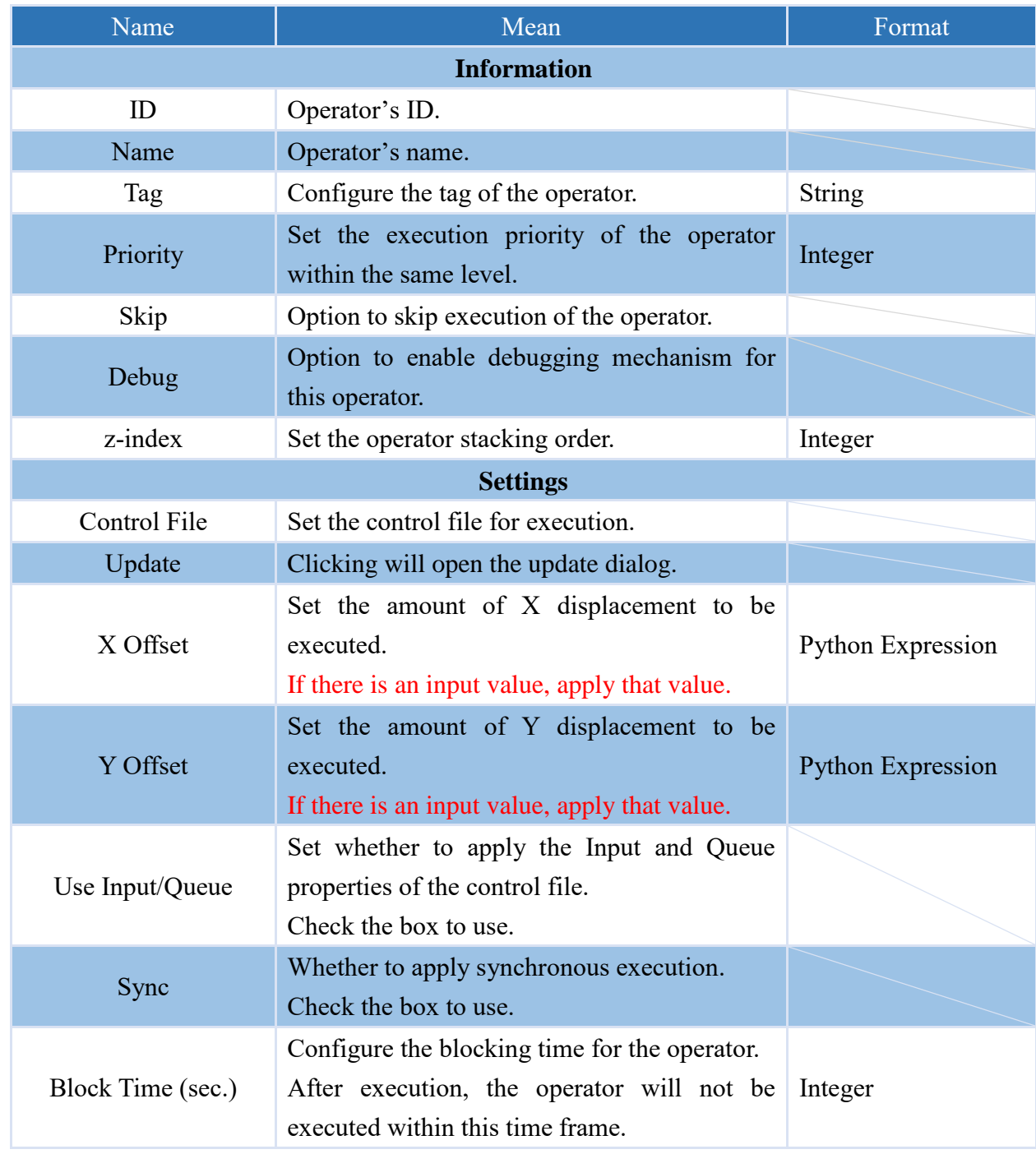

### **4.7.12 DRAG**

Executable operator for a double mouse drag.

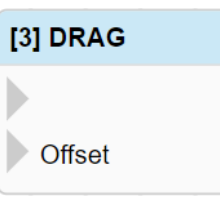

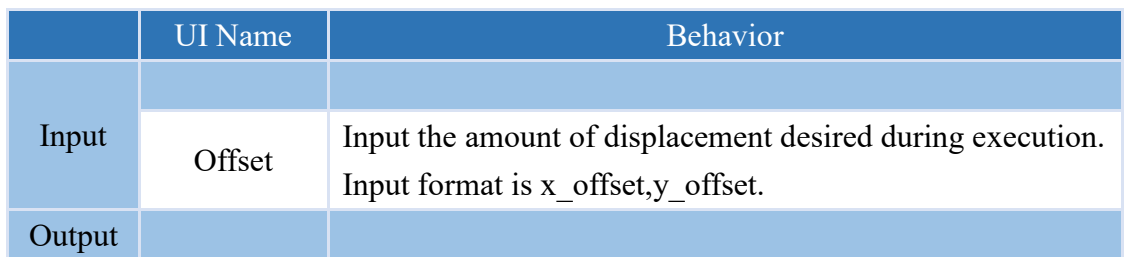

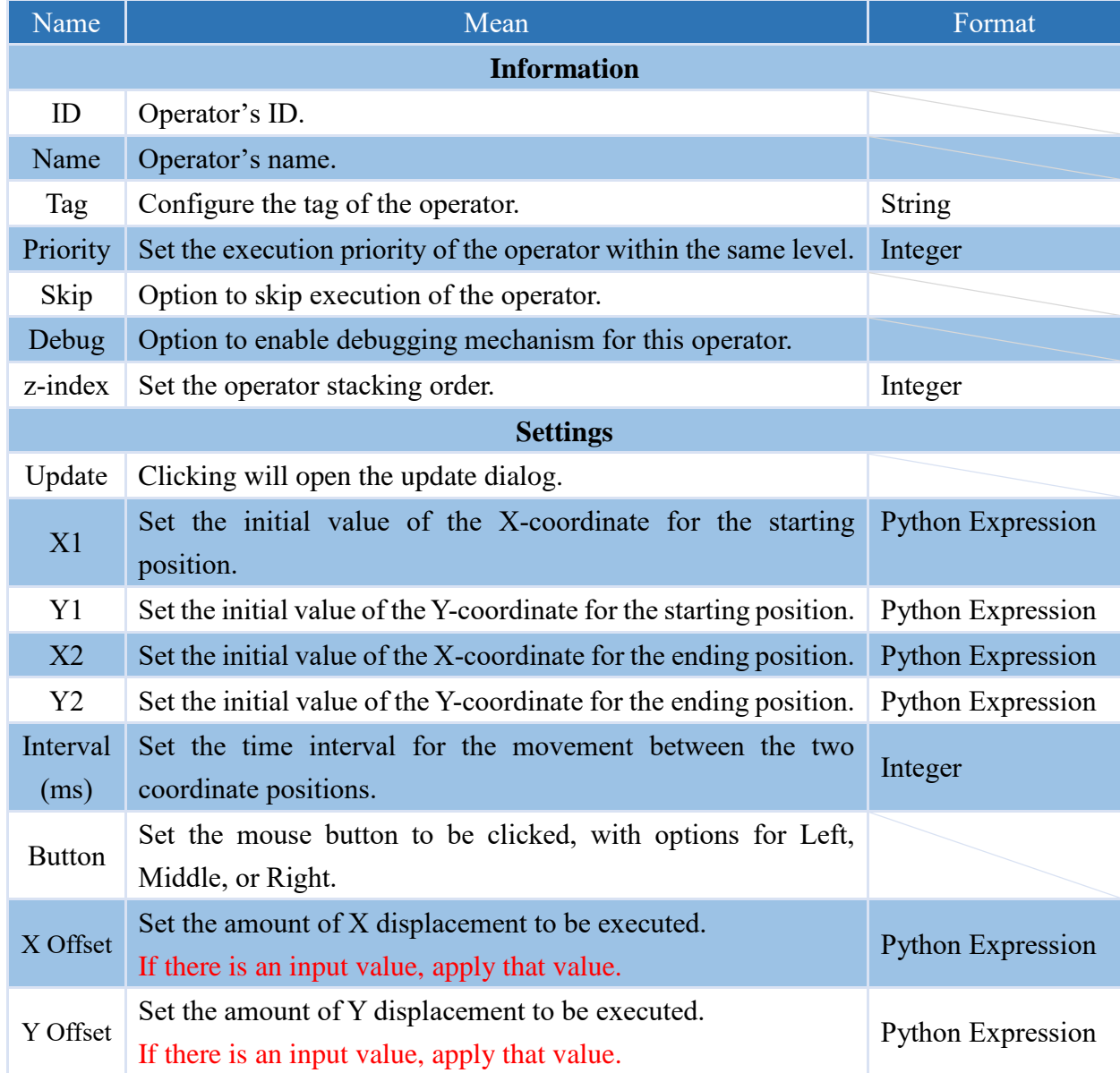

### **4.7.13 BORWSER\_RELOAD**

Operator for reloading a browser URL setting.

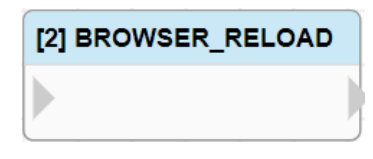

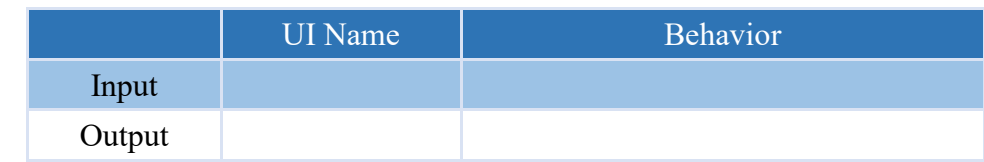

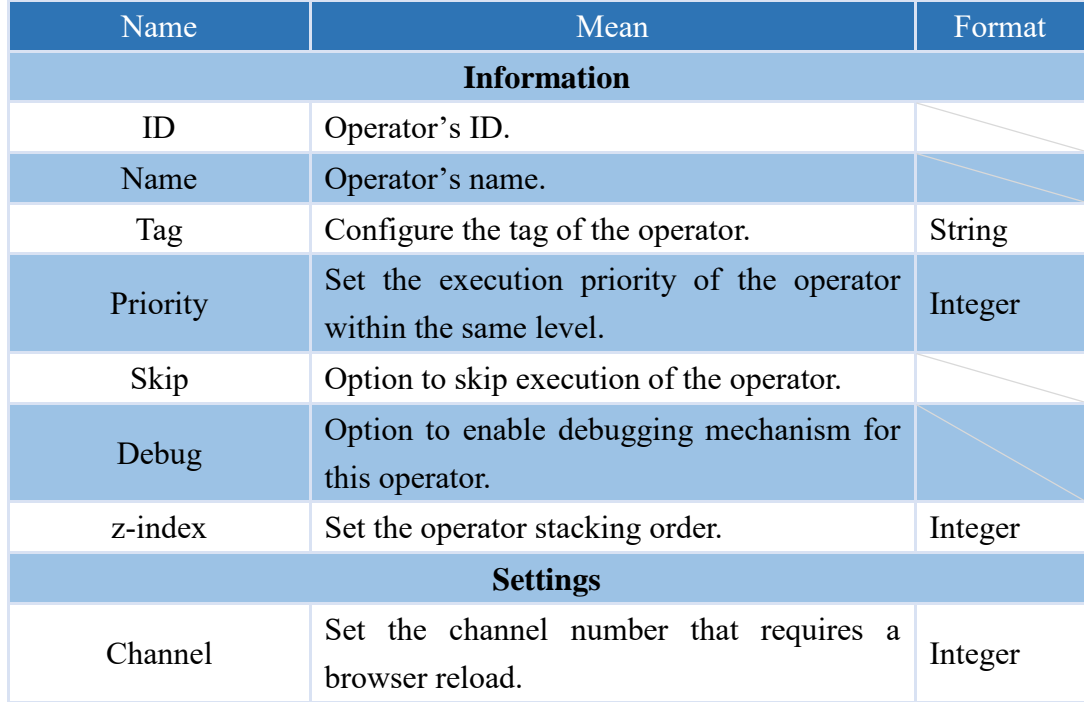

### **4.7.14 CONTROL\_DISABLED**

This operator can be configured to enable or disable its control functions.

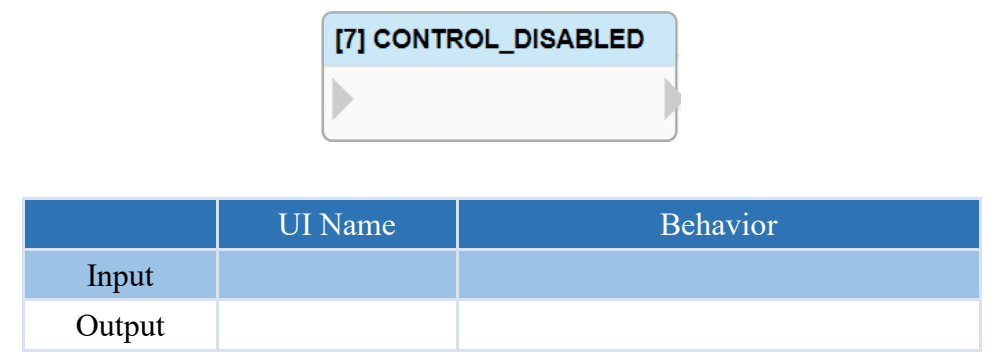

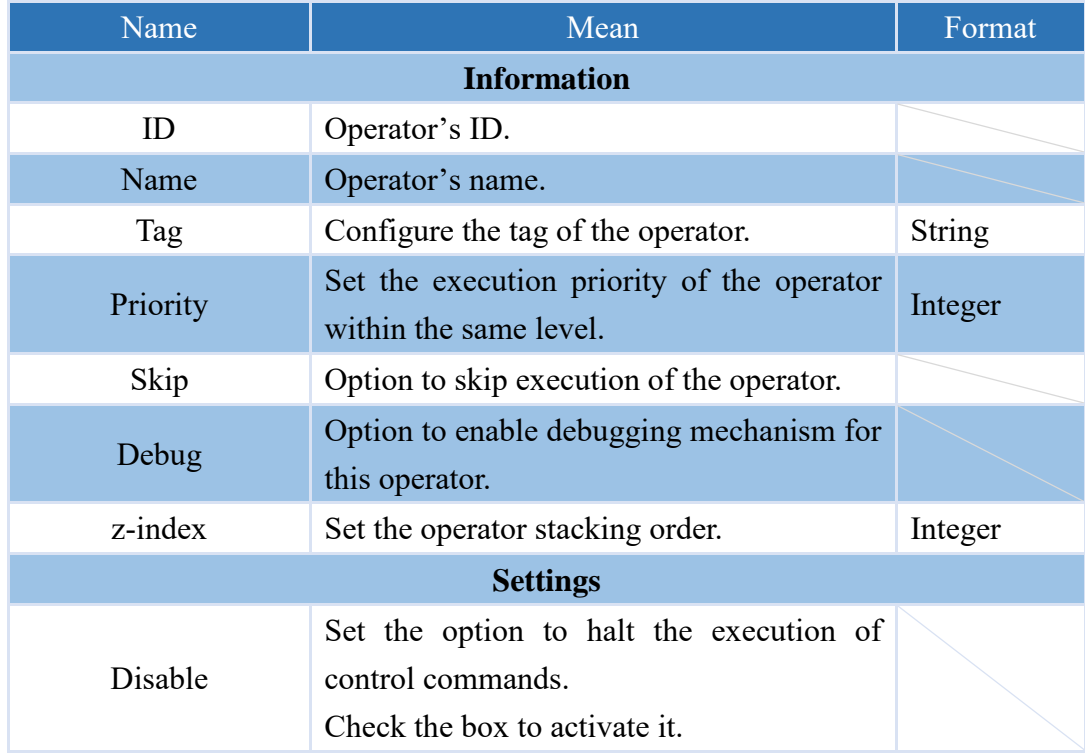

### **4.8 Custom Operators**

This software allows users to create their own custom operators based on their specific needs, by designing a \*py file. Operators are divided into two types: general operator and trigger operator, The usage is as below.

Note: The edited \*py file needs to be placed in the bin\py\vic\_operator\_modules folder within the system directory.

Note: The system directories for each product are as follows: VIC $\rightarrow$ C:\VIC7000; nDAS $\rightarrow$ /opt/nDAS;  $nPAC \rightarrow C:\nPAC$ 

#### **4.8.1 General Operator**

The usage of a general operator is as follows:

- 1. Define the operator as a class.
	- Note: The parameter assigned must be **VIC OPERATOR MODULE**, indicating that it inherits from the VIC\_OPERATOR\_MODULE class.
- 2. Within this module, there are five functions, which are as follows:
	- (1) init(self)  $\rightarrow$  Declare variable initial value.
	- (2) process(self, inputs)  $\rightarrow$  Function to process the operator's operation.
	- (3) writeProperty(self, name, value)  $\rightarrow$ Write the value to the column based on the name.
	- (4) fetchProperties(self)  $\rightarrow$  Parse the configured JSON file into the operator variables. (JSON file must be placed in the bin\py\vic operator modules folder inside the system folder.)
- 3. After the operator is created, it needs to be registered in the software. If **no further changes** are needed, the registration code can be written in the OnInitScript() function, which will be triggered upon reloading the project.

If **further modifications are expected**, the code can be written in the OnReloadFunction() function, which will be triggered upon clicking the Reload button.

To register the operator in the software, use the function REGISTER\_OPERATOR\_MODULE('operator\_name', class\_name)

operator name: It is the name of the operator that will be displayed in VIC Flow. class name: It is the name of the operator class to be registered.

Note: If the operator name has been modified, the operator must be recreated in addition to reloading before the modified operator can be used.

### **NEAIO**

```
from vic import *
class DEMO (VIC_OPERATOR_MODULE) :
    def init(self):pass
    def process (self, inputs) :
        if self.properties['demo1']:
           sum = inputs['I1'] + self.properties['demo2']
           self.outputs['02'] = sumpass
    def writeProperty(self, name, value) :
       pass
    def fetchProperties(self):
       return "demo.json"
def OnInitScript():
   REGISTER_OPERATOR_MODULE('DEMO', DEMO)
```
### **4.8.1.1 process(self, inputs)**

Function for the operation of this operator will be handled as follows: when Demo1 is checked, the value of Input1 will be added with the value set in Demo2, and the result will be output through O2.

The JSON file and process configuration for this setting are as follows.

```
{
     "width" :"110",
     "color" : "white",
     "background_color":"#3B88D2",
     "inputs":["","I1","I2","I3"],
     "outputs":["","O1","O2"],
     "profile": [ 
          { "title": "Demo1", "name":"demo1", "type":"boolean", "value":false}, 
          { "title": "Demo2", "name":"demo2", "type":"integer", "max":300, "min":1, "step":1, "value":0}
         ]
}
```
def process(self, inputs): if self.properties['demo1']:  $sum = inputs['I1'] + self.properties['demo2']$ self.outputs['O2'] = sum

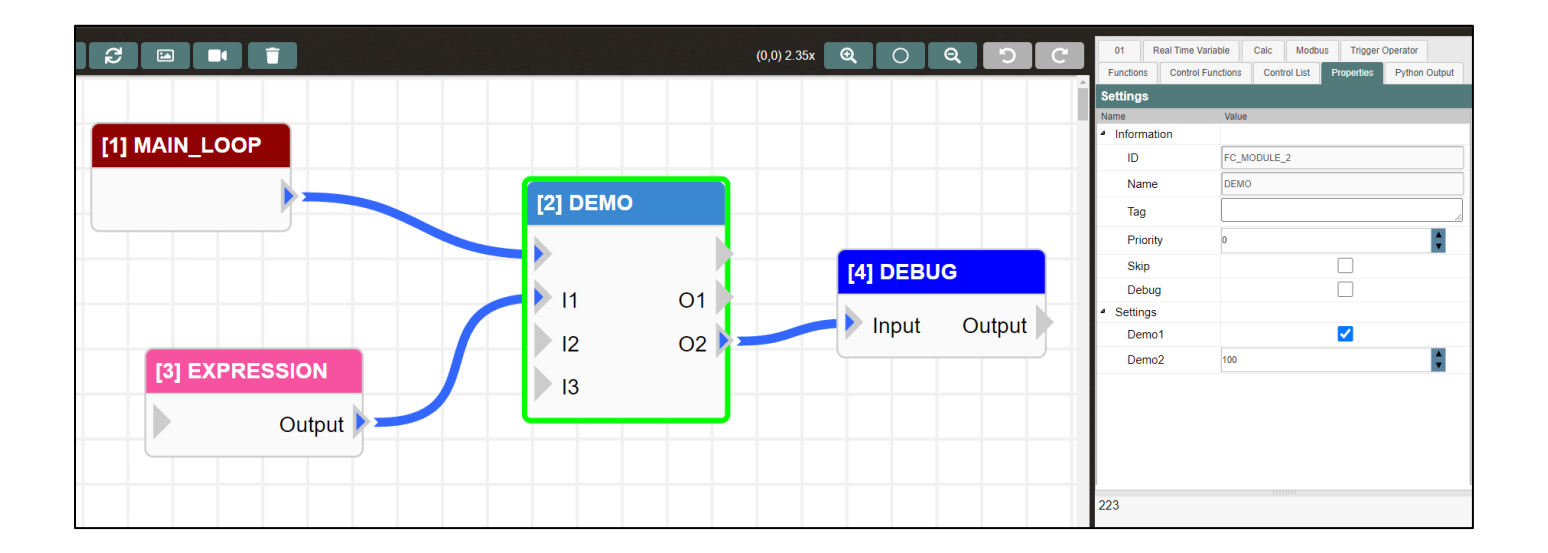

### **4.8.1.2 fetchProperties(self)**

Through the use of a JSON file, operator settings can be configured as follows.

Note: If the contents of the JSON file have been modified, in addition to reloading, it is necessary to create a new operator again in order to use the modified operator.

def fetchProperties(self): return 'demo.json'

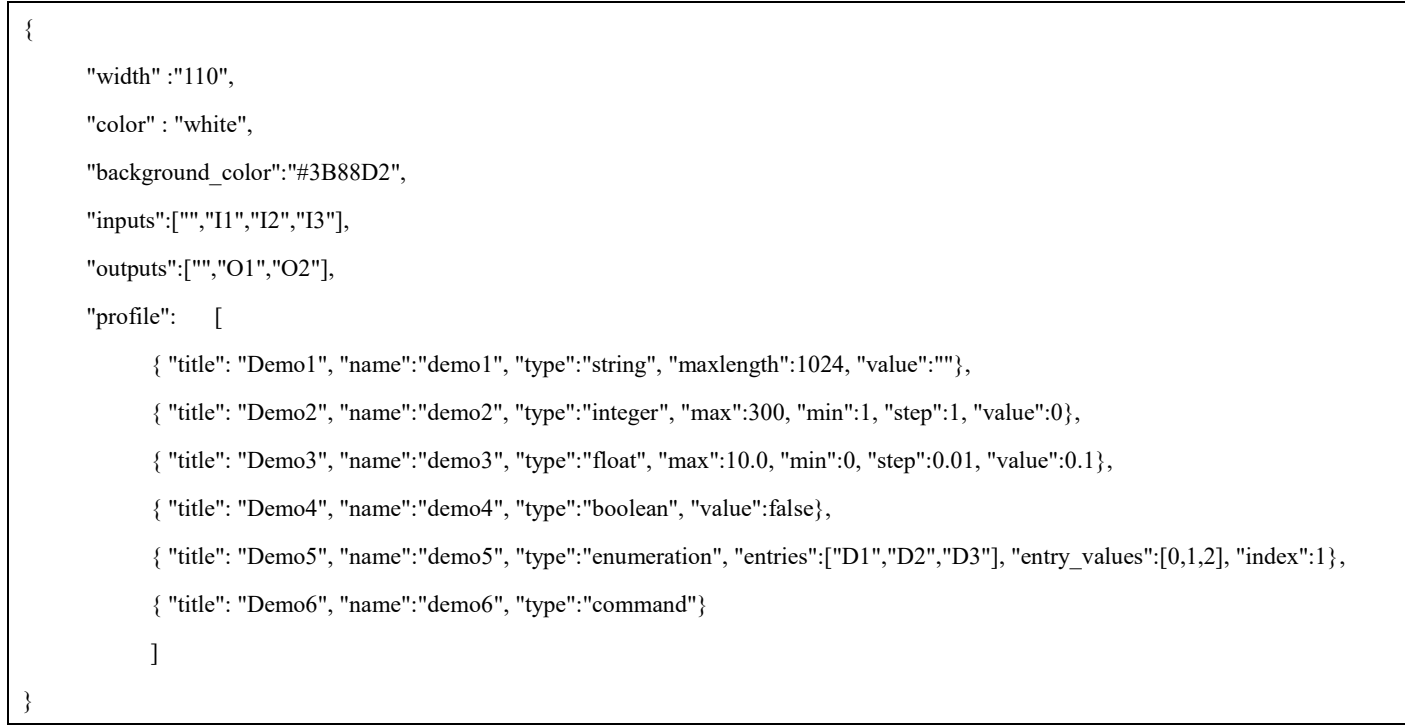

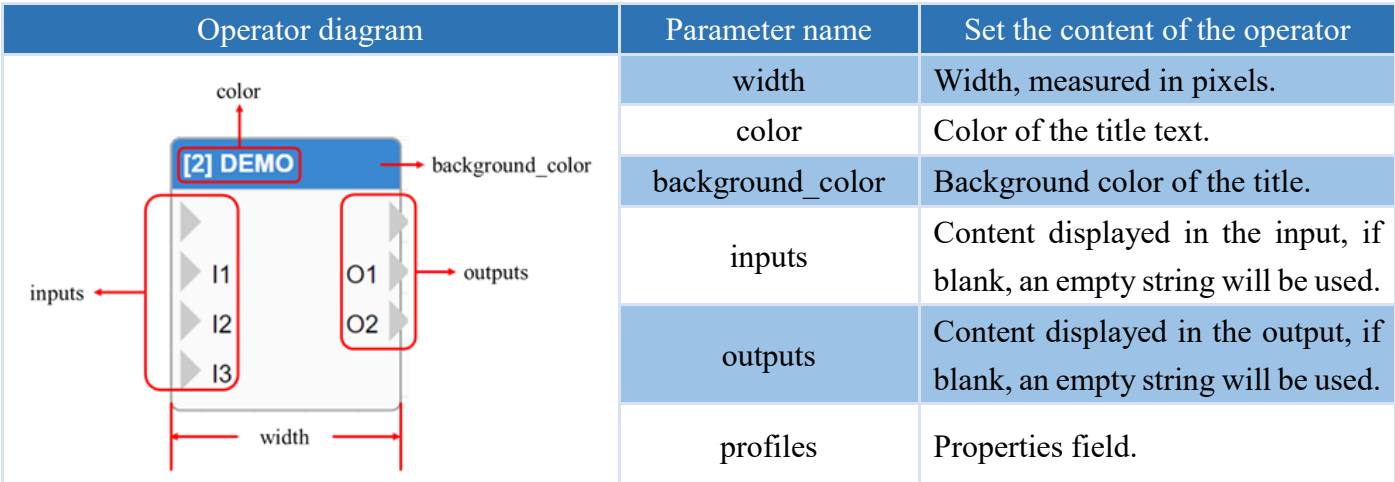

#### **4.8.1.2.1 Parameter configuration in the Properties field.**

The parameter settings in the Properties field of an operator are as below.

#### Integer

The integer type parameter is set as shown in the following table.

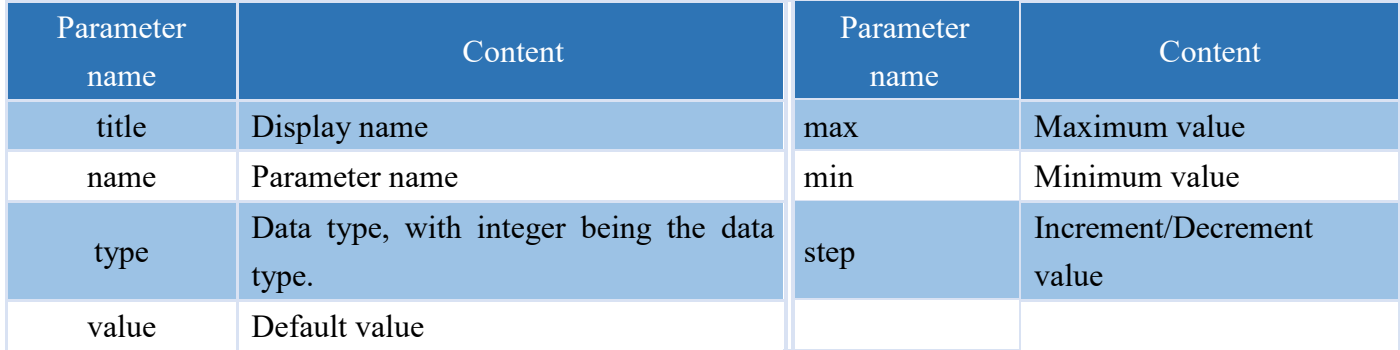

Here is an example JSON and its execution result. The display name of the parameter is Demo1, its name is demo1, the type is integer, the maximum value is 300, the minimum value is 1, the default value is 2, and the increment/decrement value is 1.

### "profile":[

]

{ "title":"Demo1", "name":"demo1", "type":"integer", "max":300, "min":1, "step":1, "value":2}

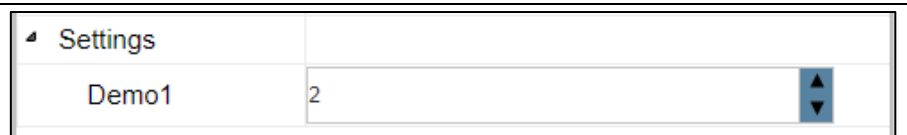

#### Float

The float type parameter is set as shown in the following table.

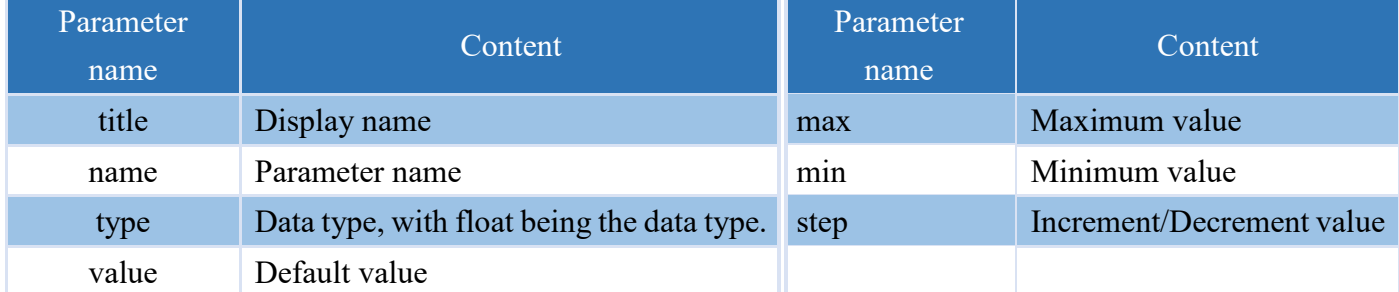

The JSON example and execution result are shown below, with the parameter display name as "Demo2", parameter name as "demo2", type as "float", maximum value as 10.0, minimum value as 0, default value as 0.1, and incremental/decremental value as 0.01.

"profile":[

]

{ "title":"Demo2", "name":"demo2", "type":"float", "max":10.0, "min":0, "step":0.01, "value":0.1}

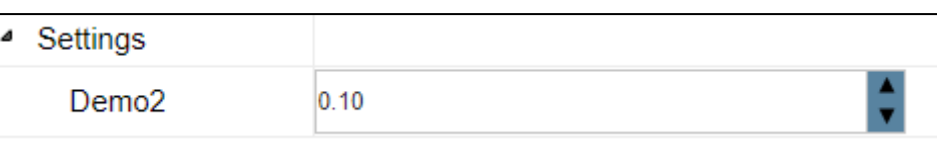

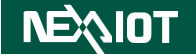

#### String

The string type parameter is set as shown in the following table.

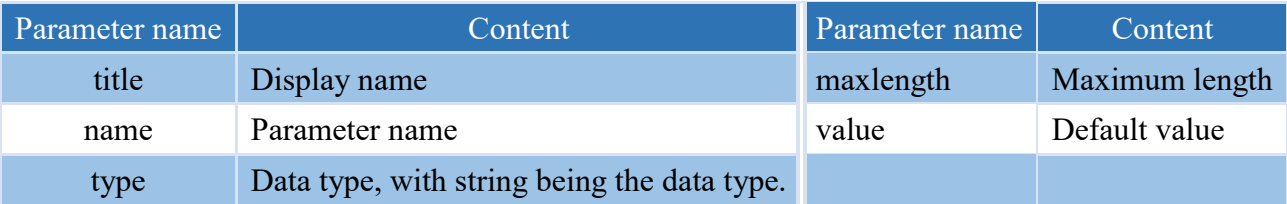

The JSON example and execution result as shown below. The parameter display name is Demo3, the parameter name is demo3, the type is string, the maximum length is 1024, and the default value is an empty string.

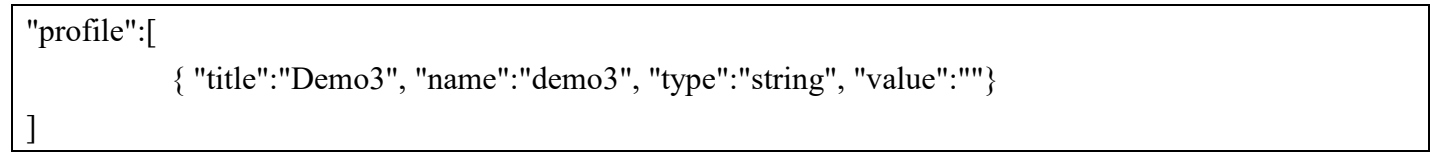

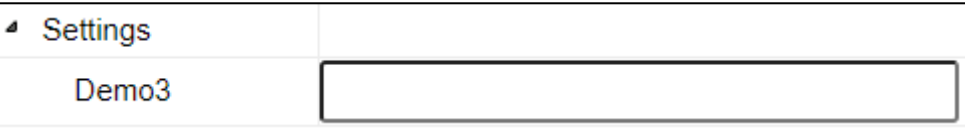

#### Boolean

The boolean type parameter is set as shown in the following table.

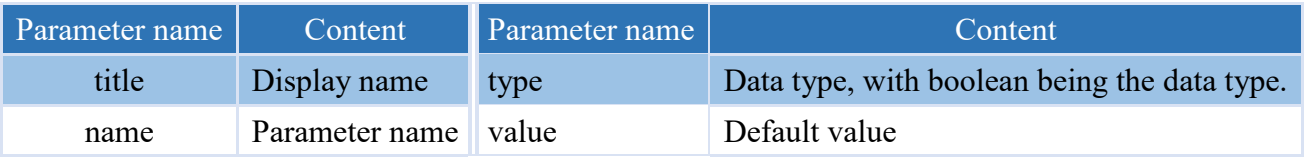

The JSON example and execution result are shown below, with the parameter display name set as Demo4, parameter name as demo4, type as boolean, and default value as false.

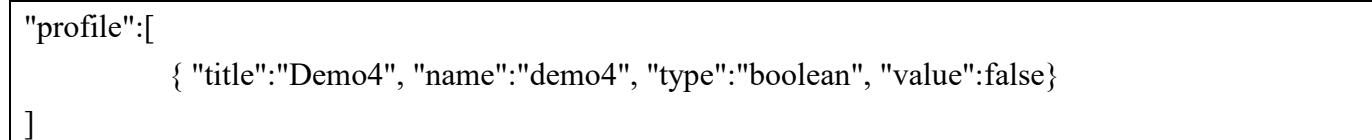

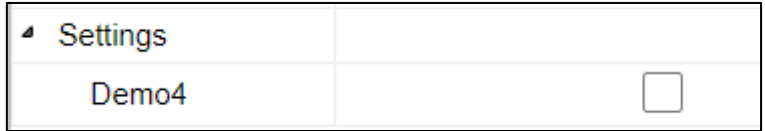

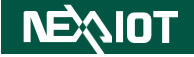

#### Enumeration

The enumeration type parameter is set as shown in the following table.

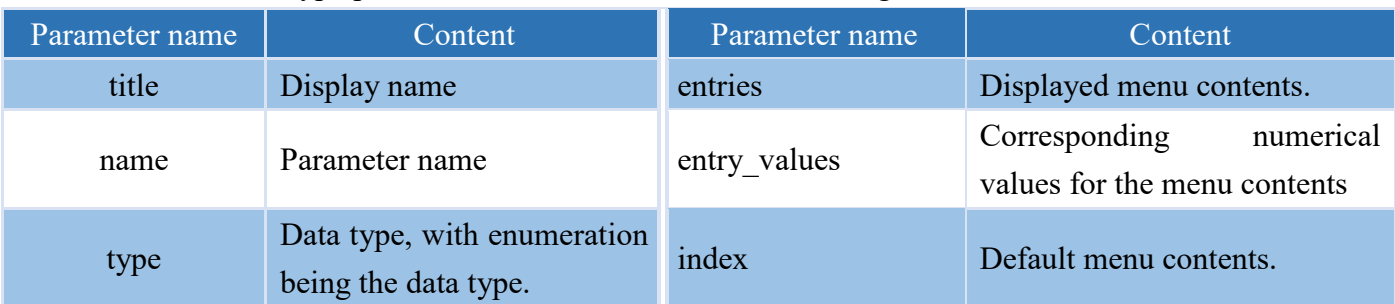

The JSON example and its execution result are shown below. The parameter display name is Demo5, the parameter name is demo5, and the type is enumeration. The menu contains D1, D2, and D3, with values of 0, 1, and 2, respectively. The default selection is D2.

"profile":[ { "title":"Demo5", "name":"demo5", "type":"enumeration", "entries":["D1","D2","D3"], "entry\_ values":[0,1,2], "index":1}

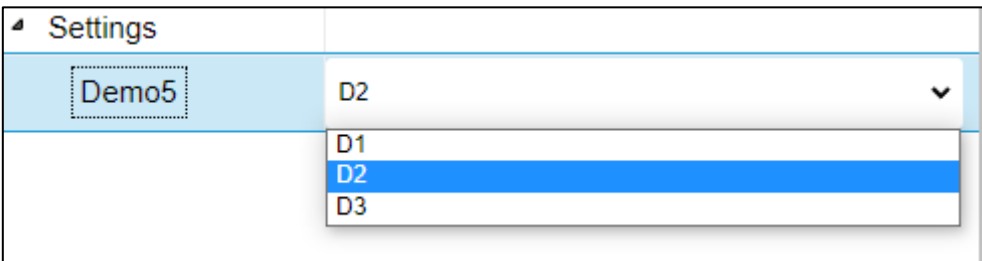

#### Command

]

The command type parameter is set as shown in the following table.

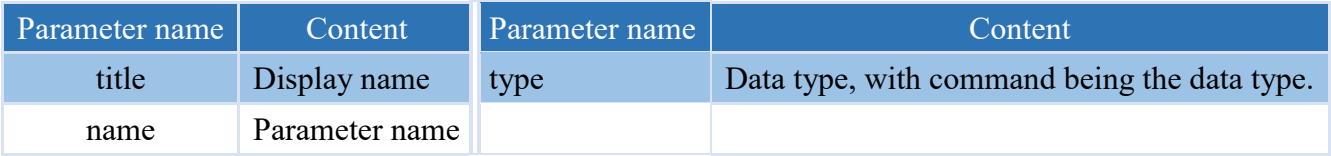

The JSON example and execution result are shown below. Its parameter display name is Demo6, parameter name is demo6, and its type is command.

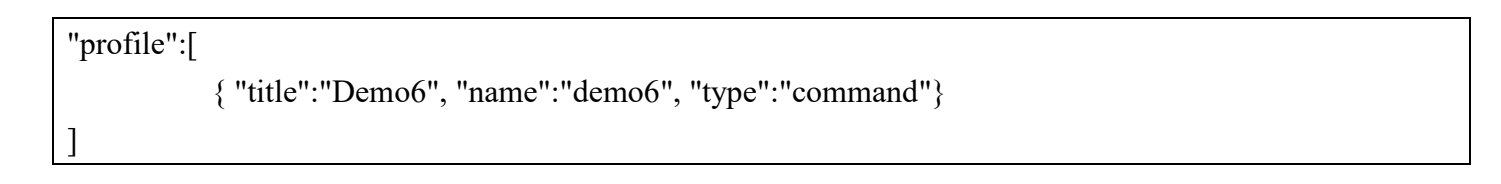

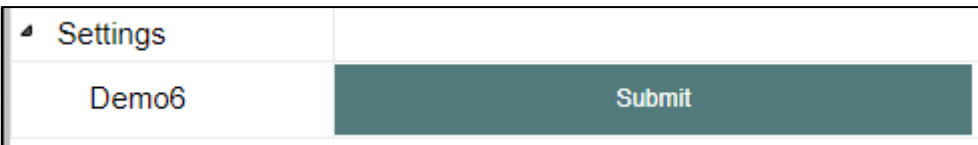

#### **4.8.2 Trigger Operator**

The usage of a trigger operator is as follows:

- 1. Define the operator as a class Note: The parameter assigned must be **VIC\_OPERATOR\_TRIGGER**,, indicating that it inherits from the VIC\_OPERATOR\_MODULE class.
- 2. Within this module, there are six functions, which are described below:
	- (1) init(self)  $\rightarrow$  Declare variable initial value.
	- (2) start(self)  $\rightarrow$  Function to process the operator's operation.
	- (3) destroy(self)  $\rightarrow$  Function for deleting the operator.
	- (4) stop(self)  $\rightarrow$  Function for handling the stoppage of the operator.
	- (5) writeProperty(self, name, value)  $\rightarrow$ Write the value to the column based on the name.
	- (6) fetchProperties(self)  $\rightarrow$  Parse the configured JSON file into the operator variables. (JSON file must be placed in the bin\py\vic operator modules folder inside the system folder.)

Note: The system directories for each product are as follows:  $\text{VIC} \rightarrow \text{C}$ : $\text{VIC} \rightarrow \text{O}$  $nDAS\rightarrow$ /opt/nDAS;  $nPAC\rightarrow C:\nPAC$ 

The trigger operator enables the execution of a sequence, so it is recommended to use a global variable to control the while loop. When it needs to be stopped, simply change the global variable to stop the while loop and end the execution sequence.

The available APIs include restart (self.restart()), stop (self.stop()), and continue passing the parameters down for execution (self.trigger\_run(self, sync=False)).

The trigger should be stopped when the operator is deleted, Reset All is clicked, or the restart command is executed.

When the operator is deleted, it will first execute stop and then destroy.

3. After the operator is created, it needs to be registered in the software. If **no further changes** are needed, the registration code can be written in the OnInitScript() function, which will be triggered upon reloading the project.

If **further modifications are expected**, the code can be written in the OnReloadFunction() function, which will be triggered upon clicking the Reload button.

To register the operator in the software, use the function REGISTER\_OPERATOR\_MODULE('operator\_name', class\_name)

operator\_name: It is the name of the operator that will be displayed in VIC Flow. class\_name: It is the name of the operator class to be registered.

Note: If the operator name has been modified, the operator must be recreated in addition to reloading

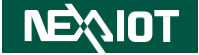

before the modified operator can be used.

```
from vic import *
class DEMO (VIC OPERATOR MODULE) :
    def init(self):
        pass
    def process (self, inputs) :
        if self.properties['demol']:
           sum = inputs['I1'] + self.properties['demo2']
            self.outputs['02'] = sumpass
    def writeProperty(self, name, value) :
        pass
    def fetchProperties(self):
        return "demo.json"
def OnInitScript():
    REGISTER OPERATOR MODULE ('DEMO', DEMO)
```
# **5 Appendix**

# **5.1 TOOL.OCR / OCR\_CLICK / OCR\_DB\_CLICK dialog (only supported**

### **VIC series products)**

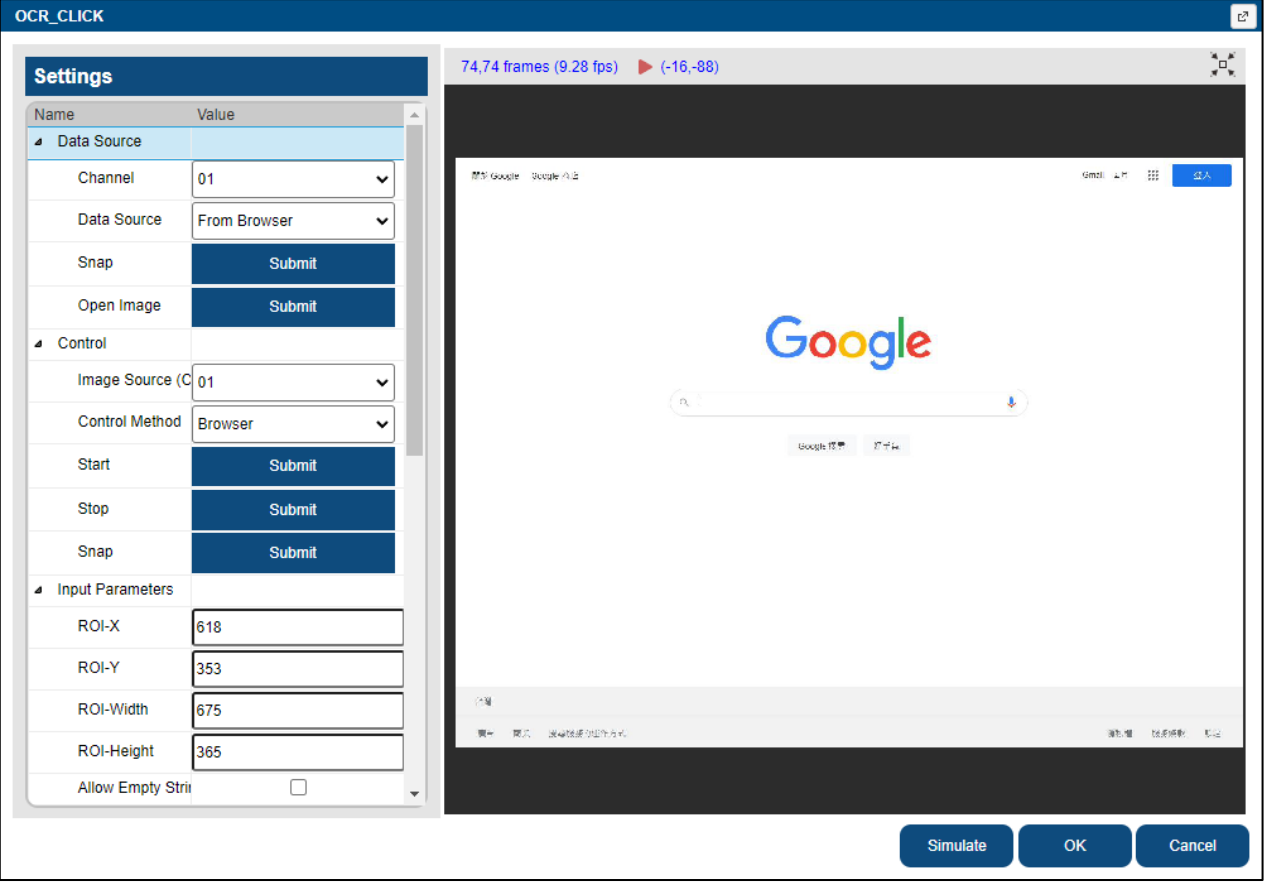

### **Settings**

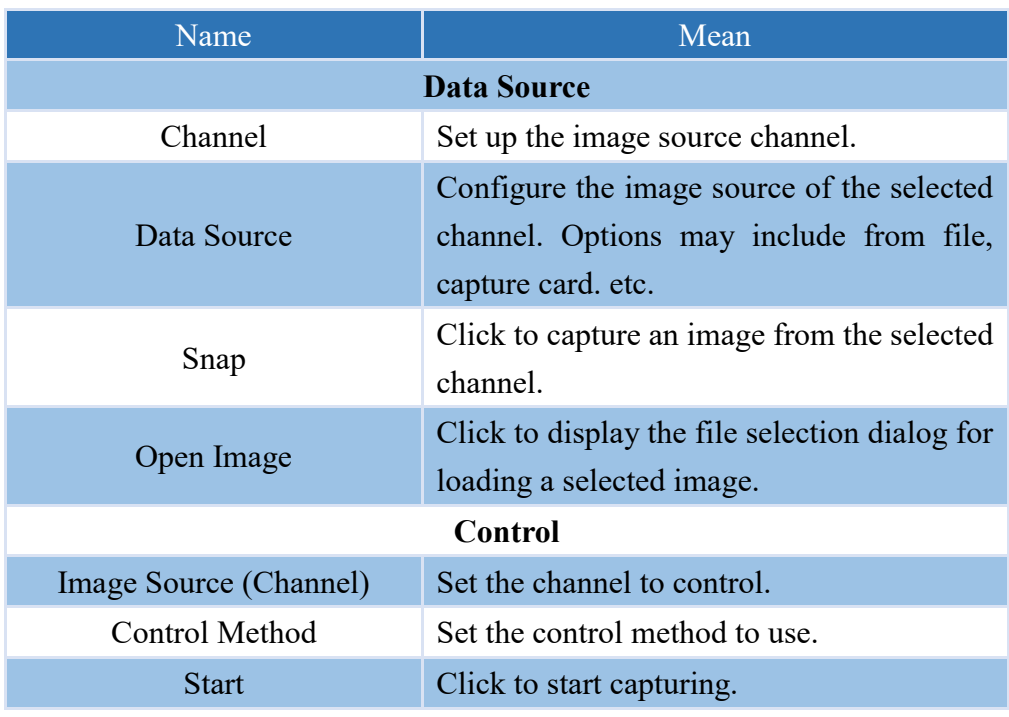

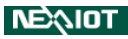

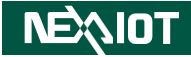

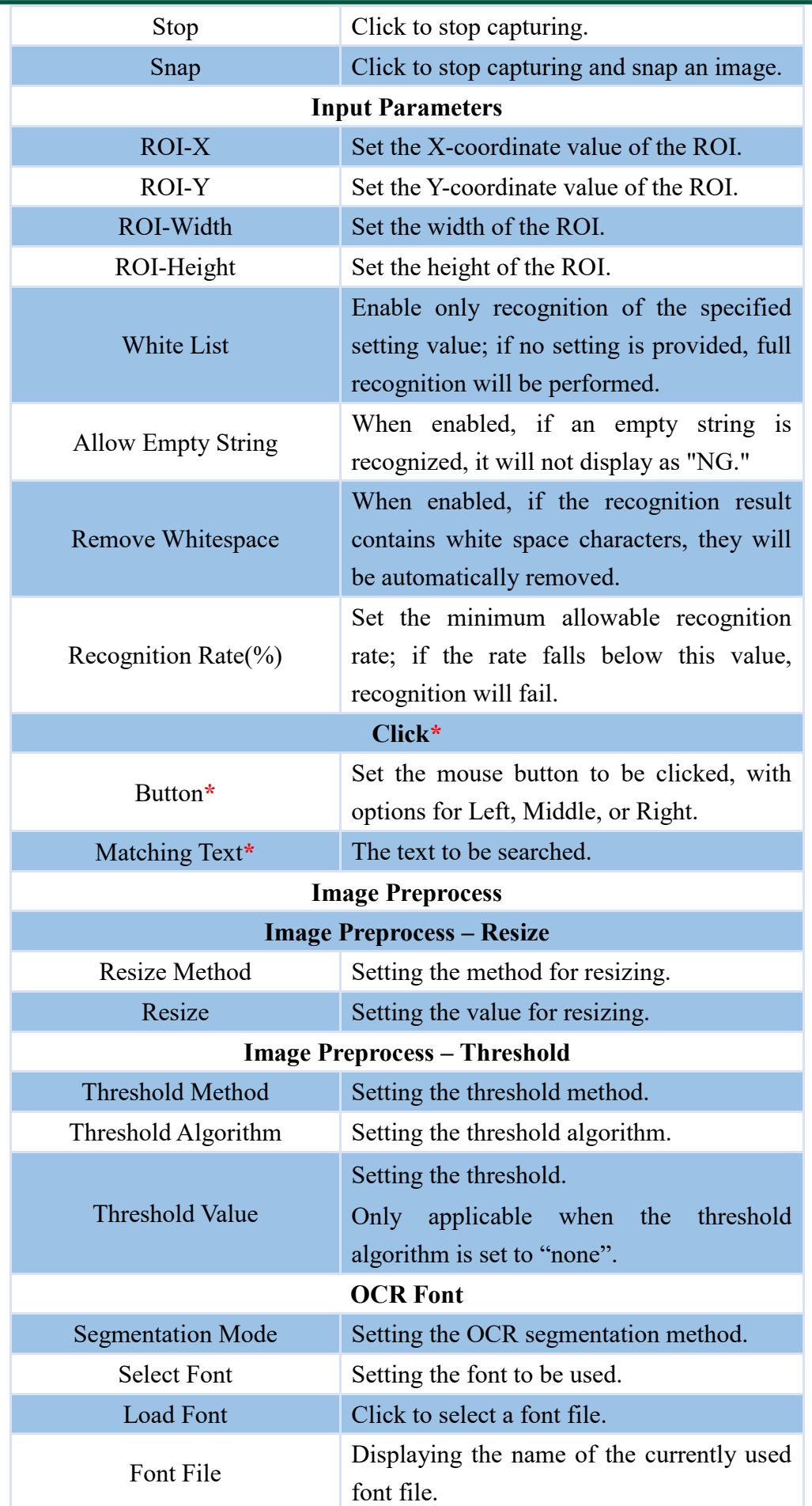

Note: \* indicates only appear in OCR\_CLICK and OCR\_DB\_CLICK.

### **NEXIOT**

# **5.2 TOOL.COLOR dialog (only supported VIC series products)**

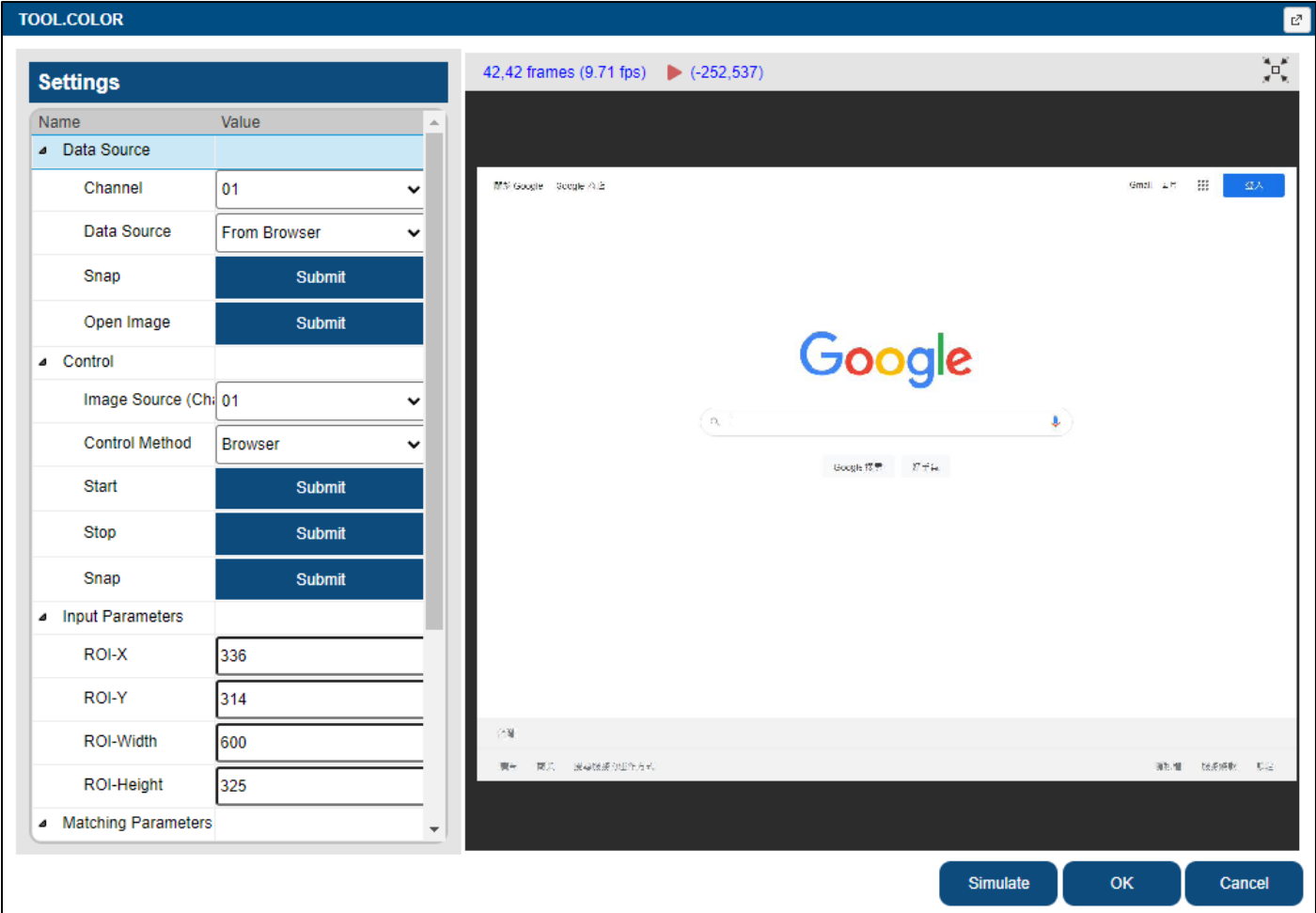

### **Settings**

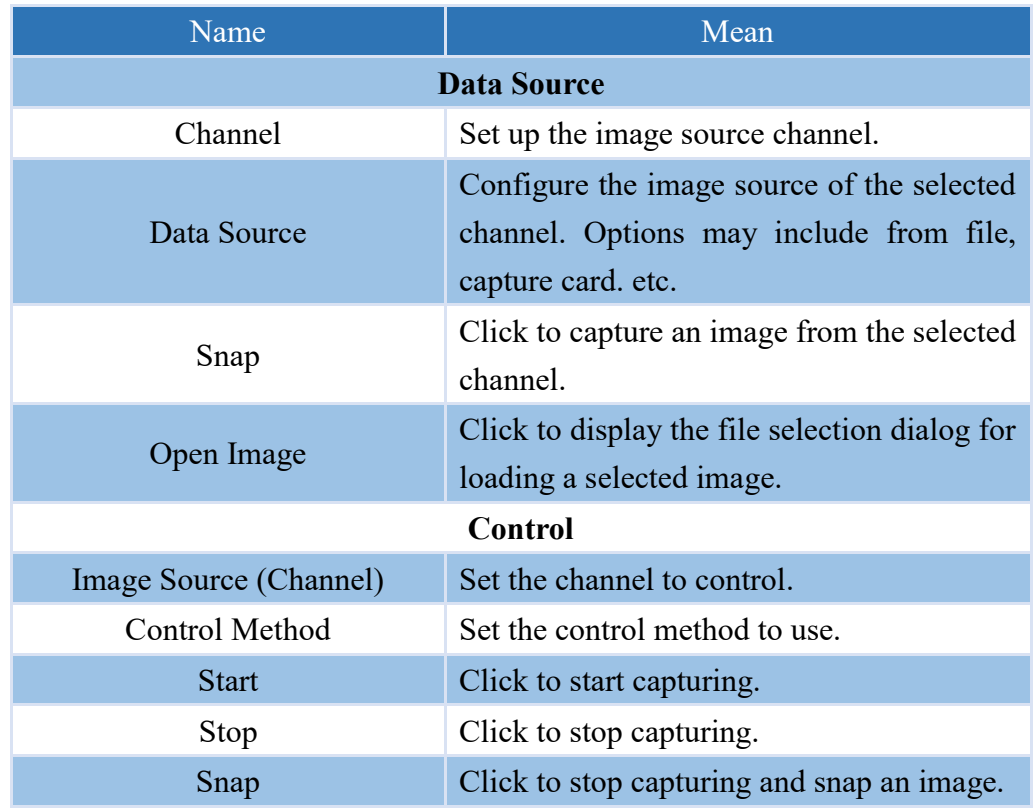

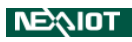

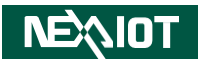

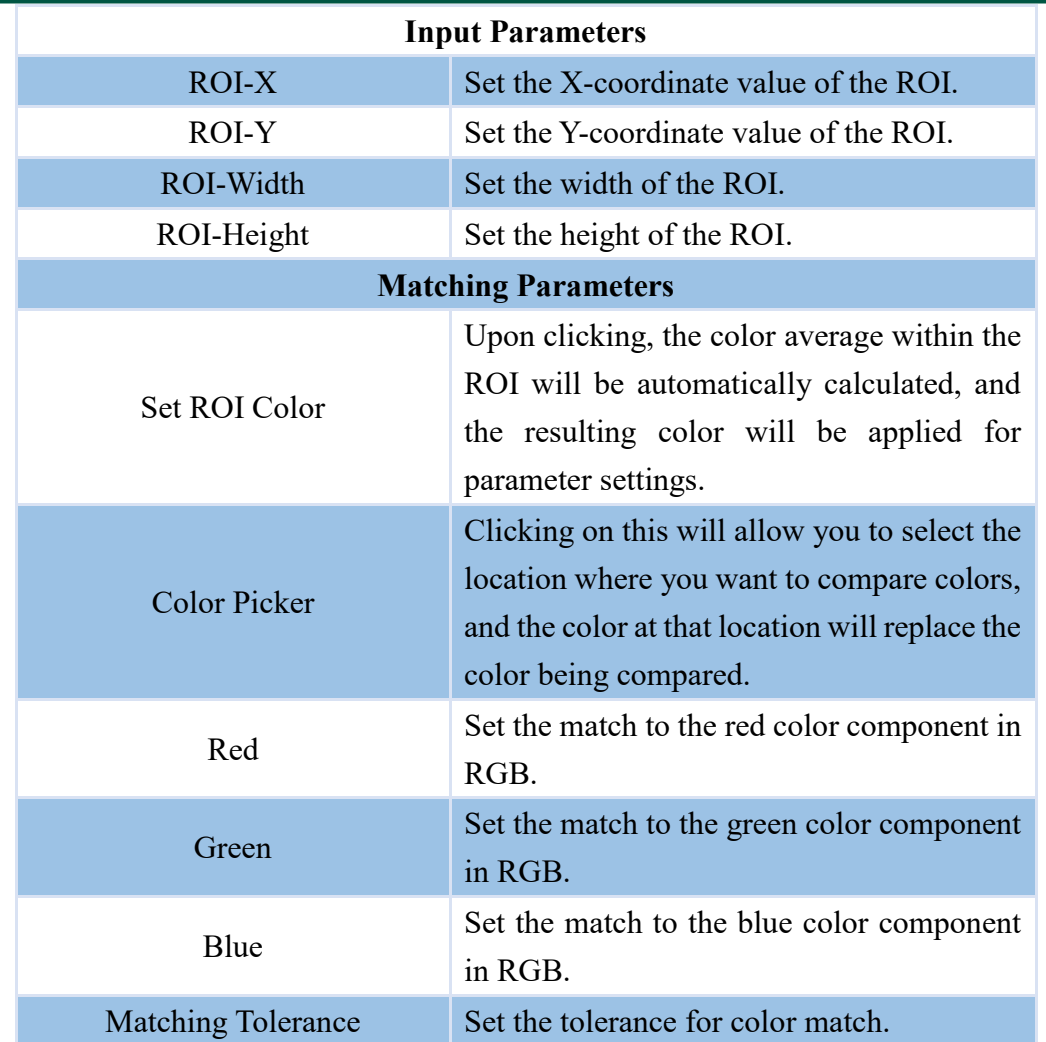

## **5.3 TOOL.PATTERN/PATTERN\_CLICK/PATTERN\_DB\_CLICK dialog**

### **(only supported VIC series products)**

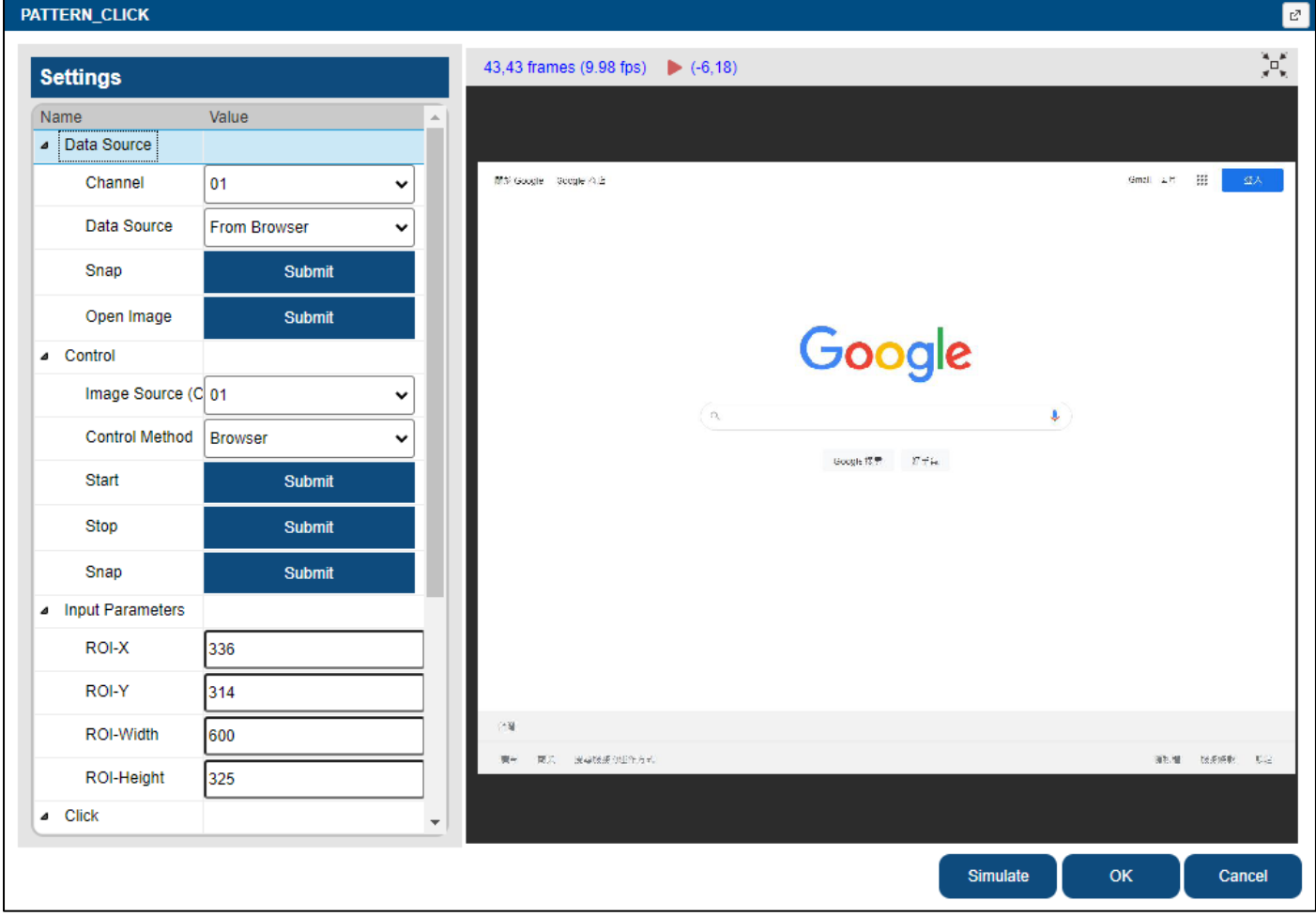

### **Settings**

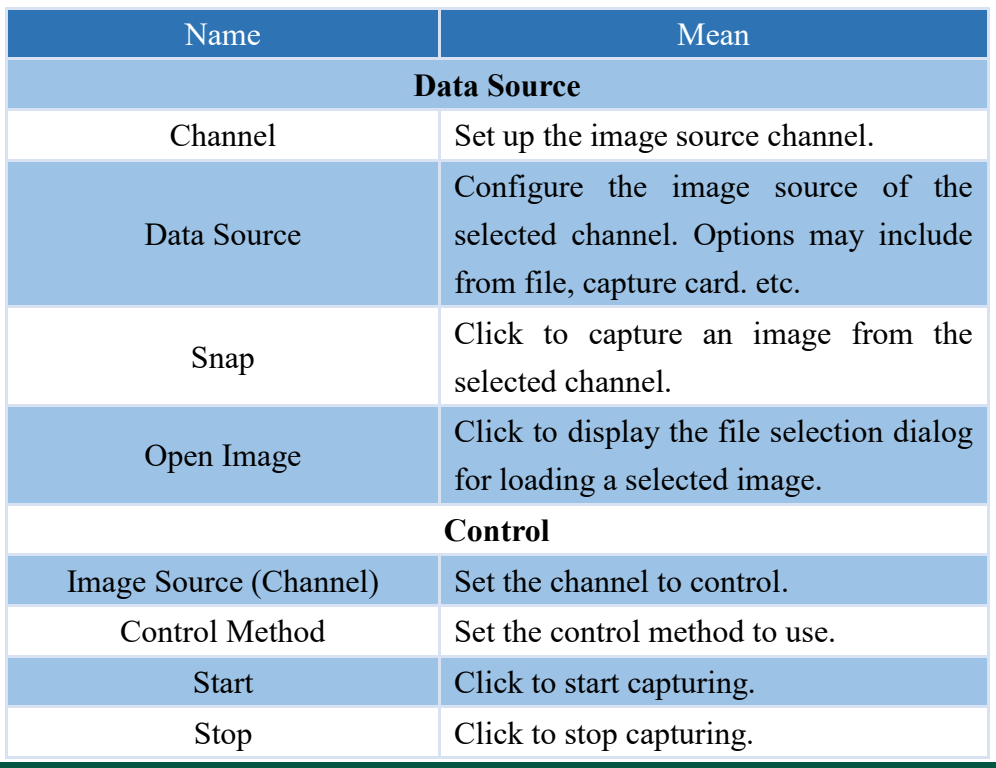

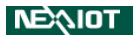

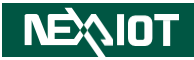

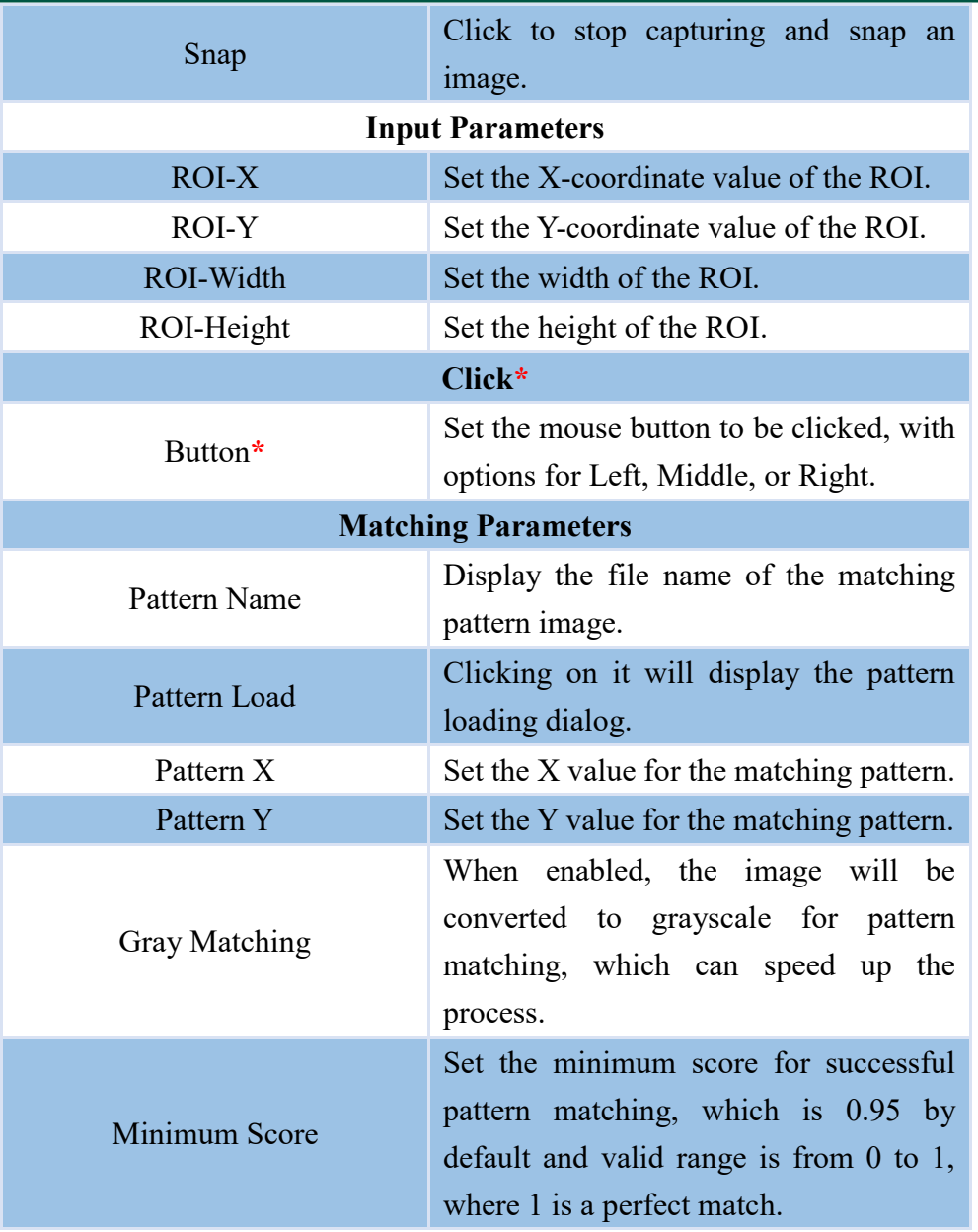

Note: \* indicates only appear in PATTERN\_CLICK and PATTERN\_DB\_CLICK.

# **5.4 CLICK / DB\_CLICK / DRAG dialog (only supported VIC series**

### **products)**

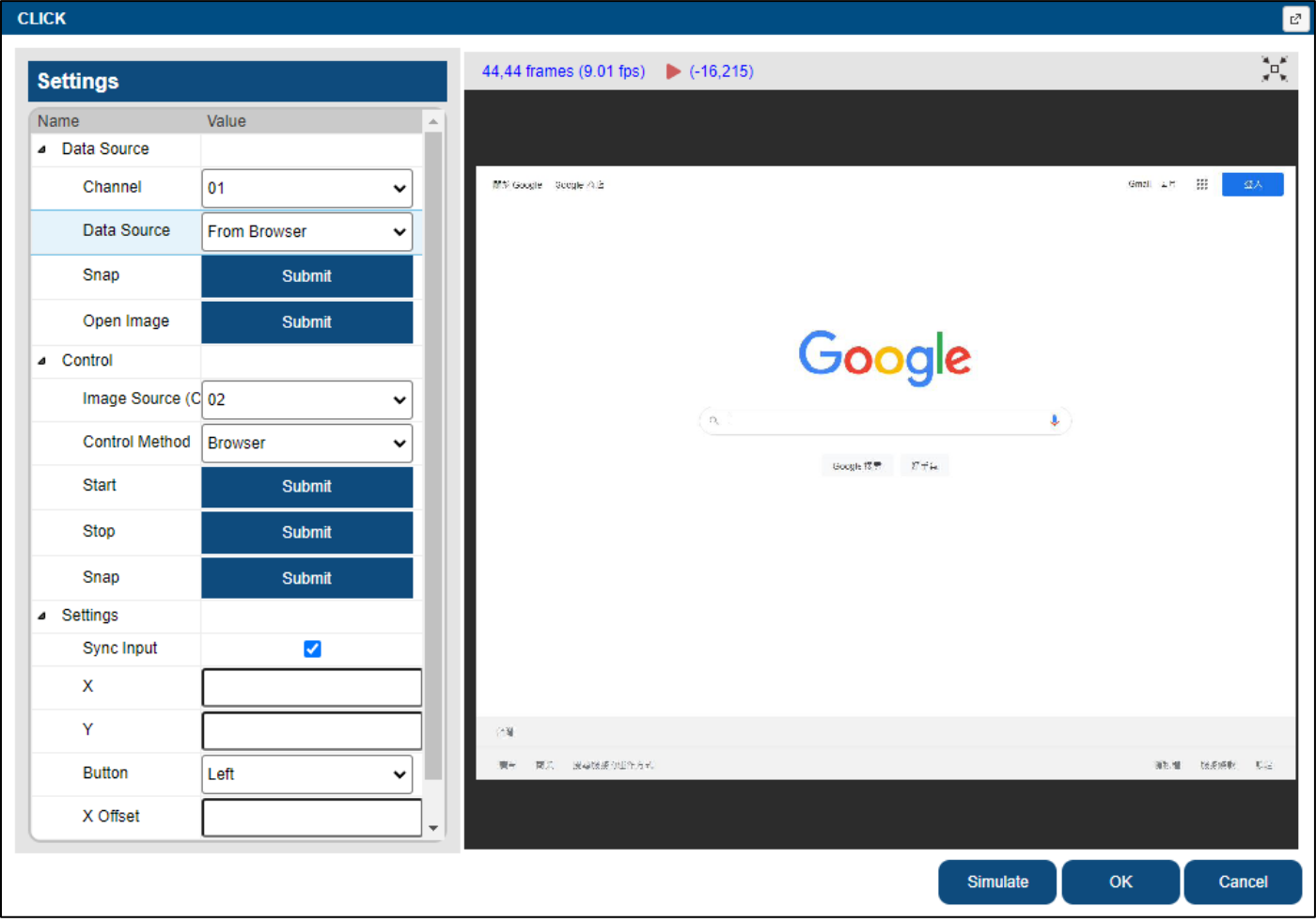

### **Settings**

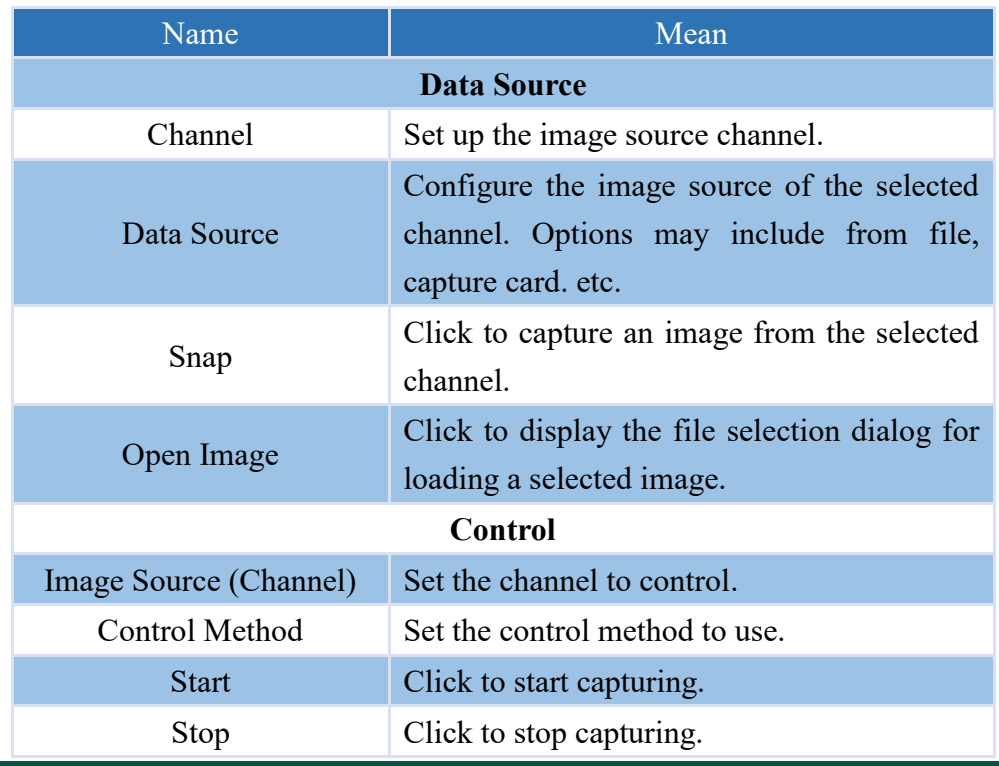

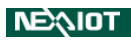

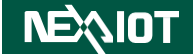

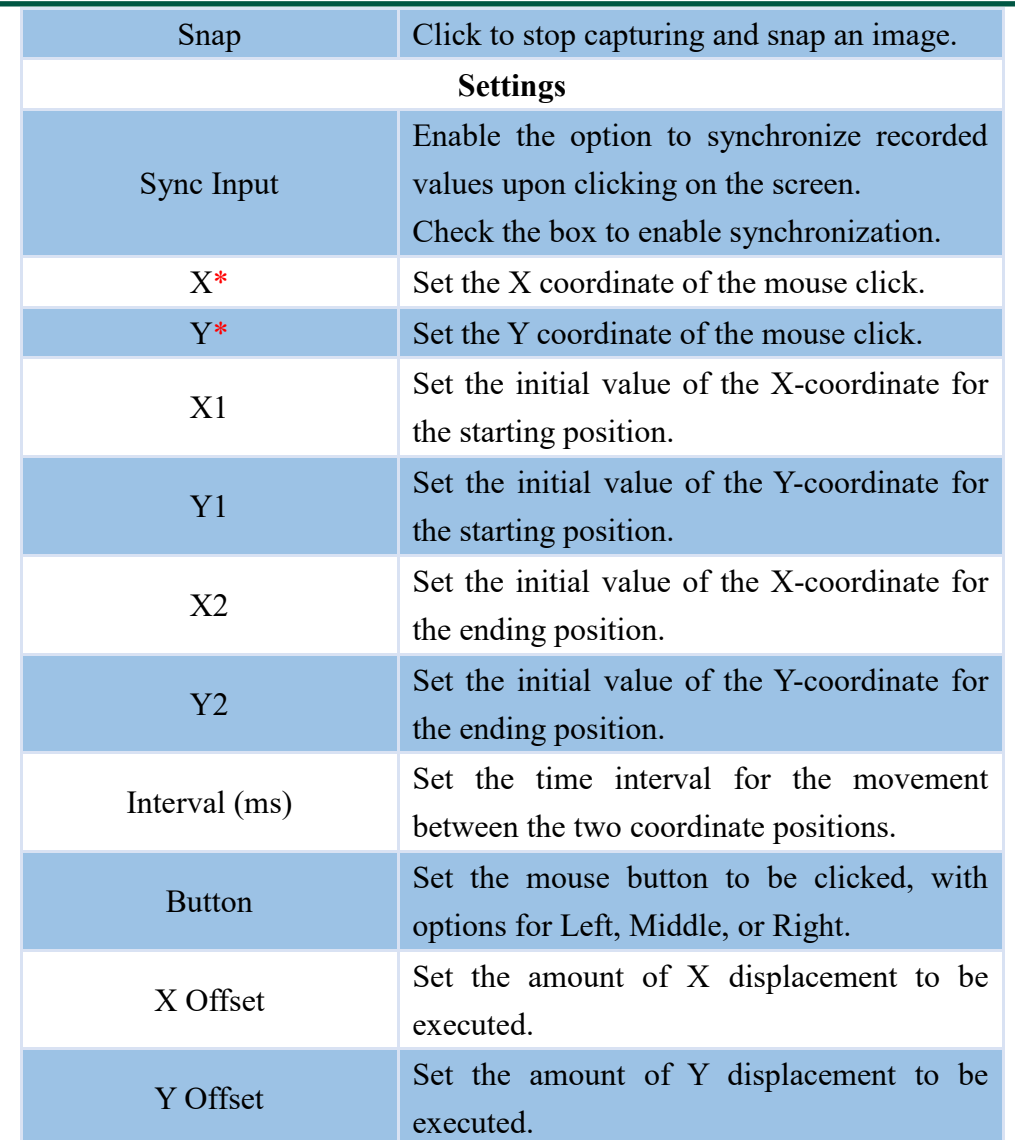

Note: \* indicates only appear in CLICK and DB\_CLICK.

### **5.5 CONTROL\_FILE / BROWSER\_FILE dialog (only supported VIC series**

### **products)**

The keyboard shortcut for recording start/stop in the control file is the same as the one in the control page, which is F1 by default.

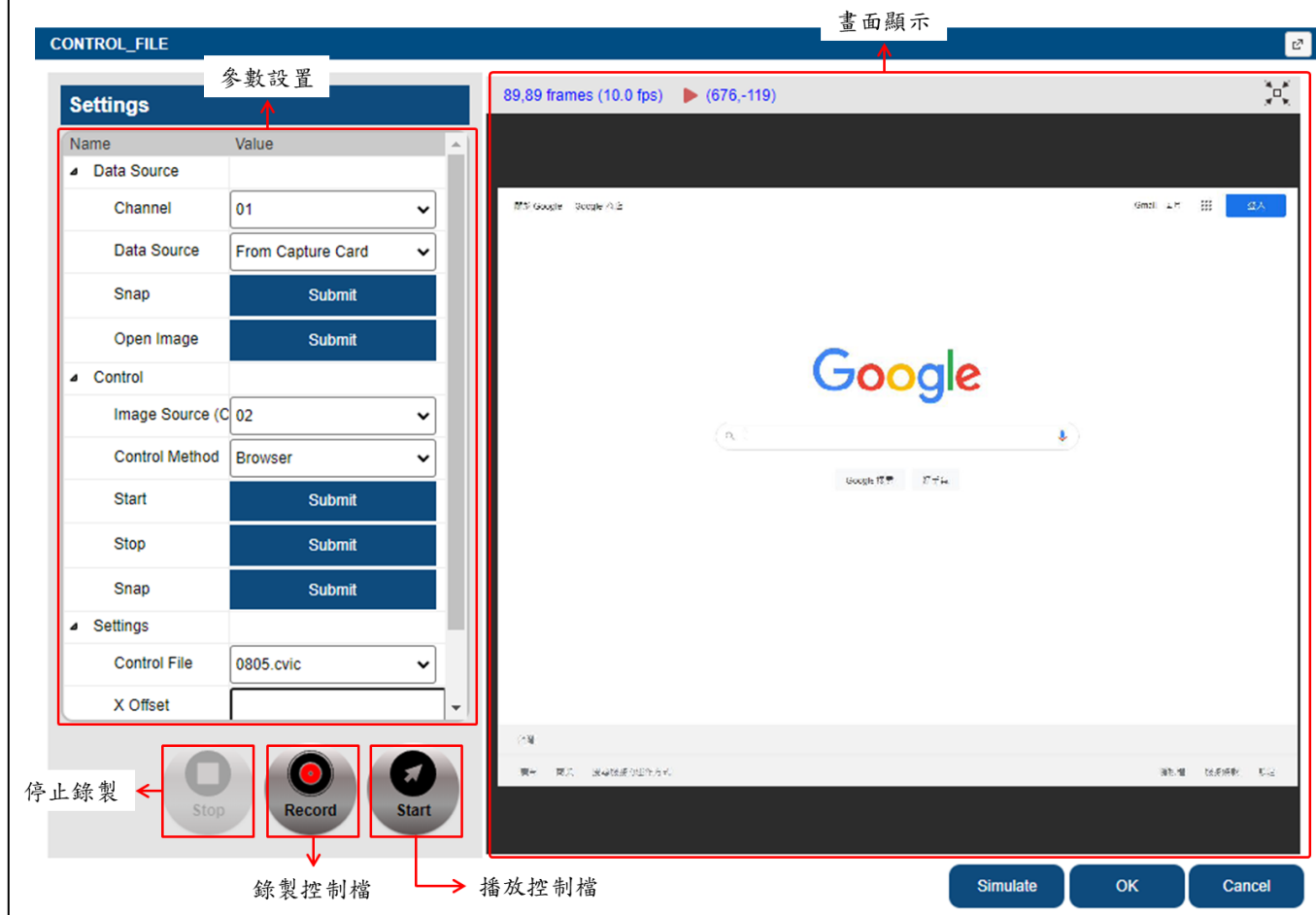

#### **Settings**

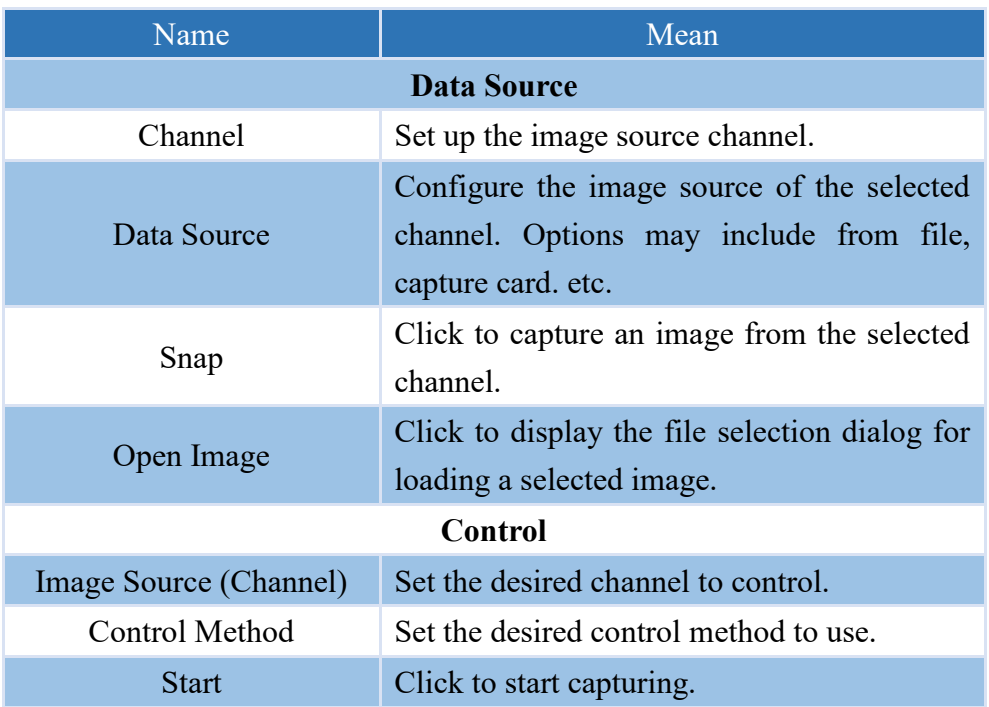

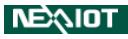

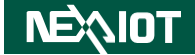

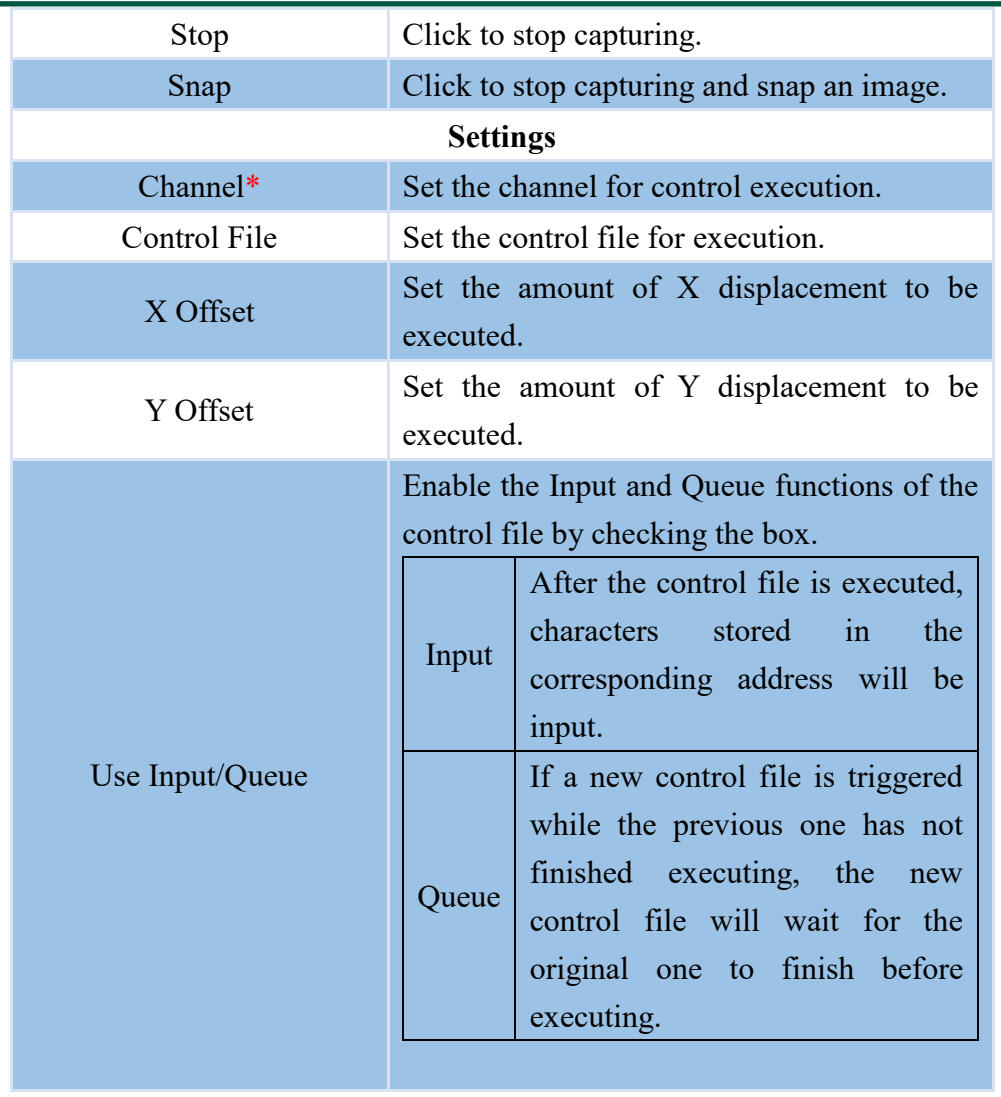

Note: \* indicates only appear in the advanced settings dialog of BROWSER\_FILE.

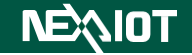

### **5.6 Python Output**

This field displays the Python Output generated during script execution, including content printed by DEBUG operator, debugging messages, execution error messages, and so on.

In the Python Output field, you can choose whether to activate the "Debug All Operators" function. If activated, the debugging function for all operators will be enabled.

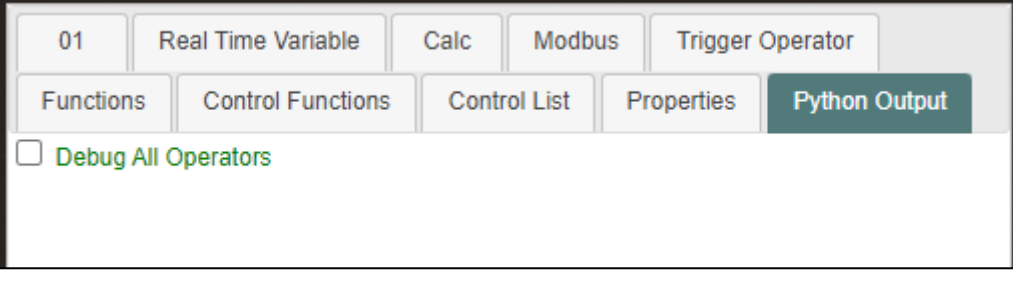

The debugging function can be used to view the input and output information of operators as well as the execution process, as shown in the below figure.

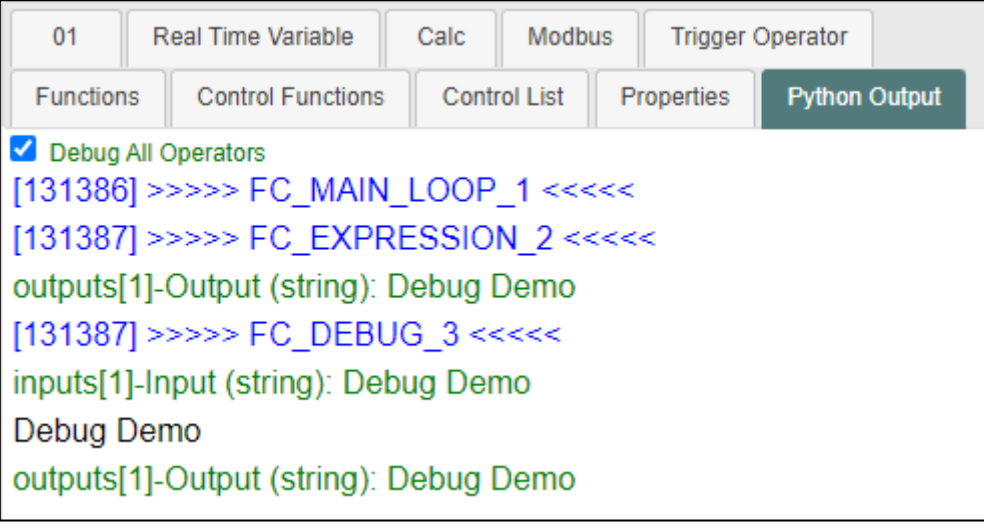

### **5.7 Trigger Information**

The trigger information dialog is displayed as shown in the figure below. By clicking on the operator name, you can jump to the location where the operator is located. The meaning of the displayed content is as follows:

[Location of the operator in the flow page] Operator Name, Execution Status

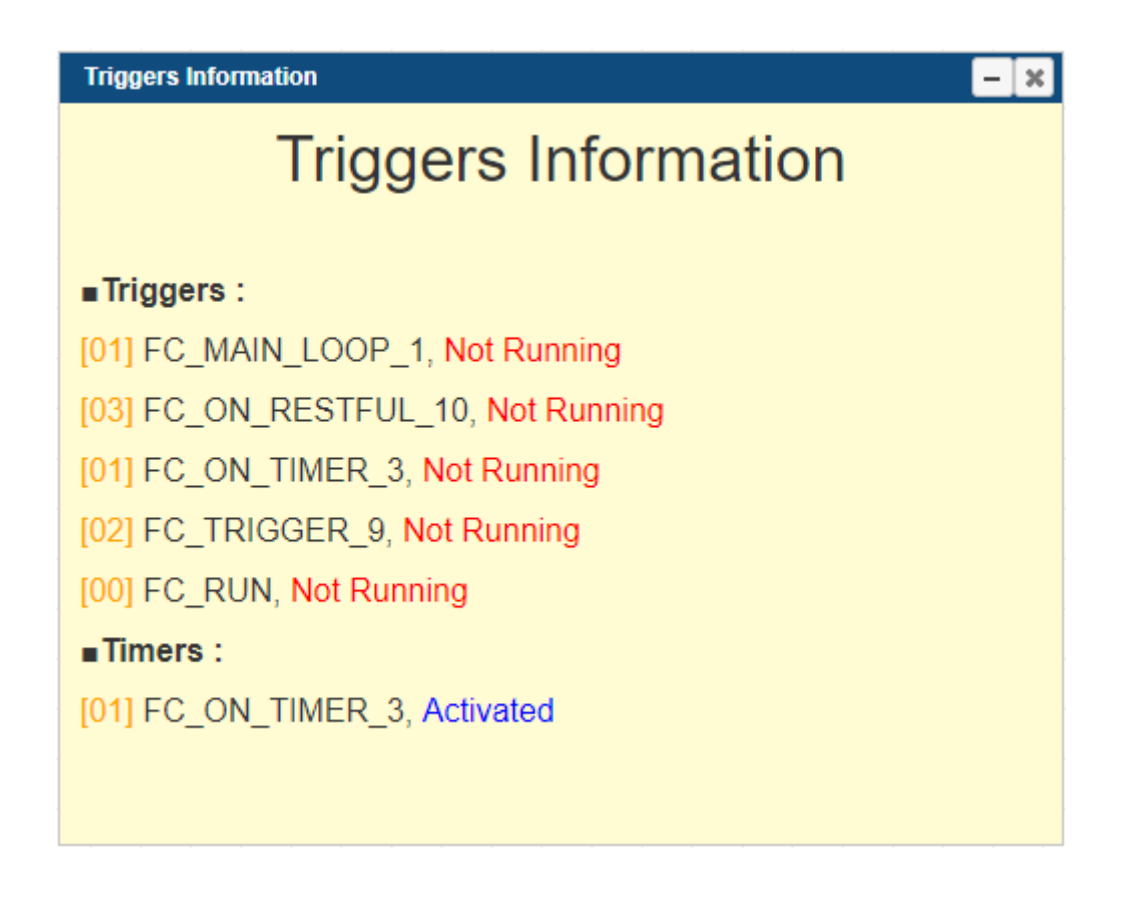

FC\_RUN refers to the flow triggered by RUN, Run Descending Operators, and Run Descending Operators (delay). (Indicated by the red box in the diagram below.)

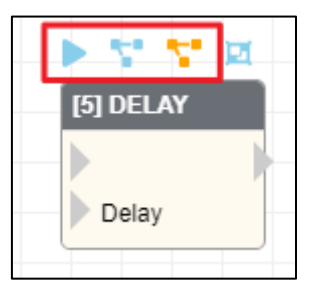